**I. YATIRIMCI CEPHESİ**

# **I.1. BUKELEMUN, YUNUS ve YILAN**

Borsada kazanmak mümkün mü? Bu soruyu 20.000 seviyelerinden 7000 seviyelerine kadar düşmüş ve hala 20 bin seviyelerine gelememiş bir borsada hisse senetleri olan birine soracak olursanız, bezgin, umursamaz ve belki de biraz da kızgın bir cevap verecektir.

Bu soruya çok iddialı bir cevap vereceğim. Evet, borsada kazanmak mümkün. Fakat hemen şimdi bir reçete verip borsada kazanmak için yapılması gerekenleri burada sıralamayacağım. Aşağıda anlattıklarımı lütfen çok dikkatli okuyunuz. Eğer "kazanmak" kelimesini kullanıyorsak, demek ki yenmeniz gereken bir düşmanınız var. O'nu alt ederseniz kazanacaksınız.

İnternetteki web sitemde yatırımcılara bir soru sordum. "Borsayı bir hayvan ile özdeşleştirmek isterseniz, hangi hayvan ile özdeşleştirirdiniz?"

Ben de bu soruyu Bill Williams'ın (1995) kitabında ilk okuduğumda bir cevap vermiştim. Benim verdiğim cevaba geçmeden önce, bana cevap veren okuyucularımın cevaplarının bir kısmını vermek istiyorum. Özellikle borsaya yeni girmeyi düşünenlere, borsa hakkında çok önemli fikirler vereceğini; borsada büyük düşüşleri ve çıkışları yaşamış olanlara da yeni ufuklar açacağını düşünüyorum.

Borsa ile özdeşleştirilen ve nedeni aşağıdaki şekilde verilmiş;

**Leopar:** Ehlileştirilemez

**Evcil Aslan:** Besleyip duruyorsunuz ama o hep aynı büyüklükte hatta bazen hastalanıp daha da zayıflıyor. Evcil bir aslan olduğu için de hiç bir işe yaramıyor...Gün gelirde çok kıymete(nesli tükenmeye başlarsa!) biner diye besleyip duruyoruz.

**Deve:** Kini bakımından deve ile özdeşleştirirdim. Kimse her zaman kazanamıyor ve bir gün mutlaka kazandığından çok kaybediyor. Buna borsanın kini diyorum

**Karınca:** Yavaş yavaş hissettirmeden yiyip bitiriyor.

**Yunus Balığı:** Yunus balığına benzemekte, ne gariptir ki bu hayvan çok sevimli ve insanlarla dost olabilen nadir hayvanlardandır. Gerçekte bir köpek balığını bile öldürebilecek güce ve hırsa sahip sevimli ancak denizin diplerinde acımasız olabilir.

**Tilki :** Sebep verilmemiş ama siz nedeni konusunda bir fikir yürütebilirsiniz. Borsanın hep sizden daha zeki ve akıllı olduğunu kastediyor olabilir.

**Yılan :** Biz acemilerin kuyruğundan tuttuğu bir YILAN. O bizi hep sokuyor. Yılanın başından tutmak lazım. Ama bunun için de borsada işlem gören bir şirketin ortağı olmak ve en az 10 trilyon nakit sahibi olmanın gerekli olduğunu düşünüyorum.

**Yılan ve Kirpi**: Sebep verilmemiş

**Eşek:** Çok inatçı

**Rodeo Atı:** Üzerinde dururum zannediyorsunuz fakat o sizi üzerinden her defasında atmayı başarıyor.

**Balık:** Küçüğünü kaçırıp büyüğünü tutmaya kalkışınca dibe dalıyorsun ve boğulabilirsin.

**Bukalemun:** Sebep verilmemiş

**Fare:** Sebep verilmemiş

**Kafese kapatılmış maymun veya ateşböceği:** Maymun bağımlılığı temsil ederken ateş böceği öleceğini bile bile ateşe gidiyor.

**Kurbağa:** Sebep verilmemiş

**Aslan:** Bazan aç kalıyor bazan tok oluyor.

**Kedi**: Nankör

**Timsah:** Timsahın gözyaşları

Bir okuyucu uzunca bir cevap yazmış; "Tek bir hayvanla özdeşleştirmek imkansız gibi geliyor. Fakat aşağıdaki tanımlamaları yapabiliriz" demiş.

**Spekülatörler = Akbaba**: Hızlı ve seri hareket eder, avını gözüne kestirir ve tavşan, tuzağını kurduğu noktaya gelene kadar sabırla bekler, sonra da parçalar.

**Yabancı yatırımcılar = Ağustos Böceği:** Zamanında girip zamanında çıkarlar, beklemesini bilirler.

**Küçük yatırımcı = Tavşan**: Aman kaçmasın derler, çıkış zamanlarında ben nasılsa yetişirim diye oturup beklerler. Büyük düşüşlerde de kaçtı yakalayalım diye hızlanırlar ama akbabaların kucağına koşarlar

**Yarı Profesyoneller = Fare:** Deliğin ucundaki peyniri gördüler mi tehlikenin olup olmadığını anlayana kadar çıkmazlar, eğer tehlike yoksa çıkar ve peyniri yemeye başlarlar ta ki bir tıkırtı duyana kadar. Tıkırtıyı duydular mı stop loss yapar ve kaçarlar. Tabi bu bazen erken de olur ama Akbabalara yakalanmaktan iyidir.

Şimdi gelelim benim cevabıma. Bill Williams'ın kitabında ilk defa bu soru ile karşılaştığımda borsayı **kelebek** ile özdeşleştirmiştim. Kelebekler cazibeli güzel böceklerdir. Çok güzel görünürler. Onları yakalamaya kalktığınızda el marifetinizle yakalayamazsınız. Onları yakalayabilmek için mutlaka araç ve gerece ihtiyacınız vardır ve bu araç gereci çok ustaca kullanmalısınız. Elinizle kelebeği yakalamayı başarsanız bile, kanatlarına ciddi zarar verebilirsiniz.

Yukarıdaki cevapların tümünün ortak bir özelliği, sürekli size zarar vermeleri veya sevimli görünse bile bir anda zarar verme olasılıklarının yüksek olması (yunus balığında olduğu gibi) yada yavaş yavaş ama sürekli zarar vermeleridir. Ayrıca Göksel Turgut'un cevabı da bir hayli ilginç. Borsadaki farklı kesimleri farklı hayvanlara benzetmiş.

Şimdi siz de borsayı bir hayvan ile özdeşleştirin. Peki bunun ne yararı olacaktır?

BORSA karşınıza çıkıp cesurca savaşan bir düşman değildir. Farklı kılıklarda karşınıza çıkar. Yukarıdaki benzetmelerin her birinde zarar veren tarafı ön plana çıkarılmış durumdadır. O zaman zarar veren bu şeyin, bütün özelliklerini öğrenmeli ve ona göre savaşmalısınız.

Türkiye'de 2000 yılının başlarında borsadaki yatırımcı sayısı 600 bin seviyesinden 1 milyon 500 bin seviyelerine çıktı. 1998'deki Asya krizi ve ardından da Rusya krizi ile 1850 seviyelerine kadar düşen İMKB-100 endeksi 1999 yılının sonunda 15 bin 250 seviyesinden kapandı. 2000 yılının hemen başında 20 bin seviyesinin üzerini gören endeks o günlerden başlayarak Eylül 2001'e kadar yeniden 7100 seviyelerine kadar düştü. 2003 yılının sonlarına gelindiğinde ise hala 15 bin seviyelerinde bulunuyordu.

Birçok insan, çok paralar kaybetti. Borsa sözünü duymak bile istemiyor. Bu kitabı alıp okuyanlar ise kaybedenlerin içinde en cesurlarıdır. Çünkü, kendilerine büyük acı veren ve tehlikeli bir yer olan bu borsa denen şeye karşı savaş açma ve onu etkisiz hale getirme konusunda ciddi bir adım atıyorlar.

Eğer borsayı siz de zarar veren ve tehlikeli bir hayvan ile özdeşleştiriyorsanız ve O'nun sizden aldıklarını geri almak istiyorsanız, önce o zararlı şeyin özelliklerini, niteliklerini, zayıf yönlerini öğrenmelisiniz ki; O'na karşı savaşabilesiniz ve sonunda bu savaşı kazanabilesiniz.

Çocukluğumda "Uzay 1999" adında bir Amerikan dizisi vardı. Bu dizinin bir bölümünde bir yaratık uzay gemisine girmeyi başarmıştı ve hiçbir silah bu yaratığa zarar vermiyordu. Dizide Maya rolündeki bayan her türlü hayvan kılığına girebiliyordu. Sonunda bir arıya dönüştü ve yaratığın kulağından girerek beynine ulaştı ve beynini etkisiz hale getirince sorun bitti.

Şimdi siz de, borsa denen yaratığın beynine girmeli ve ne zaman ne yapacağını kestirmeye çalışmalısınız. Eğer bunu çözerseniz ve O'nu yenmenin yolunu öğrenirseniz, şu an çekmekte olduğunuz sıkıntı ve stresler yerini, savaş kazanmış bir komutan edasına bırakacaktır. Bir şerri, bin hayra dönüştürmek sizin kendi ellerinizde daha doğrusu beyninizin içindedir.

Kitabımın adı "Teknik Analiz ve Yatırımcı Sorgulanıyor". Bu içerikte bir kitap okuduğunuzu zannetmiyorum. Klasik teknik analiz

kitaplarından çok daha farklı bir yöntem izliyorum. Bu kitabın yıllardır teknik analizle uğraşanlara da çok yeni ufuklar açacağını düşünüyorum. Başlangıç düzeyinde olanlar ise kesinlikle, benim teknik analize ilk başladığımda düştüğüm hatalara düşmeyeceklerdir. O hataları düzeltmek için en az 2-3 yıl kaybetmeyeceklerdir.

# **Sizlere "şunu yapın kazanın" demekten ziyade, ne yapsaydınız sonuç ne olurdu? sorularına cevap vermeniz gerektiğini ve bunu nasıl yapacağınızı anlatacağım.**

Bu kitabın her satırını dikkatle okuyunuz. Mekanik bilgileri değil, yılların tecrübelerinin özümsenmiş ve süzgeçten geçmiş, bilimsel halini bulacaksınız. Sizler bilinçlenen yatırımcılar oldukça hepimiz birlikte kazanacağız.

**İşte size ilk ders:** Bir gün pes etme durumuna geldiğinizde, bütün ümitleriniz tükendiğinde, borsadaki senetlerinizin tümünü satıp çıkmak istediğinizde bilin ki borsa, yada elinizdeki kağıt en dibe vurmuştur.

Bir gün, kazanacağınız paraları hayal ederek, planlar yapmaya başladığınızda, altınızdaki arabadan veya oturduğunuz evden daha iyi bir ev alabileceğinize inanmaya başlamışsanız biliniz ki; borsa yada elinizdeki kağıt en tepededir.

# **I.2. KAZANMANIN MUCİZEVİ FORMÜLÜ**

Borsada sürekli kazandıran mucizevi bir formül var mı? Bu soruya iki cevabım var. "Evet" ve "Hayır". Akıllı yatırım yaparak en azından kaybetmemek ve borsadan daha fazla getiri sağlamak yolunda atılacak adımlar var. Şimdi aşağıdaki hikayeyi okuyunuz. Kazanmanın hem çok zor hem de çok kolay olduğunu göreceksiniz.

#### **I.2.1. Bilge Olmak Kolay mı?**

Bir genç, bilge bir kişi olmak istiyordu. Bu konuda ülkenin en büyük bilge kişisine gitti. "Ben de bilge bir kişi olmak istiyorum, nereden başlamalıyım ve ne yapmalıyım?" dedi. Bilge genci süzdü ve şöyle cevap verdi:

− Her akşam aynanın karşısına geç, "ben kimim" diye sor, bu soruyu her gün cevapla ve 5 yıl sonra bana tekrar gel.

Genç bu cevaptan tatmin olmamıştı. Bu kadar kolay olamazdı. Bilge'nin kendisiyle ilgilenmek ve bir şeyler öğretmek istemediğini düşündü. Bilinen bir başka bilge kişiye gitti. O'na bilge bir kişi olmak istediğini ve ne yapması gerektiğini sordu. Cevap basitti.

"Bilge kişi olmak çok zor ve meşakkatlidir. Bunun için önce zorluk ve acı çekmen gerekiyor. 2 yıl boyunca buradaki atları tımarlayacaksın, onları temizleyeceksin, besleyeceksin. 2 yıl bittikten sonra bana tekrar gel."

Gencin aklına yatmıştı. Bilge kişi olmak çok zor olmalıydı ve zorluklara katlanmalıydı. 2 yıl boyunca çalıştı ve hiçbir karşılık beklemeden bütün pis işlerle uğraştı. 2 yıl dolduğunda tekrar hocasına gitti. Hocası,

− Şimdi 5 yıl boyunca her gün yarım saat aynanın karşısına geç ve "ben kimim" diye sor ve her defasında bu soruyu cevapla.

Genç şaşırmıştı. İlk gittiği kişi de aynı şeyi söylemişti. Demek ki; bilge kişi olmak için bunu yapmak zorunluydu. Fakat bunu yapmak için neden 2 yıl boyunca atların temizliği ile uğraştığını anlayamamıştı.

Halbuki ilk gittiği bilge'nin dediğini yapsaydı en azından 2 yıl kazanmış olacaktı.

Sonuçta, aynanın karşısına geçti ve "ben kimim" diye sordu. Sonra da "etten kemikten meydana gelmiş bir insanım" dedi. Aynada yüzüne bakıyor ve bu cevabı veriyordu. Üstelik aynanın karşısına oturalı henüz 5 dakika olmuştu. Daha 25 dakika burada oturmalıydı ve aynı soruyu sorup cevaplar vermeliydi. Dakikalar geçmek bilmedi ve yarım saat dolduğunda aynanın karşısından kalktı ve büyük bir iş başarmış olmanın mutluluğunu yaşıyordu. Atları tımarlarken böyle bir duyguyu bu derece şiddetle yaşamamıştı. Ertesi akşam yine aynanın karşısına geçti ve "ben kimim sorusunu" sordu. Aslında bu soruya verdiği sesli cevabı önemsemiyordu. Sadece laf olsun diye cevaplar veriyordu ve o kadar sıkıcıydı ki. Dakikalar geçmek bilmiyordu. Halbuki atları tımarlamak çok daha kolaydı. Atlarla konuşur, şarkı söyler, zamanın nasıl geçtiğini anlamazdı. 2 yıl boyunca atların kişnemelerinden onların ne dediğini anlar olmuştu. Ama şimdi daha iki gün olmuştu ve aynanın karşısına oturmak, karanlık bir hücrede oturmaktan farksızdı ve buna 5 yıl devam etmek zorundaydı. İlk başta ne kadar da kolay görünmüştü aynanın karşısına geçip "ben kimim" diye sormak.

İnanılmaz sıkıntılı bir hal almıştı aynanın karşısına geçip "ben kimim diye sormak". Bir gün bir değişiklik yaptı. Aynanın karşısına geçtiğinde, "ben kimim" sorusu anlam kazanmıştı. Önce, bu dünyaya nereden ve nasıl geldiğini sordu. Cevap vermeye çalışıyordu ama bilgisi yetersizdi. Bir yerlerde tıkanıp kalıyordu. Ertesi gün elinde bir kitapla aynanın karşısına oturdu. Soru sordu ve cevap aradı. Daha önce bir karanlık hücre olan aynanın karşısı artık bir aydınlanma yeri olmuştu.

5 yıl dolduğunda spermin yumurta ile birleşmesinden tutun da, insanın yaratılışına ilişkin tasavvufi konularda, sosyal ilişkilerinde, psikolojide, matematikte, fende ve daha birçok konuda bilgi sahibi olmuştu. Çevresindeki insanlarla konuşurken, insanlar onun bilgisine hayran kalıyor ve bütün sorunlarına, sorularına cevap bulmaya geliyorlardı. Söyledikleri dinleniyordu. Ama her akşam aynanın karşısına geçmeyi sabırsızlıkla bekliyordu.

Yıllar yılı, ayna onu aydınlatmaya devam etmişti. Artık yaşını başını almış bir bileydi O. Bir gün kapısı çalındı ve içeri 18-20 yaşlarında bir genç girdi. Her zamanki gibi kendisine bir şeyler sorup öğrenmeye gelen birisi olmalıydı. Sorusunu sordu;

- − "sizden önce bu ülkenin en büyük iki bilgesine gittim ve soruma anlamlı ve yeterli bir cevap alamadım, size de sormaya karar verdim. Çünkü siz bu ülkede en çok bilgisine ve söylediklerine güvenilen bilge kişisisiniz ve siz bana söyleyebilirsiniz. "
- − Eğer onlar cevap veremediyse benim de vermem mümkün değil, ama sen yine de sor.
- − "Ben de bilge bir kişi olmak istiyorum ne yapmalıyım?"
- − Her gün aynanın karşısına geç ve 5 yıl boyunca kendine "ben kimim" diye sor ve sorunu mutlaka cevapla.
- − Hepiniz cahilsiniz, başınızdan bizleri savmak için sözbirliği etmişçesine hep aynı şeyleri söylüyorsunuz.

Genç kapıyı vurup çıktı.

Yıllar öncesinde kendisi de aynı durumdaydı. Gencin arkasından baktı, gülümsedi ve düşündü; kendisi bu hatayı yapmamıştı ve şanslıydı.

Sizce beş yıl boyunca her gün yarım saat aynanın karşısına geçip "ben kimim" diye sormak çok mu kolay yada zordur? Söylenileni yapmak kolay görünüyor fakat o kadar kolay mıdır? Bilge bir kişi olup kafanızdaki her şeye cevap bulacağınızı bilseydiniz bunu her gün yapabilecek irade ve gücü kendinizde bulabileceğinizi düşünüyor musunuz?

Eğer cevabınız içten bir "evet" ise; şimdi size çok kolay görünen, fakat bir o kadar da zor olan, mucizevi kazanma formülüne ilişkin görüşlerimi vereceğim.

# **I.2.2. Bak Şu Grafiğe, Ne Söylüyor?**

Aşağıdaki grafik İMKB-100 endeksinin dolar bazındaki grafiğini gösteriyor. Bu grafiği dikkatle inceleyiniz. Sürekli kazandıran mucizevi formül grafikte saklı duruyor. Şimdi siz bu formülü bulup çıkarınız. Grafiğin sağ tarafındaki rakamlar İMKB-100 endeksinin dolar bazındaki değerlerini göstermektedir.

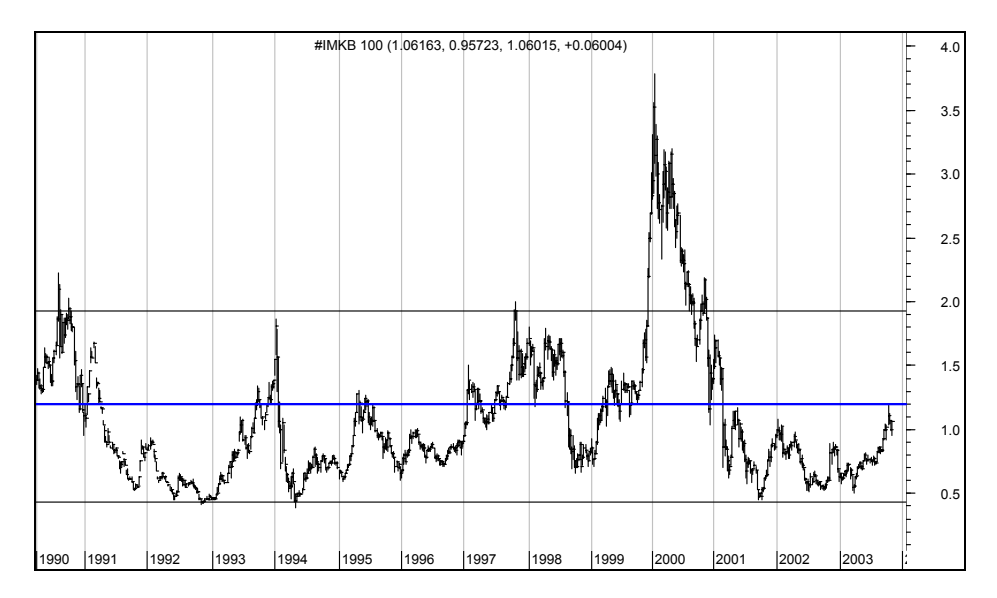

Grafikte sürekli kazandıracak bir strateji keşfettiyseniz bunu bir not defterine not ediniz. Eğer, yukarıdaki grafik size bir anlam ifade etmiyorsa ve nasıl bir strateji izleyeceğiniz konusunda emin değilseniz, aşağıdaki bölümleri okumaya devam ediniz.

Borsanın tarihinde gördüğü en dip seviye, 40-45 cent arasıdır. Bu seviyelere yakın rakamlara düştüğü zamanlara bakacak olursak;

1991 : 50 cent'e düştü; Körfez savaşı

1994 : 45 cent'e düştü; 1994 devalüasyonu ve krizi

1998 : 60 cent'e düştü; 1998 Asya ve Rusya krizi

2001 : 45 cent'e düştü; 19 Şubat devalüasyon krizi

2003 : 55 cent'e düştü; Mart ayında ABD askerlerine Türkiye'den geçiş için izin verecek tezkerenin TBMM'den geçmemesi ve ABD Türkiye ilişkilerinin ciddi anlamda soğuması.

Şimdi basit bir mantık geliştirelim. Türkiye'nin karşılaştığı en büyük krizlerde İMKB-100 endeksi 40 centin altına düşmemiştir. Grafik üzerinde orta çizgi 120 cent civarıdır.

Şimdi, İMKB-100 endeksi ne zaman 70 centin altına düşerse alım yaptığınızı varsayalım. Niçin 70 centi seçtik? Bunun temel nedeni, borsa endeksinin yaşanılan kriz ortamlarında her 3-4 senede bir bu seviyenin altına düşmesidir. Varsayalım ki; 70 centin altına düştüğü andan itibaren her ay düzenli olarak borsaya yatırım yapmaya başladınız ve ortalama olarak 60 cent'den maliyet oluşturdunuz. İzleyen 1 veya 1,5 yıl içinde dolar bazında %100 kazanıyorsunuz. Çünkü bu gibi durumlarda endeks sürekli olarak, takip eden 1 veya 1,5 yıl içinde dolar bazında %100 getiri sağlamış.

Dikkat edilirse grafiğin son bölümünde 2003 yılları başında, borsa endeksi 60 cent (1 dolar) civarında bulunuyor. Şu an alım yapmak kazanmayı garantiler mi? Grafikte geçmiş 10 yılda bu strateji kazandırmıştır. Fakat bilimsel yaklaşım, kesin olarak kazanacağınızı garantilemez. Ama şunu söyleyebiliriz ki; 60 cent civarlarında veya 70 centin altında alım yapmak riskinizi orta ve uzun vadede önemli ölçüde düşürmektedir. Belki de bundan sonraki 10 yılda borsa endeksi sürekli olarak başka bir fiyat aralığında hareket edecektir. Borsanın ulaşacağı seviyeleri ülkenin genel makroekonomik performansı belirler. Bir ülkede büyüme oluyorsa, firma satış ve karları artıyorsa, istihdam ve vergi gelirleri artarken bütçe açıkları azalıyorsa, borsa endeksi de buna olumlu cevap verecektir. Fakat Dow teorisine göre borsa ekonominin barometresidir. Ekonomide iyileşmeler başlamadan önce borsa artmaya başlar (artış trendine girer), yada ekonomi kötüye gitmeden önce borsada düşüş (düşüş trendine girer) başlar.

İMKB borsasının son 13 yılındaki hareketlerin benzer şekilde devam edeceği varsayılırsa, endeksin 70 centin altına düşmesiyle birlikte, alım yapılırsa ve düşüşlerde alıma devam edilerek, daha sonra sabırla endeksin 1 veya 1,5 dolara çıkması beklenirse kazanç sağlamak mümkün. Bunu yapmak inanın her gün aynanın karşısına

geçip yarım saat boyunca "ben kimim" sorusunu sormaktan çok daha zordur. Çünkü 70 centte alım yapan birinin parası endeks 50 cente gerilediğinde dolar bazında yüzde 40 düşmüş olur. Kısa vadede yüksek para kazanma amacıyla girenler ise bundan panik olabilir ve zararına satışı düşünebilirler.

Fakat **tecrübeler gösteriyor ki**; genelde borsaya girenler hep büyük yükselişlerde girerler. İlk anda iyi de para kazanmaya başlarlar. Bu onların daha büyük riskler almasına neden olur. Yani kredi kullanmaya veya başkalarının paralarını yönetmeye başlarlar. Alınan büyük riskler sonucunda da endeks yukarı seviyelerden düşmeye başladığında büyük paralar kaybedilir.

**Bu yüzden borsaya ilk defa girmiş birinin başına gelebilecek en büyük felaket iyi para kazanmasıdır. Daha büyük bir felaket ise ikinci hareketinde de para kazanmasıdır. O kişinin sonunu getiren olay ise, üçüncü hareketinde de kar elde etmesidir.** Çünkü bu aşamada artık olayı çözmüştür ve ne büyük karlar onu beklemektedir. Eşe dosta da kazandırsa ve ünü etrafa yayılsa kötü mü olur? Hem daha çok para ile kendine daha çok işlem yaparak daha büyük paralara sahip olabilir.

İşte bütün büyük batışların başlangıcı böyledir. Halbuki düşüş trendlerinde borsaya girip bir kaç kere kaybetseler, çok daha az risk almayı öğrenebilirler. Ne yazık ki; gerçek hayatta tam tersi olur. Ne kadar çok kazanmaya başlamışsanız, o kadar temkinli olunuz ve kazandıklarınızı borsadan çekiniz, ana paranızla devam ediniz.

Kazanmaya aday olanlar endeksin dip seviyelerine gerilemesiyle birlikte, alıma başlayıp ve bu alımı zamana yayanlardır. Ama yukarıda bahsettiğim gencin 5 yıl boyunca her gün aynanın karşısına geçip "ben kimim" diye sorması ve bunu cevaplaması kolay gibi görünse de, bu işi aksatmadan her gün yapmak işin en zor yanıdır. Dolayısıyla borsa yatırımcısı açısından bakıldığında, ekonomiye ilişkin sürekli olarak kötü haberlerin geldiği yerlerde endeks 70 veya 60 centin altına düşse de alım yapmayı, yatırımcı akıllıca bulmayabilir. Yani yatırımcı hep dibi arar. Senedi aldıktan sonra bir süre daha düşüş olması onu panikletir. Bu sefer kayıplarını kurtarmak için daha kısa vadeli alım satım hareketlerine başlar. Bu da borsayı kumara çevirir.

## **I.2.3. İşte Mucize Formül**

İşte mucizevi formül, sabırla ve düşüş durumlarında panik yapmadan alım yapmak ve yine sabırla en az 1 sene beklemektir. Bunu ben söylemiyorum, bunu yukarıdaki grafik söylüyor. Fakat bu iş göründüğü kadar kolay değildir. Bir senet aldığınızda %10 düşüş yaptığında panik yapmamak ve sabırla ucuz hisse toplamak ve ardından da 1 veya 1,5 sene beklemek işin en zor yanıdır. **İşin mucizevi yanı işte burasıdır.** Bunu yapabilmek mucizedir. Her gün aynanın karşısına geçip yarım saat "ben kimim" sorusunu sorup buna cevap vermek kolay görünse de, yapması çok zordur ve bir şey sizin bunu yapmanızı bir gün engelleyebilir ve sıkılıp bırakabilirsiniz.

Borsada yanıltıcı bir önyargıyı da belirtmek istiyorum. "Borsada uzun vadede kazanılır" sözü alım yaptığınız fiyata bağlıdır. Eğer İMKB'de 2 doların üzerinde alım yapmışsanız, uzun vade dediğimiz şey çok uzayabilir.

Önemli olan nokta; borsadan herkesin zararda olduğu, hiç kimsenin seans salonlarına uğramadığı, ve bütün kötü ve karar haberlerin geldiği zamanlarda temel analize göre çok iyi senetlerde alım yapmaktır. Siz aldıktan sonra hisse değerleri düşebilir. Hatta izleyen bir kaç ay içinde zararda olabilirsiniz. Bu tür günleriniz olduğunda, bir musevi arkadaşımın başından geçen ve bana anlattığı şu ilginç konuşmayı hiçbir zaman aklınızdan çıkarmayınız.

# **I.2.4. "Baba Borsa Düştü, Çok Üzgün Olmalısın"**

Bir gün bu arkadaşım evine geliyor. 7-8 yaşlarındaki kızı yanına üzgün bir eda ile gelerek

- − "Babacığım bugün herhalde çok üzgünsündür" diyor.
- − Neden kızım? Neden üzgün olayım?
- − Televizyonda söylediler, borsa düşmüş. Senin senetlerin de düşmüştür, çok üzüldün mü?
- − Hayır üzülmedim
- − Ama şimdi bu hisseler daha az para ediyor. Sen kaybedince üzülmez misin?

14

- − Gel istersen bu olaya farklı bakalım. Sen en çok neyi seviyorsun?
- − Çikolatayı seviyorum.
- − Çikolataların fiyatları düşerse, senin için daha çok çikolata alabilirim ve daha çok mutlu olursun değil mi?
- − Evet babacığım.
- − Şimdi hisselerin fiyatları düştü ve benim almak istediğim çok kaliteli şirketlerin hisseleri daha da ucuzladı. Artık daha çok hisse alabileceğim.
- − Şimdi anladım.

O dönemler Asya krizi sonrasıydı ve endeks 60 cent seviyelerine düşmüştü. Bu arkadaşım da bana sürekli olarak AKSA'nın fiyatı 80 milyon dolara düşemez, olmaz böyle bir şey diyordu. 1500-2000 TL'den AKSA toplamıştı ve bu senetleri izleyen 7-8 ay içinde 14.000- 15.000 TL'den sattığını biliyorum.

İşte yaklaşım bu olmalı. İyi senetleri iyi fiyatlara gerilediğinde toplamaya başlamalı ve fiyatları düştükçe de daha çok hisse alabildiğiniz için sevinmelisiniz. Bu mucizevi yaklaşımı sergileyebilmek için ise; borsaya niçin girdiğiniz çok önemlidir. Aşağıdaki bölümü dikkatle okuyunuz. Borsaya girme amacınıza göre bu mucizevi formülü gerçekleştirip gerçekleştiremeyeceğiniz ortaya çıkacaktır.

# **I.3. BORSAYA NİÇİN GİRDİNİZ?**

Bugüne kadar borsa işlemlerinden birçoğumuzun kayıp yada kazançları olmuştur. Eğer başlangıç sermayenizin altına düşmüşseniz, kaybetmenizin belki de önemli sebebi bu soruya verilecek cevabın altında yatıyor. Uzmanlar yapmış oldukları araştırmalarda hep aynı soruyu soruyorlar;

"Borsaya niçin girdiniz?"

#### **I.3.1. O Stresli Ses**

Okuyucularımın gönderdiği faks ve mektuplardan, internette yorumlarımı izleyen küçük yatırımcıların gönderdikleri elektronik postalardan, bir araya geldiğim ve konuştuğum yatırımcılardan en çok işittiğim şikayet "kazanamamaları" ve aksine ellerindeki birikimlerin büyük bir çoğunluğunu borsada kaybetmiş olmalarıdır. Bu arada, her şeyini borsada kaybetmiş insanlarla da sıkça karşılaştım. Nadiren kazançlı çıkanları gördüm.

Şimdi birkaç örnek olay vererek, borsadaki şiddetli fiyat dalgalanmalarının insanları nasıl bir psikolojik yapıya sürüklediğine ve ne gibi sonuçlara yol açabileceğine bakalım.

Bir gün cep telefonum çaldı ve Bursa'dan bir hemşire hanım beni arıyordu. Cep telefonumu bir şekilde ele geçirmiş ve bana ulaşmıştı. Telefonda ağlamaklı bir ses vardı ve;

"Yaşar bey, eşimden habersiz 400 milyon ile borsaya girdim ve şimdi 150 milyona düştü ne olur bana bir senet söyleyin ve paramı kurtarayım. Eğer paramı kurtarırsam bir daha borsaya girmeyeceğim ". Diyordu.

Bir başka gün, bir internet posta kutumda bir mektup vardı ve bu okuyucum da şöyle yazıyordu.

"Yaşar bey 120 bin dolarım vardı ve yarısını kaybettim daha sonra bu parayı kurtarmak için kredili işlem yaptım ve sonuç; elimde 20 bin dolar kaldı. Artık kesinlikle işlem yapmayacağım paramı sizin

gibi uzman birinin ellerine teslim edip portföy yönetimi'nde hesap açtırmak istiyorum. Lütfen yazıma bir cevap verin".

Bir gün Türkiye'nin bilinen ünlü spekülatörlerinden biriyle bir dergide röportaj yapılıyor. Aynen şöyle diyor.

"Uzun zamandan beri borsadayım ve Körfez krizini, 1994 krizini ve 1998 Asya krizini yaşadım. Bütün krizlerde malda yakalandım ve 2 milyon dolarım borsada gitti. Sıfıra sıfır elde var sıfır." Muhabir soruyor "Son 10 yıl içinde bütün senetlerinizi satıp paraya geçtiğiniz gün sayısı nedir?" Cevap veriyor;

" Hiç öyle bir günüm olmadı."

"O zaman krizlere yakalanma olasılığınız yüzde yüz, bundan sonra da ne zaman kriz olursa o krizlere de kesinlikle malda yakalanacaksınız."

Sevgili yatırımcılar, kitabın bu bölümünde anlatacaklarımı çok dikkatli okumanızın sizi ileride büyük kayıplardan kurtarma yolunda önemli bir adım olacağını düşünüyorum. Bu bölümü okumadan kitabın diğer bölümlerine geçerseniz, borsada para kaybetmeye hazır birer aday olma yolunda ilk adımı atmış olursunuz.

Yukarıda sorulan soruyu tekrarlama ihtiyacı hissediyorum.

#### **"Borsaya niçin girdiniz?"**

Bu soruya dürüst cevap vermeniz işinizi kolaylaştıracaktır. Şu an kimseye bir hesap vermek zorunda değilsiniz ve kitabı yalnız başınıza okuyorsunuz. Cevabınız; "kısa sürede çok para kazanmak için" şeklinde ise ve zararınız varsa bu zararın önemli bir sebebi de sizin vermiş olduğunuz cevabın altında yatıyor.

Belki de, siz de birilerinden bir senedin bir gün içinde %10-20 prim yaptığını duydunuz. Yada bir arkadaşınız belirli bir dönemde iyi para kazandı ve bu durum sizin de borsaya girmenize sebep oldu. Bir gün içinde %12 prim yapmış bir senet aylarca repoda kalmış paranın getirisini bir günde sağlamış demektir. Neden siz de borsada senet alıp paranızı iki ay bankada repoda tutmak yerine bir günde iki aylık repo getirisini sağlamayasınız ki?

Şimdi gelelim yukarıdaki soruya. "Borsaya niçin girdiniz?" sorusuna cevabınız "kısa sürede çok para kazanmak için" şeklindeyse, az önce de belirttiğim gibi zararlarınızın altında yatan en büyük gücün bu cevap olması olasılığı oldukça yüksek. Çünkü bugüne kadar yapılan çalışmalar biraz sonra çok daha geniş anlatılacağı üzere "çok kazanma" arzusundan kaynaklanmaktadır. Bu durumda yapılacak en iyi tavsiye borsadan çıkmanızdır. Eğer "borsadan çıkın" sözüme gülüp geçiyorsanız ve "Paramı kurtarsam borsadan çıkacağım ve bir daha kesinlikle girmeyeceğim" diyorsanız durumunuz çok daha vahim olabilir ve kayıpların artması olasılığı oldukça yükselir. Bundan sonra atacağınız her adımın sizi biraz daha batağa sokması tehlikesi her zaman vardır.

Eğer borsadan çıkmanız mümkün değilse; o zaman daha fazla batağa batmamak için, bir yatırımcı disiplinini kazanma konusunda kendi kendinize söz vermeniz gerekiyor. Bu konuda çok kararlı bir tavır sergilemeniz sayesinde önemli bir dönüş yapıp sürekli kazanmasanız bile belirli bir vade sonunda daha iyi şartlarda olabilirsiniz.

Bir insan düşünün ki bataklığa düşmüş ve çırpındıkça daha da batıyor. Birisi geliyor ve kımıldamamasını söylüyor. Yardım edeceğini, bir ip bulup ipi uzatacağını ve onu oradan çıkaracağını belirtiyor. Fakat ip yada benzer bir şeyin bulunması zaman alabilir diyor, sabır diyor.

#### **I.3.2. Kötü Tecrübelerinizi Maziye Gömüyorum**

Şimdi, yatırımcı psikolojisi ile ilgili olarak dünyada yapılmış çalışmaların bir sonucu olan bir ip uzatacağım size. Borsada istikrarlı yatırımın, stresinizi en aza indirmenin ve gerçekten de bir şeyler kazanmanın keyfini yaşamak için şu ana kadarki durumunuzu, yaşadığınız kötü tecrübelerinizi, acılarınızı, streslerinizi, daha doğrusu olumsuz her şeyi maziye gömmelisiniz. Sizin için yeni bir dönemin başlamasına imkan vermek sizin elinizdedir.

Şimdi en çok kaybettiğiniz ve en stresli anları yaşadığınız günü hatırlayınız. O kötü anınızın bir resmini çekiniz. Bu resmin köşesinden

tutunuz ve beyninizin içinden dışarı çıkarıp bir camın üzerine yapıştırınız.

Yine sizi çok kötü yapan bir başka büyük zararınızı hatırlayınız ve o anı etraftaki kişilileri de görerek resmini çekiniz. Sonra bu resmi de beyninizin içerisinden alıp karşınızdaki cama yapıştırınız.

Başka kötü anılarınız daha varsa bunları da aynı şekilde resim haline getirip beyninizden dışarı çıkarın ve cama yapıştırın.

Bütün resimler şimdi camın üzerinde duruyor ve siz bu resimlere uzaktan bakıyorsunuz.

Gülümseyin. Elinize bir balyoz alın ve resimleri yapıştırdığınız cama bu balyozu öyle bir indirin ki müthiş bir gürültü ile birlikte camınız tuzla buz olsun ve resimleriniz de paramparça olsun.

Artık kazanmak yolunda en büyük adımı attınız. Yeni sloganınız "KAYBETMEYECEĞİM" değil "KAZANACAĞIM" olacaktır. \*

İlerleyen bölümlerde aşama aşama kendine güvenen ve dev dalgaların olduğu borsa denizinde batmamayı başarabilecek biri olma yolunda izlenmesi gereken evrensel kabul görmüş yöntemler anlatılacaktır.

Şu ana kadar borsada çoğunlukla kazanmış ve fazla bir kaybınız olmamışsa, bu bölümü okuduğunuzda borsada yatırım yaparken gerekli psikolojik hazırlığı yaptığınızın farkına varacaksınızdır. Ayrıca bunun anlamı; sizin kendinize ait başarılı bir yöntem ve strateji belirlediğinizdir ki bu yolda devam etmelisiniz. Çünkü halihazırdaki psikolojik yapınız, yönteminiz ve stratejiniz sizi başarılı kılmıştır. Bu yüzden bu kitabın özellikle Teknik Analiz bölümünü okuyarak çelişkilere düşmenizi istemem. Bu noktada kitabı okumayı bırakınız ve bildiğiniz ve size kazandıran yolda ilerleyiniz.

 $\overline{a}$ 

*<sup>\*</sup> Bu anlattığım teknik NLP uzmanı Cengiz Eren tarafından, özellikle kötü kayıtların yok edilmesi amacıyla geliştirilmiştir.* 

# **I.4. NASIL BORSAYA GİRDİM ?**

İngiltere'de yüksek lisansımı bitirip Leeds Üniversitesinde doktoraya başladığım yıllarda (1990) doktora yapacağım konu nedeniyle finans piyasalarını ayrıntılı bir şekilde öğrenmek zorundaydım. Finans piyasalarının işleyişini ve ekonomiye nasıl bir yoldan katkı sağladığını vs. derinlemesine incelemeye başladım. Bu arada İngiltere'de su ve elektrik şirketlerinin hisseleri halka arz ediliyordu ve borsa ile tanışmam bu halka arz sayesinde oldu. Elektrik hisselerinden 350 pound tutarında alış yaptım. Hocamız Prof. Peter Keasey hisselerin çok ucuza arz edildiğini söylüyordu. Ondan bir hissenin ucuz mu pahalı mı olduğunu nasıl anlayabileceğimizi ve yöntemlerini öğrendim. Daha sonra bu hisselerden pound bazında 3 ay içinde %20'ye yakın para kazandım ve bu inanılmaz bir getiriydi. O sırada elimde 1000 pound olsa 200 pound kazanacaktım. İşte bu düşünce ile olanlar oldu ve Yaşar Erdinç borsaya "kısa sürede daha çok kazanmak için" girdi. Bu belki de her yatırımcı ve her insanoğlu için en doğal yaklaşımdı. Hiç kimseyi kısa sürede daha çok kazanmayı amaçladığı için suçlayamazsınız. Fakat daha çok kaybetmeye doğru atılmış ilk adımım oldu.

Hemen konuyla ilgili bilgisayar programlarını buldum, teknik analiz kitapları satın aldım. Teknik analiz öğrenerek, artacak senetleri çok daha iyi tespit edecek ve kısa sürede daha çok kazanarak belki de Türkiye'ye döndüğümde bir ev alabilecektim. Amacım buydu. Yani şimdi sizin bu kitabı satın almaktaki amacınız ne ise benim de amacım aynıydı, "kısa sürede daha çok kazanmak!.."

Sonraki gelişmeleri sırasıyla ve tarih vererek olay bazında anlatmayacağım. Fakat sadece şunu söylemekle yetineceğim. Elektrik hisselerinden kazandığım para bir yana izleyen bir yıl içinde bu hisselere yatırdığım 350 pound da 120 pounda kadar düştü. Kitaplarda anlatılan teknikleri uyguluyordum fakat olaylar kitaplarda yazdığı gibi gitmiyordu. Ben senedi aldıktan sonra senet yükselmeye başlamışsa "ya daha da artarsa" düşüncesiyle satamıyordum ve senet aldığım fiyatların da altına düşüyordu. Yada senedi aldıktan sonra

düşmeye başlayınca "daha çok düşecek" hissine kapılarak satışa geçiyor ve zarar ediyordum. Sonra bu zararları kurtarmak için yeni hamleler yaptığımda sonuç çoğu zaman hüsran oluyordu.

Bir gün bölümümüzde doktora yapan bir başka arkadaşım "Short termism (kısa vadecilik) konulu bir semineri akademik ortamda sundu ve kısa vadeciliğin bir ekonomiye ve yatırımcılara verdiği zararları ayrıntılı ve bilimsel yöntemlerle anlattı. Fakat olayı tam olarak kavrayamamıştım. Kendisinden konu ile ilgili kitap ve doküman istedim ve çok yardımcı oldu. Fakat bu kaynakları ayrıntılı bir şekilde okumaya da vaktim olmadı. Borsadaki kayıplarımı kurtarsam oturup bu kaynakları ayrıntılı biçimde okuyacaktım.

Borsa gün geçtikçe hayatımı ve çalışmalarımı daha fazla etkilemeye başladı. Bu etki elbetteki olumsuz yöndeydi. Doktora çalışmalarımda konsantrasyonum zayıfladı ve yapılması gereken bir çok çalışma gecikiyordu. Bu arada çektiğim stres de yanıma kar kalıyordu.

Bir gün kendi kendime karar verdim ve kayıplarımı telafi etmekten vazgeçerek borsa işlemlerime tamamıyla ara verdim ve doktora çalışmam üzerinde yoğunlaştım. 1994 yılının sonlarında doktora çalışmalarımı tamamlayarak yurda döndüm ve 1995 yılının başında Ankara Üniversitesi, Siyasal Bilgiler Fakültesinde öğretim üyesi olarak göreve başladım.

Göreve başladıktan sonraki bir yıl içinde daha önce okuyamadığım bütün kaynakları tasnif ettikten ve ciddi bir incelemeye aldıktan sonra Türk borsasını izlemeye başladım. Borsa ile ilgimi kaybetmemek için de düşük bir meblağla bir aracı kurumda hesap açtırarak alış-satış yapmaya başladım. Bu alış-satışlarda da başarılı bir performans sergilediğim söylenemez.

Fakat şunu belirtmeliyim ki, bir yıl içinde hem teknik hem de temel analiz üzerine yoğun bir şekilde çalışıp tüm bu teknikleri eksiksiz ve planlı bir doküman haline getirdim. Birçoğunuzun da bildiği gibi Türkiye'de ilk defa Siyasal Bilgiler Fakültesi'nde "Bilgisayar Uygulamalı Teknik ve Temel Analiz" eğitim programlarını başlatarak bu teknikleri ilgilenen yatırımcılara sunmaya başladım.

Şu gerçeği hiçbir zaman unutmayınız. Teknik ve Temel analizin bütün kurallarını çok mükemmel bir şekilde öğrenebilirsiniz. Bir teknik analiz kitabında yazan bütün göstergelerin formüllerini ve yorumlarını ezberleyebilirsiniz, yani çok iyi bir teknik analist olabilirsiniz fakat bu durumun sizi alış-satışlarınızda en başarılı sonuca götürmesini beklemek en büyük yanılgı olur. Yani çok bilgili bir teknik analist olabilirsiniz ama iş borsada alım-satım yapmaya geldiğinde sonuç pek de iç açıcı olmayabilir.

Bir teknik analist, göstergeleri çok iyi bilebilir, çok iyi yorumlayabilir, fakat bu durum borsada para kazanmaya gelince olumlu sonucu garantilemez. Teknik analiz kurallarını çok iyi bilmekle, çok iyi getiri sağlamak ayrı şeylerdir.

Burada itiraz edeceğinizi ve "madem teknik analizi veya temel analizi bilmek, para kazanmayı beraberinde getirmiyor, o zaman bu araçları öğrenmenin bir anlamı yok" diyeceğinizi tahmin edebiliyorum. Vurgulamak istediğim nokta; **Teknik ve Temel analiz bilgisinin mutlaka yatırımcının kişiliği ve psikolojisi ile uyumlu olmasıdır.** 

Şu ana kadar bu konudaki makale, çalışma ve kitaplar bu koşul sağlanamadığı sürece Teknik ve Temel analiz araçlarının başarı derecesinin önemli ölçüde zayıflayacağını söylüyor.

Hepimizin mutfağında bıçak vardır ve çok faydalı bir araçtır. Bir an için mutfağınızda bıçağın olmadığını düşünün. Birçok işin ne kadar gecikebileceğini ve işlerinizi aksatabileceğini hayal edebilirsiniz. Peki siz farkında olmadan 3 yaşındaki çocuğunuz bu bıçağı eline geçirirse neler olabileceğini tahmin etmek kolaydır. Mutfağa girdiğinizde, çocuğunuzu kanlar içinde bulabilirsiniz. Bir tarafını kesmiş bir çocuk canı yandığı için uzun bir süre bir daha bıçağa elini uzatmaz fakat ömrü boyunca bıçağı kullanmayacağını düşünmek yanıltıcı olur. Eğer kullanmazsa bıçağın getireceği birçok kolaylıktan mahrum kalır. Önemli olan nokta bıçağı nasıl kullanacağını öğrenmesidir.

Bir teknik analiz aracını bıçağa benzetirsek bunu ilk defa kitaptan okuyarak kullanmaya kalkanları da 3 yaşındaki çocuğa benzetebiliriz. Bir taraflarını kesmedikten sonra o aracın tehlikelerini bilmeleri çok zordur. Fakat bazen öyle sonuçlar alınabilir ki; yatırımcı

bu araçları kullanmaya kalktığında kan kaybından ölebilir yani bütün parasını kaybedebilir. Eğer bütün parasını kaybetmemişse ilgili teknik analiz aracını kullanmayı tamamıyla reddetmesi ileride kendisine sağlayacağı faydalardan tamamıyla mahrum kalması demektir.

Ben de teknik ve temel analiz ile 1990 yılından beri ilgileniyorum ve bu piyasada profesyonel biri olarak rol almaktayım ama itiraf etmeliyim ki; 1997'nin başına kadar borsadaki işlemlerimde doğru dürüst bir performans sağlayamadım. Ta ki; yatırımcı psikolojisi konusunu derinlemesine inceleyene kadar.

SONUÇ: Bu kitapta ilerleyen bölümlerde okuyup öğrenmeye başlayacağınız tekniklerin her birini birer keskin bıçağa benzetiyorum. Elinizi kestiğinizde telaşa kapılmadan kanı durdurmayı bilmelisiniz. 1 saat içinde belki de ilk başta bıçakla 10 patates soyabilirsiniz fakat bıçağı etkin bir şekilde kullanmayı öğrendikçe elinizi kazayla kesseniz de hemen önlemini alıp kanı durdurur ve saatte 20 patates soymaya başlayabilirsiniz. Hayatında hiç patates soymamış birinin 1 saatte 100 tane patates soymaya kalkmasıyla elindeki 100 milyonunu bir yılda 1 milyar yapmaya kalkması arasında hiçbir fark yoktur.

Hangi aracı kullanırsanız kullanın sabır ve dikkat en önemli silahınız olacaktır. İzleyen bölümde borsada başarılı yatırımcı olmanın ve istikrarlı geliri sağlamanın beyinsel hazırlığı anlatılacaktır. Bu hazırlığı yapmadan veya kendinizi psikolojik olarak hazır hissetmeden uygulamaya geçmeniz durumunda olumsuz sonuçlarla karşılaşma olasılığınız artacaktır.

Teknik analizin ana teması, piyasanın belirli karakteristiklerini ortaya çıkararak bireyin (yatırımcının) sürü'den (piyasadaki topluluktan) farklı olmasını sağlamaktır.

**Dolayısıyla Teknik ve temel analiz araçlarını kullanmadan ve öğrenmeden önce psikolojik durumunuzun da bu araçlarla uyumlu hale getirilmesi gerekiyor.** 

# **I.5. YATIRIMA PSİKOLOJİK HAZIRLIK**

## **I.5.1. Korku Psikolojisi**

Teknik analiz göstergeleri size fiyatların yönü hakkında fikir verir fakat önemli olan; sizin bu bilgiyi etkin bir alış-satış biçimine dönüştürebilme yeteneğinizdir. Yani bu bilgiyi kullanarak getiri sağlayabiliyor musunuz? İşte teknik analiz bu soruya cevap vermez ve kayıpları yaratan sebepler olarak insan psikolojisinin iki kaçınılmaz unsuru ortaya çıkar.

İnsan psikolojisinin birinci kaçınılmaz unsurunu şöyle açıklayabiliriz; ne kadar dikkatli teknik analiz yaparsanız yapın ve ne tür bir strateji geliştirirseniz geliştirin, hiçbir şekilde %100 doğru sonuç verecek bir yöntem bulamazsınız. Hazırladığınız alış-satış sistemi yada stratejisi mutlaka hata içerecektir. Yani ortalama olarak %75-80 doğru sonuç veren bir strateji geliştirseniz dahi %20-25 yanılma payı kalacaktır. İşte kalan bu %20-25 hata yapma olasılığı belli bir dereceye kadar stres yaşamanıza sebep olacaktır. Dolayısıyla endişe yada panik yapmaya doğru bir kapı sürekli açık kalacaktır.

İnsan psikolojisinin, başarılı al-sat yapılması yönünde engel olduğu ikinci unsurunu şöyle açıklayabiliriz. Her yatırımcı kendi pozisyonu ile ilgilidir ve direkt olarak "kar mı, zarar mı yapacağım?" sorusu kafasını meşgul eder. Pozisyonu karlı bir duruma geçerse, kapılacağı güzel duyguyu kendi başarısının bir eseri gibi algılayacaktır. Fakat tersi durumda da pozisyonu zarara yönelmişse, yukarıda %20- 25 hata yapma olasılığının yaratmış olduğu küçük çaplı belirsizlik, bir anda ortaya çıkan zararla endişeye ve sonra da korkuya dönüşecektir. Başkalarını suçlayacaktır. Ve korku, insanı yada yatırımcıyı sürünün kollarına itecektir.

İnsan psikolojisinin bu iki unsurundan dolayı, bu unsurları yüksek düzeyde taşıyan yatırımcıların uzun süreli olarak istikrarlı ve yüksek bir getiriyi elde etmeleri mümkün değildir ve borsadaki bir çok yatırımcıda da bu duygular en kuwetli haliyle yer almaktadır. Er yada

geç, bu duyguların egemenliği, yani belirsizliğin endişeye ve endişenin de korkuya (Plummer, T.,1993, s.232-234) dönüşmesi hali bireyin sağlıklı düşünmesini önleyecek, yeni bir sürü hataya imkan vererek daha fazla kayıplara sebep olacak ve sonuçta da borsadaki işlemlerden bir süre için veya tamamen çekilmesini beraberinde getirecektir.

Yukarıda anlatılan insan psikolojisinin bu iki unsuru nedeniyle **"teknik analiz" başarılı alış-satışın yeterli koşulu değildir**. Teknik analiz öğrenmenin yanında, bireylerin alış-satışlar sırasında ortaya çıkacak endişe, korku ve sürü psikolojisine karşı uğrayacakları psikolojik zararları da en aza indirgemeyi ve buna karşı savaşmayı öğrenmeleri gerekir.

İzleyen kısımlarda korkuyu engellemeye ve stresi kontrol etmeye yönelik olan ve konunun uzmanları tarafından geliştirilmiş uygun yöntemler anlatılacaktır. Bu yöntemleri layıkıyla öğrenir ve uygularsanız daha önce çektiğiniz stresi daha az hissedebilir ve istikrarlı getiri sağlamaya yönelik ilk adımı atmış olursunuz

#### **I.5.2. Bilinçaltı**

Bir çok insan "çok para kazanma" arzusuyla borsaya girdiğinde ilk ve en büyük hatayı yapmış olurlar. Kimse bu amacı taşıdığı için kimseyi suçlayamaz fakat "çok para kazanma" duygusu veya zarardaki bir insanın bir an önce zararlarını telafi etme isteği, insanı başarıya götürecek psikolojik ve fiziksel mekanizmaların harekete geçmesini engeller.

İnsanların beyninin sadece yüzde 5 veya 10'unu kullandığını duymuşsunuzdur. Aslında bununla anlatılmak istenen şey; günlük hayatta yaptığımız şeylerin sadece yüzde 5 veya 10'u bilinçli olarak yapılır. Geri kalan %90 ise tamamıyla bilinçaltının yönlendirmesi ile oluşur. Sizin bilinçli bir şekilde "borsada çok kazanacağım" veya "zararlarımı hemen çıkaracağım" demeniz bilinçaltına hiçbir şey ifade etmez. Siz bilinçaltınızın farkında değilsinizdir ve tüm korkularınız ve stres yaratan unsurlar orada gizlidir. İş borsada pozisyon almaya gelince ve olaylar gelişmeye başladığında bilinçaltı sinsi bir düşman gibi sizi yönlendirmeye başlar ve daha önce neler öğretilmişse, adeta hata yapmanız için emirleri size göndermeye başlar. Yatırımcı için kötü olan nokta; günlük hayatımızda bilinçaltından gelen emirlerin esiri durumuna düşmesidir.

Bilinçaltının temel amacı günlük yaşamdaki hareketlerimizi olabildiğince otomatik hale getirmektir. Kimse yürürken ikinci adımını nasıl atacağını düşünmez ve otomatik bir halde yürürüz. Ama önümüze bir su birikintisi gelmişse bilinçaltı sizin otomatik olarak adımınızı değiştirmenize sebep olur. Yani o durumda hiçbir zaman suyun içine bastığınızda ayağınızın ıslanacağını, sonra çorabınızı kurutmak için ne yapacağınızı bilinçli olarak düşünmezsiniz. Bilinçaltı otomatik olarak tüm bu kompleks olayları birbiriyle ilişkilendirir ve sizin kas hareketlerinizi anında kontrol ederek adımınızı değiştirmenize sebep olur. Böylelikle beynin kalan kısmı yeni gelecek bilgilere ve etkilere kendi hazırlar. Bir bakıma bu tür bir durumdaki hareketiniz refleks haline gelmiştir.

En basit anlatımla, bilinçaltı doğduğumuz andan itibaren öğrenilen her şeyin depo edildiği yerdir. Fakat bu depolama, öğrenilen şeylerin bir yerde toplanması ve depo edilerek işe yaramaz halde bekletilmesi anlamında değildir. Bilinçaltı tüm bu toplanan bilgileri ve verileri dinamik bir biçimde birbiri ile bağdaştırır ve o kadar hızlı çalışır ki insan bünyesindeki psikolojik ve otonom sinir sistemine sürekli emirler göndererek kontrolü sağlar. Dolayısıyla kendine özel amaçları vardır ve bunlar; en temelde bireyin fiziksel ve psikolojik olarak hayatta kalmasını sağlamaya yöneliktir. Bu yüzden bilinçaltını harekete geçiren her türlü dış etkiye karşı veya yeni bilgilere karşı daha önceden depoladığı bilgiler arasındaki koordinasyonu bozmayacak şekilde tepki verir. Yani, yeni bilgi kendine ters düşüyorsa bunu kabul etmez ve en sert biçimde tepki verir (Plummer, T., 1993, s.230)

Bir adamın eve geldiğinde karısını bir kişiyle boğuşuyor bulduğunu ve kişinin eve kötü niyetlerle gelmiş olduğunu düşünün. Bilinçaltı o ana kadar biriktirmiş olduğu her türlü öğretiyi saniyenin binde biri bir zamanda süreçten geçirecek ve vücudun sinir sistemleri başta olmak üzere bütün fiziksel organlarına emirler göndermeye başlayacaktır. O sırada adamın bütün davranışları bilinçaltı tarafından yönlendirilecek ve belki de o şahsı eline geçirdiği bir bıçakla

öldürmeye teşebbüs edecektir. Eline bıçağı geçirdiğinde, bıçağı nasıl tutsam, acaba bir başka bıçak alsam daha mı iyi olur diye düşünmez. Bilinçaltı sürekli "sapla" emrini göndererek yönettiği insan bünyesinin bir an önce rahatlamasını ister. Çünkü küçüklükten beri bilinçaltına bu tür sinyaller gelmiş ve bunlar depolanmıştır. Namusu tehlikededir ve kişiyi bıçakladığında sinir sistemi rahatlar ve bilinçaltı görevini yaparak sinir sisteminin zarara uğramasını engellemiştir. Aradan üç beş dakika geçtikten sonra manzarayı hayal ediniz. Yerde kanlar içinde bir kişi ve adam elinde bıçakla dona kalmış. Bu aşamadan sonra bilinçaltı bu sefer yeni mesajlar göndermeye başlar; "şimdi ne yapacaksın, bunun cezası en az 20 yıl hapis, kaç!". Kaçma yollarını ise üst benlik düşünmeye başlar.

Burada şu soru sorulabilir. Bilinçaltı adama niçin öncelikle "bıçak saplama" emrini gönderdi. Elbette ki bilinçaltı adam bıçağı eline aldığında öncelikle "sakın bıçaklama çünkü bunun cezası 20 yıl hapistir" şeklinde bir mesaj gönderebilirdi. İşte bu aşamada geçmiş birikimleri önemli hale gelir. Bir insan çok dar bir çevrede yaşıyorsa ve o ana kadar namus'un her şeyden önemli olduğu bu dar çevredeki herkes tarafından beyan edilmiş ve bu bilinçaltına kazınmışsa bilinçaltı "öldür" emrini gönderecektir ve alacağı cezaya ilişkin emir bilinçaltı daha az bir öneme sahip olduğu için bu emir daha sonra gönderilecektir. Başka bir ortamda yetişmiş ve namus kavramının daha az önemli olduğu bir topluluktaki bireyin alt benliği öncelikle "sakın bıçaklama, 20 yıl hapis yersin, bunun yerine o şahsı etkisiz hale getir" mesajını gönderecektir. Büyük bir şehirde yaşayan bir insan için başkalarının kendisi hakkındaki düşüncesi bir köyde yaşayan insana nazaran çok daha az önemli olabilir.

Bilinçaltı nasıl bir yapıya sahiptir? Genel olarak bu konudaki literatürde, bilinçaltı tuğla bir duvara benzetilmektedir. İnsan yaşamı boyunca bilinçaltı tuğla üzerine tuğla konarak inşa edilir. Her bir tuğla öğrenilmiş yeni bir bilgidir. İşte burada dikkat edilirse bilinçaltı insanın otomatik olarak hareketlerini yönlendiriyor fakat bilinçaltına küçüklükten itibaren depolanan bilgiler bir önem sırasına konarak bilinçaltının insana bu önem sırasına göre mesajlar gönderdiği görülüyor (Plummer, T., 1993,s.234)

Eğer bilinçaltının gönderdiği emirleri kontrol edemezseniz, sizde endişe, korku, sürüye uyma duygularını ön plana çıkararak kaybetmenize sebep olabilir.

Demek ki; istikrarlı ve düzenli kazanç için öncelikle, çocukluğunuzdan itibaren inşa edilmiş bilinçaltınıza hükmetmeyi bilmelisiniz. Bunun da yöntemleri var. Bu yapılmadığı sürece teknik analiz araçlarını kullanmak başarılı olmak için yeterli koşul olmayacaktır.

Bilinçaltına yeni şeyler öğretmek ve kabul ettirmek kolay değildir. Bilinçaltı her yeni bilgi geldiğinde bunu kabul ediyorsa ve kendine ters gelmiyorsa alışkanlıklar yaratarak enerjisini başka bilgilere ve uyarılara göre yönlendirir. Kişide oluşan alışkanlıklar belirli olaylar sonucunda bilinçaltının otomatik olarak harekete geçmesi ve eylemi gerçekleştirmesidir. Fakat alışkanlıklar insanın yeni, faydalı ve değişik stratejiler geliştirmesini engeller. Dolayısıyla alışkanlıklar, yeni bilgilere karşı bilinçaltı vasıtasıyla direnç gösterir ve öğrenme fırsatını kaçırırlar.

Ne zaman beklenmeyen bir durum oluşursa bilinçaltının uyarısıyla sinir sistemi vücuda adrenalin enjekte ederek durumdan "kaçmaya ya da savaşmaya" hazırlanır. Bunda başarısız olunması ise stresin artmasına sebep olur ki stresin psikolojik ve fiziksel semptomları aşağıda örnek olarak verilmiştir (Plummer, T., 1993, s.231).

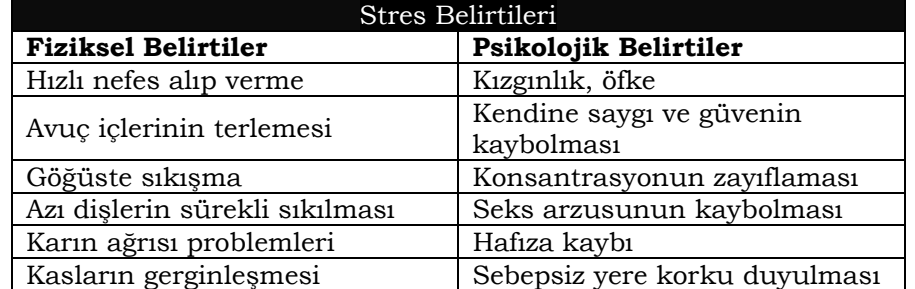

Borsada yatırım yapan ve bilinçaltının etkisinde kalan yatırımcılarda ortaya çıkan stres belirtilerine örnekler verilmiştir. Bunları daha da artırmak mümkündür. Fakat en çok görülenleri bunlardır. Ortaya çıkan korku, kızgınlık, sabırsızlık, küçük düşme ve

depresyon gibi duygular inanılmaz ölçüde enerji tüketirler ve ortaya çıkan problemin sağlıklı çözümünü adeta imkansız hale getirir. Yani, problemin sağlıklı çözümüne yönelik enerji tüketilmiş olur.

# **I.5.3. Duyguların Dayanılmaz Ağırlığı**

Duygular oldukça kompleks bir yapıya sahiptir fakat burada olayı daha basit ve net bir şekilde ortaya koyacağız. Başarıya giden yolda duyguların dayanılmaz ağırlığının farkında olmak çok önemli bir adımdır.

Duyguların, insanın davranış biçimini belirlemesi aşağıdaki şekilde gösterilmiştir (Plummer, T., 1993, s.232) Önce dış çevreden yeni bir bilgi gelir. İkinci aşamada bilinçaltında oluşmuş bütün bilgiler bu yeni bilgiyi alır ve kategorize ettikten sonra duygu oluşur. Bu duygu sinirsel yapıya sinyal gönderir. Sinirsel durumun etkilenmesi bilinçaltına yeni bir mesaj gönderir ve bu mesajla birlikte bilinçaltı neyin en uğun olduğuna karar verir ve bu mesajı üst benliğe gönderir. Sonuç olarak davranış ortaya çıkar. Üst benlik davranış biçiminin ayrıntılarını belirler ve ayrıntılı davranış biçimi ortaya çıkar.

#### **I.5.4. Zarar Veren Alışkanlıklar**

Korku, borsada yatırım yapan yatırımcıların sürekli ve önemli bir özelliği olduğu için, korkuyla uygun bir şekilde mücadele yöntemlerini öğrenmesi gerekir. Çok önemli bir problem ise; genel olarak hafızaya ait alışkanlıklar, yani bilinçaltında oluşmuş öğretiler, finansal piyasalarda oluşacak korkuyu yenme konusunda oldukça büyük direnç gösterirler. Uçağa binmekten korkan birisinin bu korkuyu yenmesini sağlamak çok daha kolay iken, borsada senetlerin düşmesi nedeniyle ortaya çıkacak korkuyu yenmek bazı alışkanlıkların herkeste var olması nedeniyle çok daha zordur. Bu alışkanlıklar üç başlıkta incelenebilir ve kişinin gelişimi boyunca bilinçaltında oluşmuştur. Bu üç alışkanlık herkeste farklı derecelerde vardır ve biri baskın bir haldedir. Nedir bunlar?

- a) Korkunun minimize edilmesi (en aza indirilmesi)
- b) Kişisel imajın korunması
- c) Kişisel hareket alanının korunması

Olaylar beklentilerin aksine gelişmeye başladığında bilinçaltı harekete geçerek korkuyu yaratacaktır. Eğer kişinin "korkunun minimize edilmesi" özelliği ağır basıyorsa korkusunu yenmeye çalıştıkça korkusu daha da artar ve paniğe dönüşebilir. "Kişisel imajın korunması" duyusu ağır basanlar ise kabalaşırlar ve zarar verici olabilirler. "Kişisel hareket alanını korumak" isteyenler ise olaylar aksine gelişince korkuları kızgınlığa dönüşür.

# **a. Korkunun En Aza İndirilmesi Duygusu Ağır Basanlar**

Bir kişide eğer, korkunun en aza indirilmesi özelliği ağır basıyorsa fiyatlar düşmeye başladığında ortaya çıkan durumun yaratacağı potansiyel tehlikeler üzerinde yoğunlaşacaktır. Borsada oynayan kişi için potansiyel en büyük tehlike parasını kaybetmesi ve parasının gittikçe erimesidir. Bundan dolayı fiyat düşmeye başladığında doğal davranış biçimi kayıpları önlemeye ve kayıplardan sakınmaya çalışmak olacaktır. Sürekli kaybetme korkusu iki tane tahrip edici yan etkiyi beraberinde getirmektedir. Bunlardan birincisi;

Fiyatlar düşmeye başladığında kişi sadece düşüşün sürüp sürmeyeceği konusunda yoğunlaşacaktır. Düşüşün devam ettiğini kesin olarak teyit edene kadar zaman geçmiş olacak ve çoğunlukla da kendisi dip seviyelere yakın yerlerde satmış olacaktır.

İkincisi; Fiyatlar yükselmeye başlamışsa, "kayıplarını minimize etme" çabası ağır basan yatırımcı bu sefer senedin her an aşağı dönebileceği konusunda yoğunlaşacaktır ve bu görüşünü destekleyen belirtileri görecek, diğer belirtilen tamamıyla gözden kaçıracaktır. Böyle bir durumda da bir an önce karını realize etme çabasına girecek ve yine satışa geçecektir.

Dolayısıyla bu korku tipi getirilerin sürekli olarak aşağı sapmalı olmasına neden olacaktır. Diğer taraftan yaptığınız işlemlerin potansiyel tehlikeleri üzerinde sürekli olarak yoğunlaşmak çok değerli enerjinin boş yere kullanılmasını beraberinde getirecektir. Dolayısıyla yeni strateji ve davranış biçimleri geliştirmeye enerjiniz kalmayacaktır. Gerçekten de öyle bir duruma gelinebilir ki paranız tamamıyla biter ve donup kalabilirsiniz. Bunun anlamı ise şok durumudur ve bilinçaltı

bu durumlarla baş edemez. Sebebi ise sürekli potansiyel tehlikeler üzerinde yoğunlaşmak bilinçaltının enerjisini tüketmiştir.

Para kaybetmekten korkanlar doğal ortamda alış satış yaparak istikrarlı ve uzun vadeli getiriler sağlayamazlar. Çözüm nedir?

ÇÖZÜM : 3 yaşındaki bir çocuğa dönüşmektir. 3 yaşındaki bir çocuk yılandan korkmaz ve rahatlıkla eline alabilir. Çocuk büyüdükçe yılanın korkunç tehlikeli bir hayvan olduğu kaydedilirse, 3 yaşındayken dokunduğu şeye bir daha asla dokunamaz. Yalnız yaşayan bir arkadaşınızın evine oturmaya gittiğinizde gece yarılarına kadar cinlerden perilerden söz edip başka bir arkadaşınıza bunların nasıl musallat olduğunu inandırıcı bir şekilde anlatmış olsanız arkadaşınız üzerinde etki yapabilecektir. Ertesi gün arkadaşınız belki de korkudan uyuyamadığı için işyerine uykusuz bir halde gelebilecektir. Elbetteki her insanın etkilenme derecesi ayrıdır fakat bazı korkular bilinçaltında yer ederse uzun bir süre insan yaşamını etkileyebilir.

Sonuç olarak; kaybetmenin doğal bir şey olduğunu, piyasanın belirli şartlarında kayıpların söz konusu olabileceğini, ama kendi stratejilerinizle bunun üstesinden gelebileceğinizi, yaptığı her alış satışın tümünde kar yapmak isteyenlerin ne kadar gülünç duruma düştüğünü bilinçaltınıza anlatmalısınız. Kendi kendinizi telkin etmek iyi bir yöntemdir. Göreceksiniz ki senet fiyatı düşmeye başladığında korku ile "daha da düşecek mi" diye beklemek yerine, durumu inceleyip, gerektiğinde bir başkasına danışıp, neyin yanlış gittiğini araştırıp, sağduyulu hareket ettiğinizde çok daha olumlu sonuçlar alınması olasılığı artacaktır.

Bu kitabın teknik analiz bölümünde, korkuların yenilebilmesi konusunda, tekniklerin nasıl kullanılacağı anlatılacaktır.

#### **b. Kişisel İmajın Korunması Duygusu Ağır Basanlar**

Bu unsur, daha çok hata yapıp yapmamakla ilgilidir. Küçüklüğümüzden beri bize hata yapmamamız öğütlenir ve öğretilir. Dolayısıyla bilinçaltı sürekli olarak "sakın hata yapma" mesajını gönderir. Kişisel imajını koruma güdüsü ağır basan insanlar fiyatlar düşmeye başladığında, bunun büyük bir hata olduğunu düşünür ve aşırı derecede büyütürler ve kişisel saygınlığını kaybettiklerini düşünürler. Hatayı düzeltmek için ise şuursuz başka kararlar almaya başlarken yeni hatalara kucak açarlar. Sonuçta endişe panik haline dönüşür ve kendilerini toplumdan izole edecek dereceye kadar işi götürebilirler.

Bu korkuyu da yenerek başarılı bir yatırımcı olmak için ÇÖZÜM ise; her alış-satıştan kar beklenmemesi gerektiğini, fakat toplam bazda ele alındığında karların zararlardan fazla olması gerektiğini bilinçaltına öğretmektir. Yani bir işlemden zarar edebilirsiniz ama toplamda karlı çıkacağınıza inanmanız gerekir. Hatasızlık peygamberlere özgüdür. Eğer kendinize olan saygınlık ve güveniniz azalıyorsa, başkalarının gözünde çok değer kaybettiğinizi düşünüyorsanız bu duyguyu yenmek için yanı başımızda kaybeden başka insanların varolduğunu da unutmayınız.

Bu korkuyu yenmenin en önemli yollardan biri de kaybettiğinizi yanınızdaki kişiye ve duymasını istemediğiniz ve saygınlığınızı zedeleyecek kişiye sizin kendinizin anlatmasıdır. Böyle yaptığınızda rahatladığınızı göreceksiniz. Bu sayede nerelerde yanlış yaptığınızı da bu kişiye anlatarak analiz edebilir ve enerjinizi bu yönde kullanabilirsiniz.

## **c. Kişisel Hareket Alanının Korunması duygusu Ağır Basanlar**

Kişisel hareket alanının korunması egosu ağır basan insanlar ise hayatlarında etkileyebilecekleri her şey üzerinde kontrol sahibi olmak isterler. Bu tür bir kontrolü sağlamak için dünyayı iki kısma ayırırlar; Birinci kısım "tehdit yaratmayan" ve dolayısıyla bu insanlar için değişmeyen kısım, ikinci kısım ise aktif olan ve "tehdit eden" kısım olarak adlandırılabilir. Bu ayrım yapıldıktan sonra ise; akli ve fiziksel enerji, potansiyel tehdit üzerine yoğunlaştırılır.

Piyasaların belirli bir trend üzerinde hareket ediyor olması tehditkar olmayan bir durumdur. Bu tür bir durumda alış yapmış biri için fiyat düşmeye başladığında bu bir şoktur. Alt-benliği tehditkar bir durumun ortaya çıktığı sinyalini verir ve şok yaratır. Kişi şokun sebebi üzerinde konsantre olur ve bilinçaltı bu sefer durumun kontrol edilemediği sinyalini gönderir. Kişi endişeye kapılmıştır. Bu durum

kızgınlık ve öfke yaratarak yanlışların artmasına sebep olur ve çoğu zaman da borsada bir daha işlem yapmamaya kadar götürür kişiyi. Çünkü kişi borsada her şeyin istediği gibi gitmesi üzerinde yoğunlaşmış ve borsaya savaş açmış ama piyasayı yenemeyerek pes etmiştir.

Bilinçaltında her şeyi kontrol etme güdüsü güçlü olanlar kaybetmeye mahkumdur. ÇÖZÜM ise, bu tür yatırımcıların, borsaların kendi istedikleri gibi hareket etmeyeceği öğretisini bilinçaltlarına kabul ettirmeleridir. Eğer bir şeyler istedikleri gibi olmuyorsa bilinçaltının "sen hiçbir şeyi kontrol edemiyorsun" mesajı göndermeye başlayacağını bilmeleri gerekir ve kızıp, sinirlenip yeni yanlışlar yapmak yerine, değişen şartlara göre nasıl bir hareket tarzı belirlediklerinde zarar verici bu etkiyi en aza indirmeye çalışmaları gerekir.

SONUÇ : Yukarıda anlatılan baskın duygulardan biri bir insanda daha çok ön plana çıkabilir ama herkesin alt benliğinde olan öğretilerdir, işte korkunun oluşmasına sebep olan bilinçaltı güçlerinin korku etkisini en aza indirmek gerekiyor. Enerjinizi "korkma" ve "endişe etme" yönünde değil de durumu sağlıklı değerlendirme yönünde kullanarak, çeşitli mekanik alım satım tekniklerini öğrenerek, kaybetmenin de doğal ve olması gereken bir şey olduğunu bilerek hareket etmeniz gerekiyor. Bu kısmın temel sonucu ise şöyle özetlenebilir;

"BORSADA BAŞARILI OLMAK İÇİN TEKNİK ANALİZ KURALLARINI DEĞİL; KAYBETME KORKUNUZU YENMEYİ ÖĞRENMELİ YA DA KAYBETTİĞİNİZDE SİZİ ÜZMEYECEK MİKTARDAKİ BİR FON İLE BAŞLAMALISINIZ.

BİR KİŞİNİN YAPACAĞI HER İŞLEMİNDEN KAR ELDE ETMESİNİ BEKLEMEK GÜLÜNÇ BİR DURUMDUR. ÖNEMLİ OLAN ŞEY, KAYIPLARI DA YAŞAYARAK UZUN VADEDE İSTİKRARLI VE SÜREKLİ BİR GETİRİ SAĞLAMAK ve GERÇEK BİR YATIRIMCI OLMAKTIR."

# **II. BORSADA TAHMİN**

# **YAPILABİLİR Mİ?**
## **II.1. YATIRIMCININ SORUSU**

Buraya kadar yatırımcının sahip olduğu psikolojik yapıdan ve kaybı artıran unsurlardan bahsettik.

Şimdi işin teknik ve daha mekanik yönüne biraz bakalım. İnsanlar ömür boyunca hayatlarını idame ettirecek, rahat bir yaşam sağlayacak ve ebeveynlerinin geleceğini garanti altına alacak bir gelir düzeyine erişme çabasındadırlar. Bu amaçla birikimlerinin zorunlu gereksinimlerini karşılayan bölümü çıktıktan sonra kalan kısmını, bir başka deyişle tasarruflarını belirli bir dönem içinde en yüksek getiriyi sağlayacak şekilde kullanmayı arzu ederler.

İlk bakışta kolay gibi görünen tasarrufların değerlendirilme süreci, artan yatırım çeşitliliği dolayısıyla gittikçe daha karmaşık ve uzmanlık isteyen bir hal almıştır.

Tasarruflarını değerlendirmek isteyen yatırımcının karşılaştığı ilk soru, elindeki tasarruflarını hangi yatırım aracında değerlendireceğidir. Seçilecek yatırım aracının tipi daha çok yatırımcının riske karşı tutumuyla ilgilidir. Riski sevmeyen ve risk almak istemeyen bir yatırımcı elindeki tasarrufunu bir bankaya belirlenmiş bir faiz oranı üzerinden belirli bir vade için yatırabilir. Bu durumda yatırımcının dönem sonunda elde edeceği getiri belirlidir. Bu yatırım tipinde risk yok gibi görünse de bu karar dahi belirli riskleri beraberinde taşır. Tasarrufunu bankaya yatıran yatırımcı ne kadar süre sonra ne kadar bir faiz getirisi sağlayacağını bilmektedir, fakat bilmediği ve risk yaratan bir konu da belirlenen süre sonunda enflasyon oranının ne olacağı sorusudur. İşte, oluşacak enflasyon oranı, yatırımcı için riski de beraberinde getirecektir. Eğer yatırımcı dönem sonunda enflasyonun üzerinde bir getiri sağlayacağını biliyorsa ve bu getiri onu tatmin ediyorsa sorun yoktur. Fakat gelecek dönem içerisinde enflasyon oranını tahmin etmek oldukça zor, detaylı ve sürekli çalışma isteyen bir aşamadır.

Yukarıda vermiş olduğumuz çok basit gibi görünen yatırım kararı dahi geleceğe dönük bir tahmin yapmanın gerekliliğini ortaya koymaktadır. Borsada yatırım yapmaya gelince ise cevap verilmesi ve

tahmin edilmesi gereken değişken sayısı önemli ölçüde artmaktadır. Şimdi bu anlattıklarımızı biraz daha özet biçimde sunalım. Elinde belirli bir birikimi olan yatırımcı aşağıdaki finansal araçlara yatırım yapabilir.

- 1. Bankalarda TL mevduatı hesabı
- 2. Döviz satın alınması ve bunu döviz tevdiat hesabı olarak banka kesiminde tutmak
- 3. Repo
- 4. Yatırım Fonları
- 5. Yatırım Ortaklıkları
- 6. Gayrimenkul yatırım ortaklıkları
- 7. Devlet tahvili ve hazine bonosu satın alınması
- 8. Özel kesim borçlanma tahvilleri
- 9. Altın'a yatırım
- 10. Menkul kıymetler borsasından hisse senedi satın alınması

Burada en çok bilinen yatırım araçları verilmiştir. Özellikle türev piyasaların gelişmiş olduğu, gelişmiş ülkelerde yatırım araçları çok daha çeşitli ve sayıca fazladır. Bu sayılan finansal yatırım araçlarının yanında finansal olmayan fakat özellikle Türkiye'de bir yatırım aracı olarak kullanılan gayrimenkul (arsa, ev, dükkan vs.) yatırımı vardır. İnsanlar gayrimenkul yatırımını da bir yatırım aracı olarak kullanmaktadırlar.

Hangi yatırım aracı olursa olsun, yatırımı yapan birey yada kurumun cevap vermesi gereken en önemli soru, belirli bir dönem sonunda yatırımın reel getirisi'dir. Reel getiri'den kastettiğimiz şey ise nominal getiriden enflasyon arındırıldıktan sonraki getiridir. Yatırımcılar bu getiriyi maksimize etmeye çalışırlar. Belirli bir yatırım aracına yatırım yapmanın da riskleri ve alternatif maliyeti vardır.

Alternatif maliyeti şöyle bir örnekle açıklayalım. Dövize yatırım yaparak örneğin bir yıl sonunda enflasyonun 5 puan üzerinde bir getiri sağladınız. Aynı dönem içinde tasarrufunuzu repo'da değerlendirmiş

olsaydınız enflasyonun 8 puan üzerinde bir getiri sağlayacaktınız. İşte diğer yatırım araçlarının tümünün enflasyonun 5 puan üzerinde reel getiri sağladığını varsayarsak aradaki 3 puanlık fark sizin alternatif maliyetinizi vermektedir. Bir yatırım aracına yatırım yaparken yatırımcıyı kararsızlığa iten en önemli noktalardan biri de alternatif maliyetlerdir.

Belirttiğimiz gibi yatırımcıyı ilgilendiren en önemli soru, yatırım yaptığı aracın belirli bir dönem sonunda sağlayacağı getiridir. Eğer belirli bir dönem sonunda enflasyon oranının ne olacağı, hangi yatırım aracının hangi getiriyi sağlayacağı kesin olarak biliniyor olsaydı bütün yatırımcılar en yüksek getiriyi sağlayacak olan yatırım aracına yatırım yapacaklardı. İşte bu tür bir yatırım faaliyeti sürecinde gelecekteki getirilerin bilinmemesi riski doğurur.

Şu ana kadar anlattıklarımızı özetleyecek olursak iki kavramı sıkça kullandığımızı göreceksiniz. Bunlar getiri ve risk kavramlarıdır. Şimdi bu kavramları biraz daha teknik bir dille açıklayalım.

$$
Getiri = \frac{\text{Donem sonu degeri - Donem basi degeri}}{\text{Donem basi degeri}}
$$

Yukarıdaki formül, enflasyonun olmadığı bir ekonomide aynı zamanda reel getiriyi vermektedir.

Günlük hayatta risk sözü oldukça sık kullanılmaktadır. Belirli bir finansal yatırım aracı için göreceli olarak bir risk sıralaması yapılabilir. Örneğin hazine bonosu alan bir yatırımcı dönem sonunda eline ne kadar bir nakit geçeceğini kesin olarak bilir. Fakat hisse senedine yatırım yapan kişi için hissenin belirli bir dönem sonundaki fiyatı şimdiden bilinmediğinden hisse senedi daha riskli bir yatırım aracıdır. Farklı yatırım araçlarının göreceli olarak risk sıralaması kolay olabilir, fakat yatırım kararı verme aşamasında göreceli bir risk sıralaması yetersiz kalacaktır. Bu yüzden riskin ölçülmesi gerekmektedir. Burada karmaşık formüllerle konuyu açıklamak yerine, bir örnek olay ile riskin nasıl ölçülebileceğini göstermeye çalışalım.

rankına ya da İngiliz Pounduna yatıracaktır. Son beş yıla bakıldığında ise varsayalım ki; Frank ve Pound'un yıllık getirileri aşağıdaki şekilde olmuştur.

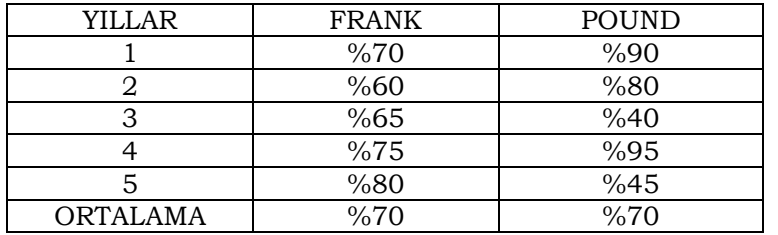

Her iki dövizin de son beş yılda ortalama yıllık getirisi %70 olmuştur. Sizce hangi döviz çeşidine yatırım yapmak daha akıllıca olur? Bir başka deyişle Franka mı, yoksa Pounda mı yatırım yapmak daha risklidir? Veri sayısı az olduğu için yukarıdaki tabloya bakılarak dahi Pounda yatırım yapmanın daha riskli olduğu görülebilir. Nedeni ise Poundun getirisinin %40 ile %95 arasında değiştiği görülürken, doların getirisi %65 ile %80 arasında değişmiştir. Dolayısıyla doların getirisi daha istikrarlı ve az değişken bir görünüm arz etmektedir.

Matematiksel olarak riski nasıl ölçeriz? Şimdi bu konuyu açıklayalım. İstatistiğin en temel konularından olan varyans ve standart sapma matematiksel olarak riskin ölçülmesinde kullanılır. Yukarıdaki örnekten hareketle Frank ve Poundun yıllık getirilerinin varyans ve standart sapmalarını hesaplayarak hangisinin riskli olduğunu bulmaya çalışalım. Aşağıda, örnek olarak sadece Frankın varyansının hesaplanışı gösterilmektedir.

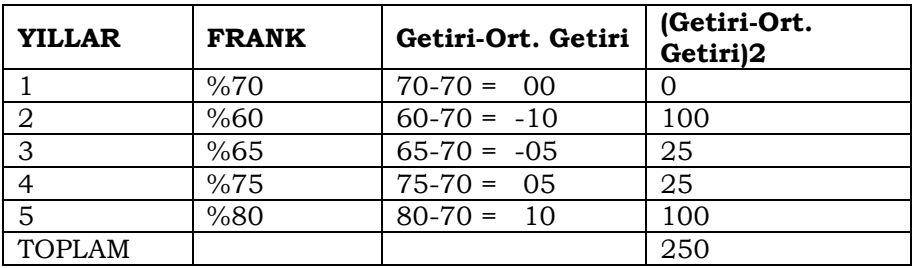

$$
Varyans = \frac{\sum_{i=1}^{n} (Getiri_i - Ort.Getiri)}{n} = \frac{250}{5} = 50
$$
  
Standard Sapma =  $\sqrt{\text{Varyans}} = \sqrt{50} = 7.07$ 

Aynı yoldan hareketle Poundun yıllık getirilerinin varyans ve standart sapmasını bulunabilir. Poundun varyansı 530 ve standart sapması da 23.02 olarak bulunmuştur. Bulunan bu değerler karşılaştırıldığında Frankın varyansı 50 iken, Poundun varyansının 530 olması dolara göre Poundun çok daha dalgalı hareketler yaptığını göstermektedir. Aynı şekilde standart sapmaların karşılaştırılması Poundun daha riskli bir yatırım alternatifi olduğunu göstermektedir.

Yukarıdaki örnekte her iki döviz türünün de geçmiş dönemler yıllık getiri ortalaması %70'di ve seçimimizi yaparken daha az riskli olanı seçtik.

Burada önemli bir noktaya dikkatleri çekmek istiyorum. Frank ve Poundun son beş yıldaki ortalama getirisinin gelecek dönemlerde de aynı olacağı varsayımını üstü kapalı bir şekilde yaptık. Dikkat edilirse her iki döviz türünün de gelecek dönemlerdeki yıllık getirisi için tahmin yapılırken geçmiş beş yıldaki performansları göz önüne alındı. Burada bulmuş olduğumuz geçmiş beş yılın %70 olan ortalama getiri rakamı gelecekteki beklenen getiriyi vermektedir. Dolayısıyla matematiksel olarak geleceği tahmin ederken geçmişin bir ortalaması alınmıştır. Peki bu tür bir yaklaşım ileriye dönük yatırım yapmak isteyen yatırımcı için ne dereceye kadar doğru olabilir? Bir yatırım aracının gelecekteki getirisini tahmin etmek bu kadar basit mi? Bu sorulara cevabımız şöyledir; "geçmişteki getirilerin bir ortalamasını alarak bir yatırım aracının geleceğe dönük getiri tahminini yapmak sadece bir başlangıç olabilir fakat yetersiz ve yanlış sonuçlara götürebilecek bir yöntemdir". Eğer cevabımız bu şekilde ise, okuyucu daha doğru sonuçları verecek yöntemlerin ne olduğunu öğrenmek isteyecektir. İşte kitabımızın kalan bölümünü hisse senetlerinin gelecekteki fiyatını ve dolayısıyla getirisini en etkin şekilde tahmin etme yöntemlerine ayıracağız ve ana konumuz "Teknik Analiz" olacak.

Bu bölümün başında, geliştirilmiş bazı hipotez ve teorilerin, borsada yatırım yapıldığında getiri ve kayıpların birbirini dengeleyeceğini ve uzun vadede, yapılmış olan yatırımdan artı bir getiri elde edilmesinin mümkün olmayacağını savunduğunu vurgulamıştık. Şimdi bu görüşleri aşağıda açıklayalım ve bu görüşlerin doğruluğunu tartışalım.

## **II.2. ETKİN PAZAR HİPOTEZİ**

"Etkin Pazar" sözü farklı anlamları ifade edebilir fakat temel olarak üç ayrı anlamı olduğu söylenebilir. Bunlar;

- 1. İşlemsel (faaliyet) etkinlik
- 2. Tahsissel etkinlik
- 3. Bilgisel etkinlik

Eğer bir piyasada alım satım sırasında aracı kurumlar tarafından uygulanılan komisyon ve diğer maliyet unsurları tam rekabet koşulları içinde belirleniyorsa ve bu maliyetler olası en düşük oranlarda uygulanıyorsa piyasanın işlemsel olarak etkin olduğu söylenir.

Bizim borsamızda işlemsel etkinlikten bahsedebilir miyiz? Daha önceleri Türkiye'de aracı kurumlar SPK'nın koyduğu alış satışlarda binde 2 komisyon oranına uyarken, birçoğunun da bu kuralı deliyordu. Bazı aracı kurumlar tarafından hukuki boşluklardan yararlanarak yatırımcılara çeşitli adlarda komisyon iadesi yapılmaktaydı. Bu da işlemsel etkinliği bozmaktaydı. Bir başka deyişle aracı kurumların tam rekabet koşullarında bu maliyetleri belirlediği söylenemezdi. Şu anki uygulamaya göre komisyon iadesi yasal bir hal aldı ve bütün aracı kurumlar belirli bir işlem için hemen hemen yakın oranlarla çalıştıkları için işlemsel etkinlik eskiye oranla iyileşmiştir.

Sermaye piyasalarının temel fonksiyonu kıt kaynakların en verimli şekilde kullanılmasına imkan verecek şekilde tahsis edilmesidir. Tahsissel etkinlik kavramı borç verenlerle borç alanlar arasındaki transfer ile ilgilidir. Fonksiyonlarını başarılı bir şekilde yerine getiren bir piyasada tahsissel etkinlik sağlanmışsa hisse senetlerinin fiyatları firmanın gerçek değerini yansıtır. Eğer hisse fiyatları firmaların gerçek değerlerini yansıtmıyorsa tahsissel etkinlik sağlanamamış demektir.

Türkiye'de tahsissel etkinlikten şu an için bahsetmek mümkün değil. Firmaların hisse fiyatlarının, firmaların gerçek değerlerini yansıttığını söylemek neredeyse imkansızdır.

Eğer bir piyasada hissenin cari fiyatı o hisse ile ilgili bilinen her türlü uygun bilgiyi anında ve sapmasız olarak yansıtıyorsa piyasanın bilgisel etkinliği sağladığı söylenir. Bu özelliğin Türk borsası için geçerli olduğunu savunmak oldukça zordur. Beklenenin üzerinde iyi yada kötü finansal tablolar açıklayacak şirketlerin bu bilgilerinin açıklanması öncesinde çok ciddi fiyat hareketleri oluşabilmektedir. İçeriden bilgi almanın önüne geçmek neredeyse imkansızdır. Bu da bilgisel etkinliğin sağlanmasını imkansız kılmaktadır.

Şu ana kadar piyasaların etkin olup olmadığı konusundaki uygulamalı çalışmalar incelendiğinde genel olarak işlemsel ve tahsissel etkinliğin piyasalarda sağlandığı varsayımı yapılmış yada üstü kapalı olarak böyle olduğu kabul edilmiş ve daha çok bilgisel etkinliğin sağlanılıp sağlanılmadığı üzerinde yoğunlaşılmıştır (Griffiths, 1990).

Çok basit ve öz bir anlatımla; borsadaki bütün yatırımcılara bir bilgi aynı anda ulaşıyorsa ve tüm şirketler hakkında bütün bilgiler pazardaki yatırımcılar tarafından biliniyorsa söz konusu pazarın etkin olduğu vurgulanır. Bir pazar etkin ise; bilgi her yatırımcıya ulaştığı için ve fiyatlara anında yansıdığı için hiç bir yatırımcının sürekli olarak borsadan kazanç sağlayamaması gerekir.

Etkin Pazar hipotezi denildiğinde genel olarak bilgisel etkinliğin anlaşıldığını az önce vurguladık. Bu etkinlik türü de kendi arasında üç aşamada incelenmektedir;

Güçlü Form : fiyatlar kamuya açıklanmış ve açıklanmamış bütün bilgileri yansıtır.

**Yarı Güçlü Form** : fiyatlar kamuya açıklanmış tüm bilgileri yansıtır fakat kamu tarafından bilinmeyen ve içeriden gizli olarak alınan bilgiler varsa bunlar gerçek fiyatların oluşmasını engelleyebilir.

**Zayıf Form :** Fiyatlarda bir günden diğer güne olan değişmeler birbirinden bağımsızdır ve bugünkü fiyatla diğer günlerde oluşan

fiyatlar arasında hiçbir ilişki yoktur. Yatırımcılar geçmiş fiyatlardaki değişmelere bakarak ve bunlar üzerinde analizler yaparak geleceğe ilişkin fiyatları tahmin edemezler.

Sonuç olarak etkin pazar hipotezi; hisse senetlerine ait ve piyasayı etkileyebilecek her türlü bilginin her yatırımcıya aynı anda ulaştığı durumlarda ileriye dönük hiçbir tahmin yapılamayacağını ve borsadan para kazanmanın mümkün olmadığını söyler. Fakat günümüzde hiç kimse borsaların bu derece etkin bir bilgi aktarım ağına sahip olduğunu iddia edemez. Örneğin bir şirketin gelecek bilanço döneminde ne kadar kar açıklayacağını şirket genel müdürü biliyorsa etkin pazar hipotezinden bahsetmek mümkün olamaz.

Bir başka deyişle insider bilgi mevcutsa veya kimsenin bilmediğini sadece bir azınlık biliyorsa borsada para kazanmak mümkün olabilecektir. Bu durum fiyat oluşumuna yansıyacaktır. Bir insider bilgi hisseye olan talep yada arzın artmasını sağlayarak, teknik dinamikleri değiştirecektir.

Etkin Pazar hipotezi akademik dünyada büyük kabul görmüş ve çeşitli borsalara ve piyasalar için etkinlik testleri yapılmıştır. Bu testler genel olarak piyasaların etkin olduğu sonucunu vermiştir. Yani piyasalar zayıf formda etkin olsalar dahi, geçmiş fiyat hareketlerini ve bu hareketler arasındaki ilişkileri kullanarak geleceğe dönük olarak tahmin yapmak yada bu tahminleri kullanarak para kazanmak mümkün değildir.

İMKB için bir etkinlik testi de Metin Yılmaz tarafından Newcastle Üniversitesinde yüksek lisans tezi olarak hazırlanmıştır. Metin Yılmaz bu tezde 50 hisseyi baz alarak yaptığı çalışmada İMKB'nin zayıf formda etkin olduğunu bulmuştur. Çünkü geçmiş fiyat hareketleri geleceğe dönük tahmin yapabilecek bir model sunmamıştır.

Eğer bu teori, piyasanın sahip olduğu bilgileri kullanarak para kazanamayacağınızı söylemektedir. Gerçekten de borsada sürekli işlem ve günlük alım satım yapanlara baktığınızda, istikrarlı ve sürekli ciddi bir kazanç sağlayamadıklarını ve hatta ciddi kayıpları olduğunu görürsünüz. Geçmiş ve şimdiki tüm bilgiyi kullanarak ve sık işlem yaparak kimse bir yere varamamıştır.

Etkin Pazar hipotezi bunu söylerken, temel analiz ve Teknik analiz taraftarları ise bu analiz yöntemleri kullanılarak piyasanın üzerinde getiri sağlanabileceğini iddia etmektedir.

Aslında önemli olan nokta, piyasanın üzerinde sürekli ve istikrarlı bir getiri sağlamaktır. Bunun için sistemler geliştirilmiştir. Hem temel analiz hem de teknik analiz bu konuda yöntem ve sistemlere sahiptir. Fakat gerçek hayata baktığımızda, uzun vadede gerçekten de etkin Pazar hipotezi daha gerçeğe yakın sonuçlar vermiştir.

# **II.3. TEMEL ANALİZ, TEKNİK ANALİZ ve**

## **CANSLIM**

"Borsada analiz" denildiğinde akla ilk olarak Temel (fundamental) Analiz ve Teknik Analiz gelmektedir. Bu analiz tekniklerini savunanların söylediği temel şey "borsadaki hisselerin fiyatlarının geleceğe dönük tahminlerinin yapılabileceği ve piyasanın üzerinde getiri sağlanabileceğidir".

Etkin pazar hipotezi içinde ele alınan zayıf form etkinlik ile bile geçmişe bakarak geleceğe dönük tahminler yapılamayacağı savunulurken bu iki analiz tekniğini savunanlar hisse senetlerinin getirilerinin tahmin edilebileceğini vurgular. Fakat bugün dünyada teknik ve temel analizciler adeta iki ayrı kutup gibi hareket etmektedirler. Temel analizciler teknikçileri falcılıkla suçlarken teknikçiler de temel analizin faydalı bir tahmin yöntemi olmadığını vurgularlar. Bunun yanında teknikçiler firmanın içinde bulunduğu sektörün ve firmanın mali yapısının fiyatı belirleyen etkenler içinde olabileceğini fakat temel belirleyici olmadığını söylerler.

Şahsi görüşümü ise şu şekilde özetleyebilirim. Temel ve Teknik analiz birbiriyle sıkı bir ilişki içindedir. Birbirlerinden ayrı düşünülmemeleri ve birlikte etkin bir biçimde kullanılmaları gerekir. Temel analiz hisse seçiminde çok önemli bir fonksiyonu yerine getirirken, daha doğrusu mali yapısı güçlü, geleceği parlak ve olması gereken piyasa fiyatının altında hisse senedinin bulunmasını sağlarken, teknik analiz hissenin alım yada satım zamanının belirlenmesinde çok daha etkin karar verilmesini sağlamaktadır.

William O'Neil tarafından geliştirilen CANSLIM yöntemi de ağırlıklı olarak temel analizi ve teknik analizi birleştiren bir yöntemdir ki; daha fazla ilgimi çekmekte ve daha anlamlı sonuçlar vermektedir (Bkz. O'Neil William, J., 1995). Şimdi yukarıda verilen analiz tekniklerini başlıklar halinde inceleyelim.

### **II.3.1. Temel Analiz**

Genel olarak bilindiği şekliyle, Temel analiz sadece bir şirkete ait mali tabloların incelenmesi anlamına gelmez. Daha geniş bir anlamı ifade eder. Bu anlamda ele alınacak olursa aşağıdaki yelpazeyi kapsadığını görürüz.

1. Ülkenin sosyo-ekonomik, siyasi, askeri, politik yapısı ve bu yapının ortaya koyduğu risk yapısı.

2. Ülkenin makro-ekonomik verileri ve dinamikleri (GSMH, Üretim endeksleri, faiz hadleri, döviz kurları, para arzı vs.)

3. Makroekonomik yapı içindeki sektörlerin (Gıda, tekstil, sigorta, banka vs) durumu ve stratejik sektörler.

4. İlgilenilen şirketin bilanço, gelir tablosu ve fon akım tablosu gibi mali tablolarının tümünün **finansal açıdan incelenmesi** ve **değerleme**.

Uluslararası borsalarda yatırım yapan büyük portföy yönetim grupları belli bir piyasaya yatırım yapmaya karar verdiğinde, yatırım yapacağı ülkenin makro ekonomik verileriyle ilgilenir. Bu ülkede enflasyon oranı, GSMH artış hızı, yatırım seviyesi, gibi göstergelerin ne durumda olduğuna bakar. Bir başka deyişle ilgili ülkenin bilançosunu inceler. Eğer ülkenin istikrarsız bir ekonomik ve politik yapısı olduğuna karar verirse, ekonomik göstergeler olumsuzsa elbetteki ilgili ülkeye yapacağı yatırım çok sınırlı olacaktır. Ülke içindeki yatırımcılar da ülkenin ekonomik seyrini yakından takip etmek durumundadırlar.

İkinci olarak incelenecek temel nokta sektörlerin yapısıdır. Yatırımcılar orta ve uzun vadeli senet seçimi yaparlarken ayrıntılı olarak sektörlerin ekonomik yapısını incelerler ve sektörün gidişatını değerlendirirler. Özellikle canlanan, üretimleri artan ve önü açık sektörler seçilir.

Sektör seçiminden sonra s v ıra ilgili sektör içerisindeki firmaların performansını değerlendirmeye gelmiştir. İyiye giden bir sektör içindeki bütün firmaların tümüne yatırım yapılması elbetteki anlamsızdır. Firma seçimi ise en yoğun çalışmayı gerektiren bölümdür. Firma seçimi yapılırken elbette analist en sağlam finansal yapıya ve

gelecekte karları ve üretim potansiyeli en yüksek olabilecek firmaları seçmeye çalışır. Bu ise mikro bazda mali analiz teknikleri kullanılarak yapılır. Şirketin mali tablolarından hazırlanan rasyolar incelemeye tabi tutularak yatırıma en uygun bir veya birkaç firma ilgili sektör içinden yatırım yapılmak üzere seçilir. Çok sıklıkla kullanılan mali analiz rasyoları aşağıdaki şekilde kısaca açıklanabilir.\*

1. Şirketin Paraya Çevirebileceği Varlıkları Borçlarının Ne Kadarını Karşılıyor?

Cari oran: döner varlıkların kısa vadeli borçlara oranıdır ve işletmenin kısa vadeli borçlarını ödeyebilme yeteneğini gösterir. Döner varlıklar ise işletmenin kısa sürede paraya çevirebileceği varlıklarıdır. Bu oranın 2 civarında olması istenir. Fakat, sektör ortalamasına bakılarak firmanın konumu belirlenmelidir.

2. Eğer şirketin stoklarını yok kabul edersek borçlarının ne kadarını ödeyebilir?

Likidite oranı : Stoklar ve diğer döner varlıklar olmaksızın, döner varlıkların kısa vadeli borçlara oranıdır. Genellikle bu oranın 1 olması gereklidir. Fakat sektörden sektöre bu oranın ne olması gerektiği farklılık gösterebilir. Dolayısıyle belirli bir sektördeki şirketler inceleniyorsa öncelikle ilgili sektörün ortalaması bulunmalı ve bu şirketlerin oranları bulunan ortalamyla karşılaştırılmalıdır.

3. Firma Alacaklarını çabuk tahsil edip paraya çevirebiliyor mu?

Alacakların devir hızı oranı net satışların ortalama alacaklara bölünmesiyle bulunur. Alacakların paraya dönüşüm çabukluğunu veya diğer bir deyişle alacakların likiditesini gösterir. Alacak devir hızının yüksekliği işletmenin etkin bir tahsilat politikası izlediğini işaret eder.

4. Stoklarını en hızlı eritip paraya çeviren firma hangisi?

 $\overline{a}$ 

*<sup>\*</sup> Bu konuda bilgi için Öztin Akgüç tarafından yazılmış olan "İşletmelerde Mali Analiz Teknikleri" konulu kitaba başvurabilirsiniz.* 

Stok devir hızı, net satışların ortalama stoklara bölünmesiyle bulunur. Bu oranın yüksekliği, işletmenin stoklarını daha etkin bir biçimde yönettiğinin göstergesidir. Dolayısyla sektör ortalamalarının üzerinde stok devir hızı katsayısı işletme için iyi bir şekilde yorumlanır.

5. Dönen Varlıklarını en etkin kullanan firma hangisi?

Dönen Varlık devir hızı net satışların döner varlıklara bölünmesiyle bulunur ve net satışların döner varlıklarını kaç defa karşıladığını gösteren bir orandır. Oranın yüksek çıkması elbetteki iyi bir şekilde yorumlanır.

6. Hangi firma bu sektör içinde en fazla borç yükü altındadır?

Burada toplam borç yükü, Toplam Borç / Toplam Aktif oranı ile bulunur. Borç verenler tarafından sağlanan borç yüzdesini ölçer. Borç verenler düşük borç rasyosu arzu ederler. Borsa açısından ele alınırsa, ilgili şirketin borç rasyosunun sektör ortalamalarından daha düşük olması istenir. Hele yüksek faiz ve enflasyon ortamı olan ülkemizde yüksek borç rasyoları, özellikle satışları ve karları enflasyon oranında artmayan şirketler için alarm sinyalleri vermektedir.

7. Şirketlerin içinde faiz giderlerini zorlanmadan karşılayan şirketler hangileri?

Faiz karşılama gücü rasyosu ise firmanın faiz yükümlülüklerini ödeme yeteneğini gösterir. Bu oranın yüksek olması elbetteki istenilen ve firma hakkında güven veren bir durumdur. Sektör ortalamalarına bakılarak firmanın sektör içindeki yeri daha net görülebilir.

8. En karlı çalışan Şirket Hangisi?

Net kar marjı rasyosu 100 TL'lik satış başına düşen net karı gösterir ve senet fiyatlarını önemli ölçüde etkilemektedir. Bu sonuç ekonometrik nedensellik analizlerinde de çıkmıştır.

9. Şirket sahip olduğu toplam varlıkların 100 Tl sine karşılık ne kadar kar ediyor.

Aktif karlılık oranı net karın Aktiflere bölünmesiyle bulunur ve bu da işletmenin toplam varlıklarının ne kadar karlı çalıştığını ölçmeye

yarayan bir göstergedir. Bu oran basit olarak işletmenin yaptığı yatırımın karlılığını gösterir ve işletme varlıklarının finansman biçimine bağli olarak yıldan yıla değişiklikler gösterebilir.

10. Hangi şirket Özsermayesini en etkin kullanıyor ?

Özsermaye karlılık oranı ise işletmenin özkaynaklarını ne kadar etkin kullandığını gösteren bir rasyodur. Bu oran ayrıca ortakların yatırımlarının kârlılığını ölçer. Hissesini aldığınız şirket paranızı ne kadar iyi değerlendiriyor sorusuna cevap bulursunuz. Fakat şunu hemen belirtelim. Yeniden değerleme yapmış bir şirketin özsermayesi artacağı için karlılığı önceki dönemlere oranla düşük çıkabilir.

11. Hangi firma hisse senedi başına en fazla karı kazanabilmektedir.?

Net karların hisse sayısına bölünmesiyle bulunur. Hangi firmanın paranızı kullanarak en fazla karı yaptığını bu sayede görebilirsiniz. Borsadaki hisse fiyatlarını en çok etkileyen oranlardan biridir.

12. Satışlarını en hızlı artıran firma hangisidir?

Satışların artış hızı rasyosu geçen yılın aynı dönemine göre satışların % kaç arttığını gösterir. Bu da direkt olarak karlarını etkileyeceği için önemlidir. Fakat yıldan yıla ekonomik şartlara göre değişiklik gösterebilir. Dolayısıyla oynak bir orandır.

13. Net karını en hızlı artıran firma hangisidir? (Bu rasyoya dikkat)

Bu rasyo firmanın net karının geçen yılın aynı dönemine göre % kaç arttığını gösterir. Elbetteki çok önemli bir rasyodur. Özellikle karını sektör içinde en hızlı artıran firmaların en başarılı fiyat performansını yaptıkları görülmüştür.

14. Özsermayesini artırıp daha da güçlenen Şirketler

Bu rasyo da geçen yılın aynı dönemine göre şirketin özsermayesinin % kaç arttığını gösterir ki, özsermayesi güçlenen şirketler uzun vadede yeni başarılara gebe olacaktır. Borçları artan bir şirketin özsermaye artışına da bakmak gerekir. Özsermaye artışı borçlarından daha hızlı artan şirketin borçlarındaki artış çok olumsuz bir durum olarak ele alınmaz.

### 15. Hangi Şirketin Karlarını Faizler Eritiyor?

Firmanın yapmış olduğu finansman giderleri, net satışlara bölünürse bu rasyoya ulaşılır. Özellikle günümüz Türkiyesinde firmaların karları faizler dolayısıyla erimemelidir. Çünkü gittikçe ağırlaşan ekonomik şartlar veya olası bir kriz bu tür firmaları hepten iflasa götürebilir. Yatırımcıların bu orana dikkat etmesi gerekir.

16. Hangi firma bu sektör içinde en az maliyetle ve verimli çalışıyor?

Bir sektör içinde rekabeti etkileyen en önemli faktörlerden biri, en az maliyetle çalışmaktır. Bu sayede fiyat kırabilirsiniz veya bir krize daha fazla dayanabilirsiniz.

### 17. Firma Karlarını esas faaliyet alanından mı sağlıyor?

Bir firmayı değerlendirirken en fazla önem verdiğimiz rasyolardan biri budur. Bir firmanın karı artıyor olabilir, fakat 1994'ü hatırlayın, faizler %1000'i geçmişken firmaların birçoğu esas faaliyetini bırakıp hazine bonolarından büyük kar sağladılar, fakat bu geçici bir kardı. Orta ve uzun vadede, firmaların esas faaliyet karı belirleyici olacaktır. Kısa vadede kar artışları çeşitli kaynaklardan olabilir, fakat önemli olan kendi asıl faaliyet alanından ortaya çıkmasıdır.

18. Fiyat Kazanç Oranı: Firma senedinin piyasadaki fiyatının hisse başına düşen kara bölünmesiyle bulunur. Bu oran sektörün çok üzerinde ise ise hisse fiyatının, elde edilen firma karına göre aşırı değerlenmiş olduğunu gösterir.

19 Piyasa Değeri Defter Değeri (PD/DD): Bu oran, hissenin piyasa fiyatının hissenin defter değerine bölünmesiyle bulunur. Sektör ortalamasından çok daha yüksek bir PD/DD oranı hissenin fiyatının aşırı artmış olduğunu ve uzun bir süre bu konumunu devam ettiremeyeceğini gösterir. Aksine bir durum ise hisse senedi fiyatının çok düşük kaldığını ve yükselmeye aday olduğunu gösterir.

Son söz olarak temel analizin temel fonksiyonunun senet seçimi olduğunu vurgulamamız gerekiyor. İlerideki yazılarımda bu konulara tekrar ayrıntılı ve uygulamalı olarak değineceğim.

### **II.3.2. Teknik Analiz**

Teknik analizin temel varsayımları üç noktada özetlenebilir.

- 1. Tarih tekerrürden ibarettir; yani geçmişte ortaya çıkan fiyat hareketleri benzer yeni hareketler üretir.
- 2. Piyasada varolan bütün bilgi fiyatın içinde konsantre olmuştur ve fiyat piyasada varolan tüm bilgiyi yansıtır.
- 3. Fiyatlar en azından belirli ve anlamlı bir süre boyunca, belirli bir trend üzerinde hareket eder.

Teknik analizci, hisse senedi fiyatının geçmişte izlediği yollara ve şekillere bakarak ve bunları belirli analiz kurallarına göre yorumlayarak geleceği tahmin etmeye çalışır. Ayrıca geliştirilmiş ve istatistiksel bilimsel temeli olan formüllerle senedin nerede alınıp nerede satılacağına dair kararlar vermeye çalışır. Bir başka deyişle alım ve satım zamanlamasının etkin yapılmasına çalışılır.

Teknik analizcilerin kullanmakta olduğu ve ağırlık verdiği teknikler de analistten analiste önemli ayrılıklar göstermektedir. Örneğin bir teknik analist grafiklere, trendlere ve formasyonlara çok daha fazla önem verirken diğer biri sadece Elliot Dalgaları teorisine göre hareket etmekte bir başkası da istatistiksel formüllerle hesaplanan göstergelere daha fazla önem atfeder. Şahsi tecrübelerime dayanarak teknik analizcileri üç gruba ayırmak mümkündür. Bunlar;

- 1. Grafikçiler (Chartistler)
- 2. Elliot Dalga Teoricileri
- 3. Göstergeciler (İndikatörcüler)

Peki bu yöntemler ne derece başarılıdır? Kısa vadeli tahminlerde başarılı sonuçlar alınmaktadır fakat teknik analizin orta ve uzun vadeye yönelik tahminlerdeki başarısı tartışılabilir. Bu konuda şu an dünya litaratüründe akademisyenler ve teknik analizciler arasında büyük bir görüş ayrılığı yaşanmaktadır. Daha önce belirttiğimiz gibi teknik analizciler kendi yöntemlerinin çok başarılı olduğu yolunda iddialarda bulunmakta iken, akademisyenler genellikle sermaye piyasalarında rassal yürüyüş (random walk) görüldüğünden geçmişe bakarak ileriyi tahmin etmenin mümkün olamayacağını savunmaktadırlar.

Benim şahsi tecrübelerim ise teknik analizin özellikle senet alım ve satım zamanını belirlemede başarılı olduğunu göstermiştir. Kitabın ikinci bölümünden itibaren bu tekniklere ayrıntılı olarak değineceğim için şu an sadece bu kısa açıklamayı yapmakla yetiniyorum.

### **II.3.3. CANSLIM**

William O'neil tarafından geliştirilen bu stratejik yöntem oldukça kabul görmüştür. CANSLIM yöntemi senet seçerken ve alım satım yaparken izlenmesi gereken yedi adet yöntemin baş harflerinden oluşmuştur. Bu yedi aşama aşağıdaki şekilde verilebilir.

- **C**urrent quarterly earnings per share (Son üç aylık bilançodaki hisse başına kar) : Açıklanmış olan son üç aylık bilançodaki hisse başına karın geçmiş yılın aynı üç aylık dönemine göre enflasyon arındırıldıktan sonra en az %20 artmış olması istenir. Bir başka deyişle reel olarak hisse başına kar, geçmiş yılın aynı dönemine göre %20 artmış olmalıdır. Eğer enflasyon oranı %50 ise hisse başına karın %70 artması gerekmektedir.
- **A**nnual earnings growth (Karların yıllar itibariyle artış oranı) : Son beş yıla bakıldığında her yıl hisse başına kar reel olarak en az %15 büyümelidir. Son beş yıl içinde sadece bir yıl karlardaki artış düşük kalmış veya eksi olabilir fakat daha sonra yüksek oranda artmaya devam etmişse düşük kalan yıl istisna olarak tutulabilir.
- **N**ew products, new managements, new highs (Yeni ürünler, yeni yönetim, yeni fiyat hedefleri) : Hisse fiyatlarında sert ve hızlı artışlar genellikle "yeni" durumların ortaya çıkmasıyla birlikte oluşabilir (Yeni bir ürün üretilmeye başlanması, yeni bir yönetim veya fiyatların yeni bir tepeye ulaşması durumları gibi). William O'Neil'in araştırmaları sonucunda ortaya çıkan ve diğer klasik analistlerden farklı olan yönü, klasik analistler "düşükken al, yüksekken sat" derken, William O'Neil "Yüksekken al ve daha

yükseğe çıktığında sat" demektedir. O'Neil'in yaptığı araştırmalara göre 2-15 ay arasında yatay hareket yapmış bir senet eğer bu dönemde ulaştığı en yüksek fiyatın daha da üzerine çıkarsa büyük çıkışlar başlamaktadır. Bu yüzden bu tür bir kopma durumunda belirtilen yedi şartın hepsi gerçekleşmişse mutlaka alım yapılmalıdır.

- **S**hares outstanding ( Piyasadaki toplam hisse sayısı) : O'neil'in çalışmalarında ortaya çıkan önemli sonuç, Amerikan borsasında en yüksek getiriyi sağlayan şirketler, piyasada 25 milyon veya daha az hissesi olan şirketlerdir. Her ne kadar bu sonuç Amerikan borsası için geçerli olsa da bunu Türkiye'ye uyarladığımızda sermayesi düşük ve borsada ilem gören hisse sayısı az olan şirketlerin seçilmesi gerektiği şeklinde yorumlamalıyız.
- **L**eading industry (Lider endüstri kolu) : Üretimi en hızlı artan, geleceğinin çok iyi olması beklenen sektör içinde lider şirketlerin hisseleri seçilmelidir.
- **I**nstitutional sponsorship (Kurumsal ilgi) : Senet seçimi yapılırken kurumsal yatırımcılar tarafından senede ilgi gösterilmesi alım önerilmesi önemlidir. Fakat O'Neil bir hissenin %70-80'inin kurumsal yatırımcılar tarafından alınmış olması durumunda ve hissenin popüler olması durumunda çok geç kalınmış olacağını belirtmektedir. Çünkü bu tür durumlarda kötü haberler ortaya çıktığında aşırı satışlar olabilecektir. Burada önemli olan nokta bir hisseye 3-10 arasında kurumsal yaıtırımcının ilgi duyumaya başlaması ve alıma geçmeleri durumudur.
- **M**arket direction (Piyasanın yönü) : Bu aşama belki de en önemli aşamayı oluşturmaktadır. Ne kadar iyi bir senedi seçmiş olursanız olun piyasanın yönü aşağı eğimli ise senediniz piyasanın baskısı nedeniyle iyi bir getiri sağlamayabilecektir. Bu konuda O'Neil şöyle diyor; "genel piyasanın günlük-haftalık fiyat ve işlem hacmini yorumlayarak piyasanın yönünü tayin etmeyi öğreniniz. Eğer bunu yaparsanız raydan çıkmayacaksınız. Endekse karşı savaşılmaması gerektiğini biliyorsanız kazanmak için çok fazla şey yapmaya ve bilmeye ihtiyacınız yoktur,"

Yukarıda verilen yedi aşamayı uyguladığınızda hem temel hem de teknik olarak gereken birçok şeyi yapmış olacaksınız.

## **II.4. KAOS TEORİSİ**

Kaos! bu kelimeyi duyduğumuzda karmaşıklık, düzensizlik ve ne yapacağını bilmemek akla geliyor. Fakat bu anlama yakın olmakla beraber bu kelime bu kitapta biraz daha farklı bir anlam ifade edecek, belki de önümüze yepyeni bir ufuk açacaktır.

Amerikalı Tonis Vaga isimli bir fizikçinin finans piyasalarıyla ilgilenmeye başlamasının altından çıkıyor herşey. 1978 yılında "Physics Today (Günümüzün Fiziği)" isimli bilimsel bir dergide Rolf Landuaer isimli bir fizikçi tarafından bir makale yayınlanıyor. Tabi ki bu makalenin borsa ile bir ilgisi yok ve fiziksel olaylardan bahsediyor. Konu ise kısaca şöyle; Haken isimli bilim adamı tarafından tarif edilen; dengede olmayan veya dengeden uzaklaşmış sistemler, dengede olan sistemlere oranla random (rassal) şoklara karşı çok daha hassastır ve çok daha fazla etkilenirler. Bunun üzerine Tonis Vaga derginin editörüne bir mektup yazıyor ve şöyle diyor.

Piyasalar açık sistemler olarak değerlendirilebilir ve çoğunlukla dengeden uzaktırlar. Bu sistem içinde durumdan duruma geçiş (state transition) ortamları doğmaktadır ve bu tür ortamlar başladığında risk ve getiri üzerinde önemli etkiler yaratırlar.

Bu görüşü savunan Tonis Vaga çalışmalarını devam ettiriyor ve aradan 10-12 yıl geçiyor. Bu arada, görüşlerine uygun olarak çeşitli endeksler geliştirerek piyasanın farklı durumlarında farklı risk ve getiri ilişkilerini kullanarak borsanın getirişinden çok daha yüksek getirilere ulaşabildiğini görüyor. Yıllar geçtikçe Vaga piyasanın bir profesyoneli haline geliyor. Ortaya attığı en önemli şey ise "yüksek getiri, yüksek riskle olmak zorunda değildir" görüşüdür. Yerine göre çok düşük riskle yüksek kayıplar ortaya çıkabilir veya tersine, piyasanın öyle geçiş durumları vardır ki bu durumlarda çok düşük risklerle çok yüksek getiriler elde edebilmek mümkündür.

Asıl önemli gelişme olan Kaos teorisinin finans piyasalarında uygulama alanı bulması şöyle oldu. Bir gün "Fraser Contrary Opinion Forum (Fraser Zıt Düşünceler Forumu)" toplantısında Martingale Portföy Yönetimi şirketinden Arnold Wood "Yatırım Psikolojisi" üzerine

bir konuşma yapıyor ve Tonis Vaga da orada bulunuyor. Yatırım psikolojisi ile ilgili olarak Arnold Wood'un yaptığı konuşmanın iskeleti size kitabın 1. Bölümünde anlatılan konuları içeriyordu. Tonis Vaga, Arnold Wood'a fizikçiler tarafından yazılmış olan "Sosyal Sınırlamalar" çalışmasını görüp görmediğini ve ilgilenip ilgilenmek istemediğini soruyor. Wood çok ilgileniyor ve bu tür bir çalışmayı kendilerine sunmasını rica ediyor. Çalışmayı dinleyecek grubun adı ise New York Kantitatif Analistler birliğinin üyeleridir. 19 Eylül 1989'da Tonis Vaga "Coherent Market Hypothesis (düzenli Piyasalar Hipotezi)" başlığı ile bir sunum yapıyor. Bu sunum o kadar ilgi görüyor ki birliğin başkanı Michelle Clayman bu görüşlerini yayınlamasını ve kendisine parasal her türlü desteğin verileceğini söylüyor.

Bu aşamadan sonra; Vaga bir seri makale yayınlayarak görüşlerini açıkladı ve piyasadaki uygulamacılar tarafından çok büyük destek gördü. Çünkü söylediği şeyler uygulamacıların bildiği fakat sistematik olarak açıklayamadıkları fikirlerdi. Vaga adeta onların dili olmuştu. Edgar Peters isimli yazar yazmış olduğu "Sermaye Piyasalarında Kaos ve Düzen" isimli kitabında Tonis Vaga'nın geliştirdiği Düzenli Piyasalar Hipotezine geniş yer vererek çok yeni ve devrim yaratıcı bir yaklaşım olduğundan bahsetti. Peters kitabında (Peters, E., 1991) aynen şöyle diyordu;

"Vaga tarafından geliştirilen Düzenli Piyasalar Hipotezi piyasa riskini değerlendirme konunsunda çok zengin bir teorik temel vermiş ve riskin değişen teknik ve temel faktörlere göre nasıl değiştiğini net bir şekilde ortaya koymuştur."

Daha sonra Tonis Vaga, yazmış olduğu tüm makaleleri ve diğer görüşlerini "Profiting From Chaos (Kaos'tan Kar Etmek)" isimli kitabında toplayarak 1994 yılında yayınladı. Bu kitap normal bir kişi için oldukça ağır sayılabilir. Kitabın büyük bir bölümünde yüksek matematik kullanılmakta ve görüşler teorik ve pratik bazda ortaya konmaktadır.

Bu bölüm kitabımın yazılması sırasında en çok zorlandığım bölüm oldu. Nedeni ise Vaga'nın kitabında ortaya koyduğu düşünceleri ve Düzenli Piyasalar Hipotezini en basit haliyle anlatmak ve stratejileri ortaya koymak güç bir işti. Dilerim kitabın KAOS bölümü bizim

piyasamızda da gereken ilgiyi bulur ve uygulamada faydalı bir şekilde kullanılır. Çünkü bu konu çok iyi anlaşılır ve uygulama alanı bulursa, gelişmiş piyasalarda olduğu gibi portföy yöneticilerinin bakış açılarını değiştirebilir.

Gerekli maddi imkan ve çalışma ortamı sağlanarak bu konudan yararlanılmaya çalışılmalıdır. Dünyaca ünlü otoriteler tarafından büyük kabul görmüş bu teorinin önemli özelliği sadece teori olarak kalmamış ve önemli bir uygulama alanı bulmuş olmasıdır.

### **II.4.1. Karmaşıklık (Complexity), Kaos ve Düzenli (Coherent) Piyasalar**

Kaos teorisinin başlangıç noktası; borsada uzun vadede para kazanmanın mümkün olmadığını savunan Etkin Pazar Hipotezidir. Fakat bu akademik görüşten harekete başlamasına rağmen daha sonra bu görüşe karşı çıkmaktadır. Gerçekten de Marty Zweig, Peter Lynch, Warren Buffet, George Soros gibi istikrarlı ve sürekli olarak çok büyük getiriler elde etmiş yatırımcıların varolması Etkin Pazar Hipotezine şüphe ile bakılmasına neden olmaktadır.

Peter Lynch ve Warren Buffet uzun vadeli strateji geliştiren ve yatırımlarını uzun vadeye yayan yatırımcılardır. Çok uzun bir süre boyunca borsanın getirişinden daha yüksek bir getiriyi sağlamayı başarabildiler. Bunu ne şansa ne de akademik teorilere borçlu olduklarını söylüyorlar. Etkin Pazar Hipotezini savunanlar ise 8-10 yıllık bir sürede yüksek getiri elde edilmiş olabileceğini fakat bunun daha uzun bir sürede devam edemeyeceğini savunuyorlar. Şimdi sorulması gereken soru şudur; "Bu başarılı getiri performansı bir şans mıydı yoksa yeniden sağlanabilir mi?"

Bu sorulara cevap vermek o kadar kolay değildir. Pratik bazda birçok kişi, bu insanların gelecekte de bu tür getirilen sağlayabileceğini kolaylıkla söyleyebilir fakat tüm bu başarılı sonuçlara teorik bazda açıklama getirilebilirse bir anlamı ve bilimselliği olacaktır. İzleyen satır ve alt bölümlerde bunu ele alacağız. Öncelikle Complexity (Karmaşıklık) teorisinin ne olduğunun açıklanması gerekiyor. •

Karmaşıklık (Complexity) Teorisi: Bu teori yapı, düzen ve kaosun varolan sistemler içinde (örneğin borsa bir sistemdir) ortaya çıkışıyla ilgilenir. Bu sistemler yüzlerce ve hatta binlerce etkileşime giren sistemler olup alt sistemlerden oluşur. İşte karmaşıklık teorisi bu sistemler içinde yapısallık, düzen veya kaos nasıl ortaya çıkmaktadır diye sorar ve bunu açıklamaya çalışır (Vaga, T. 1994, s. 2).

Kaos ise karmaşık (complex) sistemlerin davranış biçimini açıklamaya yönelik teorik hammaddeyi yada hammaddenin bir kısmını oluşturmaktadır. Yani şekilde görüldüğü gibi, complex sistemin yapısı içinde yer alır ve bu sistemi oluşturan bir hammaddedir. Bunu şöyle bir benzetmeyle daha iyi netleştirebiliriz.

Tıp doktorları iyi bilirler ki; bir insanın üst solunum yapısı içinde virüsler sürekli olarak bulunurlar. Her bir virüsü yukarıda complex sistem içindeki unsurlara benzetebiliriz. Eğer virüs gerekli şartları bulursa aktif hale geçecek ve nezle yada grip olmamıza neden olacaktır. Dolayısıyla ilgili virüsün ortaya çıkması ve aktif hale gelmesi şartlarının araştırılması sayesinde önlem alınabilir veya reçeteler sunulabilir. Nasıl ki bir insan grip yada nezle olduğunda bu durum bir ömür boyu devam etmezse, karmaşık sistemler de kaotik ortamda iken şartların değişmeye başlamasıyla birlikte kaotik ortamdan düzenli ortama geçiş yapabilirler. Yada yapısal olarak farklı yapılarda ortaya çıkabilirler. Önemli olan nokta karmaşık sistemlerin düzenli yapıdan kaotik yapıya veya kaotik yapıdan düzenli yapıya geçişler yaptığını bilmektir. Borsa açısından olaya bakarsak, borsada kimsenin ne yapacağını bilmemesi hali kaotik yapıyı oluştururken, herkesin borsadaki artışın daha devam edeceğini düşünmesi veya herkesin borsanın düşmeye devam edeceğini düşünmesi düzenli yapıyı oluşturur. Borsa da karmaşık bir sistemdir ve bir durumdan başka bir duruma veya durumlara geçiş yapar.

Karmaşık sistemler fizikçilerin uzmanlık alanıdır. Doğadaki bir çok olay belirli bir sistem içinde gerçekleşir ve kaotik bir yapıya sahiptir. Bir tencereye su doldurun. Oda sıcaklığında bu tencere içindeki suyun molekülleri dengededir ve rassal hareket yapmaktadırlar. Suyu alttan ısıtmaya başladığınızda ısı hücreleri oluşmaya başlar. Suyun alt ve üst tabakası arasında ısı hücrelerinden sıcaklığı artanlar yukarı doğru hareket ederken soğuk ısı hücreleri aşağıya doru hareket edecektir. Dolayısıyla su ısıtılmaya başlamadan

önce varolan denge durumundan uzaklaşılmaya başlanacaktır. Isıtılmaya devam edildiğinde henüz kritik bir ısı düzeyine ulaşılmadan önce sistem hala dengededir ve makroskopik düzensizlik vardır. Termal güçler sistemin her bir molekülünün rasgele hareket etmesine sebep olur. Her bir molekül diğerinden bağımsız hareket eder ve adeta bir telaş vardır fakat makroskopik düzeyde bir yapı oluşmamıştır. Fakat kritik ısı düzeyinin üzerine çıkıldığında denge tamamıyla bozulur ve düzensiz bir durumdan daha yapılanmış düzenli (coherent) duruma geçiş olur. Biraz önce birbirinden bağımsız bir şekilde telaşlı hareket eden moleküller adeta birbirleriyle anlaşarak aynı hareketi yapmaya başlarlar ki buna yapının oluşması denir. Kritik ısı düzeyinin üzerine çıkıldığında her bir ısı hücresinin hareketi uzaktaki hücrelerin hareketi ile ilişki içindedir. Fakat rassal veya düzensiz dediğimiz durumlarda her bir ısı hücresi rasgele hareket ederken kritik ısı düzeyinin aşılması ile her bir hücre sanki uzaktakinin ne yapacağını biliyor gibi hareket etmeye başlar.\*

Yukarıda anlatılan durum fizikte "Benard Instability" olarak bilinir. Şimdi bunu borsaya uyarlayalım. Varsayalım ki piyasalar dengededir ve her bir hissenin fiyatı şirketin gerçek değerini yansıtıyor olsun. Yani piyasalar etkindir varsayımını yapıyoruz. Bu arada borsayı bir kaptaki su ve yatırımcıları da birer ısı hücresi gibi düşünerek borsaya ısı verelim yani dışarıdan etki verelim. Varsayalım ki Asya'da finansal olaylar ve kötü haberler gelmeye başladı. İlk başta bu tür bir haber her bir molekülde (yatırımcıda) farklı algılanarak yorumlanacak ve her bir yatırımcı ne yapacağı konusunda tereddüt yaşayacaktır. Yani satsa mı iyi olacaktır yoksa bu geçici bir etki midir? Diye düşünecek ve kararsız kalacaktır. Henüz borsada denge hala hakimdir. Isı gelmeye devam ederse, yani yeni kötü haberlerin gelmesiyle düşüşler başlayacaktır. İşte bu durumu kritik ısı düzeyine benzetebiliriz. Düşüşün sertleşmesiyle birlikte borsadaki her molekül (yatırımcı) sanki birbiriyle anlammış gibi satışa geçecektir. İşte bu aşamada düzensiz ve kaotik durumdan düzenli duruma geçiş olmuş ve ayı piyasası başlamıştır. Gelecek her yeni kötü haber ısıyı artıracak ve daha önce satmamayı düşünenler bile satışa geçecektir. İyi haberler gelse bile sürüyü etkileyecek bir gücü olmayacaktır.

Yukarıdaki durumun tam tersi ise, iyi beklentilerin ve haberlerin borsaya gelmeye başlamasıyla birlikte ortaya çıkar ve dolayısıyla boğa piyasalarının başlangıcı olur. Bu kitabın yazıldığı sıralarda (Aralık 1998) Asya krizi ile borsa 4.500 seviyelerinden 1.800 seviyelerine kadar düşmüştü ve 2.000-2.600 aralığında dalgalanmaya başladı. Nisan 1999'da seçim olacak ve şu an için piyasa seçim sonuçlanana kadar borsadan birşey beklemiyor ve yatırımcı ne yapacağını bilemiyor. Fakat piyasaya olumlu haberler gelmeye başladığında, seçim sonucunda istikrarlı bir hükümet kurulacağı beklentisi oluştuğunda borsada yeni bir etki yaratacak ve herbir molekül yine ne yapacağını pek kestiremeyecek ama sonra "sürü hareketi" oluşarak uzun vadeli bir boğa piyasası başlayacaktır.

Özetlersek, finansal piyasalar karmaşık (complex) sistemlerdir ve tanımsal olarak KAOS kelimesi gittikçe artan oranda tahmin edilemeyen sistemleri karakterize eder. Finans piyasalarında uygulama alanı bulan KAOS'un önemli bir amacı finansal piyasaların basit deterministik modellerle kısa vadeli geleceğe dönük tahminlerini yapmaktır. Nasıl ki hava tahminleri balıkçılar veya çiftçiler için hayati önem taşıyorsa piyasa yapıcıları (market makers), portföy yöneticileri ve yatırımcılar için piyasa tahminleri çok önemli olacaktır. Fakat şu unutulmamalıdır ki; ekonomik ve finansal zaman serileri büyük çapta doğrusal olmayan (non-linear) yapı göstermektedirler ve deterministik ve kısa vadeli tahminlerde kullanılabilecek düşük boyutlu (değişkeni az olan) kaos modeline ilişkin çalışmalar henüz kısır düzeydedir. Deterministik kaos teorisinin temel fonksiyonu kısa vadeli tahmin yapmaktır, fakat non-linear dinamikler uzun vadeli yatırımcılar için başka yaklaşımlar önermektedir. Özellikle Stokastik ve Probabilistik tahminler, doğrusal olmayan (non-linear) sistemlerdeki bir durumdan diğer bir duruma geçiş hallerini temel alarak yapar ve dolayısıyla uzun vadeli bir perspektifi içerir.

## **II.4.2. Kaos Teorisi, Etkin Pazar Hipotezi ve Sermaye Varlığı Fiyatlandırma Modelini (CAPM) Nasıl Geçersiz Kılıyor?**

Karmaşık sistemlerin bir durumdan diğer duruma geçişinin nasıl olabileceğini yukarıda açıklamıştık. Karmaşık sistem bu tür bir değişime başladığında finans piyasalarına gelen her türlü bilgi

uygulamadaki yatırım kararları aşamasında bir temel oluşturur ve yatırım kararlarının verilmesini sağlar. Etkin Pazar Hipotezini savunanlar, bilginin herkese aynı anda ulaştığını ve fiyatların hemen bu bilgiye göre adapte olduğunu söylediklerinden finans piyasalarında uzun vadeli ve istikrarlı olarak piyasadan daha yüksek getiri sağlanamayacağını iddia ediyorlar ve teknikçi ya da temelcilerin boşa zaman harcadığını savunuyorlar. Bunlardan ayrı olarak Sermaye Varlığı Fiyatlandırma Modeli (Capital Asset Pricing Modeli, CAPM) teorisyenleri yüksek getiri için yüksek risk almanın şart olduğunu söylüyorlar. Fakat KAOS teorisini finans piyasalarına uygulayanlar şu ana kadar yaptıkları çalışmalarda Etkin Pazar Hipotezi ve CAPM'in aksine görüşleri savundular ve son yıllarda elde ettikleri getirilerle de büyük başarı kaydettiler.

Benoit Mandelbrot, borsa getirilerine ilişkin verileri inceleyerek bu verilerin normal dağılımdan ziyade fat-tailed dağılımlar olduğunu gösterdi. Bu dağılımın neden olduğuna ve bu dağılımı yaratan dinamiklere ilişkin Santa Fe Enstitüsündeki araştırmacılar önemli bulgular elde ettiler ve getirileri önceden tahmin edebilecek doğrusal olmayan (non-linear) modeller geliştirdiler. Bu modeller bugün dünya portföy yönetim şirketleri tarafından kullanılmaktadır Martingale Asset Management Vaga'nın geliştirmiş olduğu ve ileride açıklanacak olan nonlinear modeli yoğun bir şekilde kullanmaktadır).

Örneğin fizikçi Per Bak piyasaların bir durumdan diğer duruma geçişi sırasında düzensizlikler ortaya çıktıkça dağılımların değişerek "Power Law (güç kanunu)" özelliği gösterdiğini bulmuş ve "self organised criticality" konusunun öncüsü olmuştur. Bu fizikçi hala bir ekonomist grubuyla bu çalışmalarını sürdürmekte ve uygulama alanı yaratmaktadır (Vaga.T. 1994, s.33, 37)

Brock, Lakonishok ve Le Baron'un çalışmaları (1992) ise; teknik analiz kurallarının uygulanarak riski azaltıp getiriyi arttırmanın mümkün olduğuna dair istatistiksel olarak anlamlı sonuçlara ulaşmışlardır.

Tüm bu sonuçlar Etkin Pazar hipotezi ve CAPM modeli konusunda önemli şüpheler yaratmış ve bu teorilerin piyasadaki olağandışı fiyat hareketi ve getirileri açıklayamadığını ortaya koymuştur.

Bu alanda yapılan çalışmalarla birlikte KAOS teorisi yeni ümitler kazanmıştır. Yapılan çalışmaların önemli bir sonucu şudur; Kaos teorisi kısa yoldan köşe dönmeyi sağlayıcı bir tahmin sistemi geliştirmemiştir fakat en azından Peter Lynch ve Warren Buffet gibi yatırımcıların nasıl piyasayı yenebildiklerine dair tutarlı açıklamalar getirmiştir. Ayrıca teknik ve temel analizin kullanılarak, yüksek karlar sağlayan mega trendlerin nasıl yakalanabileceğine, piyasada oluşabilecek panik ve göçüş dönemlerinin tahminine ilişkin çok önemli sinyaller ve stratejiler üretmiştir.

### **II.4.3. Yüksek Kazanca Giden Yol**

Yukarıda kaos teorisinin finansal piyasalara uygulanmasının ana temaları ve şu ana kadarki gelişimi ve diğer hangi teorilere nasıl karşı çıktığı verilmiştir. Şimdi KASO'u biraz daha derinden inceleyelim.

Vaga'nın Kaos teorisi çerçevesinde geliştirdiği Düzenli Piyasalar hipotezi ve doğrusal olmayan model (non-linear model) belirli şartlar bir araya geldiğinde klasik risk ve getiri ilişkisini açıklayan CAPM modelindeki oranın nasıl tersine" döneceğini teorik olarak da açıklamaktadır.

Ayrıca Kaos teorisi, az önce belirtildiği gibi sermaye piyasalarında sürü psikolojisinin piyasayı önce aşırı düzensizliğe sokacağını, sonra paniğin ortaya çıkıp göçüşleri nasıl beraberinde getireceğini de açıklamaktadır.

Vaga'nın doğrusal olmayan modelinin açığa kavuşturduğu çok önemli bir başka konu da, oransal olarak yüksek risk almadan nasıl yüksek getirinin elde edilebileceğini açıklamaktadır ki buna Düzenli Piyasalar Hipotezi (Coherent Market hypothesis) denmektedir.

Düzenli piyasa (coherent market) dediğimizde piyasanın belirli bir zaman süreci içinde tahmin edilebilir hareketler sergilemesi ve piyasa dinamiklerinin düzenli olması anlaşılır. Diğer bazı zamanlarda ise piyasa kaotik, istikrarsızlık veya rassal (random walk) bir hal gösterebilir ki bu tür durumlarda çok daha az getiri ile çok daha

yüksek riskler ortaya çıkacaktır. Buradan şu çıkarımın yapılması gerekir; yatırımcının veya portföy yöneticisinin karar vermesi gereken en temel nokta; piyasanın o anki durumunun düzenli mi, kaotik mi, rassal mı olduğuna karar vererek yatırım stratejilerini buna göre planlamasıdır. Golf oynayan kişinin amacı en az vuruşla topu deliğe sokabilmektir. Fakat farklı golf alanlarında durum farklıdır. Rüzgarın şiddetli olduğu bir durumda farklı sopa kullanmalı, duruş pozisyonunu değiştirmeli ve ona göre strateji geliştirmelidir.

Şimdi konuyu biraz daha derinlemesine ele alalım. Daha önce de belirtildiği gibi, Sosyal, fiziksel, kimyasal, biyolojik, finansal, ekonomik veya daha başka birçok doğal süreçteki olaylar karmaşık (complex) sistemler olarak karşımıza çıkmaktadır. Bu sistemlerin sürekli değişim arz ederek bir durumdan diğer duruma geçiş yaptığını daha önce belirtmiştik. Bu değişimler sırasında doğrusal olmayan (non-linear) dinamikler çok önemli bir unsurdur ve değişimler doğrusal olmayan dinamiklerin bir sonucu olarak ortaya çıkar. Sistem içerisinde, bir durum değişmesi (state transition), karmaşık önemli ve büyük boyutlarda (macroscopic) bir değişim içerir.

Örneğin bir demir parçası mıknatıs özelliğine sahip olmayan bir durumda iken molekülleri rasgele dağılmış durumdadır. Fakat demir parçasına mıknatıslama özelliği bir şekilde kazandırılırsa molekülleri düzenli bir hal alır, dolayısıyla önemli çapta bir dışsal alan ortaya çıkmıştır.

Bir başka örnek olarak, 1929 Amerikan ekonomik buhranını verebiliriz. Bu buhran sırasında insanların senet almaya karşı tutumları tamamıyla negatif bir halde iken bir süre sonra şartların değişmesiyle birlikte borsanın sürekli yükselmeye başlaması da büyük çaplı (macroscopic) bir değişimdir ve bu değişimle yeni bir etki alanı oluşmuştur.

Karmaşık bir sistemin davranışı, sistem içerisinde büyük çaplı (macroscopic) bir düzenin derecesini ölçebilen bir parametre tarafından temsil edilir. Yani kompleks sistemin davranışı bazı parametrelere bağlıdır. Bir sistemin kararlı(istikrarlı), geçiş aşamasında veya kaotik yapıda olmasını bu parametreler belirler. Dolayısıyla bu parametrenin davranış biçimini bildiğimizde sistemin hangi şartlardan hangi şartlara geçiş sürecinde olduğunu veya geçiş sürecinde değilse sistemin hangi durumda (state) olduğunu ölçebiliriz.

Finansal piyasaların da bir karmaşık sistem olduğunu belirtmiştik. Bu sistemde örneğin genel endeksin veya bir hisse senedinin getirişi, düzeni simgeleyen parametre olarak alınabilir. Dolayısıyla nihai amacımız varolan bir piyasa şartında gelirinin (düzen parametresinin) nasıl davranacağını açıklayan bir model geliştirmektir.

İşte, Kaos teorisi geliştirdiği basit modeli ile, piyasanın kararlı durumları, dinamikleri ve dalgalanmaları konusunda rassal (randomwalk) modeli ve bu modelin normal dağılım eğrisini kullanır fakat bunu doğrusal olmayan (non-linear) boyuta taşır ki bu aşamada Bimodal dağılımlar ön plana çıkar.

Tüm bu teorik açıklamaların okuyucuya pratik bir faydası olacağını düşünmüyorum. Bu yüzden kısaca belirtmek gerekirse, doğrusal olmayan stokastik modeller borsaya uygulandığında senet getirilerinin olasılık dağılımlarında meydana gelen büyük değişmeleri tahmin edebilme gücüne sahip bulunmaktadır. Bunun net olarak anlamı ise şudur; piyasanın bazı zamanlarında getirilerin dağılımı etkin pazar ve random-walk hipotezcilerinin savunduğu gibi normal dağılım şeklinde olabilir. Fakat bazı zamanlarda bu dağılım şekli değişebilir ve dağılımın değişmesi farklı risk seviyelerinde farklı getirilen sağlayacaktır. Öyle zamanlar olacaktır ki çok düşük risk alarak yüksek getiri elde edilebilecektir. İşte Kaos Teorisinin geliştirmiş olduğu doğrusal olmayan model, bazı büyük yatırımcıların elde ettiği sürekli ve istikrarlı yüksek getirilerin bir şans olmadığını ortaya koyabilmektedir. Kaos Teorisini temel alarak Vaga tarafından geliştirilmiş olan doğrusal olmayan piyasa modeline ilişkin ayrıntılı bilgi aşağıdaki başlıkta ele alınacaktır.

## **II.4.4. Doğrusal Olmayan (Nonlinear) Piyasa Modeli - Yüksek Getiri, Normal Risk**

Vaga'nın nonlinear piyasa modeli sermaye piyasalarının düzensiz durumlardan daha düzenli durumlara geçiş yaptığı ön varsayımıyla başlar. Belirli şartlar bir araya geldiğinde bir piyasadaki hareketler daha düzenli hale gelecek ve tahmin edilebilir olacaktır. Tabi ki; bu da

ortalama getiriden daha yüksek bir getiriyi çok daha düşük riskle sağlayacaktır. Vaga, işte bu hipoteze Düzenli Piyasalar Hipotezi (Coherent Market Hypothesis) adını vermiştir.

Düzenli Piyasalar Hipotezi'ne göre finans piyasalarında risk-getiri oranının tersine döndüğü zamanlar aralıkları vardır. Örneğin hisse senetleri belirli bir dönemde %20 riskle (standart hata) %10 toplam getiri sağlarken düzenli boğa piyasası zamanlarında getiri %25'e çıkarken, risk %10'a düşebilmektedir.

Genel endeks veya bir senedin getirişi başlangıçta normal bir dağılım gösterebilir. Normal dağılım durumunu baş aşağı dönmüş bir kilise çanına benzetebiliriz. Çanın bir kenarından içine bırakılan bir top, salınımlar yapar ve en sonunda topun nerede durabileceğini tahmin edebiliriz. Aşağıda verilen şekli inceleyiniz. Burada 1 numaralı yerden top çanın içine bırakılıyor ve ilk hızla 2(Daha geniş bilgi için bkz. Vaga, T. (l 994))

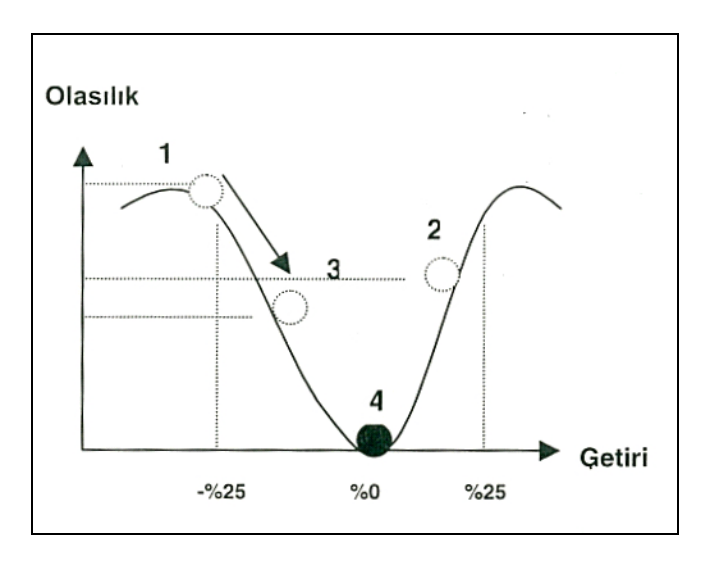

Numaralı yere kadar top çıkıyor,sonra geri dönüp 3 numaralı yere kadar geliyor ve bu tür salınımlara bir süre daha devam ettikten sonra 4 numaralı yerde duruyor. Demek ki;eğer getirilerin dağılımının şeklini biliyorsak topun nerede duracağını bilebiliriz. Yani yeterli süre verildiğinde topun duracağı yer kesin olarak bilinir. Fakat süre sonuna kadar dikkat edilirse top hem artı hem de eksi getiri

bölgesinde salınım yapmaktadır. İşte yukarıdaki şekil random-walk hipotezini savunanların söylediği şekilde gelirinin uzun vadede "O" olacağını göstermektedir. Bu önerme elbette ki doğrudur. Fakat, eğer getirilerin dağılımı normal dağılım ise bu önerme doğrudur. Eğer getiriler normal dağılım özelliği göstermiyorsa ve getiri eğrisinin biçiminin nasıl olduğunu bilmiyorsak topun nerede duracağını da bilemeyiz. Dolayısıyla topun nerede duracağını saptayabilmek için piyasanın getiri eğrisinin şeklini, biçimini ve formülünü ortaya koymalıyız. Bunlar ortaya konulduğunda topun nerede durabileceği tahmin edilebilecektir.

İşte Düzenli Piyasalar Hipotezi KAOS'tan hareketle borsaların açık ve karmaşık bir sistem olduklarını ve bu sistemin de zaman zaman bir durumdan diğer bir duruma geçiş yaptıklarını söylemektedir. İşte bu geçişler sırasında da endeksin veya senetlerin getirileri "O" getiri etrafında dalgalanan bir normal dağılımdan ziyade %20 getiri etrafında dalgalanan bir normal eğri haline dönüşebilmektedir. Önemli olan konu bu gibi durumlara geçişi yakalayabilmektir. Peki bu mümkün müdür? Tonis Vaga bunun mümkün olduğunu söylüyor ve formülünü de veriyor. Bu konuyu ayrıntılı olarak açıklamaya çalışalım ve ileriki aşamalarda da ilginç formülü verip gerekli parametre tanımlarını yapacağız.

"Sosyal Taklit Teorisi (Theory of Social Imitation) (Callen.E., and Shapero.D., 1974) piyasa şartlarının bir durumdan bir başka duruma geçiş sırasında iki anahtar faktörün etkisiyle geçişin gerçekleşebileceğini söyler. Bu iki anahtar faktör teknik göstergeler (sürü psikolojisini gösterir) ve temel analiz göstergelerindeki sapma ve değişimlerdir.

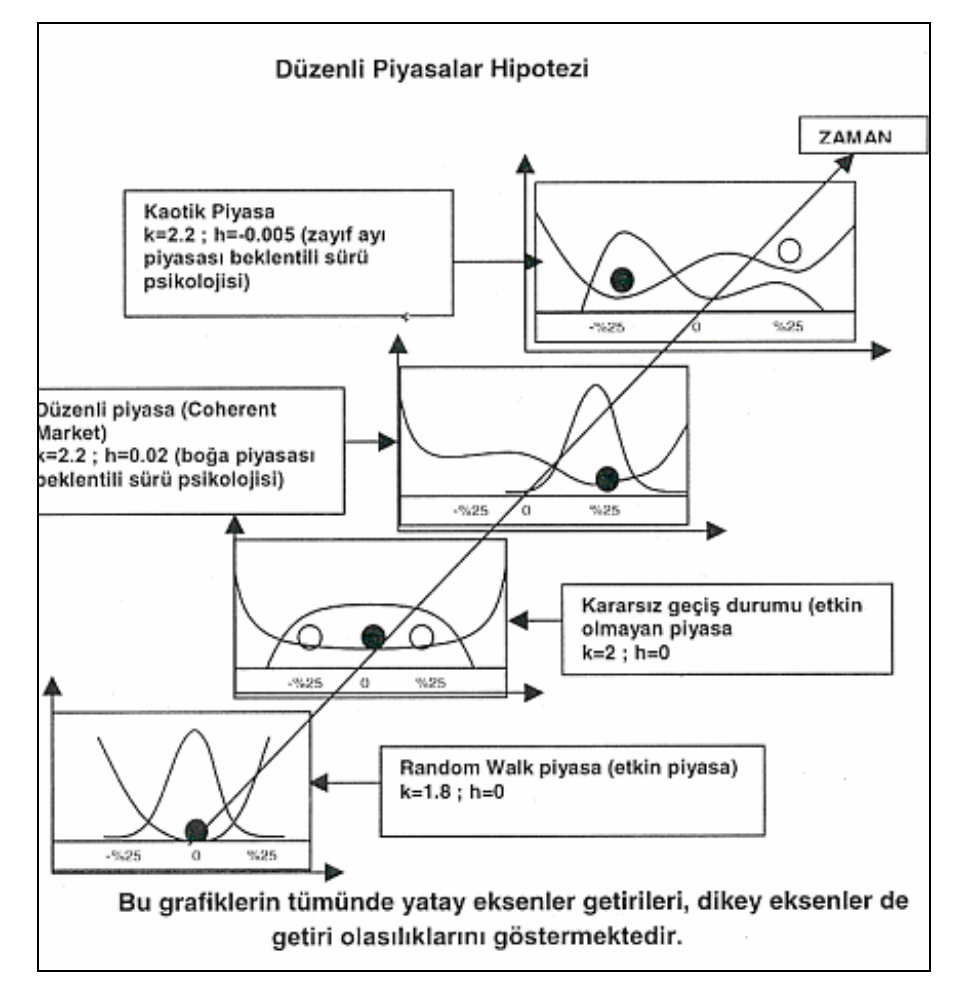

**Resim II.4.4-1**

Bu şekil Vaga, T. (l994) isimli kaynaktan basitleştirilerek alınmıştır.

Yukarıda verilen şekilde piyasanın değişim süreci ve bu süreç sırasında da getiri dağılımlarının nasıl bir şekil alacağı belirtilmiştir. Bu şekil üzerinde dört adet dikdörtgen vardır ve her bir dikdörtgen bir piyasa durumundan diğer bir duruma geçişi ifade eder. Her bir dikdörtgen içinde ilgili piyasaya ait getirilerin dağılımları çizilmiş ve bu getiri dağılımlarına karşılık gelen ters çan eğrileri de çizilerek bir top fırlatıldığında topun durma olasılığı en yüksek bölgeler gösterilmiştir. Koyu renkli topların gösterdiği yerler en güçlü olasılığı verirken, içi beyaz toplar da topun durabileceği diğer yerlere ilişkin ipucu vermektedir.

En alttaki grafik random-walk hipotezini savunan görüşe göre piyasa getirişinin uzun vadede "O" olacağını göstermektedir ve piyasa etkindir. Grafik üzerinde verilmiş bulunan "k" ve "h" parametreleri biraz sonra açıklanacaktır. Vaga da analizine bu grafikle başlar. Piyasaların random-walk olmasına bir itirazı yoktur. İtirazı olduğu şey; finans piyasalarının bu şeklini hiç değiştirmemesidir. Yani Vaga'ya göre piyasa bazı durumlarda random-walk özelliği sergileyebilir fakat piyasalar açık karmaşık sistemler olduğu için, bir durumdan diğer duruma yani farklı getiri dağılımlarının olduğu durumlara geçiş yapacaktır. Random-walk piyasa şartları hüküm sürerken bilinen temel analiz değerleme (valuation) yöntemleri hisse değerlemesinde kullanılabilir ve hisseler etkin piyasa şartlarında genellikle gerçek değerlerine yakındır.

Şimdi zamanın ilerlediğini varsayalım. Alttan ikinci grafikte ise senetlerin getirilerine ilişkin dağılım eğrisi bir değişme göstermiştir. Çeşitli dış faktörler etkin piyasa şartlarını değiştirmiş ve piyasa bir geçiş durumu (state transition) yaşamaktadır. Geçiş sırasında dikkat edilirse "k" ve "h" parametreleri değişmiştir. Getirilerin dağılımı değiştiği için topun duracağı yer de değişmiştir. Bu piyasa şartlarının geçerli olduğu süre içerisinde top "O" etrafında da durabilir, yani hisse senetlerinden elde edilen getiri "O" civarında olabilir, negatif bölgede de durabilir ya da pozitif bölgede durabilir. Dolayısıyla bu tür bir geçiş durumunda tahmin yapmak zordur ve tahmin yapabilmek için getiri dağılımının kesinlikle bilinmesi gerekir.

Geçiş durumundan sonra, alttan üçüncü grafikte normal eğri boğa piyasası şartlarını göstermektedir. Ortalama getiri %25 seviyelerinde oluşacaktır (top %25 getiri üzerinde durmuştur). Negatif getiri olasılığı çok zayıftır. Burada da "K" ve "h" parametrelerinin değiştiğini görüyorsunuz. Piyasada her şey olumludur, beklentiler pozitiftir.

En üst grafikte ise KAOS durumu sunulmuştur. Bu grafikte ayı piyasası şartlarının hakim olduğu görülüyor. Siyah top -%25 etrafında durabilir. Görüldüğü gibi getiri dağılım eğrisi çift tepelidir. Burada piyasaya ilişkin beklentiler olumsuzdur. Fakat bu şekle bakarak kaotik piyasa şartlarında illaki getiri beklentisi negatif olacaktır diye bir kural yoktur. Boğa piyasasından sonra kaotik piyasaya geçiş yapıldığında getiri dağılımlarının biçimine bağlı olarak, yuvarlanan top "0"'ın üzerinde getiri sağlayan bir yerde de durabilir.

Yukarıda anlattıklarımızı kısaca özetleyecek olursak; borsalar açık karmaşık sistemlerdir ve bu sistemler içinde bir durumdan diğer bir duruma geçişler olur. Belirli sinyaller bu geçişleri er yada geç haber verir. Bazı durumlarda piyasalarda hisse senetlerinin fiyatları, firmaların gerçek değerlerini yansıtırken ve kazanç olasılığı çok düşükken (etkin pazar), bazı durumlarda da piyasada hisse fiyatları hiçbir şekilde firmaların gerçek değerlerini yansıtmayacaktır. Fiyatlar aşırı derecede yükselebilir veya aşırı derecede düşebilir (boğa ve ayı piyasaları). Bu gerçeği kimse inkar edemez. Bu kitabın yazıldığı Kasım-Aralık 1998 tarihlerinde Asya krizinden sonra İstanbul Menkul Kıymetler Borsasında hisse fiyatlarının inanılmaz ucuz fiyatlara gerilediğini biliyorsunuz. Yada 1997 yılına girerken endeksin 900 seviyelerinden 1700 seviyelerine kadar sert bir çıkış yaptığı ortamda hisse fiyatlarının gerçek değerlerinden çok daha yüksek fiyatlara çıktığına herkes şahit oldu. İşte KAOS teorisinin söylediği şey, bu tür piyasaların durumdan duruma geçişleri sırasında çeşitli sinyaller alınabilir ve değişik piyasa şartlarında düşük riske rağmen yüksek getiri sağlanabilir. Yada tam tersi çok yüksek risk alınmasına rağmen çok düşük getiriler sağlanabilir (CAPM-Capital Asset Pricing Modelinin tam tersi durumların ortaya çıktığı piyasalar vardır).

Yukarıdaki şekilde borsanın değişik zamanlardaki piyasa getiri dağılımları verilirken iki adet önemli parametre kullanılmıştır. Bunlar "K" ve "h" dir. Şimdi konunun can alıcı noktasını ve Kaos teorisine göre Tonis Vaga tarafından hazırlanan "Düzenli Piyasalar Hipotezinin (Coherent Market Hypothesis)" altın formülünü verelim.

### **II.4.5. Vaga'nın Düzenli Piyasalar Hipotezi ve Altın Formülü**

Yukarıda, piyasaların geçiş şartları ve değişik piyasa şartlarında "k" ve "h" parametrelerinin farklı değerler alabileceği belirtilmişti. Peki bu parametreler nelerdir? Hangi formülde kullanılarak piyasanın o anki şartları ve dağılımı(Bu konunun ayrıntılı incelemesini Vaga, T., (1994) isimli kaynakta bulabilirsiniz,Bu kısım bu hipotezi ve formülü geliştirmiş olan Vaga'nın ilgili kitabından yararlanılarak hazırlanmıştır.) hakkında fikir edinilebilir ve elde edilen sonuçlar nasıl en verimli şekilde portföy gelinlerine yansıtılabilir? Öncelikle Vaga'nın geliştirmiş olduğu formülü verelim;

$$
f(q) = cQ^{-1}(q)e^{\left[2\int_{1/2}^{q}[K(y)/Q(y)]dy\right]}
$$

Burada;

F(q) = yıllık getiri (q) olasılığı

 $K(q) = \frac{Sinh(kq+h)}{2q \cosh(kq+h)}$ 

 $Q(q) = M n[Cosh(kq+h)-2q Sinh(kq+h)]$ 

ve;

n = serbestlik derecesi (toplam gözlem sayısı - değişken sayısı)

k = sürü davranışının derecesi

h = Temel göstergelerdeki sapma

$$
c^{-1} = \int_{-1/2}^{1/2} Q^{-1}(q) e^{\left\{2 \int_{-1/2}^{q} [K(y)/q(y)]dy\right\}dq}
$$

Yukarıda verilmiş olan formüller oldukça karmaşık bir yapı sergilemektedir. Fakat yüksek matematik ve fizik eğitimi almış olanlar kolaylıkla anlayabileceklerdir. Bu formülü MATLAB isimli bilgisayar programı çözümleyebilmekte ve piyasa yada bir senedin getiri dağılım grafiğini belli bir anda verebilmektedir. Dolayısıyla **k** ve **h** için değerler
## *Teknik Analiz ve Yatırımcı Sorgulanıyor* 73

verildiğinde (bu değerler teknik ve temel analiz sonuçlarına göre saptanır) sonuç alınabilmektedir.

Düzenli Piyasalar Hipotezi (DPH), piyasanın veya herhangi bir senedin risk-getiri karakteristikleri teorik olarak "kontrol parametreleri ("k" ve "h")" denilen parametrelerle ölçülür ve bunlar az sayıda teknik ve temel (fundamental) faktörlere bağlıdır. Teknik ve temel analiz DPH'nin doğrusal olmayan (nonlinear) modelinde çok önemli bir yere sahiptir. Bu parametrelerin piyasanın hangi şartta olduğunu tarif etmekte çok önemli katkıları vardır ve bu parametreler basit teknik ve temel analiz göstergeleriyle belirlenirler.

Borsalarda rassal fiyat dalgalanmaların her zaman olabileceği bir gerçektir fakat piyasa dinamiklerinin deterministik (belirleyici) kısmı "kontrol parametreleri" tarafından belirlenir. "Sosyal Taklit Teorisi"nin de katkısıyla geliştirilen bu parametrelerden;

**"k":** piyasa psikolojisinin teknik bir ölçüsüdür ve 1.8 ile 2.2 arasında değerler alır. En düşük değer 1.8, en yüksek değer ise 2.2 olabilir. Eğer **k=2.2** olarak belirlenmişse yatırımcı davranışını sürü hareketi (hep birliktelik) belirlerken, 1.8 durumunda yatırımcılar bireysel hareket etmekte ve toplu bir hareket olmamaktadır. Yani k=1.8 ise hiç kimse ne yapacağını bilmiyor ve geleceğe ilişkin fikir yürütemiyor demektir. Piyasadaki her birey kendince rasyonel şeyi yapıyor anlamına gelmektedir, k parametresi aynı zamanda piyasaya para girişi ile de ilgilidir. Piyasaya istikrarlı ve yeterli zaman dilimi içinde ciddi bir para girişi varsa k değeri yükselecek, aksi halde düşük kalacaktır. Bir başka açıdan bakıldığında da k parametresi piyasanın arz ve talep dengesi ile de ilgilidir, **"h"** parametresine gelince; bu parametre ise "dışsal temel sapmaların" bir ölçüsü olarak algılanmalıdır, **"h"** parametresi -2.0 ve +2.0 arasında değerler alır. Eğer h=+2.0 ise genel ekonomiye, siyasi gelişmelere ve geleceğe dönük diğer beklentilere ilişkin pozitif bir sapma var demektir ve boğa (çıkış) trendlerinin başlamasına neden olur. Eğer h=-2.0 ise piyasada ekonomiye veya siyasi gelişmelere ilişkin olası en kötü beklentiler hakimdir, dolayısıyla negatif bir sapmayı temsil eder. Hem iyi hem de kötü faktörlerin piyasada kısa vadede değiştiği durumlarda bu parametre sıfıra yakın değerler alacaktır, **"h"** parametresi çan eğrisi

şeklindeki normal dağılımın sağa yada sola sapmalı olmasına neden olmaktadır.

Aşağıdaki şekilde (Şekil II.E.6-1) daha önce cümlelerle ifade ettiğimiz durumlar, **"k"** ve **"h"** nin alacağı değerlere göre hangi piyasaların oluşacağı gösterilmiştir. Borsada çok büyük kazançlar sağlamış ve uzun bir dönem boyunca endeksten daha yüksek getiri sağlamış yatırımcıların ( Peter Lynch, Marty Zweig, Warren Buffet vs.) teknik ve stratejileri dikkatli bir incelemeye tabi tutulduğunda, Tonis Vaga'nın geliştirmiş olduğu bu hipotezle mükemmel bir uyum sağladığı görülmüştür.

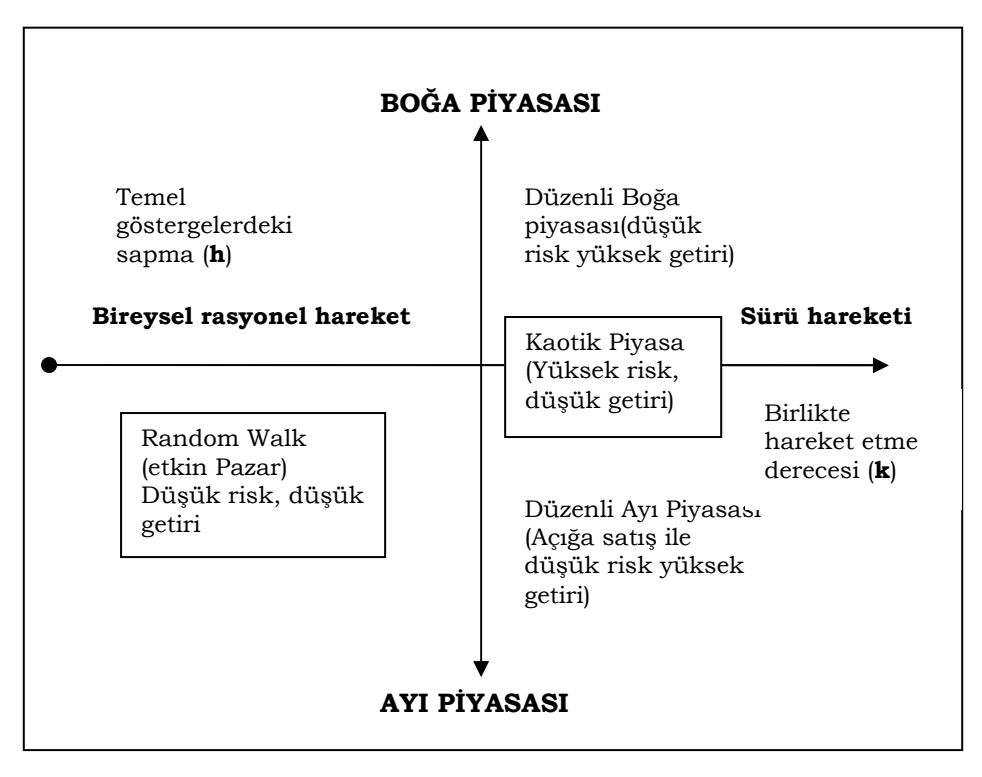

**Resim II.4.5-1**

*Kaynak; Vaga,T., (1994, s.21)* 

#### *Teknik Analiz ve Yatırımcı Sorgulanıyor* 75

MartyZweig 1940'lı yıllarda yetişmiş büyük buhranın etkilerini yaşamış bir kişidir. Akşamları büyük buhranla ilgili konuşmalar hafızasında derin bir etki yaratmıştır. Zweig şöyle diyor;

"Ne zaman senet alıp satacak olsam, büyük buhranın yaşandığı sıralardaki ayı piyasası hiç aklımdan çıkmıyor. "

Zweig buna rağmen uzun dönemde borsanın getirişinden çok daha yüksek getirilen elde etmiş ve "Hulbert Financial Digest" tarafından uzun dönemde en iyi tahminleri yapmış ve getiriler sağlamış çok az kişiden biri olarak tarif edilmiştir. Zweig yüksek getirilen sağlarken bunu düşük riskle yapmayı da başarabilmiştir. O'nun bu performansı, Tonis Vaga'nın geliştirdiği DPH ile çok önemli bir uyum sağlamıştır.

Zweig geçmişe dönük getirilerin teknik ve temel analiz kriterlerine göre yapmış olduğu çok derin bir araştırma sonucu başarıyı şu çok önemli iki şarta bağlamıştır;

Birincisi; kesinlikle temel göstergelere ve gelişmelere (fundamentallere) karşı savaşmayın. Örneğin bir ekonomide dengeler bozulmuş ve işlerin kötüye gideceği konusunda bir görüş oluşmaya başlıyorsa buna karşı çıkmayın. Zararda da olsanız pozisyonunuzu boşaltın. Örneğin 1998 Ağustosunda Asya krizi patlak verdiğinde İMKB'de yabancılar satıyor ve kriz bütün ülkeleri etkileyecek şeklinde bir görüş oluşmuşken, borsanın yükselmesi için yağmur duasına çıkmayın.

Aziz Nesin'in "Ah Biz Eşekler" hikayesinde, herkes gibi konuşabilen bir eşeğin, kurdun kokusunu almasına rağmen "bu kurt değildir canım" deyip kendini avutması, kurdu görmesine rağmen "Bu kurt ama, beni ısırmaz herhalde" gibi bir düşünceye kapılması ve en sonunda kurt gelip ısırınca da "Aaaa O imiş, Aaaa O imiş" diyerek korkudan konuşmayı unutması ve o zamandan beri ancak "Ai, Ai," şeklinde konuşabilmesine benziyor, temel göstergeler kötüye gittiği halde bunun bizi etkilemeyeceğini düşünmek gibi.

\* İkincisi; Piyasanın dinamiklerine ve momentumuna karşı savaş açmayın. Yeni başlamış bir trend (aşağı yada yukarı) çok güçlü bir piyasa momentumu oluşturur ve değişen bu şartlara karşı, yeni şartlarla uyuşmayan stratejiyi devam ettirmek sermayeyi bitirici sonuçlara yol açabilir.

Dikkat edilirse yukarıda verilen Zweig'in iki kriterinde ilki DPH'indeki "**k**" ve ikincisi de "**h**" parametresidir. Sonuç olarak Zweig'in tavsiyesi;

"Borsada yatırım yaparken olasılılar ile uğraşmanız gerektiğini hatırlayın, riskinizi azaltmak için sağduyulu stratejiler geliştirin ve sadece şartlar mükemmel bir hal aldığında agresif bir yatırımcı olun"\*

 $\overline{a}$ 

*<sup>\*</sup> Zweig,M., "Double Barrel Buy Signal", Barron's, February 11, 1991*

*Teknik Analiz ve Yatırımcı Sorgulanıyor* 79

# **III. BİLGİSAYARDA TEKNİK**

# **ANALİZ**

# **III.1. METASTOCK PROGRAMI**

Dünyanın her yerinde yatırımcıların yıllardır kullandığı üstünlüğü tartışılmaz gelişmiş bir teknik analiz programıdır. Metastock kullanıcılarına pek çok değişik özellik sunmaktadır. Kendi formülünü yaratma, 120'den fazla indikatör, gelişmiş grafik özellikleri, gelişmiş aratma teknikleri, kendi al-sat sistemini yazma ve test etme programın en temel özellikleridir.

Metastock'un gerçek 32-bit mimari ile yazıldığından Microsoft Office ile %100 uyumlu çalışmaktadır. Bu sayede Metastock içinden yapılan analizleri Word, Excel gibi programlarla birlikte kullanma olanağı vardır.

Metastock programı, "Technical Analysis of Stocks & Commodities" dergisi okuyucuları tarafından 1993, 1994, 1995, 1996, 1997, 1998 yıllarında en iyi analiz programı seçilmiştir.

# **III.2. METASTOCK PROGRAMINA GİRİŞ**

Teknik analistlerin kullanmakta olduğu birçok teknik analiz bilgisayar programı mevcut bulunmaktadır. İnternet aracılığıyla bu bilgisayar programları hakkındaki yorumlar ve puanlamalar incelendiğinde Equis International tarafından geliştirilmiş olan "Metastock" programının analistler tarafından en yüksek puanı alan üç bilgisayar programı arasında yer aldığını görüyoruz.

Şu an Türkiye'de analistlerin kullanmakta olduğu en yaygın programın Metastock olduğunu düşünerek kitabımızın bu bölümünde sizlere bu programın kullanılışına ilişkin bilinmesi gereken yönlerini vermek istiyorum. Bilgisayarda ilk defa teknik analize başlıyorsanız bu bölümü ayrıntılı bir şekilde okumanızı tavsiye ederim.

## **III.2.1.Metastock Programının Bilgisayara Kurulması**

Bu programı 3,5" inch'lik disket yada CD-Rom ortamında satın almanız mümkün olabilmektedir. Aşağıda her iki durumda da bilgisayara nasıl yükleme yapılacağı anlatılmıştır.

1 numaralı disketi bilgisayarınızın disket sürücüsüne yerleştiriniz. Daha sonra Windows 95'in "Başlat (Start)" komutunu fare ile tıklayınız (aşağıda şekli verilen ikon genellikle bilgisayar ekranınızın sol alt köşesinde yer almaktadır).

#### **Resim III.2.1-1**

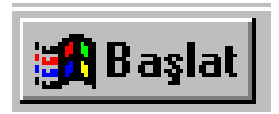

Yukarıdaki ikonu tıklattıktan sonra karşınıza aşağıdaki resimde verilen menü grubu gelecektir.

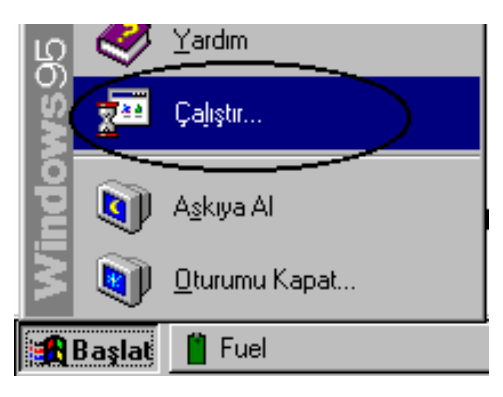

**Resim III.2.1-2** 

Bu menüden "Çalıştır (Start up)" ı tıklayınız ve karşınıza aşağıdaki resimde verilen pencere açılacaktır.

#### **Resim III.2.1-3**

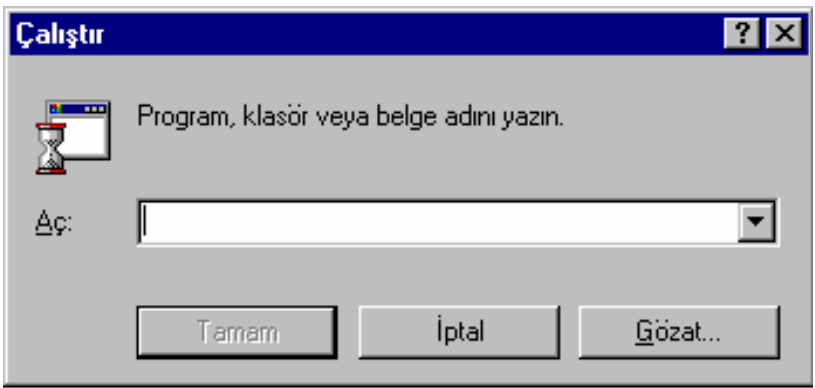

Yukarıdaki pencerenin "Aç" kutusunun içine A: \setup.exe yazıp klavyenin üzerindeki "ENTER" tuşuna basınız veya pencere üzerinde etkin hale gelen "TAMAM" tuşunu fare ile tıklayınız.

Eğer programı CD-Rom üzerinde satın almış ve CD sürücünüz üzerinden kuracaksanız önce CD sürücüye CD-Rom'u yerleştiriniz. Yukarıdaki pencere ekranınıza geldiğinde "Aç" kutusunun içine D:\setup.exe yazıp klavyenin üzerindeki "ENTER" tuşuna basınız veya pencere üzerinde etkin hale gelen "TAMAM" tuşunu fare ile tıklayınız.

Bu aşamadan itibaren program kurulmaya başlayacaktır. Kurulum sırasında size hangi dizine kurulması gerektiği gibi sorular sorulacaktır. Bu aşamalarda sürekli olarak "İleri (Next)" tuşunu fare ile tıklatarak ilerleyiniz. Program kurulumu bittiğinde ekrana "Metastock Programı Başarılı Bir Şekilde Kuruldu" anlamında bir mesaj gelecektir.

Günümüzde artık disket ve CD kurulumlarında neredeyse her şey otomatiğe bağlanmıştır. CD üzerinde programı satın almışsanız, direkt olarak CD'nizi bilgisayarınıza taktığınızda kurulum başlayacaktır. Fakat Windows ayarlarından otomatik başlatma seçeneğinin seçilmiş olması gerekmektedir.

Bilgisayarınızı yeniden başlattığınızda "Programlar" menüsünün altında "EQUIS International" isimli bir program grubu açılmış olacaktır. Bu program grubu içinde yer alan "Metastock For Windows" yazısının üzerini tıklattığınızda program çalışmaya başlayacaktır.

## **III.2.2.Grafiklerin Açılması ve Grafik Ayarları**

Metastock programını çalıştırdıktan sonra aşağıdaki resimde rilmiş olan ekran görüntüsü karşınıza gelecektir. Şekilde daire içinde gösterilen ikonu fare ile tıklattığınızda Metastock 5.1 versiyonunu kullananlar Resim III.2.2-2'de verilen ekran ile karşılaşırken ve Metastock 6.0, 7.0 ve 7.03 versiyonları Resim III.2.2-3'da verilen ekran ile karşılaşacaklardır. Metastock 8.0 kullananlar Resim III.2.2-4'de verilen ekrana benzer bir ekran ile karşılaşacaklardır.

#### **Resim III.2.2-1**

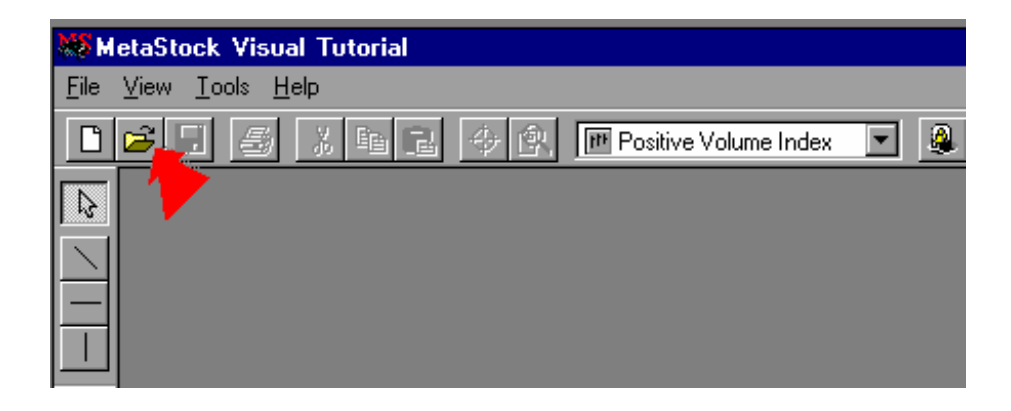

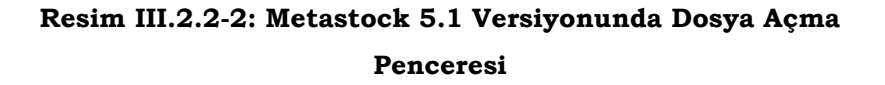

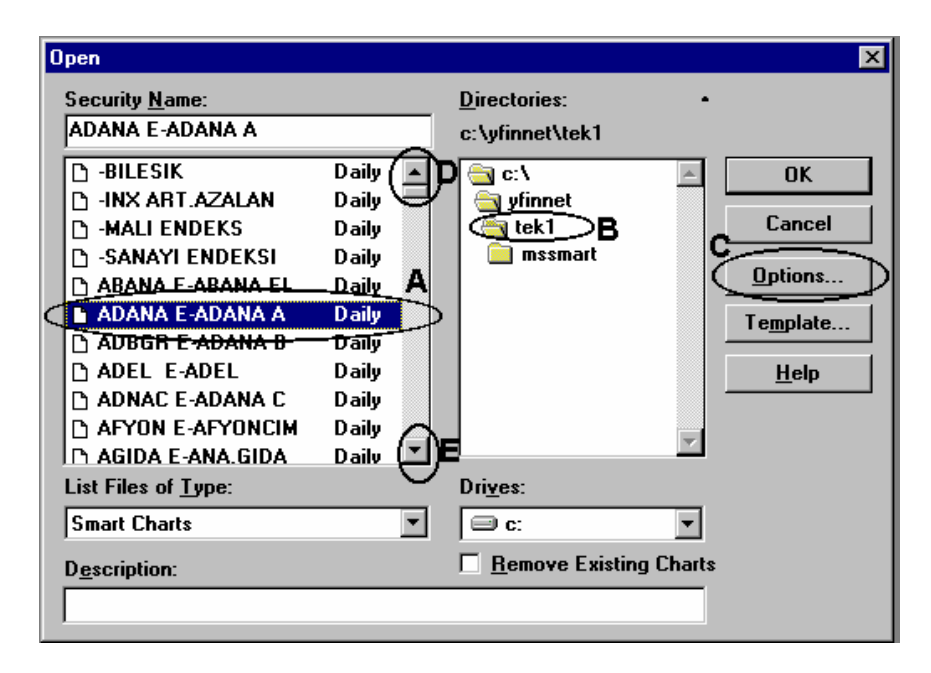

**Resim III.2.2-3 Metastock 6.0, 7.0 ve 7.03 dosya açma penceresi** 

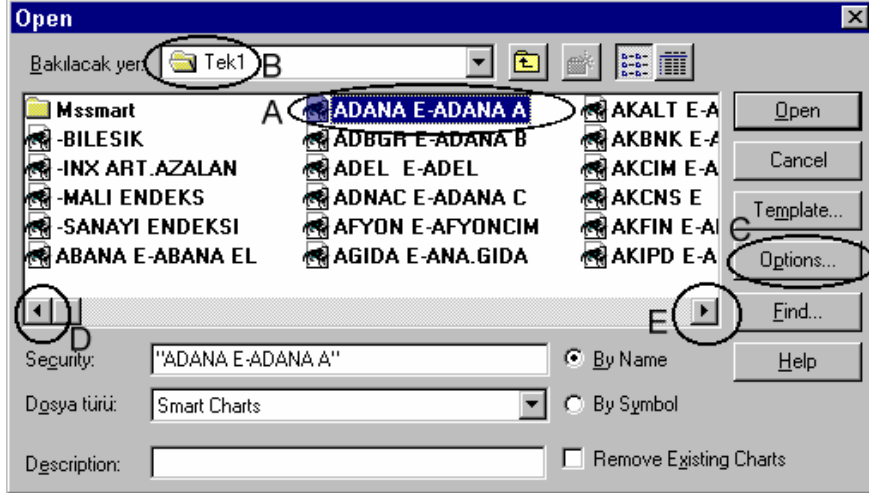

**Resim III.2.2-4** 

| NS Open        |                   |                |                |             |                         |                    |  |
|----------------|-------------------|----------------|----------------|-------------|-------------------------|--------------------|--|
| Look in:       | TEKD1             |                |                |             | Ò.<br>匪                 | Options *<br>Tools |  |
|                | Symbol            | Name           |                | Periodicity | <b>First Date</b>       | Last Date          |  |
| $\bullet$      | <b>MSSmart</b>    |                |                |             |                         |                    |  |
| <b>History</b> | <b>KN</b> ACIBD   | ACIBD E        |                | Daily       | 15.06.2                 | 31.10.2003         |  |
|                | <b>AR ADANA</b>   | ADANA E        |                | Daily       | 25.02.1                 | 31.10.2003         |  |
|                | <b>KN</b> ADBGR   | <b>ADBGR E</b> |                | Daily       | 12.10.1                 | 31.10.2003         |  |
|                | k¶∦ADEL           | ADEL E         |                | Daily       | 17.06.1                 | 31.10.2003         |  |
| Local Data     | <b>AR ADNAC</b>   | ADNAC E        |                | Daily       | 22.02.1                 | 31.10.2003         |  |
|                | <b>REALERES</b>   | <b>AEFES E</b> |                | Daily       | 24.07.2                 | 31.10.2003         |  |
| ⋇              | <b>REAFYON</b>    | <b>AFYON E</b> |                | Daily       | 27.03.1                 | 31.10.2003         |  |
|                | <b>REAGIDA</b>    | AGIDA E        |                | Daily       | 30.10.1                 | 31.10.2003         |  |
| Favorites      | <b>KN</b> AKALT   | <b>AKALTE</b>  |                | Daily       | 07.03.1                 | 31.10.2003         |  |
|                | <b>KN</b> AKBNK   | <b>AKBNK E</b> |                | Daily       | 26.07.1                 | 31.10.2003         |  |
|                | <b>REAKCNS</b>    | <b>AKCNSE</b>  |                | Daily       | 01.10.1                 | 31.10.2003         |  |
|                | <b>REAKENR</b>    | AKENR E        |                | Daily       | 07.07.2                 | 31.10.2003         |  |
|                |                   |                | $\mathbf{III}$ |             |                         |                    |  |
|                | Symbol:           |                |                |             |                         | Open               |  |
| Periodicity:   | File description: |                |                |             | $\lor$                  | Cancel             |  |
| $\vee$<br>Tick | Files of type:    | Smart Charts   |                |             | $\overline{\mathbf{v}}$ | Help               |  |

#### *Teknik Analiz ve Yatırımcı Sorgulanıyor* 87

Yukarıda verilmiş olan pencere görüntüsü üzerinde (Resim III.2.2-2, Resim III.2.2-3 ve Resim III.2.2-4) bazı bölümler daire içine alınmış ve A, B, C, D ve E olarak etiketlenmiştir. A ile etiketlenmiş daire içinde grafiğini açmak istediğimiz senet belirlenmiştir. Buradaki örnekte AdanaA hissesi seçilmiş bulunmaktadır. Resim III.2.2-4'de ise herhangi bir hisse seçilmemiştir.

Hangi senedin grafiğini açmak istiyorsanız o hissenin ismini fare ile tıklayınız. Yukarıdaki resimde görülebilen en son hisse ismi Anadolu Gıda'dır. Daha aşağıda listelenmiş bulunan hisseleri seçmek için ise E harfi ile gösterilen daire içindeki ok işaretinin üzeri tıklatılarak listede aşağı doğru kaydırma yapılabilir (Metastock 6.0 versiyonunda ise D ve E tuşları ile sağa ve sola kaydırma yapmak mümkündür). Kaydırma işlemini yaptıktan sonra tekrar yukarıdaki senetleri listeye getirmek için ise D harfi ile belirtilen dair içindeki ok işareti tıklatılarak bu amaca ulaşılabilir.

İstediğiniz senede ulaşmanın bir başka yolu da şudur; herhangi bir hisse üzeri tıklatıldıktan sonra örneğin Kartonsan'ın grafiğini açmak için klavyenizin üzerindeki K tuşuna basarak K harfi ile başlayan ilk hisseye ulaşmak mümkündür. Daha sonra klavyenizin üzerindeki aşağı ve yukarı ok tuşlarını kullanarak aşağı ve yukarı yönde hareket ederek istediğiniz senedi seçebilir sonra da OK tuşunu tıklatarak grafiği açabilirsiniz.

B harfi ile gösterilen daire içinde ise senetlere ait data'nın bulunduğu dizin gösterilmektedir. Dolayısıyla yukarıda verilmiş olan örnekte veriler C:\ olarak belirtilen hard diskin altındaki **yfinnet** isimli dizinin altındaki **Tek1** dizininin içinde bulunmaktadır. Resim III.2.2-4'de ise TEKD1 dizini altındaki hisseler görülmektedir.

Metastock 6.0 versiyonunda ise sadece verilerin bulunduğu Tek1 dizini bulunmaktadır. Tek1 yazan kutunun sağındaki ok tuşu tıklatıldığında Eğer Resim II 4'de verilen dosya açma ikonu tıklatıldığında karşınıza gelen pencerede hiçbir hissenin ismi yer almıyorsa ve ilgili pencerenin içi boş ise, programın aradığı verileri belirlenen dizinde bulamadığını anlarız. Bu durumda veriler hangi dizinde yer alıyorsa o dizine geçiş yapılmalıdır. Bir dizinden diğer bir

dizine nasıl geçiş yapılacağı ise piyasadaki Windows kitaplarında yer almaktadır.

C ile gösterilen daire içinde "Options" tuşu tıklatıldığında aşağıdaki resim karşınıza gelecektir.

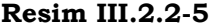

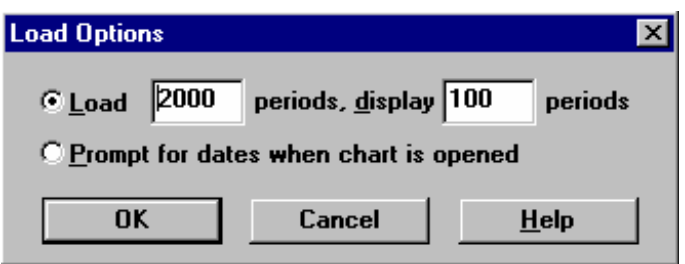

Bu pencerede dikkat edilirse Load kelimesiyle başlayan düğme tıklatılmış durumdadır. Bu ilk seçenek seçilmiş ise açmak istediğiniz senedin son 2000 günü grafiğe yüklenecek ve son 100 gün ekranda görünecektir. Fakat son 2000 gün yüklendiği için siz ileri ve geri butonunu (oklarını) kullanarak senedin geçmiş verilerini ekranda görebileceksiniz. Eğer senet 320 gün önce halka arz edilmiş ise bu durumda 320 günün tamamı grafiğe yüklenecek ve son 100 gün ekranda görünecektir. Eğer açmak istediğiniz senedin en son 500 gününün ekrana yüklenmesini ve son 250 günü ekranda görmek istiyorsanız bu durumda "2000" yazan kutuya "500" ve "100" yazan kutuya da "250" yazmanız gerekiyor (Ekranınızda son 250 günün fiyat hareketlerini görebilirken geriye doğru fiyat hareketlerini nasıl görebileceğiniz biraz sonra anlatılacaktır). Yukarıdaki pencerede "**Prompt for dates when chart is opened**" seçeneği seçilir ve "OK" tuşu tıklatılırsa ve ilgili bir senedi açmak istediğinizde karşınıza aşağıdaki pencere gelecektir.

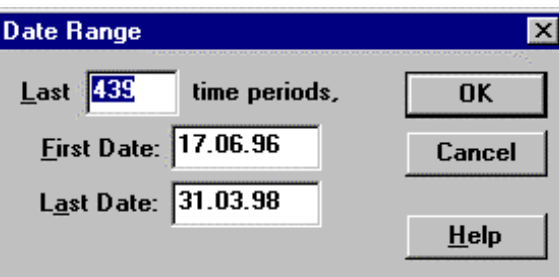

**Resim III.2.2-6** 

Bu resimdeki "Last" kutusunun içindeki 439 rakamı senede ait 439 günlük veri olduğunu ve son 439 günün ekrana yükleneceğini, bunun tamamının da ekranda görüneceğini belirtir. Eğer siz buraya 200 yazarsanız bu durumda senede ait son 200 günlük fiyat hareketi ekrana gelecektir. Tarih yazan kutulara görmeyi istediğiniz ilk ve son tarihleri girerseniz senedin bu tarihler arasındaki fiyat grafiğini açabilirsiniz.

Anadolu Gıda'ya ait fiyat grafiğini açtığımızda ekran aşağıdaki şekilde olacaktır.

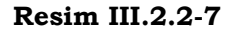

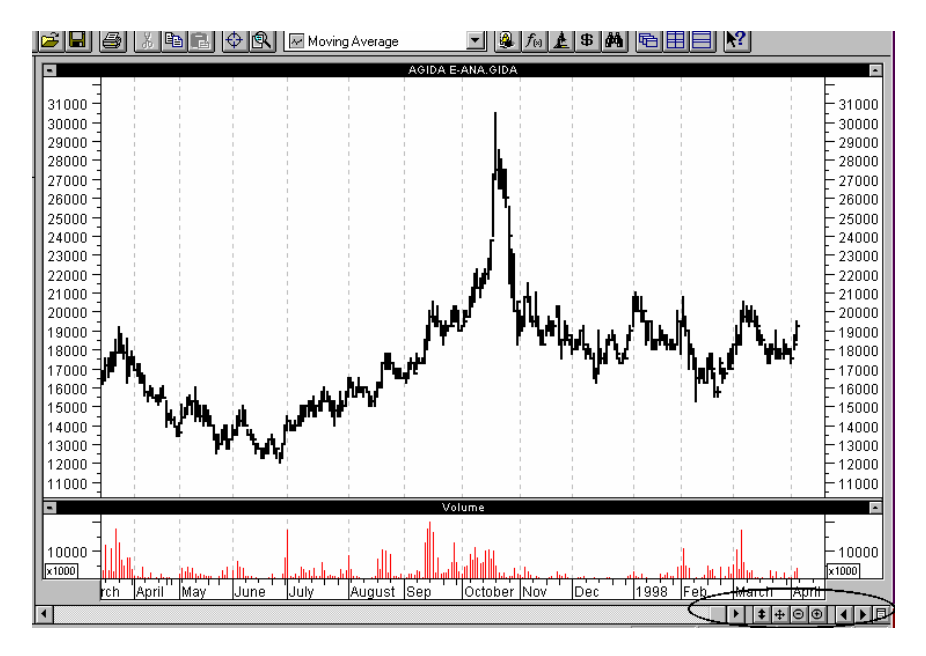

Bu resmin sağ alt köşesinde daire içine alınmış ikonların şimdi ne anlama geldiğini birer birer açıklayalım. Bu ikonların büyütülmüş şekli Resim II 10'da gösterilmektedir.

#### **Resim III.2.2-8**

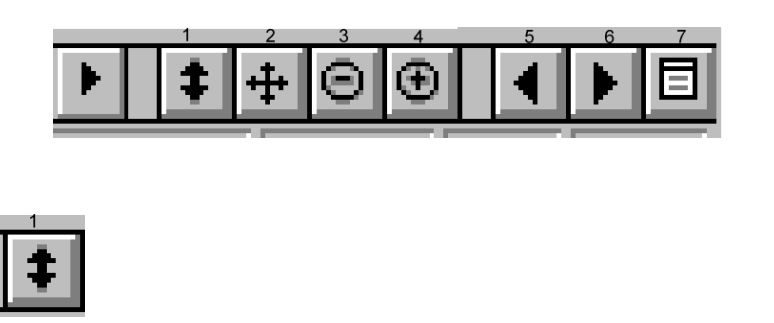

1 No'lu ikon: Bir senedin grafiğini açtığınızda fiyat hareketlerinin tümü ekranda görülebilmelidir. Bazı durumlarda fiyat hareketlerinin tümü ekrana sığmayabilir ve aşağıdaki resimde gösterildiği şekilde olabilir.

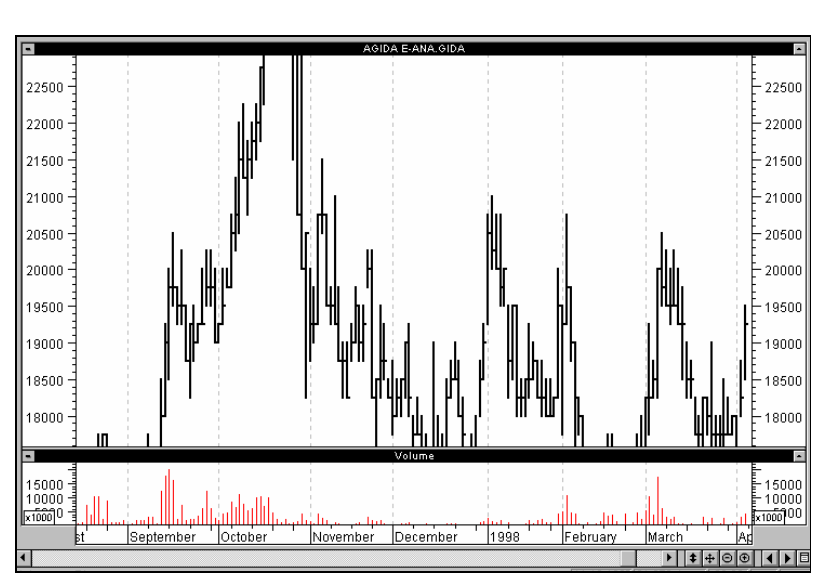

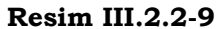

Böyle durumlarda 1 nolu ikon tıklatılarak fiyatların ekranda en optimal şekilde görünmesi sağlanır ki; bu ikonun tıklatılması sonucu ekranımıza yansıyacak görüntü Resim II 12'de gösterildiği şekildedir.

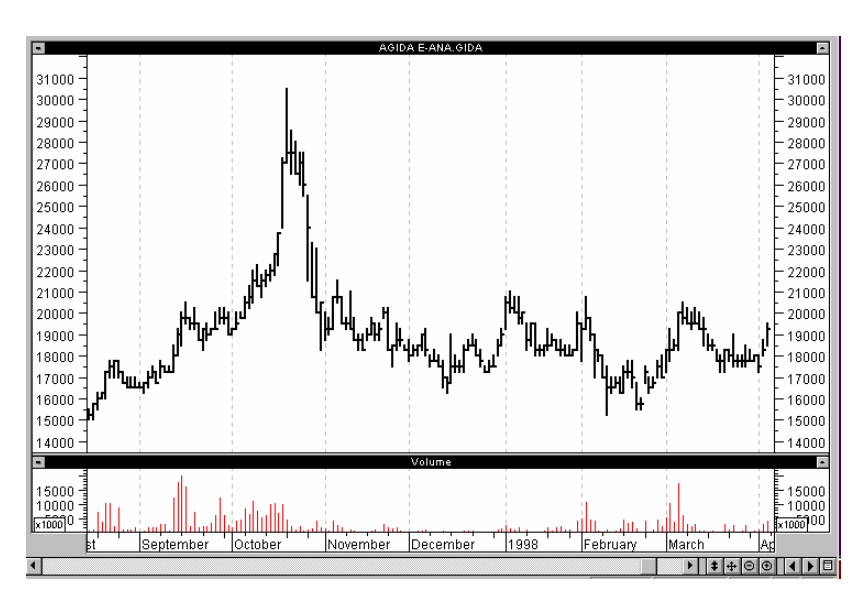

**Resim III.2.2-10** 

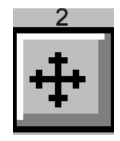

2 Nolu İkon: Bu ikon tıklatıldığında senede ait fiyat hareketlerinin tümü ekrana sığacak ve ilk tarihten son tarihe kadar bütün fiyat hareketleri ekranda görülebilecektir (Eğer senede ait 1000 günlük veri varken yukarıda anlatıldığı şekilde siz senedin sadece son 300 gününü açmışsanız, bu durumda sadece son 300 gün ekrana gelecektir.)

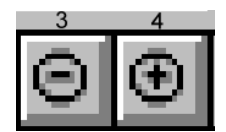

3 ve 4 Nolu İkonlar: Ekranda fiyat hareketlerinin sadece belli bir bölümü zoom yapılmışken veya görünürken 3 nolu ikon tıklatıldığında daha fazla sayıda periyot ekrana sığacaktır. Örneğin fiyatların son 100 gününü ekranda görebilirken 3 nolu ikonu tıklatırsanız daha fazla sayıda örneğin 120 günlük fiyat hareketi ekranda görülebilecektir. 4 nolu ikon ise 3 nolu ikonun yaptığının tersini yapmaktadır. Fiyat hareketlerini daha yakından ve net görebilmek için bu ikonu tıklatınız.

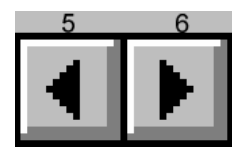

5 ve 6 Nolu İkonlar : 5 nolu ikon tıklatıldığında senet listesinde ekranınızda açılmış olan senetten önce hangi senet varsa o senede ait grafik otomatik olarak açılacaktır. 6 nolu ikon tıklatıldığında ise ekranımızdaki senetten sonra sırada hangi senet varsa o senede ait fiyat grafiği açılacaktır ve bir önceki grafik üzerinde yapılmış olan çalışmalar yeni açılan grafik üzerinde de aynı şekilde yer alacaktır. Yani bir önceki grafikte eğer 45 günlük hareketli ortalamayı çizdirmişseniz yeni açılan senet üzerinde de 45 günlük hareketli

## *Teknik Analiz ve Yatırımcı Sorgulanıyor* 93

ortalama çizilmiş olarak karşınıza gelecektir ve bir önceki senediniz otomatik olarak kapanacaktır.

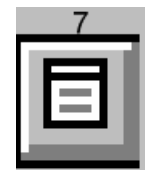

7 Nolu İkon: Yeni bir hisseyi açmak istediğinizde bu ikonu tıklatınız. Hisseler liste halinde karşınıza gelecektir. Bu listeden istediğiniz hisseyi seçip OK tuşuna bastığınızda ilgili senet ekrana gelecektir. Yukarıda bir hisseye ait grafiğin nasıl açılacağı anlatılmıştı. Buradaki fark ise; bu yöntemle yeni bir senedi açtığınızda ekranınızda halihazırda var olan senet grafiği otomatik olarak kapanacaktır. Yeni açılan senet üzerinde daha önceki senet üzerinde yapmış olduğunuz çalışmaların tümü yer alacaktır.

Metastock 6.0 versiyonunu kullananlar için ise yukarıda anlatılan ikonlara ek olarak, ekrandaki grafiğin alt kısmında Resim II 13'da verilen ikonlar da mevcut olacaktır.

#### **Resim III.2.2-11**

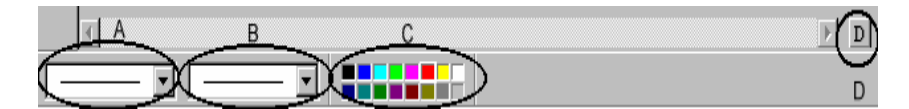

Resimde A ile gösterilen çember içinde yer alan kutunun yanındaki ok işareti tıklatılarak grafik üzerinde seçilmiş bir nesnenin çizgi tipi belirlenebilir. Örneğin bir trend çizgisi çizdiniz ve diğer trend çizgisi ile karıştırmamak için bu çizgiyi kesikli çizgiler haline dönüştürmek istiyorsunuz. Bu durumda önce fare ile trend çizgisinin üzerini tıklayınız. Çizginin her iki ucunda küçük kare işaretleri oluşacaktır. Daha sonra A ile gösterilen çember içindeki kutunun sağındaki ok işaretini tıklayınız, karşınıza seçenekler gelecektir. Bu seçeneklerden istediğiniz birinin üzerini tıkladığınızda (örneğin kesikli çizgi) seçmiş olduğunuz trend çizgisi de kesikli çizgiye dönüşecektir.

B harfi ile çember içine alınmış kutuda ise çizgi kalınlıklarını arttırıp azaltabilirsiniz. Seçmiş olduğunuz bir objenin (örneğin trend çizgisinin) çizgi kalınlığını buradan ayarlayabilirsiniz.

C harfi ile çember içine alınmış bölümde ise renkler mevcut olup, grafik üzerinde seçmiş olduğunuz bir objenin rengini buradan değiştirebilirsiniz. Önce rengini değiştirmek istediğiniz şeyin üzerini tıklayınız ve sonra da istediğiniz rengin üzerini tıklayınız. Böylece seçmiş olduğunuz nesne, örneğin trend çizgisi istediğiniz renge dönüşecektir.

D harfi ile çember içine alınmış ikonu tıklattığınızda, haftalık, 15 günlük, aylık, üç aylık veya yıllık periyotlar halinde senet grafiğini incelemeniz mümkün olacaktır. Bu ikon tıklatıldığında aşağıdaki liste ekranınıza gelecektir. Buradaki İngilizce kelimelerin karşılıkları aşağıda Türkçe olarak verilmiştir.

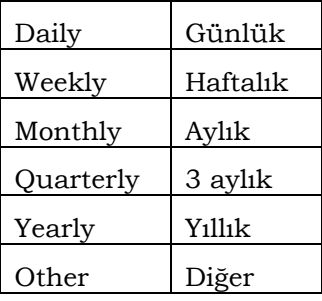

# **III.2.3.Grafik Türleri ve Fiyat Grafik Tipinin Değiştirilmesi**

Bir senede ait grafik açıldığında, default (varsayılan) grafik türü ekrana gelecektir. Metastock programında varsayılan grafik türü ise **bar grafik'tir**. Aşağıda verilmiş olan resimde (Resim III.2.3-1), senet grafiğinin karşımıza bar grafik olarak geldiğini varsayalım ve bu grafik türünü nasıl diğer grafik şekillerine dönüştürebileceğimizi görelim.

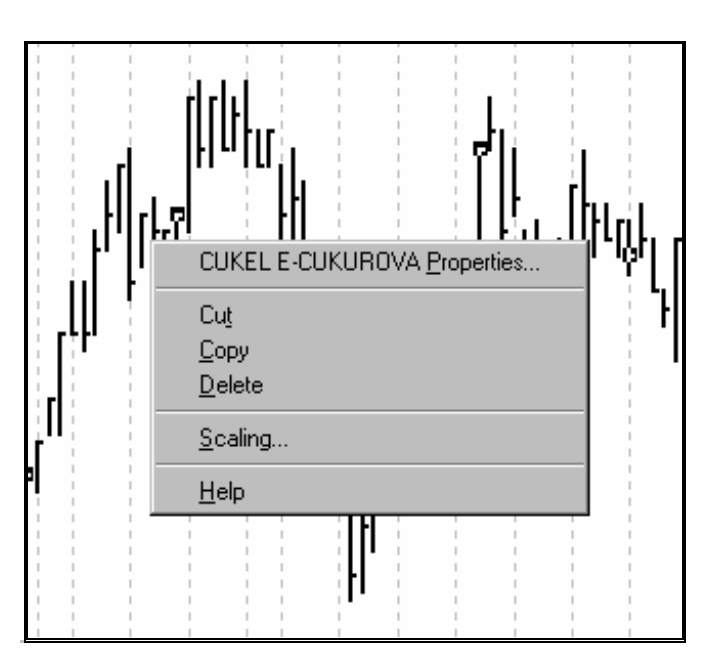

**Resim III.2.3-1**

Grafik tipini değiştirmek için önce fareyi fiyatların üzerine getiriniz. Bu durumda farenin sağ tuşunu fare, fiyat grafiğinin üzerindeyken tıklayınız. Karşınıza ortada gösterilen pencere gelecektir. Bu pencere üzerindeki ilk komut olan "Properties" yazısının üzerini tıklayınız (Properties yazısından önce ise senet kodu ve senet ismi yer almaktadır). Karşınıza aşağıda verilen pencere gelecektir. Yada senet fiyatlarının üzerinde farenin sol tuşu ile çift tıklama yaparsanız yine aynı pencere karşınıza otomatik olarak gelir.

**Resim III.2.3-2** 

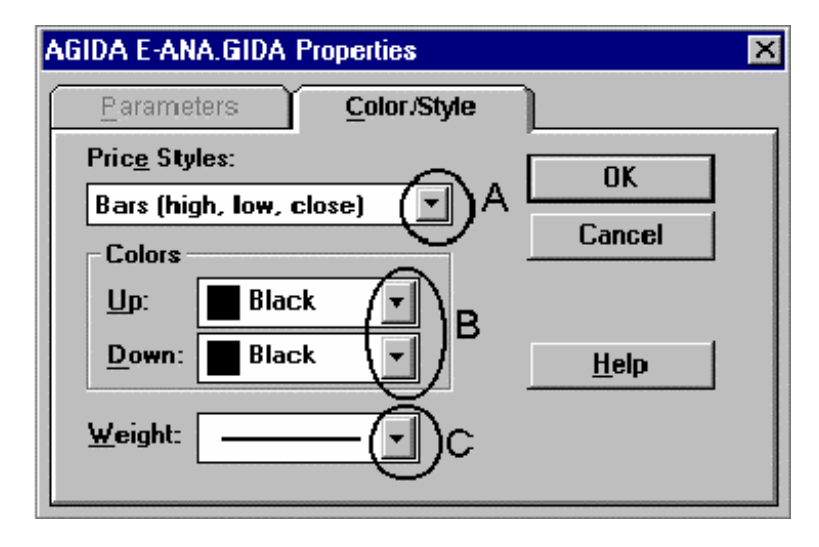

Grafik tipinin nasıl değiştirileceğine geçmeden önce **B** ve **C** ile gösterilen daire içindeki ok tuşlarının ne işe yaradığını açıklayalım. **Up** ve **Down** kutularının yanındaki ok tuşlarına basılarak (**B** ile gösterilen daire) fiyatların yukarı (up) ve aşağı (Down) gittiği durumların hangi renkle gösterileceği seçilir. **Weight** kutusunun yanındaki **C** dairesi içindeki ok tıklatılarak grafik çizgilerinin kalınlığı azaltılabilir ve arttırılabilir. "**Price Styles**" yazısının altındaki kutuda "**Bars (High, Low, close)**" yazmaktadır. Resimde **A** ile gösterilen daire içine alınmış olan ok tuşu tıklatıldığında ekrana grafik türlerinin bir listesi gelecektir. Bu listeye ilişkin resim aşağıda verilmiştir.

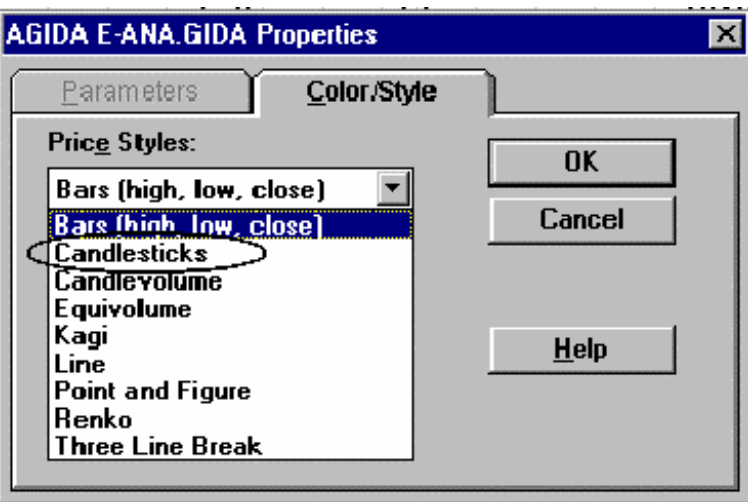

**Resim III.2.3-3** 

Bu listede yer alan grafik türleri, nasıl çizildikleri ve yorumlanmaları hakkında kitabınızın Grafiksel Sunum ve Analiz bölümünde (sayfa 184) ayrıntılı bilgi verilmiştir. Bu listeden istediğiniz grafik türünün üzerini farenin sol tuşu ile tıklayıp OK tuşunu tıklattığınızda istenilen grafik türüne ilişkin bazı parametreler size sorulacaktır ve bunlara cevap verildikten sonra da fiyatlar istenilen grafik türü ile gösterilecektir. Varsayalım ki yukarıdaki listeden daire içinde gösterilen "**candlesticks**" seçeneğini seçtik ve OK tuşunu tıklattık. Bu durumda Resim III.2.3-1'de gösterilen bar tipi grafik, aşağıdaki resimde gösterildiği gibi mum grafikleri (candlesticks) şeklinde görünecektir.

**Resim III.2.3-4** 

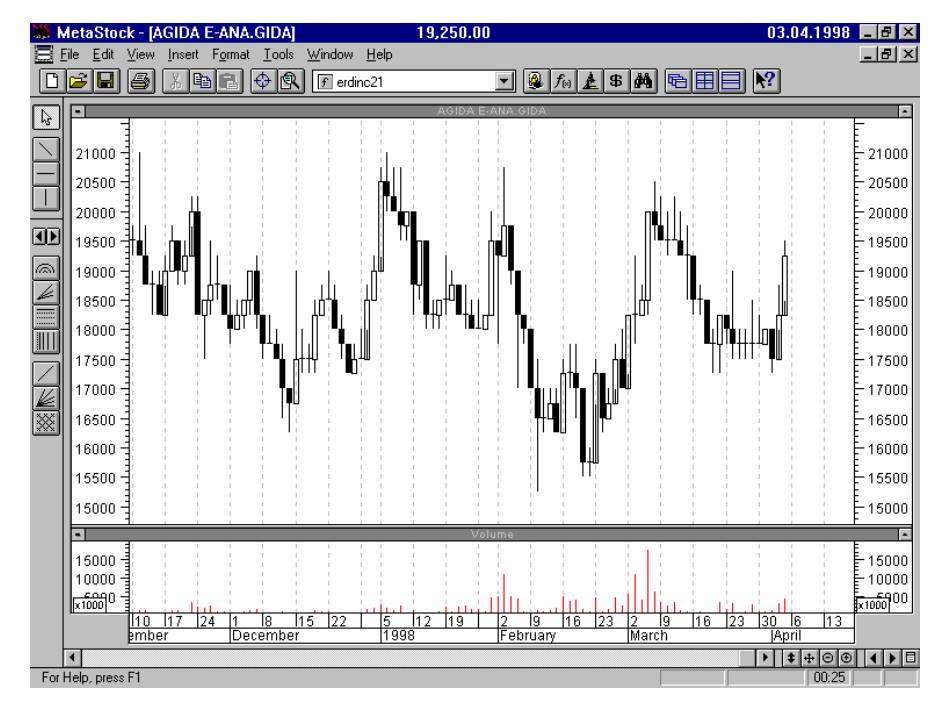

Verilen listeden eğer Line (çizgi) grafik tipi seçilmiş olsaydı senedin fiyat grafiği aşağıda gösterildiği şekilde olacaktı.

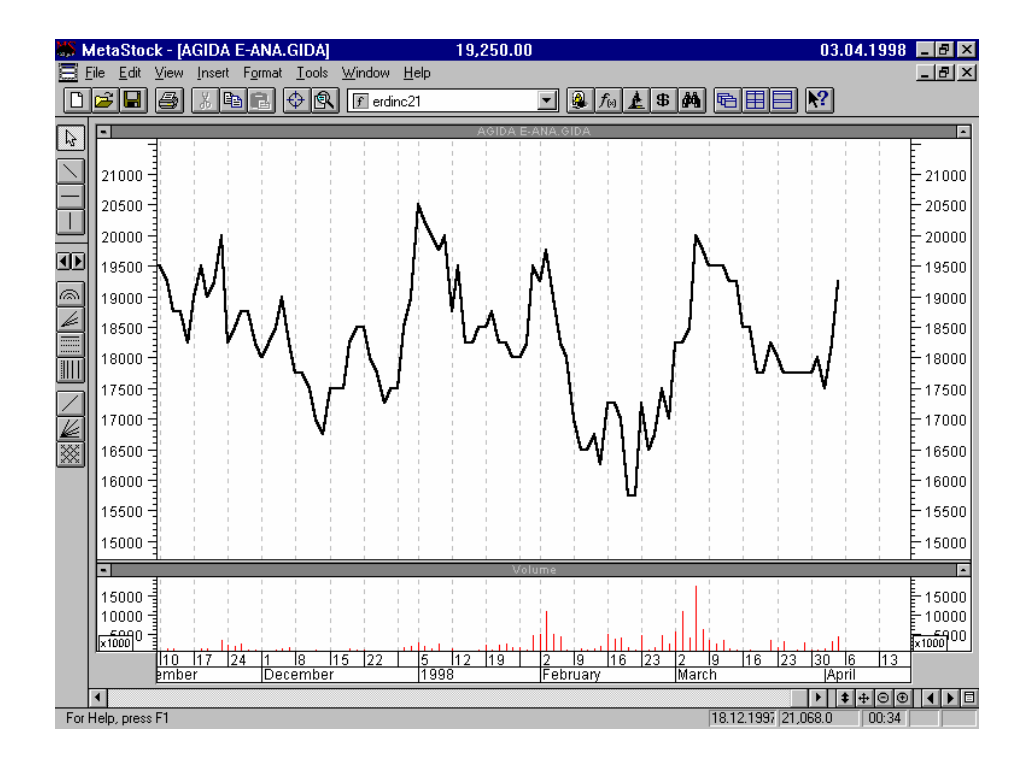

**Resim III.2.3-5** 

# **III.2.4.Metastock Programında Temel İkonların Kullanımları ve Anlamları**

# **a. Temel İkonlar**

Metastock programını açtığınızda grafiğin üst kısmında yer alan ikonların kısaca ne iş yaptığını açıklayalım.

**Resim III.2.4-1**

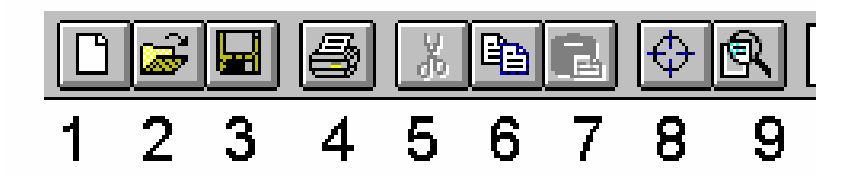

- 1. Ekranınızda halihazırda açık olan senet grafiğinden bir tane daha açmak istediğiniz takdirde bu ikonu kullanınız. Aynı senetten aynı anda iki ayrı grafik açmanın temel mantığı ise şöyle açıklanabilir; Bazen bir grafik üzerinde yapılmış çalışmalar oldukça karmaşık bir hal almaktadır. Örneğin Fibonnacci Retracement, yay ve fan çizgileri, hareketli ortalamalar, Bollinger bantları ve bunun gibi başka göstergeler aynı grafik üzerinde çizdirildiğinde yorumlama güçleşmektedir. Bunun yerine aynı senede ait iki ayrı grafik penceresi açılarak örneğin Fibonnacci çalışmaları bir pencerede yapılırken, Bollinger bantları ve hareketli ortalama çalışmaları diğer pencerede yapılabilir.
- 2. Bu ikonun fonksiyonu daha önce anlatılmıştı. Bu ikon "**Senet Aç**" ikonu olarak adlandırılabilir.
- 3. "**Kaydetme İkonu**" olarak adlandırabiliriz. Bir senet grafiği üzerinde yapmış olduğunuz çalışmaların öylece kalması ve senedi bir dahaki açışınızda daha önceki çalışmaları görmek isterseniz bu ikonu tıklatınız, özellikle cereyan kesilme durumlarında yapmış olduğunuz çalışmalar silinecektir. Bunu önlemek amacıyla 10-15 dakikada bir bu ikonu tıklatabilirsiniz. Normal şartlar altında senet grafiğini kapatırken de yapmış olduğunuz çalışmalar otomatik olarak kaydedilecektir.
- 4. "**Yazdırma İkonu**" tıklatıldığında karşınıza yazdırma penceresi gelecektir. Bu ikon yardımıyla o ana kadar açmış olduğunuz tüm senet grafiklerini veya sadece ekranınızda

görünen senet grafiğini yazıcıdan yazdırabilirsiniz. Yazdırma penceresi aşağıdaki resimde gösterilmektedir.

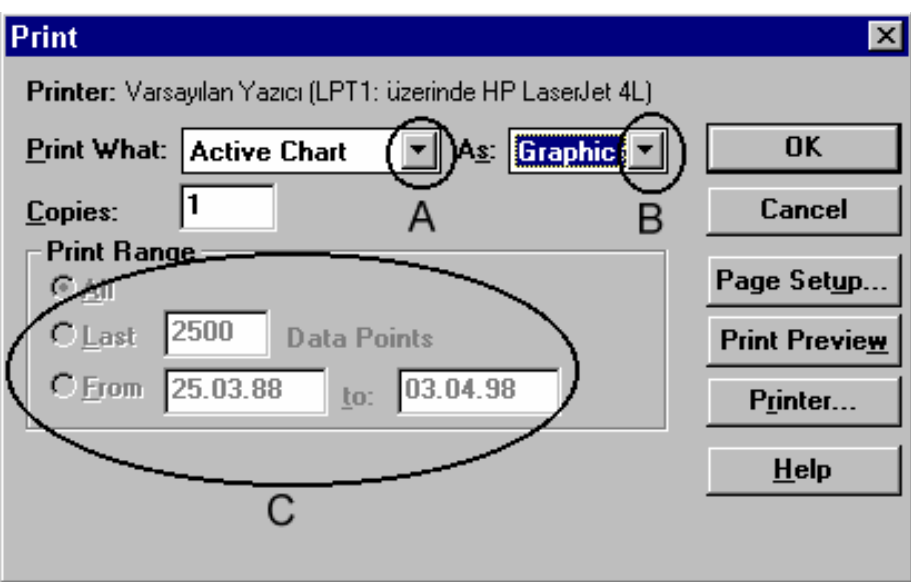

**Resim III.2.4-2** 

Bu resimde **A** harfi ile daire içine alınmış ok işareti tıklatıldığında karşınıza iki ayrı seçenek gelecektir. Bunlar "**Active Chart**" ve "**All open charts**" seçenekleridir. Eğer "**Active Chart**" seçeneği seçilmiş ise sadece ekranınızda görünen senet grafiği yazdırılacaktır. "**All open charts**" seçeneği seçilmiş ise o ana kadar açmış olduğunuz tüm senet grafikleri sırasıyla yazdırılacaktır.

B harfi ile gösterilen daire içindeki ok tuşu tıklatıldığında iki seçenek karşınıza gelecektir. Bunlar "**Graphics**" ve "**Text**" seçenekleridir. "**Graphics**" seçeneği tıklatıldığında yazıcı ekranınızdaki grafiği yazacaktır. Eğer "**Text**" seçeneği tıklatılırsa yazıcıdan ilgili senede ait en yüksek, en düşük, kapanış fiyatları ve işlem hacimleri rakamsal değerler olarak tarih sırasına göre yazdırılacaktır. **Text**  seçeneği tıklatıldığında resimde C ile gösterilen daire içindeki kutulara hangi tarihler arası verilerin yazdırılması isteniyorsa o tarihlerin girilmesi gerekir.

- 5. "**Makas**" : Ekrandaki bir senet grafiği üzerindeki herhangi bir objenin üzeri (trend çizgisi, hareketli ortalama, fibonacci çizgileri vs.) tıklatıldığında bu objeler üzerinde küçük kare işaretleri oluşur ki buna ilgili objenin seçilmesi adı verilir. Bir obje seçildiğinde **makas** ikonu tıklatılırsa, seçilmiş obje silinecektir. Bu ikonu tıklatmak yerine bir objeyi seçtikten sonra klavyenizin üzerindeki "**delete**" tuşuna basarsanız seçilmiş obje yine silinecektir.
- 6. "**Kopyala**" : açılmış olan bir senet grafiği üzerindeki herhangi bir obje (trend çizgisi, hareketli ortalama, Fibonnaci çizgileri, text kutuları vs.) tıklatıldığında bu objeler üzerinde küçük kare işaretleri oluşur ki buna ilgili objenin seçilmesi adı verilir. Bir obje seçildiğinde **kopyala** ikonu tıklatılırsa, seçilmiş obje bilgisayarın hafızasına kopyalanacaktır., Hafızaya kopyalanmış olan obje daha sonra aynı veya bir başka grafik üzerinde 7. İkon olan "**yapıştır**" ikonu tıklatılarak grafik üzerine yapıştırılabilir.
- 7. "**Yapıştır**" : Daha önce hafızaya kopyalanmış bir objeyi ekranda açık olan grafiğin üzerine yapıştırır yada bir başka deyişle bir kopyasını da açık olan grafiğin üzerine koyar.
- 8. "**Data**" : Bu ikon tıklatıldığında aşağıdaki resimde gösterildiği şekilde bir veri penceresi açılır. Fare'nin ucu o sırada ekrandaki grafiğin neresini işaret ediyorsa, işaret ettiği yere ait tarih, kapanış, en yüksek, en düşük fiyatlar, işlem hacmi vs. gibi bilgiler veri penceresi içinde görünür. Fareyi grafik üzerinde gezdirdiğiniz takdirde farenin işaret ettiği yere bağlı olarak veri penceresi içindeki rakamlar değişecektir.

|            | <b>BAFYON E-AFYONCIM</b> |  |
|------------|--------------------------|--|
| Date       | 04.03.1998               |  |
| Value      | 28,784.6                 |  |
| Open       | NJA                      |  |
| High       | 28,500.00                |  |
| Low        | 28,000.00                |  |
| Close      | 28,500.00                |  |
| Volume     | 478,000                  |  |
| Open Int.  | NJA                      |  |
| Price Chg. | $+1,000.0$               |  |
| DI         | 16.8445                  |  |
| Vol        | 478,000                  |  |

**Resim III.2.4-3** 

"**Zoom-Büyütme**" Grafik üzerinde belirli bir fiyat aralığını daha yakından ve net görmek istediğiniz takdirde, önce bu ikonu tıklatınız. Resim III.2.2-4'de verildiği şekilde grafiğin kare içine alınmış kısmını büyütmek istediğinizi varsayalım. Bu durumda siyah iri nokta'nın olduğu yerde farenin sol tuşunu tıklayınız ve parmağınızı kaldırmadan fareyi sağa ve aşağı doğru sürükleyiniz. Bu resimde gösterildiği şekilde bir kare oluşacaktır. Büyütmek istediğiniz alanı böylece belirledikten sonra fareyi bırakınız ve belirlediğiniz bölge tüm ekranı kaplayacaktır (Resim III.2.2-5).

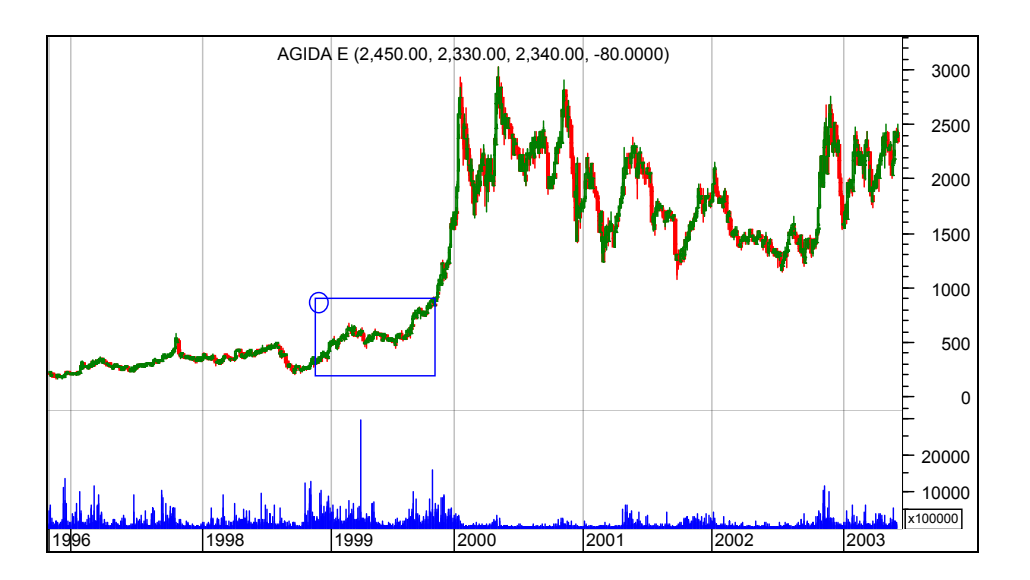

**Resim III.2.4-4** 

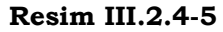

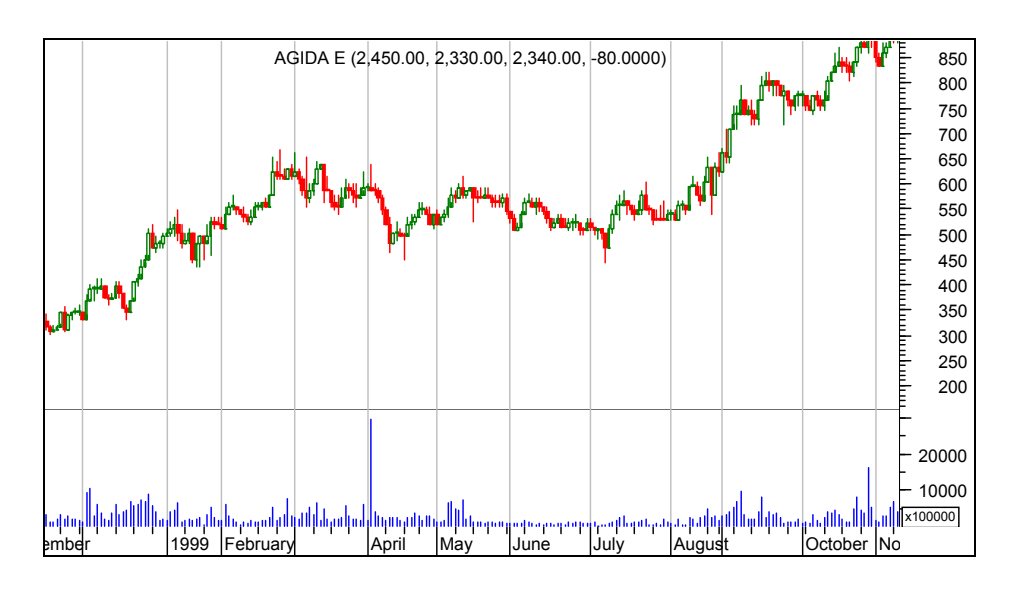

# **b. Downloader**

Ø "**Downloader**" : Bu ikon tıklatıldığında Metastock altında "downloader" adında bir başka program çalışmaya başlayacaktır. Bu programın özelliği ise senetlere ait verilerde bir yanlışlık olduğu durumlarda veya bölünmeler, veri gönderen şirket tarafından doğru gönderilmediğinde gerekli müdahalenin yapılmasını sağlamasıdır. Burada sizlere "downloader" ikonunu tıklattığınızda ekranınıza ne tür bir program penceresi geleceğini ve bölünmeleri elle nasıl yapacağınızı anlatacağım. "Downloader" programı çalışmaya başladığında aşağıdaki resimde verilen ekran açılacaktır.

**Resim III.2.4-6** 

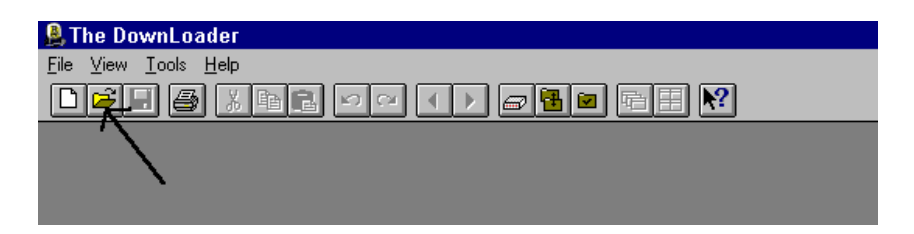

Bu pencerede henüz açılmış bir senet yoktur. Dolayısıyla bir düzeltme yapabilmek için öncelikle üzerinde düzeltme yapmak istediğiniz senedi açmanız gerekiyor. Bunun için resimde ok işareti ile gösterilen ikonun üzerini tıklatınız ve istediğiniz bir senede ait verileri açınız. Örneğin Anadolu Gıda'ya ait veri dosyasını açalım. Bunu yaptığınızda ekranınız Resim III.2.4-7'de gösterildiği şekilde olacaktır.

**Resim III.2.4-7** 

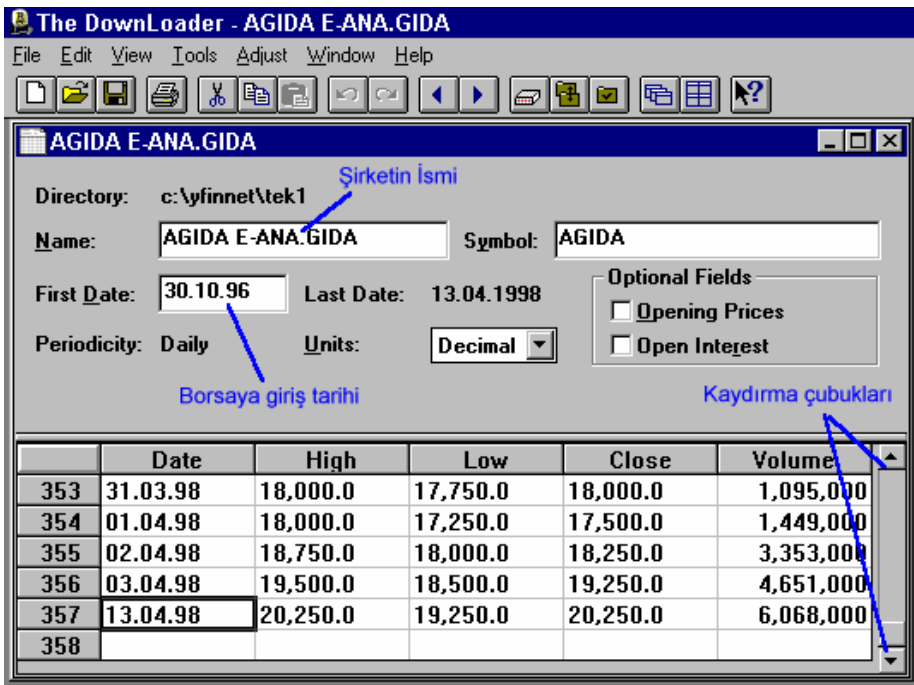

Bu pencereden de açıkça görüldüğü üzere bu hisse için 357 güne ait veri mevcuttur. Date yazan kolonda tarihleri, High yazan kolonda ilgili tarihe ait en yüksek fiyatı, Low yazan kolonda ilgili tarihe ait en düşük fiyatı, close yazan kolonda ilgili tarihteki kapanış fiyatlarını ve volume yazan kolonda da ilgili tarihteki işlem hacmini görmektesiniz. Bu pencerenin sağ tarafındaki kaydırma oklarını kullanarak önceki ve sonraki tarihleri görmek mümkündür. Düzeltme yapmak istediğiniz hücrenin üzerini fare ile çift tıklatarak ilgili hücre içindeki rakamı değiştirebilirsiniz. Daha sonra menü üzerindeki "**File**" yazısının üzerini tıklatarak açılan yeni menüden "**close**" yazısını tıklattığınızda bir mesaj kutusu ekrana gelecek ve size değişiklikleri kaydetmek isteyip istemediğinizi soracaktır. Bu mesaj penceresi üzerinde "yes" tuşuna basarak yaptığınız değişiklikleri kaydediniz.

**Senette bölünmelerin yapılması**; menü üzerindeki "**adjust**" yazısının üzerini tıklayınız ve açılan menüden de "**split**" yazısının

# *Teknik Analiz ve Yatırımcı Sorgulanıyor* 107

üzerini tıklayınız. Ekranınıza Resim III.2.4-8'de verilmiş olan pencere gelecektir.

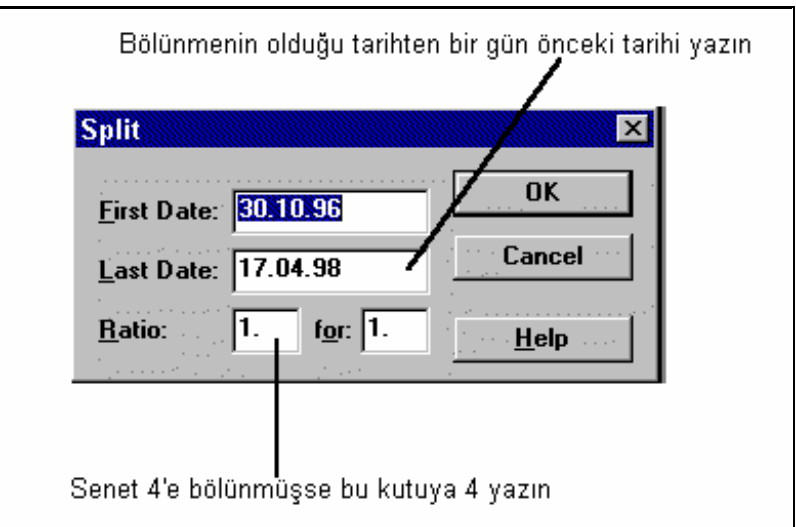

**Resim III.2.4-8** 

Bu resimdeki "**last date**" kutusunua bölünmenin geçerli olduğu tarihten bir gün önceki tarihi yazınız. "**Ratio**" yazısının karşısındaki ilk kutuya senet kaça bölünüyorsa bunu yazın. Örneğin senet bire üç bedelsiz veriyorsa bu kutuya 3, bire dört bedelsiz veriyorsa bu kutuya 4 yazınız. Bedelsiz bölünme durumlarında işlem kolay iken, bedelli ve bedelsiz bölünme birlikte söz konusuysa aşağıdaki formülü kullanarak ilk kutuya yazacağınız rakamı bulabilirsiniz.

$$
Oran = \frac{HF*(1+b+s)}{HF+b*1000}
$$

Burada ;

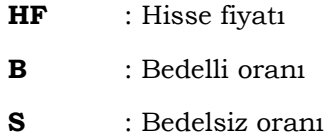

**Örnek Olay 1:** Varsayalım ki bir hissenin şu anki fiyatı 6000 TL olsun. Bu hisse ise %60 (0.60) bedelli ve %240 (2.40) bedelsiz veriyor olsun. Bu durumda;

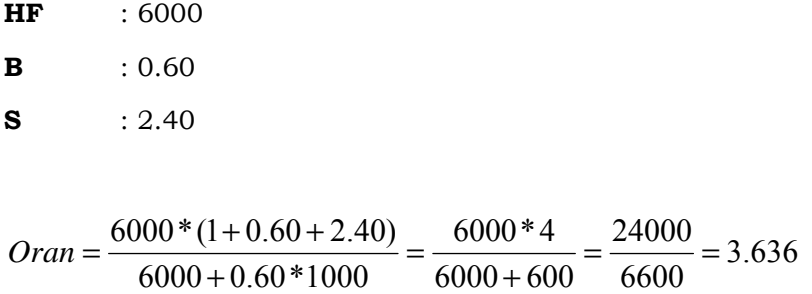

6600  $6000 + 600$ şeklinde bulunacaktır. Dolayısıyla yukarıda verilmiş olan

resimdeki "ratio" kutusunun ilkine 3.636 rakamı yazılacaktır ve ikinci kutudaki "1" rakamı ise öylece kalacaktır.

**Örnek Olay 2:** Bu örneğimizde de sadece bedelli bölünme olsun. Bedelsiz bölünme olmadığını varsayacağız. Senedin fiyatı 8000 TL, bedelli bölünme oranı %115 olsun. Bu durumda;

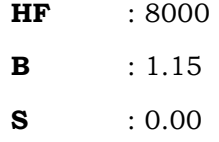

$$
Oran = \frac{8000*(1+1.15+0)}{8000+1.15*1000} = \frac{8000*2.15}{8000+1150} = \frac{17200}{9150} = 1.8798
$$

Burada oran 1.8798 olarak bulunduğu için ilk kutuya bu rakamı yazıp OK tuşunun üzerini tıklattığınızda bölünme tamamlanacaktır. Fakat önemle vurgulamak istiyorum ki; verileri elektronik olarak gönderen şirketler bölünmeleri yaptıktan sonra göndermektedirler. Bu yüzden Metastock programının bu özelliğini eğer bölünme yapılması unutulmuşsa kullanınız ve gerekli düzeltmeleri yapınız.
# **III.2.5.Metastock'un Sorgulama Yapısı**

### **a. Indicator Builder – Yeni Gösterge Oluşturmak**

 $f_{\scriptscriptstyle{[\alpha]}}$  "**Indicator Builder**" Bu ikonu kullanarak kendinizin geliştirmiş olduğu formülleri ve ilişkileri gösterge haline dönüştürebilirsiniz. Örneğin stokastik, RSI gibi göstergeler formül yazılarak oluşturulmuş ve grafik haline dönüştürülmüş göstergelerdir. Sizin de kendinize ait bir formülünüz var ve bunu grafiksel bir gösterge haline dönüştürmek istiyorsanız bu ikonu tıklatınız. Ekrana aşağıdaki resim gelecektir.

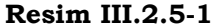

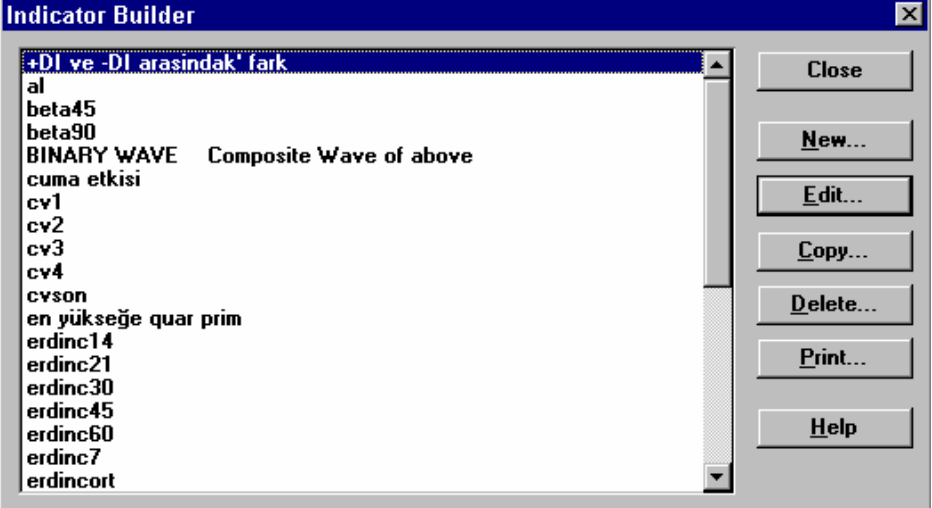

Bu resimde oluşturulmuş olan göstergeler liste halinde verilmiştir. Herhangi bir göstergenin formülünde değişiklik yapmak istiyorsanız "**Edit**" tuşunu tıklayınız ve daha önce yazılmış formülü değiştiriniz. Aşağıda yeni bir formül yazmaya ilişkin kuralları anlatacağız buradaki kuralları formül değiştirirken de kullanabilirsiniz.

Şimdi bir örnek olay yardımıyla, yeni bir formülün nasıl yazıldığını ve gösterge olarak nasıl gösterildiğini açıklayalım.

Varsayalım ki yaptığımız teknik analizler sırasında şöyle bir ilişki tespit ettik. "Son günkü kapanış fiyatı, son 10 günlük gün içi en yüksek fiyatların ortalamasından daha yüksek olduğu takdirde fiyatlar artmaya devam ediyor. Bu durumda senet fiyatının grafiğine bakarak son günkü kapanış fiyatının son 10 gün içinde, gün içi en yüksek fiyatların ortalamasından daha yüksek olup olmadığını tek tek incelemek zor olacaktır. Fakat bir gösterge oluşturarak grafiğini açtığımız senette böyle bir durum olup olmadığını daha rahat görebiliriz. Bu ilişkiyi bir gösterge olarak belirlemeden önce bulduğumuz ilişkinin formülünü matematiksel olarak belirlememiz gerekiyor.

Bugünkü kapanış fiyatından, son 10 gün içinde gün içi en yüksek fiyatların ortalamasını çıkartalım. Bulduğumuz rakam eğer sıfırdan küçükse, son günkü kapanış fiyatının henüz son 10 gün içinde, gün içi en yüksek fiyatların üzerine çıkmadığın anlarız. Fakat aradaki fark sıfırdan büyükse beklediğimiz durum gerçekleşmiştir. Dolayısıyla geliştireceğimiz gösterge sıfırın üzerine çıktığı zaman AL sinyali gelmiş olacaktır.

Sonuç olarak, yazacağımız formül Metastock programı mantığına göre aşağıdaki şekilde olmalıdır.

### *Kapanış – HO (En yüksek fiyat) (10)*

Burada HO, hareketli ortalamayı ve parantezin sonundaki 10 değeri de 10 günlük HO'yı göstermektedir.

Şimdi bu formülü yazmak üzere Resimdeki "**New**" tuşunu tıklamak gerekiyor. Ekranda Resim III.2.5-3 görünecektir.

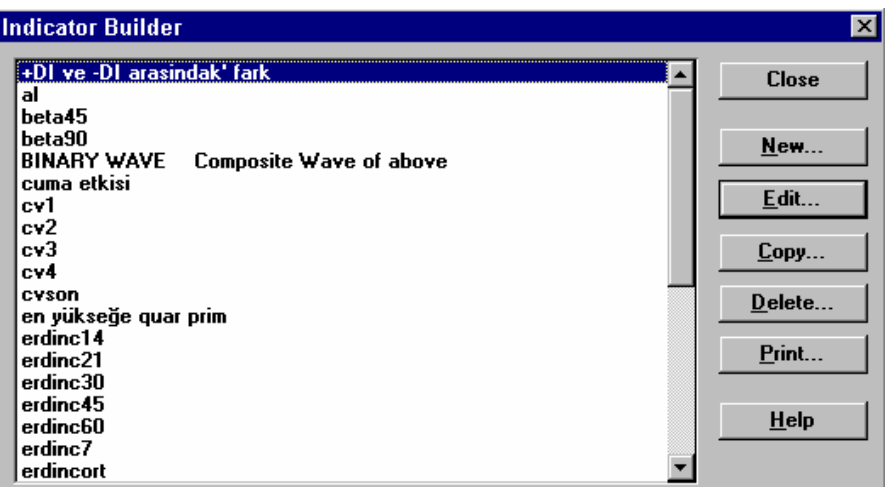

**Resim III.2.5-2** 

A harfi ile gösterilmiş olan çember içine otomatik olarak "New Indicator" yazısı gelecektir. Bu kutuya göstergenin isminin ne olmasını istiyorsanız o ismi yazınız. Varsayalım ki göstergenin ismi "KEY" olsun. B harfi ile gösterilmiş çember içindeki kutunun tıklatılması bu yeni göstergenin "KEY" adı ile göstergeler listesine ekleneceğini gösterir. "**Formula**" yazan kutunun içini tıkladığımızda ve formülü yazdığımızda karşımıza Resim III.2.5-3'deki ekran gelecektir.

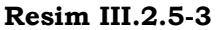

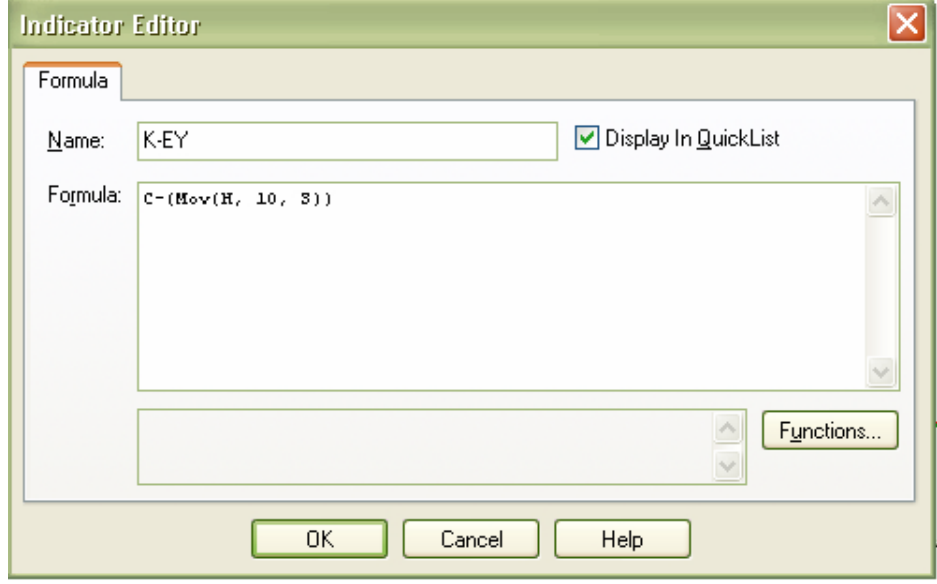

Bu resimde formül C-(Mov(H, 10, S)) olarak yazılmıştır. Burada Metastock programı kurallarına göre "**C**" harfi kapanış değerini göstermektedir. "**Mov**" , parantez içindeki değerlerin hareketli ortalamasının alınacağını belirler. "**H**", gün içi en yüksek fiyatı gösterir. "**10**" değeri 10 günlük hareketli ortalamanın alınacağını belirtir ve "**S**" değeri de alınacak hareketli ortalamanın basit hareketli ortalama olduğunu belirlemektedir (Kitabınızın Metastock formül dili bölümünde bu konuda ayrıntılı bilgi verilmiştir. Ayrıca hareketli ortalamalar çeşitlerini de hareketli ortalamalar bölümünde bulabilirsiniz).

"OK" tuşu tıklatıldığında karşımıza tekrar bir önceki resimdeki ekran gelecektir ve aradaki fark ise "KEY" göstergesinin de listeye eklenmiş olmasıdır. Bu pencere üzerindeki "**close**" tuşu tıklatıldığında aşağıda gösterildiği şekilde yeni geliştirmiş olduğumuz "KEY" göstergesi de göstergeler listesine eklenmiştir.

## **Resim III.2.5-4**

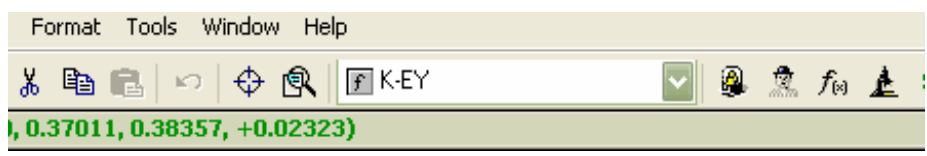

Bölümünde anlatıldığı şekilde "KEY" göstergesini senet grafiğinin üst bölümünde çizdirebilir ve göstergenin sıfırı yukarı doğru kestiği yerlerden alış yapıldığında fiyatın yükselip yükselmediğini görebilirsiniz. Şimdi bu olaya ilişkin olarak aşağıda vermiş olduğumuz örneği inceleyiniz.

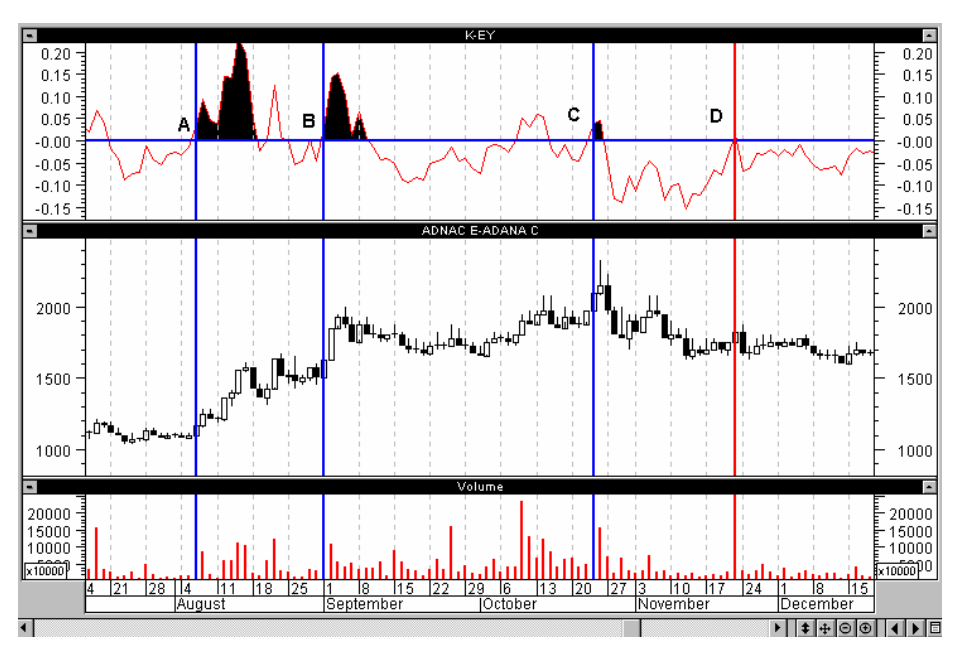

**Resim III.2.5-5** 

Bu grafikte KEY göstergesi çizdirilmiştir Bu göstergenin "0" çizgisini yukarı doğru kestiği yerlere dikey çizgi çizdirilmiştir. Dikkat edilirse A,B, ve C ile gösterilen çizgilerden sonra fiyatlar artmaya devam etmiştir. C noktasından sonraki artış çok az bir oranda olmuştur. Bunun yanında D noktasından sonra ise fiyatlar düşmüş ve uzun bir süre (1 ay) eski fiyatına gelememiştir.

Bu göstergeyi öylesine geliştirdik. Yani kafamızda kurduğumuz bir al-sat stratejisini eğriler haline dönüştürdük. Yukarıdaki grafikte de birkaç örnek noktada nasıl performans gösterdiğine baktık. Eğer bu göstergeyi alım-satımlarımızda kullansaydık nasıl bir sonuç verirdi. Yani bu göstergeyi sorgulasaydık sorgulama sonuçları ne olurdu. Bu soruya system tester bölümünde KEY göstergesini sorgulayarak cevap vereceğiz.

#### **b. System Tester – Test Edici**

\$ System tester, yada bir başka deyişle test edici, geliştirmiş olduğunuz mekanik alım satım kurallarının uygulamaya konulduğunda ne tür bir sonuç sağladığını vermektedir.

Şunu merak ediyor olabilirsiniz; stokastik göstergesi 30'un altına düştüğünde alım yapsanız ve 70'in üzerine çıktığında da satım yapsanız acaba incelemekte olduğunuz senet size ne kadar sürede % kaç getiri sağlayacaktı?

Bir başka soru da şu şekilde sorulabilir. Kitabınızın yeni gösterge oluşturmaya ilişkin "indicator builder" bölümünde geliştirmiş olduğumuz KEY göstergesi "0"ın üzerine çıktığında alım yapsak ve %10 prim yaptığında da satsak acaba belirli bir sürede %kaç getiri sağlayacaktık.

Bu şekilde sorular çoğaltılabilir. MACD göstergesi sinyal çizgisini yukarı kestiğinde alım yapıp, aşağı kestiğinde de satım yapmak; RSI göstergesi kendi 10 günlük hareketli ortalamasını yukarı kestiğinde alım yapıp, aşağı kestiğinde satım yapmak v.s gibi sorular sonucunda belirli bir dönemde belirli bir senette ne kadar kar veya zararımız olacaktı.

Şimdi örnek bir olay sunarak konunun daha iyi anlaşılmasını sağlayalım. Geliştirmiş olduğumuz KEY göstergesine göre alım satım yapsaydık sonuç ne çıkacaktı sorusunu cevaplayalım. Öncelikle sözel olarak problemi ortaya koymalı ve daha sonra bunu formüle dökmeliyiz. KEY göstergesinin temel olarak söylediği şey; "*eğer son günkü kapanış fiyatı, son 10 gün itibariyle gün içi en yüksek fyatların basit hareketli ortalamasından yüksek ise alım yapılmalıdır*." Peki satış

### *Teknik Analiz ve Yatırımcı Sorgulanıyor* 115

yapmak için ne tür bir taktik izleyeceğiz? Satış için basitçe şöyle söyleyelim; eğer fiyatlar aldığımız fiyatın %10 üzerine çıkarsa satalım, ya da senedi aldıktan sonra fiyat yükselir fakat %10'luk bir artış olmaz ama fiyat tekrar aldığımız seviyelere geri gelirse bu seviyede satış yapalım. Şimdi sırasıyla bu aşamaların bilgisayar programında nasıl yapılacağını anlatalım.

Önce istediğiniz bir senedin grafiğini açınız ve **System tester** ikonunu tıklayınız. Karşınıza aşağıdaki resimdeki ekran gelecektir.

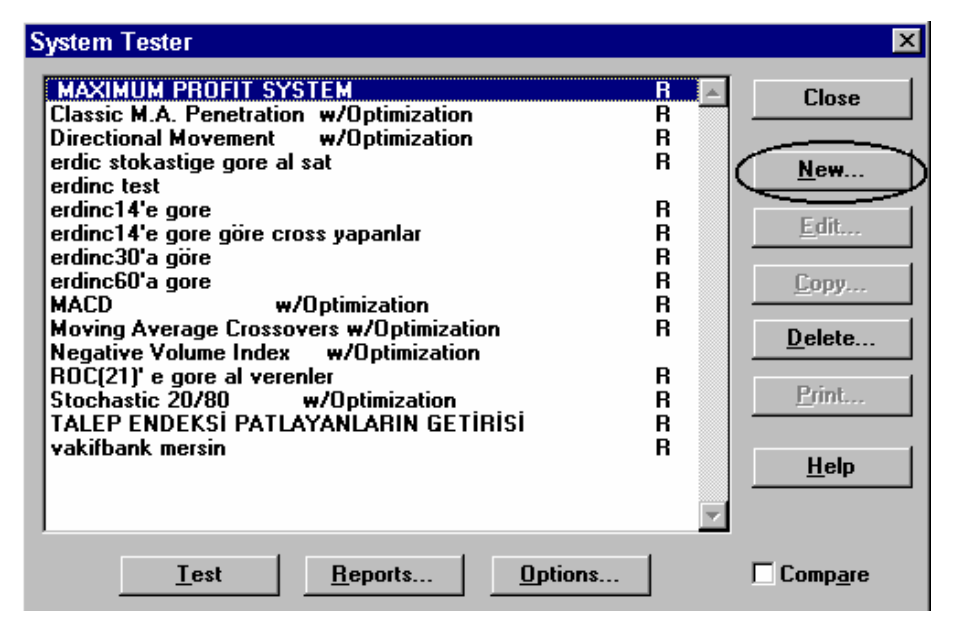

#### **Resim III.2.5-6**

Bu ekran üzerinde "**New**" tuşunu tıklayınız. Aşağıda verilen resim ekrana gelecektir.

**Resim III.2.5-7** 

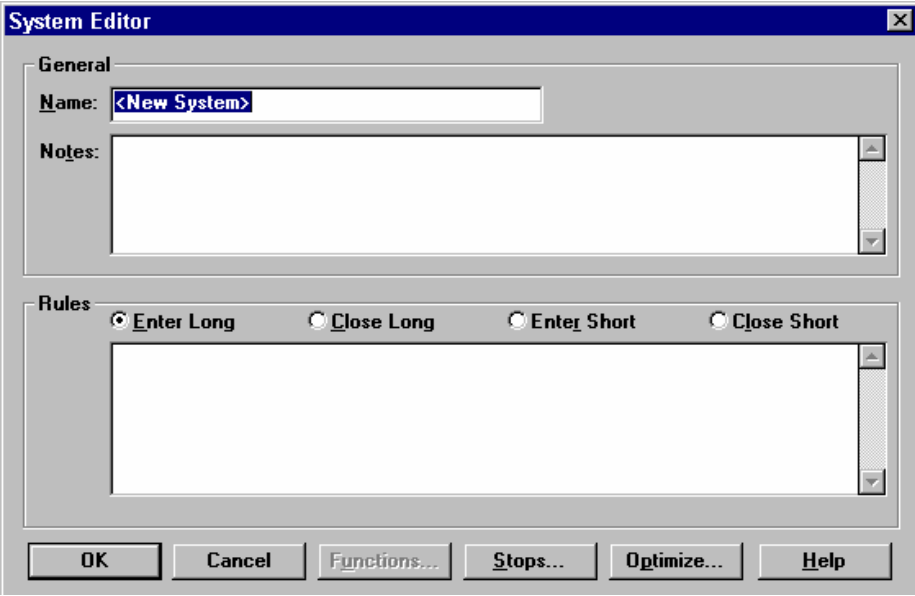

Bu resimde "**Name**" kutusu içinde "new system" yazmaktadır. Bu yazıyı istediğiniz şekilde değiştirebilirsiniz. Örneğin geliştireceğimiz system tester'in adını "KEY'a Göre Al-SAT" olarak belirleyelim. Bunu yapmak için önce ilgili kutunun içini fare ile tıklayınız ve "new system" yazısını silip yerine belirlediğimiz başlığı yazınız. "**Notes**" kutusunun içine bu system tester'in ne iş yaptığını kısaca açıklayan hatırlatıcı bir cümle yazabilir veya istemezseniz boş bırakabilirsiniz.

Resimde "**Rules**" yazan kısımda dört ana bölge görünmektedir. Bunlar; "**Enter long**", "**Close long**", "**Enter short**" ve "**Close short**" bölgeleridir. "Enter long" yazan bölgenin düğmesi dikkat edilirse tıklanmış durumdadır. Bu aşamada alttaki kutunun içi tıklatılıp buraya KEY göstergesi "0" seviyesinin üzerine çıktığında alım kararı verecek matematiksel formül yazılmalıdır. "close long" bölgesine ise satış yapılırken uygulanacak olan mekanik kuralın matematiksel formülü, metastock mantığı ile yazılmalıdır. "enter short" ve "close short" bölgeleri açığa satışla ilgili olduğu için şimdilik burada değinmiyoruz. Yukarıda anlattıklarımızı içeren pencere aşağıdaki şekilde olmalıdır.

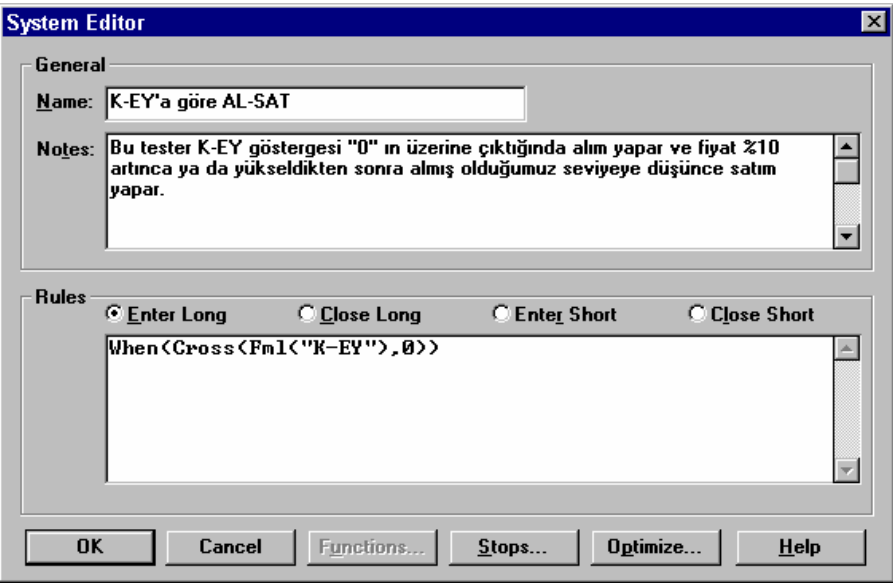

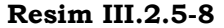

Burada "**name**" kutusunun içine bu sistemin adı, "**notes**" kutusunun içine hangi kurala göre al-sat yaptığı ve "**enter long**" kutusunun içine de hangi durum gerçekleştiğinde alıma geçmesi gerektiği metastock mantığıyla matematiksel bir formül, **When(Cross(Fml("KEY"),0))**, şeklinde yazılmıştır. "**when**" komutu senet alım satım formülü yazılmadan önce yazılmalı ve ardından parantez açılmalıdır. "**cross**" un Türkçesi **kesişme** anlamındadır ve bu komut KEY göstergesinin "**0**" çizgisini yukarı kestiği anda alım yapılması gerektiğini göstermektedir. "**Cross**" komutundan sonra parantez açılmalı ve parantez içinde de birbirini keseceği düşünülen iki değişken verilmelidir. Burada ilk değişken **fml("KEY")** değişkeni ve ikinci değişken "**0**" değişkenidir. **Fml** komutu ise kendisinden sonra gelen parantez içindeki göstergenin, bizim tarafımızdan geliştirilmiş bir gösterge olduğunu vurgulamaktadır. Bir başka deyişle herhangi bir alım-satım kuralı yazarken kendi geliştirmiş olduğumuz bir göstergeyi kullanacaksak bu göstergeden önce **fml** yazıp ardından parantez açıp geliştirmiş olduğumuz göstergenin ismini tırnak işareti içinde vermeliyiz ve parantezi kapatmalıyız. "**0**" değeri ise daha önce

belirttiğimiz üzere ikinci değerdir. Dolayısıyla **KEY** göstergesi "**0**" çizgisini yukarı kestiğinde bu system alım yapacaktır. Eğer formülümüz, **When(Cross(0,Fml("KEY")))** şeklinde olsaydı KEY göstergesi sıfır çizgisinin altına düştüğü anda alım yapılacaktı. Daha da genelleştirecek olursak; **cross(A,B)** şeklindeki bir formüle göre A değeri B değerinden yüksek bir değere çıktığında alım yapılırken; **cross(B,A)** şeklindeki bir formülde B değeri A değerinin üzerine çıktığında veya A değeri B değerinin altına düştüğünde alım yapılır.

Şu ana kadar alıma ilişkin matematiksel kuralı yazdık. Peki satışı ne zaman yapacağız? "close long" kutusunun içine satışa ilişkin bir formül yazmalı mıyız? Bu soruya cevabımız "hayır" şeklindedir. Daha önce "*eğer son günkü kapanış fiyatı son 10 gün itibariyle gün içi en yüksek fiyatların basit hareketli ortalamasından yüksek ise alım yapılmalıdır* ve *senedi aldıktan sonra fiyat yükselir fakat %10'luk bir artış olmaz ama fiyat tekrar aldığımız seviyelere geri gelirse bu seviyede satış yapılsın"* demiştik. Alım kuralını "enter long" bölgesine yazdık.

Şimdi, senet fiyatı aldığımız fiyatın %10 üzerine çıktığında yada tekrar aldığımız fiyata düştüğünde bilgisayara SAT dememiz gerekiyor. Bu ise close long bölgesine bir formül olarak yazılamaz. Bunun yerine metastock'un **stop** fonksiyonunu kullanmamız gerekiyor. Resim III.2.5-8 üzerindeki tuşlardan "**Stops…**" tuşunu tıklayınız. Ekranınıza Resim III.2.5-9'deki pencere gelecektir.

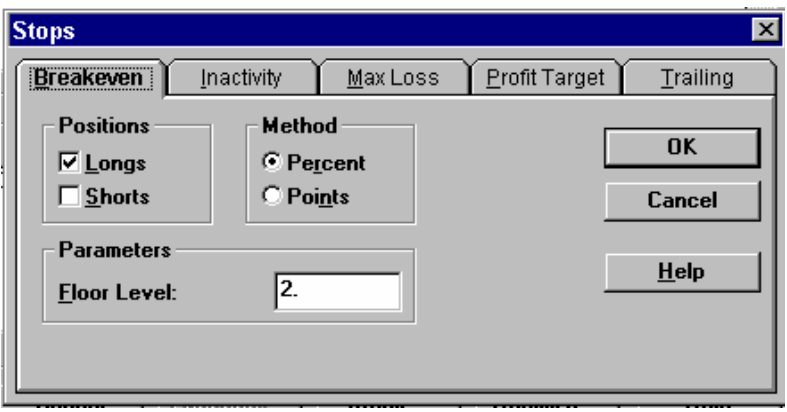

#### **Resim III.2.5-9 : Breakeven Penceresi**

#### *Teknik Analiz ve Yatırımcı Sorgulanıyor* 119

Bu pencere üzerinde "longs" kutusu tıklanmış durumdadır. "Method" bölgesinde ise "percent" seçeneği seçilmiş ve "floor level" kutusuna ise 2 rakamı yazılmıştır.

Bunların anlamı; senedi aldıktan sonra senet fiyatı artmasına rağmen satışı hedeflediğimiz seviyeye kadar gelmeden tekrar düşmeye başladığında aldığımız fiyatın %2 üzerindeyken satılacağıdır. Örneğin, 10.000TL'den senedi alalım. Fiyat 10.900 TL'ye kadar çıksın fakat satış hedefimiz olan 11.000 seviyesine gelmesin ve tekrar düşmeye başlasın. Bu durumda bilgisayar otomatik olarak senet fiyatı 10.200 TL'ye düştüğünde satış yapacaktır. 10.200 seviyesi 10.000 seviyesinin %2 üzeridir. Şu ana kadar satış şartlarımızdan birincisini bilgisayara Metastock diliyle anlattık. İkinci şartımız ise senet fiyatı aldığımız fiyatın %10 üzerine çıkarsa satış yapılması şeklindeydi. Bunu da bilgisayara anlatmak için şimdi yukarıdaki ekranda bulunan "Profit Target" bölgesinin üzerini tıklayınız. Resim III.2.5-10'deki ekranı göreceksiniz.

Bu ekran üzerinde, long pozisyon aldığımız için yine "**longs**" kutusunun içi tıklanmış, "method" bölgesinden "**percent (yüzde)**" seçilmiş ve "profit target" kutusunun içine "**10**" rakamı yazılmıştır. Bunun anlamı; senet fiyatı aldığımız fiyatın %10 üzerine çıktığında satış yapılacağıdır. Örneğin bir senedi 10.000 TL'den aldığımızda ve senet fiyatı %10 arttığında yani 11.000 seviyesine geldiğinde satış yapılacaktır.

**Resim III.2.5-10 : Profit Target Penceresi** 

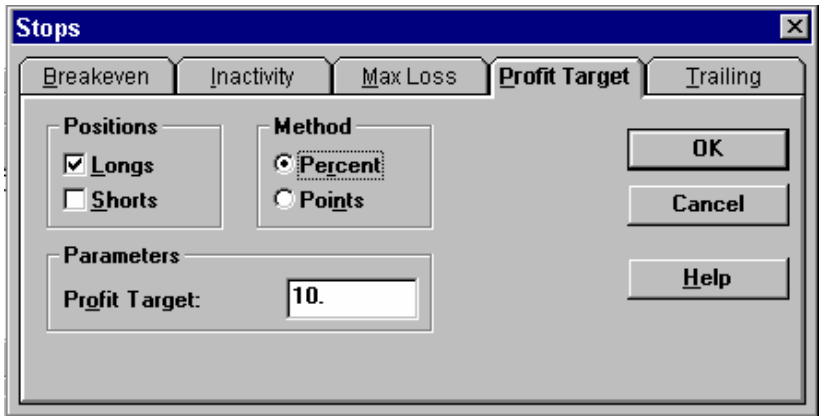

Şu ana kadar "Breakeven" ve "profit target" bölgelerinin nasıl kullanıldığını açıkladık. "Stops" penceresi içinde yer alan diğer bölgelerin ("Inactivity", "Max Loss" ve "Trailing") nasıl kullanıldığına dair bir açıklama yapmadık. Yukarıda başladığımız örneği bitirdikten sonra bu bölgeler konusunda da açıklama yapılacaktır. Şimdi örneğimize devam edelim.

Yukarıdaki resimde gösterildiği gibi, kar hedefini de belirledikten sonra bu pencere üzerindeki OK tuşuna basınız. Resim III.2.5-8'daki ekran tekrar karşınıza gelecektir. Bu ekran üzerinde de OK tuşunu tıklatınız. Bu aşamadan sonra ekranınızdaki pencere aşağıdaki şekilde olacaktır. Bu pencerenin Resim III.2.5-6'den farkı ise system tester listesine **KEY'a göre AL-SAT** sisteminin de eklenmiş olmasıdır.

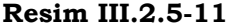

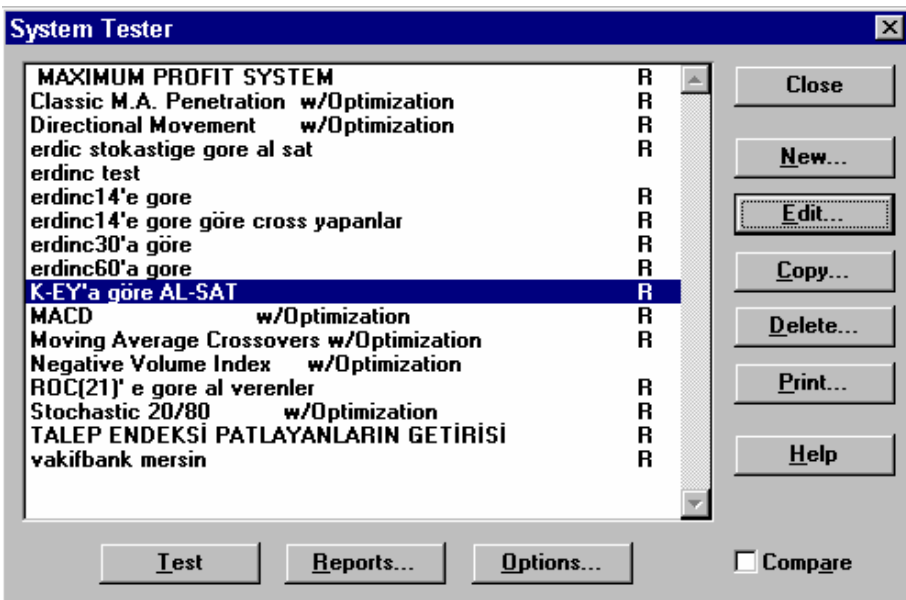

Varsayalım ki Ereğli hissesine ait son 1000 günlük grafik açılmıştı. Şimdi Resim III.2.5-11'de verilmiş pencere üzerindeki "**Options**" ikonunu tıklatarak komisyon oranlarını ve diğer bilgileri giriniz. Karşınıza Resim III.2.5-12'deki pencere gelecektir. "**Testing**" ve "**Reporting**" adında iki ana bölge vardır. Önce "**Testing**" bölgesini açıklayalım.

**Resim III.2.5-12 : Sistem Test Seçenek Penceresi - Testing** 

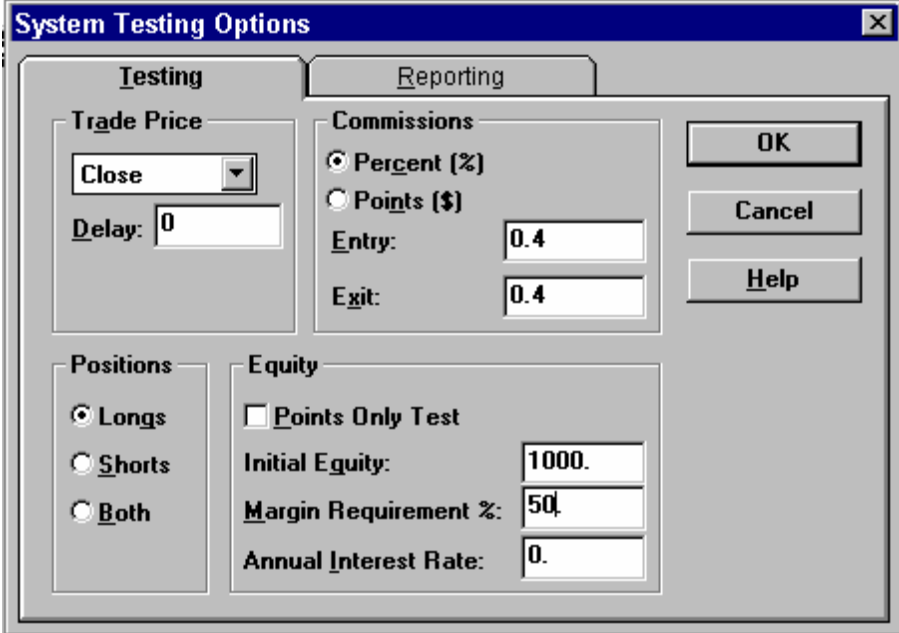

"**Trade Price**" kutusu içinde "**close**" işaretlenmiştir. Dolayısıyla dikkate alınacak fiyat gün içi kapanış fiyatıdır. Örneğin 10.000 TL seviyesinde hisseyi almışsak %10 üzeri olan 11.000 veya daha yüksek bir fiyattan **kapanış** yaptığı gün hisseyi 11.000 fiyat seviyesinden satmış olacaktır. Eğer gün içinde hisse 11.000 veya üzeri bir fiyata kadar çıksa fakat 11.000 seviyesinin altında bir değerde kapanış yapsa (örneğin 10.800 seviyesinden kapansa) satış yapmayıp beklemeye devam edecektir.

"**close**" yerine "**high**" yani gün içi en yüksek fiyatı seçmiş olsaydık. Bu durumda gün içi 11.000 seviyesini görüp 10.800 seviyesinden kapanış yapsa dahi, fiyat gün içinde 11.000 seviyesini gördüğü için senedi satmış olacaktır.

"**Positions**" bölümünde "**long**" işaretlenmiş durumdadır. Daha önce açıklandığı üzere açığa satış yapılmayacağı için "**short**" işaretlenmemiştir. "**Both**"'un anlamı ise hem **long** hem de **short** pozisyonda işlem yapıldığını göstermesidir.

#### *Teknik Analiz ve Yatırımcı Sorgulanıyor* 123

"**Commissions**" bölümüne ise alım satım komisyonu oranları girilmelidir. Burada 0.4 rakamı alım satımda binde 4 komisyon ödeneceğini göstermektedir.

"**Equity**" bölümünde "**points only test**" kutusu sadece opsiyon ve future piyasalarında işlem yapılacağı varsayılırsa tıklanmalıdır.

"**Initial Equity**" kutusuna başlangıç parası yazılmalıdır. Bu programda 1000 dolar ile başlanıldığı varsayılmıştır.

"**Marjin Requirement**" kutusu kullanılacak kredi miktarı ile ilgilidir. Bu kutuda %50 yazmaktadır. Bunun anlamı; bire bir kredi kullanıldığıdır. Eğer bu kutuya %20 yazmış olsaydık bire dört kredi kullanabileceğimiz anlamına gelecekti. Yani 1000 dolar yatırıp 5000 dolarlık alım yapma imkanımız olacaktı. %40 rakamı bire 1,5 kredi kullanılacağını gösterir. Yani 1000 dolar yatırıp 1500 dolarlık daha, toplam 2500 dolarlık alım yapabiliriz.

"**Annual Interest Rate**" ise yıllık faiz oranıdır. Bu kutuya faiz oranını yazmamızın temel sebebi; senedin satışını yaptığımızda günlük faiz getirisi elde ettiğini varsaymasındandır. Bir başka deyişle para boşta kaldığında buna faiz getirisi sağlamaktadır.

Şimdi, Resim III.2.5-12'de verilmiş olan "**Reporting**" bölgesini açıklayalım. "Reporting" kısmında "KEY'a göre AL-SAT" sisteminin ekranda nasıl sunulacağına ya da rapor edileceğine dair ayarlar yapılmaktadır. Resim III.2.5-13'de bu bölgeye ilişkin pencere verilmiştir.

"**Arrows**" bölümünde "up arrow- yukarı ok", "down arrow-aşağı ok" ve "stop sign-satış işareti" anlamına gelmektedir. Senet grafiği üzerinde alım yapılması yukarı doğru bir okla, sat

**Resim III.2.5-13 : Sistem Test Seçenek Penceresi - Reporting** 

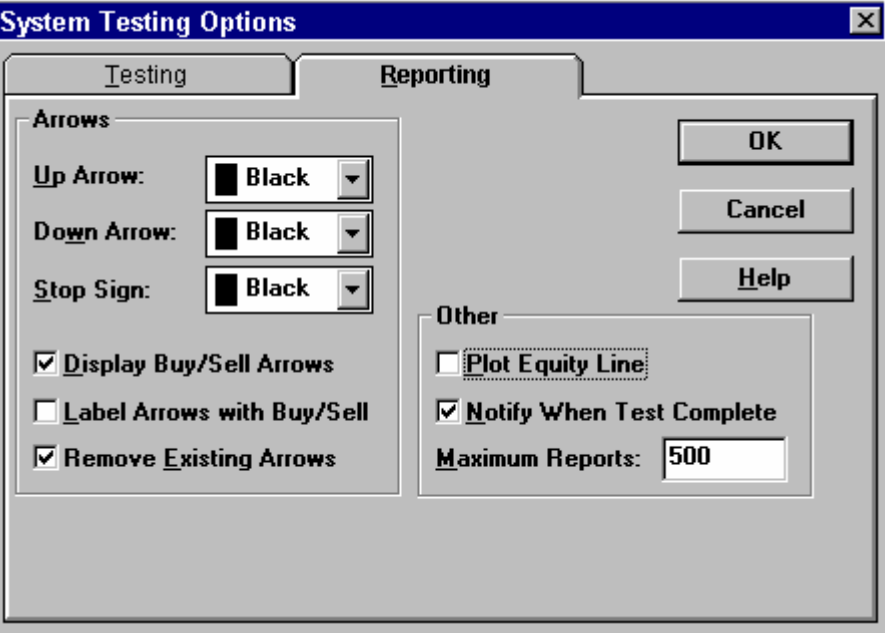

Bilgisayarınızın hızına göre yaklaşık 3 ile 10 saniye geçtikten sonra karşınıza aşağıdaki pencere gelecektir.

**Resim III.2.5-14 : "Sistem Testi Bitti" Penceresi** 

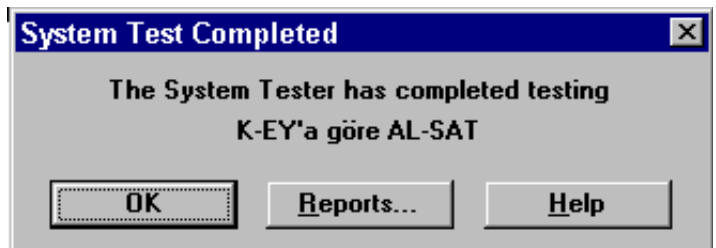

Bu pencere üzerinde "**Reports**" tuşunu tıklayınız. Hali hazırda ekranınızda açık olan senede ilişkin olarak KEY'a göre AL-SAT kuralına göre alım satım yapsaydık ne olacaktı sorusuna cevap verecek olan rapor penceresi ekrana gelecektir.

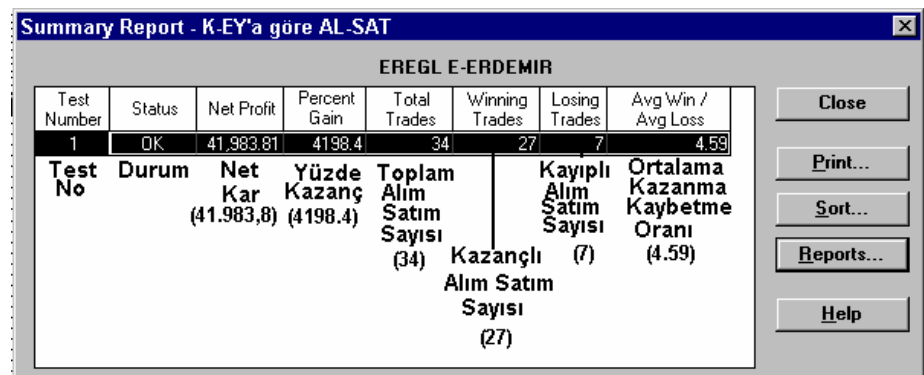

**Resim III.2.5-15 : Özet Rapor Penceresi** 

Resim III.2.5-15'de test sonuçları ekrana gelmiştir. Bu resimde her bir kolonun ne anlama geldiği resim üzerinde açıklanmıştır. Daha önce yukarıda bire-bir kredili alım yapıldığı ve yıllık faiz oranının %0 olduğu varsayılmıştı. Bu şartlar altında geliştirmiş olduğumuz KEY göstergesine göre 1000 dolara 41.983 dolar kar etmiş görünüyoruz. Yüzde olarak bakıldığında ise %4.198 kazanç sağlamıştır. Senedin geçmişinde toplam olarak 34 defa KEY göstergesi "0"ın üzerine çıkmış ve 27 defasında kazançlı satış yapmış 7 defasında da zararına satış yapmıştır. Kazandığımız paranın kaybettiğimiz paraya oranı ise 4.59'dur. Yani 1 dolar kaybederken, kazandığımız zaman da 4.59 dolar kazanmışızdır.

Yukarıda KEY göstergesine göre alım satım yapılırken iki şart öne sürmüştük. KEY , "0" çizgisini yukarı kestiğinde alım yapıyorduk ve %10 kar edince satıyorduk yada %10 prim yapmadan (örneğin %9 prim yapıp satış hedefine gelmeden) düşmeye başlarsa aldığımız fiyatın %2 üzerine kadar düşüş yaptığında yine fazla beklemeden satış yapıyorduk. Şimdi Resim III.2.5-9'de verilen bölgelerden "Inactivity", "Max Loss" ve "Trailing" bölümlerinin ne anlama geldiğini açıklayalım.

"**Inactivity**" bölümü Resim III.2.5-16'de verilmiştir. Bu resim üzerinde **minimum change** kutusunun içinde 10 ve **periods** kutusunun içinde 5 yazmaktadır. Bunun anlamı ise KEY göstergesine göre alım satım yaparken alış yaptığımızda eğer 5 gün içinde (periods) senet %10 prim (minimum change) yapmazsa 5nci günkü fiyat ne ise o fiyattan satıldığını varsayacağız. Böyle bir şartı niçin koyarız? Eğer KEY göstergesi "0" çizgisini yukarı kestiği andan itibaren 5 gün içinde %10 prim yapmazsa düşüşe geçiyor ve çok bekletiyorsa ve biz de bunu tespit etmişsek bu şartı da system tester'a ekleriz. İsteğinize göre siz 20 gün içinde %10 prim yapmazsa satış yapılmasını sağlayabilirsiniz. Bunun için "periods" kutusunun içine 20 yazmanız gerekiyor.

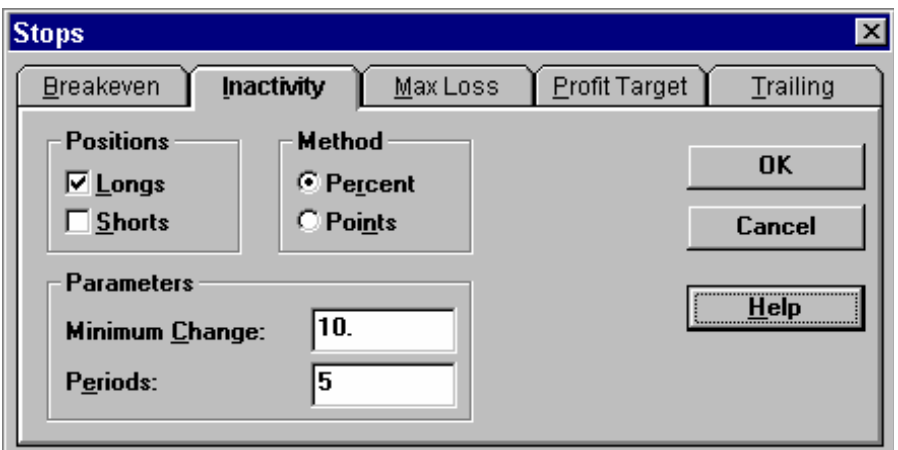

**Resim III.2.5-16 : Inactivity Penceresi** 

Yukarıda "Inactivity" bölümünün ne olduğunu açıkladık. Şimdi de "Stop" penceresi içinde yer alan "Max Loss" bölümünü açıklayalım.

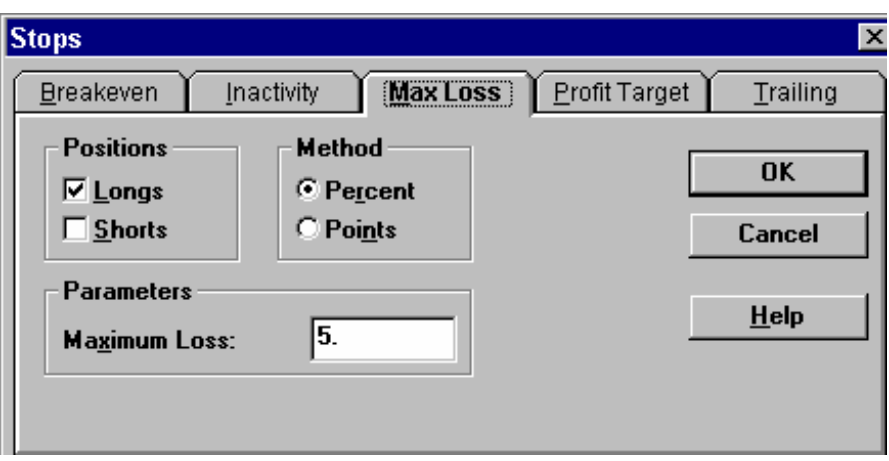

**Resim III.2.5-17 : Max. Loss Penceresi** 

"Max Loss" bölümünü ne zaman kullanırız? Yine yukarıdaki örneğimizden yola çıkarak açıklayalım. Eğer KEY göstergesi "0" ın üzerine çıktığında alım yapmışsak ve senet alış yaptığımız andan itibaren hiç yükseliş yapmadan düşüşe geçmişse ve fazla zarar etmemek için belirli bir düşüş oranı gerçekleştiğinde satış yapmak istiyorsak "max loss" bölümünü kullanırız. Buradaki örnekte "long" pozisyonumuz senet aldığımız fiyatın %5 altına düşerse (kapanış yaparsa) bilgisayar otomatik olarak satış yapacaktır çünkü **maximum loss** kutusunun içine 5 yazmış bulunuyoruz.

Stop penceresi içinde son bölüm olan "**Trailing**" bölümünü açıklayalım. Trailing bölümüne ait resim aşağıda verilmiştir.

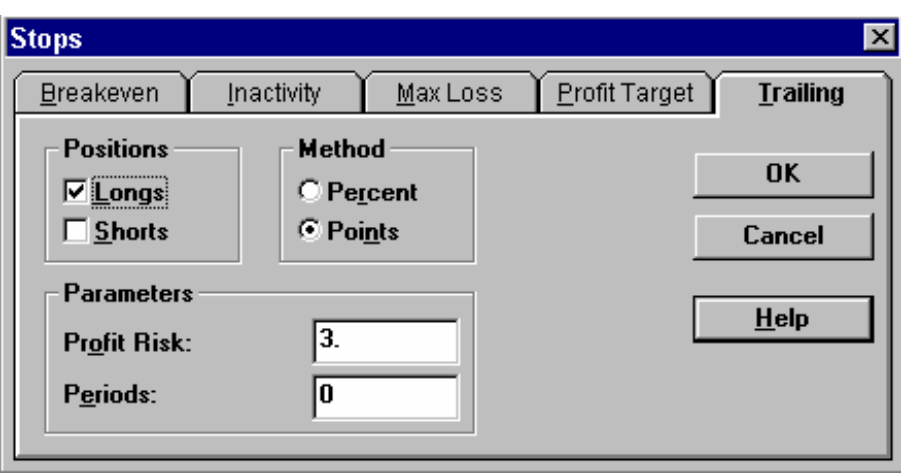

**Resim III.2.5-18 : Trailing Penceresi** 

Burada **Profit Risk** kutusunun içine 3 rakamını yazdık. Bunun anlamı ise eğer fiyatlar elde ettiğimiz karın %3 altına düşerse satış yapılması gerektiğidir. Örneğin hisseyi 10.000 TL fiyattan satın aldık ve senet beklediğimiz %10 primi yapmadı yani 11.000 seviyesine gelmeden ancak 10.900 seviyesine kadar çıkabildi. Bu durumda %9 kar etmiş oluyoruz. Yani 900 TL kar etmiş oluyoruz. Eğer elde ettiğimiz kardan %3 düşüş olursa yani fiyat 270 TL (900 TL\* %3=270 TL) düşerse bilgisayar satış yapacaktır. Dolayısıyla fiyat 10.900TL– 270TL=10.630 fiyatına düşerse senet satılacaktır.

Şimdi anlattıklarımızı özetleyelim. Metastock programının "System Tester" fonksiyonu ne amaçla kullanılıyor? Eğer fiyatlarda belirli bir hareketi fark etmişsek ve belirli bir kurala göre alım-satım yapıldığında karlı olacağını düşünüyorsak bu kuralın çalışıp çalışmadığını ve uygularsak ne kadar kar yada zarar bırakacağını "system tester" i kullanarak bulabiliriz.

Sistem test edicisinin başka hangi durumlarda kullanıldığına ilişkin örnek olaylar için, kitabın ileriki bölümlerinde teknik göstergelerin anlatıldığı kısımları okuyunuz. Örneğin belirli bir senet için Stokastik göstergesi kendi sinyal çizgisini yukarı kestiğinde alım yapıp aşağı kestiğinde satım yapıldığında ne kadar kar veya zarar bıraktığını görmek için stokastik bölümünü okuyunuz.

### **c. Explorer – Kaşif**

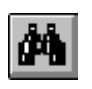

Bu ikon ve sahip olduğu fonksiyon belki de Metastock programı içerisinde en önemli bölümü teşkil ediyor dersek yalan olmaz. Özellikle "Explorer" fonksiyonunu etkin bir şekilde kullanır hale geldiğinizde teknik analist olmanın en önemli halkasını tamamlamış olacaksınız. Explorer kelimesinin Türkçe anlamı "Kaşif" tir. Gerçekten de sayısı 300'e yaklaşan hisselerin en iyilerini bulmak için ayıklanması sırasında kaşif fonksiyonu ancak hayal gücünüz ve teknik analiz bilginizle sınırlıdır.

Peki bu ikon yada fonksiyon hangi sorunuza cevap verir? Örneğin 260 senet içinden %8'den fazla artanları bulmak; işlem hacmi düne göre en yüksek oranda artan senetleri bulmak; stokastik göstergesi sinyal çizgisini yukarı doğru kesenleri bulmak; hangi senetlere para girişi olduğunu bulmak ve daha birçok durumda belirli bir hareketi yapmış senetleri bulup ortaya çıkarmak için kullanılır.

Şimdi bir örnek yardımıyla aşama aşama "Explorer" özelliğinin nasıl kullanıldığını açıklayalım.

Önce dürbün şeklinde olan "explorer" ikonunu tıklatınız. Karşınıza aşağıdaki resimde verilen pencere gelecektir.

**Resim III.2.5-19: Explorer- Kaşif İkonu** 

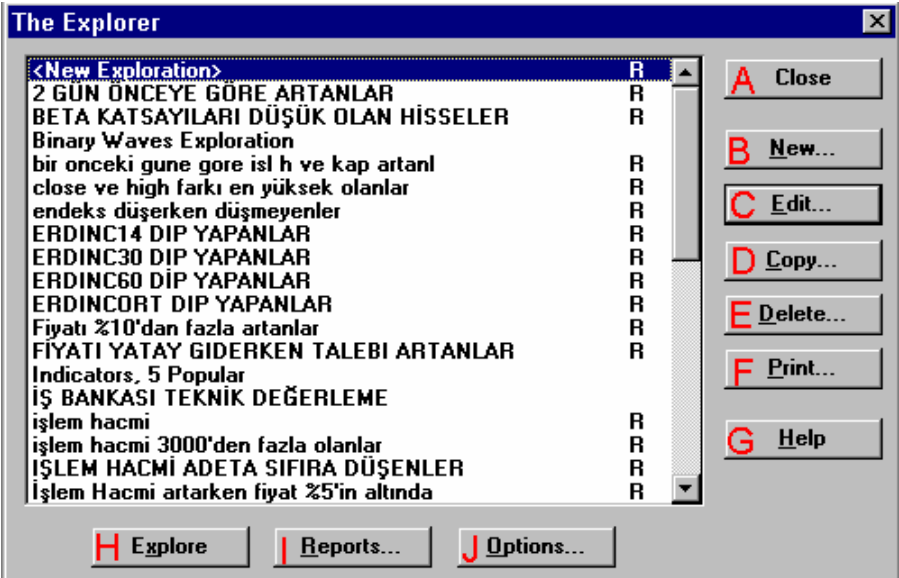

Bu resimde liste halinde birçok explorer mevcuttur. Bunların hepsi daha önce formülleri yazılmış olan ve belirli bir kurala göre belirli hareketleri yapmış olan senetleri ayıklayan explorer'lardır. Şimdi biz yeni bir explorer formülü yazacağız ve bu formüle göre hareket etmiş senetleri bulup ortaya çıkartacağız. Bundan önce yukarıdaki resimde harflerle gösterilmiş olan tuşların kısaca ne yaptığını açıklayalım;

**A-Close** : Ekranınızdaki açık olan pencereyi kapatır.

**B-New** : Yeni bir explorer formülü yazmak için kullanılır.

**C-Edit** : Daha önce yazılmış bir explorer formülünde değişiklikler yapmak veya explore tarihini yada verilerin günlük, haftalık aylık vs. gibi sıklık yapısını ayarlamak için kullanılır.

**D-Copy** : Daha önce yazılmış bir explorer formülünü ve özelliklerini başka bir isimle saklamak için kullanılır.

**E-Delete** : Sol pencerede seçili bulunan ve işimize yaramayan bir explorer'ı silmek için kullanılır.

#### *Teknik Analiz ve Yatırımcı Sorgulanıyor* 131

**F-Print** : Sol pencerede seçili bulunan explorer'a ait özellikler yazıcıdan yazdırmak için kullanılır.

**G-Help**: Yardım tuşudur ve İngilizce seviyeniz yeterli ise bu tuşa basarak yardım dosyalarına ulaşabilir ve Metastock'un birçok özelliğini öğrenebilirsiniz.

**H-Explore** : Sol pencerede seçili bulunan veya yeni yazılmış bir explorer formülünü çalıştırarak hisseleri ayıklar.

**I-Reports** : Sol pencerede seçili bulunan explorer formülü ile ilgili olarak daha önce yapılmış ayıklama raporunu ekrana getirir.

**J-Options** : Yapılacak ayıklamaya ilişkin seçenekler ayarlanır, fakat önemli bir tuş değildir.

Varsayalım ki; bir explorer formülü yazarak işlem hacmi düne göre %100 veya daha fazla artarken kapanış fiyatı da %5 veya daha fazla artan senetleri ayıklatalım. Bu örnekte günlük verilerle bunu yapmaya çalışacağız. Fakat önümüze gelecek olan listede bu hareketleri yapmış olan senetlerin ayrıca **kapanış fiyatını**, **dünkü kapanış fiyatını**, **dünkü işlem hacmini** ve **o günkü işlem hacmini** de görmek istiyoruz. Ayrıca **senedin fiyatının** ve **işlem hacminin düne göre % kaç arttığını** da görmek istiyoruz.

Bunun için yukarıdaki resimde verilen "**New**" tuşunu fare ile bir defa tıklatınız. Ekrana aşağıdaki resim gelecektir.

Bu pencere üzerinde dikdörtgen içine alınmış ve **A** harfi ile gösterilmiş kısım isim kutusudur. Buraya biz explorer için kolay hatırlayabileceğimiz bir isim yazdık ve bu explorer'ın adı "**Fiyat %5 ve işlem hacmi %100**"dır. **B** harfi ile gösterilen kutunun içine ise formülünü yazacağımız bu explorer'ın ne tür bir iş yaptığına ya da hangi senetleri ayıklayacağına dair bir açıklama yazdık. Bu bölgeye bir şey yazmasanız da explorer çalışır. Fakat açıklama yazarsanız daha sonra bu explorer'ın ne iş yaptığını daha kolay hatırlarsınız. **C** kutusu ise en önemli bölgelerden biridir. Dikkat ederseniz bu bölgede ColA, ColB, ColC, ColD, ColE, ColF ve Filter yazan ve yanında düğmeler olan kısımlar vardır.

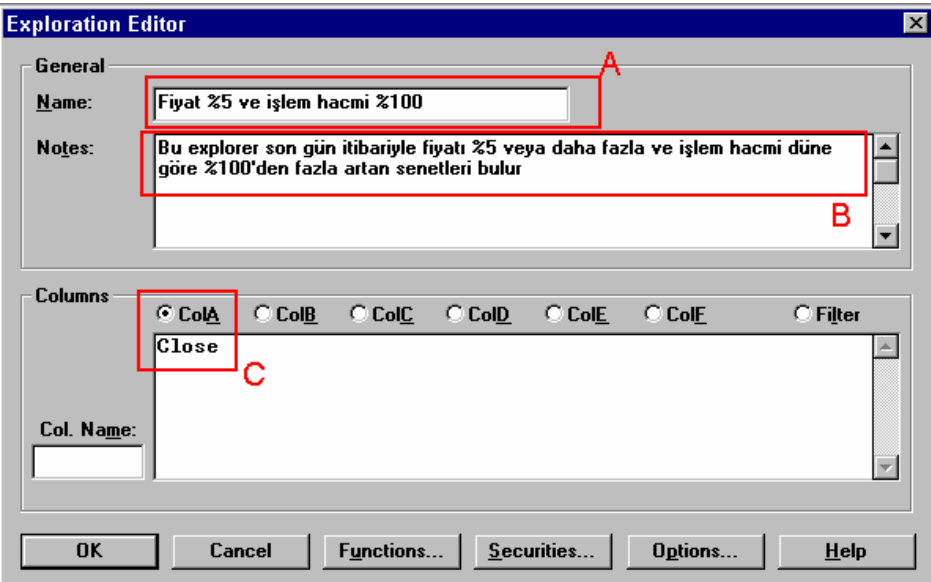

**Resim III.2.5-20: Exploration Editor** 

ColA'nın yanındaki düğme tıklandığı için içinde siyah bir nokta vardır. Peki bu **"Col"** un anlamı nedir? Yukarıda belirttiğimiz gibi bu explorer sayesinde fiyatı %5 veya daha fazla artan ve işlem hacmi de %100 veya daha fazla artan hisseler sıralanacaktır. Hatırlarsanız az önce "**kapanış fiyatını**, **dünkü kapanış fiyatını**, **dünkü işlem hacmini** ve **o günkü işlem hacmini** de görmek istiyoruz. Ayrıca **senedin fiyatının** ve **işlem hacminin düne göre % kaç arttığını** da görmek istiyoruz" demiştik. İşte "**ColA**" kelimesi ekrana çıkacak olan listede A kolonunu temsil etmektedir. Biz "**ColA**"nın yanındaki düğmeyi tıklatıp altına "close" yazdığımız için birinci kolonda hissenin kapanış fiyatı gelecektir. Burada "close" kelimesi" kapanış anlamına gelmektedir. Buraya "close" yerine sadece "C" yazılsaydı da olurdu. Diğer kolonlara ne yazdığımızı ise aşağıdaki resimde görmektesiniz.

#### *Teknik Analiz ve Yatırımcı Sorgulanıyor* 133

#### **Resim III.2.5-21:Explorer-Kolonlar**

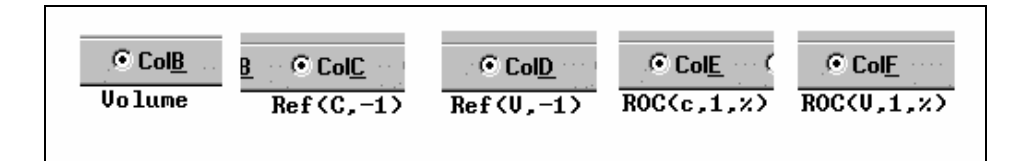

"**ColB**" nin yanındaki daire tıklatılıp altına **Volume** yazılmıştır ve ikinci kolonda hissenin o günkü toplam işlem miktarı lot bazında karşımıza gelecektir.

"**ColC**" 'ye **Ref(C,-1)** yazılmıştır. Burada **C** harfi kapanış anlamına, **-1** rakamı 1 gün öncesi anlamına gelmektedir. **Ref** ise referans anlamına gelmektedir. Yani hepsini birlikte söyleyecek olursak, "**üçüncü kolona referans olarak dünkü kapanışı yaz**" demek istiyoruz.

"**ColD**" ye yani kolon D'ye (dördüncü kolon) **Ref(V,-1)** yazılmıştır. Burada **"V"** harfi volume yani işlem miktarı anlamına gelirken az önce olduğu gibi **–1** işareti de **"bir önceki günkü"** anlamına gelmektedir**.**  Bir başka deyişle dördücü kolonda hissenin bir gün önceki işlem miktarı verilecektir.

"**ColE**"de **ROC(C,1,%)** yazmaktadır**. ROC** kelimesi "Rate of Change" anlamına gelir ki bunun türkçesi "Yüzde değişme" dir. Parantez içindeki **C** harfi kapanış, **1** rakamı 1 gün önceye göre ve % işareti de % değişmeyi bul anlamına gelmektedir. Eğer "%" işareti yerine "\$" işareti koymuş olsaydık bir gün önceye göre Kaç TL'lik bir artış ya da azalış olduğunu verecekti.

"**ColF**"de **ROC(V,1,%)** yazmaktadır**.** Buradaki tek fark ise **C** yerine **V** yazılarak işlem miktarındaki yüzde değişmenin bulunmasının istenmiş olmasıdır.

Şimdi de en önemli aşama olan "**Filter**" aşamasına geçelim. Filterin Türkçe anlamı süzme ya da filtrelemedir. Yani "Filter" in yanındaki dairenin içini tıklattıktan sonra altındaki boşluğa hangi formüle göre filtreleme yapacağını metastocktaki formüllerin dilini

kullanarak anlatmalıyız. "**Filter**" in altına aşağıdaki resimde verilen formül yazılmıştır.

**Resim III.2.5-22: Explorer – Filter** 

| <b>Columns</b> | C Cola                                        |  |  |  | C CoIB C CoIC C CoID C CoIE | $\subset$ CoIF | $F$ Filter |
|----------------|-----------------------------------------------|--|--|--|-----------------------------|----------------|------------|
|                | $\vert$ when(colE,>=,5) and when(colF,>=,100) |  |  |  |                             |                |            |

Hatırlarsanız ColE'ye kapanıştaki yüzde değişmeyi bulması için bir formül, ColF'ye de işlem miktarındaki yüzde değişmeyi bulması için bir formül yazmıştık. "Filter" bölgesine ise senetleri ayıklarken izleyeceği kuralları yazdık. Ne zaman bir şart belirtecekseniz "**when**" kelimesi ile başlamalısınız ve hemen ardından parantez açmalısınız. Burada parantez içinde "**ColE,>=,5**" yazmaktadır. Bunun anlamı; "**eğer kolon E'de bulduğun sayı %5 veya daha büyükse**" şeklinde açıklanabilir. Aradaki **and** kelimesi ise ikinci bir şartı öne sürdüğümüzü gösterir. İkinci şartımız da "**ColF,>=,100**" şeklinde belirtilmiştir. Hatırlarsanız F kolonunda yada "ColF"de işlem miktarındaki yüzde artışları bulduruyorduk. Dolayısıyla ikinci şart olarak verdiğimiz bu formülde "**kolon F'de bulduğun artış oranları içinden %100 veya daha büyük olanları listele**" demek istiyoruz (Not: > veya < işaretinden önce ve sonra Metastock'un 7.0 versiyonuna kadar olan versiyonlarında "," işareti koymayı unutmayınız aksi halde explorer çalışmaz, ama 7.03'ten sonrasında bu işaretler arasına "," işareti koymak gerekmiyor.)

Böylelikle isteğimize göre formül yazma işimizi bitirdik ve bilgisayara neyi nasıl istediğimizi onun anlayacağı dil ile anlatmış olduk.

Şimdi ise ekranımızda açık olan "Exploration Editor" penceresi üzerindeki "Options" tuşunu tıklatalım. Bu durumda karşımıza aşağıdaki resimde verilen pencere gelecektir.

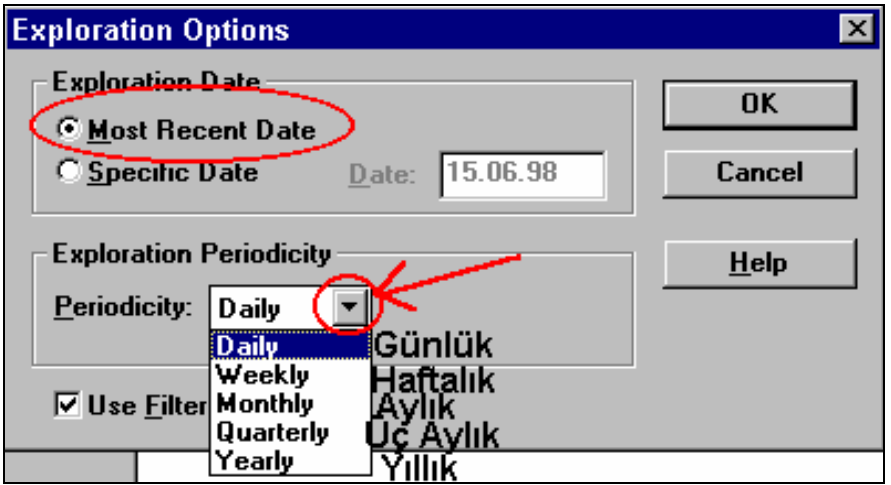

**Resim III.2.5-23: Exploration Editor, Options tuşu** 

Bu resimde daire içine alınmış kısımda "**most recent date**" seçeneği tıklanmıştır. Bunun anlamı ise en son gelen verilere bakılarak karar verilecektir. Eğer "**specific date**" seçeneği tıklanmış olsaydı resimde silik olarak görünen kutu içine daha önceki bir tarihi yazabilirdik ve geçmişte belirli bir tarihte hangi hisselerin istediğimiz kriterlere uyduğunu bulabilirdik.

Ok işareti ile gösterilmiş olan küçük daire içindeki tuş tıklatıldığında veri sıklığına ilişkin liste açılır. Resim üzerinde de görüldüğü gibi günlük, haftalık, aylık, üç aylık veya yıllık verileri kullanarak eleme yaptırabiliriz. Eğer bu listeden "weekly" seçeneğini seçersek, bir hafta önceye göre %5 veya daha fazla artmış ve bu arada da işlem miktarı bir haftada %100 veya daha fazla artmış senetler ekranımızda listelenecekti. Fakat bu örnekte günlük analiz yaptığımız için bu listeden "daily" seçeneği seçilmelidir.

Bu seçimler yapıldıktan sonra "**OK**" tuşu tıklatılır ve bir önceki pencereye geri dönersiniz. Bu pencere üzerinde de "**OK**" tuşuna basınız, Resim III.2.5-20'de verilen "The Explorer" penceresi ekrana gelecektir. Yani ilk aşamadaki pencere tekrar önümüze gelecektir. Bu pencere üzerinde "**Explore**" tuşuna basınız. Aşağıdaki pencere ekranınıza gelecektir. Bu pencereden hisse seçeceksiniz.

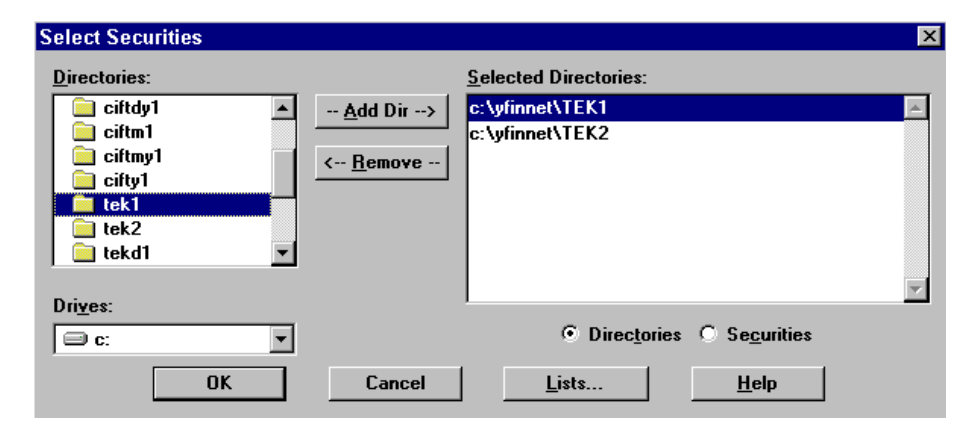

**Resim III.2.5-24: Select Securities Penceresi** 

Şu ana kadarki aşamada, bilgisayara hisse senetlerini nasıl ayıklayacağını ve bunların şartlarının nasıl yazılacağını gösterdik. Yukarıdaki pencere ekrana geldiğinde bilgisayar size, hisselere ait verilerin bilgisayarın neresinde (hangi dizinde) olduğunu sormaktadır. Benim bilgisayarımda veriler **Tek1** ve **Tek2** dizininde olduğu için önce soldaki dizin penceresinden **Tek1** dizinini tıklatıp daha sonra "**Add Dir**" tuşuna bastım. Ayrıca **Tek2** dizininde de senetlere ait veriler olduğu için yine soldaki pencereden **Tek2** dizinini tıklatıp yine "**Add Dir**" tuşuna bastım. Dolayısıyla sağdaki pencerede ayıklama yapılacak hisselerin bulunduğu dizinler belirlenmiş oldu. Şimdi ise "**OK**" tuşuna basmanız gerekiyor. Bu pencere üzerindeki diğer tuşların çok fazla önemi yok. Bu konulara da girersek konu bir hayli dağılacaktır. "**OK**" tuşuna bastıktan sonra karşınıza aşağıdaki pencere gelecektir. Bu resimdeki pencere ekranınızda iken ayıklama işlemi yapılıyor demektir. Bu sırada hiçbir tuşa dokunmadan beklemelisiniz. Ayıklama işlemi bittikten sonra ise karşınıza "Reports" penceresi gelecektir. Bu pencere üzerindeki "Reports" tuşuna bastığınızda ayıklama yapılmış ve sizin belirlediğiniz kriterlere uyan hisse senetlerinin listesini ve sizin istediğiniz bilgileri veren pencere karşınıza gelecektir (Resim III.2.5-27).

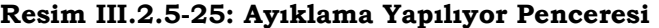

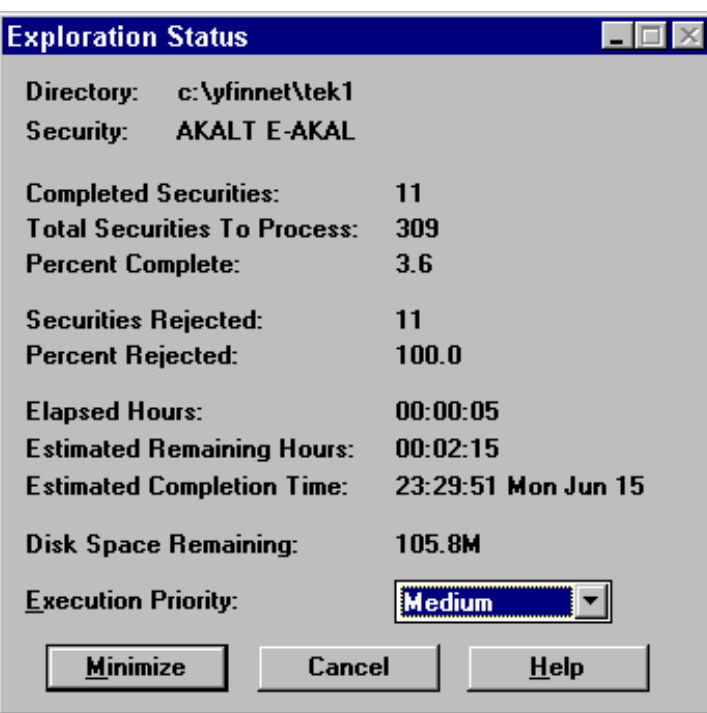

**Resim III.2.5-26: Ayıklama Bitti Penceresi** 

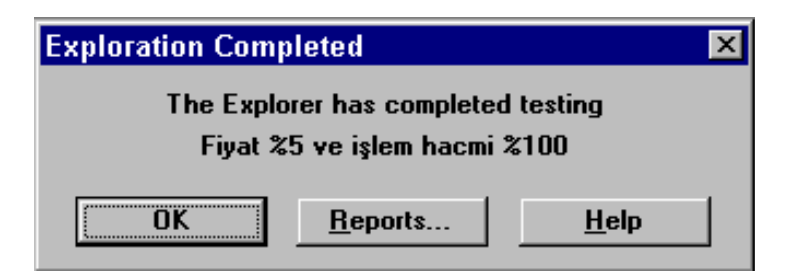

Sonuçlar penceresinde (Resim III.2.5-27) kolon E ve Kolon F ekranda görünmemektedir. Daire içine alınmış ok tuşları tıklatılarak sağa ve sola gidilebilir ve görünmeyen kolonlar da görülebilir. Dikkat edilirse A kolonunda kapanış fiyatları yer almıştır. Fakat bir noktayı önemle vurgulamak istiyorum. İkinci satırdaki Ceylan Giyim'in kapanış fiyatı 2,850.0000 şeklinde ve kolon B'deki işlem miktarı ise 67,229,000.0000 şeklindedir. Bu rakamlar sizi yanıltmasın. "." işaretinden sonraki sıfır değerlerini saymayacaksınız. Dolayısıyla 15.06.1998 itibariyle Ceylan giyim hissesi 2.850 TL'den kapanmış, o gün 67,229,000 adet (67,229 lot) işlem miktarı gerçekleşmiştir. Ceylan Giyimin dünkü kapanışı ve işlem miktarı ise Kolon C ve D'de verilmiştir. Bu rakamlar da sırasıyla 2,450 TL ve 22,870 lottur.

Bu pencere üzerindeki "Sort" tuşunu tıklatarak hisseleri istediğiniz kolona göre büyükten küçüğe veya küçükten büyüğe doğru sıralatabilirsiniz

| $\vert x \vert$<br>"Fiyat %5 ve işlem hacmi %100" Explored 15.06.1998 |             |                  |             |                 |                |  |  |  |  |  |
|-----------------------------------------------------------------------|-------------|------------------|-------------|-----------------|----------------|--|--|--|--|--|
| <b>Results</b>                                                        | Rejects     |                  |             | Exploration     |                |  |  |  |  |  |
|                                                                       |             |                  |             |                 |                |  |  |  |  |  |
| Security Name                                                         | Column A    | Column B         | Column C    | Column D        | <b>Close</b>   |  |  |  |  |  |
| ARAT E                                                                | 14,000,0000 | 8.731.000.0000   | 13,000,0000 | 4,206,000.0000  |                |  |  |  |  |  |
| CEYLN E-CEYLAN G                                                      | 2.850.0000  | 67.229.000.0000  | 2.450.0000  | 22.870.000.0000 | <b>Inspect</b> |  |  |  |  |  |
| DERIM E-DERIMOD                                                       | 8,100.0000  | 17,386,000,0000  | 7,300,0000  | 6,393,000.0000  |                |  |  |  |  |  |
| DITAS E-DITAS                                                         | 34,000,0000 | 19,054,000.0000  | 31,000,0000 | 4.358.000.0000  | $S$ ort        |  |  |  |  |  |
| DMRYO E-DEM Y.O.                                                      | 3.000.0000  | 116.853.000.0000 | 2.850.0000  | 32,438,000.0000 | Print          |  |  |  |  |  |
| ERBOS E-ERBOSAN                                                       | 6,500.0000  | 6,603,000,0000   | 6,000.0000  | 2,557,000.0000  |                |  |  |  |  |  |
| HZNDR E-HAZNEDAR                                                      | 8,200,0000  | 7.311.000.0000   | 7,700,0000  | 1.293.000.0000  |                |  |  |  |  |  |
| OSGYO E                                                               | 4.200.0000  | 20.800.000.0000  | 4.000.0000  | 2.480.000.0000  | $He$ lp        |  |  |  |  |  |
| TACYO E                                                               | 3,300,0000  | 1,273,000.0000   | 2,750,0000  | 613,000.0000    |                |  |  |  |  |  |
| TUMTK E-TUMTEKS                                                       | 2,800,0000  | 16.492.000.0000  | 2,600,0000  | 3.238.000.0000  |                |  |  |  |  |  |
| UNTAR E                                                               | 22.000.0000 | 19.942.000.0000  | 19,500.0000 | 4,366,000.0000  |                |  |  |  |  |  |
| VANET E                                                               | 7,300,0000  | 23.641.000.0000  | 6,500,0000  | 8,795,000,0000  |                |  |  |  |  |  |
|                                                                       |             |                  |             |                 |                |  |  |  |  |  |
|                                                                       |             |                  |             |                 |                |  |  |  |  |  |

**Resim III.2.5-27 : Sonuçlar Penceresi** 

### **d. Option Scope – Opsiyon Fiyatlandırması**

 Bu ikon kullanılarak opsiyon ve future piyasalarındaki menkul değerlerin fiyatlarının uygun olup olmadığı konusunda fikir sahibi olabilirsiniz. Fakat henüz Türkiye'de bu piyasalar kurulmamış olduğu için burada ayrıntılı bilgi vermiyoruz.

### **III.2.6.Fiyat Grafiğine Ait Teknik Göstergelerin Çizdirilmesi**

Bir senede ait grafik açıldıktan sonra bu senede ilişkin çeşitli göstergelerin çizdirilmesi istenebilir. Bu göstergeler stokastik, RSI, CCI ve bunun gibi kitabın diğer bölümlerinde ayrıntılı olarak anlatılmış

## *Teknik Analiz ve Yatırımcı Sorgulanıyor* 139

olan göstergeler olabilir. Bu bölümde, bir göstergeye ait grafiğin çizdirilmesi ana hatlarıyla anlatılacaktır. Hangi göstergeyi çizmeyi arzu ediyorsanız burada anlatılan aşamaları takip ederek bu göstergeleri çizdirebilirsiniz.

**Resim III.2.6-1: Gösterge Penceresi** 

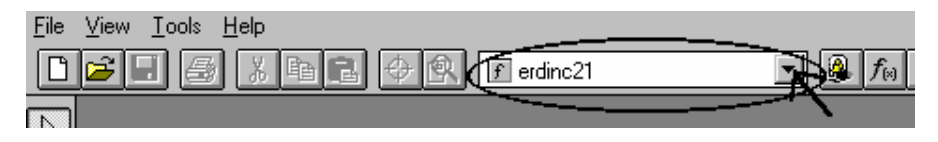

Senet grafiği ekrana geldikten sonra Resim III.2.6-1'de verilmiş olan ve daire içine alınmış olan kutunun sağındaki OK işaretine basılarak tüm göstergelerin listelenmesi sağlanır. Tüm göstergeler listelendiğinde aşağıda verilmiş olan resimdeki yapıda bir görüntü karşınıza gelecektir.

**Resim III.2.6-2 : Göstergelerin Listelenmesi** 

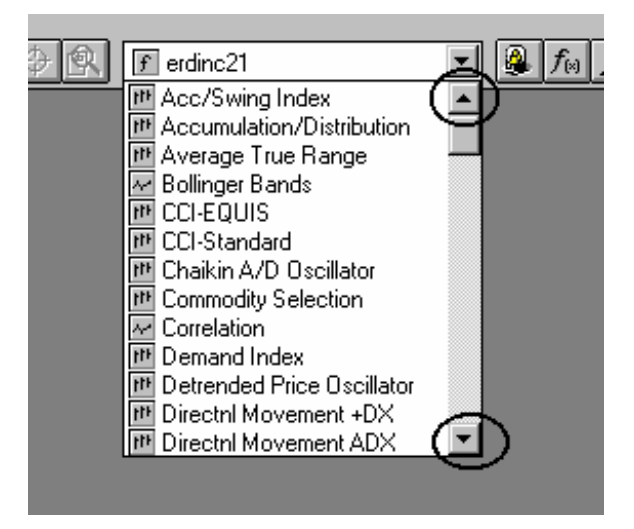

Burada daire içine alınmış ok tuşları tıklatılarak listede aşağı yada yukarı hareket edilmesi sağlanabilir. Varsayalım ki bu göstergelerden "**Demand Index** (Talep Endeksi)" göstergesini çizmek istiyoruz. Bu durumda "**Demand Index**" yazısının üzeri fare ile

tıklatılır. Bu aşamadan sonra liste kapanacak ve kutunun içinde **Demand Index** yazısı görünecektir (Bkz. Resim III.2.6-3).

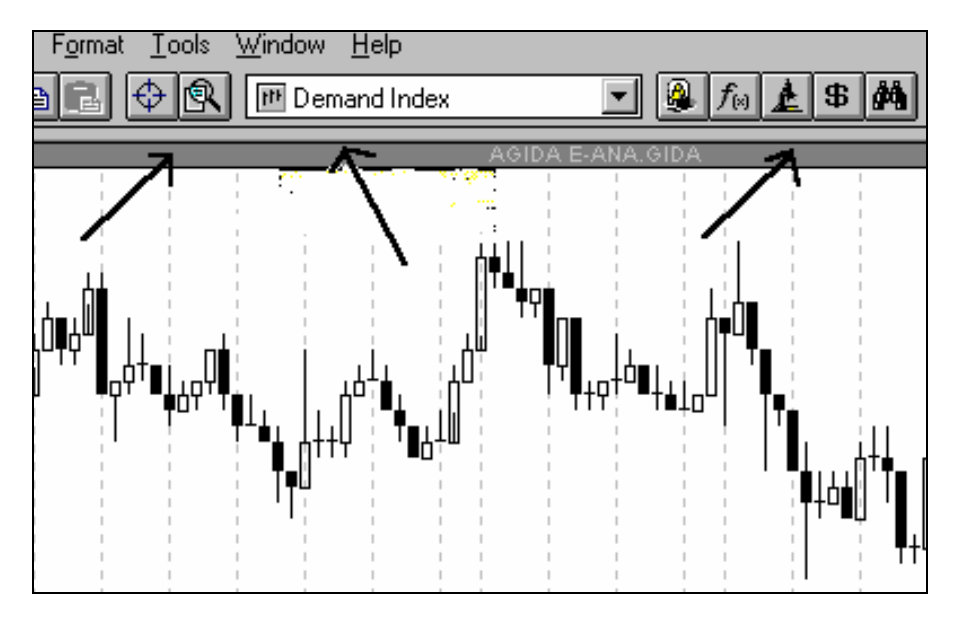

**Resim III.2.6-3** 

Bu aşamadan sonra farenin sol tuşu ile Demand Index yazısının solundaki tuşun üzerine gelinir. Fare bu tuşun üzerine geldiğinde farenin şekli bir "el" haline dönüşecektir. Bu aşamada farenin sol tuşu tıklanır ve fare üzerinden el kaldırılmadan resim üzerinde oklarla gösterilen gri bandın üzerine sürüklenir ve fare gri bandın üzerine geldiğinde bırakılır. Gri bandın üzerinde iken farenin sol tuşundan parmağınızı kaldırdığınızda otomatik olarak senet grafiğinin üst kadranında yeni bir pencere açılır ve bunun içine ilgili gösterge çizilir. Eğer göstergeye ait belirli bir parametre sayısı belirtmeniz gerekiyorsa gösterge yeni bir pencere içine çizilmeden önce size bu parametrenin ne olması gerektiği sorulacaktır. Örneğin stokastik göstergesini çizeceğiniz zaman size stokastiğin kaç günlük olacağı, %K ve %D parametrelerinin kaç olacağı sorulacaktır. İlgili kutulara bu parametrelere ilişkin sayılar yazılmalı ve OK tuşuna basılmalıdır. Bir başka örnek olarak, RSI'ı çizdirirken ise size kaç günlük RSI'ı çizdireceğiniz sorulacaktır.

### *Teknik Analiz ve Yatırımcı Sorgulanıyor* 141

Yukarıda verdiğimiz örnekte Demand Index'in çizimini anlatıldığı şekilde yapmışsanız Resim III.2.6-4'da gösterildiği şekilde bir grafik karşınıza gelecektir. Burada dikkat edilirse Demand Index göstergesi fiyat grafiğinin üzerinde ayrı bir pencerede gösterilmektedir.

Fakat istendiği takdirde göstergeler fiyat grafiğinin içinde de gösterilebilir. Örneğin hareketli ortalamalar (Moving Average) çizdirilmek isteniyorsa hareketli ortalamanın ayrı bir pencere içinde gösterilmesi bir anlam ifade etmeyecektir. Hareketli ortalamanın fiyat grafiği üzerinde gösterilmesi yorumu çok kolaylaştıracaktır. Bunun gibi zarf eğrileri veya Bollinger bantları da fiyat grafiği üzerinde çizdirilmelidir.

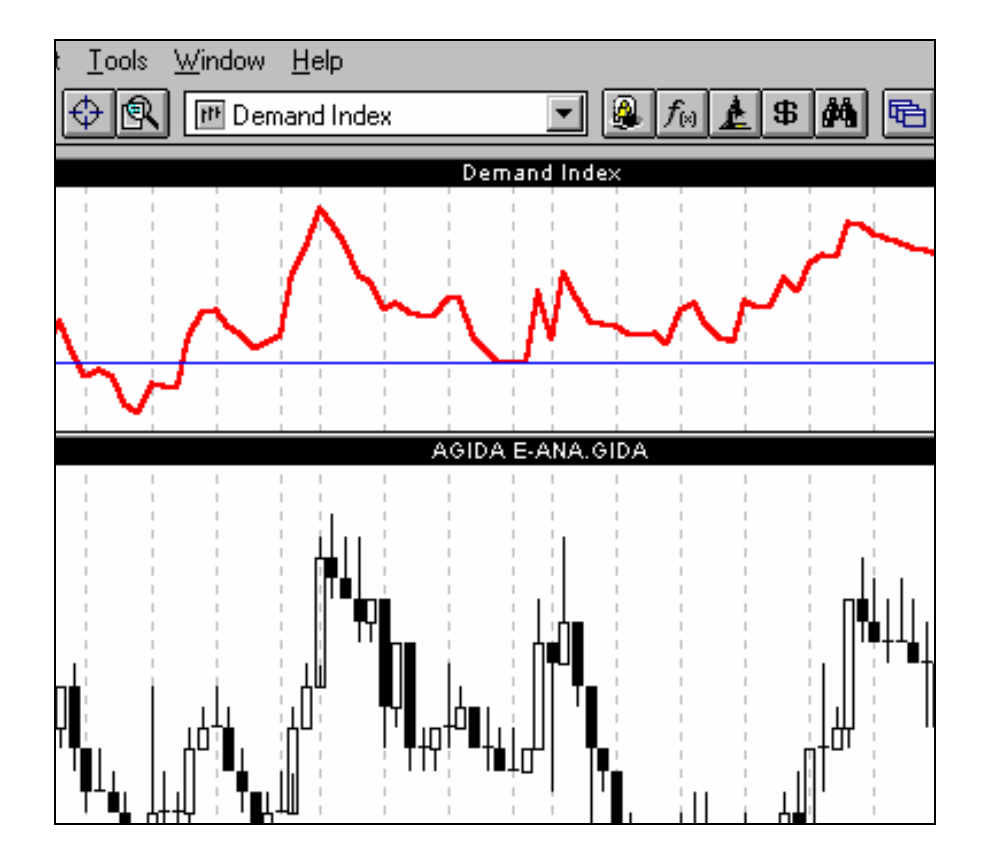

**Resim III.2.6-4** 

Herhangi bir göstergeyi fiyat grafiğinin üzerinde çizdirmek için daha önce anlatıldığı şekilde ilgili göstergeyi gösterge listesinden seçin ve göstergenin yanındaki tuşu farenin sol tuşu ile tıklatarak elinizi fareden kaldırmadan fiyat grafiğinin içine sürükleyiniz ve fiyat grafiğinin renginin değiştiğini göreceksiniz, bu aşamada farenin sol tuşu üzerinden parmağınızı kaldırınız. Örneğin 21 günlük hareketli ortalamayı fiyat grafiğinin üzerinde çizdirmek istediğimizi varsayalım. Bu durumda gösterge listesinden öncelikle **Moving Average** göstergesini tıklayalım ve yukarıda anlatıldığı şekilde fare ile fiyat grafiğinin içine taşıyıp bırakalım. Karşımıza Resim III.2.6-5'deki soru penceresi gelecektir.

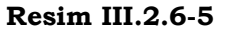

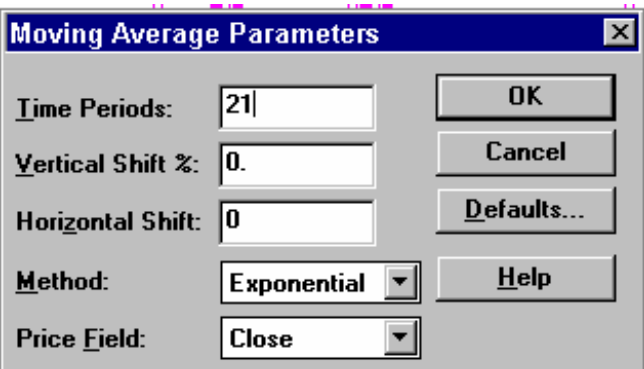

Bu aşamada **Time Periods** yazan kutunun içini fare ile bir defa tıklatıp 21 yazınız ve **OK** tuşunu tıklatınız (Pencere üzerindeki diğer kutuların ne anlama geldiğini öğrenmek için kitabın hareketli ortalamalar bölümünü okuyunuz). Bu aşamadan sonra ekrana Resim III.2.6-6'daki pencere gelecektir.

### **Resim III.2.6-6**

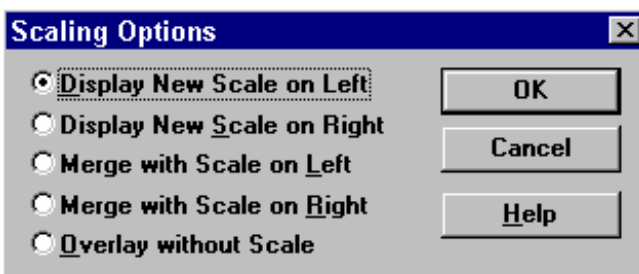

Bu pencerede verilmiş olan mesajların anlamları ise aşağıdaki şekildedir.

**Display New Scale on Left :** Bu seçeneği seçtiğinizde çizilecek olan göstergeye ait scala fiyat grafiğinin sol tarafında oluşturulacaktır. Dolayısıyla sol taraftaki rakamlara bakarak ilgili göstergenin değerini okuyabilirsiniz.

**Display New Scale on Right :** Bu seçeneği seçtiğinizde çizilecek olan göstergeye ait scala fiyat grafiğinin sağ tarafında oluşturulacaktır. Dolayısıyla sol taraftaki rakamlara bakarak ilgili göstergenin değerini okuyabilirsiniz.

**Merge with Scale on Left :** Bu seçeneği seçtiğinizde çizilecek olan gösterge fiyat grafiğinin sol tarafında gösterilen rakamlarla uyumlu olacak şekilde çizilecektir. Dolayısıyla göstergenin değerini grafiğin ne sağında ne de solunda görmeniz mümkün olmayacaktır.

**Merge with Scale on Right :** Bu seçeneği seçtiğinizde çizilecek olan gösterge fiyat grafiğinin sağ tarafında gösterilen rakamlarla uyumlu olacak şekilde çizilecektir. Dolayısıyla göstergenin değerini grafiğin ne sağında ne de solunda görmeniz mümkün olmayacaktır.

**Overlay Without Scale :** Bu seçeneği seçtiğinizde çizilecek olan gösterge fiyat grafiğinin üzerinde hiçbir scala oluşturulmadan çizilebilecektir. Dolayısıyla göstergeye ait değerleri grafik üzerinde göremeyeceksiniz.

Varsayalım ki biz son seçeneği seçerek hareketli ortalamayı çizdirdik. Bu durumda grafiğimiz

Resim III.2.6-7'de gösterildiği şekilde olacaktır.

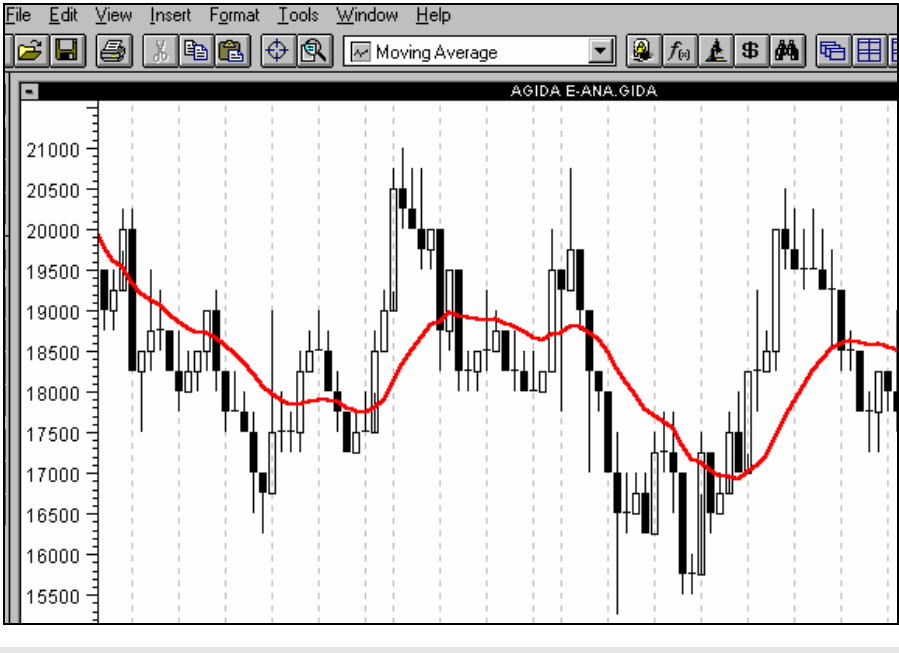

### **Resim III.2.6-7**

## **III.2.7.Metastock Formül Dili**

Metastock formül dili, gösterge geliştirmenize ve bu göstergelerle sistem testleri ve Explorer'lar yapmanıza yarar. Bu formülleri Metastock uygulamaları sırasında birçok yerde kullanmak zorunda kalacaksınız.

Bu formül diline ilişkin ayrıntılar aşağıda verilmiştir. Aşağıda her bir sembolün ne anlama geldiği, formül formatı ve örneği yer almaktadır. Aşağıda görüldüğü şekilde eğer yazacağınız formülün bir yerinde dönem içi en yüksek fiyatı formüle yazmak istiyorsanız "H" yazmanız yeterlidir. Bunun yerine "high" yazsanız da bilgisayar bunu anlayacaktır.
## **a. Fiyatlara ilişkin formüller**

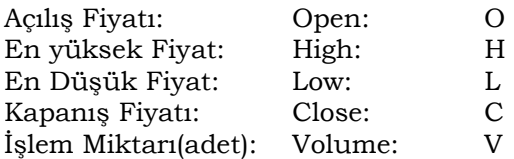

## **b. Matematiksel ve Mantıksal Operatörler**

Aşağıdaki tabloda matematiksel ve mantıksal operatörleri görüyorsunuz. Formülde toplama, çıkarma, çarpma vs gibi işlemler için direkt olarak ilgili işaretleri kullanacaksınız.

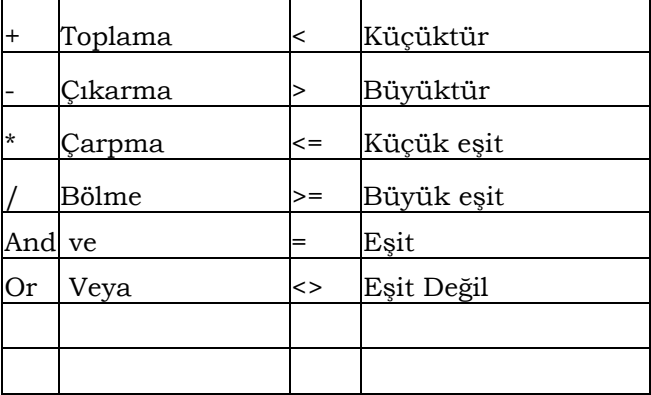

**ÇOK ÖNEMLİ NOT:** Yukarıdaki ikinci kolondaki operatörleri kullanırken dikkat etmeniz gereken çok önemli bir nokta var. Metastock 7.03 versiyonundan önceki versiyonların tümünde bu işaretler kullanılırken öncesine ve sonrasına "," işareti koymak gerekmektedir. Örneğin "STOCH(14,6)>30" yazmak istiyorsanız;

Metastock 7.03 versiyonundan önceki versiyonlarında bu formül şöyle yazılmalıdır;

## **Stoch(14,6) , >,30**

Metastock 7.03 ve 8.0 versiyonlarında ise bu formül şöyle yazılacaktır;

**Stoch(14,6) > 30** 

## **c. Gösterge Formülleri**

Varsayalım ki Metastock'ta

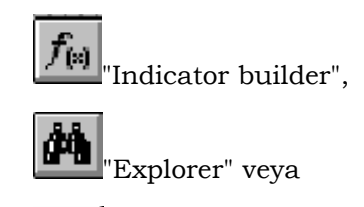

\$ "System Tester" fonksiyonunu kullanarak bir formül yazmak istiyorsunuz. Bu özellikleri kullanmak istediğinizde karşınıza açılan formül pencerelerinde formül yazma bölgesini tıkladığınızda

"Functions" butonu **[Functions...]** aktif hale gelecektir. Bu butonu tıkladığınızda ise karşınıza liste halinde aşağıdaki pencere açılacaktır.

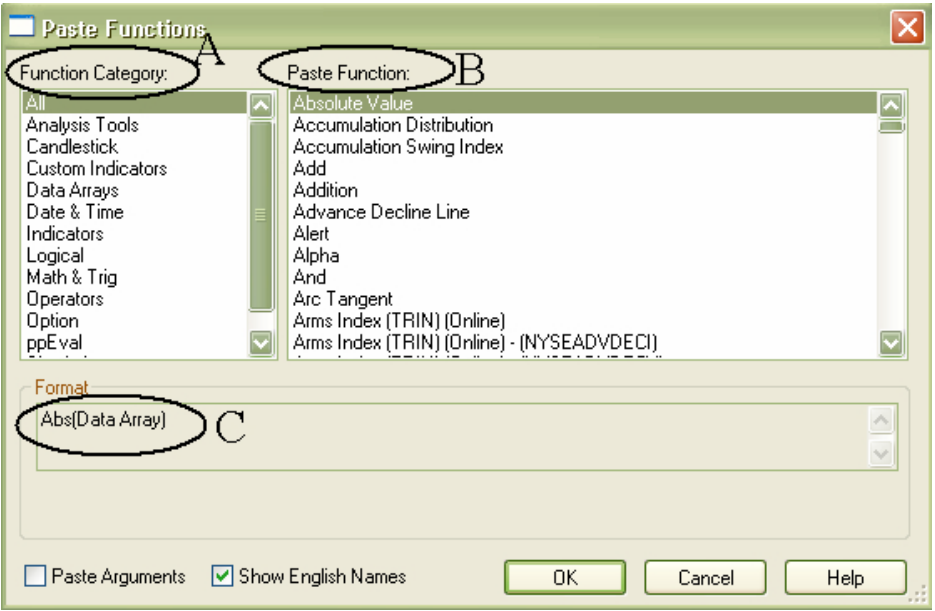

146

**Resim III.2.7-1**

Bu pencerede A, B ve C ile işaretlenmiş alanlardan en önemlisi B ve C alanıdır. B alanı formül isimlerini listelerken C bölgesi (format) formülün yazılma biçimini vermektedir. Daha doğrusu formülü nasıl yazmanız gerektiğini size anlatmaktadır.

A bölgesinde bütün formüller kategorize edilmiştir. İlk seçenek "ALL" seçeneğidir ve sağdaki B alanında bütün formüllerin listelenmesini sağlar.

Eğer A bölgesinde "Analysis Tools" un üzerini tıklasaydık sağdaki B penceresinde (Paste function) sadece "Analysis Tools" araçlarına ilişkin formül açıklamaları gelecektir. Eğer A bölgesinde "candlesticks" seçilmiş olsa sağdaki B penceresi aşağıdaki şekilde olacaktır. Sol tarafta mum tipleri seçilmiş olduğu için, sağ tarafta (B bölgesinde) mum grafiklerini bulan formüller sıralanacaktır.

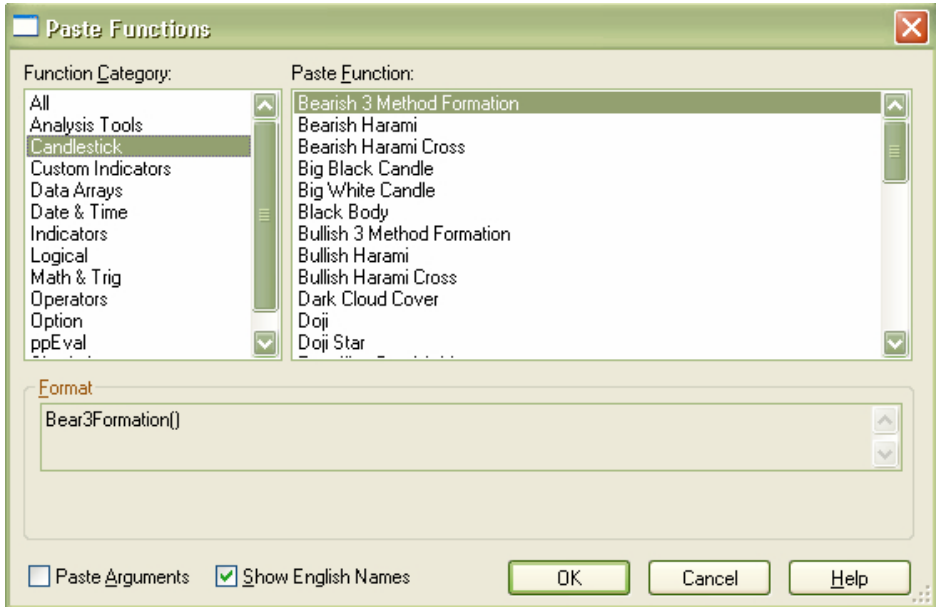

## **Resim III.2.7-2**

Sizler bir formül bulmak yada kullanmak istediğinizde genellikle A bölgesinde "ALL" seçeneğini seçin ki; sağ taraftaki B penceresinde tüm fonksiyonlar sıralanmış olsun.

En önemli bilgi C bölgesinde verilmektedir. Bir önceki resimde (Resim III.2.7-1) B bölgesinde "Absolute value" seçeneği seçilmiş ve C bölgesinde ise bu formülün **"Abs(data array)"** şeklinde yazılması gerektiği verilmiştir.

Burada "**Data array**" yerine açılış, kapanış, en yüksek, en düşük fiyatlardan tutun da aklınıza gelebilecek her türlü karmaşık formül de yazılabilir. "Abs" mutlak değer anlamına gelmektedir. Yani eğer bir hesaplamanın sonucu eksi çıksa dahi, bu rakamı artı olarak dikkate alacaktır.

Örneğin eğer şöyle bir formül yazmışsam;

Abs(H-(C+L)), burada H-(C+L) bölümü "data array" olmaktadır. O günkü en yüksek fiyattan, Kapanış+En düşük fiyatı çıkaracağız ve bulunan sayı eksi ise dahi bu sayıyı artı olarak dikkate alacağız.

Bir örnek daha verelim. Aşağıdaki resimde B bölgesinde Detrended Price oscillator seçilmiş ve C bölgesinde DPO(periods) biçimi verilmiştir. Eğer biz yazacağımız bir formülde detrended price oscillator (trendden arındırılmış fiyat osilatörü) değerini kullanmak istiyorsak DPO(15) yazdığımızda 15 günlük trendden arındırılmış fiyat osilatörü rakamı hesaplanmış olacaktır.

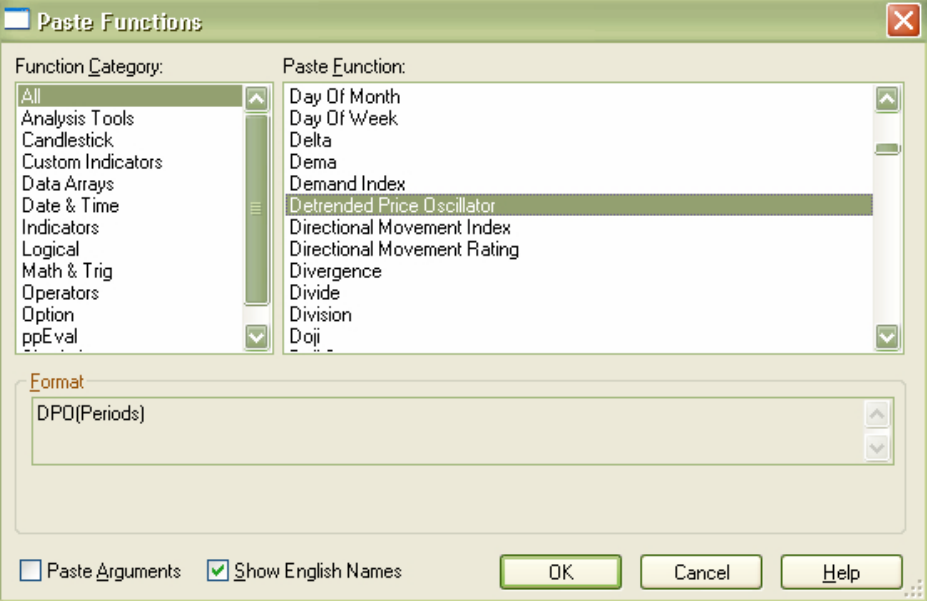

#### **Resim III.2.7-3**

Az önce de belirttiğim gibi C bölgesinde formülün nasıl yazılması gerektiğine ilişkin biçim verilmektedir. Bu da genel olarak belirli bir harf dizisini takip eden parantez içinde "data array", "periods", "S","%" gibi açıklamalar yer almaktadır. Öncelikle bunların ne anlama geldiğini açıklayan listeyi verelim. Bir parantez içinde genellikle aşağıdaki harfler ve semboller olacaktır;

XXX ( DATA ARRAY, PERIODS, E, S, T, W, VAR, TRI, VOL, CYCLE1, CYCLE2, CYCLE3)

Eğer parantez içinde bir şey yoksa, yani DI() şeklinde bir format verilmişse, parantez içine hiçbir şey yazmayacağınız anlamına gelir. DI, demand indeks (talep endeksi) olduğu için ve talep endeksi hesaplanırken gün sayısı veya başka bir şey baz alınmadığı için sadece DI() yazmakla talep endeksini hesaplatabileceksiniz.

**Data array**: bu bölüme açılış kapanış, fiyatları gibi basit formüller girebileceğiniz gibi, RSI, Stokastik gibi karmaşık formüller de girebilirsiniz. Veri'nin hangi halini girmek istiyorsanız bu bölgeye girebilirisiniz. İleride konular anlatılırken örnekleri dikkatlice inceleyiniz.

**Periods** : Parantez içinde bu açıklama varsa mutlaka dönem sayısını belirten bir rakam girmelisiniz. Örneğin Mo(periods) açıklaması için Mo(21) yazdığınızda eğer günlük verileri seçmişseniz 21 günlük momentum hesaplanacak, haftalık verileri seçmişseniz 21 haftalık veriler hesaplanacaktır.

**E:** burada hareketli ortalama alacağınız zaman üssel (exponential) hareketli ortalama almak için E yazmanız gerekiyor.

**S**: burada hareketli ortalama alacağınız zaman basit (simple) hareketli ortalama almak için S yazmanız gerekiyor.

**W**: hareketli ortalama alacağınız zaman ağırlıklı (weighted) hareketli ortalama almak için W yazmanız gerekiyor.

**VAR**: hareketli ortalama alacağınız zaman değişken (variable) hareketli ortalama almak için VAR yazmanız gerekiyor.

**TRI**: hareketli ortalama alacağınız zaman üçgensel (triangular) hareketli ortalama almak için TRI yazmanız gerekiyor.

**VOL**: hareketli ortalama alacağınız zaman işlem hacmini dikkate alan (volume) hareketli ortalama almak için VOL yazmanız gerekiyor.

**CYCLE1, CYCLE2, CYCLE3**: Ultimate oscillator hesaplanırken üç ayrı periyot verilmelidir. her birinin yerine birer rakam yazmanız gerekir, fakat rakamlar büyüyerek gitmelidir. İlk yazacağınız rakam ikinci rakamdan büyük olamaz, aynı şekilde ikinci yazacağınız rakam üçüncüsünden büyük olamaz.

Aşağıda formüllerin Türkçe anlamları ve formül biçimlerinin nasıl olacağı sırasıyla verilmiştir.

**Absolute Value:** Mutlak Değer Fonksiyonudur. Bir işlemin sonucu eksi çıksa dahi, bunu artı olarak hesaplar. Formül biçimi ise **abs(DATA ARRAY)** şeklindedir. Örnek: abs (c-h) durumunda kapanış rakamından en yüksek rakamlar çıkarılacak ve ortaya çıkan değer eksi olsa dahi artı olarak ele alınacaktır.

**Accumulation Distribution:** Toplama dağıtım endeksi göstergesini hesaplar. Bir hissenin belirli bir günde toplama-dağıtım göstergesi değerinin ne olduğunu merak ediyorsanız bu formülü yazabilirsiniz. Formül biçimi; **AD( )** şeklindedir. Yani sadece bu formülü yazmanız yeterlidir. Çünkü gün sayısı belirtmenize gerek yoktur.

**Aroon up ve Aroon down** : Bu Aroon'un geliştirdiği yukarı ve aşağı hareket ivmelerini veren göstergenin hesaplanmasını sağlar. Formülü Aroon up için **AroonUP(Periods),** Aroon Down'un hesaplanması için **Aroondown(periods)** şeklindedir. Burada periods kısmına yazdığınız rakam kaç dönemlik (günlük, haftalık vs.) Aroon up veya Aroon down'u hesaplayacağınızı belirtir.

**Average Directional Movement :** Ortalama yönsel hareket göstergesidir. ADX(periods) şeklinde formüle edilir. Kaç dönemlik ADX göstergesi hesaplamak istiyorsanız, parantez içine ilgili rakamı yazınız.

**Average True Range:** Ortalama doğruluk bölgesi göstergesi formülüdür. ATR(periods) şeklinde formüle edilir.

**BarsSince :** Bu formülü geriye doğru dönem saydırmak için kullanabilirsiniz. Örnek vermek gerekirse, varsayalım ki belirli bir süre önce MACD göstergesi sıfırın altına düştü ve siz kaç gündür MACD göstergesinin sıfırın altında olduğunu formül olarak buldurmak istiyorsunuz. Bu durumda formül yapısı BarsSince(expression) şeklindedir. Burada parantez içindeki "expression" kelimesi sizin aradığınız şartı ifade etmektedir. Az önceki örnekte MACD sıfırın altına düştüğü günden bu yana kaç gün geçtiğini görmek istiyorsak **BarsSince(Macd () < 0)** yazmamız gerekiyor. Bu formülde Macd()<0 kısmı bir şart bildirmektedir. Örneğin 14 günlük momentum göstergesinin kaç günden beri 100'ün üzerinde olduğunu merak edi,yorsak veya 100'ün üzerine çıktığından bu yana kaç gün geçtiğini merak ediyorsak formülü şu şekilde yazmalıyız. **BarsSince(MO(14)>100)** 

**BETA** : Bir hisse senedinin endeks ile ne derece yakın ve aynı yönde mi, yoksa ters yönde mi hareket ettiğini veren bir katsayıdır. Bir hissenin endeks ile arasındaki beta katsayısını bulmak için

kullanırsınız. Formül formatı şöyledir. Fml("Beta"). Beta'nın hesaplanmasını sağlayan 21 günlük **BETA formülü** ise aşağıdaki şekildedir. Eğer siz 30 günlük beta'yı hesaplatmak istiyorsanız aşağıdaki formülde "21" yazan yerlere "30" yazmanız gerekiyor.

## **((21\*Sum(ROC(CLOSE,1,%)\*ROC(INDICATOR,1,%),21))- (Sum(ROC(CLOSE,1,%),21)\*Sum(ROC(INDICATOR,1,%),21)))/((21\*S um(Pwr(ROC(INDICATOR,1,%),2),21))- Pwr(Sum(ROC(INDICATOR,1,%),21),2))**

Beta hesaplanması ile ilgili olarak bilinmesi gereken çok önemli bir kural var. Bunu bir örnekle anlatmaya çalışacağım. Varsayalım ki Explorer menüsü içine girdiniz ve bütün hisselerin 21 günlük beta'sını hesaplatmak istiyorsunuz. Formülü yazdınız ve explorer'ı çalıştırdınız. Bu durumda hiçbir hisseye ait beta hesaplanmayabilir. Explorer'ı çalıştırmadan önce mutlaka endeksin grafiğini ekrana açıp endeks grafiğinin üzerini Mouse ile tıklamanız ve explorer'ı çalıştırmanız gerekiyor. Yukarıdaki formülde "INDICATOR" denilen şey aslında endekstir. Eğer siz endeksin grafiğini açıp üzerini tıklamazsanız bilgisayar indicator olarak neyi hesaba alacağını bilmeyecektir.

**Bollinger Band Bottom:** Alt Bollinger bandı değerini hesaplar. Burada formül yapısı şöyledir. **BBandBot(Data Array, Periods, E S T TRI VAR W, Deviations),** Bu formül yapısı içinde deviations kısmı ise Bollinger bandı hesaplanırken, ortalama değerden itibaren kaç standart sapma aşağı değer alınacağını belirtir. Genellikle bu tür bir hesaplama yaparken Deviations değerini "2" olarak alınız.

**Bollinger Band Top:** Alt Bollinger bandı değerini hesaplar. Burada formül yapısı şöyledir. **BBandTop(Data Array, Periods, E S T TRI VAR W, Deviations),** Bu formül yapısı içinde deviations kısmı ise Bollinger bandı hesaplanırken, ortalama değerden itibaren kaç standart sapma yukarı değer alınacağını belirtir. Genellikle bu tür bir hesaplama yaparken Deviations değerini "2" olarak alınız.

**Chaikin A/D Oscillator**: Chaikin'in toplama dağıtım göstergesidir. Formül biçimi; **CO( )** şeklindedir**.** Dolayısıyla CO( ) yazdığınızda otomatik olarak hesaplanan değer formülde yerine konulacaktır.

**Chaikin's Money Flow** : Chaikin'e ait para akım endeksini hesaplamak için kullanılır. Senede para girişi ve çıkışını bulmaya çalışır. Formül yapısı şu şekildedir; **CMF(Periods)**

**Chande Momentum Oscillator:** Chande tarafından geliştirilmiş bulunan momentum osilatörü değerini hesaplar. Formülü; **CMO(Data Array, Periods)** şeklindedir. Örneğin kapanış fiyatlarının 21 günlük Chande momentum Osilatörü; CMO(C,21) formülüyle hesaplanır.

**Commodity Channel Index**: Mal Kanal Endeksi Göstergesi'ni hesaplar ve formülü; CCI(PERIODS) şeklindedir, örneğin, CCI(20) formülü, 20 günlük Mal kanal Endeksi değerini bulur.

**Correlations Analysis :** İki ayrı değişken arasındaki korelasyon katsayısını hesaplar ve formül yapısı şöyledir; **Correl (DataArray, DataArray, Periods, Shift).** Bu formüldeki "shift" parametresi gecikmeli etkileri

**Cross** : Kesişme fonksiyonudur. Hesapladığınız bir değer bir başka hesaplanmış değerin üzerine çıkarsa yada altına inerse koşulunu bu formül ile verirsiniz. Formül yapısı şöyledir; **cross(Data Array1, Data Array2)**. Örneğin;

Cross(c,ref(c,-1)) yazdığımızda bugünkü kapanış değeri dünkü kapanış değerinin üzerine çıkarsa ifadesi yerine geçecektir. Cross(ref(c,-1), c) yazılımız ise bugünkü kapanış değeri dünkü kapanışın altına düşerse ifadesi yerine geçecektir.

**Cumulate**: Belirli bir değişkenin geriye dönük olarak değerlerinin üst üste toplanmasını ifade eder. Formül yapısı şöyledir; Cum(Data Array). Örneğin Cum(C) yazdığınızda grafikteki verilerin ilk başladığı günden itibaren kapanış fiyatlarını birbirinin üzerine toplayarak en son değeri bulur.

**Demand Index**: Talep Endeksi Göstergesi değerini bulmanızı sağlar. Formül yapısı **DI()**şeklindedir.

**Detrended Price Oscillator**: Trendden Arındırılmış Fiyat Osilatörü Göstergesinin değerinin hesaplanmasını sağlar. Formül yapısı **DPO(periods)** şeklindedir.

**Directional Movement Index** : Yönsel hareket göstergesi değerinin hesaplanmasını sağlar. Formül yapısı **DX(Periods)**  şeklindedir. Bu göster iki dala ayrılır. Bunlar negatif yönsel hareket ile pozitif yönsel hareket göstergeleridir. Bunların adarlı ve formül yapıları ise şöyledir;

- **Minus Directional Movement:** Negatif yöndeki yönsel hareket; Formül yapısı; **MDI(Periods)**
- **Plus Directional Movement**: Pozitif yöndeki yönsel hareket; Formül yapısı; **PDI(Periods)**

**Dynamic Momentum Index**: Dinamik momentum endeksinin değerinin hesaplanmasını sağlar. Formül yapısı; **DMI(Data Array)**  şeklindedir. Eğer kapanış rakamının dinamik momentum endeksini hesaplatmak istiyorsanız DMI(C) yazmanız gerekiyor.

**Ease of Movement** : Kolay fiyat hareketi göstergesi değerini hesaplar. Formül yapısı; **EMV(Periods, E S T TRI VAR W)** şeklindedir.

**Forecast Oscillator** : Tahmin osilatörü değerini hesaplar. Formül yapısı **ForecastOsc(Data Array, Periods)** şeklindedir. Örneğin Forecastosc(C,15) formülü son 15 günlük kapanış değerlerini dikkate alarak bugünkü kapanış değerinin tahmin değerini bulur. Sonra da bugünkü kapanış değeri ile tahmin değeri arasındaki yüzde farkı hesaplar. Eğer bugünkü tahmin değeri, bugün gerçekleşen kapanışın altındaysa eksi değer alırken, üzerindeyse artı değer alır.

**Formula Call** : Formül çağırma fonksiyonudur. Daha önce bir formül yazmışsak ve bu formülü tekrar yazmadan kullanmak istiyorsak daha önce yazdığımız formüle bir isim verdiğimize göre, bu fonksiyonu kullanarak bu formülü yeniden çağırabiliriz. Formül yapısı şöyledir; FML("Formula\_Name") . Örneğin Talep Konsantrasyon Eğrisi formülünü yazmadan çağırmak için FML("TKE") yazmamız yeterlidir.

**Gap Down ve Gap Up** : Fiyatların düşüşe başladığında eğer boşluk bırakmışsa, boşluk oluşan güne 1 değer verilir. Dolayısıyla **GapDown( )** şeklinde formülü yazdığınızda, boşluk yaparak düşüş yaptığı günler 1 değeri ile gösterilirken**,** diğer günler "0" değeri ile

gösterilecektir. **GapUp( )** formülü ise boşluk bırakarak yükseliş yaptığı günlere "1" değerini verirken, diğer günlere "0" değerini verecektir.

**Highest** : En yüksek değeri bulmamıza yarayan fonksiyondur. Formül yapısı **Highest( Data Array )** şeklindedir. Belirli bir dönem için en yüksek değeri bulmak istiyorsak bu formülü kullanırız. Örneğin Highest(mo(14)) formülü grafiği açılmış olan senedin bilgisayar yüklenmiş ilk tarihinden bu yana gördüğü en yüksek 14 günlük momentum değerini bulacaktır. Aynı şekilde highest(C) yazarsak, ilgili senedin geçmişinde ulaştığı en yüksek değerini bulacaktır. Tabi ki burada önemle vurgulanması gereken nokta ise elinizde 1990 yılından 2004 yılına kadar veri olabilir, fakat siz eğer 2000 yılı ile 2004 yılı arası değerleri bilgisayara yükselmişseniz yükseldiğiniz değerler içinde en yüksek kapanış değerini verecektir.

**Highest High Value**: Formül yapısı **hhv( Data array, Periods)** şeklindedir. Bu formül de en yüksek değeri bulmamıza yardımcı olur. Fakat bir önceki formülden farkı ise şöyledir. Yukarıdaki formül bilgisayara yükselen ilk veriden itibaren tüm verileri tarayarak en yüksek değeri ararken, bu formül ile örneğin geçmiş 30 gündeki en yüksek kapanış değerini bulabiliriz. Örneğin HHV(C, 30) formülü geçmiş 30 gündeki en yüksek kapanış değerini verirken, HHV(H,45) formülü son 45 günde görülen gün içi en yüksek fiyatların en yükseğini verecektir.

**Highest Bars Ago** : Formül yapısı **HighestBars(Data Array)**  şeklindedir. Bilgisayara yüklenmiş bulunan ilk veriden itibaren görülen en yüksek değerin görüldüğü andan bu yana kaç dönem geçtiğini bulur. Örneğin HighestBars(C) yazarsak ve günlük veri kullanıyorsak, en yüksek kapanış değerinin görülmesinden bu yana kaç gün geçtiğini verecektir. Bildiğiniz gibi bir günde gün içi en yüksek, en düşük ve kapanış değerleri vardır. Gün içinde görülen en düşük değerlerin tarihsel en yükseğini bulmak için Highestbars(L) formülünü yazabiliriz. Bu formül bilgisayar yüklenmiş ilk veriden itibaren tarama yapar.

**Highest High Value Bars Ago** : Yukarıda verilen formül, ilk veriden itibaren tarama yaparken bu formül son 50 gün içinde görülen en yüksek kapanış fiyatından bugüne kadar kaç gün geçtiğini verir. Formül yapısı şöyledir; **HHVBars(Data Array, Periods)**. Örneğin HHVBars(DI( ), 60) yazdığımızda son 60 gün içinde talep endeksinin ulaştığı en yüksek seviyeden itibaren kaç gün geçtiğini bulabiliriz. Eğer geçmiş 30 gün içinde 14 günlük olarak hesaplanan göreceli güç endeksinin gördüğü en yüksek seviyeden bugüne kaç gün geçtiğini bulmak istiyorsanız HHVbars(RSI(14),30) şeklinde formüle etmeniz gerekiyor.

**Highest Since**: Formül yapısı şu şekildedir. **HighestSince(Nth, Expression, Data Array)**. Varsayalım ki bugünkü kapanış fiyatı, kendisinin 10 günlük hareketli ortalamasını yukarı kırmıştır ve senet 5500 TL seviyesinden kapanmıştır. Siz ise şunu merak ediyorsunuz. Daha öncesinde de kapanış fiyatı 10 günlük hareketli ortalamasının üzerine çıkmıştı ve o olay sonrasında görülen en yüksek kapanış fiyatı neydi? Bu soruya cevap veren formül şu şekildedir. Bu formüldeki "," işaretleri arasına dikkat ediniz.

#### **Highestsince(2,cross(c,mov(c,10,s),c )**

Bu formüldeki 2 rakamı yukarıda verilen formül yapısı içinde tanımlanan "Nth" yerine geçmektedir. "2" rakamı ile kastettiğimiz şeyi şöyle açıklayalım. Geçmişte de kapanış rakamı birçok defa 10 günlük hareketli ortalamasının üzerine çıkmıştır. Diyelim ki 5 kere bu olay gerçekleşmiştir. Biz en son gerçekleşmesini biliyoruz ama bundan önceki durumda kapanışın ulaştığı en yüksek rakamı merak ediyoruz. Yani sondan itibaren saymaya başlarsak **sondan birinciyi değil, sondan ikinci** olay sonrasını bulmaya çalışıyoruz. Aşağıdaki grafiği inceleyiniz. Çünkü son defa bu olay gerçekleşti ve fiyat şimdi 15500 TL. Dolayısıyla buraya "2" yazdık. Eğer "3" yazmış olsaydık, sondan üçüncü gerçekleşme rakamını elde edecektir. Aşağıdaki grafikte bu olay gösterilmeye çalışılmıştır.

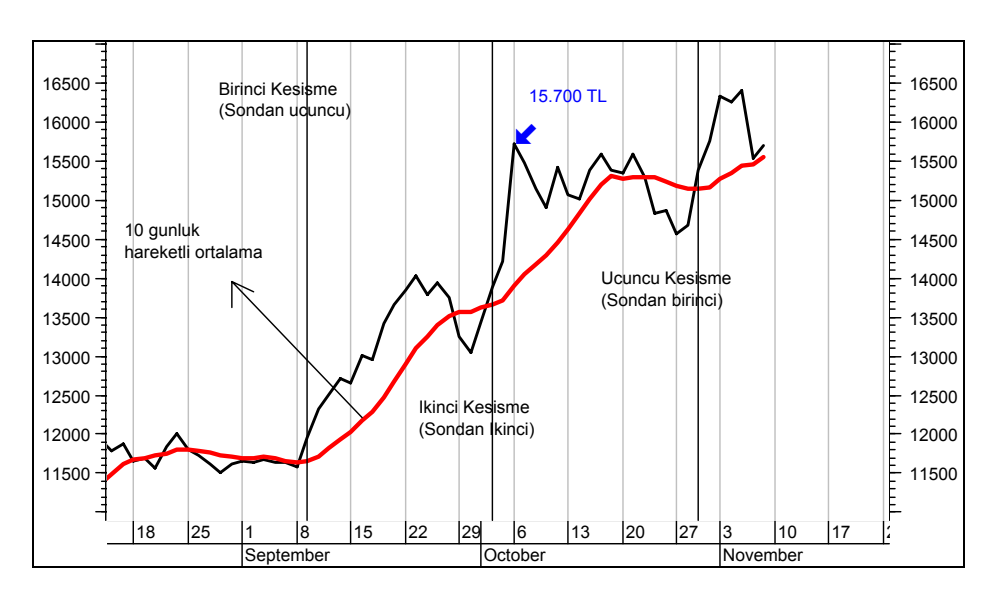

**Resim III.2.7-4** 

Şimdi gelelim formülün ikinci kısmına, yani **cross(c,mov(c,10,s)**  kısmı. Formülün bu bölümünde olay anlatılmaktadır. Yani bir şart veriyoruz ve diyoruz ki "eğer kapanış fiyatı 10 günlük basit hareketli ortalamasının üzerine çıkarsa". Bu şart bu grafik üzerinde üç defa gerçekleşmiştir.

Formülün son kısmı ise "**,c"** şeklindedir. Bulmasını istediğimiz şey ise bu olay gerçekleştikten sonra görülen en yüksek kapanış fiyatıdır. Grafik üzerinde 15.700 TL olarak verilmiştir.

Eğer bu kesişme işlemi gerçekleştiği günden sonra görülen en yüksek gün içi fiyatlar içinde en yükseğini bulmak isteseydik buraya "**,h"** yazmamız gerekecekti.

Şimdi bir örnek daha verelim.

**Highestsince(1,cross(mo(14),100),c )** Bu formülün Türkçe karşılığı veya cevap verdiği soru şudur; "14 günlük momentum göstergesinin 100 referans çizgisini en son yukarı kırdığı durumdan sonra görülen en yüksek kapanış fiyatı ne olmuştur?"

**Highest Since Bars Ago**: Formül yapısı şu şekildedir; **HighestSinceBars(Nth, Expression, Data Array).** Eğer yukarıdaki örneği çok iyi anlamışsanız, yukarıda verilen örnekten tek farkı, belirli bir olay olduktan sonra kaç dönem geçtiğini vermektedir. Yukarıdaki örnekte, kapanış fiyatı 10 günlük hareketli ortalamasının üzerine çıktığı durumlardan sondan ikincisi meydana geldikten sonra ulaştığı en yüksek kapanış fiyatını vermesini istemiştik, ama formülü, **HighestSinceBars(2,cross(c,mov(c,10,s),c )** şeklinde yazarsak, bu olay gerçekleştikten sonra en yüksek kapanış fiyatının görülmesinden bu yana kaç dönem geçtiğine ilişkin rakamı elde edeceğiz. Eğer günlük veri kullanıyorsak kaç gün geçtiğini bulmuş olacağız.

 **If** :Koşullandırma Fonksiyonu: Formül yapısı şu şekildedir. **If(Expression, Then DA, Else DA)).** Bir örnekle formülün kullanılışını açıklayalım. Bir gösterge geliştirmek istiyoruz ve şunları istiyoruz.

- Eğer bugünkü kapanış fiyatı son 10 gündeki gün içi en düşük fiyatların basit hareketli ortalamasının altına inmişse "-1" değerini alsın
- Eğer bugünkü kapanış fiyatı son 10 gündeki gün içi en yüksek fiyatların basit hareketli ortalamasının üzerine çıkmışsa "+1" değerini alsın
- Eğer yukarıdaki durumlar oluşmamışsa "0" değerini alsın.

Bu formülü şöyle yazarız;

## **If(Cross(Mov(L,10,S),C),-1,If(Cross(C,Mov(H,10,S)),+1,0))**

Bu formülü "İndicator builder'de" aşağıdaki grafikte gösterildiği şekilde yazdık ve bu göstergeye "ARTI-EKSİ" adını verdik.

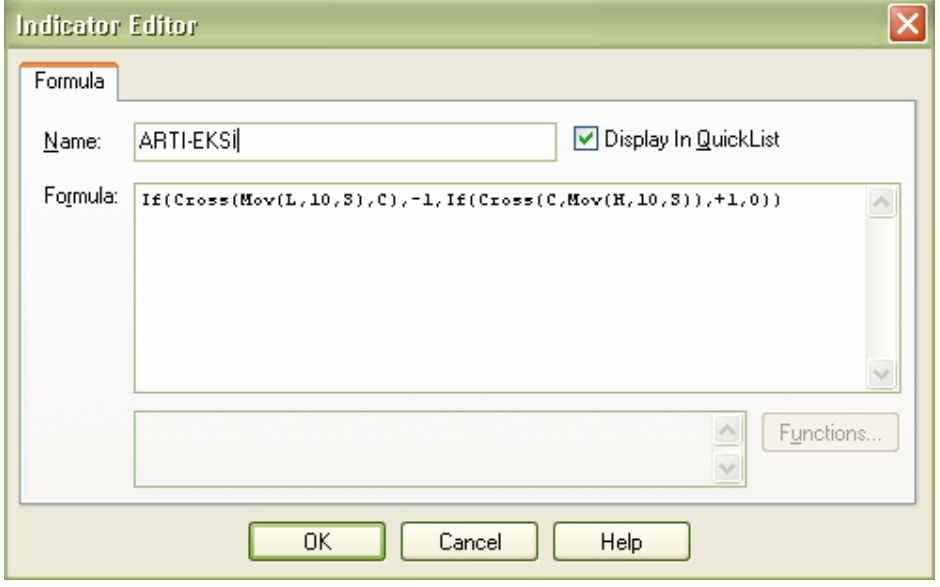

**Resim III.2.7-5** 

Bu göstergeyi gösterge listesine ekledikten sonra bakın yukarıda verdiğimiz grafik üzerine çizdirdik ve aşağıdaki grafik oluştu. Grafikte de görüldüğü üzere gösterge, verilen şartlar gerçekleştikçe bazan "+1", bazan "-1", çoğu zaman da "0" değerini aldı.

ARTI-EKSİ (0.0000) 0.5 0.5 0.0 0.0 -0.5 -0.5 -1.0 -1.0 16500 Birinci Kesisme  $\begin{array}{|c|c|c|c|c|}\n\hline\n\end{array}$  16500 <sub>00 TL</sub><br>| <sub>1</sub>.1 16000 16000 (Sondan ucuncu) 15500 15500 15000 15000 14500 10 gunluk 14500  $\begin{picture}(180,10) \put(10,10){\line(1,0){10}} \put(10,10){\line(1,0){10}} \put(10,10){\line(1,0){10}} \put(10,10){\line(1,0){10}} \put(10,10){\line(1,0){10}} \put(10,10){\line(1,0){10}} \put(10,10){\line(1,0){10}} \put(10,10){\line(1,0){10}} \put(10,10){\line(1,0){10}} \put(10,10){\line(1,0){10}} \put(10,10){\line(1,0){10$ hareketli ortalama Ucuncu Kesisme 14000 14000 13500 13500 (Sondan birinci) 13000 13000 12500 12500 12000 للأابها 12000 (Sondan Ikinci) 11500 11500 11000 11000  $10500 -$ 10500  $10000 -$ 10000 18 25 1 8 15  $|22$  $|13 \t| 20 \t| 27 \t| 3 \t| 10$  $|17$ 28 ||4 ||11 August September **October** November

**Resim III.2.7-6** 

**Inertia:** Bu komut Inertia göstergesinin değerinin hesaplanmasını sağlar. Formül yapısı; **Inertia(RegressionPeriods,RVIPeriods)** şeklindedir. Örneğin, **Inertia(25,14)** bize 25 günlük regresyon dönemi ele alınarak oluşturulan trendin, 14 günlük göreceli volatilite endeksi değeri baz alındığında, kaç değerini alacağını gösterir. Inertia değeri eğer 50'nin üzerinde çıktıysa piyasa güçlü bir artış trendine giriyor, eğer 50'nin altında çıkarsa piyasa aşağı doğru bir trende giriyor şeklinde yorum yapılabilir.

**Klinger Volume Oscilattor**: Bu formül Klinger Volume Osilatörü'nün değerini hesaplar ve formül yapısı **KVO()** şeklindedir.

**Linear Regression Indicator:** Doğrusal regresyon göstergesi değerini hesaplar. Formül yapısı **LinearReg(Data Array, Periods, S Meth, S Periods)** şeklindedir. Burada "data array" neyin doğrusal regresyonunun hesaplanacağını sormaktadır. Yani kapanış, en yüksek, en düşük fiyat olabileceği gibi RSI göstergesinin de regresyon değerini hesaplatmak isteyebiliriz. "Periods" ise geriye dönük kaç günlük veri kullanılacağını göstermektedir. "S Meth" ise "Smooth method" şeklinde uzun yazılabilir. Burada hareketli ortalama

yöntemlerinden biri kullanılabilir. Hareketli ortalamalar için hangi harfin hangi anlama geldiğini "hareketli ortalamalar" bölümünde bulabilirsiniz. "S periods" uzun hali "Smooth Periods" şeklindedir. Buraya hareketli ortalamanın kaç dönemli alınacağı sayı olarak ifade edilmelidir.

Örneğin; Linearreg(c,50, simple, 10) yazdığımız zaman; kapanış fiyatlarının son 50 günlük verisi baz alınarak ve basit 10 dönemlik hareketli ortalama kullanılarak hesaplanacak doğrusal regresyon değeri bulunur. Eğer, Linearreg(c,50) yazarsak yine kabul edilir. Fakat hareketli ortalama hesaplanmaz.

**Linear Regression Slope:** Yukarıda verilen doğrusal regresyon değerindeki "eğimi" hesaplar. Formül yapısı şöyledir; LinRegSlope(Data Array, Periods).

Lowest: En düşük değeri bulmamıza yarayan fonksiyondur. Formül yapısı **Lowest( Data Array )** şeklindedir. Belirli bir dönem için en yüksek değeri bulmak istiyorsak bu formülü kullanırız. Örneğin Lowest(mo(14)) formülü grafiği açılmış olan senedin bilgisayar yüklenmiş ilk tarihinden bu yana gördüğü en düşük 14 günlük momentum değerini bulacaktır. Aynı şekilde lowest(C) yazarsak, ilgili senedin geçmişinde ulaştığı en düşük değerini bulacaktır. Tabi ki burada önemle vurgulanması gereken nokta ise elinizde 1990 yılından 2004 yılına kadar veri olabilir, fakat siz eğer 2000 yılı ile 2004 yılı arası değerleri bilgisayara yükselmişseniz yüklediğiniz değerler içinde en düşük kapanış değerini verecektir.

**Lowest Low Value**: Formül yapısı **llv( Data array, Periods)** şeklindedir. Bu formül de en düşük değeri bulmamıza yardımcı olur. Fakat bir önceki formülden farkı ise şöyledir. Yukarıdaki formül bilgisayara yüklenen ilk veriden itibaren tüm verileri tarayarak en düşük değeri ararken, bu formül ile geçmiş 30 gündeki en düşük kapanış değerini bulabiliriz. Örneğin llv(C, 30) formülü geçmiş 30 gündeki en düşük kapanış değerini verirken, llv(H,45) formülü son 45 günde görülen gün içi en düşük fiyatların en düşüğünü verecektir.

**Lowest Bars Ago** : Formül yapısı **lowestBars(Data Array)**  şeklindedir. Bilgisayara yüklenmiş bulunan ilk veriden itibaren görülen en düşük değerin görüldüğü andan bu yana kaç dönem geçtiğini bulur. Örneğin lowestBars(C) yazarsak ve günlük veri kullanıyorsak, en düşük kapanış değerinin görülmesinden bu yana kaç gün geçtiğini verecektir. Bildiğiniz gibi bir günde gün içi en düşük, en düşük ve kapanış değerleri vardır. Gün içinde görülen en düşük değerlerin tarihsel en düşüğünü bulmak için lowestbars(L) formülünü yazabiliriz. Bu formül bilgisayara yüklenmiş ilk veriden itibaren tarama yapar.

**Lowest low Value Bars Ago** : Yukarıda verilen formül, ilk veriden itibaren tarama yaparken bu formül son 50 gün içinde görülen en düşük kapanış fiyatından bugüne kadar kaç gün geçtiğini verir. Formül yapısı şöyledir; **LLVbars(Data Array, Periods)**. Örneğin LLVbars(DI( ), 60) yazdığımızda son 60 gün içinde talep endeksinin ulaştığı en düşük seviyeden itibaren kaç gün geçtiğini bulabiliriz. Eğer geçmiş 30 gün içinde 14 günlük olarak hesaplanan göreceli güç endeksinin gördüğü en düşük seviyeden bugüne kaç gün geçtiğini bulmak istiyorsanız LLVbars(RSI(14),30) şeklinde formüle etmeniz gerekiyor.

**Lowest Since**: Formül yapısı şu şekildedir. **LowestSince(Nth, Expression, Data Array)**. Varsayalım ki bugünkü kapanış fiyatı, kendisinin 10 günlük hareketli ortalamasını aşağı kırmıştır ve senet 5500 TL seviyesinden kapanmıştır. Siz şunu merak ediyorsunuz. Daha öncesinde de kapanış fiyatı 10 günlük hareketli ortalamasının altına inmişti ve o olay sonrasında görülen en düşük kapanış fiyatı neydi? Bu soruya cevap veren formül şu şekildedir. Bu formüldeki "," işaretleri arasına dikkat ediniz.

## **LowestSince(2,cross(mov(c,10,s),c),c )**

Bu formüldeki 2 rakamı yukarıda verilen formül yapısı içinde tanımlanan "Nth" yerine geçmektedir. "2" rakamı ile kastettiğimiz şeyi şöyle açıklayalım. Geçmişte de kapanış rakamı birçok defa 10 günlük hareketli ortalamasının altına inmiştir. Diyelim ki 5 kere bu olay gerçekleşmiştir. Biz en son gerçekleşmesini biliyoruz ama bundan önceki durumda kapanışın ulaştığı en düşük rakamı merak ediyoruz. Yani sondan itibaren saymaya başlarsak **sondan birinciyi değil, sondan ikinci** olay sonrasını bulmaya çalışıyoruz.

Şimdi gelelim formülün ikinci kısmına, yani **cross(mov(c,10,s),c)**  kısmı. Formülün bu bölümünde olay anlatılmaktadır. Yani bir şart veriyoruz ve diyoruz ki "eğer kapanış fiyatı 10 günlük basit hareketli ortalamasının altına inerse".

Formülün son kısmı ise "**,c"** şeklindedir. Bulmasını istediğimiz şey ise bu olay gerçekleştikten sonra görülen en düşük kapanış fiyatıdır. Eğer bu kesişme işlemi gerçekleştiği günden sonra görülen en düşük gün içi fiyatlar içinde en yükseğini bulmak isteseydik buraya "**,h"** yazmamız gerekecekti.

Şimdi bir örnek daha verelim.

**LowestSince(1,cross(100, mo(14)),c )** Bu formülün Türkçe karşılığı veya cevap verdiği soru şudur; "14 günlük momentum göstergesinin 100 referans çizgisini en son aşağı kırdığı durumdan sonra görülen en düşük kapanış fiyatı ne olmuştur?"

**Lowest Since Bars Ago**: Formül yapısı şu şekildedir; **Lowestsincebars(Nth, Expression, Data Array).** Eğer yukarıdaki örneği çok iyi anlamışsanız, yukarıda verilen örnekten tek farkı, belirli bir olay olduktan sonra kaç dönem geçtiğini vermektedir. Yukarıdaki örnekte, kapanış fiyatı 10 günlük hareketli ortalamasının altına indiği durumlardan sondan ikincisi meydana geldikten sonra ulaştığı en düşük kapanış fiyatını vermesini istemiştik, ama formülü, **Lowestsincebars(2,cross(mov(c,10,s),c),c )** şeklinde yazarsak, bu olay gerçekleştikten sonra en yüksek kapanış fiyatının görülmesinden bu yana kaç dönem geçtiğine ilişkin rakamı elde edeceğiz. Eğer günlük veri kullanıyorsak kaç gün geçtiğini bulmuş olacağız.

**MACD:** Macd Göstergesinin değerini hesaplar. Formül yapısı MACD() şeklindedir.

**Mass Index:** Mass index değerini hesaplar, formül yapısı **Mass(Periods)** şeklindedir.

**Median Price:** Medyan fiyat değerini hesaplar formül yapısı **MP()** şeklindedir.

**Midpoint :** Belirli bir süre için, fiyatların orta noktasını hesaplar. Formül yapısı **Mid(Data Array, Periods)** şeklindedir. Örneğin; Mid(c,15) yazılmışsa son 15 gün içindeki en düşük kapanış ve en yüksek kapanış değerlerini toplar ve bunu ikiye bölerek midpoint rakamını bulur.

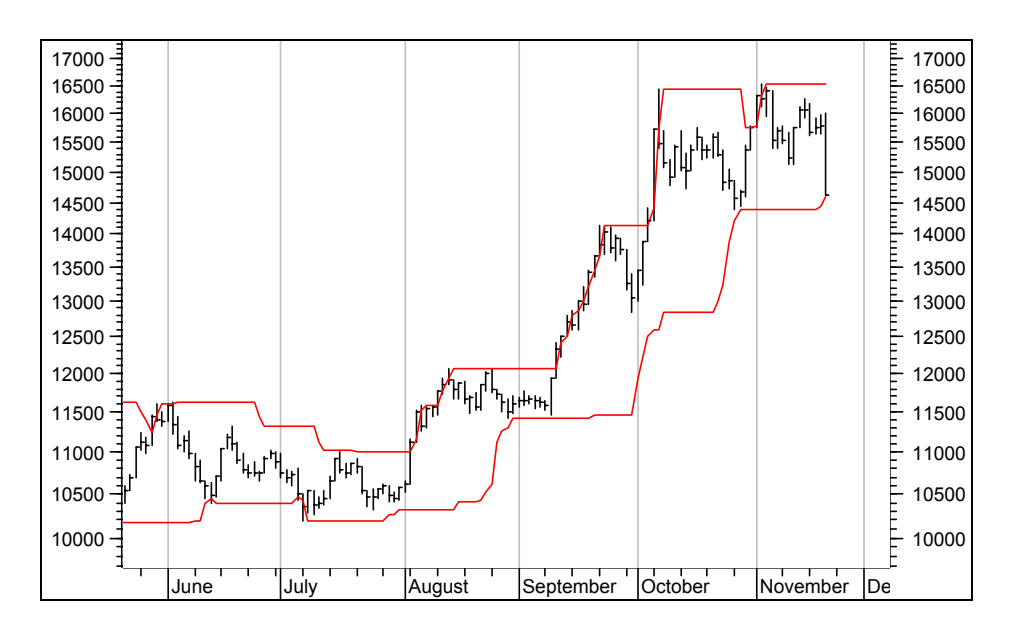

**Resim III.2.7-7 : Fiyat Kanalı, Alt ve Üst Bandı**

Aşağıdaki grafikte hem alt hem de üst bant çizilmiştir. Bu grafikte dikkat edilirse belirli bir süre boyunca alt ve üst bantlar yatay gitmektedir. Bu da uzunca bir dönem boyunca görülen en yüksek veya en düşük fiyat seviyesinin o kadar süre içinde tekrar görülmediğini göstermektedir.

**Momentum**: momentum Göstergesinin değerini hesaplar. Formül yapısı mo(Periods) şeklindedir. Mo(14) yazdığınızda 14 günlük momentum değerini hesaplar.

**Money Flow Index**: Para Akım Endeksi Göstergesinin değerini hesaplar. Formül yapısı mfi(Periods) şeklindedir.

**Moving Average**: Hareketli Ortalama değperini hesaplar. Formül yapısı **mov(Data array, periods, method)** şeklindedir. Örneğin, mov(c,25, S) formülü 25 günlük basit hareketli ortalama değerini hesaplar.

**Negative Volume Index**: NVI(Data Array)

**On Balance Volume** : OBV(Data Array)

**Parabolic SAR**: SAR(Step, Maximum)

**Performance:** performans göstergesi değerini hesaplar. Formül yapısı **Per(Data Array)** şeklindedir.

## **Polarized Fractal Efficiency**: **PFE(Data Array, Periods, Smoothing Periods)**

**Positive Volume Index**: Pozitif işlem hacmi endeksinin değerini hesaplar. Formül yapısı **PVI(Data Array)** şeklindedir. PVI(15) yazıldığında 15 günlük pozitif volume indeks hesaplanır.

**Power**: Bir sayının üssel kuvvetini almak için kullanılır. Formülü, **Power(Data Array, Power)** şeklindedir. Örneğin power(c,2) yazıldığında kapanışların kareleri hesaplanır.

**Previous Value of Indicator:** Eğer bir göstergenin önceki değerini bir formül içinde kullanmak istiyorsanız "**PREVIOUS**" yazmanız yeterlidir.

**Price Channel High:** Bu formül ile kapanış fiyatının üzerinde bir bant oluşturulur. Formül yapısı PriceChannelHigh(Periods) şeklindedir. Örneğin Pricechannelhigh(15) yazdığımız zaman son 15 gün içinde görülen dönemlik en yüksek fiyatların da en yükseği baz alınarak bir üst bant çizilir. Son 15 günde görülen en yüksek fiyatın 5500 TL olduğunu varsayalım ve 3 gün önce görülmüş olsun. Bugün eğer 5600 fiyatı görülürse yeni güne ait nokta 5600 seviyesi olacaktır. Bu noktaları birleştirdiğinizde ise üst bandı elde edeceksiniz.

**Price Channel Low:** Bu formül ile kapanış fiyatının altında bir bant oluşturulur. Formül yapısı PriceChannellow(Periods) şeklindedir. Örneğin Pricechannellow(15) yazdığımız zaman son 15 gün içinde görülen dönemlik en düşük fiyatların da en düşüğü baz alınarak bir alt bant çizilir. Son 15 günde görülen en düşük fiyatın 2500 TL olduğunu varsayalım ve 5 gün önce görülmüş olsun. Bugün eğer 2450 fiyatı görülürse, yeni güne ait nokta 2450 seviyesi olacaktır. Bu noktaları birleştirdiğinizde ise alt bandı elde edeceksiniz.

**Price Oscillator:** Fiyat osilatörü göstergesinin değerini bulur. Formül yapısı OscP(Periods, Periods, E S T TRI VAR W,% \$) şeklindedir. Burada verilen tanımlamalar hareketli ortalama bölümünde açıklanmıştır. İki tane "periods" verilirken ilki kısa dönem, ikincisi ise daha uzun döne hareketli ortalama hesaplanması için gerekli periyotlardır. Örneğin OscP(5, 15, E, %) yazdığımızda 15 günlük üssel hareketli ortalama € ile 5 günlük üssel hareketli ortalama arasındaki yüzde değişim değeri hesaplanacaktır.

**Projection Band Bottom:** Projeksiyon osilatörü göstergesi ile hesaplanmış alt bant değerini verir. Formül yapısı **ProjBandBot(Periods)** şeklindedir.

**Projection Band Top**: Projeksiyon osilatörü göstergesi ile hesaplanmış üst bant değerini verir. Formül yapısı **ProjBandTop(Periods)** şeklindedir.

**Projection Oscillator:** Projesiyon osilatörü değerini hesaplar. Formül yazılımı **ProjOsc(Regression Periods, Slowing Periods)** şeklindedir. Örneğin, ProjOsc(21,5) yazdığımızda 21 günlük projeksiyon osilatörünün 5 günlük yavaşlatılmış değerini verecektir.

**R squared**: Belirli bir fiyat hareketinin trendinin gücünü verir. Formül yapısı RSquared(Data Array, Periods) şeklindedir. Eğer Rsquared(c,21) yazarsanız, kapanış değerlerinin son 21 gündeki trend gücünü bulursunuz. Bu değer 0 ile 1 arasında değişir. "1" e yakın değerler trendin güçlü olduğunu gösterir.

**Rate of Change:** Belirli bir veri için, belirli bir dönem aralığında değişim yüzdesini bulmamıza yarar. Formül yapısı **ROC(Data Array, Periods, %, \$)** şeklindedir. Örneğin, ROC(c,12,%) yazıldığında kapanış fiyatının 12 gün önceye göre % değişimi hesaplanacaktır. ROC(mo(14),10,%) yazıldığında ise 14 gün baz alınarak hesaplanmış momentum değerinin 10 gün önceye göre yüzde değişimi hesaplanacaktır.

**Reference:** Referans Fonksiyonudur. Belirli bir değişkenin önceki değerlerini referans olarak almak istediğinizde kullanırsınız. Formül yazılımı ref(data array, periods) şeklindedir. Örneğin, ref(c,-5) yazıldığında 5 gün önceki kapanış fiyatı değeri referans olarak alınır.

Bir başka örnek olarak Ref(RSI15), -10) yazıldığında 15 günlük RSI göstergesinin 10 gün önceki değeri baz alınacaktır.

**Relative Strength Index** : Göreceli Güç Endeksi Göstergesinin değerini hesaplar. Formül yazılımı RSI(Periods) şeklindedir. Örneğin RSI(28) demek, 28 günlük göreceli güç endeksi göstergesi değeridir.

**Relative Volatility Index:** Göreceli volatilite endeksi rakamını hesaplar. Formül yapısı şöyledir; RVI(Periods). Dolayısıyla RVI(15) yazdığımızda 15 günlük göreceli volatilite endeksi rakamı hesaplanacaktır.

**Square Root:** Belirli bir verinin kare kökü alınmak istendiğinde bu formül kullanılır. Formül yapısı Sqrt(Data Array) şeklindedir. Örneğin Sqrt(RSI(14)) yazıldığında, 14 gün baz alınarak hesaplanmış olan RSI değerinin karekökü alınacaktır.

**Standard Deviation** : Standart Sapma değerini hesaplar. Formülü **Stdev(data array, periods)** şeklindedir. Örneğin, stdev(c,20) son 20 gün baz alınarak kapanış değerlerinin Standard sapmasını verecektir.

**Standard Error Band Bottom:** Belirlenen bir verinin, belirlenen bir hareketli ortalaması ve standart hatasını bularak, alt bant değerlerini hesaplatmak istediğinizde bu formülü kullanırsınız. Formül yapısı STEBandBot(Data Array, Pds, Std Error, Smooth Method, Smooth Periods) şeklindedir. Bu formüldeki "Smooth method" ve "smooth Periods" seçenekleri isteğe bağlıdır, yani bunların yerine rakam yazmasanız da olur. Örneğin, stebandbot(c,21,2,s,10) yazdığımızda son 21 gün baz alınarak kapanış değerlerinin standart hatası hesaplanacak ve 21 gün baz alınarak hesaplanmış basit (s) hareketli ortalamadan 2 standart sapma aşağısındaki değer bulunmuş olacaktır. Aynı ifade stebandbot(c,21,2) şeklinde de yazılabilir.

**Standard Error Band Top:** Belirlenen bir verinin, belirlenen bir hareketli ortalaması ve standart hatasını bularak, üst bant değerlerini hesaplatmak istediğinizde bu formülü kullanırsınız. Formül yapısı STEBandTop(Data Array, Pds, Std Error, Smooth Method, Smooth Periods) şeklindedir. Bu formüldeki "Smooth method" ve "smooth Periods" seçenekleri isteğe bağlıdır. Örneğin, StebandTop(c,21,2,s,10)

yazdığımızda son 21 gün baz alınarak kapanış değerlerinin standart hatası hesaplanacak ve 21 gün baz alınarak hesaplanmış basit (s) hareketli ortalamadan 2 standart sapma yukarısındaki değer bulunmuş olacaktır. Aynı ifade StebandTop(c,21,2) şeklinde de yazılabilir.

**Standard Error:** Belirli bir değişken yada verinin standart hatasını hesaplatmak istediğinizde bu formülü kullanırsınız. Formül yapısı **STE(Data Array, Periods)** şeklindedir. Örneğin (MACD(),18) yazdığınızda son 18 günde elde edilen MACD değerleirnin standart hatası hesaplanırken, STE(C,21) yazdığınızda kapanış değerlerinin son 21 gün baz alınarak standart hatası hesaplanacaktır.

**Stochastic Momentum Index:** Stokastik momentum indeks göstergesi değerini hesaplar. Formül yapısı **StochMomentum(Periods, Smoothing, Double Smoothing)** şeklindedir. Örneğin StochMomentum(14,7,7) yazdığımızda, 14 günlük stokastik momentum endeksinin 7 günlük yavaşlatılmış (hareketli ortalaması alınmış) halinin 7 günlük yavaşlatılmış hali hesaplanmış olacaktır. StochMomentum(13,25,2)'yi hesaplatmak istediğinizde aslında Aşağıdaki formülü kullanmış oluyorsunuz.

 $100 * (Mov(Mov(C - (0.5 * (HHV(H, 13) + LLV(L, 13))), 25, E), 2, E))$  $(0.5*Mov(Mov(HHV(H,13) - LLV(L,13),25,E),2,E)))$ 

**Stochastic Oscillator**: Stokastik Osilatörü Göstergesini hesaplar Formül yapısı **stoch(%k periods, %K Slowing)** şeklindedir. stoch(14,6) Stokastik Osilatörünün 14 günlük 6 gün yavaşlatılmış değeri anlamına gelmektedir (daha geniş bilgi için stokastik göstergesi bölümünü inceleyiniz).

**Summation**: sum(c,12) 12 gün önceki fiyattan başlayarak bugüne kadarki kapanış fiyatlarının üst üste toplamını verecektir.

**Time Series Forecast:** Verilen bir seri için, zaman serileri tahmin değerini hesaplar. Formül yapısı TSF(Data Array, Periods) şeklindedir. Örneğin, TSF(C,21) formülü geçmiş 21 günlük kapanış değerleri kullanılarak hesaplanmış olan zaman serisi regresyon denkleminin yarın ki kapanış değeri tahminini verecektir.

**Trade Volume Index:** Alım-satım işlem hacmi endeksi değerini hesaplar. Formül yapısı **TVI(Data Array, Minimum Tick)** şeklindedir. Burada örneğin TVI(C,100) yazdığınızda 100 liralık dilimler kullanılarak alım satım işlem hacmi endeksi hesaplanacaktır. Bu gösterge için hesaplatma yapılırken, kademe değerleri baz alınmalıdır.

**TRIX:** Trix göstergesi değerinin hesaplanmasını sağlar. Formül yazılışı **TRIX(Data Array, Periods)** şeklindedir. Örneğin Trix(C,15) formülü kapanış fiyatlarının 15 gün baz alınarak hesaplanmış trix değerlerini vrecektir.

**Ultimate Oscillator**: Ultimate osilatörü göstergesinin değerini hesaplar. Formül yapısı ise ult( Dönem1, Dönem2, Dönem3) şeklindedir. Burada dönemler en küçükten en büyüğe doğru sıralanmalıdır. Örneğin ult(7,14,21) formülü ultimate osilatörü değerini 7,14,21 günlük periyodu baz alarak hesaplayacaktır.

**Value When:** Belirli, bir olay gerçekleştiği anda bir başka şeyin değerini baz almak istiyorsanız bu formülü kullanırsınız. Formül yapısı ValueWhen(Nth, Expression, Data Array) şeklindedir. Örneğin, fiyatlar 15 günlük hareketli ortalamasını en son yukarı kırdığında acaba RSI(10) günlük değeri neydi diye merak ediyorsak bu formülü kullanırız. Bu formülü yazmak istediğimizde şu yazılımı elde ederiz. **valuewhen(cross(c,mov(c,15,e)),RSI(10)**. Bir başka örnek olarak şunu verebiliriz. Kapanış fiyatları, 15 günlük basit hareketli ortalamasının üzerine çıktığı andaki fiyat değeri nedir sorusuna cevabı veren formül şöyledir; **valuewhen(cross(c,mov(c,15,s)),c).**

**Variance:** Varyans değerinin hespalanmasını sağlar. Formül yapısı Var(Data Array, Periods) şeklindedir. Örneğin Var(c,21) formülü, kapanış değerlerinin son 21 günlük verisi kullanılarak hesaplanan varyans değerini verir.

**Vertical Horizontal Filter:** Dikey yatay filtre göstergesinin değerini hesaplar. Formül yazılımı **VHF(Data Array, Periods)**şeklindedir.

**Volume Oscillator:** İşlem hacmi osilatörünün değerini hesaplar. Formül yapısı **OscV(Periods,Periods,E S T TRI VAR W,% \$)**  şeklindedir. Ayrıntılı bilgi ve formül mantığı için "fiyat osilatörü" formülünü inceleyiniz.

**Williams % R:** Williams %R göstergesinin değerini hesaplar. Formül yapısı **WillR(Periods)** şeklindedir. Örneğin willR(14) yazdığınızda 14 günlük williams %R gösterge değeri hesaplanmış olacaktır.

**Zig Zag:** Zigzag göstergesi değerini hesaplar. Formül yapısı Zig(Data Array, Change, % -\$) şeklindedir. Örneğin Zig(c,5,%) yazdığımızda fiyatlar aşağı yada yukarı yönde yüzde 5 değiştiğinde zigzag değeri değişecektir. Eğer şöyle bir formül yazarsak, zig(c,500,\$) bu durumda fiyatlar 500 lira aşağı yada yukarı gittiğinde zigzag göstergesi değeri değişecektir. Bu formülde % ve \$ aynı anda kullanılamaz.

Buraya kadar Metastock formül dilini verdik. Ama belirtmeliyiz ki Metastokta bahsedilen ve listede bulunan bütün formüller burada yoktur. Bunun nedeni de Metastock programında verilen formüllerin hepsi işe yarayabilen formüller olmayabiliyor. Örneğin Hammer formülü aslında çekiç görünümlü mumların bulunmasını sağlayan bir formüldür. Fakat formül ayrıntısı yer almamıştır ve yaptığım testlerde çekiç görünümlü bütün mumları bulamadı.

Bu yüzden listede olup da burada yer almayan formüller için endişe etmenize gerek yoktur. İleri düzey teknik analiz yapan birine lazım olacak formüllerin hemen hepsi burada açıklanmıştır.

## **III.3. DİĞER TEKNİK ANALİZ PROGRAMLARI**

## **III.3.1.OmniTrader (Otomatik AL-SAT)**

Öncelikle programa, alım satım tekniğinizi ve tarzınızı belirtiyorsunuz. 4 değişik tarz (trende göre, reversal, trend+reversal, agresif) belirlendikten sonra dilerseniz yine oynayış tarzınıza ait bir kaç ekstra bilgiyi değiştirebilirsiniz. Örneğin stop-loss kuralları, giriş çıkış detayları gibi. Daha sonra program seçmiş olduğunuz senetleri (IMKB' deki tüm senetlerin P200/32'da testi 5 dakika sürüyor) test ediyor. Programın can alıcı noktası burası çünkü 80 değişik teknik tüm senetler için tek tek optimize edilerek test ediliyor. Ve sonuçta her bir senet için değişik alım satım sistemlerinden oluşan bir tablo çıkıyor. Artık listeniz hazır. Yapmanız gereken tek şey her gün al-sat listenizi bir tuşa basarak oluşturmak. Bu işlem de günde yaklaşık 10 dakikanızı alacak. Programda yer alan Portföy seçeneği ile tüm portföyünüzü canlı olarak görebilirsiniz.

## **III.3.2.Advanced GET**

Elliott Dalgalarını saymaya çalışan en önemli teknik analiz programıdır. İçerdiği analizler hem geçmişi, hem bugünü hem de yarını gösterdiğini iddia ediyor.

Elliott Dalgalarının minör, intermediate, majör gibi isimler verilen üç ayrı zaman birimindeki dalgalarını bulabilir. İçinde bulunulan dalgaya göre bir sonraki dalganın düzgün oluşma olasılığını verir (Probability Index) Her zaman bir sonraki dalganın oluşması gerekli fiyat seviyelerini verir. Geri alış dalgalarında düşüşün durabileceği fiyat ve zaman desteklerini otomatik olarak verir.

Programda bulunan diğer analizler ise ;

Bollinger Bands, RSI, Stochastic, CCI, ADX, Oscillator, Auto CandleStick, Gann Clusters, Auto Gann Lines, JTI, Regression Channeles, Fibonacci Extensions, Retracement, Historical Patterns, Cardinals,Bias,MOB gibi özel çalışmalardır.

## **III.3.3. SuperCharts**

Diğer Teknik Analiz Programları gibi çok sayıda gösterge içermektedir. Göstergeler üzerinde kullanıcı, istediği değişikleri yapabilmektedir. Seksenin üzerinde gösterge programla birlikte gelmekte. Göstergelere ek olarak dünyaca tanınmış uzman görüşleri bulunmaktadır. Bunun sayesinde kullanılan göstergenin yorumu alınabilmektedir. Programın gün-sonu (End of Day) ve gerçek zamanlı (Real-time) olarak iki versiyonu bulunmaktadır.

Çizgi çalışmaları, trendler, Fibonnaci çalışmaları ve diğer bilinen eklentiler standart olarak programda bulunmaktadır.

Kendi göstergelerinizi ve kendi belirlediğiniz formasyonları da yapabileceğiniz bir Editörü de vardır

Kendi belirlediğiniz kriterlere göre yaptığınız AL-SAT'ları test edebileceğiniz System Tester ve bunun yanında hazır gelen sistem testleri de bulunmaktadır.

Metastock programının data'sını uyumlu bir şekilde kullanabilmektedir.

# **IV. TEKNİK ANALİZ**

# **SORGULANIYOR**

# **IV.1. TEKNİK ANALİZ ve PARA KAZANMAK**

Teknik analiz para kazanmak için üretilmiş fakat, sahip olduğu birçok özellik ve yatırımcı psikolojisi ile uyumsuzluğu nedeniyle, bir anda para kaybettirmeye başlayan bir araç haline dönüşebilir. Bunu gerçekten inanarak ve tecrübelerime dayanarak söylüyorum. Eğer kitapta yazılanları aynen yazdığı gibi uygularsanız para kaybetme olasılığını yüksektir. Eğer kitapta yazılanları öğrenir ve ciddi biçimde **sorgularsanız** para kazanma olasılığınız artar. Bu kitapta sizlere teknik analiz araçlarını elimden geldiğince bütün incelikleri ile vermeye çalışacağım fakat, mekanik teknikleri ezberlemeye ve anlatılan şekilde uygulamaya kalkmayınız. Sorgulayınız, sorgulayınız, sorgulayınız... diyeceğim. Aslında bu kitabı yazmamdaki amaç; her teknik analiz kitabında yer alan ve anlatılan analiz araç ve tekniklerini sorgulamak gerektiğini size çarpıcı bir şekilde vermektir.

Bir kere şu konularda anlaşalım.

- 1. Teknik analiz iyi kağıt kötü kağıt ayrımı yapmaz. Yani tekniğe bakarak mali yapısı iyi yada kötü kağıdı ayırmak çok zor ve hatta imkansızdır. Ancak çok uzmanlaşmış kişiler, belki tekniğe bakarak kağıdın temel açıdan da sağlam yada kötü olduğuna dair ipuçları elde edebilir.
- 2. Teknik analiz orta ve uzun vadeli kağıt seçiminde kullanılırsa hoş olmayan sonuçları da beraberinde getirebilir.
- 3. Hiçbir teknik analiz aracı, endeksin 5.500'den 20.000'e kadar gideceğini öngöremez.
- 4. Hiçbir teknik analiz aracı endeksin 20.000'den 7.000'e kadar düşeceğini öngöremez.

Teknik analizde kullanılan araçlara ve teknik analiz yöntemlerine geçmeden önce size sunulan bu aleti çok iyi tanımalısınız. Bir aracı kullanmadan önce o aracın ne gibi özellikler taşıdığını iyi bilmek gerekiyor. Ezbere bir şekilde grafikleri yorumlamaya ve buna göre işlemler yapmaya başlamak oldukça tehlikeli sonuçlar doğurabilir. Eğer teknik analizin ne olduğunu gerçekten anlarsanız, bu teknikleri

kullanmanız doğru olabilir. Teknik analiz size ne gibi sözler veriyor ve daha da önemlisi teknik analizin arkasındaki temel felsefe nedir? Bunu çok iyi anlamadan hareket etmemelisiniz.

Şimdi teknik analiz ne söylüyor bir bakalım. Teknik Analiz, en temelde fiyat grafiklerini kullanarak gelecekteki fiyat değişim trendlerini tahmin etmeye çalışan piyasa hareketleri çalışmasıdır.

Yani fiyat grafiklerine bakacağız. Geçmişteki fiyat hareketlerini çeşitli araçları kullanarak inceleyeceğiz ve geleceğe ilişkin tahminde bulunacağız. Burada çeşitli araçlar dedik. Bunlar, bar grafikler, mum grafikler, kagi grafikleri gibi grafiksel araçlar olabileceği gibi, stokastik, momentum gibi gösterge (indikatör) denilen istatistiksel formüllere dayanan araçlar veya formasyonlar dediğimiz (üçgen, flama, bayrak, çanak vs.) gibi araçlar olabilir.

Hemen bu konunun başında şunu ısrarla vurgulayayım. Bütün araçların hepsini en mükemmel şekilde, kitapta yazıldığı gibi öğrenmek ve uygulamak gerçek hayatta size hiçbir şey kazandırmayabilir. Aynı grafiğe bakan iki ayrı teknik analist çok farklı sonuçlara varabilir. Önemli olan şey ise; bu araçların neler olduğunu öğrendikten sonra; bu araçları ciddi biçimde sorgulamaktır. İşte çok uzun sürecek olan bu bölümde ben sizlere bu araçların neler olduğunu anlatmakla kalmayacak ve gerçek hayatta uygulansaydı nasıl sonuç doğururdu sorusuna cevap vermeye de çalışacağım. Böylelikle başka hiçbir kitapta bulamayacağınız, "sorgulama yöntemlerini" de öğrenmiş olacaksınız.

Şöyle düşünün; bir arkadaşınız sizden kuracağı bir iş için sermayeye katılımda bulunmanızı istiyor. Arkadaşınıza birkaç soru sormadan ve işi iyice sorgulamadan para verir misiniz? Ne iş yapacağını, ne kadar ciro beklediğini, pazar payının ne olacağını sormaz mısınız?

Benim de ilk başlarda yaptığım gibi; teknik analize başlayan birçok kişinin yaptığı en büyük hatalardan biri kitapta yazılanları doğru kabul ederek işe başlamalarıdır. Yani kitap der ki;

"Stokastik çizgisi, kendi sinyal çizgisini yukarı kestiği anda alım yapılmalı, aşağı kestiğinde ise satış yapılmalıdır." Bunu söyledikten

sonra da 2-3 tane bu görüşü destekleyen örnek görürsünüz ve bu örneklerde gerçekten de bu kurala göre hareket edildiğinde iyi para kazanmak mümkün olmuştur. Ama siz bu kuralı uygulamaya kalktığınızda bir türlü para kazanmak mümkün olmaz.

Girişte de vurguladığım gibi; hiçbir kitapta eğer 100 defa böyle hareket etseydik kaç tanesinde zarar ederdik, kaç tanesinde kar ederdik sorusunun cevabını bulamadım. Teknik analiz kitabını eline alan bir yatırımcı sanki ilgili kuralı yüz defa uygulasa yüz defa kazanacakmış gibi algılar. Ama siz kendisine şöyle bir sonuç verirseniz; "eğer stokastik göstergesinin bu kuralını 100 defa uygulasaydınız, 55 defa kazanacak, 45 defa kaybedecektiniz, ama kazançlar kayıpların iki katı kadar olacaktı." İşte bu tür bir durumda okuyucu da önlemini ona göre alacaktır.

Dolayısıyla bu kitapta elden geldiğince göstergeler ve formasyonlar için yapılan testlerin sonucu verilecek ve sorgulama yöntemleri de anlatılacaktır. Sizler de bu örnekleri görerek daha sağlam adım atma yolunda bu test yöntemlerini daha sonra kendiniz de geliştirebilirsiniz. Sizler bilinçli yatırımcı oldukça, piyasada manipülasyonlar ve manipülatörler fazla iş yapamayacaklardır.

Şimdi de Teknik Analiz denilen araç ve analiz tekniklerinin üzerine oturduğu temel varsayım ve noktaları açıklayalım. Aksi halde önünüze konan şeyin ne olduğunu bir türlü anlayamayabilir ve yanlış yorumlara yönelebilirsiniz.

# **IV.2. TEKNİK ANALİZİN YAPI TAŞLARI**

Teknik analiz üç temel varsayım üzerine hareket eder. Eğer bu varsayımları doğru bulmuyor veya kabul etmiyorsanız, Teknik analizi bir araç olarak kullanmayınız.

## **IV.2.1.Fiyatlar Arz ve Talebi Etkileyecek Her Türlü Faktörü İçine Alır ve Yansıtır.**

Teknik analiz saçmadır. Çünkü bütün formüller, trendler ve formasyonların kullanabileceği ve ileriye dönük tahmin yaparken esas alabileceğimiz sadece 5 adet veri vardır. Bunlar;

- Kapanış fiyatı,
- Açılış fiyatı,
- En yüksek fiyat,
- En düşük fiyat ve
- İşlem miktarıdır.

Genellikle Türkiye'de veri sağlayan şirketler açılış fiyatlarını göndermedikleri için aslında elimizde sadece 4 adet malzeme vardır.

Şöyle düşünün; size un, tuz, su ve domates gibi dört adet malzeme versem nasıl bir yemek yapabilirdiniz? Bu soruya eğitimlerimde cevap veren katılımcılar genellikle Domates çorbası, domatesli makarna, domatesli pizza şeklinde cevaplar verdi. Bu yiyeceklerin her birini yedikten sonra ağzınızda bırakacağı tat genel olarak birbirine benzer tatlar olacaktır. Fakat eğer diğer malzemelere göre çok fazla domates kullanırsanız domates tadı daha fazla hakim olacak, buna karşın fazla tuz kullanırsanız çok tuzlu ve yenmeyecek bir şey de olabilir. Ama sonuçta ağzınızda bırakacağı lezzet benzer lezzetler olacaktır.

İşte teknik analiz formüllerinden momentum sadece kapanış fiyatları kullanılarak hesaplanırken, yani size sadece bir bardak su içirirken veya bir tane domates yemenizi önerirken; stokastik göstergesi en yüksek, en düşük ve kapanış fiyatlarını dikkate alır.

Buna karşın RSI göstergesi, kapanış fiyatlarını önceki günün kapanış fiyatları ile karşılaştırarak bir endeks elde ederken, Money Flow Index (MFI, Para akım endeksi) RSI'ya işlem miktarı değişkenini de ekleyerek senede olan para giriş yada çıkışını tespit etmeye çalışır.

Sonuçta her gösterge sadece bir yada birkaç malzemeyi birleştirir. Örneğin trend çizerken, eğer yukarı trend ise; sadece 2 tane en düşük fiyat noktası malzeme olarak kullanılırken, aşağı trendler çizilirken belirli bir dönem içindeki iki adet en yüksek fiyat seviyesi kullanılır. İşte bu nedenlerden dolayı varacağınız sonuçlar birbirine yakın olabilir. Bu bağlamda, örneğin 14 günlük stokastik, RSI ve MFI hep birlikte AL veya SAT sinyali verebilirler. Ama vadeyi değiştirdiğinizde, örneğin bu göstergeleri 5 günlük bazda çizdirdiğinizde hepsi birlikte tersine sinyal de gönderebilir.

Dikkatinizi çekmek istediğim nokta şudur; sadece 4 adet malzeme ile çok büyük paraların söz konusu olduğu borsada, bu kadar büyük riskler almak ne derecede doğrudur ve kazanma konusunda ne kadar şansımız olabilir ki? Şirketin bilançosu, karı, genel ekonomik ve sektörel durum, dış borçlar, iç borçlar, şirketin yaptığı önemli bağlantılar, şirketin yatırımları gibi çok önemli malzemelerin (faktörlerin) teknik analiz tarafından dışlandığı bir durumda sadece 4 adet faktör kullanmak analizimizi çok güdük ve eksik bırakmaz mı?

İşte bu noktada teknik analizin savunma mekanizması ve ilk varsayımı devreye giriyor. **Yukarıda saydığımız bütün faktörlerin tümü sadece ve sadece bir tek şeyi etkiler o da fiyattır**. Yani teknik analiz senede olan arz ve talebi etkileyen faktörleri analiz etmez ve bunu temel analiz yapanlara bırakır. Teknik analiz der ki;

"Temel analiz olarak sayılan faktörlerin hepsi fiyata arz veya talep olarak yansımıştır, önemli olan nokta arz mı, talep mi artıyor? sorusuna cevap vermektir. Bu soruya en iyi cevabı ise, kapanış fiyatı veya fiyat hareketleri vermektedir. Çok önemli görülen bütün temel faktörlerin hepsi fiyatın içindedir. Teknik analist, arz veya talep artınca bunun sebebi ile ilgilenmez, arz veya talebin gücü ile ilgilenir ve bu gücün yeni bir ayı (düşüş) yoksa boğa (yükseliş) piyasasının başlangıcı mı olduğuna karar verir."

## **IV.2.2. Fiyatlar Anlamlı Bir süre, Belirli Bir Trend Üzerinde Hareket Ederler**

Trendler ilk olarak Charles Dow'un çalışmalarıyla teknik analize girmişlerdir. Fiyatlar belirli bir yönde anlamlı bir süre hareket ederler. Bu trenler üç kısma ayrılır;

Artan Trend (Boğa piyasası)

Azalan Trend (Ayı piyasası)

Yatay Hareket (Balık piyasası)

Charles Dow, trendleri üç ana kısımda inceler. Ana trend, ara trend ve kısa vadeli trend. Ana trendler en az 1-2 yıl devam eden yükseliş ve düşüş trendleridir. Ara trendler ise ana trendlerin oluşumu sırasında yükseliş trendini veya düşüş trendini bozmadan ortaya çıkan ara düşüş ve yükseliş trendleridir. Kısa vadeli trend ise ara trenler içindeki küçük çaplı aşağı yukarı hareketlerdir.

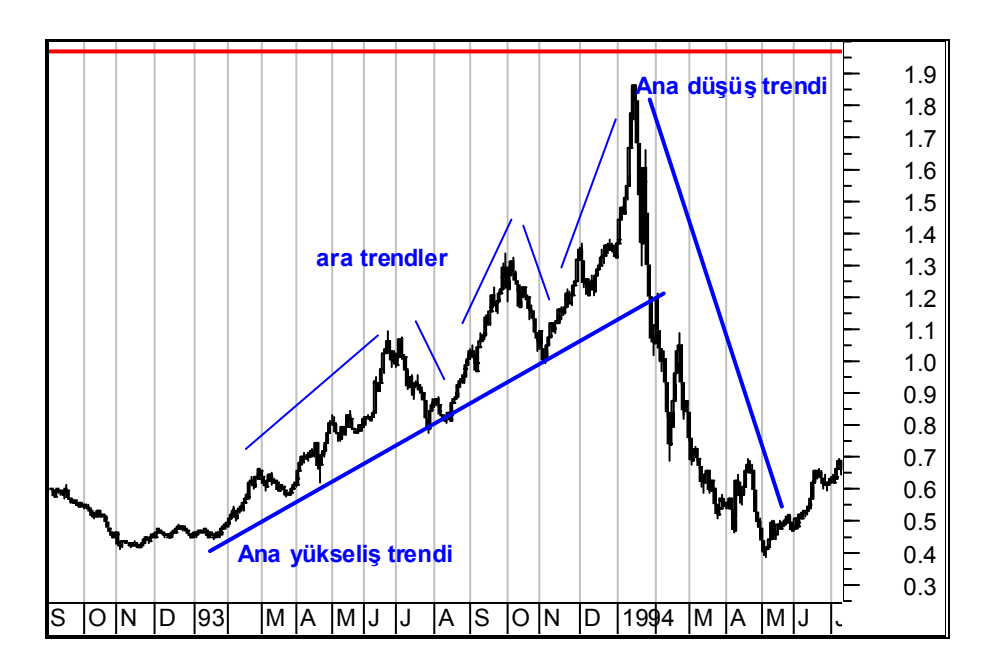

**Resim IV.2.2-1: İMKB-100 1993-1994**
#### *Teknik Analiz ve Yatırımcı Sorgulanıyor* 181

Yukarıdaki grafikte İMKB-100'ün dolar bazındaki hareketleri verilmiştir. Ana ve ara trendler gösterilmiştir. Ara trendler oluşurken kısa vadeli trendlerin ara trendler oluşurken ortaya çıktığına dikkat ediniz.

# **IV.2.3.Tarih Tekerrürden İbarettir**

Teknik analizin üçüncü en önemli varsayımı ve oturduğu temel noktalardan sonuncusu ise; tarihin tekerrürden ibaret olduğudur. Yani geçmişteki fiyat hareketlerinin oluşturduğu şekiller (üçgen formasyon, omuz baş omuz formasyonu, çanak formasyonu, elliot dalgaları vs.) sürekli olarak tekrarlanırlar.

Peki bu şekil yada formasyonların sürekli olarak tekrarlanmasının sebebi nedir? Biraz falcılığa benzemiyor mu?

Varsayalım ki 6000 liradan bir senet aldınız ve senet 4200'TL'ye düştü. Uzun süre 4.200-5.500 aralığında senet yükseldi ve geri düştü. Yani bu iki fiyat arasındaki kanalda hareket etti. Bu arada sizin maliyetiniz olan 6000 TL fiyatına bir türlü gelmedi. Aradan iki ay geçti ve zarardasınız. Bu hisseye yatırdığınız parayı bankada repo yapsaydınız çok daha iyi olacağını düşünüyorsunuz. Senet bir gün hareketleniyor ve 5.400 seviyesine geliyor. "Yine düşecektir" diyerek hisseyi satıyorsunuz. Daha sonra hisse kısa sürede 8.000 fiyatına çıkıyor. Yani aşağıdaki grafikte olanlar oluyor.

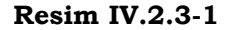

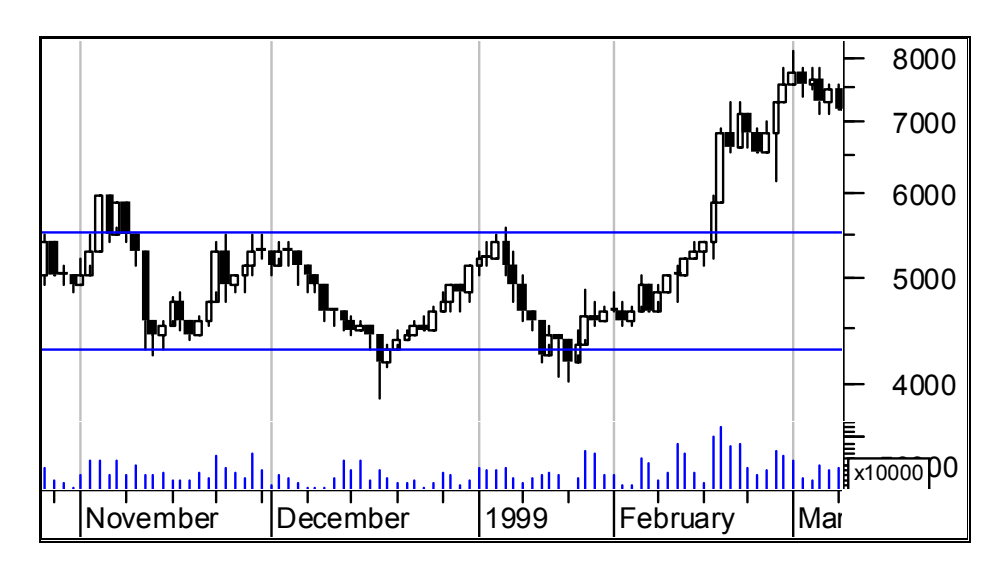

Şimdi bu olayı analiz edelim. Buradaki hareketinizin büyük kısmı psikolojiktir. Bu hisseyi tuttuğunuz sürece bilinçaltınıza şu hüküm yerleşiyor;

"İki aydır senedi tutuyorum bir şey kazandırmadı". Bilinçaltınız sizi zorluyor ve size bu hisseden para kazanamayacağınızı vurguluyor. Dolayısıyla, sizin gibi birçok insan aynı duyguları yaşıyor ve bu duygular karşımıza fiyat hareketleri olarak çıkıyor. Fiyatların iniş çıkışları ise formasyonları oluşturuyor.

Gelecekte de aynı durum ortaya çıktığında genel olarak psikolojik tepki ve algılamalar aynı şekilde olduğu için yine aynı şekilde davranıyorsunuz. Sonuç olarak aynı şekiller tekrarlanabiliyor.

Kısaca özetlemek gerekirse, varsayın ki piyasa yüzde 30 yukarı gitti. Bu durumda satış yaptınız. Ne zaman piyasa yüzde 25-30 yukarı giderse siz satıyorsunuz. İşte bu durum hem dirençleri oluşturuyor hem de geçmişte sizin yaptığınız bu hareketler, şu an olan hareketlere de aynen yansıyor. Geçmişten bugüne psikolojik yapınız değişmediği için geçmişte fiyatlarda ortaya çıkan formasyonlar yeniden görülebiliyor.

## *Teknik Analiz ve Yatırımcı Sorgulanıyor* 183

Toparlarsak, teknik analist fiyatın her türlü etki ve faktörü içerdiğini, belirli trendler oluştuğunu ve tarihsel olarak aynı hareketlerin sürekli olarak ortaya çıktığı varsayımlarını kullanarak gelecekteki fiyat hareketlerini tahmin etmeye çalışır.

# **IV.2.4.Teknik Analizin Temel Araçları**

Bu konuda aslında formal bir ayırım olmasa da bu kitapta teknik analiz araçlarını aşağıdaki şekilde gruplayacağım.

- **Grafiksel Sunum ve Grafiksel Analiz :** Bu bölümde bar grafiklerinden tutun da, mum grafiklerine, kagi grafiklerine kadar birçok grafiksel gösterimin yorum, analiz ve **sorgulamalarını** göreceksiniz.
- **Trendler, Kanallar ve Çizgisel Analiz Araçları:** Bu bölümde trend nasıl çizilir, nasıl yorumlanır sorularına cevap bulabileceğiniz gibi, trend çizgilerine benzer özellikler gösteren Gann Çizgileri, Fibonnaci analizleri, Hız direnç çizgileri gibi araçların ayrıntılarını bulacaksınız.
- **Göstergeler ve Hareketli Ortalamalar:** Benim okuyucularımın belki de en çok ilgisini çeken bölüm bu bölüm olacak. Çünkü bana gelen sorular arasında ne çok sorulan sorular hep göstergelere ilişkin oluyor. Örneğin, en çok kazandıracak hareketli ortalama hangisidir? Kaç günlük RSI kullanılmalıdır? En iyi sonucu veren momentum, kaç gün baz alınarak çizilen momentumdur? Tüm bu sorulara cevapları bu bölümde bulacaksınız.
- **Elliot Dalgaları:** Bu bölüm çok kısa olacak. Çünkü Elliot dalgaları analizi çok kapsamlı bir konudur ve sadece bu konuyu içeren kitaplar yazılmıştır. Bu bölümde sadece Elliot dalgalarının ne olduğunu ve en basit yorumlanma şeklini vereceğiz. Konuya yakın ilgi duyan ve derinlemesine incelemek isteyenler için de ayrıca kaynak ismi verilmektedir.

# **IV.3. GRAFİKSEL SUNUM ve ANALİZ**

# **IV.3.1.Nokta ve Şekil Grafikleri (Point and Figure)**

Bu tür grafikler normal fiyat grafikleri ve mum grafiklerinden çok farklıdır. Diğer grafikler genellikle fiyatların zamana göre değişimini verirken Nokta ve şekil grafikleri zamandan bağımsızdır. Grafik kadranının her iki ekseninde de fiyat değişimleri gösterilir. Aşağıdaki grafikte X eksenindeki zaman aralıklarının farklı olduğuna dikkat ediniz. Fiyatlar belirli bir oranda arttığında X işareti ve düştüğünde O işareti ile gösterilirler. Örnek bir grafik aşağıda verilmiştir. Grafik sütunlardan oluşur ve X ve O 'lar birer sütun şeklindedir.

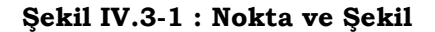

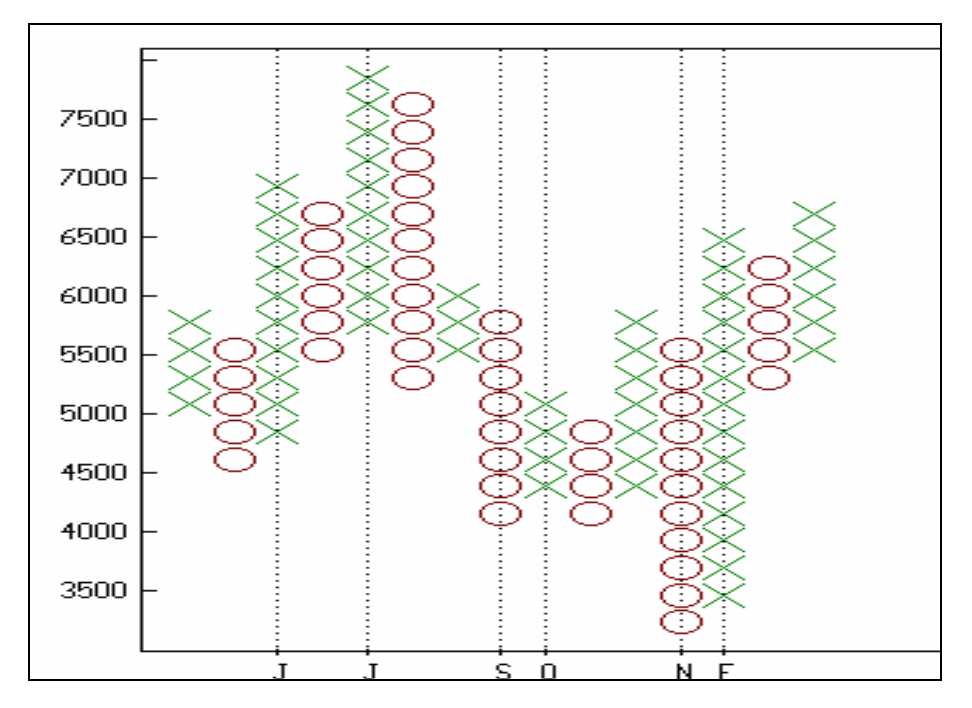

Bu grafiğin çizimi ve hesaplanması ise aşağıdaki şekildedir. Öncelikle bir "kutu genişliği" denilen bir rakam belirlenmelidir. Bu

# *Teknik Analiz ve Yatırımcı Sorgulanıyor* 185

rakam bilgisayar programları tarafından senedin fiyat miktarlarına göre otomatik olarak belirlenmektedir. Fakat siz de istediğiniz bir başka rakamı verebilirsiniz. Fiyatlar "kutu genişliği" miktarında arttığında grafik üzerine bir X işareti veya kutu genişliği boyutunda düştüğünde bir O işareti konur. Örneğin kutu genişliği 250 TL olarak belirlendi. Eğer fiyatlar X sütunu üzerindeyken 10000 TL'den 10250 TL'ye çıkarsa bir X işareti konur. Fakat fiyatlar O sütunu üzerindeyken 10000 TL'den 9750 TL'ye düşerse bu durumda yeni bir O işareti konur.

Her bir sütun ya X'lerden ya da O'lardan oluşur. Her iki işaret kesinlikle aynı sütun üzerinde bulunmaz. Bir de geri dönüş miktarı denilen bir sayı vardır. Bu sayı X ve O sütunundan diğerine geçiş şartını gösterir. Örneğin X sütunu üzerindeyiz ve kutu genişliği 250 TL ve geri dönüş sayısı da 3 olsun. Bu durumda eğer fiyatlar artış halindeyken (X sütununda olduğumuz için) bir gün içinde 3x250=750 TL düşerse X tepe kısmının hemen sağ tarafında 3 adet O işareti oluşur. Çünkü fiyatlar geri dönüş oranının belirttiği miktar kadar düşmüştür. Burada anlatım biraz karmaşık görünse de aşağıdaki örnekte olay daha açık bir hale gelecektir.

Sütunun X'den O'ya veya O'dan X'e dönüşmesi trend değişimini işaret eder. Genellikle uygulamada ve dünyada bu fiyat hareketleri nokta ve Şekil grafiği haline getirilirken en yüksek ve en düşük fiyat seviyeleri kullanılır.

# **a. Yorumlanması**

- Nokta ve Şekil grafikleri daha çok senede olan arz ve talebin hangisinin fazla olduğunu gösterir. uzun bir X sütunu talebin arzdan fazla olduğunu gösterirken uzun bir O sütunu arzın talepten fazla olduğunu ve fiyatların düşmekte olduğunu gösterir.
- Nokta ve Şekil grafikleri de daha önce formasyonlar kısmında anlatıldığı gibi çeşitli şekillerde ortaya çıkabilir ve aynen formasyonlarda olduğu gibi yorumlanır. Bundan başka bu tür grafiklere trendler bölümünde anlatılan destek ve direnç

analizleri (bkz sayfa 200) uygulanmalı ve fiyatların nerede destek göreceği, nerelerde dirençle karşılaşacağı belirlenmelidir.

# **b. Örnek Olay**

Grafikte Gübre Fabrikalarına ait hissenin nokta ve şekil grafiğini görmektesiniz.

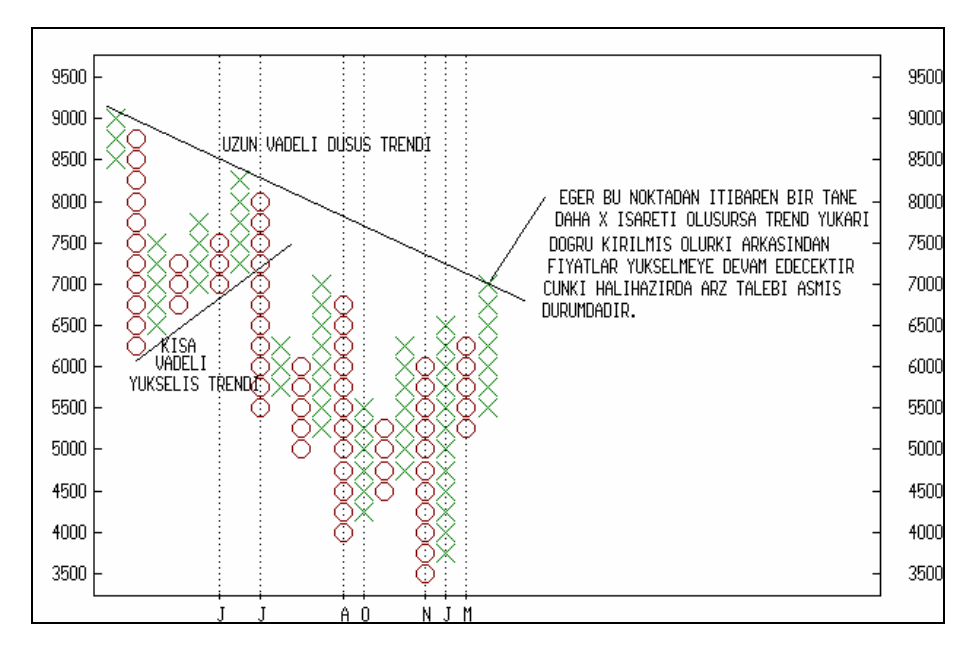

**Grafik IV.3-1 : Nokta ve Şekil Grafiği 1**

Burada kutu genişliği 250 TL ve geri dönüş oranı 3 olarak alınmıştır.Grafik üzerinde dikkat ederseniz trendler çizilmiş ve desetek ve direnç noktaları belirtilmeye çalışılmıştır. Kısa vadeli çıkış trendi aşağıya doğru kırıldıktan sonra fiyatlar önemli oranda düşüşü beraberinde getirmiştir. Çizilmiş olan uzun vadeli trende bakıldığında ise en son duruma göre fiyatların uzun vadeli bir dirençle karşılaştığını görüyoruz. Grafik üzerindeki yorumları okuyunuz.

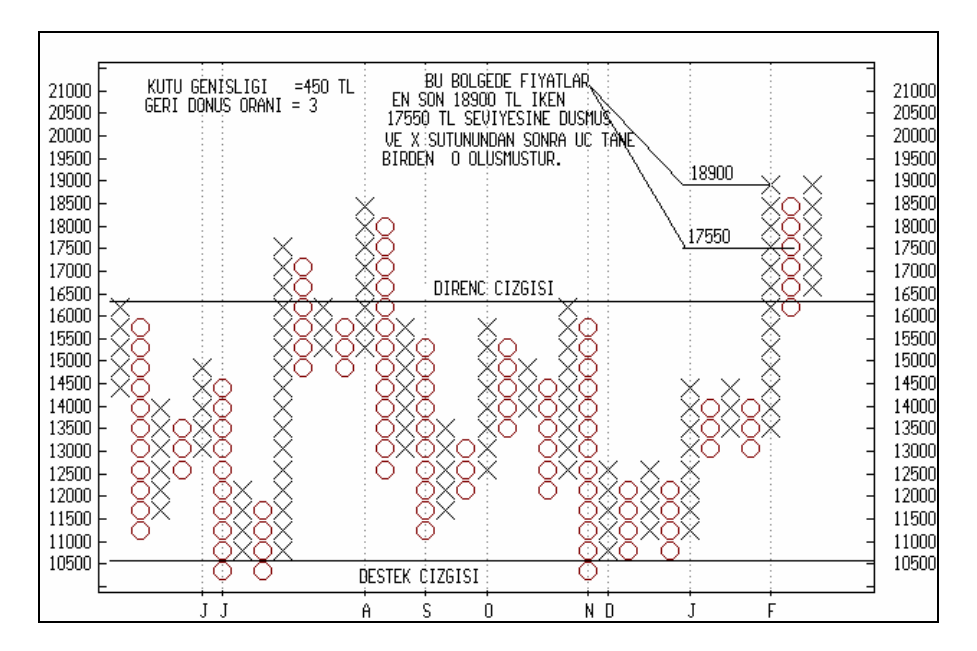

**Grafik IV.3-2 : Nokta ve Şekil Grafiği 2** 

Grafikte nokta ve şekil grafiklerinin nasıl oluşturulduğuna dair açıklamalar yapılmış ve destek ve direnç çizgileri çizilmiştir. Grafiği inceleyerek yorumlayınız.

Nokta ve şekil grafiklerinin oluşturduğu şekiller formasyonlar bölümünde anlatılan tipte formasyonlara benzeyebilir. Bu durumlara da dikkat edilmeli ve yorumlar bu tip durumlar da gözönünde bulundurularak yapılmalıdır. Burada biz sadece bunu belirtmekle yetineceğiz. Formasyonların bu tip grafiklere uygulanışını sayın Ahmet Mergen "Kurtlarla Tango" isimli kitabında ayrıntılı bir şekilde açıklamıştır. Daha geniş bilgi arzu eden okuyucular bu kitaba başvurabilirler.

# **IV.3.2.Kagi Grafikleri (Kagi)**

Bu grafik türünün 19. yüzyılda Japonlar tarafından geliştirilmiş olduğu bilinmektedir. Kagi grafiği ince ve kalın dikey çizgilerden oluşmaktadır. Çizgilerin kalınlığı ve inceliği fiyat hareketlerine göre şekil alır. En önemli özelliği senede olan talebin artıp azaldığını göstermesidir. Teknik analizin felsefesine göre fiyatları arz ve talep belirler. Eğer bir senede olan talep artıyorsa fiyatlar artacak, tersi durumda ise fiyatlar azalacaktır.

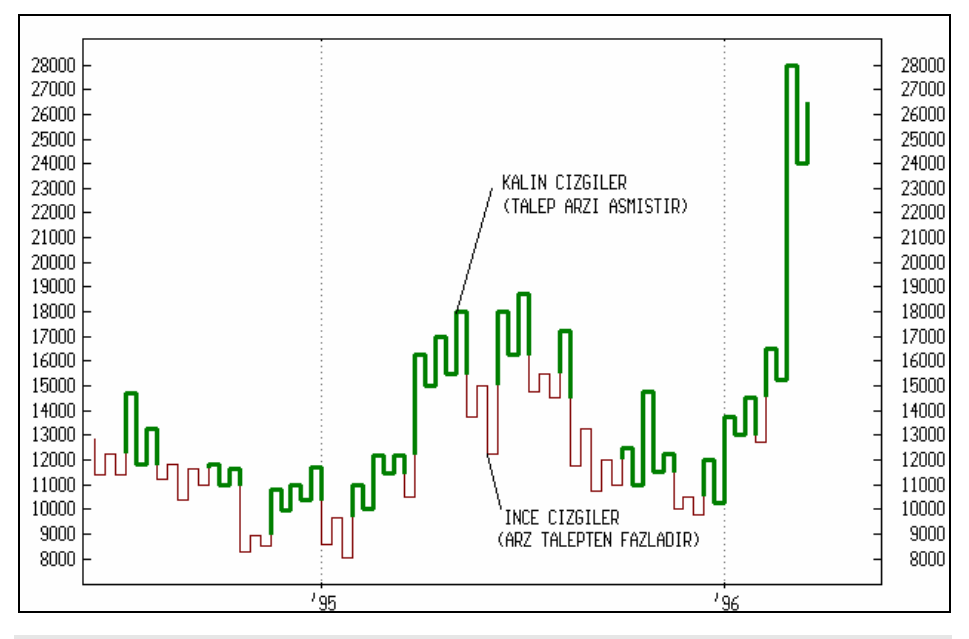

**Şekil IV.3-1 : Kagi** 

### **a. Nasıl Çizilir ?**

Varsayalım ki senedin ilk kapanış fiyatı başlangıç noktamız olsun. Bu fiyata "başlangıç fiyatı" adı verilir.

- Eğer bugünkü fiyat dünkü başlangıç fiyatından yüksekse, dünkü başlangıç fiyatından bugünkü kapanış fiyatını birleştirecek şekilde kalın dikey bir çizgi yukarıya doğru, bugünkü kapanış fiyatı seviyesine kadar çizilir.
- Eğer bugünkü fiyat dünkü başlangıç fiyatından düşükse, dünkü başlangıç fiyatından bugünkü kapanış fiyatını birleştirecek şekilde ince dikey bir çizgi aşağıya doğru, bugünkü kapanış fiyatı seviyesine kadar çizilir.
- Bundan sonraki çizgilerin çizilebilmesi için hep bir önceki günle karşılaştırma yapılarak yeni kagi çizgileri çizilir.

# *Teknik Analiz ve Yatırımcı Sorgulanıyor* 189

- Eğer fiyatlar aynı yönde hareket etmeye devam ederse fiyat artış yada azalış miktarı ne kadar küçük olsa da çizgi uzatılır.
- Eğer fiyatlar belirlenmiş bir geri dönüş miktarı veya oranı kadar belirlenen yönün aksine dönerse bu durumda kısa bir yatay çizgi çizilir. Örneğin geri dönüş oranını %5 olarak belirledik. Eğer fiyatlar düne göre asgari %5 bir düşüş yaparsa yatay kısa bir çizgi çizilir. Fakat fiyatların geri dönüşü %5'den daha düşük olursa, hiçbir çizgi çizilmez.
- Son olarak, eğer ince kagi çizgisi artarak bir önceki yüksek noktaya ulaşırsa kalın kagi çizgisi çizilmeye başlanır. Aynı şekilde eğer kalın bir kagi çizgisi bir önceki dip seviyesinin altına düşerse, kalın çizgi ince çizgi haline dönüşür.

# **b. Yorumlanması**

Kagi grafiklerinin yorumlanma kuralları aşağıda verilmiştir.

- Bir seri kalın kagi çizgisi talebin arzı aşmış olduğunu gösterir. Dolayısıyla fiyattaki artış devam edecektir.
- Bir seri ince kagi çizgisi arzın talebi aştığını ve satış baskısının sürdüğünü gösterir ki fiyatlar aşağıya doğru gidecektir.
- Kagi çizgilerinin bir kalın bir ince haline dönüşmesi ve bunun dar bir aralıkta oluşması arz ve talebin birbirine eşit olduğunu ve fiyatın o an için dengede bulunduğunu gösterir.
- Kagi çizgilerine bakarak karar verme tekniğini ise şöyle özetleyebiliriz; Kagi çizgisi ince çizgiden kalın çizgi haline dönüştüğünde AL, kalın çizgi halinden ince çizgi haline dönüştüğünde ise SAT kararı verilmelidir.
- Kagi çizgisi yükselirken bir önceki tepeye göre yeni tepeler yapması fiyat artışlarının devam edeceğini (boğa piyasası), kagi çizgisi düşerken yeni yükselmelere teşebbüs ettiğinde yeni tepelerin bir önceki tepenin altında kalması ise fiyatların düşmeye devam edeceğini (ayı piyasası) gösterir.

# **c. Örnek Olay**

Aşağıdaki grafikte Anadolu Cam için 1994-1996 tarihlerindeki fiyat hareketlerine ilişkin Kagi grafiği ve AL SAT noktaları belirlenmiştir. Buna göre hareket edildiğinde önemli kar potansiyellerinin ortaya çıktığı grafikte açıkça görülmektedir.

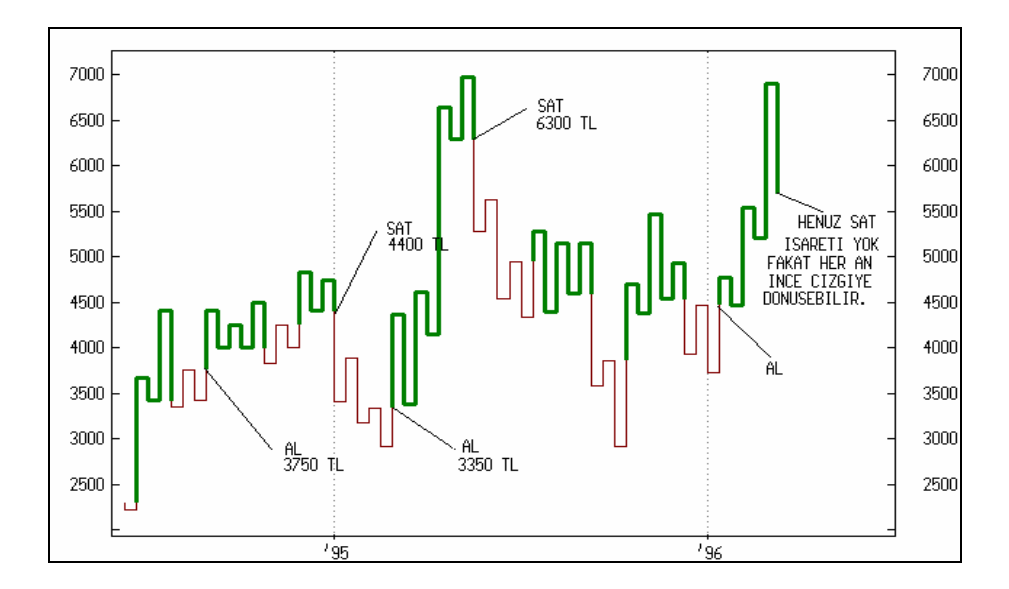

 **Resim IV.3.2-1: Kagi 1**

Yukarıda verdiğimiz yorumlama teknikleriyle, grafiği dikkatli bir şekilde inceleyip diğer yorumların doğruluk derecesini araştırınız.

Aşağıda ise Tümteks firmasına ait Kagi grafiği verilmiş, fakat grafik üzerinde hiçbir yorum yapılmamıştır. Bu grafiği inceleyip "Nasıl Yorumlanır" başlığıyla verdiğimiz yorumların ne derece tutarlı olduğunu inceleyiniz ve AL-SAT noktalarını belirleyiniz.

190

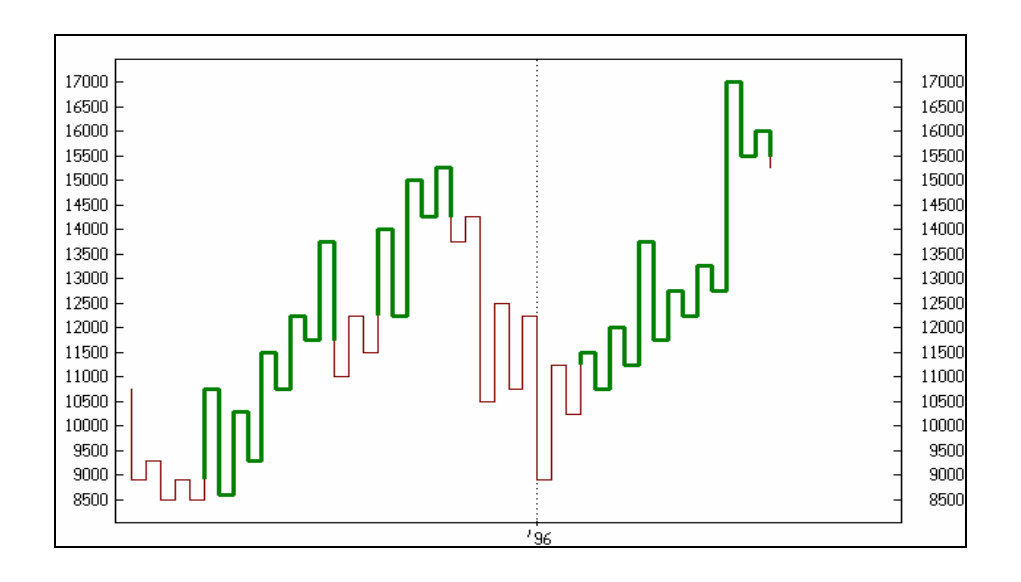

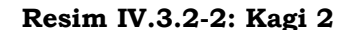

## **IV.3.3.Mum Grafikleri (Candlestick Charts)**

Japonların 17. yüzyılda pirinç alım satım sözleşmelerindeki fiyatlara bakarak ilerideki fiyatları tahmin etmeye yönelik olarak geliştirdikleri bir yöntemdir. Daha sonra Steven Nilson isimli bir Avrupalının bu tekniği Japonya'dan Avrupa sermaye piyasalarına taşımasıyla mum grafikleriyle analiz tekniği önem kazanmış ve popüler bir hale gelmiştir. İşin ilginç yanı ise mum grafiklerinin başarılı bir şekilde kullanılıyor olmasıdır.

Bugüne kadar yapmakta olduğum teknik analizlerde, bazı mum tiplerinin Türk borsasında da çok başarılı olduğunu tespitimden dolayı bu konuya da değinmek ve özellikle bizim borsamızda başarılı sonuçlar veren mum tiplerini okuyuculara tanıtmak istedim. Şunu önemle belirtmek isterim ki, birçok mum tipi vardır ve bunlardan sadece en önemlilerine burada değinilecektir. Daha fazla bilgi almak isteyen okuyucular Ahmet Mergen'in "Kurtlarla Tango" isimli kitabına bakabilirler.

Şimdi Mum'un ne olduğundan bahsedelim ve bir mumun çizilebilmesi için gerekli verilerin neler olduğunu açıklayalım.

Bir seansa, güne veya haftaya ait bir mumun çizilebilmesi için dört adet temel veri gereklidir. Bunlar Hisse senedinin;

Dönem içi açılış fiyatı,

Dönem içi kapanış fiyatı,

Dönem içi gördüğü en yüksek fiyat

Dönem içi gördüğü en düşük fiyattır.

Bu veriler olmadan mum çizilemez. Fakat burada önemli bir noktayı vurgulamak istiyorum. Türkiye'de İMKB'den sağlanan veriler içinde açılış fiyatı olmadığından dolayı, bir önceki dönemin kapanış fiyatı, açılış fiyatı olarak alınmaktadır. Örneğin, eğer günlük analiz için mum çiziliyorsa dünün kapanış fiyatı bugünün açılış fiyatı olarak alınmaktadır.

Aşağıda bir Mum'un gün içi fiyat hareketleri sonrası nasıl oluştuğunu görüyorsunuz.

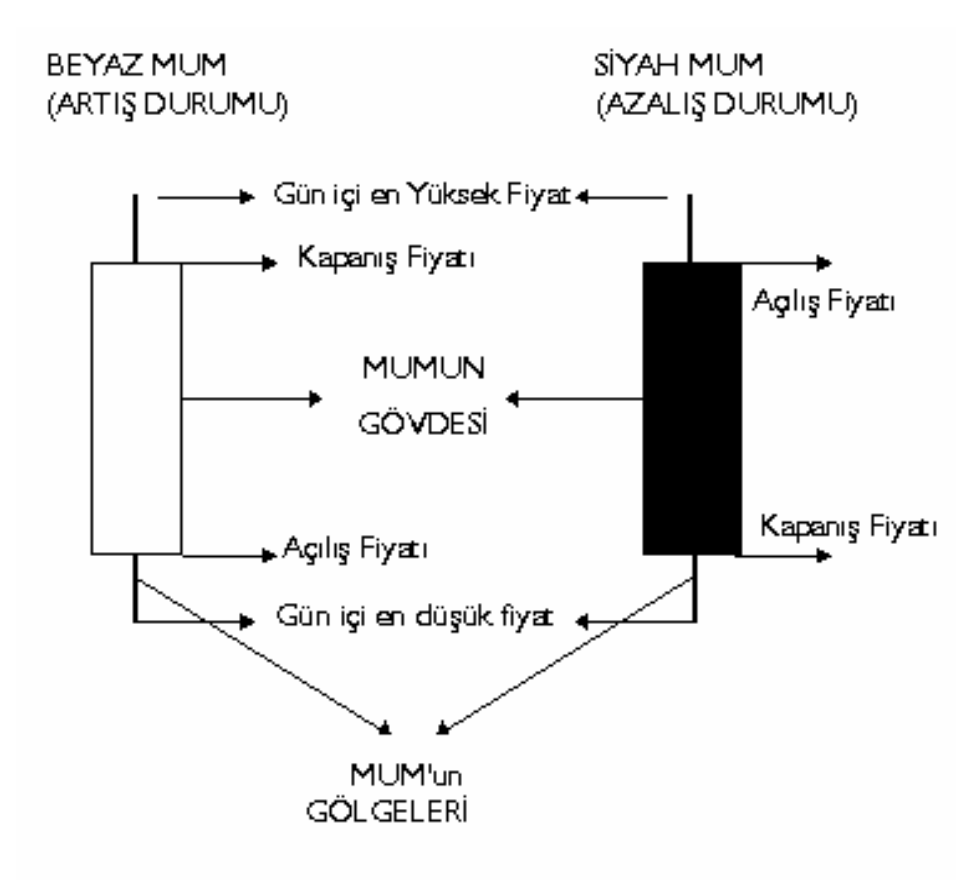

Şekilde soldaki beyaz mum gün içi fiyat artışı olduğunu gösterirken, sağdaki siyah mum gün içi fiyat düşüşünü göstermektedir. Mum grafikleri dört ayrı veriden oluştuğu için piyasadaki psikolojiyi yansıtan en iyi göstergelerden biridir. Değişik türlerdeki mumlar değişik anlamlara gelmektedir. Aşağıda mum çeşitlerinin nasıl yorumlandığı gösterilecektir.

# **a. Yorumlanması**

# **Fiyatın Artacağını Gösteren Mum Şekilleri**

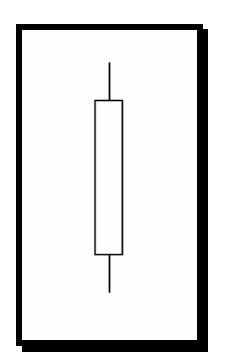

**Uzun Beyaz Mum:** Bu şekilde Uzun beyaz mum'u görüyorsunuz. Bu mum fiyatların artışa geçtiğini ve artışın devam edeceğini haber verir.

Eğer fiyatların belli bir dip noktasına inmesinden sonra ortaya çıkarsa ve mumun kapanış fiyatı yakın geçmişteki bir tepe noktasına doğru yaklaşırsa fiyat artışının sürekli olacağı düşünülür.

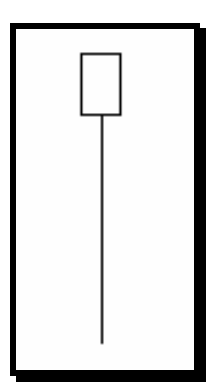

**Çekiç :** Önemli bir düşüş seyrinden sonra bu mum görülürse, **Çekiç** olarak adlandırılır. Fiyatlar belli bir noktaya kadar düşmüştür ve fiyatlar en son bir dip noktasını daha test ettikten sonra yükseliş yapmıştır. Yani kağıt ulaşılan dip noktasını kabul etmemiştir ve bir daha o noktaya ulaşması çok zordur.

# *Teknik Analiz ve Yatırımcı Sorgulanıyor* 195

Eğer fiyatlar yükselip de belli bir tepeye ulaştıktan sonra bu mum görülürse bu durumda **Asılı Adam** olarak adlandırılır. Bu ise düşüşe işaret verir (Aşağıda buna değinilecektir.)

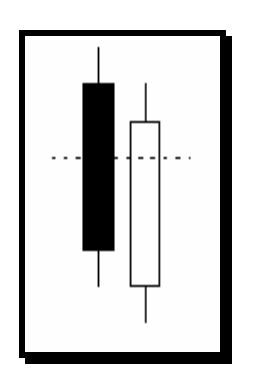

**Delici Çizgi:** Kara bulutların tersi olan bu görünüm (Kara bulutlar ileride açıklanacaktır.) yükselişi işaret etmektedir. Son günkü düşüşten sonra fiyatlar dünkü kapanışın daha altından açılmasına rağmen, fiyatlar o kadar yükselmiştir ki birinci siyah mumun yarısını geçecek şekilde kapanmıştır. Bu arada daha yüksek fiyat seviyesini de test etmiştir.

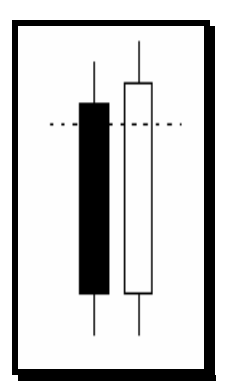

**Delici Çizgi:** (Açılış Verilerinin Olmaması Hali): Şunu önemle belirtmek istiyorum ki; Türk borsasında açılış fiyatları verilmediği için Şekil4'deki türde bir muma rastlamak mümkün değildir. Son günkü açılış fiyatı bir önceki kapanış fiyatına eşit olacaktır ve mumun alt kısımları aynı seviyede olacaktır. Dolayısıyle ikinci beyaz mumun bir önceki günkü siyah mumun tepesini geçecek şekilde kapanması gereklidir. Yani delici çizgi şekli bizim borsamızda yukarıdaki şekildeki gibi görünecektir.

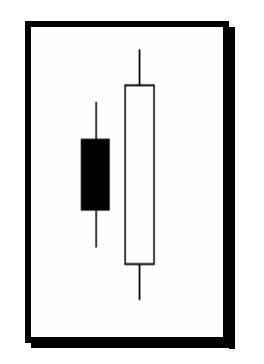

**Yutan görünüm** : Şekildeki bu görünüm önemli bir düşüş trendinden sonra ortaya çıkmışsa, çok önemli bir yükselişin ortaya çıkacağını haber verir. Eğer fiyatlar yükseliş trendinde iken ortaya çıkarsa, yükselişin devam edeceğini fakat birinci durumda olduğu gibi çok önemli bir yükselişin habercisi olmayabilir. Az önce Şekil5' de belirtilen nedenlerden dolayı bu tür bir mum'a Türk borsasında rastlayamazsınız. Bunun türk borsasına uyarlanmış hali aşağıdaki şekilde olabilir.

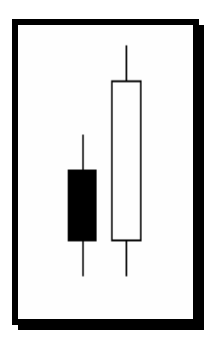

**Yutan Görünüm** (Açılış Verileri Yoksa) : Şekil 5'deki nedenlerden dolayı, yutan görünüm Türk borsasında Şekil7'de olduğu şekilde görülecektir. Önemli olan nokta bu görünümün fiyatlar belli bir dip yaptıktan sonra oluşması ve beyaz mumun siyah mumun 2 katına yakın artmış olmasıdır.

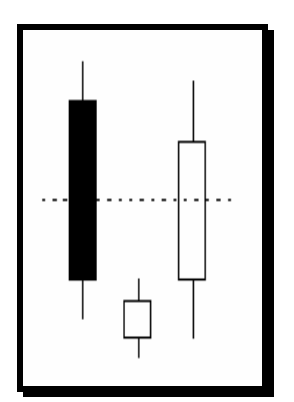

**Sabah Yıldızı** : Fiyatların belli bir düşüş yaşadıktan sonra yandaki şekli yapması, yani sabah yıldızının görünmesi (ki sabah yıldızı siyah da olabilir) ve bunun da uzunca beyaz bir mumla desteklenmesi fiyatların yükseleceğini ifade eder. Bu görünümün tersi ise akşam yıldızıdır ve ileride incelenecektir. Burada tekrar, açılış fiyatlarının olmaması dolayısıyle bizim borsamızda bu görünümün nasıl oluşacağını aşağıdaki 9.ncu şekilde görebilirsiniz.

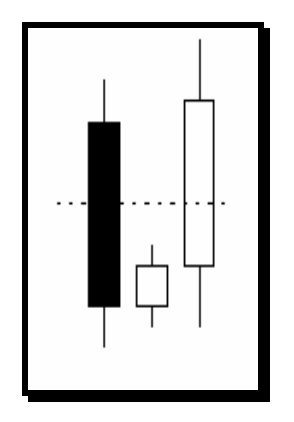

**Sabah Yıldızı** (Açılış Verileri Yoksa) : Bir önceki günün kapanış fiyatı bugünün kapanış fiyatı olarak alındığında, sabah yıldızı yandaki şekilde olduğu gibi görülecektir. Sabah yıldızı aydınlık günlerin

geleceğini gösterdiğinden AL kararı verilmelidir. Fakat herzamanki uyarımızı burada da yapalım. Kesinlikle diğer göstergeleri de inceleyin.

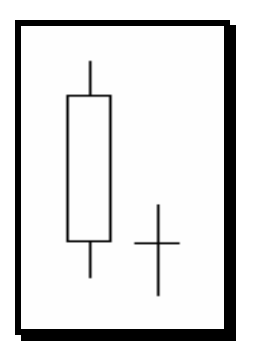

**Yükselen doji Yıldızı** : Yukarıda sabah yıldızından bahsederken, sabah yıldızının düşüş trendinin yukarı doğru döneceğine dair işaret verdiğini belirtmiştik. Bunun yanında doji yıldızı (Haç görünümü) kararsızlığı gösterir. Belli bir düşüş trendinden sonra ortaya çıkarsa, yükselişi ifade eder ama yine de beklemek gerekir. Dolayısıyle kısa bir haç işareti beklemeniz gerektiğini bildirir.

# **Fiyatların Düşeceğini Gösteren Mum Şekilleri**

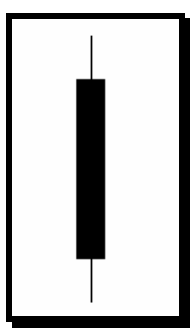

**Uzun Siyah Mum:** Uzun siyah bir mum kara haberlerin işaretçisidir. Özellikle belirli bir direnç noktasını kırarak bu görünümü gerçekleştirirse ve bu mum oluştuğunda da işlem hacmi önemli derecede artmışsa, kağıttan bir kaçış başlamıştır. Böyle bir durumda en akıllıca iş zarara katlanıp satış yapmaktır.

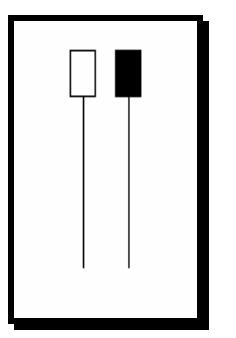

**Asılı Adam :** Eğer bu şekiller önemli bir yükseliş trendinden sonra ortaya çıkarsa çok büyük bir olasılıkla fiyatların düşmeye başlayacağını haber verir. Her ikisinin yan yana görünmesi gerekmez. Sadece bir tanesinin tepede oluşması fiyatların düşeceğinin ilk belirtisidir. Borsamızda çok sıkça rastlanan bir durumdur ve başarılı sonuçlar vermektedir. İleride örnekleri verilecektir.

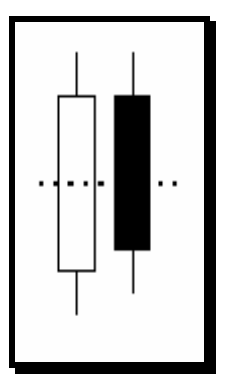

**Kara Bulutlar :** Adından da anlaşılacağı üzere Kara Bulutlar kötü gidişatın habercisidir. Burada çizilen şekil Türk borsasında oluşacağı şekilde çizilmiştir. Genellikle fiyatlar belli bir tepe yaptıktan sonra oluşur. Önemli olan nokta; ikinci siyah mum bir gün önceki kapanıştan veya daha yüksek bir seviyeden açılmasına rağmen beyaz mumun yarısını geçecek şekilde aşağıdan bir kapanış yapmıştır. Özellikle bu mum oluşurken işlem hacminin bir gün önceye göre artmış olması düşüşü teyit eder.

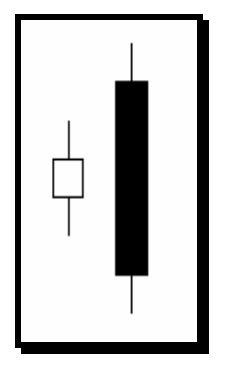

**Yutan Siyah Mum :** Son günkü fiyatlar bir gün önceye göre daha yüksek bir seviyeden açılmasına rağmen gün içinde beyaz mumu yutacak ve beyaz mumun gölgesini de içine alacak şekilde düşmüştür. Bu görünüm, daha önce belirtilen sebeplerden dolayı Türk borsasında yandaki şekilde ortaya çıkmayacaktır. Türk borsasına uyarlanışı aşağıda gösterilmiştir.

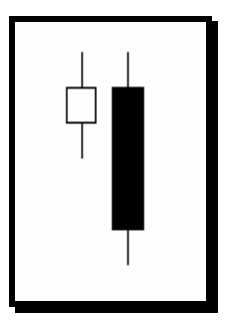

**Siyah Yutan Mum (Açılış Verileri Yoksa)** : Bu şekildeki durum, yukarıdaki duruma göre sadece açılış kapanış fiyatları açısından farklıdır. Son günkü açılış fiyatı bir gün öncenin kapanış fiyatına eşittir. Fakat son günkü fiyat hareketlerinde siyah mum beyaz mumu içine almış ve oldukça aşağı bir seviyeden kapanmıştır.

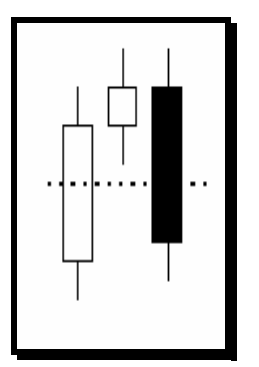

**Akşam Yıldızı** : Akşam yıldızı karanlığın geldiğini yani fiyatların düşeceğini haber verir. İkinci küçük beyaz yıldız Akşam yıldızıdır. Bunun içinin siyah veya beyaz olması fark etmez. Genellikle belirli bir yükseliş trendinden sonra ortaya çıkarlar. Siyah mumun birinci uzun beyaz mumun yarısının altına düşmesi, fiyatların düşeceğini haber verir.

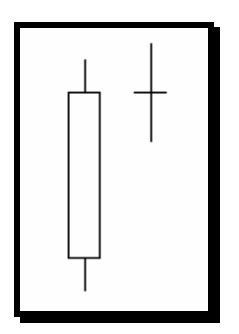

**Doji Yıldızı :** Fiyatlar yükselmiştir, yükselmiştir ve yükselişin sonunda 17. şekildeki haç işareti ile gösterilen doji yıldızı ile karşılaştınız. Bu durum bir kararsızlığı ifade eder ve fiyatlardaki artış momentumunun zayıfladığının bir göstergesidir. Yatırımcılar bu noktada satsam mı? tutsam mı? kararsızlığı içindedirler. Dolayısıyla takip eden günü beklemek gerekir. Eğer işlem hacminin artmasıyla birlikte uzun beyaz mumun yarısını da aşağı kıracak şekilde bir siyah mum oluşursa, hemen satmalısınız. Eğer bir iki gün daha doji yıldızlar devam ederse, en akıllıca yol yine satmaktır.

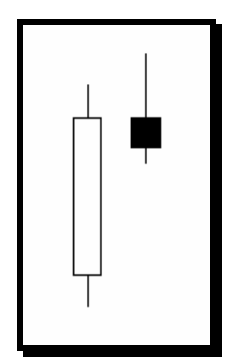

**Kayan Yıldız :** Bu yıldızı gördüğünüzde, dilek tutup fiyatların tekrar yükselmesini beklemeyin. Üst gölgesi gövdesinin en azından iki katı kadar uzun olan bu **kayan yıldız** eğer uzunca beyaz bir mumun arkasından gelmişse temkinli olmakta yarar vardır. Genellikle düşüşü işaret eder. Hele ki kağıt uzunca bir aradan sonra tepe yapmışsa çok büyük bir olasılıkla arkasından düşüş gelecektir.

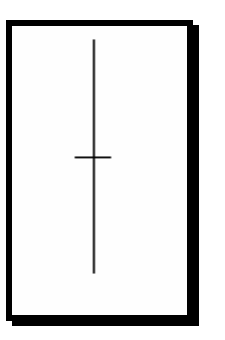

**Uzun Bacaklı Doji Yıldızı** : Fiyatlar gün içinde yukarı ve aşağı hareketler yapmıştır ve bu hareketler geniş bir marjda yer almıştır. Fakat kağıt açılış fiyatından kapanmıştır. Fiyatlar belli bir süre yükseldikten sonra yanda verilen şekilde bir mum görünürse, düşüşün başlayacağının ilk işaretleri alınmış demektir. Kağıt satılmalıdır. Fakat kağıt belirli bir süre düştükten sonra bu şekil görülürse, yukarı doğru bir dönüm noktası olarak da değerlendirilebilir.

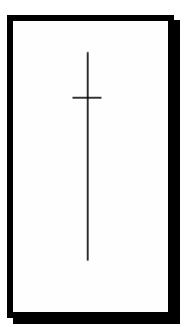

**Haç Yıldızı :** Bu mum şekli de yukarıda 19.ncu şekilde verilen muma benzer ve yorumları aynıdır. Özellikle önemli bir yükselişten sonra ortaya çıkmışsa, çok büyük bir olasılıkla fiyatlar düşüşe geçecektir. Aksine uzun süreli bir düşüşün ardından bu mumun görünmesi artık fiyatların daha fazla düşmeyeceğine ve yükselişe geçeceğine işaret eder.

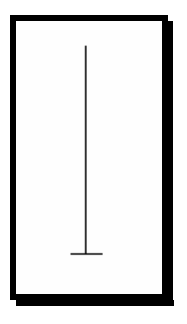

**Mezartaşı** : Bu görünüm çok büyük bir çoğunlukla fiyatlar belli bir tepeye ulaştıktan sonra ortaya çıkar ve tartışmasız bir şekilde düşüşün başlayacağını gösterir. Bu şekilde ne görüyoruz? Fiyatlar açılmıştır ve gün içinde önemli derecede yükselmiş, fakat bu seviyelerde tutunamayarak açıldığı fiyattan kapanmıştır. Bir kapıyı omuz vurarak kırmayı düşünün. Kapıya yüklenirsiniz, sonra biraz daha güçlü bir şekilde kapıyı zorlarsınız ve son zorladığınızda ise son gücünüzü kullanırsınız. Eğer kıramazsanız, kapıyı kıramayacağınızı anlamışsınızdır ve bırakıp gidersiniz. Eğer fiyatlar kapıyı biraz aralayabilseydi, bu mumun en azından beyaz bir gövdesi olmalıydı ki bir defa daha zorlayabilsin. Bu yüzden tepede bir yerde bu mum oluşursa iyiye işaret değildir.

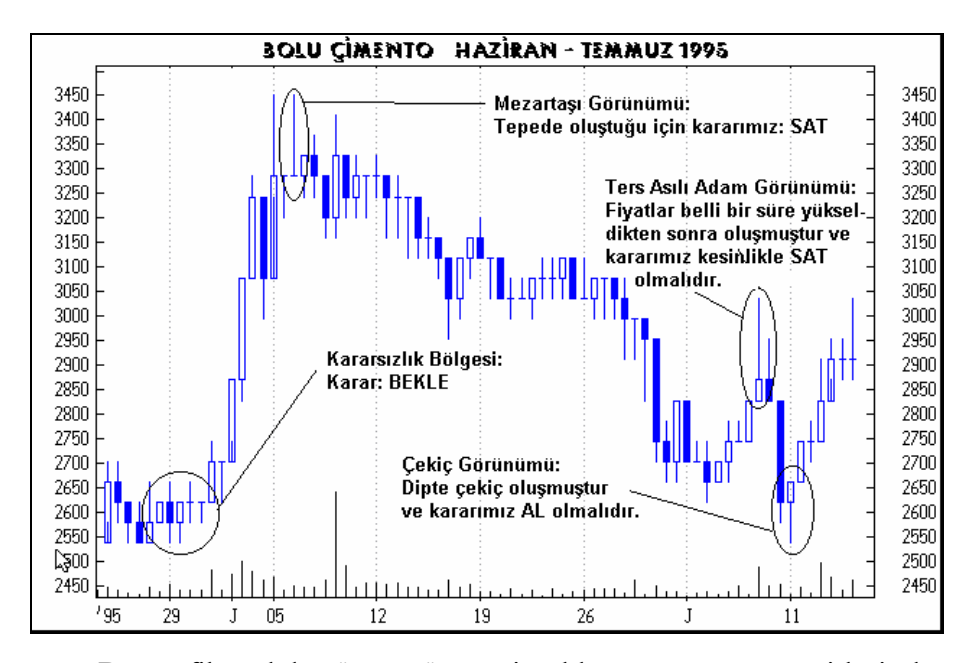

**Resim IV.3.3-1: Mum Grafikleri Yorumu 1**

Bu grafikte daha önce göstermiş olduğumuz mum çeşitlerinden dördünü görüyorsunuz. Bunlar sırasıyla; Mezartaşı görünümü, Ters asılı adam görünümü, Çekiç görünümü ve kararsızlık görünümleridir.

Aşağıdaki resimde ise farklı mum şekillerine rastlamaktasınız. Bunlar grafik üzerinde sırasıyla gösterilmiştir. Bu grafikte ters asılı adam, sabah yıldızı, delici çizgi, uzun beyaz mum ve yutan görünümü görüyoruz. Dikkat edilirse ters asılı adam tepe noktasında oluşmuş ve arkasından düşüş gelmiştir. Daha önce sabah yıldızını anlatırken içinin siyah olabileceğinden bahsetmiştik. Burada da sabah yıldızı içi siyah şekilde ortaya çıkmış fakat gölgeleri normalden biraz uzun olmuştur. Tabi ki arkasından gelen beyaz mum bunun sabah yıldızı olduğunu teyit etmiştir. Yutan görünümde ise, dip noktada oluşan aşağı gölgeli siyah mum, hemen arkasından gelen beyaz mum tarafından yutulmuştur. Yani beyaz mum siyah mumu içine almış ve daha yüksek bir seviyeden endeks kapanmıştır. Bu da yükselişin devam edeceğine işarettir.

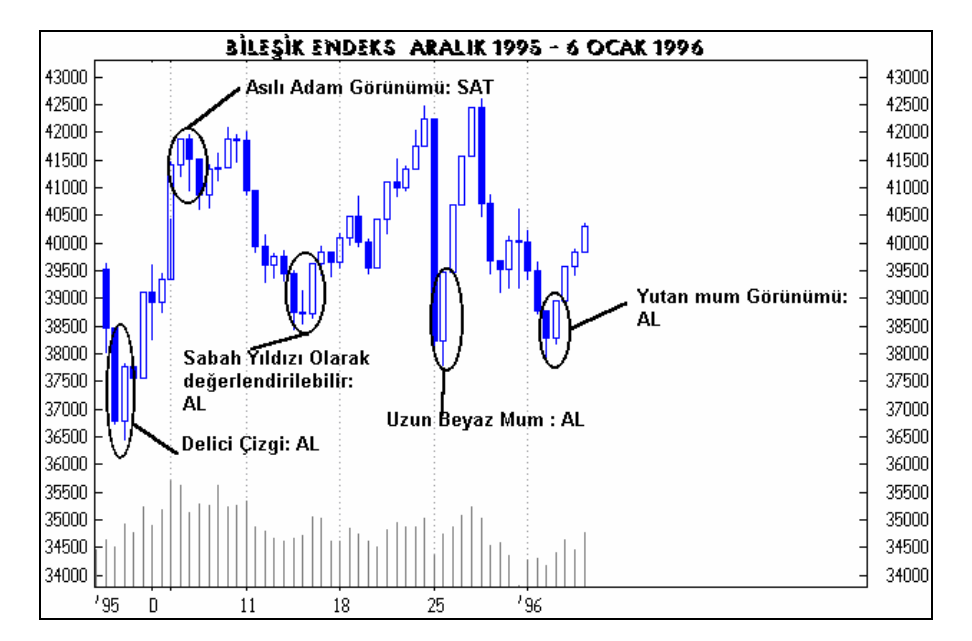

**Resim IV.3.3-2: Mum Grafikleri Yorumu 2** 

Şimdi de aşağıda verilen grafiği inceleyerek mum grafiklerinin ne derece iyi çalışıp çalışmadığını test ediniz. Bunu belirlerken senet üzerinde belirli mumları arayıp bulunuz ve geleceğe ilişkin yorumlar yapınız. Şu ana kadarki tecrübelerim Türk borsasında da mum grafiklerinin iyi çalıştığını göstermiş bulunmaktadır.

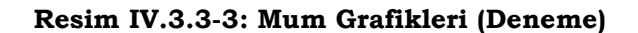

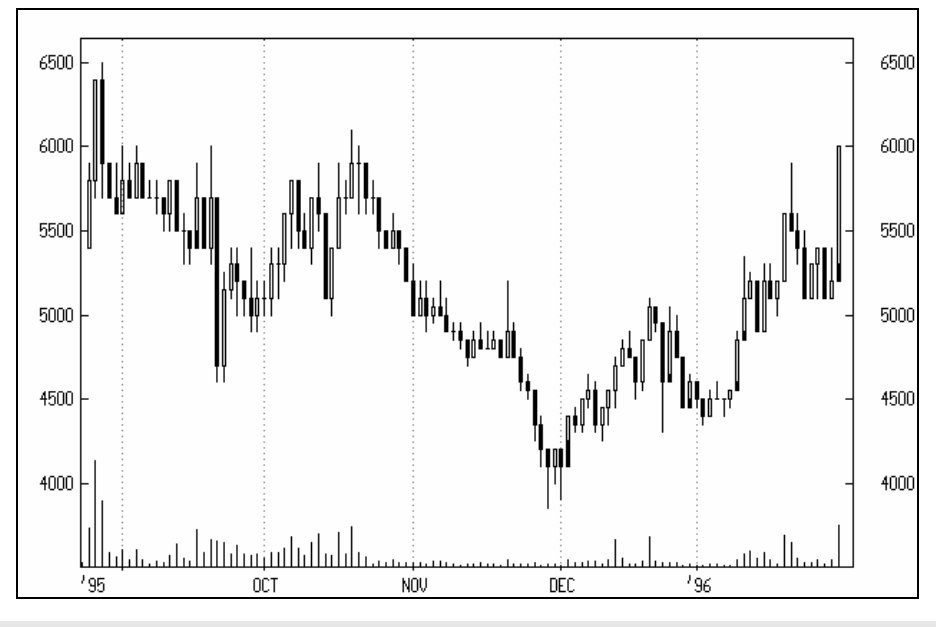

**IV.3.4.Candlevolume Mumları (Candlevolume StIcks)** 

Bu bölümü okumadan önce "Mum grafikleri" bölümünü okumanızı tavsiye ederim. Aksi halde burada anlatılanlar çok açıklayıcı ve net olmayabilir.

Burada "candlevolume" denilen bir başka çeşit mum grafiğini tanıyacağız. Diğer mum grafiklerinden ayrılan en önemli noktası ise, candlevolume mumlarının işlem hacmini de dikkate alarak çizilmesidir. Bu mum tipi çizilirken senede ait 5 ayrı veri kullanılır ki sadece bir mum grafiği üzerinde senedin **açılış**, **en yüksek**, **en düşük**, **kapanış fiyatı** ve **işlem hacimlerini** görebilirsiniz. Aşağıda Candlevolume mum tipinin nasıl çizildiği Şekil IV.3-1'de gösterilmiştir.

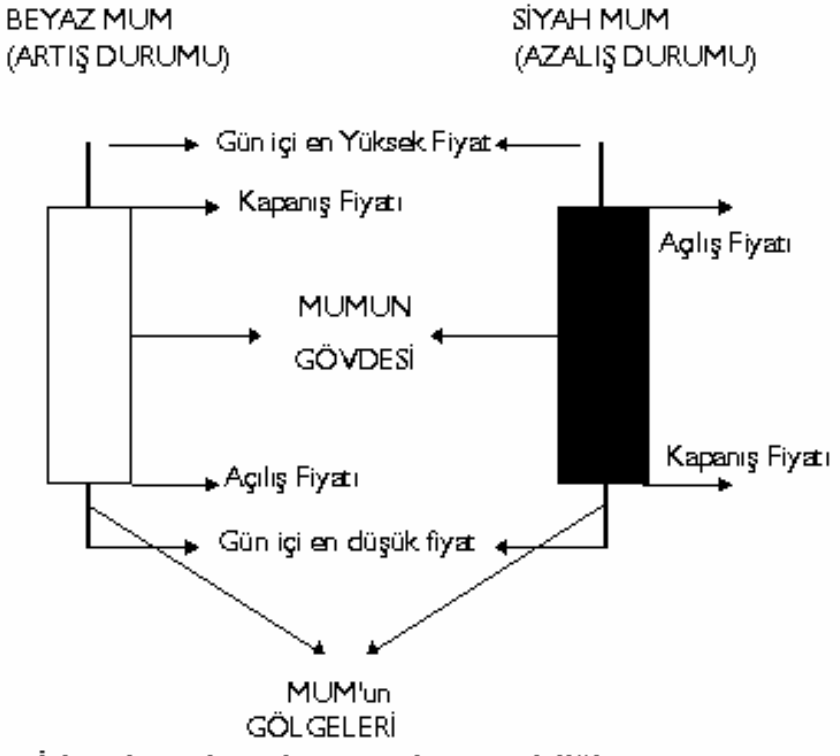

### **Şekil IV.3-1 : Candlevolume Mum Tipinin Çizilmesi**

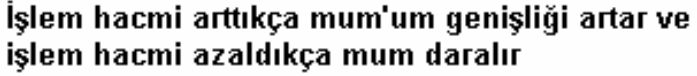

# **Şekil IV.3-2 : Aynı fiyat Hareketini Yapmış iki ayrı Candlevolume Mumu**

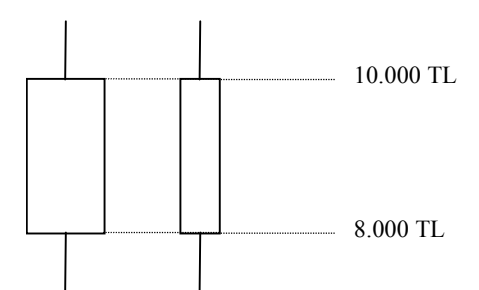

Bu şekilde artış gösteren iki ayrı candlevolume mumu görmektesiniz. Her ikisi de 8.000 TL'den 10.000 TL'ye bir artış yapmıştır. Fakat aralarındaki fark birinin ince diğerinin ise kalın olması, yani enlerinin farklı olmasıdır. Soldaki mumun işlem hacmi sağdaki muma oranla yaklaşık iki kat daha fazladır. Yani biri daha yüksek bir işlem miktarı ile 2.000 TL'lik bir artış yaparken, diğeri aynı artışı daha düşük bir işlem miktarı ile gerçekleştirmiştir. Dolayısıyla sağdaki mumun gösterdiği senedin fiyatının ileride artışının devam etmesi daha muhtemel iken soldaki mumun gösterdiği senedin fiyatının daha da artması daha yüksek bir işlem hacmini gerektirmektedir.

Yukarıdaki şekilde artış durumu gösterilmiştir, fakat azalış durumunda da fark eden bir şey olmayacaktır.

## **a. Yorumlanması**

Candlevolume mumlarının yorumlanması da mum grafiklerinde verdiğimiz yorumlarla aynıdır. Fakat burada belirtilmesi gereken bazı önemli farklılıklar şu şekilde sıralanabilir.

Dar ve uzun siyah mum (daha önceki birkaç günlük mumlarla karşılaştırıldığında) ani bir düşüş olduğunu gösterir ki bu durum düşüşün devam edeceğini haber verir.

Şişman fakat kısa mumlar trendin değişeceğini işaret eder.

Dar ve uzun mumlar fiyatların gitmekte olduğu yönde hareketinin devam edeceğini gösterir.

Çekiç ve asılı adam görünümleri (bkz. "mum grafikleri" bölümü) aynen mum grafiklerinin yorumlanmasında olduğu gibi değerlendirilir.

### **b. Candlevolume Sorgulanıyor**

**Resim IV.3.4-1: Candlevolume Mum Grafikleri** 

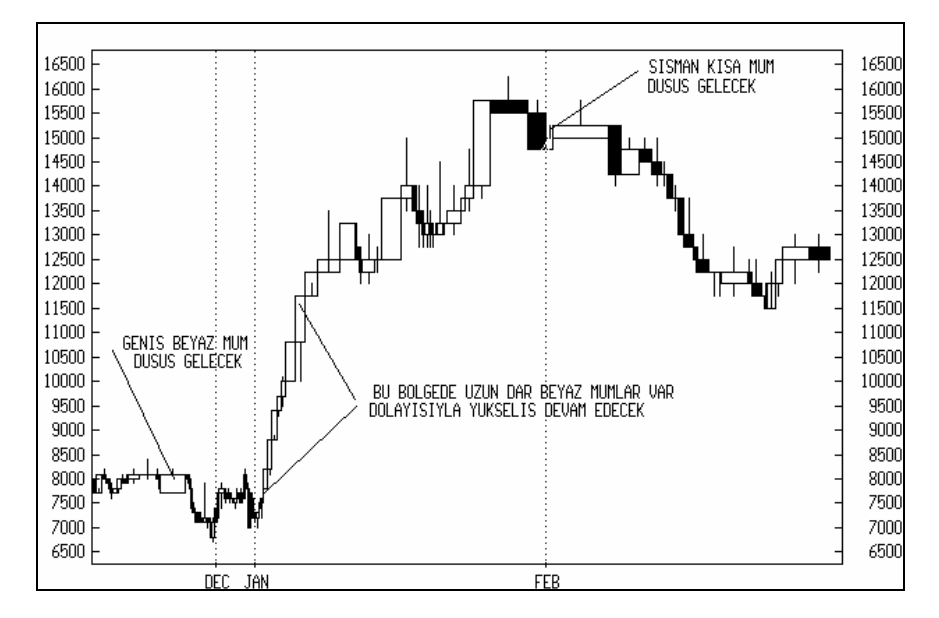

Bu grafikte candlevolume mum grafiklerine ait bir örnek görmektesiniz. Grafik üzerinde belirttiğimiz noktaların dışındaki yorumları da siz grafiği inceleyerek yapınız.

## **IV.3.5.Equivolume Grafikleri (Equivolume)**

Bu bölümü incelemeden önce mum grafikleri bölümünü okumanın çok faydalı olacağını düşünüyorum. Bu bölümde mum grafikleri konusunda bilginiz olduğu varsayılarak konular anlatılmıştır.

Mum grafikleri çizilirken bütün mumların eni aynı oranda çizilmekte ve işlem hacmi dikkate alınmamaktadır. Fakat bu göstergeyi geliştiren Richard Arms gün içi en yüksek ve en düşük fiyatları ve işlem hacmini de dikkate alarak equivolume grafik tekniğini geliştirmiştir. Bu tür bir mum şeklinin çizimi aşağıdaki açıklanmıştır

Grafiğin en üst çizgisi o günkü (eğer haftalık analiz yapılıyorsa o haftaki) en yüksek fiyatı, alt çizgisi ise o günkü en düşük fiyatı göstermektedir. Mumun genişliği ise o günkü işlem hacmi miktarına göre dar veya geniş bir şekilde çizilmektedir. Geniş bir taban, o gün içinde yüksek bir işlem hacmi olduğunu gösterirken. dar bir taban ise o gün az bir işlem hacmi olduğunu göstermektedir.

**Şekil IV.3-1 : Equivolume Grafiklerinin Çizimi** 

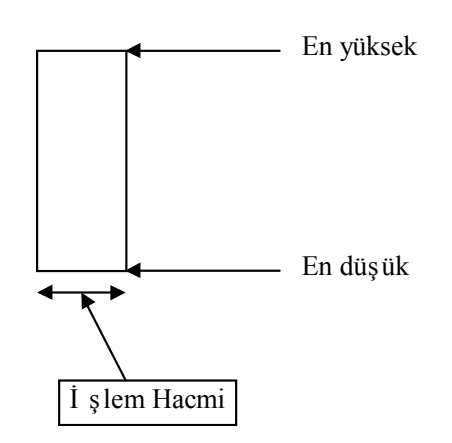

Her bir equivolume grafiği senet için o günkü arz ve talebin bir resmini gösterir. Her bir grafik birer kutu görünümündedir.

Eğer mum geniş ise o gün o senet üzerinde yüksek bir işlem hacmi gerçekleştiğini gösterir. Mumun geniş ve aynı zamanda diğer günlerle karşılaştırıldığında uzun olması, yüksek işlem hacmiyle önemli bir fiyat hareketi yaşandığına işaret eder.

Eğer mum dar bir mum ise o gün az bir işlem hacmi olduğunu gösterir. Uzun ve dar mumların oluşması trendin devam edeceğine ilişkin fikir verir. Çünkü, az bir işlem hacmiyle dahi fiyatlar önemli oranda artmış veya azalmıştır.

Vurgulanması gereken en önemli nokta ise belirli bir destek veya direnç bölgesinin uzun ve geniş tabanlı bir kutu ile geçilmesidir ki bu artık desteğin veya direncin kırıldığına işaret eder. Buna güç kutuları adı verilir. Güç kutuları oluştuktan sonra fiyatlar o yönde bir süre hareketini sürdürür.

Çok geniş fakat kısa bir kutunun oluşması, çok yüksek işlem hacmine rağmen fiyatların fazla yükselmediğini gösterir ki

# *Teknik Analiz ve Yatırımcı Sorgulanıyor* 211

arakasından genellikle düşüşler ve dar uzun düşüş kutuları meydana gelir.

# **a. Örnek Olay**

Bu grafikte equivolume gösterimiyle Gentaş'ın fiyat hareketlerini görmektesiniz. Yaptığımız yorumlara uygun olarak grafiğin önemli noktaları grafik üzerinde açıklanmıştır. Özellikle Güç kutusunun oluştuğu nokta ile geniş ve kısa boylu kutunun oluştuğu noktaya dikkat ediniz.

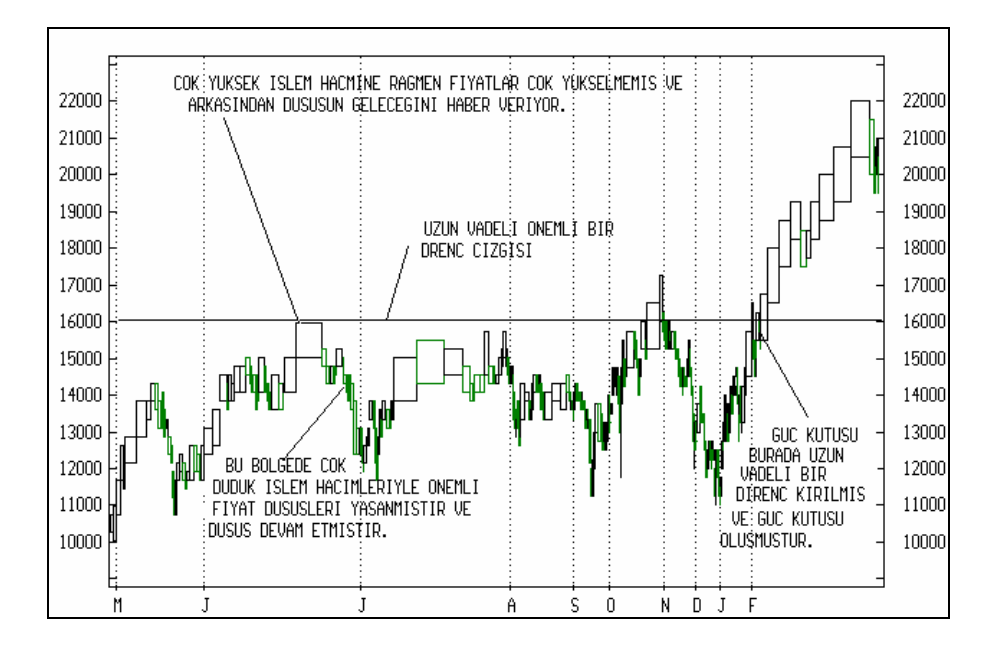

**Resim IV.3.5-1: Equivolume Grafikleri** 

# **IV.3.6.Renko (Renko)**

Renko Japonca'dan gelme bir kelimedir ve Türkçe karşılığı "Tuğla"'dır. Grafik tipi tuğlalara benzediğinden bu isim verilmiştir. Grafik eşit boyutlarda çizilmiş olan kutulardan oluşur. Aşağıda bir renko grafik örneği verilmiştir. Bu grafiği inceleyiniz ve hesaplanması konusunda yapılan açıklamaları okuyunuz.

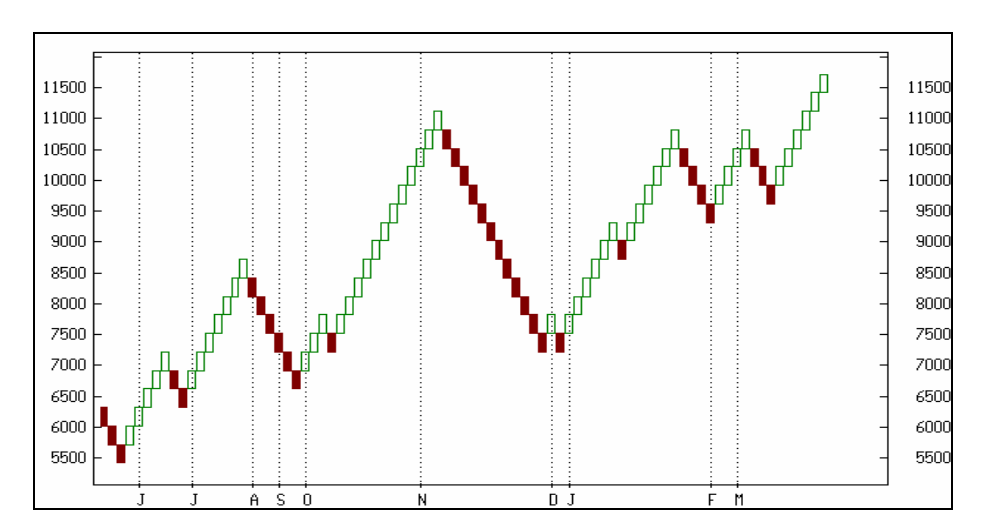

**Resim IV.3.6-1: Renko 1**

Renko grafikleri kapanış fiyatları temel alınarak çizilir. Öncelikle "kutu boyutu" denilen bir rakam belirlenir. Bu rakam genellikle senedin kademe fiyatlarının 2 veya 3 katı alınarak uygulanmalıdır. Örneğin fiyatı 10000 TL civarında olan bir senet için kademe artış ya da azalış fiyatı İMKB'de 100 TL dir. Dolayısıyla böyle bir senet için renko grafiği çizdirilirken kutu boyutunun 250-300 TL alınması mantıklıdır. Bu kutu boyutu minimum fiyat değişmesidir. Bundan sonra renko grafiğinin çizilebilmesi için bugünün kapanış fiyatı bir önceki renko kutusunun en yüksek ve en düşük düzeyleriyle karşılaştırılır.

Eğer bugünkü kapanış fiyatı dünkü renko kutusunun üst seviyesinin üzerindeyse ve en az kutu boyutu kadar artmışsa yeni

beyaz renko kutusu çizilir. Tam aksi durumda ise, yani bugünkü kapanış fiyatı dünkü renko kutusunun alt seviyesinin altına kutu boyutu kadar düşmüşse yeni siyah renko kutusu çizilir. Bunu bir örnekle açıklayalım;

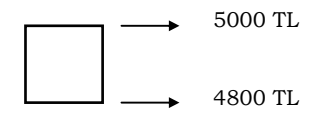

Yukarıda görüldüğü gibi kutunun üst seviyesi 5000 TL ve alt seviyesi 4800 TL'dir. kutu boyutu 200 TL olarak belirlenmiştir. Şimdi ise fiyatların 5300 TL'ye arttığını varsayalım. Bu durumda yeni renko kutusunun çizilmesi gerekir çünkü fiyatlar bir önceki kutunun üst seviyesinden itibaren en az 200 TL artmıştır. Aşağıdaki şekli inceleyiniz.

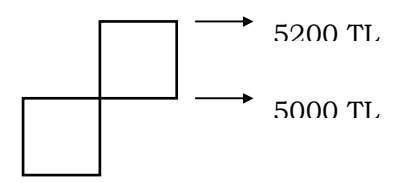

Peki bu durumda niçin kutunun üst kısmı 5300 TL değildir? Çünkü renko grafikleri çizilirken her kutu eşit boyutlarda çizilir. Eğer fiyatlar 5450 TL'ye çıkmış olsaydı bu durumda yeni bir kutu daha çizecektik. Bu ise aşağıda gösterilmiştir.

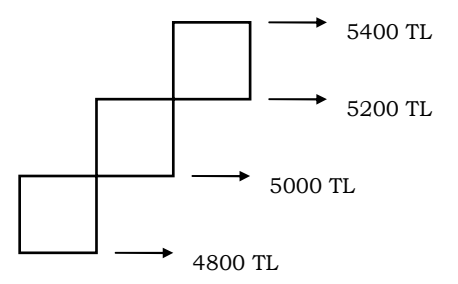

Yukarıdaki örneklerde fiyatlardaki artış durumlarına göre renko kutuları çizilmiştir. Şimdi ise fiyatların bugün için 4500 TL'ye düştüğünü varsayalım. Bu durumda bir önceki renko kutusuna göre yeni renko kutusunun nasıl çizileceğini gösterelim.

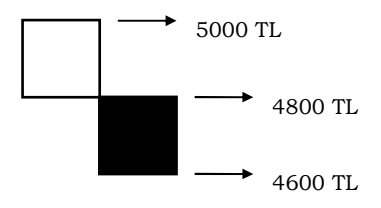

#### **a. Yorumlanması**

Temel olarak kutular renk değiştirdiğinde fiyatların trendinde bir değişme olacağı bilinir. Fakat bu konuda çok dikkatli olmak gerekir.

- Beyaz kutular ortaya çıkarken birden bir siyah kutunun çizilmiş olması hemen sat kararı vermeyi gerektirmez. arkasından bir tane daha siyah kutunun oluşması gerekir. Fakat işlem hacmi önemli derecede artarken en az iki tane birden siyah kutu ortaya çıkarsa bu yükselen trendden düşen trende geçişin en önemli göstergesidir.
- Siyah kutular sürekli bir şekilde ortaya çıkarken, bunların beyaza dönüşmesi ve yükselmeye başlaması düşen trendin tersine dönüp yükselişe geçtiğinin bir göstergesidir.
- Genel olarak siyah kutular ortaya çıkarken beyaza dönüşmesi durumunda AL kararı, beyaz kutular devam ederken siyaha dönüşmesi ise SAT kararı vermeyi gerektirir.

# **b. Örnek Olay**

Arçelik için kutu boyutu 400 TL belirlenerek çizilmiş olan renko grafiğini görmektesiniz. Nerelerde AL ve SAT yapılacağı grafik üzerinde gösterilmiştir.

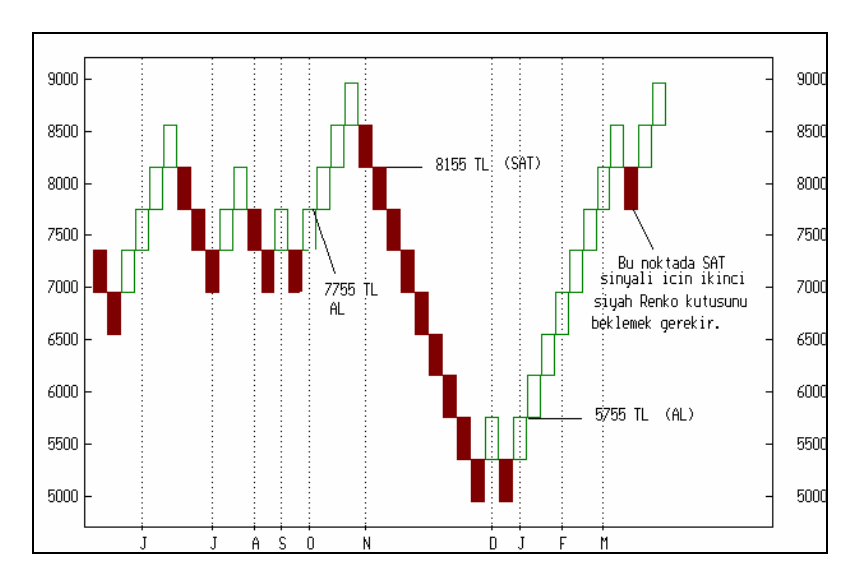

**Resim IV.3.6-2: Renko 2** 

# **IV.3.7.Üç Çizgi Kırılması (Three Line Break)**

Üç Çizgi Kırılması (ÜÇK) bir tür grafik analiz aracıdır. Bu kitabın diğer bölümlerinde anlatılan "Kagi", "Renko" ve "Nokta ve Şekil Grafiklerine" benzer. Yorumlanması da diğer grafik analiz araçlarının yorumlanması kurallarına yakındır. Bu grafikler oluşan fiyat hareketlerine göre ortaya çıkarlar ve zamandan bağımsız olarak grafik üzerinde gösterilirler. Aşağıda ÜÇK grafiğine ilişkin bir örnek verilmektedir. Önce bu örneği inceleyiniz ve sonra da takip eden kısımda grafiğin nasıl çizildiğini okuyunuz.

### **Resim IV.3-1: Üç Çizgi Kırılması**

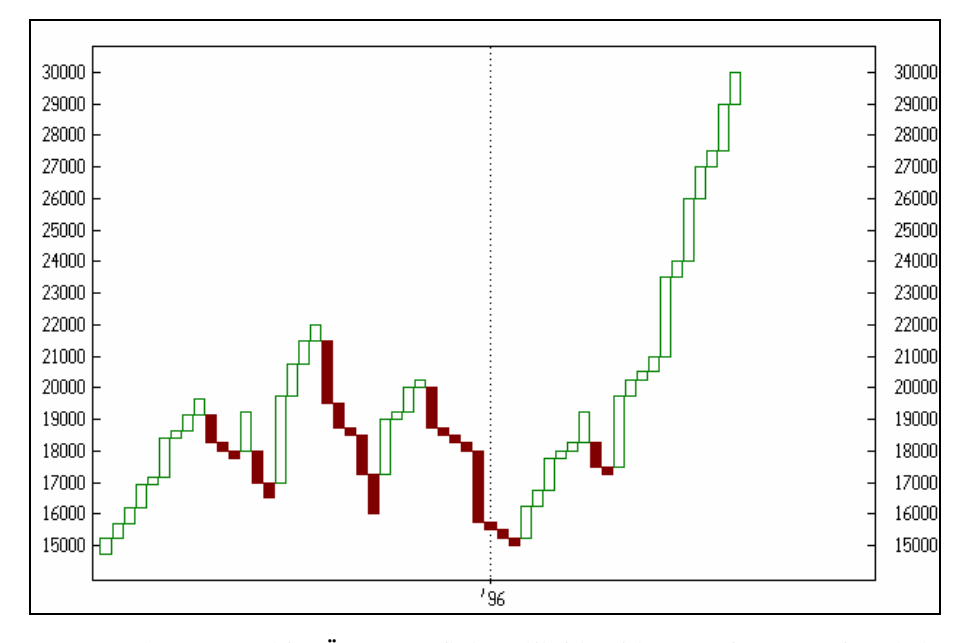

Resim IV.3-1'de ÜÇK grafiğine ilişkin bir örnek görmektesiniz. Şimdi bu grafiğin nasıl çizildiğini açıklamaya çalışalım.

ÜÇK grafiği çeşitli boyutlarda dikdörtgenlerden oluşur. Bu dikdörtgenler oluşturulurken kapanış fiyatları baz alınır.

Aşağıdaki gibi beyaz bir dikdörtgenle başladığımızı varsayalım ve dikkat edilirse dikdörtgenin üst seviyesi 10000 TL alt seviyesi 9500 TL'dir. Bu durumda iken ertesi gün fiyatlar 10200 TL seviyesinden kapanırsa ilk dikdörtgenin sağına çizilecek yeni dikdörtgen kutunun üst seviyesi 10200 TL ve alt seviyesi 10000 TL olacaktır.

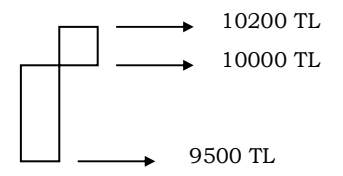
#### *Yatırımcı ve Teknik Analiz Sorgulanıyor* 217

Şimdi de fiyatların 10500 TL'ye arttığını varsayalım. Bu durumda yukarıdaki şekli devam ettirecek olursak aşağıda gösterildiği şekilde yeni fiyat hareketi çizilecektir.

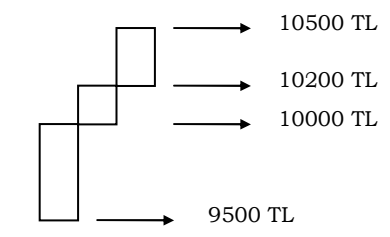

Peki bundan sonra siyah dikdörtgen kutu nasıl oluşacaktır? Önce şunu belirtelim; eğer dördüncü gün fiyatlar 10300 TL'ye düşerse yeni kutu çizilmez. Çünkü bu fiyat bir önceki kutunun ne üzerinde ne de altındadır. Peki fiyatlar 10000 TL'ye düşerse siyah kutu çizilir mi? Bu soruya cevabımız **hayır** olacaktır. Çünkü dördüncü gün siyah kutu çizilebilmesi için dördüncü günkü fiyatlar üç kutu öncesi fiyat seviyesinin de altına düşmelidir. Yani fiyatlar 9500 seviyesinin altına düşmelidir. Diyelim ki dördüncü gün fiyatlar 9300 TL seviyesine düştü. Bu durumda çizilecek olan yeni kutu siyah renkli olacak ve bu düşüşü belirgin bir şekilde gösterecektir. Aşağıdaki şekilde bunu görmektesiniz.

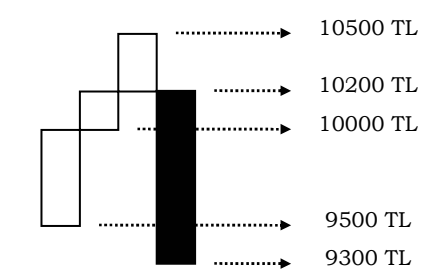

Görüldüğü gibi ne zaman fiyatlar üç kutu önceki en alt fiyat seviyesinin altına düşerse o zaman siyah kutu çizilir. Tam tersini düşünecek olursak, arka arkaya üç siyah kutu oluşmuşken ne zaman fiyatlar üç kutu önceki en üst fiyat seviyesinin üzerine çıkarsa o zaman uzun beyaz bir kutu çizilir.

Diyelim ki sadece iki siyah kutu oluştu ve arkasından üçüncü gün fiyatlar bu iki siyah kutunun en üst seviyesinin üzerine çıktı. Bu durumda iki siyah kutudan hemen sonra uzun beyaz kutu oluşur. Resim IV.3-1'de buna ilişkin örneği göreceksiniz.

Fakat günümüzdeki bilgisayar programları eğer istenirse önceki 3 kutuya göre değil de önceki iki kutuya veya önceki dört kutuya göre bu grafiğin çizilebilmesini sağlamaktadırlar.

#### **a. Yorumlanması**

- ÜÇK grafiğinin çizilme mantığından da anlaşılacağı üzere ne zaman beyaz kutular devam ediyorken siyah uzun bir kutu oluşursa SAT kararı verilir.
- Siyah kutular aşağıya doğru giderken ortaya beyaz bir kutunun çıkması aşağı giden fiyatların yukarı döndüğüne işarettir ki AL kararı verilir.
- Eğer bir iki beyaz kutunun arkasından bir iki siyah kutu oluşuyorsa ve kutular üç tane arka arkaya aynı renk kutuyu tamamlamadan renk değiştiriyorsa belirli bir yükseliş veya düşüş trendinin belirgin bir şekilde ortaya çıkmadığı anlaşılır ki bu durumda BEKLE kararı verilmelidir.
- ÜÇK Resimlerinin bir dezavantajı trend değişimini geç sinyal vermesidir. Fakat yine de önemli kar potansiyelleri ortaya çıkmaktadır.

## **b. Örnek Olay**

Grafikte AL-SAT noktaları belirtilmiştir. Dikkat edilirse grafiğin 96 yılına gelmeden önce iki siyah kutudan sonra uzun beyaz kutunun oluşması durumunda AL kararı verilmemiştir. Çünkü beyaz uzun kutudan önce en az üç tane siyah kutu oluşmamıştır. Bu da trendin gerçekten değişip değişmediğine ilişkin kesin bir karar vermemizi engellemiştir.

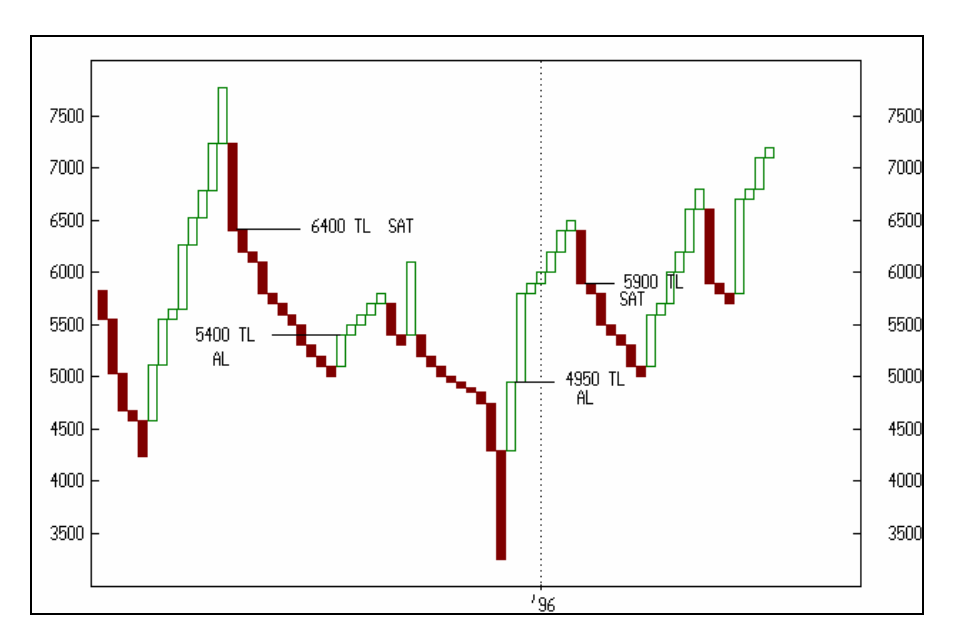

**Resim IV.3-2 : Üç Çizgi Kırılması 1**

Siz de aşağıdaki grafiği inceleyerek AL - SAT noktalarını kendiniz belirleyiniz.

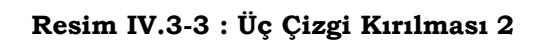

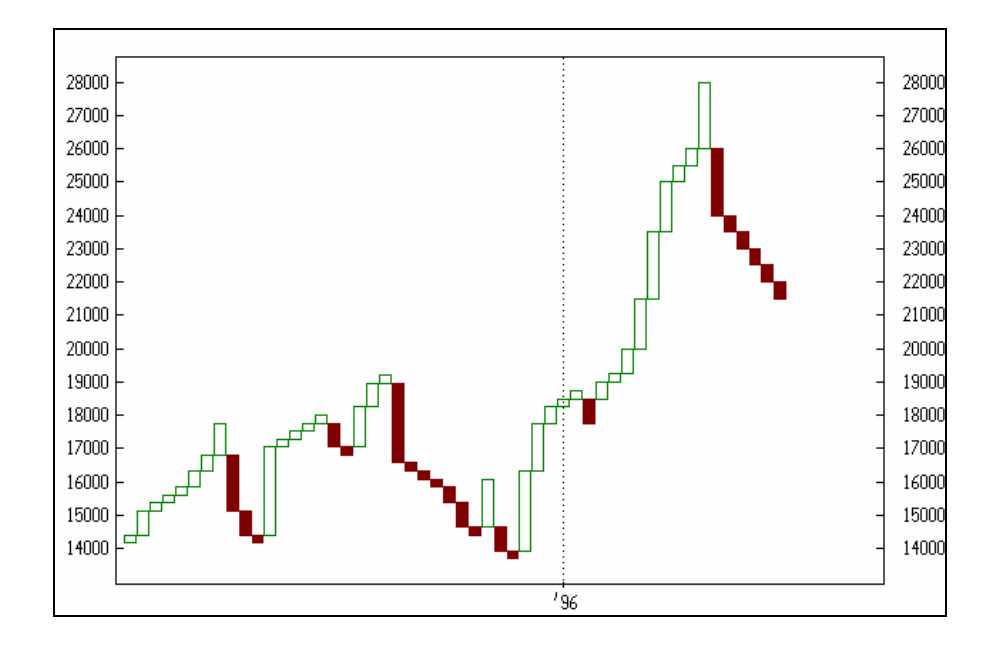

# **IV.4. TREND ANALİZLERİ**

## **IV.4.1.Trendler, Kanallar, Destek ve Direnç Bölgeleri**

# **a. Trendler**

Trendler fiyatların yönünü belirleyen ve analistler tarafından belirli kurallara göre çizilmiş olan en az iki noktadan geçen doğrulardır. Trendlerin anlamlı ve analizlerde faydalı olabilmesi için belirli kurallara göre çizilmesi ve yorumlanması gerekmektedir. Aksi halde analistin yanlış yorumlar yapmasına sebep olabilir ve yanlış yönlendirebilir.

Başlıca üç tür trend vardır. Bunlar **artan, azalan** ve **yatay** trendlerdir. Fiyatların en azından anlamlı bir süre artış eğilimine girmesi durumunda artan, düşüş durumuna girmesinde ise azalan trendler çizilir. Yatay trendler ise fiyatların yatay bir eksen üzerinde artıp azalması sonucu ortaya çıkabileceği gibi, önemli uzun vadeli destek ve direnç oluşumlarının analizinde de kullanılır. Uzun vadeli bir trend çizildikten sonra bu uzun vadeli trendler içinde kısa vadeli düşüş trendleri de çizilebilir veya tam aksi durum da söz konusu olabilir.

Artan bir trend görünümü borsa literatüründe **Boğa** ve azalan bir trend görünümü ise **Ayı** piyasası olarak nitelendirilir. Son zamanlarda yatay fiyat hareketlerinin olduğu durumlar da balık piyasası olarak adlandırmaktadır.

Başlıca üç tür trend olduğundan bahsetmiştik. Şimdi bunlardan artan ve azalan trendlerin nasıl çizileceğini açıklamaya çalışalım.

**Artan trendin çizilmesi:** Artan bir trendin çizilebilmesi için fiyatın en azından gözle görülür bir şekilde artış eğilimi gösteriyor olması ve bu artış sırasında ise fiyatların en az iki kere aşağı dönmüş olması ve tekrar yükselişe geçmiş olması gerekmektedir. Yani fiyatların

artışı sırasında **en az** iki tane dip noktası bulmalıyız ve ondan sonra trendi çizmeliyiz. Artan trendler en az iki adet dip noktadan geçmeli ve eğimi pozitif olmalıdır. Bu trendler çizilmeden önce ise fiyatların Bar grafiği çizilmeli ve trendin geçeceği noktalar kapanış fiyatları değil en düşük fiyat seviyesi noktaları olarak belirlenmelidir. Aşağıda verdiğimiz artan trend çizilmesi örneğini inceleyiniz.

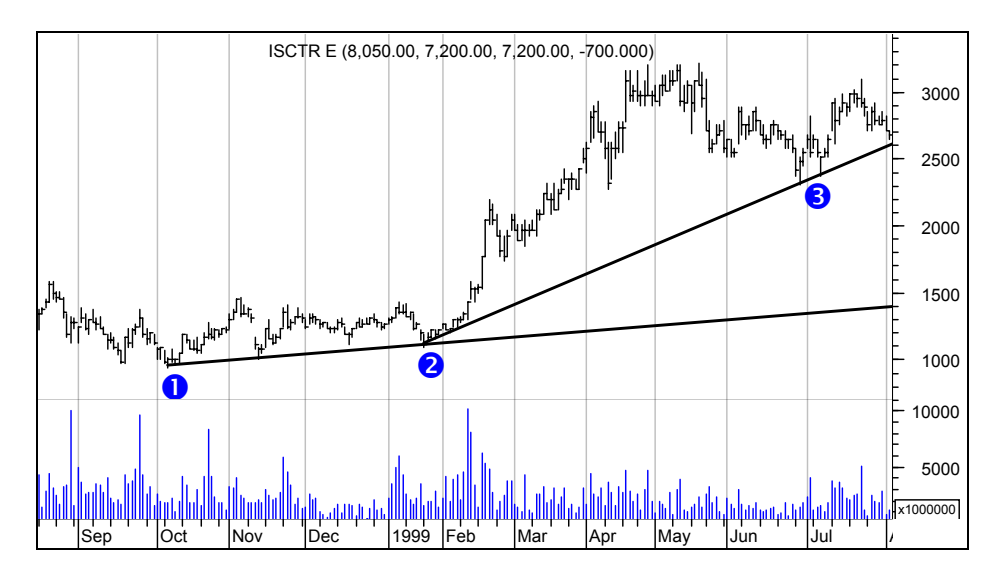

**Resim IV.4.1-1: Artan Trend Çizilmesi** 

Resim IV.4.1-1'de öncelikle fiyatların bar grafiğinin çizildiğini ve bundan sonra da iki ayrı dip noktanın belirlendiğini görüyorsunuz. Bu dip noktalar belirlendikten sonra ise bu noktaları birleştiren bir doğrunun çizildiğini görüyorsunuz. Belirlenen dip noktaların en düşük fiyat seviyeleri olduğuna dikkat ediniz. Artan trend eğrisi kesinlikle en düşük fiyat seviyeleri baz alınarak çizilmelidir.

1 ve 2 numaralı noktalar daha uzun vadeli bir trend çizimi sağlarken 2 ve 4 numaralı noktalardan çizilen trend daha kısa vadelidir. Fakat 2 numaralı noktadan itibaren trendin eğiminin dikleştiğini görüyorsunuz.

## **b. Azalan Trend Eğrisinin Çizilmesi**

Yukarıda artan trend eğrisinin çizilmesinin tam aksine azalan tren eğrisi ise en azından iki adet tepe noktayı birleştirecek şekilde çizilmelidir. Önce bar grafik çizilir ve daha sonra en az iki tepe noktası belirlenerek bu noktalar bir doğru ile birleştirilir. Aşağıda verilen örneği inceleyiniz.

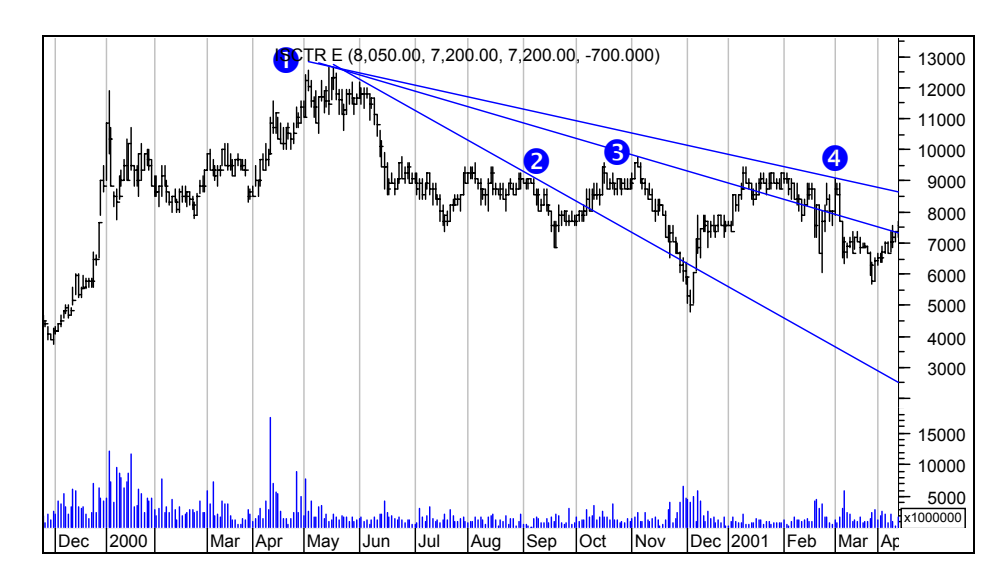

**Resim IV.4.1-2: Azalan Trendin Çizilmesi** 

Yukarıdaki Resimde üç tane azalan trend çizilmiştir. Bunlardan 1 ve 2 noktalarından geçen en kısa vadeli, 1ve 3 noktalarından geçen biraz daha uzun vadeli, 1 ve 4 noktalarından geçen ise grafik üzerindeki en uzun vadeli trend doğrusunu göstermektedir. Trendlerin yorumlanmaları daha sonra verileceği için şimdilik sadece çizim tekniğini öğrenmeniz yeterlidir. Örneğin yukarıdaki grafikte 1 ve 2 noktalarından geçen trend doğrusunu çizmeye gerek var mıdır? Sorusunu daha sonra cevaplayacağız.

#### **c. Yatay Destek ve Dirençler**

Fiyatlar belli bir değer etrafında hareket ediyorsa bu görünüm oluşabilir. Fakat bu tür trendler fazla uzun sürmezler. Çizilmeleri ise aratan veya azalan trend mantığıyla olur. Aşağıdaki resimde fiyatlar uzun bir süre yatay bir kanalda hareket etmiştir.

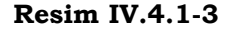

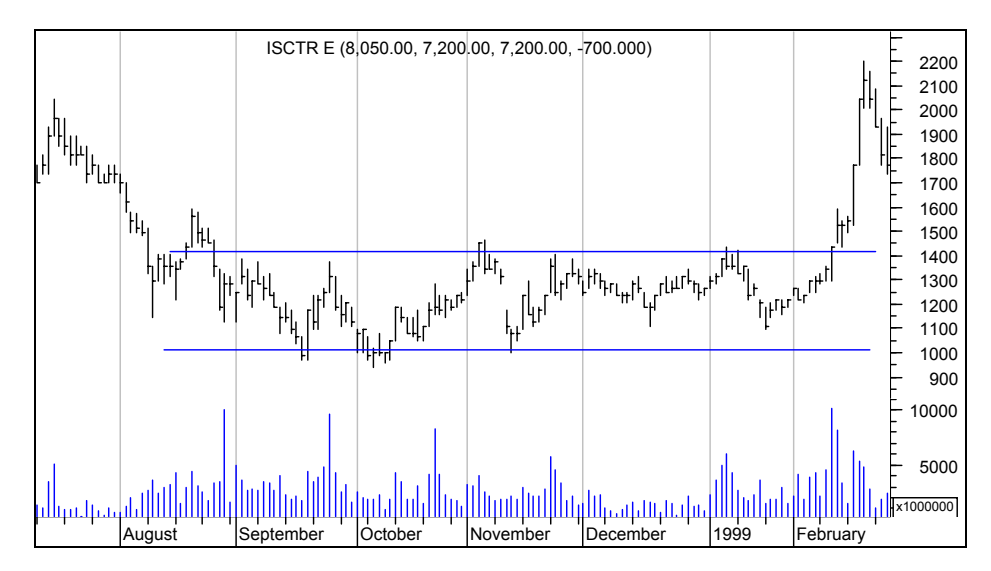

Peki trend çizmemizin bize ne faydası dokunacaktır? Bunu ileride yorumlanması sırasında açıklayacağız.

# **d. Kanallar**

Kanal ise fiyatların artıp azaldığı en yüksek ve en düşük fiyatlar baz alınarak çizilmiş olan iki paralel doğrudan oluşur. Kanalların çizilebilmesi için öncelikle bir trendin çizilmesi ve buna paralel bir çizginin de en yüksek veya en düşük fiyat seviyelerinden geçirilmesi gerekir. Az önce verdiğimiz Resim IV.4.1-1'deki 1 ve 2 noktalarından geçen trendin kanal halinde gösterilmesi aşağıdaki Resimde verilmiştir.

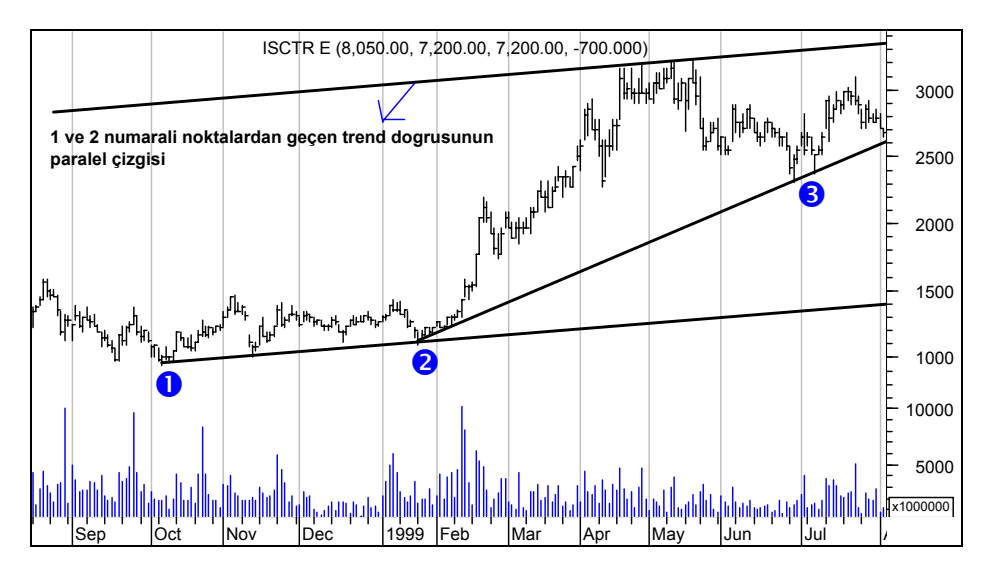

**Resim IV.4.1-4: Artan Kanal Çizimi** 

Yukarıdaki Resimde artan kanal çizgisinin nasıl çizildiğini gösterdik. Önce yükselen bir trend çizildi ve arkasından buna paralel bir çizgi alınarak fiyatların tepe yaptığı noktalardan geçirildi.

Şimdi de Resim IV.4.1-2'de verilen uzun vadeli azalan trend çizgisine ilişkin kanalın nasıl çizildiğini aşağıdaki resimde görelim. Bu resimde de daha önce 1 ve 4 numaralı noktalardan geçen azalan bir trend çizilmişken, buna paralel bir çizgi alınarak bu sefer fiyatların en düşük seviyelerinden geçirilmiştir. Aşağıdaki grafikte çizilen paralel çizginin fiyatların en düşük seviyesinin biraz üzerinde kaldığını görüyorsunuz. Aslında en düşük seviyeden geçmesi gerekir fakat diğer en düşük seviyelere de baktığınızda genel bir ortalama en düşük seviye belirlemek daha uygun olacaktır. Çünkü bu tür bir seviye belirlendiği zaman, ani ve geçici sert düşüşleri dışlamış oluyorsunuz ve ortalama olarak en düşük seviyeleri belirlemiş oluyorsunuz. Dolayısıyla daha sağlıklı bir şekilde destek noktaları belirlenmiş oluyor ve ani olayların etkisi dışlanmış oluyor.

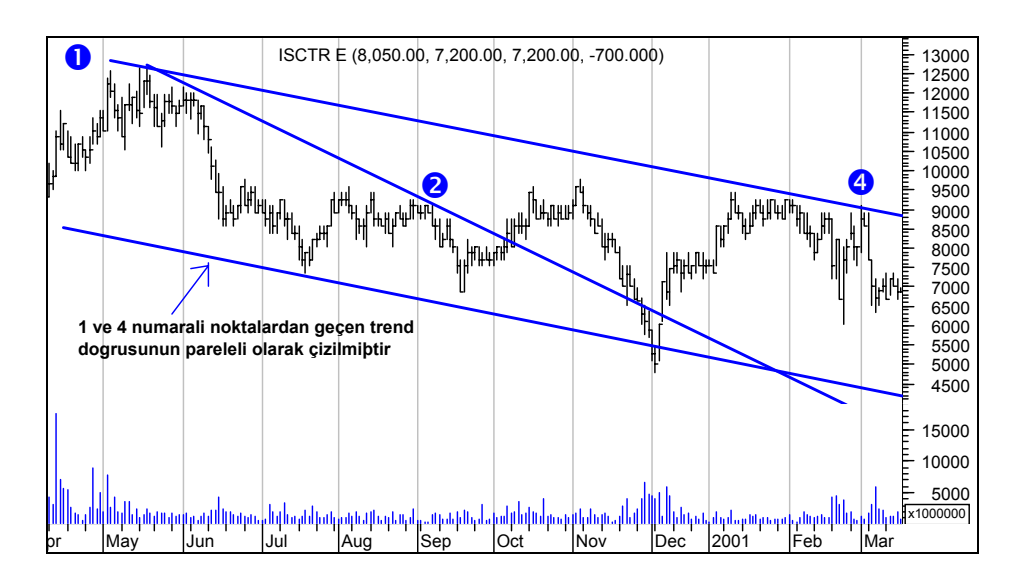

## **Resim IV.4.1-5: Azalan Kanal Çizimi**

# **e. Destek ve Direnç Çizgileri**

Artan trendler daha sonra destek çizgisi oluştururken, her bir azalan trend de bir direnç çizgisi oluşturur. Fiyatların destek veya direnç çizgisine çarptığında tekrar geri dönüp kanal içine gireceği kabul edilir. Eğer az sonra göstereceğimiz şartlar gerçekleşip de fiyatlar destek veya direnç çizgilerini aşağı yada yukarı kırarlarsa destek çizgileri direnç, direnç çizgileri de destek çizgisi haline gelebilir.

Aşağıdaki grafikte yukarı eğimli olarak çizilen trend çizgileri kırıldıktan sonra, direnç bölgeleri oluşturmuşlardır.

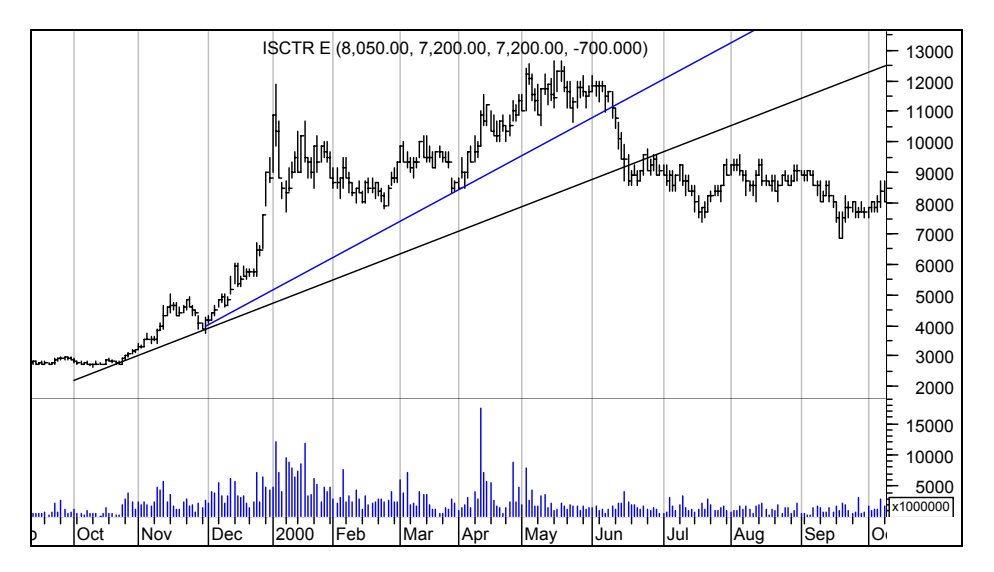

**Resim IV.4.1-6** 

Bunun dışında destek ve direnç çizgileri uzun vadede yatay birer çizgi olarak da çizilebilirler. Bu yatay çizgiler çizilirken göz önüne alınması gereken önemli nokta senedin uzun vadede en dip veya en tepe yaptığı noktaların belirlenerek buralardan yatay çizgiler çizilmesidir.

Aşağıdaki grafikte yatay destek ve direnç çizgileri örnek olarak gösterilmiştir.

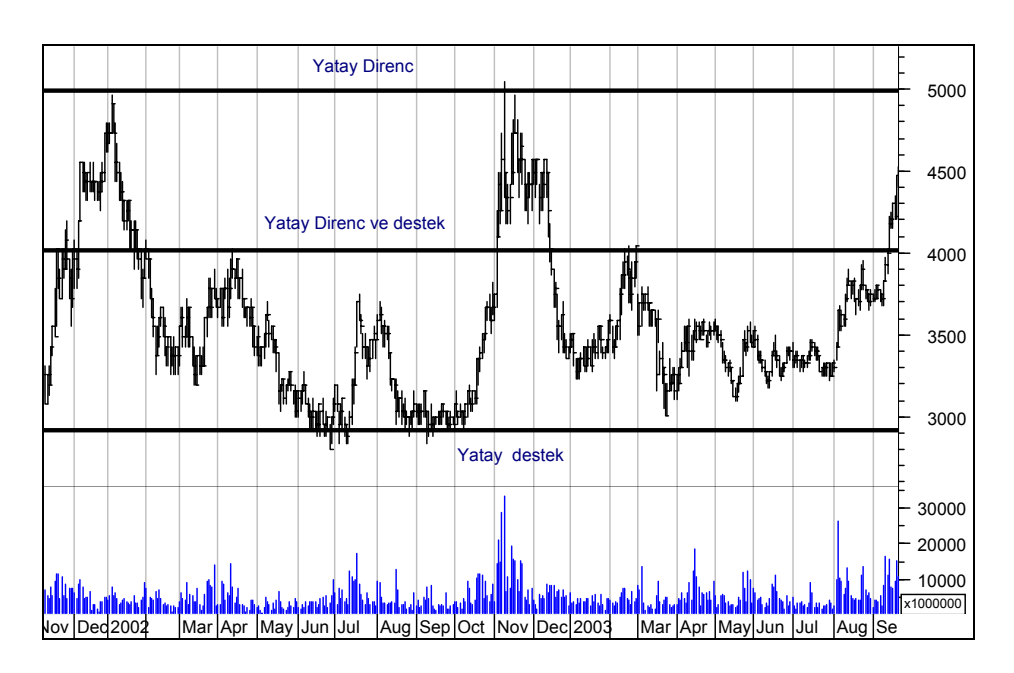

## **Resim IV.4.1-7: Destek ve Direnç çizgileri**

### **f. Yorumlanması**

Çizilen trendler, destek ve direnç çizgileri fiyatlar için birer referans noktalarıdır. Yorumlamadaki en önemli konu bu çizgilerin kırıldığı, yani fiyatların bu çizgilerin altına indiği veya üstüne çıktığı durumlardır. Trend kırılmaları önemli trend dönüşüm sinyalleri olabilmektedir. Trend değişimlerini belirlemede çok önemli bir analiz aracıdır.

Trendlere ilişkin özellikler ve temel kurallar aşağıdaki şekilde sıralanabilir.

- **Trendler ne kadar sağlamdır**? Bu soruya karşılık olarak üç önemli faktörü belirtmek istiyoruz. Bu faktörler trendin ne kadar sağlam olduğuna ilişkin fikir verecektir.
	- o Trend çizgisinin geçmiş olduğu tepe veya dip sayısı. Bir trend çizgisi ne kadar çok dip veya tepe noktasından

#### *Yatırımcı ve Teknik Analiz Sorgulanıyor* 229

geçmişse o kadar sağlamdır. Çünkü fiyatlar defalarca trendi kırmaya yanaşmış ve başarılı olamamış demektir.

- o Trend çizgisinin uzunluğu. Bir trend çizisinin süresi ne kadar uzun olursa o kadar sağlamdır. 30 günlük bir artan trende karşılık 60 günlük bir artan trend daha sağlamdır.
- o Trend çizgisinin eğimi. Bir trend çizgisinin eğimi yatay ise, fiyatların bu trendi kırması durumunda daha fazla düşeceği, eğer eğim dik ise trend kırılmalarından sonra fiyat düşüşlerinin fazla olmayacağı söylenebilir. Dolayısıyla daha dik bir trend çizgisi daha güvenilirdir.
- **Trend çizgilerinin kırılmaları durumu**. Diyelim ki artan bir trend çizgisini fiyatlar yukarıdan aşağıya doğru kırdı. Acaba fiyatlar düşmeye devam edecek mi sorusuna cevap verebilmek için şu kriterlere bakılmalıdır.
	- o Fiyatlar artan veya azalan bir trend çizgisini kırdığı andan itibaren %3-5 değer kaybetmişse veya kazanmışsa trend kırılmış sayılabilir, fakat aşağıdaki kritere de bakmalıdır.
	- o Fiyatlar trend çizgisini kırdıktan sonra 3 gün arka arkaya düşer veya yükselirse yine trend çizgisi kırılmış sayılır.
	- o Trendlerin kırılmalarına ilişkin çok önemli bir diğer kriter ise şudur; Fiyatlar bir trend üzerinde hareket ederken, trendi aşağıya veya yukarıya doğru kırmışsa ve işlem hacmi artıyorsa, bu durum trendin değiştiğini veya kırıldığını gösterir.
- Fiyatlar belli bir trendi kırdıktan sonra yukarıdaki şartlar gerçekleşmeye yakın olabilir, fakat fiyatlar tekrar trend içine dönebilir. Bu gibi durumlar **Boğa ve Ayı tuzağı** olarak adlandırılırlar. Eğer fiyatlar artan bir trendi aşağıya doğru kırıp sonra tekrar trend içine dönerse buna **Ayı tuzağı** adı verilir. Aksi durumda ise; fiyatlar azalan trend çizgisini yukarı doğru kırıp da tekrar trend içine girerse buna da **Boğa tuzağı** adı verilir. Bu durum aşağıdaki şekilde gösterilmiştir.

#### **Şekil IV.4.1-1: Boğa ve Ayı Tuzağı**

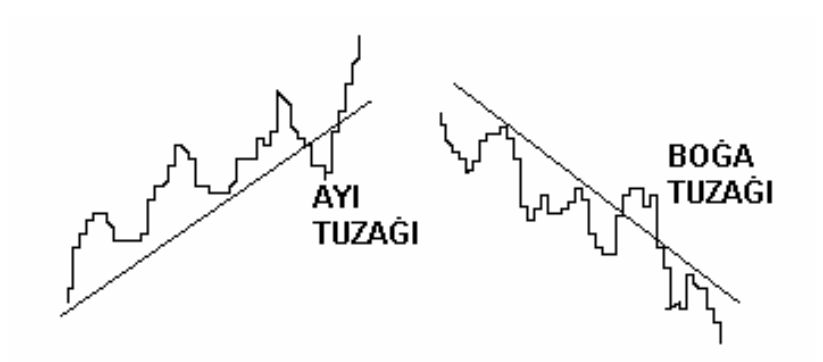

Genellikle Ayı ve Boğa tuzaklarında fiyatlar trendi kırsa da işlem hacmi artmaz ve aksine işlem hacmi iyice azalır. İşlem hacmine bakarak trend kırılmalarının ayı veya boğa tuzağı olduğunu anlayabilirsiniz.

• Fiyatlar belli bir trendi kırdıktan ve trend değişiminin gerçekleştiği anlaşıldıktan sonra kırılan trend çizgisi bir destek veya direnç çizgisi haline dönüşebilir. Bu durum Şekil IV.4.1-1'de gösterilmiştir. Fiyatlar belli bir trendde artarken trendin aşağı doğru kırılmasıyla birlikte fiyatlar yükselme teşebbüsünde bulunsa da daha önce destek yaratan trend çizgisini yukarı kıramamışlar ve trend çizgisi bir direnç haline gelmiştir.

## **Şekil IV.4.1-2: Trendin Direnç Haline Dönüşmesi**

Bu noktada artan trend çizgisi destek olustururken direnc haline dönüşmüştür.

# **g. Trendler ve Kanallar Sorgulanıyor**

Şu ana kadar bir trendin nasıl çizileceğini ve yorumlanması gerektiğini anlattık. Fakat o kadar kolay mı? Bilgisayarda bir grafiği açtığınız anda nereden başlayacağınızı bilemeyebilirsiniz.

Trend çizerken iki tane dip veya tepe nokta belirleyin dedik ama o kadar çok tepe ve dip nokta var ki; hangi birisini dikkate almalısınız? İşte bu soruları bu bölümde cevaplamaya çalışacağız. Sonrasında ise trend analizini kullanırken gerçekten bir işe yarayıp yaramadığının yorumunu vermeye çalışacağım.

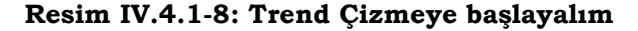

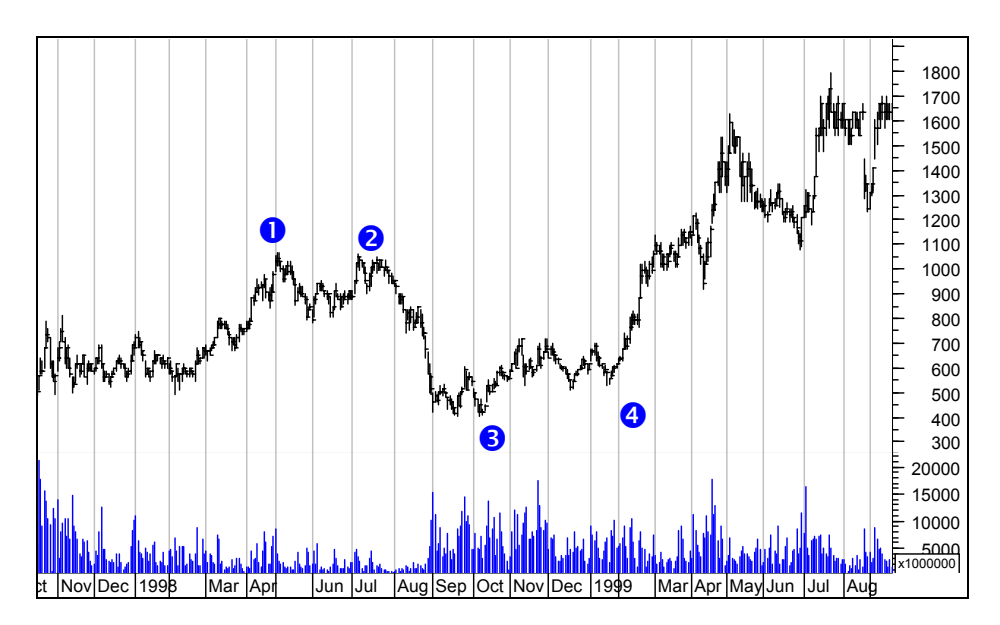

Yukarıdaki grafik üzerinde hiçbir çalışma yapılmamıştır. Şimdi trend çizmeye nereden başlayacağız. Grafik 1998 ve 1999 yıllarını kapsamaktadır.

Grafikte sağa doğru baktığımızda gözle görülür bir artış trendi vardır. Dolayısıyla kısa vadede artan bir trend söz konusudur. Örneğin 1 ve 2 noktasında iki tepe oluşmuş olmasına rağmen daha sonra fiyatlar bu tepenin üzerine çıkmıştır. Şimdi isterseniz daha önce direnç

olan 1 ve 2 no'lu tepelerden geçen yatay bir doğru çizelim. Bunu çizdiğimizde aşağıdaki grafiği elde edeceğiz.

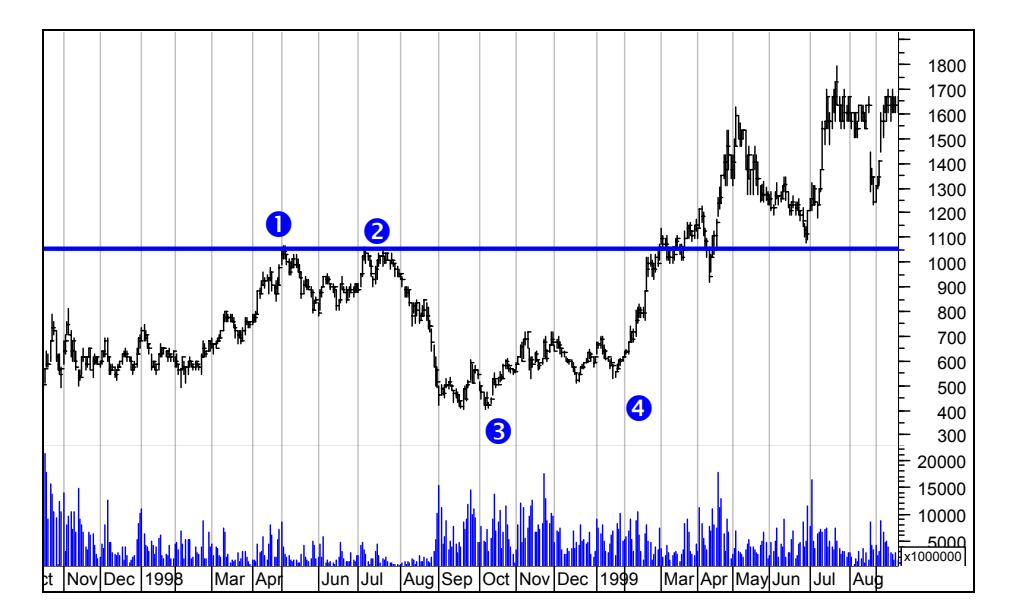

**Resim IV.4.1-9** 

Fiyatlar 2 numaralı tepeyi de gördükten sonra hızla aşağı düşmüş ve 3 ve 4 numaralı noktalar arasında dipler yapmıştır. Dolayısıyla 1 ve 2 numaralı tepeler çok önemli direnç seviyesi haline dönüşmüştür. Dikkat edilirse 3 ve 4 numaralı dipler arasında artan bir eğim vardır. Dolayısıyla yukarı doğru bir trend çizebiliriz. İki dip noktayı birleştiren bir trend doğrusunu çizdiğimiz zaman bu doğrunun altında başka dip noktalar kalmamalıdır. Aşağıdaki grafikte 3 ve 4 numaralı noktaları birleştiren ve sağa doğru uzatılmış trend doğrusunu görmektesiniz.

Resim IV.4.1-10'da görüldüğü üzere artan bir trend doğrusu sağa doğru uzamaktadır. Fakat dikkatimizi çeken diğer nokta, fiyatlar gitgide bu trend doğrusundan uzaklaşmıştır. 1 ve 2 numaralı tepe seviyelerine kadar çıkmış ve bu seviyeleri yukarı kırmak için bir hayli zorlanmıştır. 1 ve 2 numaralı tepelerden çizilen yatay çizginin altına ve üstüne hareketler yapmış ve sonuçta bu direnç bölgesini yukarı aşmayı başarmıştır.

#### *Yatırımcı ve Teknik Analiz Sorgulanıyor* 233

Bu direnç seviyesi yukarı aşıldıktan sonra 5 ve 6 numara ile gösterilen dip noktaları da oluşmuştur. 5 numaralı dip noktası aslında bir ayı tuzağı olarak ortaya çıkmıştır. Çünkü yatay direnç bölgesini yukarı geçtikten sonra yeniden bu seviyenin altına sert gerilemiş ve adeta 1 ve 2 numaralı bölgede oluşan direnci yukarı kıramayınca aşağı doğru düşüş yapıyor görünümü vermiş ama yeniden sert bir şekilde yukarı dönmüştür.

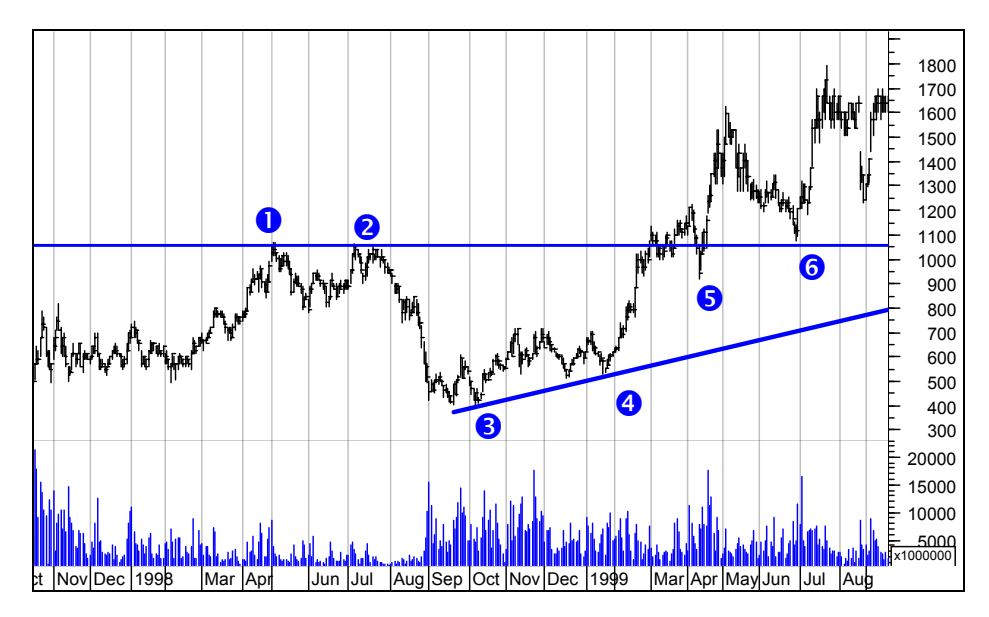

**Resim IV.4.1-10** 

Fiyatlar gitgide 3 ve 4 numaralı trendden uzaklaştığı için şimdi daha yukarı seviyelerde yeni destekler oluştu. Bu yeni destek seviyelerini belirlemek için daha kısa vadeli yeni trend çizmemiz gerekiyor. Aşağıdaki grafikte görüldüğü gibi, 4 ve 5 noktalarını birleştiren bir trend daha çizelim.

Grafikte görüldüğü üzere 4 ve 5 noktasını birleştirdiğimizde 6 noktası bu trend çizgisinin altında kalmıştır. Artan bir trend doğrusu çizdiğimiz zaman bu doğrunun altında yeni dip noktalar kalmamalıydı. Dolayısıyla 4 ve 5 numaralı noktaları birleştiren trend doğrusu bize gerçek destek seviyelerini sağlıklı bir şekilde vermemektedir. Aslında 6 numaralı nokta grafik üzerinde görünmüyor olsaydı, 4 ve 5 numaralı noktaları birleştiren trend doğru trend olacaktı. Ama 6 numaralı grafik içinde yer aldığından dolayı o an analiz yapan biri 4 ve 6 numaralı noktaları birleştirmelidir. Buna "4-6 trendi" adını verelim. Bu da Resim IV.4.1-12'de gösterilmiştir.

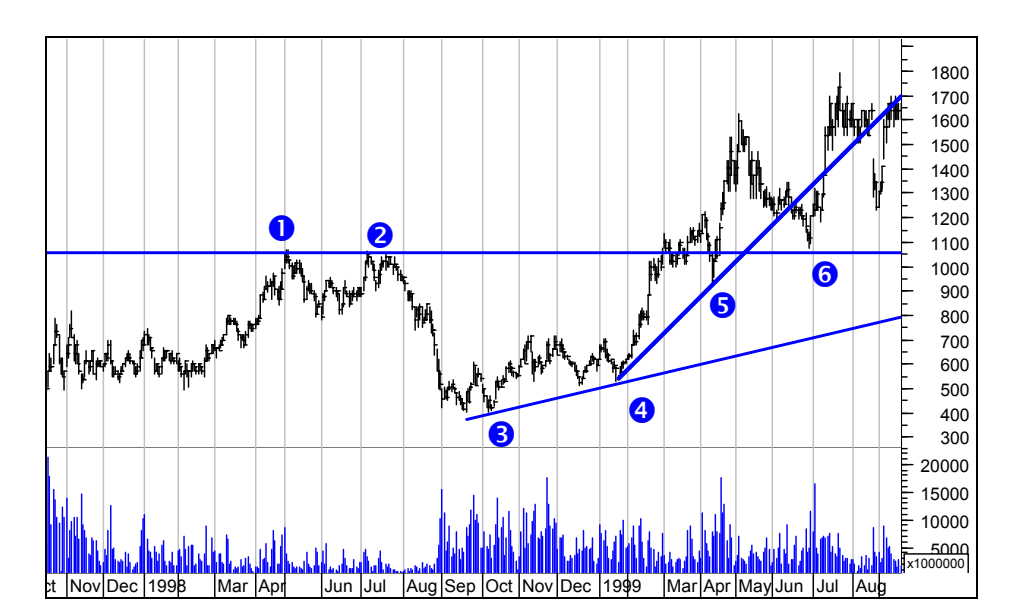

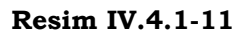

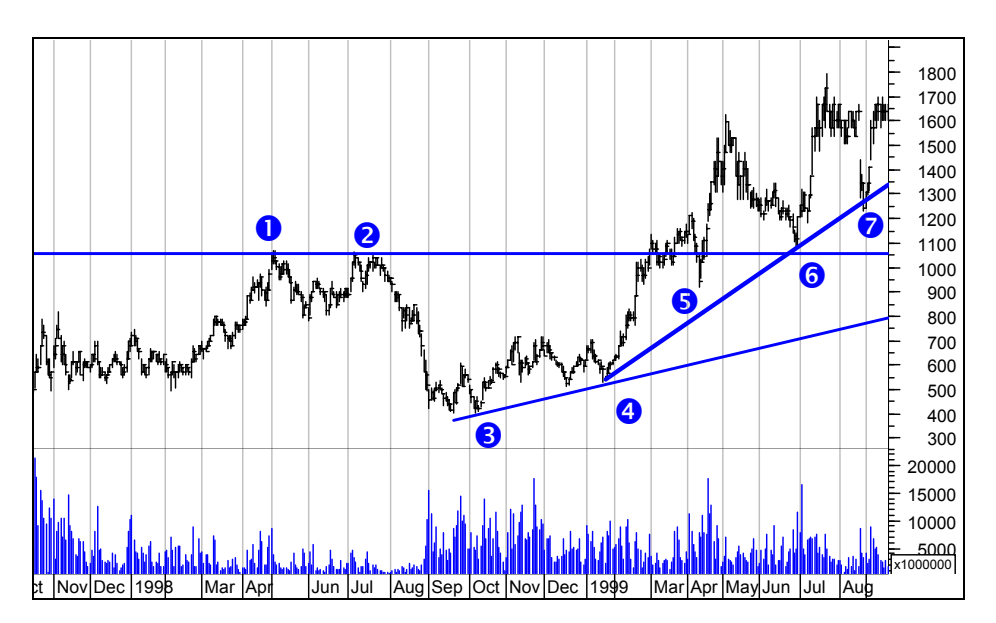

**Resim IV.4.1-12** 

4 ve 6 numaralı noktaları birleştiren trend doğrusu aynı zamanda 7 numaralı dip noktadan da geçmektedir. Fiyatlar 6 numaralı dip noktasını gördükten sonra yükselmiş ve daha sonra düşüşe geçince 4 ve 6 numaralı noktalardan geçen trend doğrusuna 7 numaralı noktada çarparak yukarı dönmüştür. Dolayısıyla son trend çizgisi destek görevini yerine getirmiştir (fakat unutmayınız ki getirmeyebilirdi).

Grafiği incelemeye devam edelim gerekli trend çizgilerini çizelim. 8 numaralı noktaya dikkat ediniz. Bu bölgede fiyatlar 1700'lü seviyelere gelince dirençle karşılaşmaktadır. Dolayısıyla bu bölgede 1 ve 2 numaralı noktalarda olduğu gibi önemli bir direnç mevcuttur. Şimdi bu bölgeye de yatay bir direnç çizgisi çizelim. Aşağıdaki grafikt bu görülmektedir.

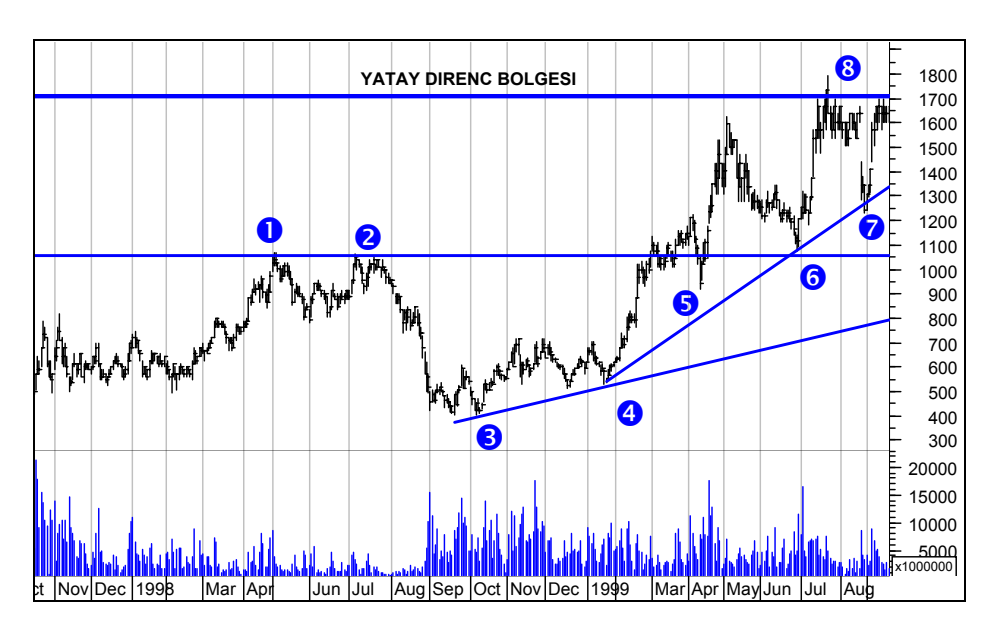

**Resim IV.4.1-13** 

Bu aşamada fiyatlar 1550 ile 1750 Tl arasında hareket yapmaktadır ve yaklaşık 2-33 ay vadeli bir kanal oluşmuştur. Şimdi oluşan bu kanalı da grafik üzerinde gösterelim. Ayrıca 4 ve 6 numaralı noktalarını birleştiren trend doğrusunun paralelini alarak yukarı doğru olan trend kanalını da çizelim.

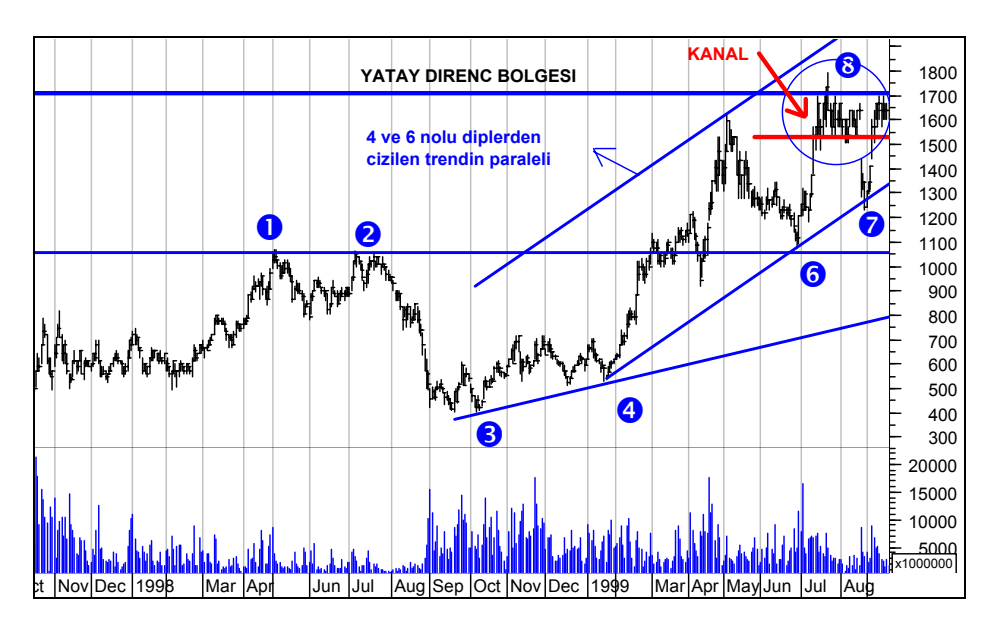

**Resim IV.4.1-14** 

Buraya kadar olan anlatımımızda ekranımızda açık olan grafiğin üzerine gerekli tüm trend çizgilerinin nasıl çizileceğini verdik. Asıl önemli olan nokta bundan sonraki yorum ve analizdir. Fakat unutmayınız ki, eğer varolan grafikte doğru çizimler yapmazsanız yorum ve analiziniz de sağlıklı olmayacaktır.

Bütün bu çizimler sonrasında şimdi yoruma geçelim. Eğer fiyatlar 8 numaralı bölgede gösterilen kanalı aşağı kırarsa 4 ve 6 numaralı noktalardan geçen trend doğrusu üzerine kadar gerileyebilir. Dolayısıyla bu tür bir durumda 1350-1450 aralığı görülebilir. Bu nedenle 1550 seviyesinin altında bir kapanış olursa ve trend kırılma kuralları gerçekleşirse satış yapıp, alım için 1400 seviyelerine kadar beklemekte fayda olacaktır. Eğer 1700 seviyelerinde oluşan direnç çizgisi yukarı kırılırsa bu durumda fiyatların yükselerek 4-6 trendinin paraleli olan çizgiye doğru hareket eder ki, 200 seviyelerine doğru bir hareketten bahsedebiliriz.

Bu yorumlar sonrasında iki seçenek var. Birincisi 1550 aşağı kırılırsa sat ve alım için bekle, İkincisi ise; 1750 yukarı kırılırsa pozisyonunu bozamdan bekle veya yeni pozisyon al.

Acaba bundan sonra ne oldu? Bu sorunun cevabını inanın, anlatımımın doğal olmasını istediğim için ben de bilmiyorum, ama şimdi birlikte incelemeye devam edeceğiz. Yukarıda verdiğimiz grafiği biraz daha yakınlaştırdık yukarıdaki analizlerimiz sonrasında biraz süre geçti ve aşağıdaki grafiği elde ettik. Alttaki grafik son fiyat hareketlerini biraz daha yakından göstermektedir.

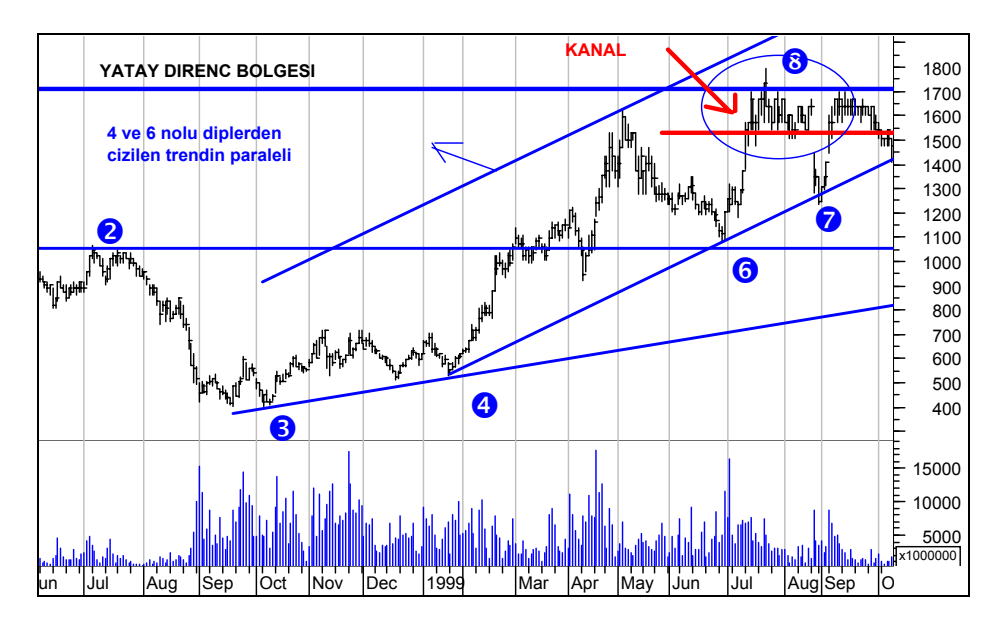

#### **Resim IV.4.1-15**

Bu grafikte yatay destek oluşturan ve 1550 seviyesinden geçen çizgi aşağı kırılmıştır. Aşağı kırılma sonrasında ise, aşağıda çok daha fazla büyütülmüş grafikte görüldüğü üzere 4 ve 6 numaralı noktalardan geçen yükselen trend doğrusuna kadar gerilemiş ve trende 1425 Tl noktasında değdikten sonra 1475 seviyesinden kapanmıştır.

Yani yukarı doğru çizilen trend eğrisi test edilmiş ama bu trend doğrusunun altında bir kapanış olmamıştır. Aşağıdaki grafiği dikkatle inceleyiniz. Yukarıdaki grafiğin son bölümündeki hareketleri net bir şekilde göstermektedir.

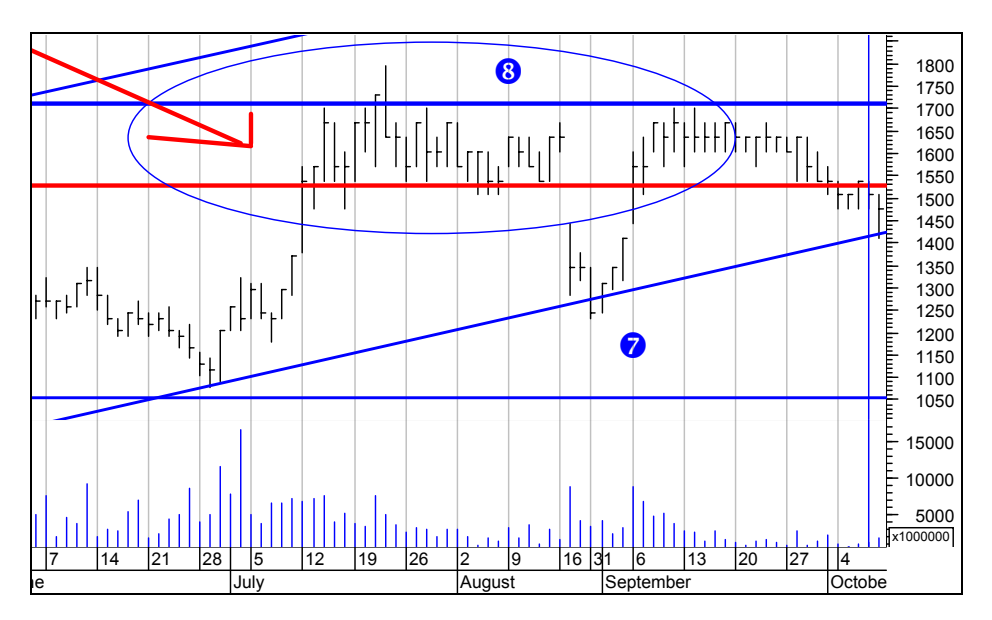

**Resim IV.4.1-16** 

Dikkat edilirse fiyatlar yatay 1550 desteğini aşağı geçmiş ve bu çizginin altında 3 gün kapanış yaptıktan sonra hızla 1425 seviyesine kadar gerilemiştir.

Az önceki kararlarımızı hatırlayınız. Eğer fiyatlar trend eğrisine kadar gerilerse, yani 1400'e gelirse alım yapacaktık. Varsayalım ki, 1550 aşağı kırıldığında 1500 seviyesinden satış yaptık ve fiyatlar aşağı doğru gerileyince trend desteği olan 1425 fiyatından alım yaptık. Dikey kesikli çizgi ise alım yaptığımız noktalara yakın bir noktayı göstermektedir. Daha sonraki grafiklerde bu dikey kesikli çizgiyi tekrar size hatırlatacağım. Şunu unutmamalısınız ki, 4-6 numaralı trend çizgisi bir destek oluşturmaktadır, fakat bu trend aşağı kırılırsa zararına satış yapmak gerekecektir.

Dikey kesikli çizgi sonrasındaki 3-5 gün içindene olduğuna da yakından bakalım. Aşağıdaki grafik bunu göstermektedir.

**Resim IV.4.1-17** 

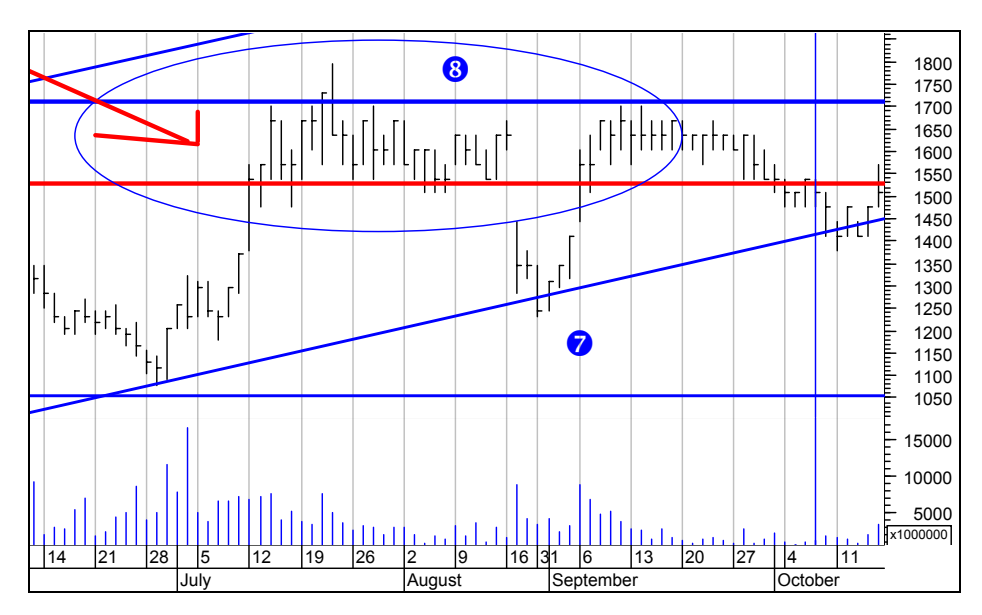

Grafikte görüldüğü üzere 4-6 numaralı trend çizgimiz test edildikten sonra fiyatlar tekrar yukarı dönmüştür. Fiyatlar hatta 1400 liranın da altını görmüştür. Daha sonra son gün hızla yükseliş olmuştur. Aynı grafiğin uzaktan görünümü ise aşağıdaki şekildedir.

Burada dikkat etmeniz gereken noktalar var. 4 ve 6 numaralı diplerden çizdiğimiz yükselen trend doğrusunu fiyatlar 7 numaralı noktada test etmiş fakat altına geçmemiştir. Daha sonra dikey kesikli çizginin olduğu yerde (Resim IV.4.1-18'deki 9 numaralı nokta) fiyatlar tekrar trend çizgisine değmiş, hatta altında kapanış da yapmış fakat trend kırılma kuralları gerçekleşmeden yeniden yükselişe geçmiştir. 9 numaralı nokta yeni bir dip nokta olmuştur. Dikkat edilirse fiyatlar 4- 6 trendini 2 defa daha test etmiş ve yukarı dönmüştür. Bu da bu trendi çok daha güçlü hale getirmiştir. Bu nedenle pozisyonlar korunmalıdır. 9 numaralı nokta civarında işlem hacmindeki sert düşüşe de dikkatiniz çekmek isterim.

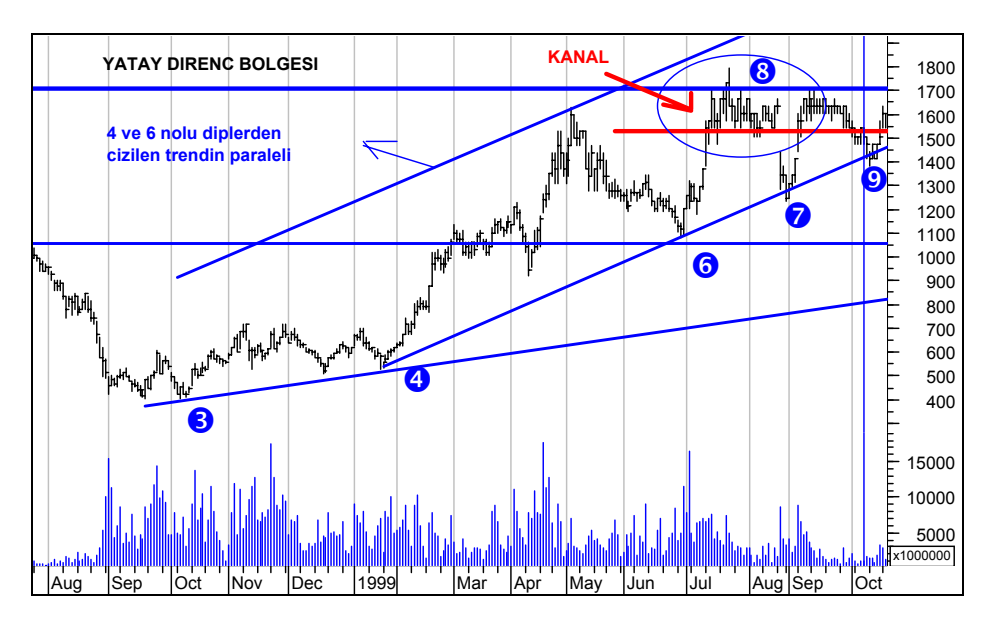

**Resim IV.4.1-18** 

Şimdi bundan sonra ne olduğuna bakalım. Aşağıdaki grafikte (Resim IV.4.1-19) görüldüğü üzere fiyatlar 4-6 trendinin paraleli olan kanalda yükselmiş ve 10 numaralı noktaya kadar çıkmıştır.

Eğer 9 numaralı noktada fiyatlar 4-6 trendini aşağı kırsaydı, bu durum bir sat sinyali ve orta vadeli pozisyonunu azalt sinyali olacaktı. Elbetteki her zaman ayı ve boğa tuzaklarına yakalanma olasılığınız vardır. Fakat önemli olan ve can alıcı nokta, yeni gelişmelere hazırlıklı olmaktır. Aşağıdaki soruları cevaplıyorsanız sorun yoktur ve her türlü tehlikeye karşı korumanızı almışsınız demektir.

Eğer trend aşağı kırılırsa ne yapmalıyım?

Eğer trend aşağı kırılmazsa ve fiyatlar yeniden yukarı dönerse ne yapmalıyım?

Eğer hiç beklemediğim bir gelişme olursa ne yapmalıyım?

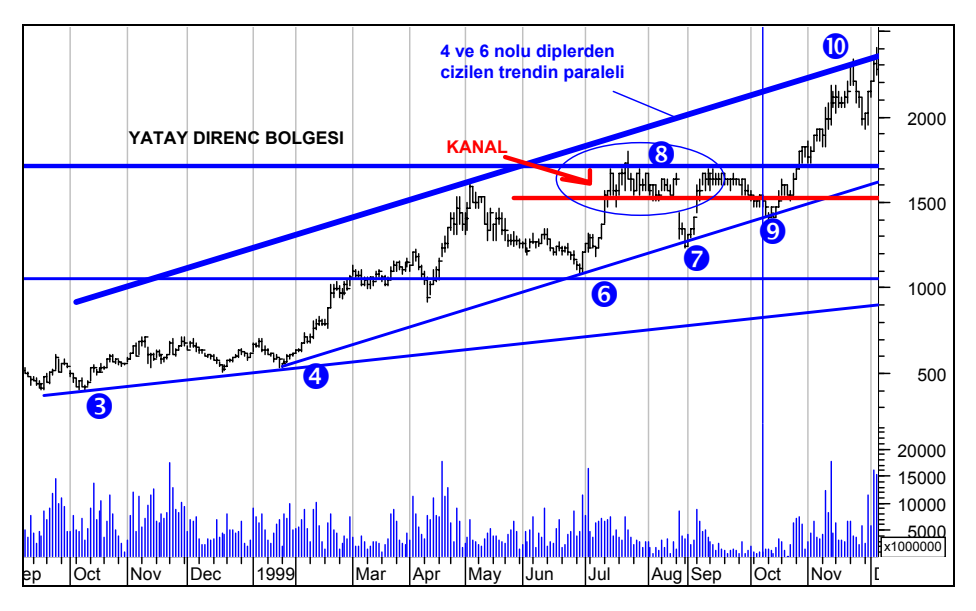

**Resim IV.4.1-19** 

Aşağıdaki grafik üzerinde trendleri, yatay destek-direnç doğrularını ve kanalları çiziniz, ardından da yorum geliştiriniz.

**Resim IV.4.1-20** 

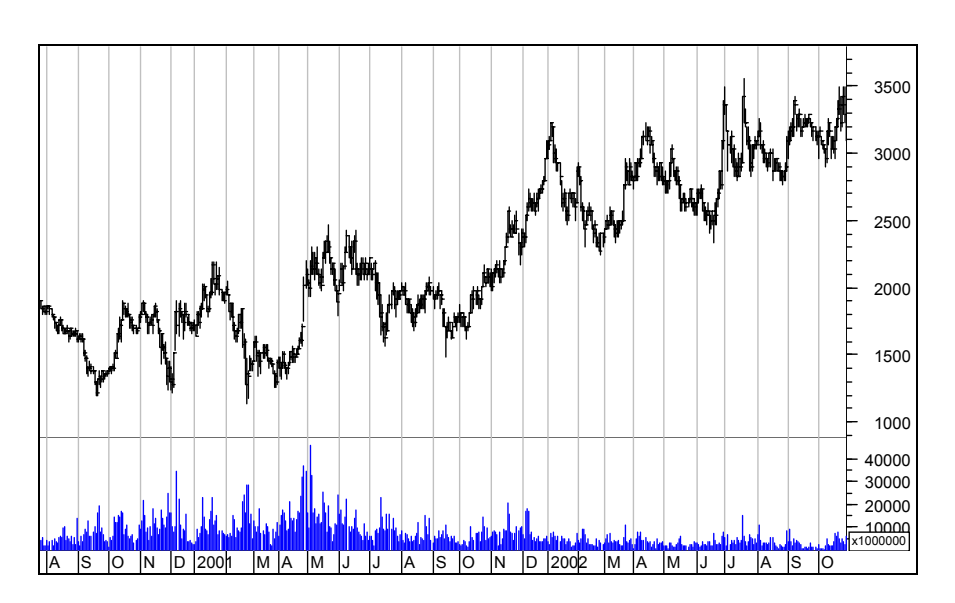

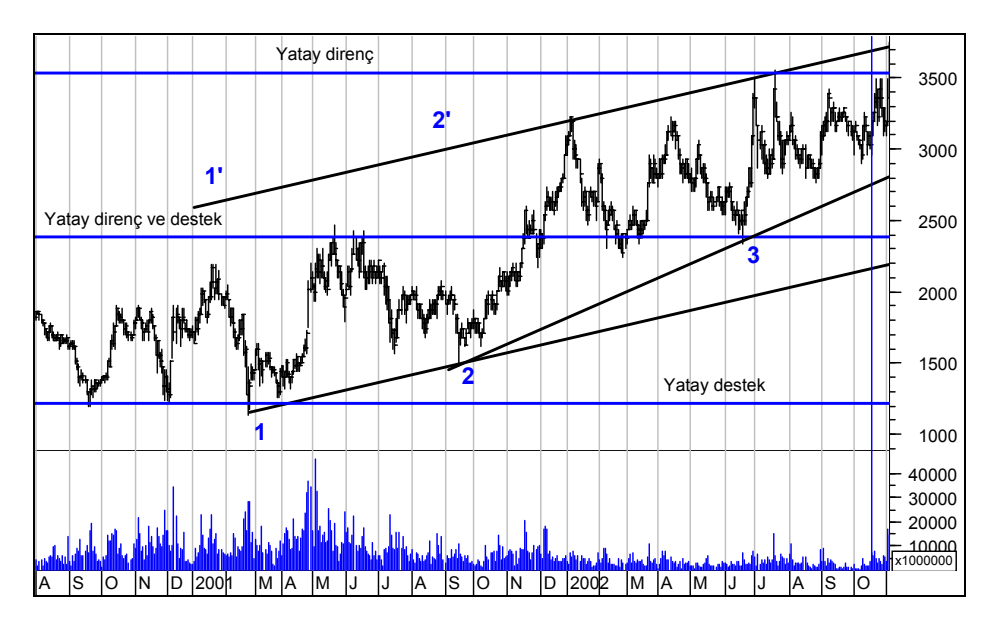

**Resim IV.4.1-21**

Yukarıdaki grafikte trendler çizilmiştir. Siz de kendi çizdiğiniz trendler ile karşılaştırınız. Geliştirmiş olduğunuz yorumlar ne olursa olsun, fiyatların belirli bir hareketi sonrasında, ne tür hareket yapacağınıza karar vermenizi sağlayacak şekilde olmalıdır.

Yukarıdaki grafikte yükselen bir trend vardır. Yükselen kanalda olduğunuz için şu anki pozisyon "tut" şeklinde olmalıdır. Orta vadeli düşünen birisi açısından "AL" konumu da geçerlidir. Çünkü yükselen bir trend vardır. 2700 TL seviyesinin altına olacak bir düşüş kısa vadeli sat sinyali üretir. Fakat "yatay destek ve direnç" olarak adlandırılan orta kısımdaki yatay destek çizgisi destek oluşturacağı için 2700'ün aşağı kırılması durumunda 2500 civarında yeni alım yapılmalıdır.

Şimdi aşağıda verilen grafiği inceleyiniz. Kesikli dikey çizgi sonrasında nasıl gelişmeler olduğu verilmektedir. Aşağıdaki grafikte trendlerin yerini yeniden ayarlamak gerekir mi? Yeni yatay destek ve direnç çizgileri çizmek gerekir mi? Bu sorulara cevap vererek grafik üzerinde gerekli değişiklikleri yapınız.

**Resim IV.4.1-22** 

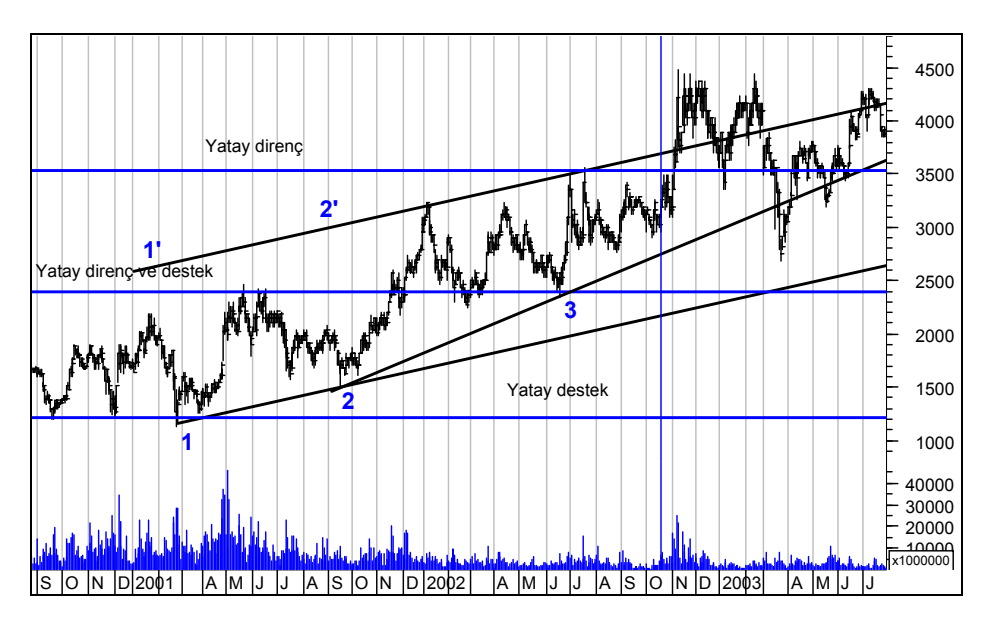

Şu ana kadar örnekler hep yükselen trendler ile ilgili oldu. Aşağıdaki grafikte ise düşüş trendinde olan bir fiyat hareketi vardır. Bu grafik üzerindeki trendleri çiziniz.

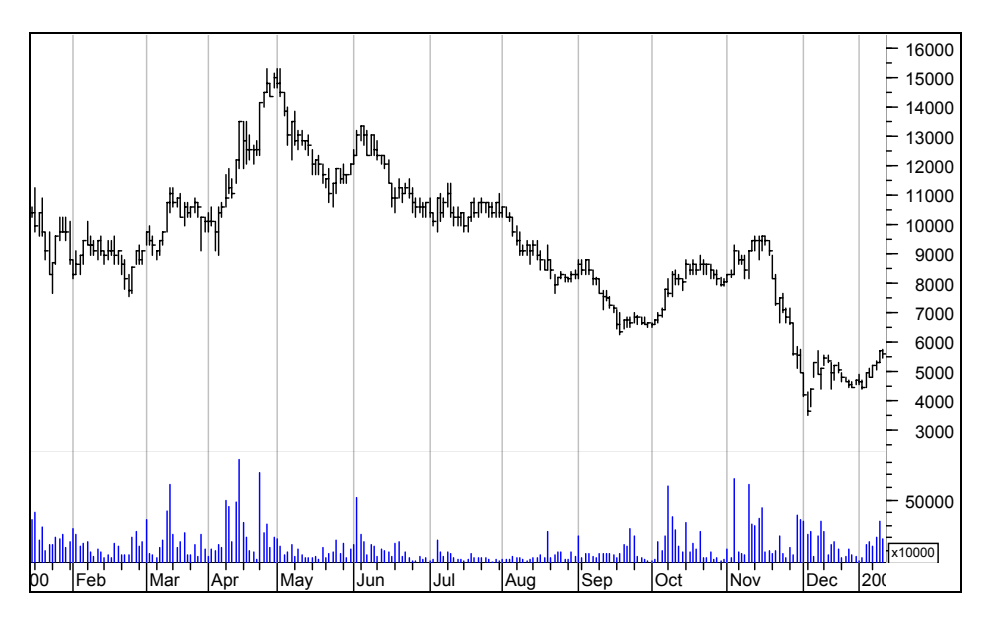

**Resim IV.4.1-23** 

Yukarıda verilen grafiğin trend çizgileri çizilmiş hali ve daha sonrası aşağıdaki grafiklerde verilmiştir.

**Resim IV.4.1-24** 

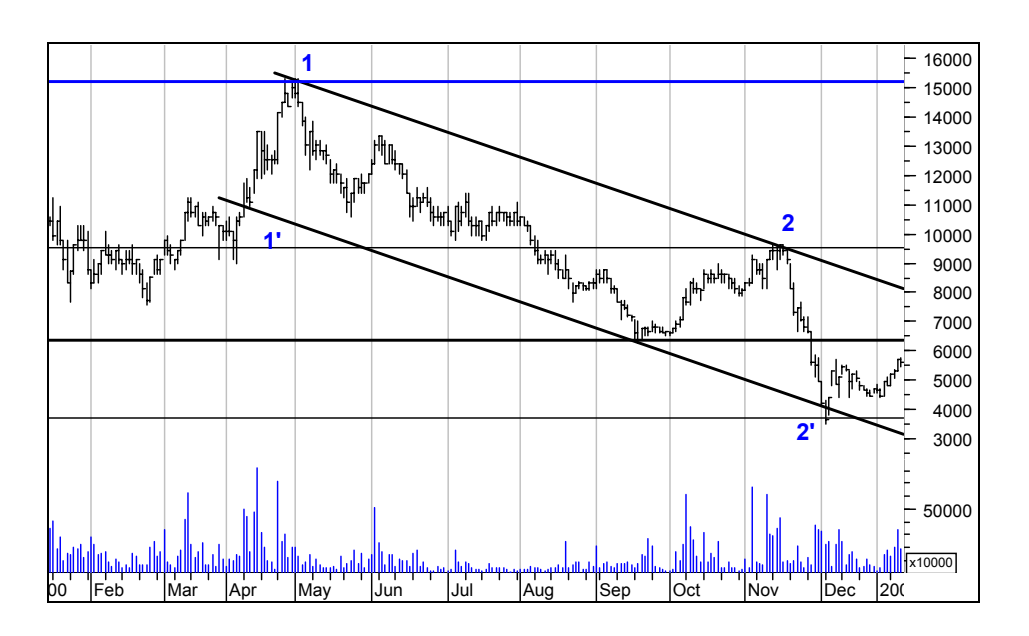

**Resim IV.4.1-25** 

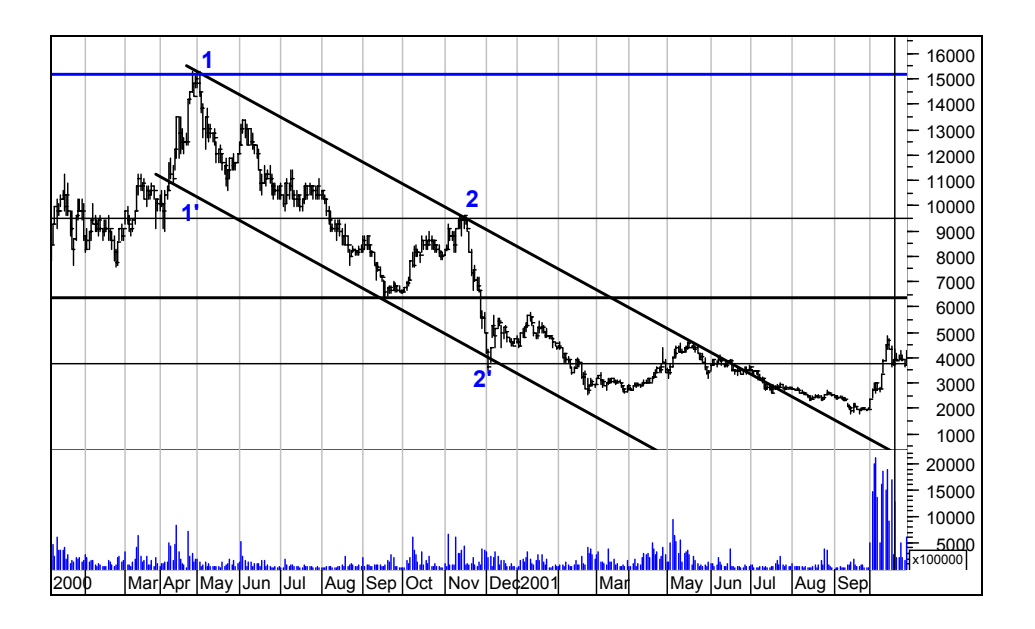

# *Yatırımcı ve Teknik Analiz Sorgulanıyor* 247

Resim IV.4.1-25 'de verilen grafiğin son bölümünde fiyatlar 2000 TL seviyesini gördükten sonra yüzde 100 artarak 4000 TL seviyelerine çıkmıştır. Fiyatlar yüzde 100 artmışken alım yapar mıydınız? Üst grafikte 2' olarak belirtilen nokta aslında yatay çizgi ile destek noktası olarak gösterilmişti. Fakat fiyatlar bu yatay destek çizgisini aşağı kırmıştı. Şimdi ise 4000 TL'nin üzerine çıkarak yeniden bu yatay çizginin üzerine oturdu (yani direnci yukarı kırdı). İşlem hacmindeki değişime de dikkat ediniz.

Bu noktada alım yapmaya karar verdiyseniz satış fiyatınız ne olurdu? Bu yukarı hareket yeni bir yükselen trendin başlangıcı olabilir mi?

İşlem hacmi ile trendler arasında önemli bir ilişki var. Geçmişle karşılaştırıldığında çok yüksek bir hacim vardır. Yeni bir trendin başladığının en önemli göstergelerinden biri uzun süre yatay hareket sonrasında işlem hacmi artmasına rağmen düşüşün devam etmemesi ve hacmin yükseliş getirmesidir. Aşağıdaki grafikte bundan sonrasında ne olduğu verilmektedir. Grafiği inceleyerek yeni trend destek ve direnç çizgileri ile kanalları çiziniz.

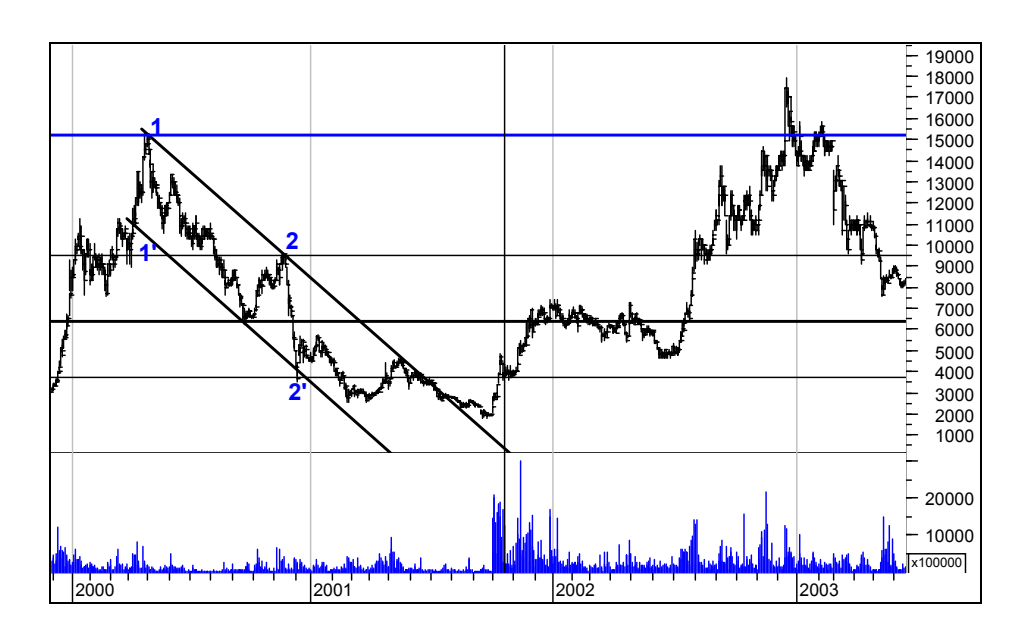

#### **Resim IV.4.1-26**

Buraya kadar trendlerin, kanalların, destek ve direnç çizgilerinin nasıl çizildiğini ve nasıl yorumlanabileceğini verdik. Elbette ki milyonlarca örnek verilebilir. Kendinizi geliştirirken yapacağınız önemli şeyler var. Yukarıda sizlere nasıl bir test uygulamışsam aynısını kendinize uygulayabilir ve tecrübenizi artırabilirsiniz. Yani önce bir grafik açınız ve geçmiş bir tarihte gerekli trend çizgilerini çizerek yorum geliştiriniz.

Sonra grafikte 1-2 gün ilerleyerek neler olduğuna bakınız ve bu noktalarda kararlar veriniz. Alım yada satım noktalarınızı ve tut noktalarınızı belirleyiniz. Bu arada stop-loss dediğimiz zararı kesme noktalarını da belirleyerek trend aşağı kırıldığında satış yapınız veya önemli bir direnç yukarı kırıldığında alım yapınız.

### **h. Trend Kırılmaları, Ayı ve Boğa Tuzakları**

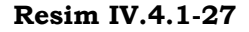

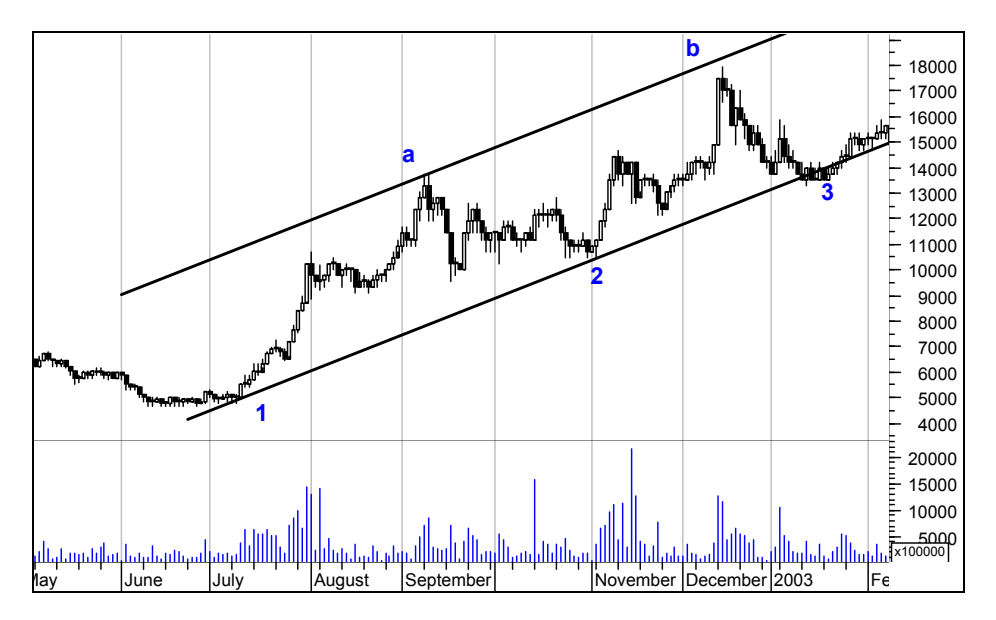

Yukarıdaki grafikte yükselen bir trend vardır. 1ve 2 noktaları birleştirilerek çizilmiştir. 3 noktasında trend aşağı kırılacak gibi olmuş ama trend aşağı kırılmamış yeniden yukarı dönmüştür. 2 numaralı dip noktadan sonra fiyatlar trendden uzaklaşmış, 3 numaralı noktadan

248

sonra ise trende çok yakın hareket eder olmuştur. Üst bölgede "a" noktasından geçen paralel trend vardır. Dikkat edilirse "b" noktasına yaklaşan fiyatlar kanalın bu bölgesinde dirençle karşılaşarak aşağı dönmüştür.

1-2 trendine doğru yaklaşan fiyatların aşağıdaki grafikte çok daha yakından gösterildiği şekilde bir hareket yaptığını gördüğünüzde acaba trend aşağı kırılmış mıdır?

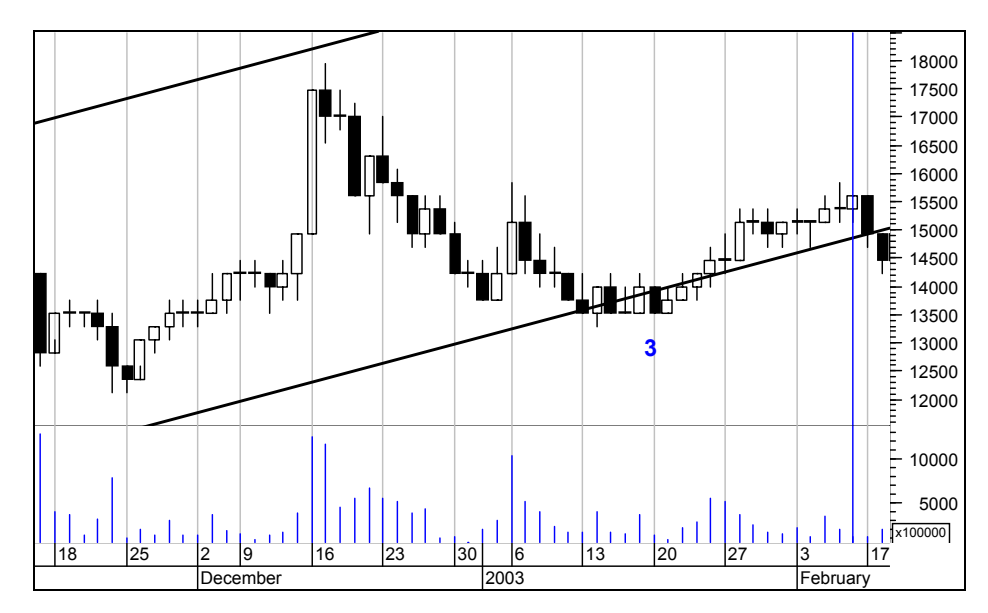

**Resim IV.4.1-28** 

Trend seviyesi 15.000 TL'dir. Kapanış ise 14.500 TL seviyesinden olmuştur. Yani 500 liralık bir düşüş olmuştur. Yüzde olarak ifade etmek gerekirse 500/15000=0.033=%3.33 rakamı bulunur. Dolayısıyla trendin kırıldığı noktadan itibaren yüzde 3 ile 5 arasında bir düşüş gerçekleştiği için ilk trend kırılma kuralı gerçekleşmiştir. Trendin kırıldığı noktadan itibaren 2 gün art arda düşüş henüz yoktur bir sonraki günü beklememiz gerekir. Trendin kırıldığını düşündüğümüz noktada işlem miktarı önceki 2 güne göre artış göstermiştir. Önceki 2 günde 100 bin lot işlem miktarı gerçekleşirken, trendin kırıldığı noktada 203 bin lot işlem miktarı ortaya çıkmıştır. Dolayısıyla üçüncü kriter de gerçekleşmiştir. Bu nedenle trendin

kırılıyor olması olasılığı yükselmektedir. Şimdi aşağıdaki grafikte daha sonraki günlerde ne olduğuna yine yakından bakalım.

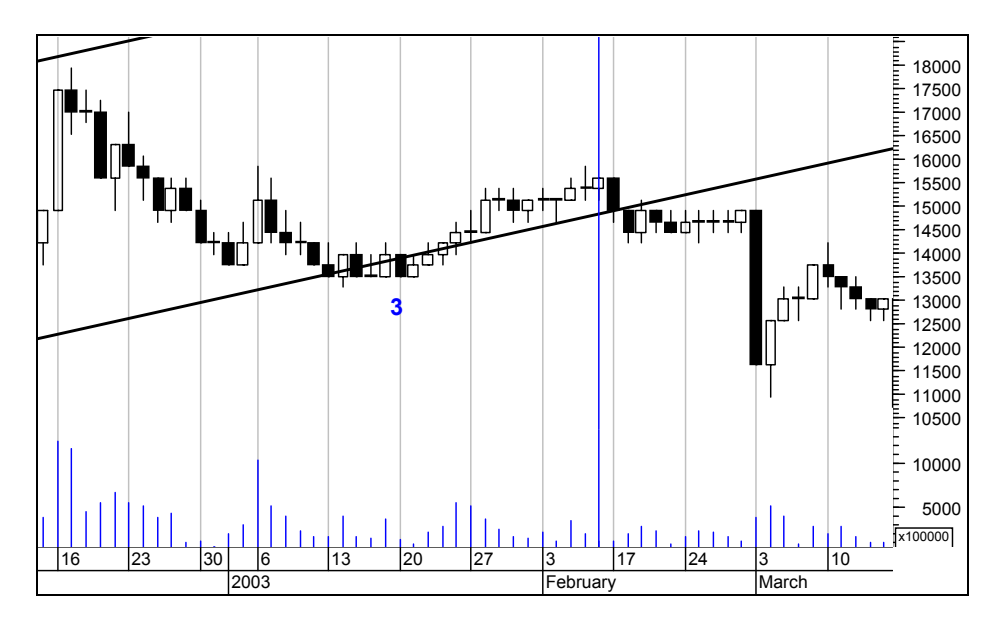

**Resim IV.4.1-29** 

Kesikli dikey çizgi sonrasında trendin kırıldığı noktadan sonra fiyatlar 14.500 ile 15.000 arasında kalmış olsa da gitgide trendden uzaklaştığına dikkat ediniz. Daha doğrusu trend doğrusu yükselmeye devam etmektedir. Ardından Çok sert bir düşüş gelmiştir. Zaten trend aşağı geçildikten sonra piyasa belirli bir konuda beklemeye girmiştir. Mart 2003 tarihinde ABD askerlerine Türkiye'den geçiş izni verecek olan tezkere meclisten geçmeyince bu tür bir sert hareket olmuştur.

Şimdi de aşağıdaki grafiği (Resim IV.4.1-30) inceleyiniz. Sizce aşağı doğru kırılma gerçekleşmiş midir? Trendin kırıldığı nokta 530 TL seviyesidir ve hisse 500 TL seviyesinden kapanmıştır. Yani trendi kırdığı noktadan itibaren 30/500=%6'lık düşüş olmuştur. Dolayısıyla ilk kurala göre trend kırılmıştır. Grafikte net bir şekilde görülmese bile, trendin kırıldığı noktada işlem miktarı 75 bin lot olmuştur. Fakat iki gün öncesindeki işlem miktarı ortalaması 40 bin lot civarındadır. Dolayısıyla işlem miktarı trendin kırıldığı noktada artmıştır. Unutmayınız ki aşağı doğru kırılmalarda işlem miktarının birkaç gün

# *Yatırımcı ve Teknik Analiz Sorgulanıyor* 251

öncesine göre artmış olması yeterli koşul iken, yukarı doğru trend kırılmalarında trendin yukarı kırıldığı noktadan önceki bir haftalık ortalama işlem miktarının en az 1,5 veya 2 katına çıkması işlem miktarının da yeteri kadar arttığını gösterecektir.

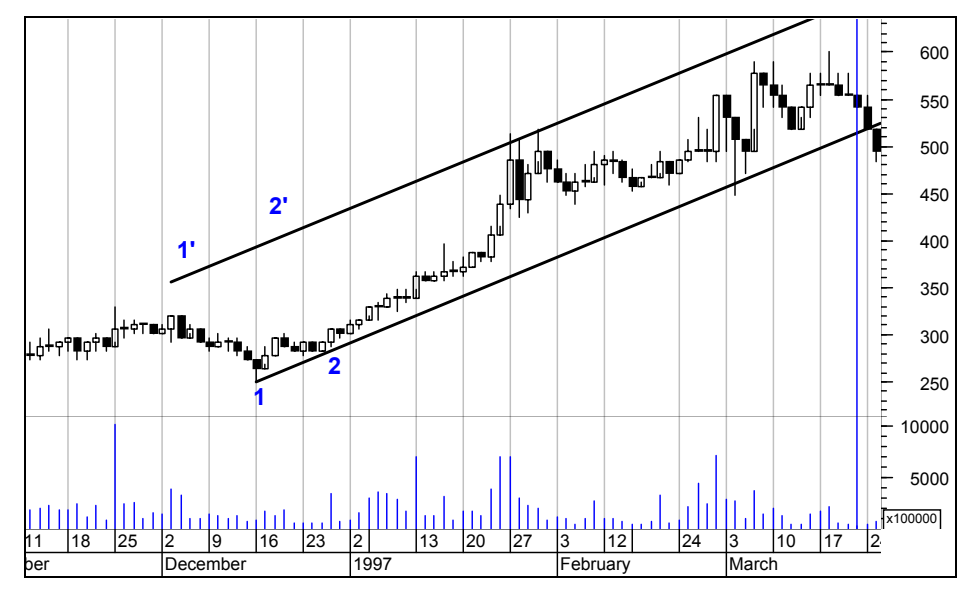

**Resim IV.4.1-30** 

Aşağıdaki grafik ise yukarıdaki grafik sonrasında ne tür gelişmeler olduğunu vermektedir.

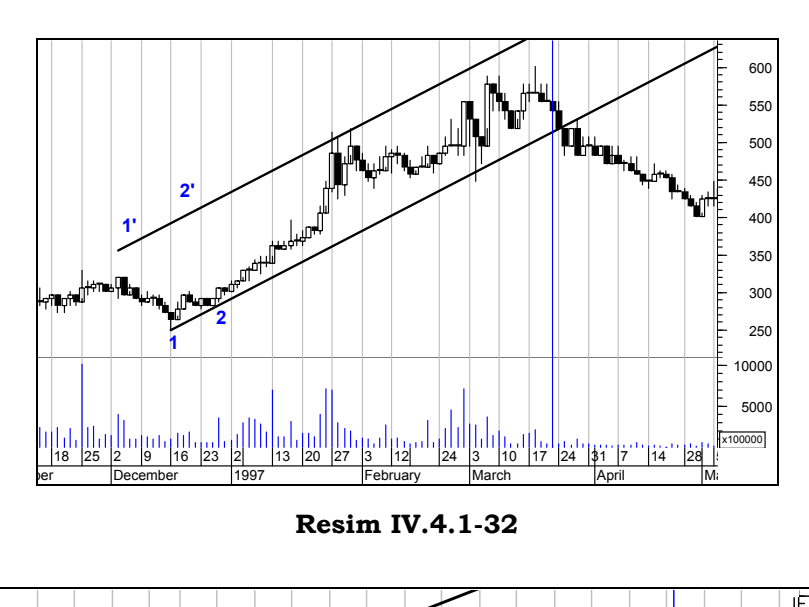

**Resim IV.4.1-31**

850 800 750 700 650 **AYI TUZAGI** ╜╬╫ 600 ┙<br><del>┛</del> 550 **Fiyatlar trendi asagi kirmis fakat asagi kirilma olayi gerceklestikten sonra islem** 500 **miktari artsa da dusu devam etmemis**  450 **ve fiyatlar trend icine donmustur. 2** 400 **1** 40000 30000 20000 <u>– 1000</u>0<br>×10000 П 12 20 26 2 9 16 23 30 7  $18$  $15$ 14 21 28 4 11 7 June **July** August pril May Septembe

Yukarıdaki grafikte ayı tuzağına ilişkin bir örnek verilmiştir. Grafik üzerinde yazılı yorumu okuyunuz.

Aşağıda verilen grafikte ise yukarı doğru bir trend kırılması örneği verilmiştir. Bu trend kırılmasını inceleyiniz. İlk grafikte trendin

252
### *Yatırımcı ve Teknik Analiz Sorgulanıyor* 253

azalan trendin yukarı kırıldığını düşünür müydünüz? Trendin kırıldığı noktada alım yapar mıydınız? Alım yapacak olsaydınız, bir ün önce 650 Tl olan fiyatın şimdi 800 Tl seviyelerine gelmiş olması sizi etkiler miydi? Yoksa nasıl olsa trend yukarı kırıldı diyerek alım yapmak mı daha akıllıcadır? Trendin yukarı doğru kırılacağını düşündüğünüz yerde volatilitenin de nasıl arttığına dikkat ediniz.

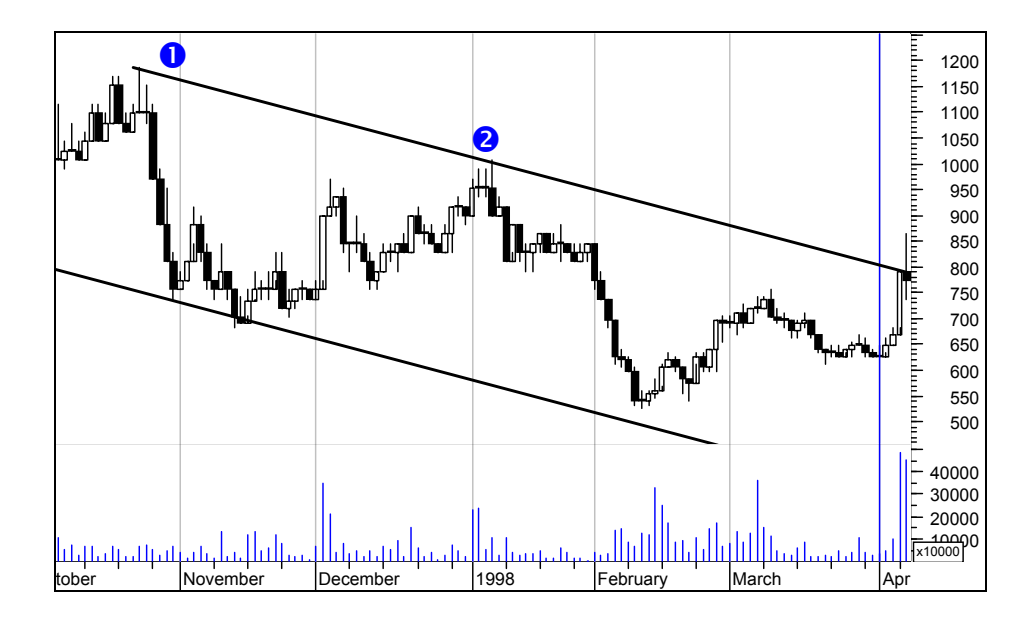

**Resim IV.4.1-33** 

**Resim IV.4.1-34** 

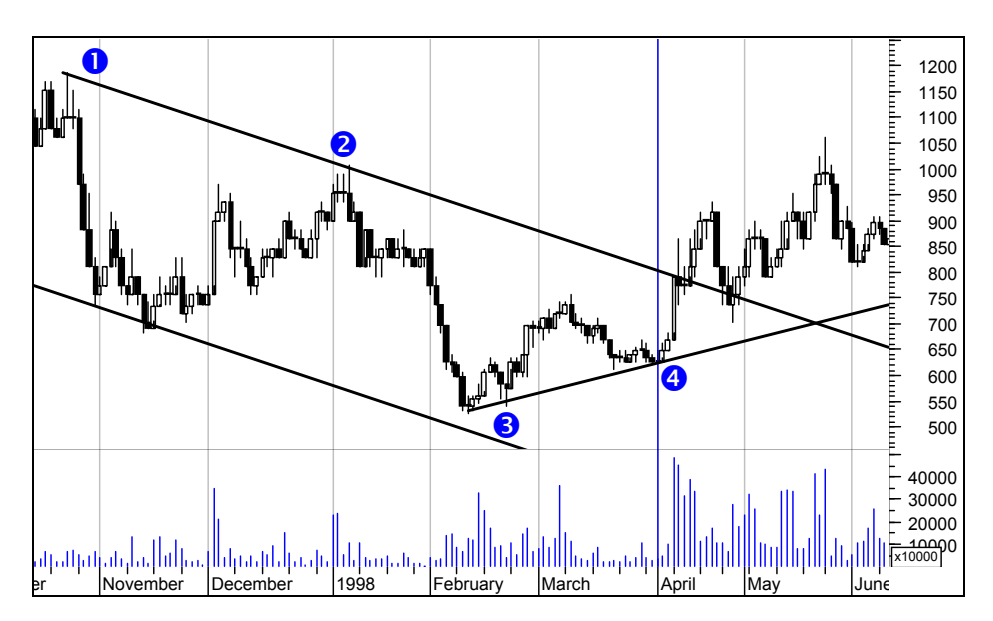

Asıl en önemli soru, trendin kırıldığı yerde almış olsanız bile nerede satacaksınız? Bu nedenle trend kırılması al sinyalidir ama size nerede satacağınızı söylemez. Yukarıdaki grafikte 3 ve 4 numaralı dip seviyelerden çizilen yeni bir yükseliş trendi başlamıştır. Acaba bu yükseliş trendi üzerinde kalmak mı gerekir? Yoksa başka göstergelere bakarak satış yapmak mı gerekir?

Yapılan en büyük hatalardan biri, trend yukarı kırıldı diyerek alım yapmak ve stokastik(3,5) göstergesine göre satış yapmaktır. Yani biri orta vadeli diğer çok kısa vadeli iki stratejidir. Eğer trend yukarı kırıldı diye alım yapmışsanız satış kuralınızı da net bir şekilde belirlemelisiniz. Ya yeni yükselen trend üzerinde kalmalısınız, yada orta vadeli göstergeleri kullanmalısınız. Sonuç olarak orta vadeli alım kararı sonrası kısa vadeli göstergeye göre satış yaparsanız. Yukarıdaki grafikte daha sonra ne olduğuna bakalım;

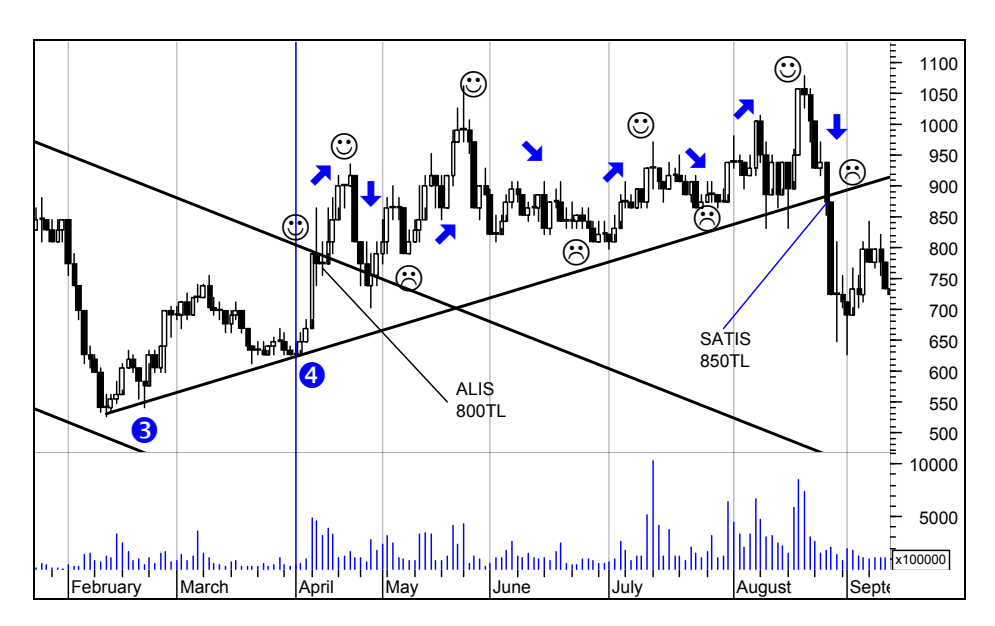

**Resim IV.4.1-35** 

Bu grafikteki gülen ve somurtan suratlar 800 TL noktasında alım yaptıktan sonraki duygusal durumlarınızı göstermektedir. Bu kadar değişken ve dalgalı bir ruh yapısı içinde mekanik bir kurala bağlı olmak gerçekten de zordur.

Varsayalım ki yükselen trend üzerinde kalıyorsanız, bu trend aşağı kırılmadığı sürece satış düşünmüyorsunuz fakat varsayarsak, yukarıdaki örnekte bu strateji başarı getirmemiştir. Çünkü yaklaşık 6 ay bekleyip 800 liradan aldığınız hisseyi 850 liradan satıyorsunuz. Aslında 850 liradan sattığınız da garanti değil. Belki geciktiniz ve hisse ertesi gün 700 liraya kadar düştü. Eğer bu tecrübeyi yaşamışsanız, asla bir daha bu tür strateji izlememek konusunda kesin kararlar vereceksiniz. Daha doğrusu siz bilinçli olarak böyle düşünmeseniz bile, bilinçaltınız sürekli olarak çekingen davranmanıza sebep olacaktır. 800 liradan alım yaptıktan sonra biraz yükselince satmaya kalkışacaksınız. Çünkü artık bilinçaltınıza trend üzerinde kalınsa bile uzun sürede fazla bir getiri sağlanamayacağı kaydedilmiş olacaktır. Yukarıdaki örnekte yaşayacağınız duygusal ve psikolojik durumlar bunlardır. Şimdi tam tersi bir duruma bakalım.

Varsayalım ki yukarıdaki gibi bir tecrübe yaşamadınız ve trend üzerinde kalarak para kazanmayı kafaya koydunuz. Çünkü bir arkadaşınız size bu tür hareket ederek, çok para kazandığını söyledi, yada şu an okuduğunuz bu kitaptaki örnekler size bu tür izlenim verdi.

Aşağıdaki grafiği gördünüz ve ertesi gün 3650 fiyatından alım yaptınız.

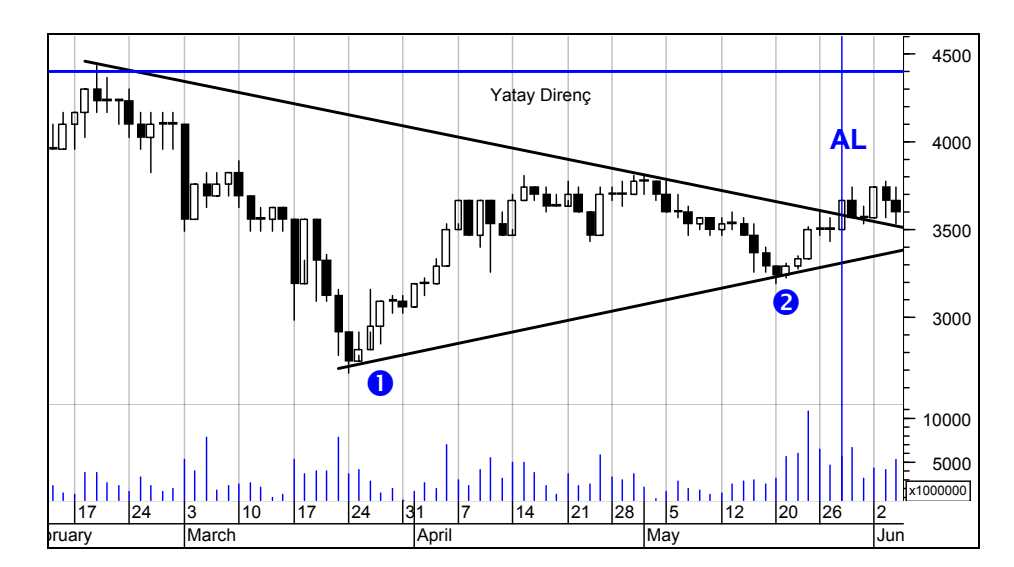

**Resim IV.4.1-36** 

Şimdi trend üzerinde kalarak para kazanmayı düşünüyorsunuz. Aşağıdan yukarı doğru çizilen 1 ve 2 numaralı diplerden geçen trend doğrusu aşağı kırılmadan asla satış yapmayacağınıza kendi kendinize söz verdiniz. Ayrıca bu trend üzerinde yükselişler olursa sevinmeyeceğinize, düşüşler olursa da üzülmeyeceğinize dair kendinize telkinde bulundunuz. Mekanik olarak, trend aşağı kırılınca satış yapacağınızı ve satış yaptığınız noktanın da bir zarar noktası olabileceğini biliyorsunuz. Yani bu tür bir beklentiniz de var. Bu tür bir durum olursa üzülmeyeceksiniz.

256

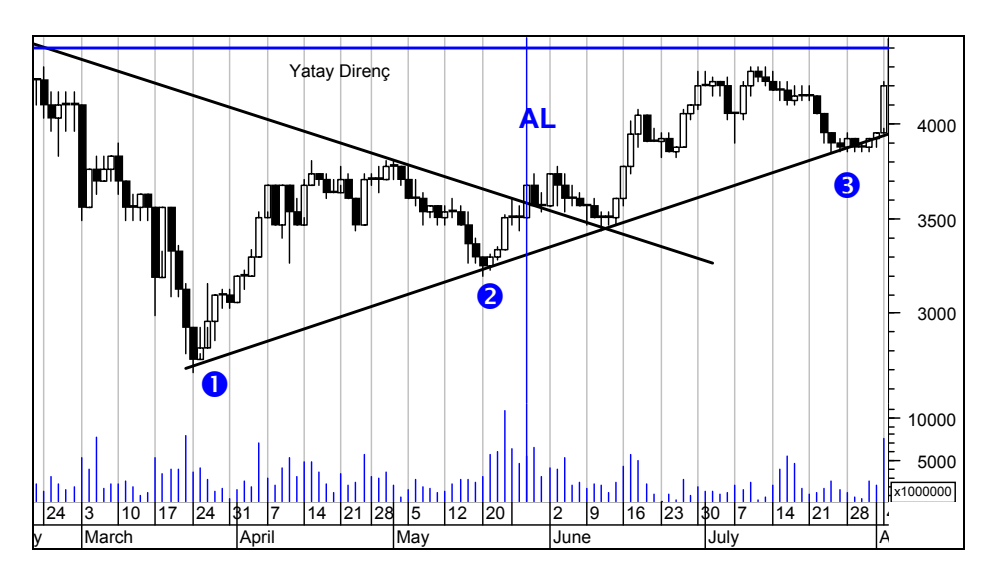

**Resim IV.4.1-37** 

3 numaralı noktada trend aşağı kırılıyor gibi oldu ama yeniden fiyatlar trend içine döndü. Dolayısıyla sabırla beklemeye devam ediyorsunuz ve grafikteki son gün itibariyle fiyat 4200 seviyesinden kapanmış durumda. Daha önce sevinmeyeceğinizi söylemiş olsanız bile elbetteki sevinmemek elde değil.

Aşağıdaki grafikte ise daha sonra ne olduğu görülmektedir. Yatay direnç bölgesi de yukarı kırılmıştır. 4 numaralı noktada yeni bir dip oluşmuştur. Bu yüzden 3 ve 4 numaralı noktaları birleştirerek ikinci bir yükselen trend çizgisi çizilmiştir. Fakat daha sonra fiyatlar çok daha sert bir eğimle artmaya başlayınca 4 ve 5 numaralı dip seviyeleri birleştiren üçüncü bir trend doğrusu çizilmiştir. Artık bizim için satışta referans olarak kullanacağımız trend doğrusu 4 ve 5 numaralı diplerden geçen trend doğrusudur. Dikkat edilirse son gün bu trend aşağı kırılmıştır. Dolayısıyla artık SAT zamanıdır ve 6500 liradan satış yaptığımızı varsayıyorum.

**Resim IV.4.1-38** 

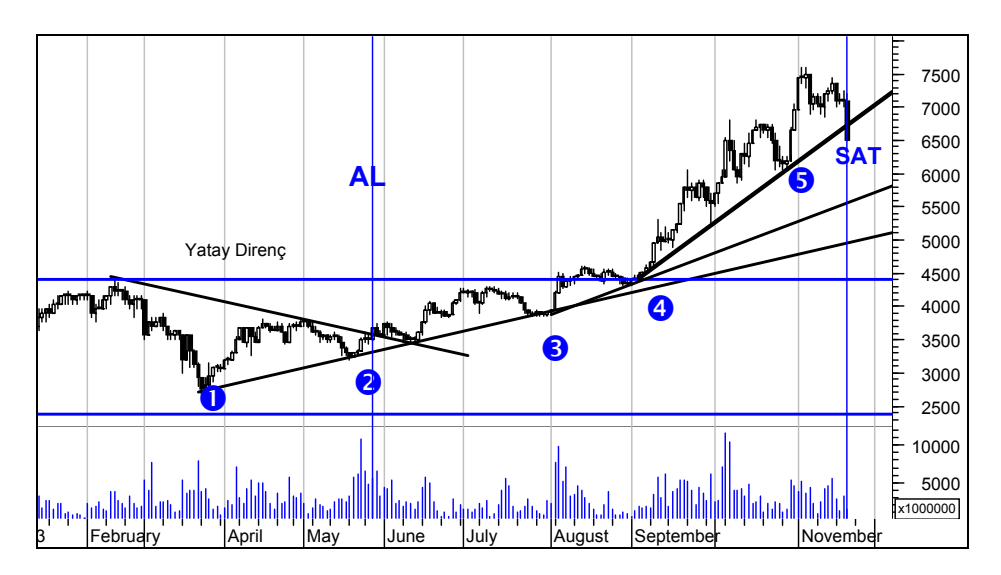

Yukarıdaki örnekteki stratejiyi izleyen kişi Haziran ayından Kasım ayına kadar olan altı aylık dönemde yüzde 100'e yakın para kazanmıştır.

Şimdi bu örneğe bakarak bundan sonra bu tür bir strateji izleyip sürekli al-sat yapmamayı düşünebilirsiniz. Ama daha önceki örnekte 6 ay sonra zararına satış yapıldığını da hatırlayınız. Demek ki şimdi çok önemli bir soru sormak gerekiyor.

# **Trendlere göre alım satım stratejisi izlemek acaba yüzde kaç başarı sağlıyor? Yukarıdaki iki örnekten biri kaybettirdi, diğeri iyi kazandırdı. Bunu test etme imkanımız var mı?**

Aslında bunu test etme imkanı var ama ciddi biçimde matematiksel modelleme ve ileri düzey formül yazma kurallarını gerektirdiği için burada ayrıntıya giremiyorum. Fakat sizlere çok daha kolay ve anlaşılır bir yol önereceğim.

Varsayalım ki bir hisse aşağı trendde iken, bu trendi yukarı kırdı ve trend kırılma kuralları da gerçekleşti. Siz de alım kararı verdiniz. Bundan sonra nasıl bir getiri umabilirsiniz? Bundan sonra yeni

### *Yatırımcı ve Teknik Analiz Sorgulanıyor* 259

başlayan yükseliş trendi aşağı kırılıncaya kadar beklerseniz ne tür bir getiri olasılığı vardır?

Bu sorulara cevap vermek çok da zor değildir. Bu tür durumlar ilgili hissede daha önce en az birkaç kere daha gerçekleşmiştir. O gerçekleşmeler sırasındaki başarı oranlarına bakabilirsiniz.

İlgili hissenin grafiğini ilk verisinden itibaren açınız. Daha sonra simülasyon yapınız. Varsayınız ki şu anki duruma benzer şekilde alım yaptınız. Grafiği ileri doğru götürerek, ilk "AL" kararınızın nasıl sonuçlandığına bakınız. Ne kadar sürede ne kadar getiri elde ettiğinizi bir yere not ediniz. Daha sonra buna benzer şekilde analizi devam ettirerek son alım kararı verdiğiniz noktaya kadar geliniz. Bu tür bir süreç içinde kaç defa al ve sat yaptınız? Ortalama ne kadar sürede ne kadar getiri sağladınız? Bu soruları cevapladığınızda şu an yaptığınız yatırıma ilişkin olarak bir fikir oluşacaktır. Fakat elbetteki son alım kararınız çok değişik sonuçlanabilir. Fakat en azından ortalama olarak hangi sürede ne tür bir getiri ortalaması olduğuna dair bir fikir oluşacaktır.

Bu tür bir analiz grafik üzerinde yaklaşık yarım saatinizi alacaktır. Fakat para kazanmak için çalışmak gerekiyor. Bu bölümün sonuna geldiğimiz bu satırlarda şu önemli noktaları hiçbir zaman aklınızdan çıkarmayınız.

- 1. Trendler, kanallar veya destek ve direnç çizgileri fiyatların ne yöne gideceği konusunda fikir vermez sadece fiyatların hareket ettiği yön üzerindeki önemli direnç ve destek seviyelerini gösterir.
- 2. Destek veya dirençler kırılmaz değildir. Bilakis kırılıp kırılmayacağı dikkatle izlenmesi gereken noktalardır.
- 3. Destek denilen nokta alım noktası değil, aşağı kırılıp kırılmayacağı dikkatli izlenmesi gereken noktadır. Bir bakıma aslında satışa hazırlıklı olunması gereken noktadır.
- 4. Direnç seviyeleri ise, kısa vadeli olarak satış için kullanılsa bile yukarı doğru kırılıp kırılmayacağı dikkatle izlenmesi gereken noktalardır.
- 5. Teknik analizde trendler ne kadar başarılı olmuştur? Sorusu anlamsız bir sorudur. Az önce de belirttiğim gibi trendler çizilir ve fiyatların genel olarak yönü bulunarak bu yön üzerindeki destek ve direnç seviyeleri saptanır.
- 6. Trenlerin kırıldığı noktalarda trend kırılma kurallarına dikkat edilmelidir. Sadece bir tane trend kırılma kuralı gerçekleşse dahi trend kırılabilir veya üç şart birden gerçekleşse dahi trend kırılmayabilir.

# **IV.4.2.Andrews'in Çatalı (Andrew's Pitchfork)**

Andrews'in çatalı üç ayrı paralel çizgiden oluşur. Görünüm bir çatalı andırdığı için bu isim verilmiştir. Bu çizgileri çizebilmek için ise; bar grafik üzerinde üç ayrı nokta belirlenir. Eğer uzun vadeli aşağı bir trend için bu noktalar belirleniyorsa sırasıyla bir tepe, bir dip ve bir tepe (birinci tepeden daha aşağıda olan) işaretlenir. Daha sonra bu işaretlenen noktalardan trend yönünde birbirine paralel üç tane aşağı eğimli çizgi çizilir.

Eğer uzun vadeli yukarı bir trend durumu için bu noktalar belirleniyorsa bir tane düşük dip noktası, bir tane en yüksek tepe noktası ve bir tane daha dip noktası (birinci dip noktasından daha yukarıda olan) işaretlenir. Daha sonra bu işaretlenen noktalardan trend yönünde birbirine paralel üç tane yukarı eğimli çizgi çizilir.

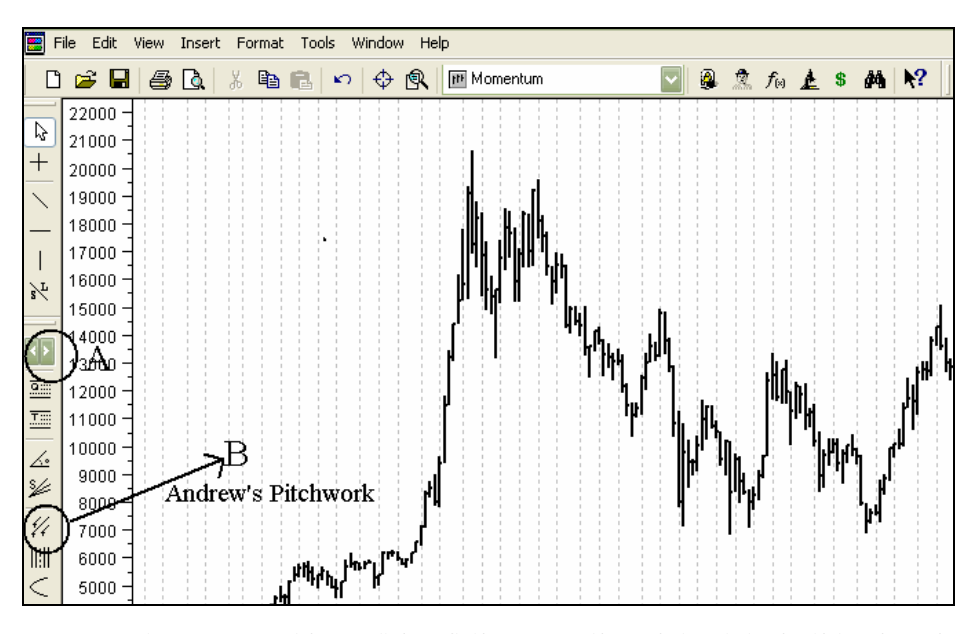

**Resim IV.4.2-1**

### **a. Bilgisayar Uygulaması**

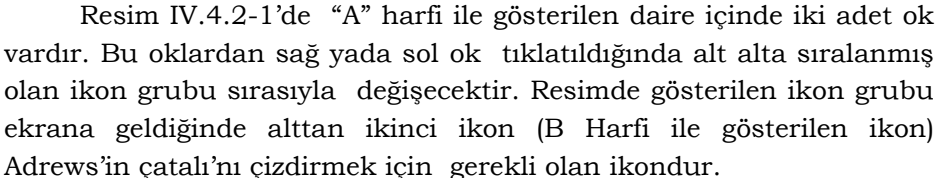

Bu ikonun üzeri tıklatıldıktan sonra fare ile fiyat grafiği üzerinde 3 ayrı noktanın tıklatılması gerekir. Bu noktalar nasıl belirlenecektir? Öncelikle grafik üzerinde fiyatların artan mı, azalan mı bir trend içinde olduğuna bakılır.

Eğer artan bir trend içinde ise fiyatların dip yaptığı fiyat seviyesi tıklatılır. Burada bir "+" işareti oluşacaktır. İkinci nokta olarak birinci dip noktadan sonra oluşan en tepe nokta tıklatılır. Yine bu seviyede de "+" işareti oluşacaktır. İkinci noktadan sonra (fiyatların tepe yaptığı yerden sonra) fiyatların yeniden en dip seviyeye geldiği nokta tıklatılır. Üçüncü nokta belirlendiği anda birbirine paralel üç adet artan eğimli çizgi oluşacaktır.

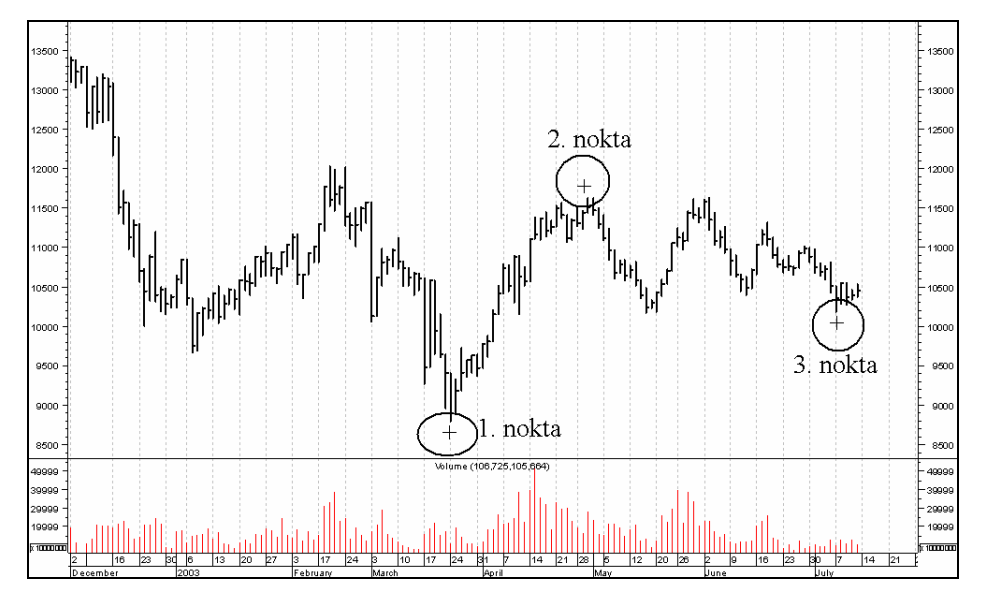

**Resim IV.4.2-2: Andrews'in Çatalı (noktaların belirlenmesi)** 

Resim IV.4.2-2'de hisse fiyatı artan bir trend sergilemektedir ve üç noktanın nasıl belirlendiğine ilişkin bir örnek verilmiştir. Fiyatların en dip olduğu seviye 1 numaralı çember içindeki alandır. Bu yüzden Andrew's pitchfork ikonu tıklatıldıktan sonra bu dip seviye tıklatılmış ve burada bir "+" işareti oluşmuştur. Aynı şekilde 2 nolu çember içindeki bölge, fiyatların en tepeye geldiği yerdir ve fare ile ikinci yer olarak burası tıklatılmıştır. 3 numaralı çemberin içi tıklatıldığında ise Resim IV.4.2-3'de gösterildiği şekilde Andrews'in Çatalı oluşacaktır. Dikkat edilirse burada üç çizgiden oluşan bir kanal hareketi mevcuttur. Fiyatlar orta çizginin üzerinde uzun bir zaman gittikten sonra bu trend aşağı kırılmış ve orta çizgi bir direnç bölgesi haline dönüşmüştür.

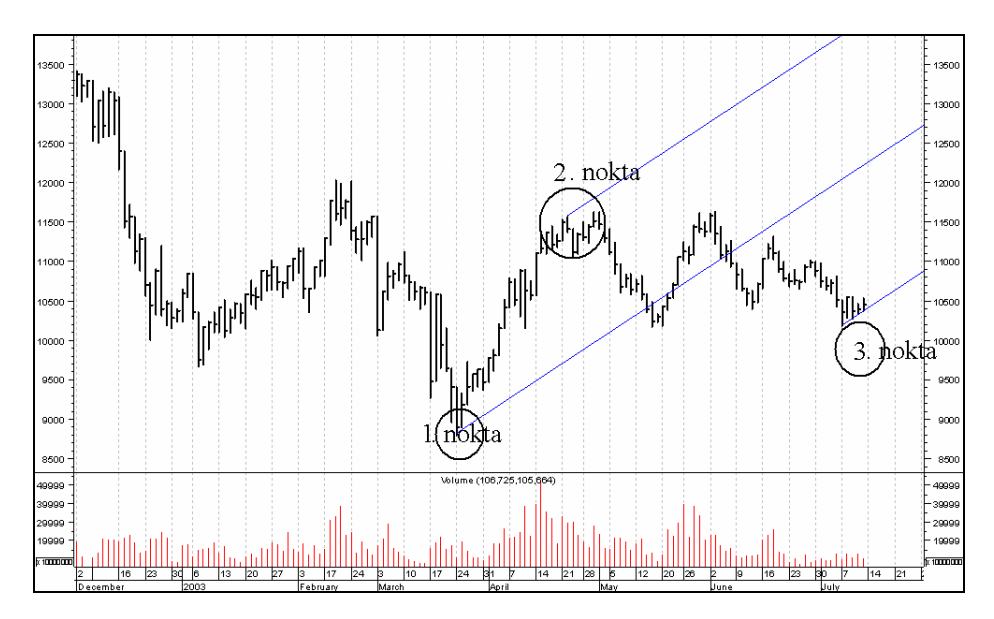

**Resim IV.4.2-3: Andrews'in Çatalı (Örnek)** 

 Aşağıdaki grafikte de aşağı doğru bir trend mevcut olduğu için önce üç tane nokta belirlenmiş ve bu noktalardan aşağı eğimli birbirine paralel üç tane trend eğrisi çizilmiştir.

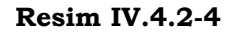

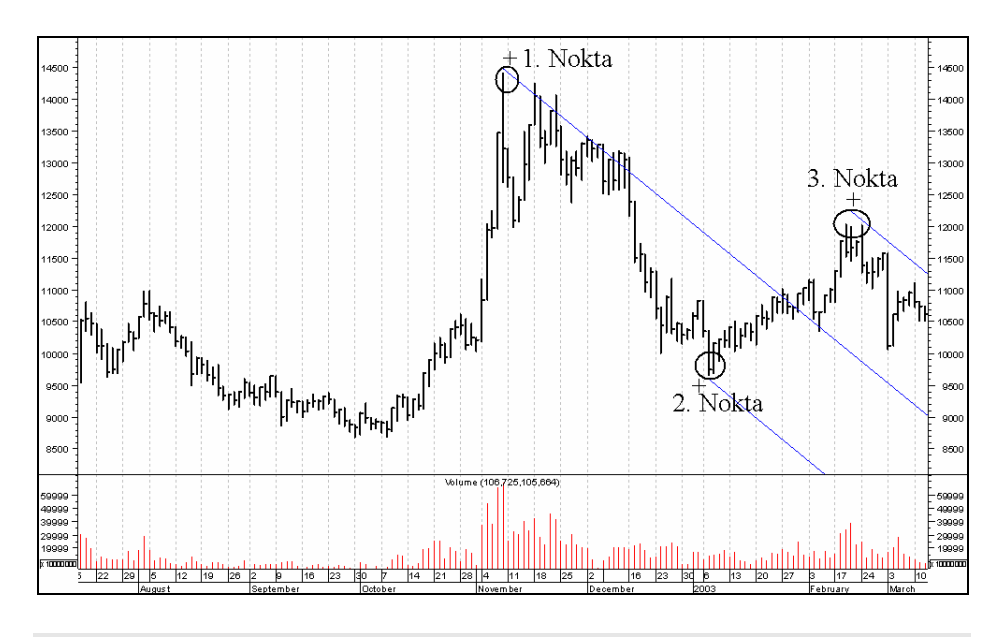

# **b. Nasıl Yorumlanır?**

Yorumu normal trend ve kanal oluşumlarında olduğu gibidir. Çizgiler çizildiğinde iki kanal oluşur ve fiyatların bu kanallar içinde hareket edeceği düşünülür. Fiyatların kanalı aşağı veya yukarı doğru kırması durumlarında trend değişim ve kanal değişim kuralları geçerlidir. İşlem hacmi de bu gibi durumlarda dikkatle gözlenmelidir.

Aşağıdaki grafikte görüldüğü üzere 1, 2, ve 3 olarak belirtilmiş noktalar belirlenerek Andrews'in çatalı bilgisayar tarafından çizdirilmiştir. Bu çizim ne işimize yarayacaktır? Bundan sonraki günleri takip edeceğiz. Eğer kanal aşağı kırılırsa, satış orta çizgi yukarı kırılırsa alış yapacağız. Çünkü trend kırılma kurallarını uyguluyoruz.

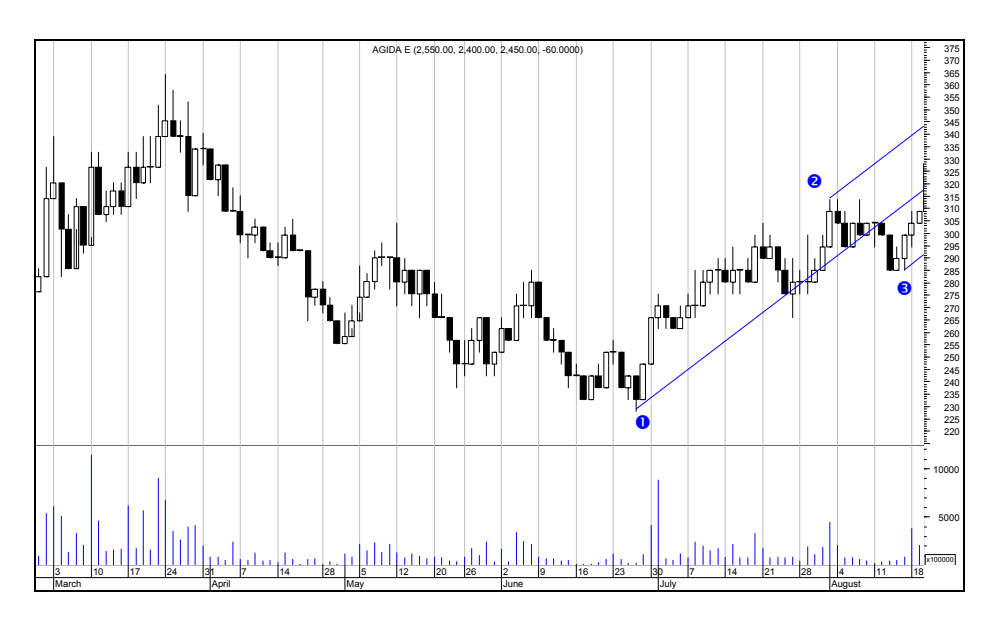

**Resim IV.4.2-5: Andrews'in Çatalı** 

Yukarıdaki grafik 1 numaralı grafiktir. Aradan 1 gün geçtikten sonra orta çizgi aşağıdaki grafikte gösterildiği üzere yukarı kırılmıştır. O günkü kapanış fiyatı 327 liradır. Bu kapanış fiyatından alım yapıyoruz.

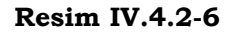

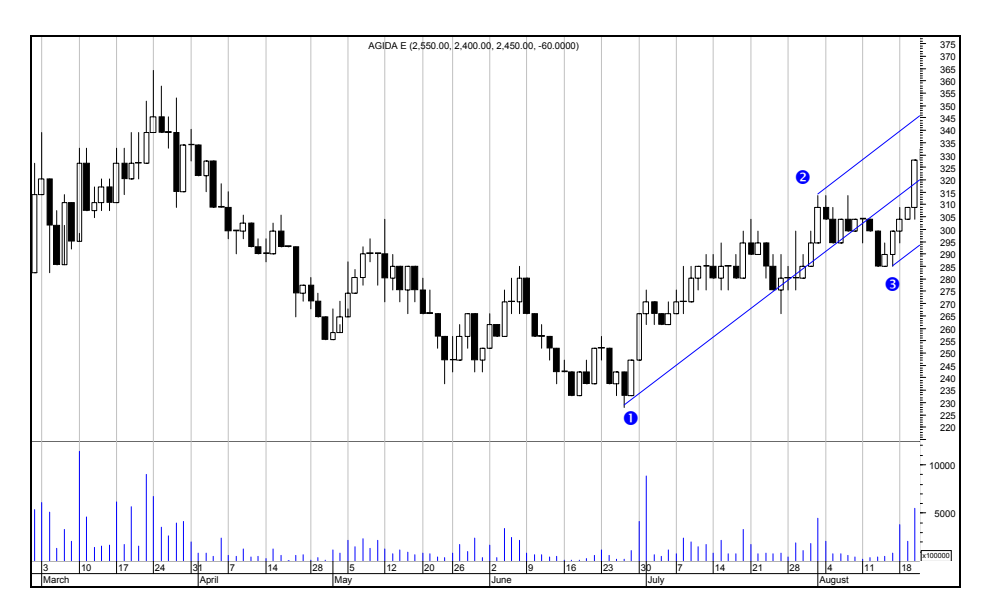

Çünkü Andrews'in çatalı kuralına göre fiyatların orta çizgiyi yukarı kırdıktan sonra üst çizgiye kadar yani 350 liraya kadar yükselmesi beklenir.

Şimdi aşağıdaki grafiğe bakalım. Dört gün sonra ne olduğunu aşağıdaki grafikte görüyoruz. Fiyatlar 340 lira seviyesine kadar çıktıktan sonra, 350 lira seviyesini görmeden aşağı düşmeye başlamış ve orta çizgiyi tekrar aşağı kırmıştır.

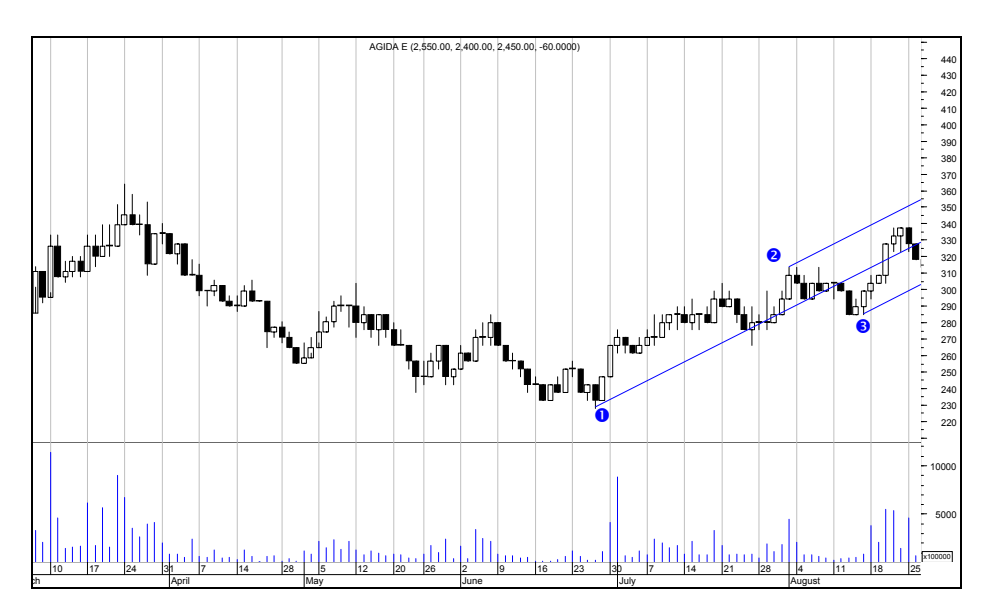

**Resim IV.4.2-7** 

Dolayısıyla grafikteki hareket ortaya çıktığı anda satış yapmak gerekiyor. Kapanış fiyatı 318 TL olduğu için grafikte görülen son günde 318 liradan satış yaparak zarar ediyoruz. Hatırlayacak olursanız 327 liradan alım yapmıştık. Şimdi izlemeye devam edelim. Aşağıdaki grafik ise biz satış yaptıktan sonraki beş günde ne olduğunu göstermektedir.

Aşağıdaki grafikte görüldüğü üzere fiyatlar yeniden Andrews'in çatalının alt çizgisine dayanmıştır. Bunun anlamı ise fiyatların bu seviyede destek bulacağıdır. Dolayısıyla yine alım yapmamız gerekiyor ve kapanış fiyatı 318 liradır. 318 liradan alım yapmış olalım ve bundan sonra ne olduğunu izleyelim. Aşağıdaki grafikte en son alım yaptığımız gün ok işareti ile gösterilmiştir.

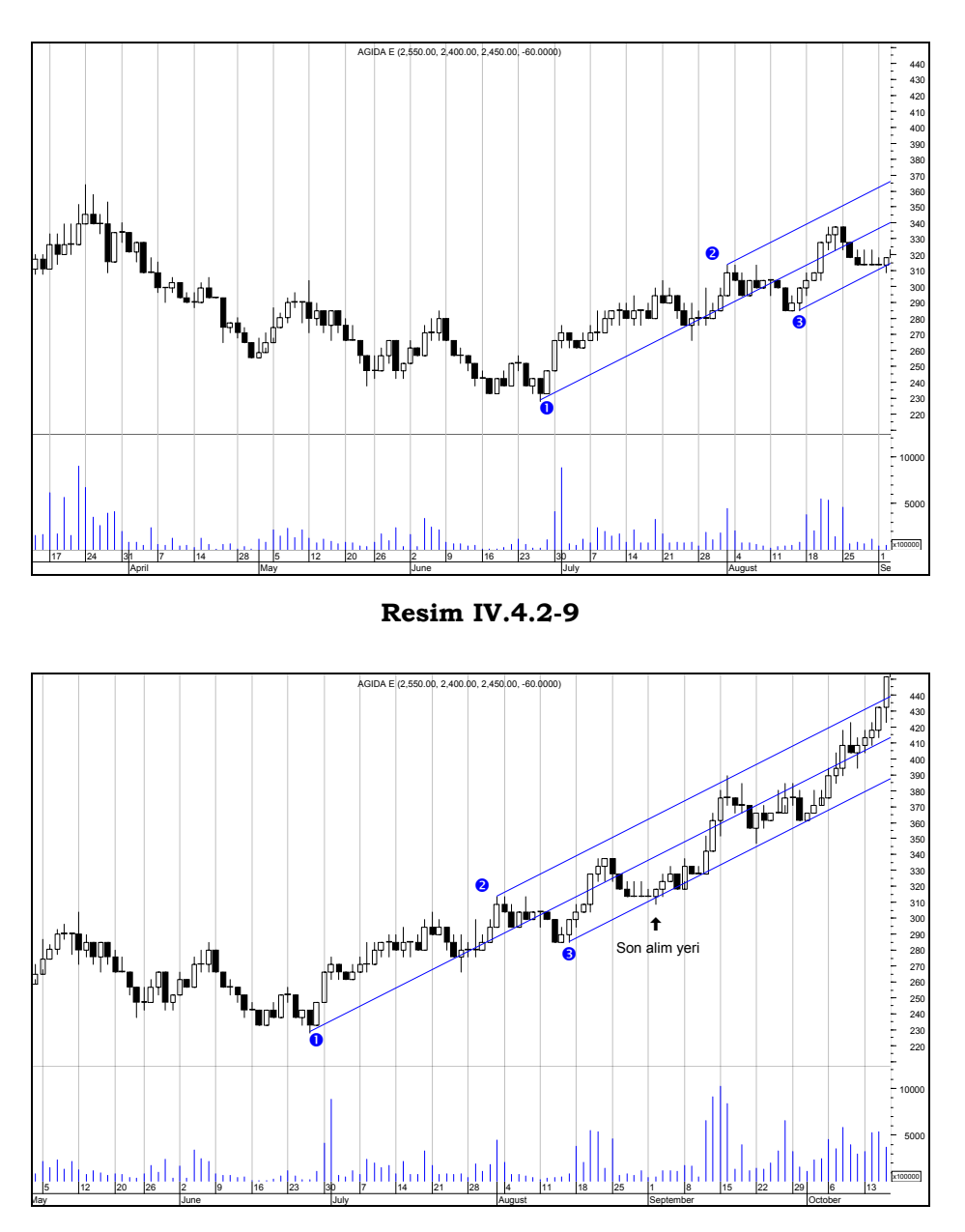

**Resim IV.4.2-8** 

Grafikte çok net görüldüğü üzere son alım yerinden itibaren fiyatlar Andrews'in çatalının alt çizgisi üzerinde hareket etmiş, daha

# *Yatırımcı ve Teknik Analiz Sorgulanıyor* 269

sonra orta çizgiyi yukarı kırmış ve üst çizgiye kadar yükselmiş, ardından bu yükselen kanal içinde uzun süre dalgalanmıştır.

Eğer kanalın alt çizgisini aşağı kırmış olsa, satış yapılacak ve yeni dip oluştuktan sonra artık yeni Andrew's çatalı çizmek gerekecekti.

Buradaki örnekte görüldüğü üzere belirli bir kanal içinde hareket gerçekleşmiştir ve ilk "AL" sinyalimiz yanlış çıkmış, ama daha sonraki hareketler Andrews'in çatalı kuralına göre uyumlu gitmiştir.

Bu grafiksel yöntem için belirli bir formülasyon yaparak test sonucu elde etmek mümkün değildir. Ama en azından görsel olarak belirli bir fiyat trendi oluşmuşken, Andrews'in çatalına göre fiyatlar nasıl bir hareket sergiliyor buna bakmak gerekir.

Aşağıdaki grafikte yine üç nokta alınmıştır. Bu grafiğin devamı ise bir sonraki grafiktir. İlk grafikteki günde olduğunuzu varsayınız ve daha sonraki günlerde ortaya çıkan hareketleri inceleyiniz.

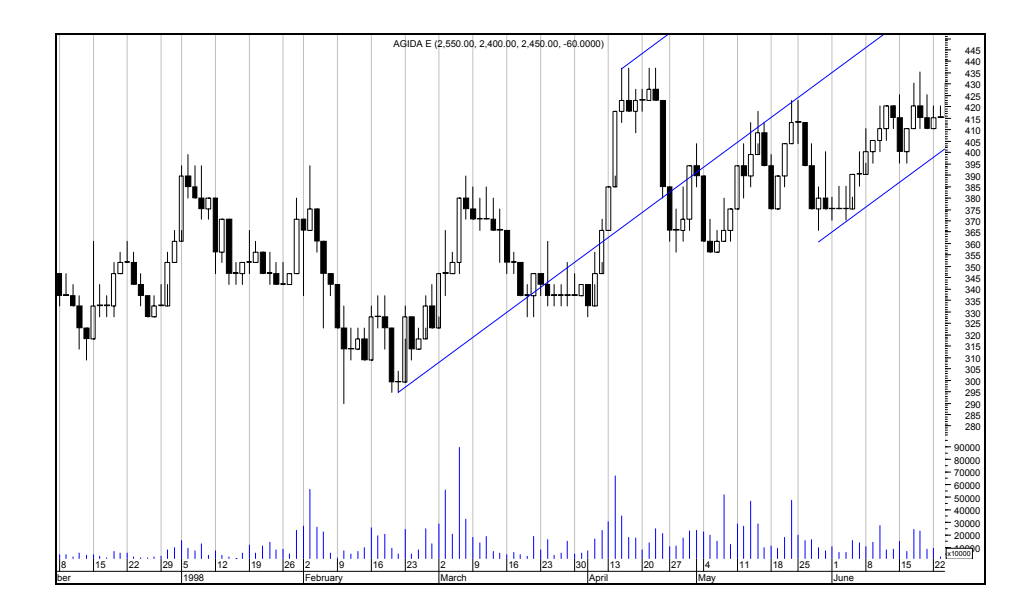

#### **Resim IV.4.2-10**

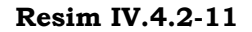

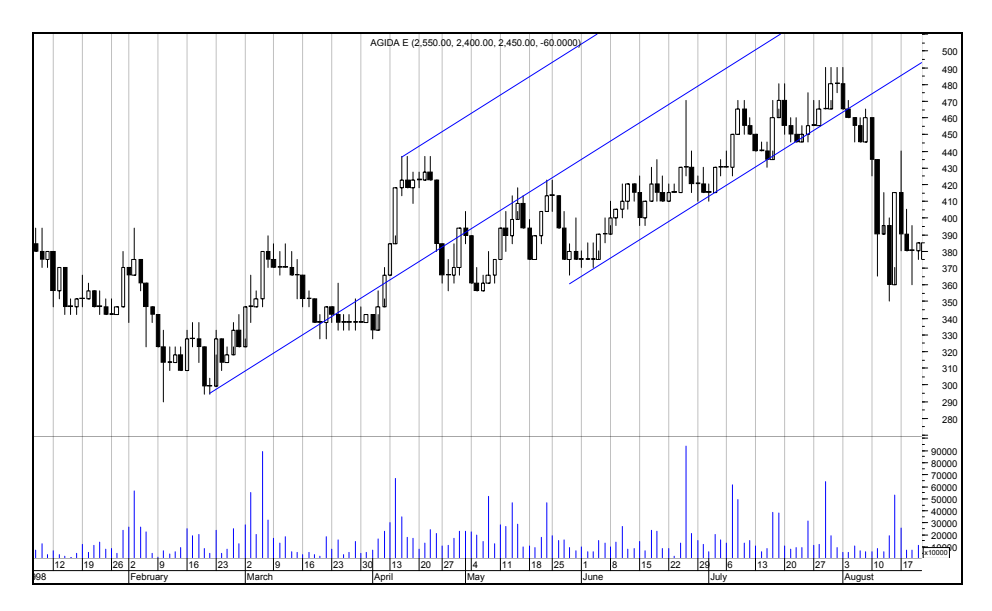

Aşağıdaki grafiklerde aşağı eğimli Andrews çatalına örnek verilmiştir. Birinci ve ikinci grafiği dikkatli bir biçimde inceleyiniz.

**Resim IV.4.2-12** 

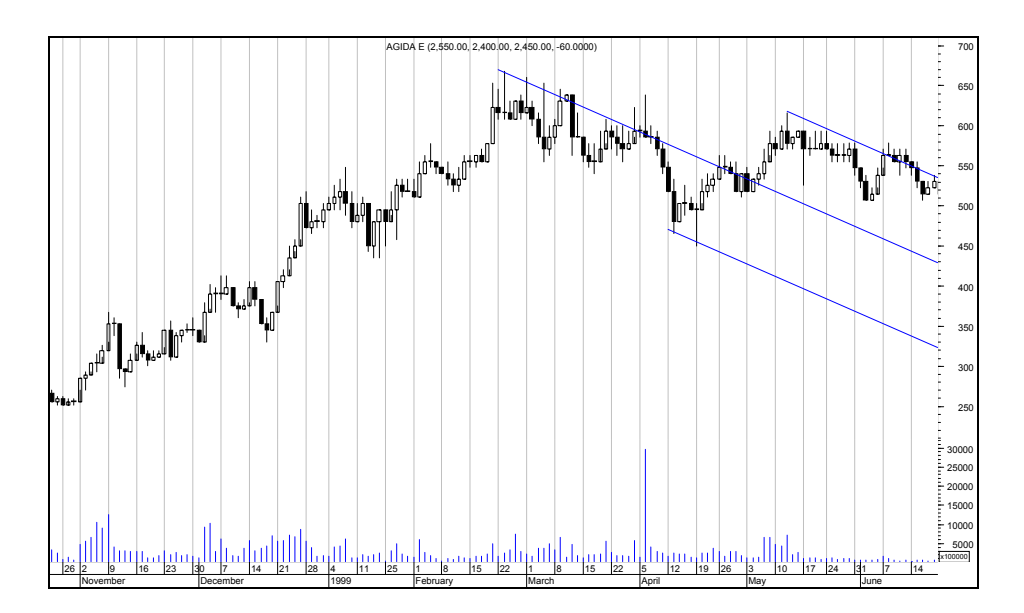

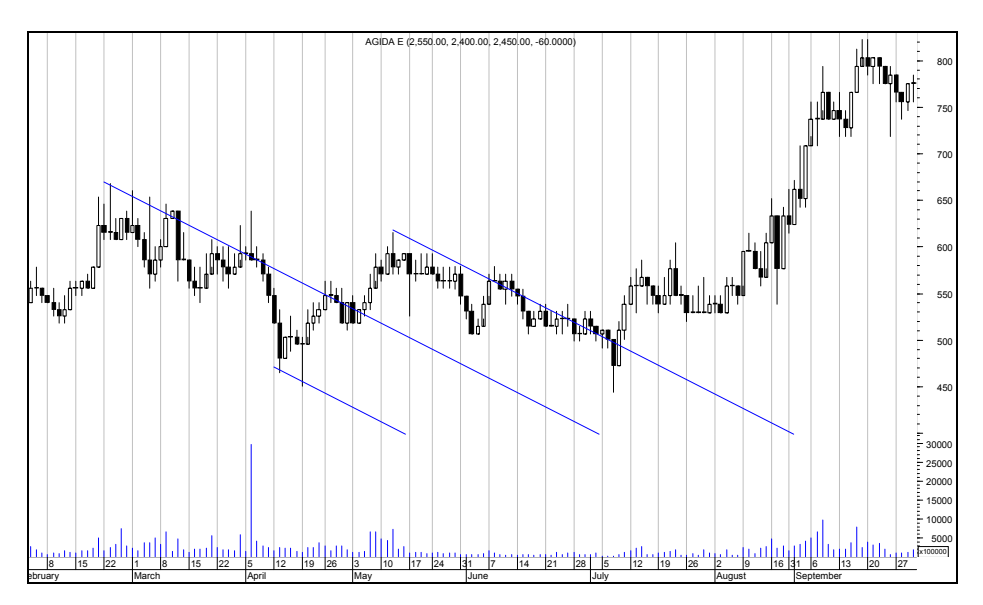

**Resim IV.4.2-13** 

Siz de incelediğiniz grafiklerde daha önceki fiyat hareketlerini incelemeli ve Andrews'in çatalının aldığınız kararlarda faydalı olup olamayacağını test etmeli, yani Andrews'in çatalını sorgulamalısınız. Kitaplarda size "şunu şöyle kullanın, bunu böyle kullanın" gibi ifadelerle anlatılan her şeyi mutlaka test ediniz, sorgulayınız ve faydalı olduğuna inanırsanız kullanınız. Aksi halde küçük yatırımcı olarak kalmaya devam edersiniz. Büyük yatırımcı olmak için sorgulamanız ve gerçekten faydalı olduğunu gördüğünüz gösterge ve analiz araçlarını kullanmanız gerekiyor.

### **IV.4.3.Gann Açıları Analiz (Gann Angles)**

1878 ve 1955 yılları arasında yaşamış olan ünlü borsacı W.D. GANN fiyat grafikleri üzerinde çalışmalar yapmak için geometrik açılardan oluşan ve **fiyat hareketleri** ile **zaman** eksenleriyle birleştirilen teknikler geliştirmiştir. Gann'a göre geometrik açılar kullanılarak fiyatların nereye kadar yükselip azalacağına dair tahminlerde bulunulabilir.

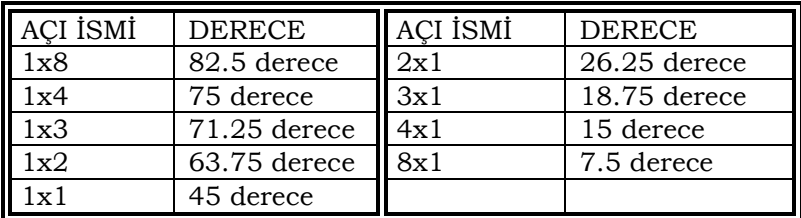

9 adet Gann açısı vardır. Bunlar aşağıdaki şekilde belirlenmişlerdir.

Bu açılardan **en önemlisi 45 derecelik** bir açı oluşturan **1x1** çizgisidir. Fiyatların bu açı üzerinde hareket ediyor olması boğa piyasasında, altına geçmiş olması ise ayı piyasasına girilmiş olacağının bir işaretidir. Şimdi aşağıda yorumlanmasını çeşitli örneklerle gösterelim.

# **a. Yorumlanması**

Kitabın "trendler,kanallar, destek ve direnç çizgileri" bölümünde trendlerin nasıl yorumlanacağı verilmişti. Gann açılarının yorumlanması da bundan farklı değildir. Bu yüzden burada anlatılanları daha iyi anlamak için öncelikle "trendler" bölümünü okuyunuz.

Aşağıda bir örnekte Gann açılarının yorumlanması verilecektir.

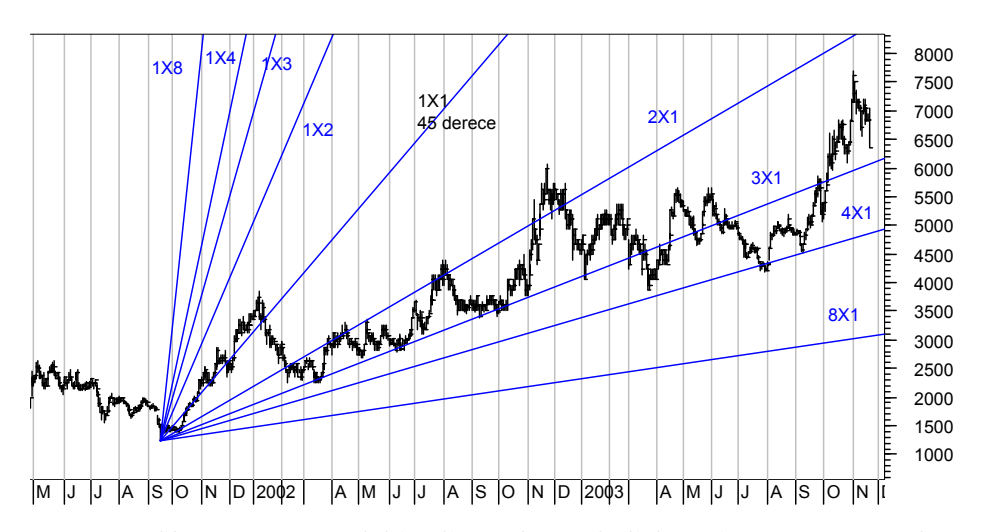

**Resim IV.4.3-1: Gann Açıları 1**

Grafikte önce temel bir dip noktası belirlenmiş ve Gann açıları bu dip noktadan itibaren daha önce verilmiş olan açılara göre çizilmiştir. Fiyatlar önce 1x1 çizgisinin (45 derece) üzerinde hareket ederken bu çizgiyi daha sonra kırmış ve 3x1 çizgisinde destek bulmuştur. Buradaki destek veya direnç çizgilerinin hangi durumda kırılmış sayılacağı ve kırılmalarla ilgili kurallar için trendler bölümünü inceleyiniz. 2x1 çizgisi 3 defa test edilmesine rağmen fiyatlar uzun süre 3X1 çizgisi üzerinde kalmayı başarmıştır. Bir ara 4X1 çizgisine kadar gerileme olsa bile daha sonra yeniden 3X1 çizgisi üzerinde hareket ettiği görülmüştür. Dolayısıyla 4X1 çizgisi önemli bir destek seviyesini göstermektedir.

Gann'a göre 8x1 çizgisi de aşağı doğru kırılsa bile fiyatlar bunun aşağısını kabul etmez ve bir süre sonra yukarı döner. Dolayısıyla bu gibi senetlerde fiyatların 8x1çizgisinin altına düşmesi durumlarında orta vadede önemli kar imkanları doğabilir. Bu seviyelerden alım yapılması gereklidir.

Bir başka senet için 8x1 çizgisinin altında oluşmuş olan dip noktadan itibaren yeniden Gann açıları çizdirelim. Bu da aşağıdaki grafikte verilmektedir.

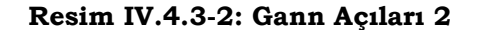

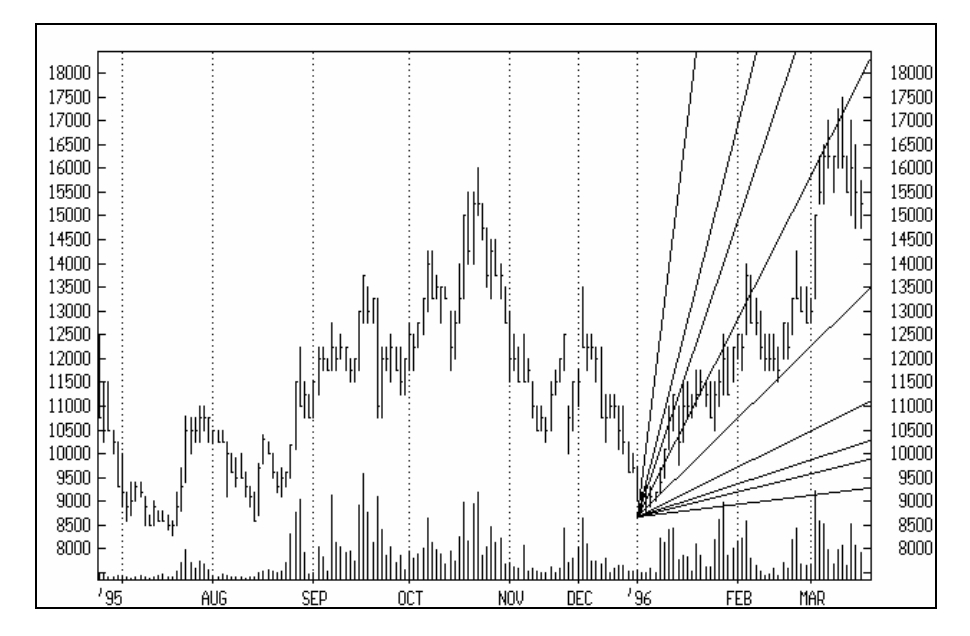

Yukarıda anlattığımız gibi yeni gann açıları çizilmiştir. görüldüğü gibi fiyatlar şu an 1x1 çizgisi destek oluşturacak şekilde 1x1 çizgisinin üzerinde bir kanal içinde dalgalanma yapmakta ve 2x1 çizgisi önemli bir direnç seviyesi oluşturmaktadır. Şu an bu senet için boğa piyasasında olduğumuz grafikte açıkça görülmektedir. Kısa vadede 14000 TL civarında önemli bir destek vardır. Eğer bu destek kırılarak 1x1 çizgisinin altına inilirse ve 1x1 çizgisinin altına inilmesi durumunda 2 veya 3 gün boyunca fiyatlar düşerse arkasından orta vadeli inişli çıkışlı bir düşüş devam edebilir ki bu da ayı piyasasına girildiğini gösterecektir.

# **IV.4.4.Hız Direnç Çizgileri (Speed Resistance Lines)**

Hız direnç çizgiler Fibonnaci yelpaze çizgilerine çok benzer. (Fibonnaci yelpaze çizgileri için ilgili bölümü inceleyiniz). Aradaki tek fark hız direnç çizgilerinin fiyat artış miktarını 3 eşit aralığa bölmesidir. Örneğin fiyatlar 10.000 TL'den 16.000 TL'ye çıkmıştır. Bu durumda 6.000 TL'lik bir artış olduğunu anlıyoruz. Eğer 6.000 TL'yi 3'e bölersek 2.000 TL elde ederiz ki hız direnç çizgilerinin ilki 14.000 TL'den (16.000-2.000) çizilmeli, ikinci hız direnç çizgisi ise 12.000 TL'den (16.000-4.000) çizilmelidir.

Aşağıdaki grafiği inceleyiniz ve açıklamaları okuyunuz.

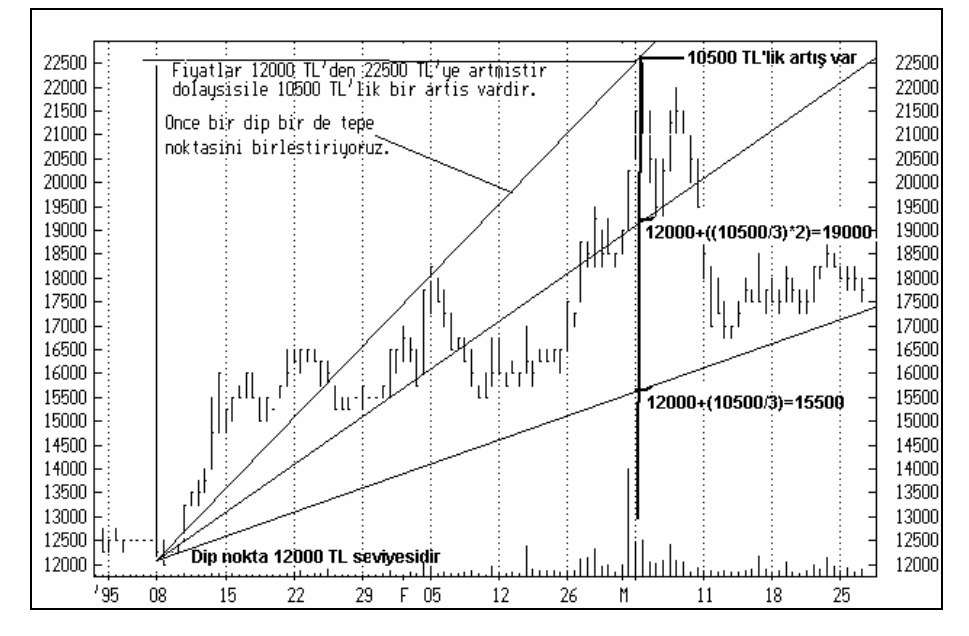

**Resim IV.4.4-1: Hız Direnç Çizgilerinin Çizilmesi, Yükseliş Durumu**

Grafikte görüldüğü gibi 12000 TL'den 22500 TL'ye bir artış olmuştur ve artış miktarı 10500 TL'dır. 10500 TL'yi üçe böldüğümüzde 3500 TL sayısını elde ederiz. En alttaki hız direnç çizgisini bulmak için 12000 TL'ye 3500 TL eklenir ve 15500 TL seviyesi bulunur. İkinci hız direnç çizgisi bulunurken ise 3500 TL 2 ile çarpılır ki bu da 7000 TL sonucunu verir. 12000 TL'ye 7000 TL'yi eklediğimizde 19000 TL seviyesini buluruz ki ikinci hız direnç çizgisi de buradan geçmektedir.

Hız direnç çizgileri sadece yükseliş durumlarında çizilmez. Düşüş durumlarında da önce bir tepe sonra da bir dip noktası birleştirilir ve ne kadar düşüş olduğu hesaplanır. Bu miktar üçe bölünür ve bulunan sayılar tepe noktasındaki fiyat seviyesinden çıkartılarak hız direnç çizgilerinin geçeceği yerler bulunur. Aşağıdaki grafikte düşüş durumuna göre çizilen hız direnç çizgilerini görmektesiniz. Hesaplamalarını siz yapınız.

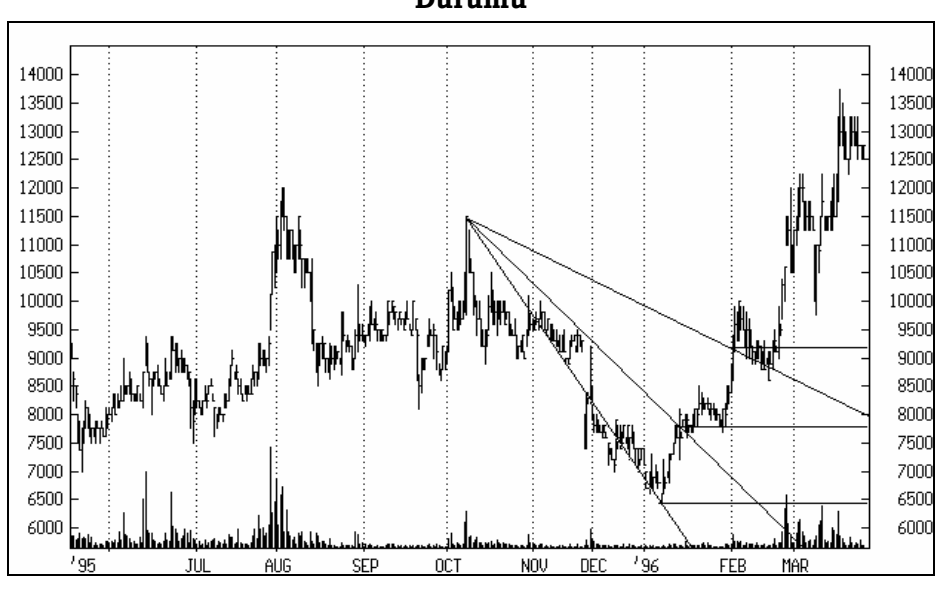

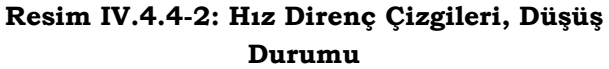

### **a. Yorumlanması**

Hız direnç çizgileri aynen trend çizgileri ve Fibonnaci yelpaze çizgileri gibi yorumlanır. Fakat burada kısaca bir yorum verip örnek olaya incelemesi yapacağız.

- Fiyatlar belirli bir yükseliş sonrasında aşağı düşmeye başlamışsa, önce 2/3 çizgisi (ilk çizgi) üzerinde destek görür ve tekrar yukarı döner. Eğer bu çizgi aşağı doğru kırılırsa bu durumda ikinci çizgiye kadar düşebilir ve burada destek görebilir. Bir destek çizgisi kırıldıktan sonra direnç çizgisi haline dönüşür.
- Eğer fiyatlar belirli bir tepe noktasından dip noktasına gelmişse, yani düşüş kaydetmişse ve tekrar yükselmeye başlamışsa, önce birinci çizgiye kadar gelir ve burada dirençle karşılaşır. Eğer birinci çizgi kırılırsa ikinci çizgiye kadar gider

ve orada dirençle karşılaşır. İkinci çizginin de kırılması durumunda fiyatlar bir önceki en yüksek tepeye kadar gidebilir.

### **b. Hız Direnç Çizgileri Uygulamaları**

Daha önce çizgilerin nasıl çizileceği anlatılırken verilmişti. Şimdi bu grafiği yorumlayalım. Grafikte görüldüğü gibi fiyatlar 22500 TL seviyesinden düşmeye başlamış ve 2/3 çizgisine (ilk çizgi) kadar geldikten sonra burada bir destekle karşılaşarak tekrar yükselmeye başlamıştır. Ama bu yükselişte bir önceki tepe noktasına ulaşamadan ilk çizgiyi aşağı doğru kırmış ve ikinci çizgiye kadar düşmüştür. Dikkat edilirse ikinci çizgi fiyatlar için önemli bir destek noktası oluşturmuştur. Fiyatlar bu çizgi üzerinde bir yükselip bir düşmektedir. Eğer bu çizgi de aşağı doğru kırılırsa fiyatlar önemli miktarda aşağı düşebilir. Nereye kadar düşeceğini hesaplamak için ise Fibonnaci çizgilerini de çizdirip bakabiliriz.

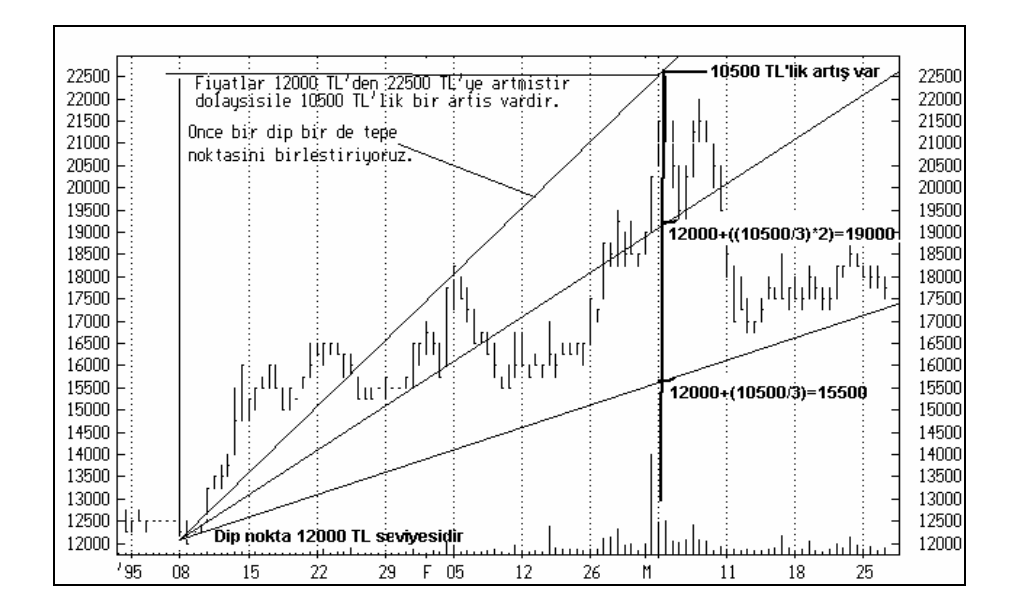

### **Resim IV.4.4-3: Hız Direnç Çizgileri, Örnek 1**

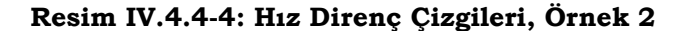

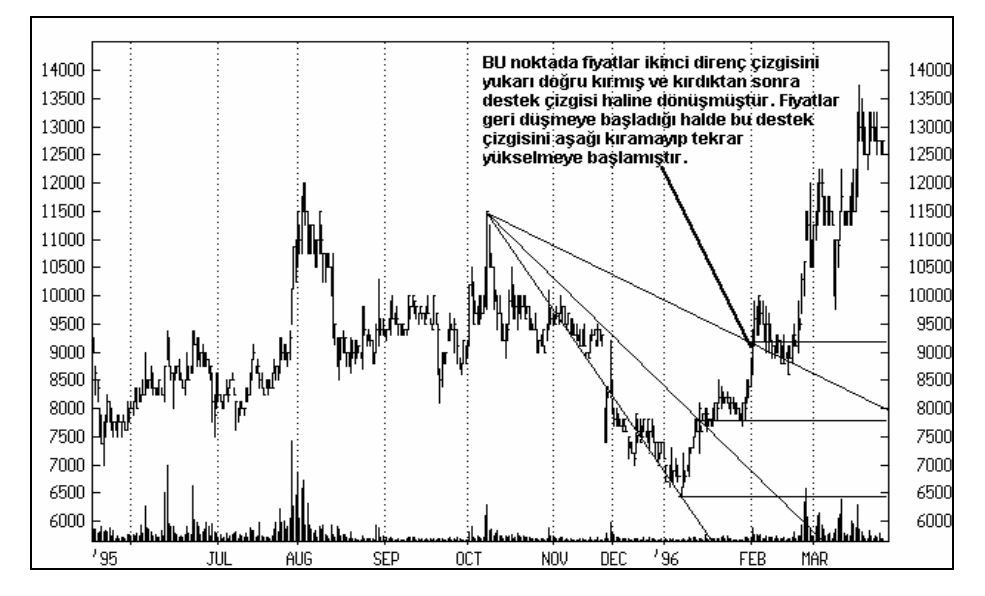

Resim IV.4.4-4'de daha önce verilmiş olan grafiğin aynısını görmektesiniz. Grafik üzerinde verilen yorumu dikkatle okuyunuz. Özellikle bir direnç çizgisinin nasıl destek çizgisi haline dönüştüğü bu grafikte bariz bir şekilde görülmektedir.

Şu ana kadar verilen örneklerde Hız direnç çizgilerinin nasıl yorumlanması gerektiği verilmiştir. Örneklerde ne kadar da güzel çalıştığını görüyorsunuz.

Aşağıdaki grafikte de gösterildiği üzere, trend çizgilerindeki yorumlardan farklı bir yorum yapmak mümkün değil. Destek ve direnç seviyelerini görebiliyorsunuz. Fakat daha önce de belirtildiği üzere, destek ve direnç demek, aşağı yada yukarı kırılmaz seviyeler demek değildir. Dikkatle izlenmesi gereken ve kırılma durumlarında harekete geçilmesi gereken seviyelerdir.

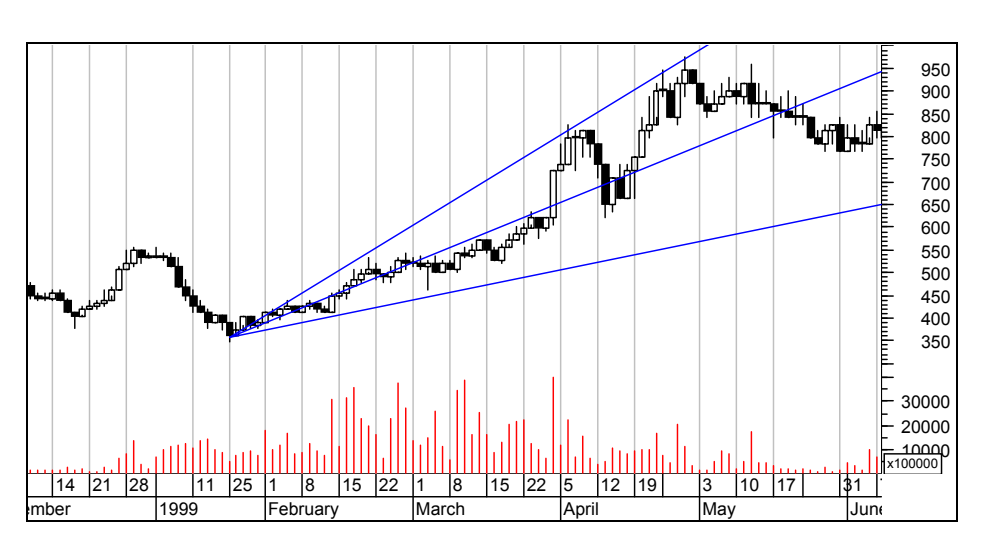

**Resim IV.4.4-5** 

Yukarıdaki grafikte hız direnç çizgileri genişleyen bir kanal oluşturmuştur. Bu grafikteki fiyatların daha sonra nasıl bir seyir izlediği ise aşağıdaki grafikte verilmiştir.

### **Resim IV.4.4-6**

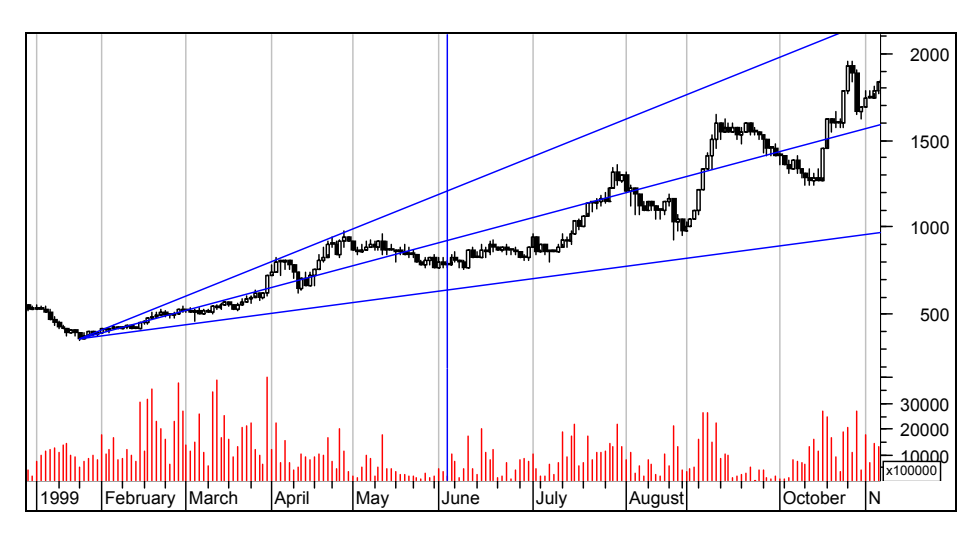

Görüldüğü üzere ilk çizdiğimiz hız direnç çizgilerinin orta çizgisi etrafında dalgalanan bir fiyat hareketi oluşmuştur.

# **IV.4.5.Quadrant Çizgileri (Quadrant Lines)**

Quadrant çizgileri 5 yatay çizgiden oluşan bir görünüm arz ederler. Bu çizgilere bakılarak o dönem içinde en yüksek , en düşük ve ortalama fiyatlar daha net görülebilir.

Quadrant çizgileri çizilirken öncelikle bir dip (tepe) sonra da bir tepe (dip) noktası belirlenir ve bu noktalar doğru bir çizgi ile birleştirilir. Bilgisayar programları quadrant çizgilerini otomatik olarak çizerler. Fakat en düşük ve en yüksek fiyat seviyesi arasında ne kadar yükseliş veya düşüş olduğu saptanarak bu rakam dörde bölünür ve yatay çizgilerin nerelerden geçeceği bulunur. Bu ise ele alınan dönem için en yüksek, en düşük ve ortalama fiyatların daha net görülebilmesini sağlar (Aşağıda örnek olay incelemesini inceleyiniz.)

# **a. Yorumlanması**

Kesin olarak ileriye dönük karar vermede yardımcı olacak bir teknik analiz aracı olmaktan ziyade fiyatlar hakkında genel bir bilgi elde edilebilmesi için çizilir. Ayrıca daha önce trendler bölümünde anlatıldığı gibi fiyatların destek ve direnç bölgelerini de belirtir.

### **b. Örnek Olay**

Aşağıdaki grafikte Bileşik endeks için quadrant çizgileri çizdirilmiştir. Dikkat edilirse grafiğin en sol tarafında önce bir tepe sonra bir dip noktası belirlenmiş ve buna ilişkin 5 adet yatay çizginin çizdirilmesi sağlanmıştır. Grafiğin orta bölümünde ise Önce bir dip sonra da bir tepe belirlenerek quadrant çizgileri çizdirilmiştir. En son çizdirilen quadrant çizgileri ise daha uzun bir dönemi kapsamaktadır.

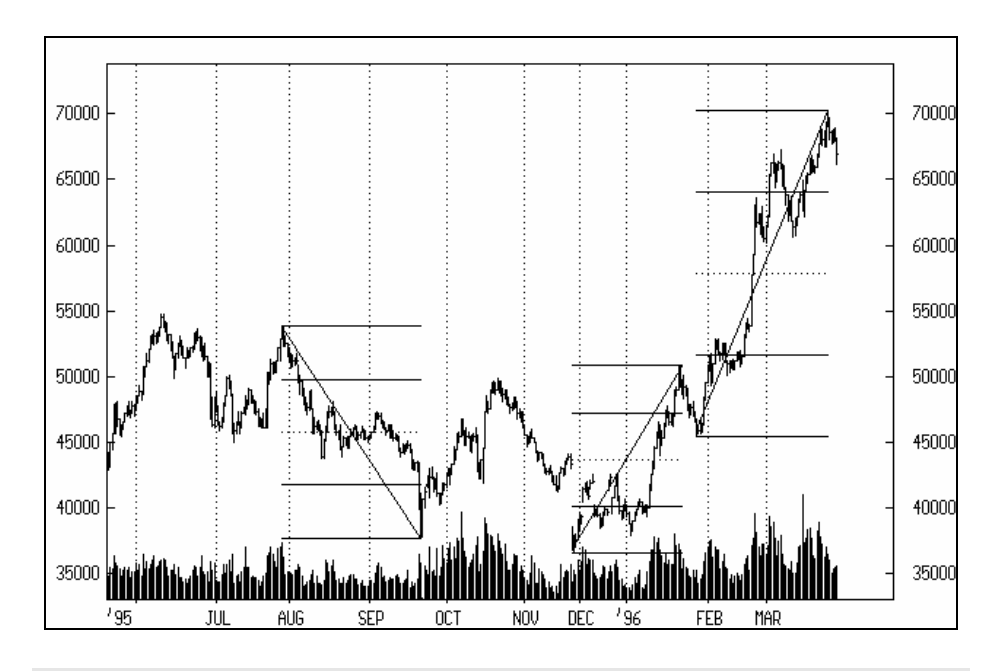

#### **Resim IV.4.5-1: Quadrant Çizgileri**

# **IV.4.6.Fibonnaci Çalışmaları (Fibonnaci Studies)**

Fibonnaci denilen İtalyan bir matematikçi, 11. yüzyılda Mısır'ı ziyaretinde piramitleri incelerken bazı sayılar saptayarak ülkesine geri dönmüştür. Bu sayılar daha sonra, borsa ile ilgilenenler tarafından borsa'ya uyarlanmış ve Fibonnaci'nin geliştirdiği sayıları temel alarak çeşitli hesaplamalar yapılmıştır. Değişik kişiler tarafından bu sayıları temel alarak geliştirilen teknik analiz araçlarının tümüne **Fibonnaci Çalışmaları** adı verilir.

Burada önce Fibonnaci sayılarının neler olduğuna değinip daha sonra da Fibonnaci sayılarıyla ilgili olarak yapılmış çalışmaları sırasıyla inceleyeceğiz.

### **a. Fibonnaci Sayıları**

Bu sayılar aşağıdaki şekilde bir sıra izlemektedir.

**1 1 2 3 5 8 13 21 34 55 89 ..........** 

Burada ana kural ilk iki sayı olarak 1'leri yazdıktan sonra sonraki sayıyı bir öncekine eklemektir. yani 2= 1 + 1, 3= 2+1, 5=3+2 şeklindedir. Peki bu sayıların ne özelliği vardır?

3 sayısından sonra gelen sayılara uygulandığı takdirde öndeki sayıyı bir sonraki sayıya böldüğünüzde hep küsuratlı 0.6 sonucunu bulmaktasınız. Yani 3 / 5 = 0.6 , 5 / 8 = 0.6 , 8 / 13 = 0.6 şeklindedir. Bu bölme işlemini sonsuza kadar uzatırsak en son 0.618 rakamına erişilmektedir.

Diğer bir ilginç bağlantı da 3 sayısından itibaren başlamak üzere eğer sonraki sayı bir önceki sayıya bölünürse sonuç 1.6 ve küsurat şeklinde ortaya çıkmaktadır. Örneğin 5 / 3=1.6 , 8 / 5=1.6 , 13 / 8=1.6 gibi. Burada da sonsuza doğru uzatma yapıldığında 1.618 rakamına erişilmektedir.

Bundan başka eğer bir sayı kendisinden iki sıra önce gelen sayıya bölünürse sonuç 2.6 çıkmaktadır. Örneğin; 8 / 3 = 2.6 , 13 / 5 = 2.6 şeklinde devam etmektedir. Diğer bölmelerde olduğu gibi burada da 2.618 rakamına erişilmektedir.

Yukarıda vermiş olduğumuz sayıların kendileri arasındaki bu ilginç ilişkileri ise Fibonnaci'den yüzyıllarca sonra analistler mal ve menkul kıymet borsalarında kullanılmak üzere teknik analiz aracı irmişlerdir. Aşağıda anlatılan tüm Fibonnaci çalışmaları yukarıda anlatılan sayılar temel alınarak hazırlanmışlardır.

### **b. Fibonnaci Yayları (Fibonnaci Arcs)**

Fibonnaci yayları da yukarıdaki sayılar baz alınarak çizilmiştir. İki tür Fibonnaci yayı çizilebilir. Bunlar yükselen piyasadaki ve düşen piyasadaki Fibonnaci yayları olarak adlandırılabilir. Yükselen piyasadaki yaylar destek noktaları olarak kendini gösterirken düşen piyasadaki yaylar direnç noktalarını gösterirler. Çizimin yapılması aşamaları aşağıda verilmiştir.

Yükselen piyasadaki yayların çizilmesi: Resim IV.4.6-1'deki örnek ele alınarak aşağıdaki açıklamalar yapılmıştır.

# *Yatırımcı ve Teknik Analiz Sorgulanıyor* 283

Öncelikle fiyat grafiği üzerinde en dip ve en tepe noktalar belirlenir ve dip noktası ile tepe noktasını birleştiren bir doğru çizilir. (Örneğimizde dip noktası 4150TL ve tepe noktası 6600TL'dir)

Belirlenen dip noktasından tepe noktasına kadar olan aralıkta ne kadar fiyat artışı olduğu bulunur. Artış miktarı bulunduktan sonra, örneğimizde 2450TL'lık bir artış vardır. Bu rakamın %38.2'si, %50'si ve %61.8'si hesaplanır. Örneğimizde bu bulunacak sonuçlar 935.9TL, 1225TL ve 1514.1TL'dir.

Bu fiyatlar dip noktadaki fiyata eklenerek Fibonnaci yaylarının çizilen yukarı eğimli doğruyu nerede kesecekleri belirlenir. Dolayısıyla ilk kesişme noktası 4150+935.9=5085.9TL, ikinci kesişme noktası 4150+1225=5375TL ve üçüncü kesişme noktası 4150+1514.1=5664.1 TL olarak bulunmuştur.

Kesişme yerleri belirlendikten sonra ise bu noktalardan geçen ve negatif eğimli yarım daireler çizilerek Fibonnaci yaylarına ulaşılır.

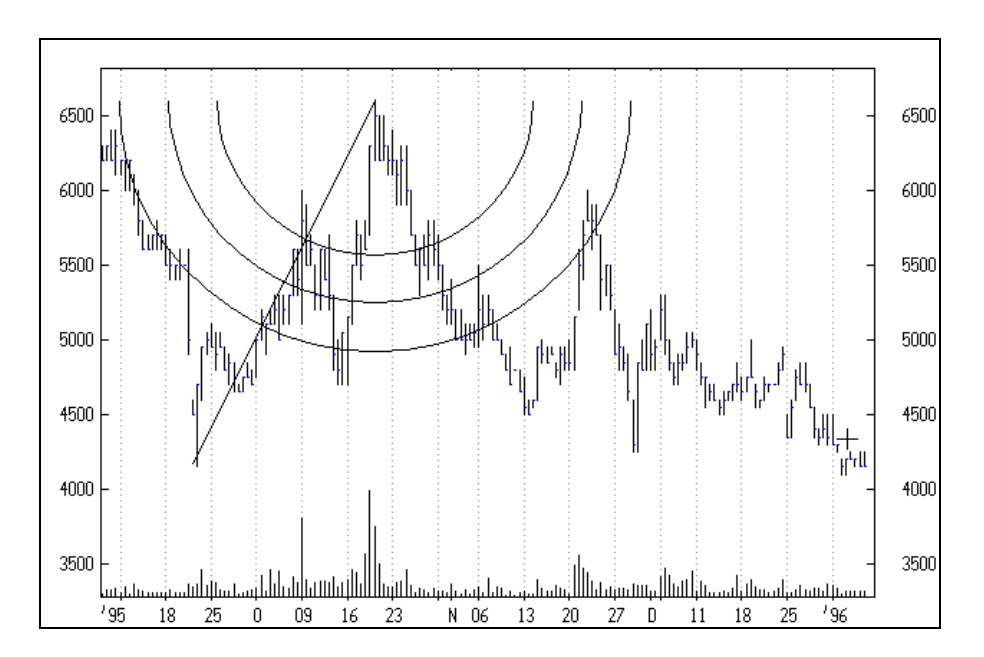

**Resim IV.4.6-1: Fibonnaci Yaylarının Çizilmesi 1**

# **c. Düşen Piyasadaki yayların Çizilmesi:**

- 1. Yükselen piyasadakinin aksine önce bir tepe, sonra da bir dip noktası belirlenir ve tepeyi dip'e bağlayan bir doğru çizilir. Tepeden dibe inene kadar ne kadar fiyat düşüşü olduğu bulunur.
- 2. İkinci aşamada ise yukarıdaki mantık çerçevesinde bu düşüş miktarının daha önce belirtilmiş olan yüzdeleri hesaplanır ve tepe fiyatından çıkarılarak çizilmiş bulunan doğrunun kesişme noktaları belirlenir.
- 3. Yükselen piyasanın aksine, alçalan piyasada daireler yukarı doğru eğimlidir ve fiyatlar yükselmeye başladığında nerede Dirençle karşılaşacağı görülür
- 4. Direnç bölgeleri kırıldığı andan itibaren destek noktalarına dönüşür.

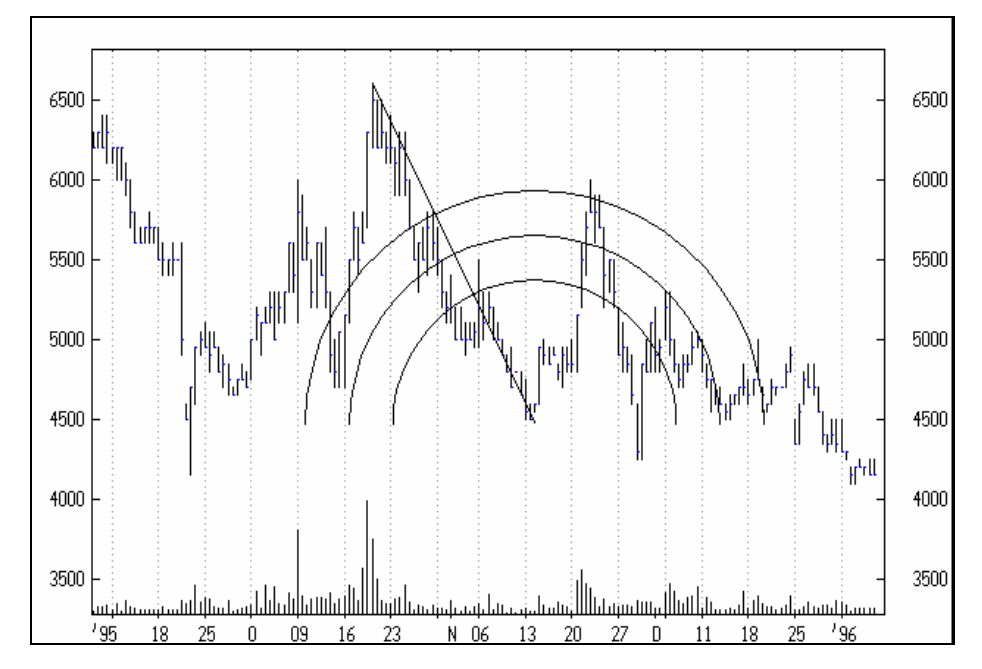

**Resim IV.4.6-2: Fibonnaci Yaylarının Çizilmesi 2** 

Genel olarak yorumu ise; eğer yükselen bir piyasada isek fiyatların düşmeye başlaması durumunda ilk yayda fiyatlar bir

# *Yatırımcı ve Teknik Analiz Sorgulanıyor* 285

destekle karşılaşılacak ve geri dönecektir. Eğer trend analizinde anlatıldığı şekilde, fiyatlar ilk yayı aşağı doğru kırarsa ikinci yayda bir destek görecek, eğer bu yay da aşağı doğru kırılırsa üçüncü yayada bir destekle karşılaşılırken, ikinci yay bir direnç bölgesi haline gelecektir.

### **d. Fibonnaci Yelpaze Çizgileri (Fibonnaci Fans)**

Yelpaze çizgileri de yaylardaki mantıkla çizilir ve yükselen veya alçalan fiyatlar için iki ayrı türde oluşturulabilir. Burada yükselen fiyatlar için yelpaze çizgileri çizilecektir. Aynı mantıkla tersten gidilerek alçalan fiyatlar için de yelpaze çizgileri çizilebilir. Aşağıda bilgisayarda çizilmiş yelpaze çizgilerini görmektesiniz.

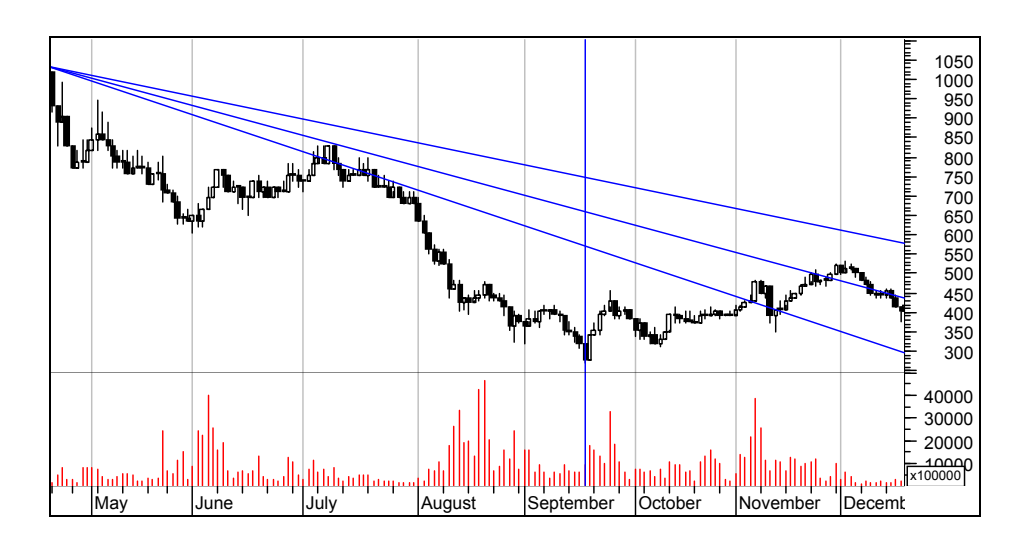

**Resim IV.4.6-3** 

### **Yükselen Piyasada Yelpaze Çizgilerinin Çizilmesi**

- 1. Aynı yayların çizilmesinde olduğu gibi, önce bir dip sonra da bir tepe noktası belirlenir ve bu noktalar bir doğru çizgi ile birleştirilir.
- 2. Dip noktadan tepe noktaya kadar ne miktarda bir fiyat artışı olduğu hesaplanır ve hesaplanan bu miktarın sırasıyla %38.2, %50 ve %61.8'i hesaplanır.
- 3. Dip nokta ile tepe nokta arasına dikey bir çizgi çizilir ve yukarıdaki aşamalarda bulunan rakamların dipteki fiyata eklenmesiyle yelpaze çizgilerinin bu dikey çizgiyi nerelerde keseceği bulunur.
- 4. Tepe noktasından itibaren dikey çizgi üzerindeki kesişme noktalarından itibaren üç adet aşağı doğru eğimli çizgiler çizilir. Bu çizgiler destek seviyeleri olarak kendilerini gösterirler.

**Resim IV.4.6-4: Aşağı eğimli yelpaze çizgilerinde hesaplama** 

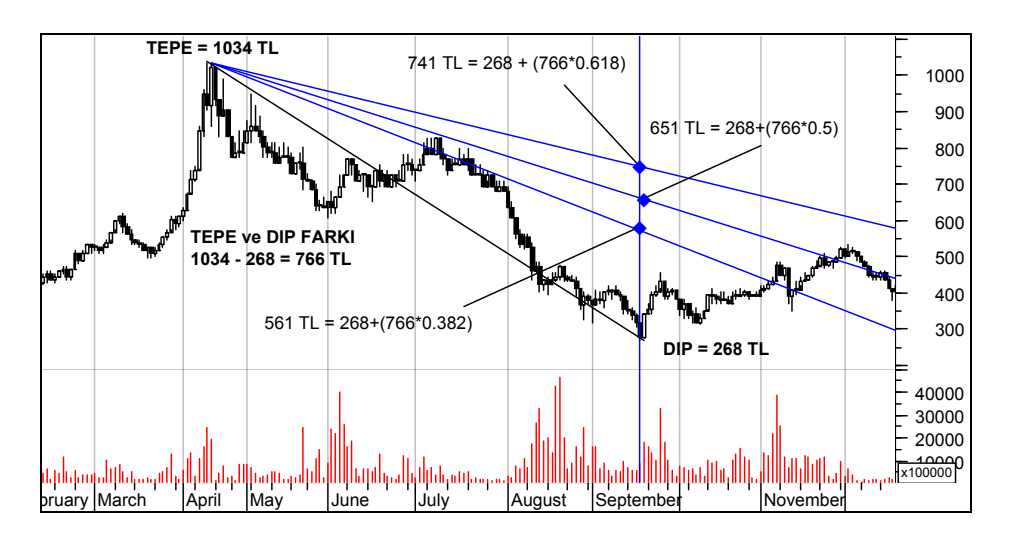

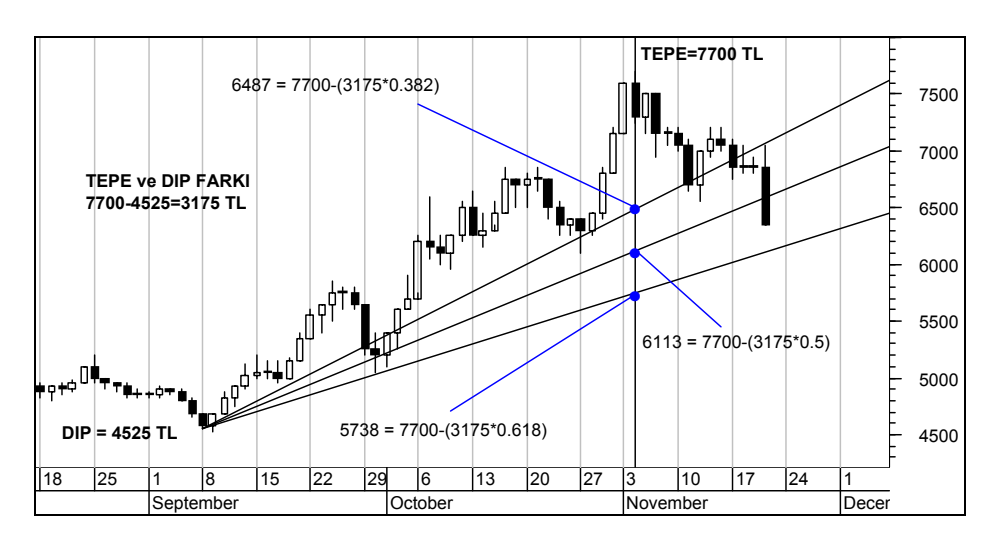

**Resim IV.4.6-5 : Yükselen eğimli yelpaze çizgilerinde hesaplama** 

**Genel Olarak yorumu:** Yelpaze çizgilerinin yorumu da yayların yorumuna benzemektedir. Yükselen bir piyasada yelpaze çizgileri de yukarı doğru çizilmiş olacaktır ve her bir çizgi birer destek bölgesini gösterirler. Fiyatlar bir dip noktasından tepe noktasına ulaştıktan sonra yelpaze çizgileri çizilir. Fiyatlar düşmeye başladığında nerelerde destek göreceği bu çizgiler yardımıyla belirlenir. Genel kural olarak fiyatlar düşerken ilk çizgide bir destekle karşılaşacak ve ilk çizgiyi aşağı kırarsa ikinci çizgide bir destekle karşılaşacak, fakat birinci çizgi bir direnç bölgesi haline dönüşecektir.

Aşağıdaki grafikte görüldüğü gibi 0.618 çizgisi önce bir destek noktası iken aşağı doğru kırılarak bir direnç seviyesi haline dönüşmüştür. Daha sonra ise 0.50 çizgisi de aşağı kırılarak bir direnç seviyesi haline dönüşmüştür. Bu grafikte özellikle yüzde 61.8 çizgisinin de aşağı kırılması önemli bir sat sinyali olmuştur.

# **Resim IV.4.6-6: Fibonnaci Yelpaze Çizgileri**

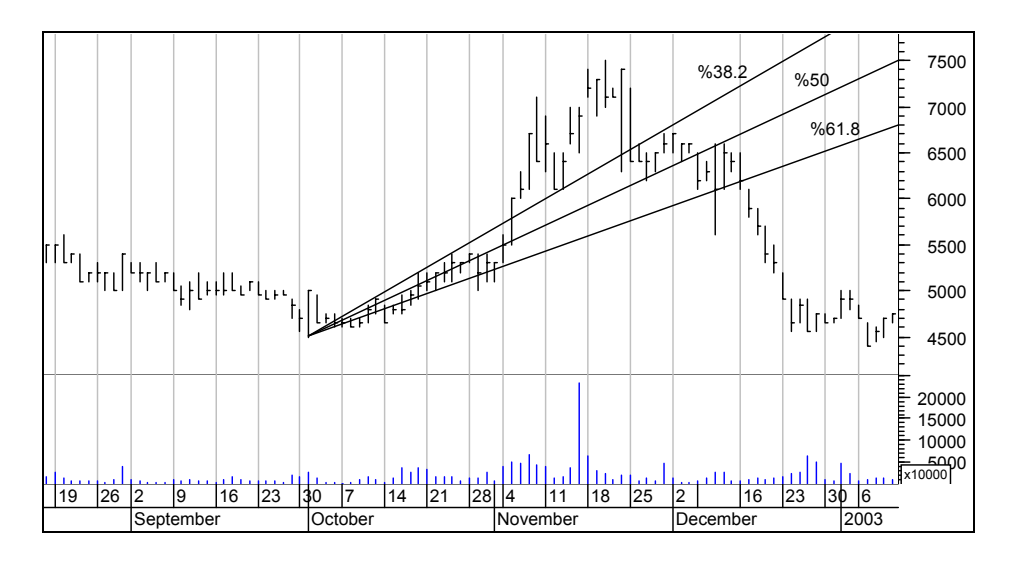

### **e. Fibonnaci Geri Dönüş Çizgileri (Retracements)**

Fibonnaci geri dönüş çizgileri daha önce anlatılmış olan yay ve yelpaze çizgilerinin çizilme mantığıyla çizilen yatay destek ve direnç çizgileridir.

### **Fibonnaci Geri Dönüş Çizgilerinin Çizilmesi:**

- 1. Öncelikle bir dip ve tepe noktası belirlenir. Eğer fiyatlar artan bir seyir izliyorsa dip noktadan tepe noktaya bir doğru çizilirken, eğer fiyatlar düşüyorsa tepe noktadan dip noktaya bir doğru çizilir.
- 2. İki nokta arasında ne kadar bir fiyat artışı veya azalışı olduğu hesaplanır. Bulunan bu fiyat artışının sırasıyla %0, %23.6, %38.2, %50, %61.8 ve %100'ü hesaplanır.
- 3. Bulunan yüzde miktarlar tepe noktasında oluşan fiyattan çıkarılarak 4 adet yatay çizginin nerelerden geçeceği bulunur.
- 4. Eğer çizilen doğru bir tepe noktasından dip noktaya çizilmişse ne kadar bir fiyat düşüşü olduğu bulunur. Bu miktarın sırasıyla az önce verilen yüzdeleri bulunur ve dipteki fiyat seviyesine bu yüzde
miktarlar eklenerek yatay çizgilerin nereden geçeceği bulunur. Aşağıdaki grafikte bu durum gösterilmiştir.

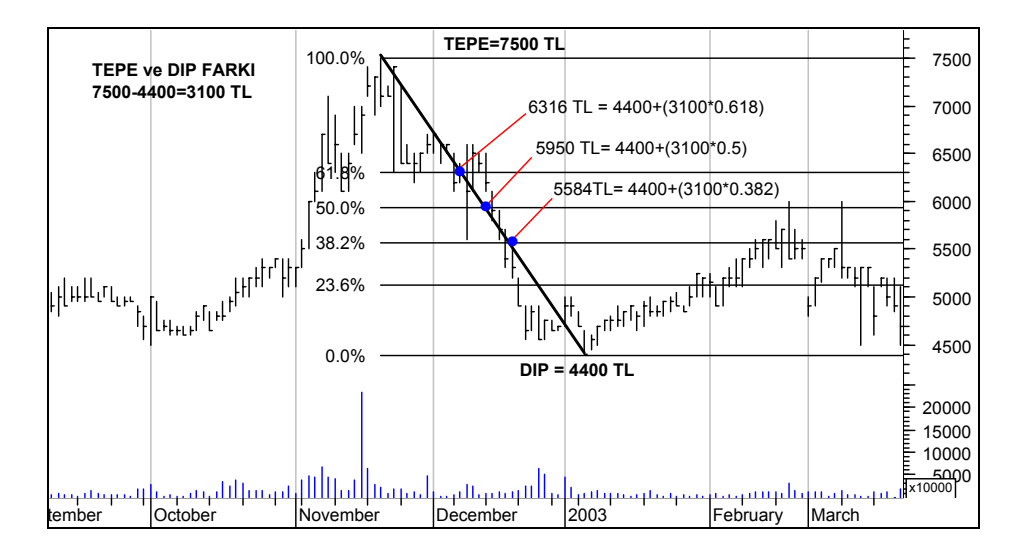

**Resim IV.4.6-7: Fibonnaci Geri Çekilme Çizgileri (Retracements)** 

Örnek grafikte bu çizgilerin nasıl birer destek ve direnç seviyesi haline dönüştüğü açıkça görülmektedir. Fiyatların 4400TL seviyesine düşmesinden sonra Fibonnaci geri dönüş çizgilerini çizdiğimizi düşünürsek; fiyatların %23.6 çizgisinde bir dirençle karşılaştığını ve geri döndüğünü ve daha sonraki günlerde bu direnç seviyesini kırarak bir destek bölgesi haline geldiği görülmektedir. Bundan sonra da uzun bir süre fiyatların %23.6 ve %50 çizgileri arasında gidip geldiğini görüyoruz.

Yüzde 23.6 çizgisi aslında Fibonnaci sayılarından elde edilmemiş daha sonra bu analize eklenmiştir.

Geri dönüş çizgileri analizinin faydası ise kısa vadede fiyatların nereye kadar yükselip düşeceği konusunda bir fikir vermesidir.

# **f. Fibonnaci Zaman Bölgeleri (Time Zones)**

Fibonnaci zaman bölgeleri dikey çizgilerden oluşmaktadır. Bu çizgiler gittikçe birbirinden uzaklaşan bir seyir izlemektedir. Aralarındaki mesafeler ise Fibonnaci sayıları olan 1, 2, 3, 5, 8, 13, 21,... rakamlarıyla belirlenir. Genel kural ise, önemli fiyat dönüm noktalarının bu dikey çizgiler veya bu çizgilere yakın yerlerde oluşacağıdır.

Fibonnaci zaman bölgeleri analizi bunu iddia etmektedir. Elbetteki bu iddiayı yüzde yüz doğru kabul etmek yanlış olacaktır. Aşağıda analizin nasıl yapıldığı ve analize uygun örnek verilmiştir.

Öncelikle fiyatların dip yatığı bir nokta belirlenir ve buradan itibaren Fibonnaci sayılarına karşılık gelen gün sayılarından birer dikey çizgi çizilir.

Grafik 11.5'de zaman çizgileri çizildikten sonra grafik üzerinde gerekli açıklamalar yapılmıştır. Dikkat edilmesi gereken nokta ise bu çizgilerin etrafında bir yerde fiyatlardaki hareketin yönünün değişmiş veya daha fazla hız kazanmış olmasıdır.

Grafiği dikkatle incelerseniz, son zaman çizgisine doğru fiyatlardaki düşüşün devam ettiğini görmekteyiz. Fakat son zaman çizgisinden itibaren uzun süre düşüş kaydetmiş olan fiyatlarda bir trend değişimi olmasını bekleyebiliriz. Bunun gerçekleşip gerçekleşmediğini görebilmek için bir grafik daha eklenmiş ve olduğuna bakılmıştır. Gerçekten de fiyatların trendi son zaman çizgisinden itibaren değişme kaydetmiş midir? Bunu görmek için aşağıdaki grafiği inceleyiniz.

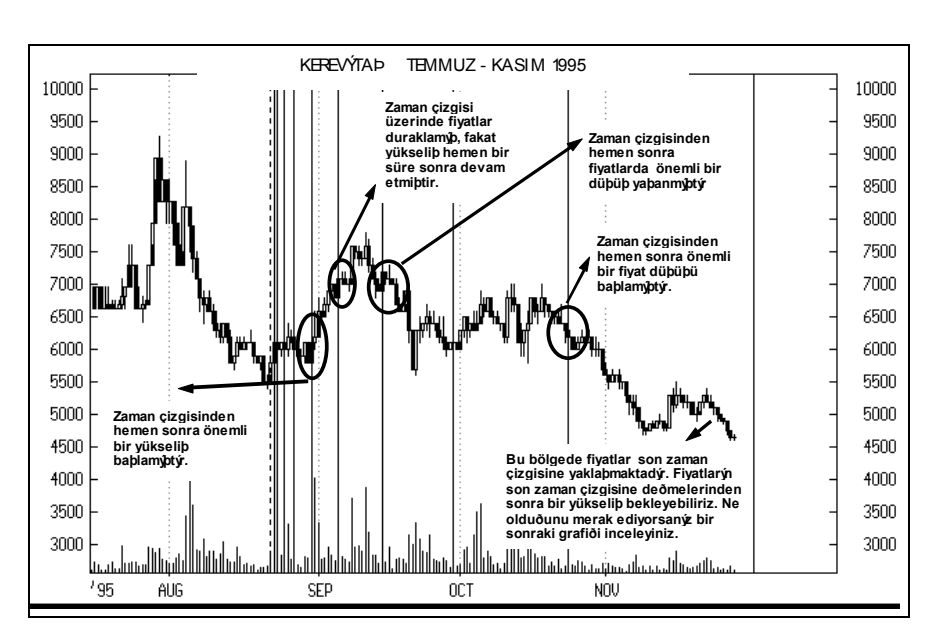

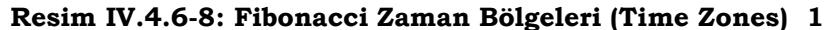

**Resim IV.4.6-9: Fibonacci Zaman Çizgileri (Time Zones) 2** 

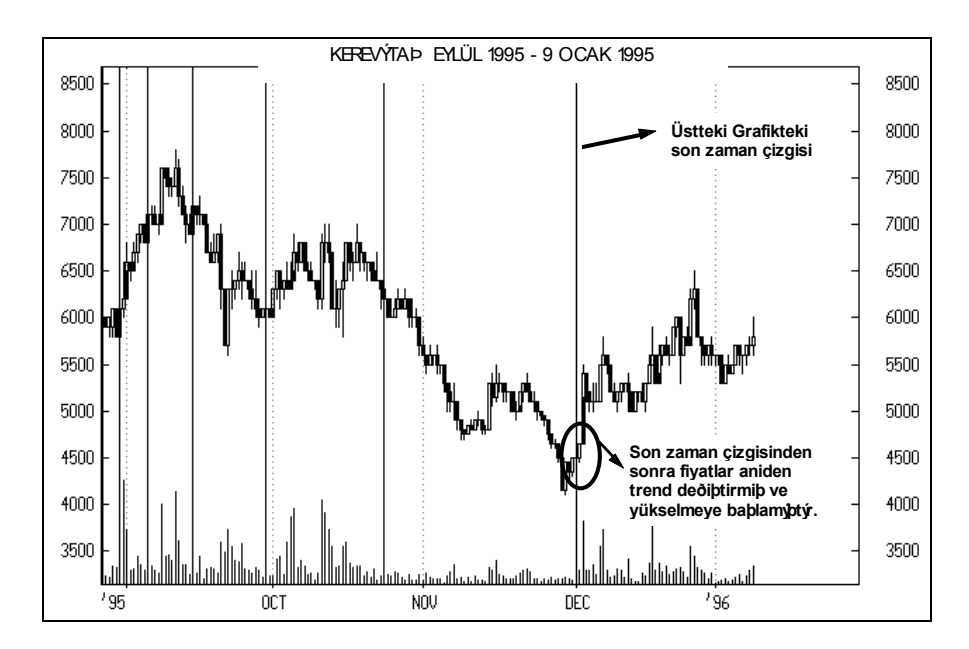

Grafikte görüldüğü gibi son zaman çizgisinden sonra fiyatlar aniden yön değiştirmiş ve yukarı bir trend çizmeye başlamıştır. Diyelim ki; fiyatlar zaman çizgilerini geçti. Bundan sonra diğer göstergelere de bakılarak bir trend değişimi işareti olup olmadığına veya trendin devam edeceğine dair işaretlerin gerçekleşip gerçekleşmediğinin incelenmesi gerekir.

Yukarıda verilen örnekte analiz tutarlı bir görünüm sergiledi. Fakat ilk çizgiyi koyduğunuz yere bağlı olarak, ciddi biçimde yanlışa götüren sonuçlar da elde edilebilir. Aşağıdaki grafikteki durumu inceleyiniz. Özellikle zaman bölgelerini belirten dikey çizgilerden hemen önce veya sonra sistematik bir şekilde ortaya çıkan

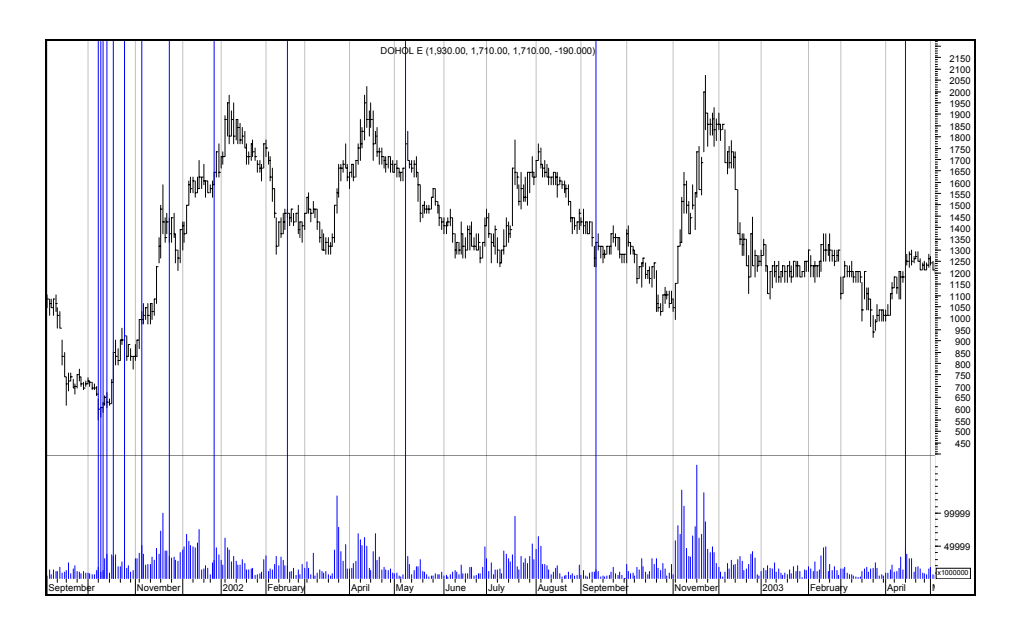

**Resim IV.4.6-10** 

### **g. Bilgisayarda Fibonnaci Uygulaması**

Eğer bu çalışmaların bilgisayarda nasıl yapılacağı konusunda fazla fikriniz yoksa, öncelikle daha önce Metastok programını anlatırken verdiğimiz bölümü tekrar okumanızı tavsiye ederim. Eğer Metastock programına aşina iseniz, aşağıda kısaca gösterilen

292

aşamaları izleyerek, Fibonnaci çalışmlarının bilgisayarda nasıl yapılacağını öğrenebilirsiniz.

1. Adım: Ekranınızda bir hisse grafiği açtıktan sonra, aşağıdaki grafikte daire içinde gösterilen ok tuşlarına basarak Fibonnaci çalışmaları menüsünü ekrana getiriniz.

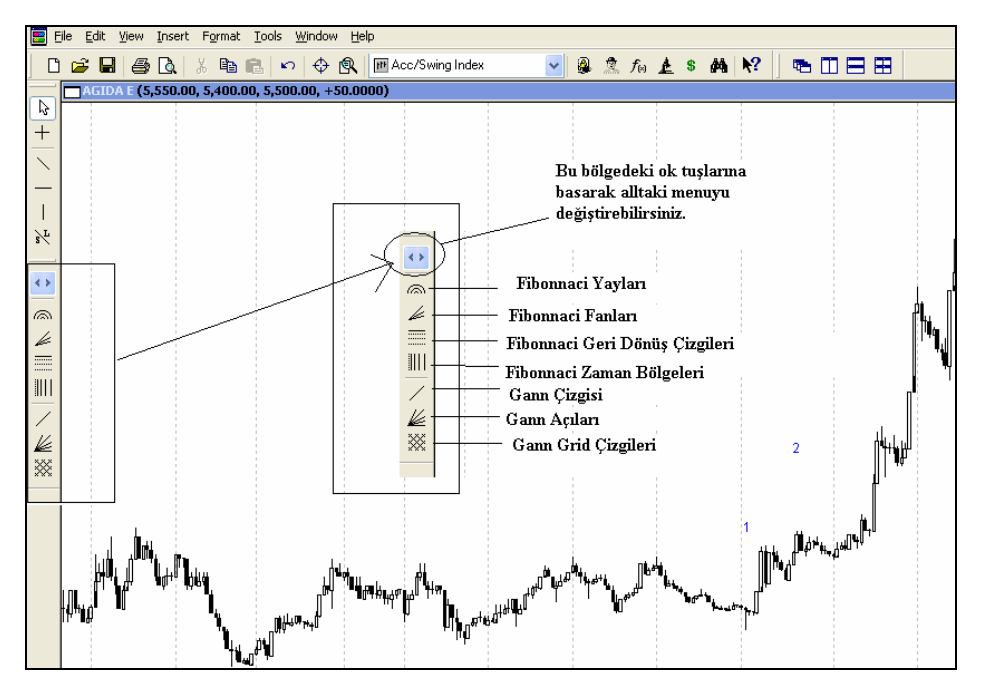

**Resim IV.4.6-11**

2. Adım: Hangi fibonnaci çalışmasını grafik üzerinde çizdirmek istiyorsanız, ilgili butonu tıklayınız. Mouse'un sağ alt köşesinde ilgili çalımanın ikonu görülecektir.

3. Adım: Belirli bir dip (yada tepe) noktasını başlangıç kabul ederek, diğer tepe (yada dip) seviyeye kadar mouse'u uzatınız. Aşağıdaki resimde Fibonnaci geri dönüş çizgilerinin çizilmiş hali yer almaktadır.

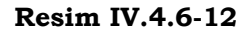

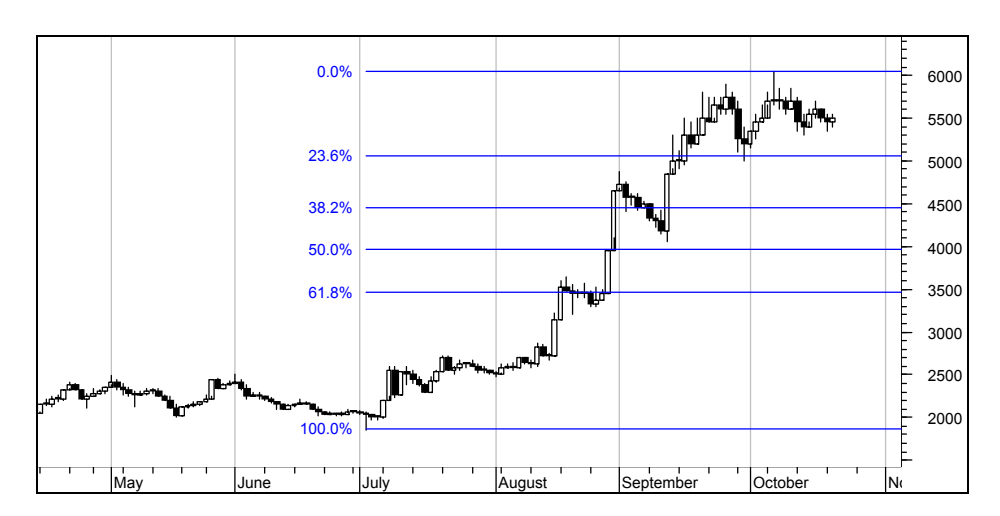

Bu grafikte de görüldüğü üzere, 2000 seviyesinin altındaki fiyatlardan 6000 Tl seviyesine kadar bir doğru çizilerek fibonnaci geri dönüş çizgileri çizdirilmiştir. Aynı rafik üzerinde bu sefer Fibonnaci yayları ikonunu tıklayarak aynı dip ve tepeyi birleştirdiğimizde bu sefer aşağıda görüldüğü şekilde Fibonnaci yayları çizilmiş olacaktır.

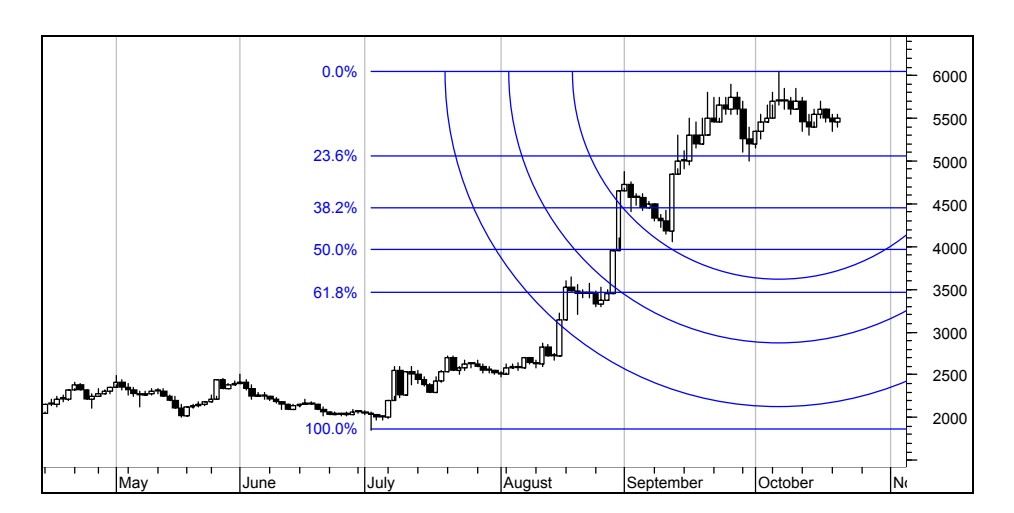

**Resim IV.4.6-13** 

## **h. Fibonnaci Uygulamaları Analizi ve Sorgulaması**

Teknik analiz öğrenenlerin en çok zorlandıkları noktalardan biri, Fibonnaci çalışmalarını yaparken hangi dip veya tepeyi referans alacaklarıdır. Şimdi adeta yeni bir analize başlıyormuş gibi üzerinde hiçbir çalışma yapılmamış bir grafiği açalım.

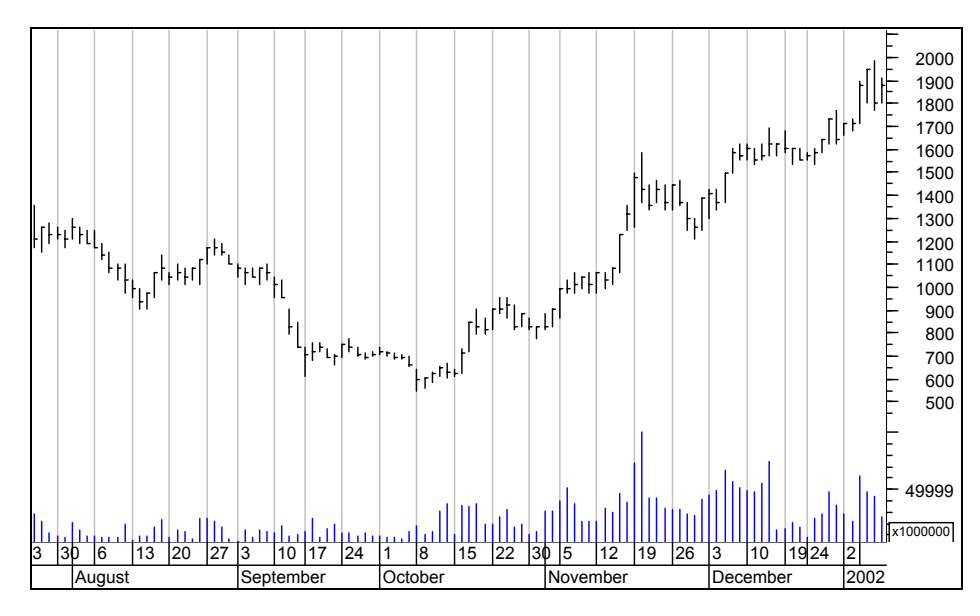

**Resim IV.4.6-14** 

Yukarıdaki grafikte fiyatlar 600 lira seviyesinden 2000 seviyelerine kadar çıkmıştır. Burada Fibonnaci yayları, fanları, geri dönüş çizgileri ve zaman çizgileri analizi yapılabilir. Burada Fibonnaci analizi yapılmasının amacını tekrar hatırlayalım.

Belirli bir yükseliş veya belirli bir düşüş sonrasında bu analizleri yapıyorsunuz.

**Eğer bir yükseliş olmuş** ve fiyatlar bir tepe yaptıktan sonra aşağıya doğru yönelmişse ve siz de bunu net bir şekilde görüyorsanız,

Fibonnaci analizleri yardımıyla düşüşün nereye kadar olabileceğini ve fiyatların hangi seviyelerde destek bulabileceğini belirlemeye çalışabilirsiniz. Bu tür bir durumda çizeceğiniz yaylar, fan çizgisi, geri dönüş çizgileri bu seviyeleri verecektir.

Yukarıdaki grafikte yükseliş olmuştur ama dikkat ederseniz belirgin bir düşüş yoktur. Bu nedenle Fibonnaci analizi bu aşamada elzem değildir. Eğer dip seviye ile tepe seviyeyi birleştirerek bir fan çizersek, bir gerileme olması durumunda fiyatların hangi seviyelere kadar gerileyeceğine dair bilgi sahibi oluruz. Ama önemli olan nokta fiyatlar belirli bir tepe yaptıktan sonra aşağıya doğru döndüğünde Fibonnaci analizine başvurmaktır.

Yukarıdaki grafiğin 5-10 gün sonrasında fiyatların tepe yaparak düşüşe geçtiğini aşağıdaki grafikte görüyoruz. Şimdi artık Fibonnaci analizine geçebiliriz.

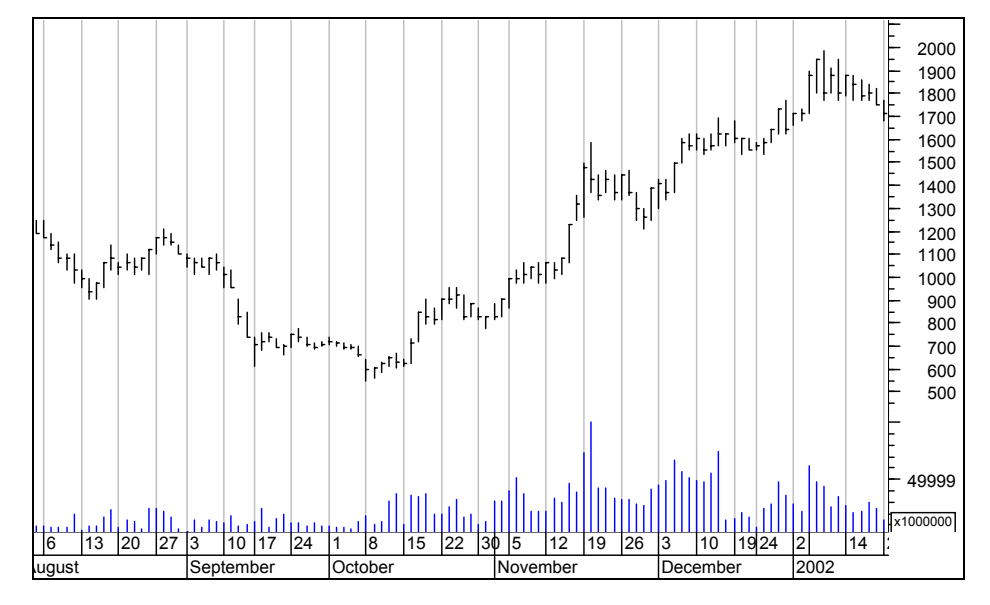

**Resim IV.4.6-15** 

Fibonnaci çalışmaları içinde en başarılı bulduğum yöntem "geri dönüş çizgileri" olmuştur. Genel olarak fiyatlar yüzde 38.2 ve yüzde 61.8 çizgilerinde önemli destek bulmaktadırlar.

296

Aşağıdaki grafikte bütün Fibonnaci çalışmaları aynı grafik üzerinde gösterilmiştir. Az önce de belirttiğim gibi fiyatlar belirli bir tepe yapıp düşüşe geçtiği için şu an Fibonnaci çizgilerini çizdik.

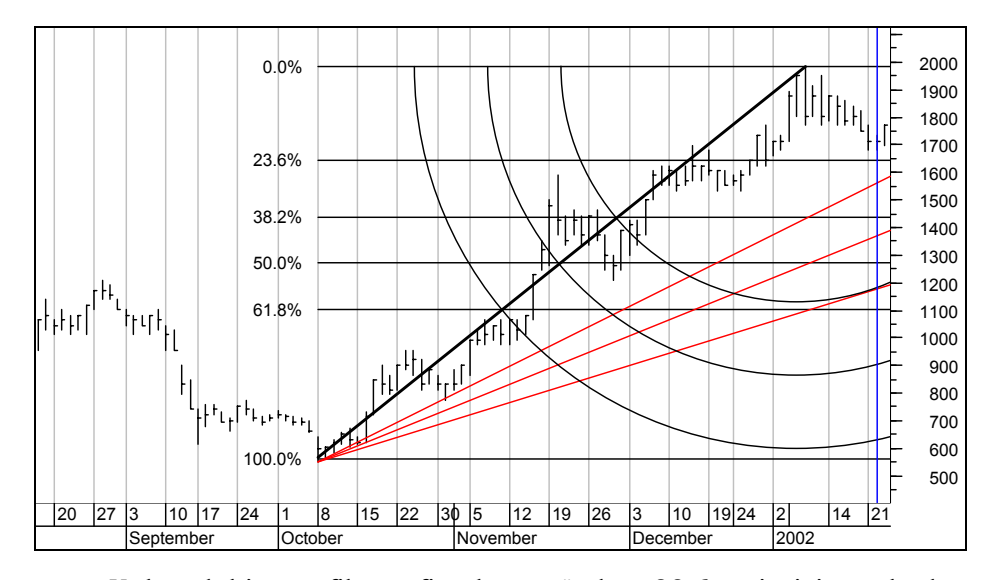

**Resim IV.4.6-16** 

Yukarıdaki grafikte fiyatlar yüzde 23.6 çizgisine kadar gerilemiştir. Bundan sonra ne olduğunu aşağıdaki grafikte görebilirsiniz.

**Resim IV.4.6-17** 

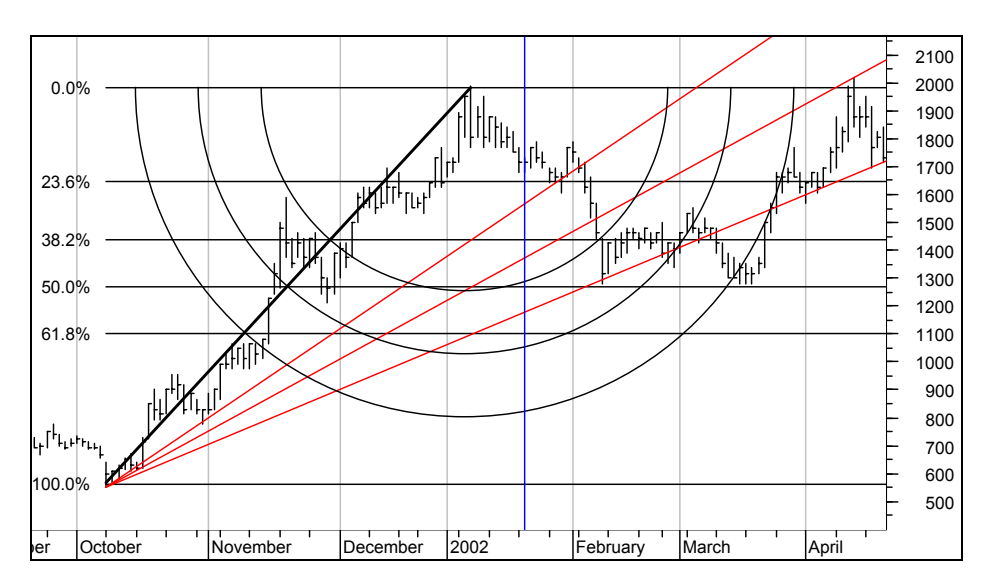

Bu grafikte de görüldüğü üzere Fibonnaci yayları ciddi bir destek yada direnç oluşturmazken, Fibonnaci fanlarından üçüncü çizgi ciddi bir destek oluşturmuş, geri dönüş çizgilerinden yüzde 50 çizgisi önemli bir destek görevi görmüştür.

Aşağıdaki grafikte ise, düşüş sonrasında çizilen Fibonnaci çalışmaları vardır.

Fiyatlar önemli bir düşüş sonrasında yukarı dönmüştür ve yukarı doğru hareket sırasında karşılaşacağı direnç seviyelerini görmek istiyoruz.

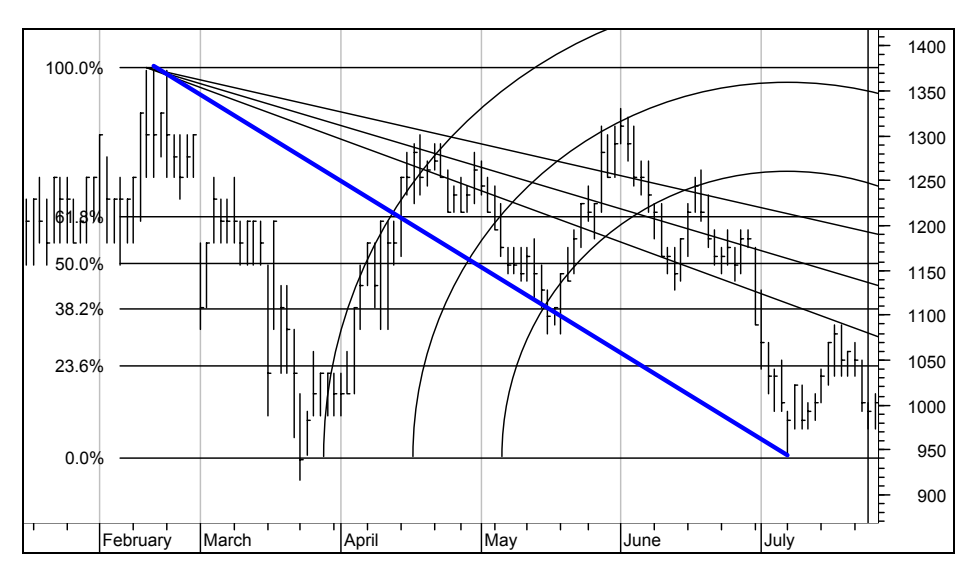

**Resim IV.4.6-18** 

Bu çizim sonrasındaki fiyat hareketleri de aşağıdaki grafikte gösterilmiştir. Dikkat edilirse 1200 lira seviyelerinde bulunan yüzde 61.8 geri dönüş çizgisi önemli bir direnç oluşturmuş ve fiyatlar daha sonra 2000 lira seviyesine kadar çıkış yapmıştır.

**Resim IV.4.6-19** 

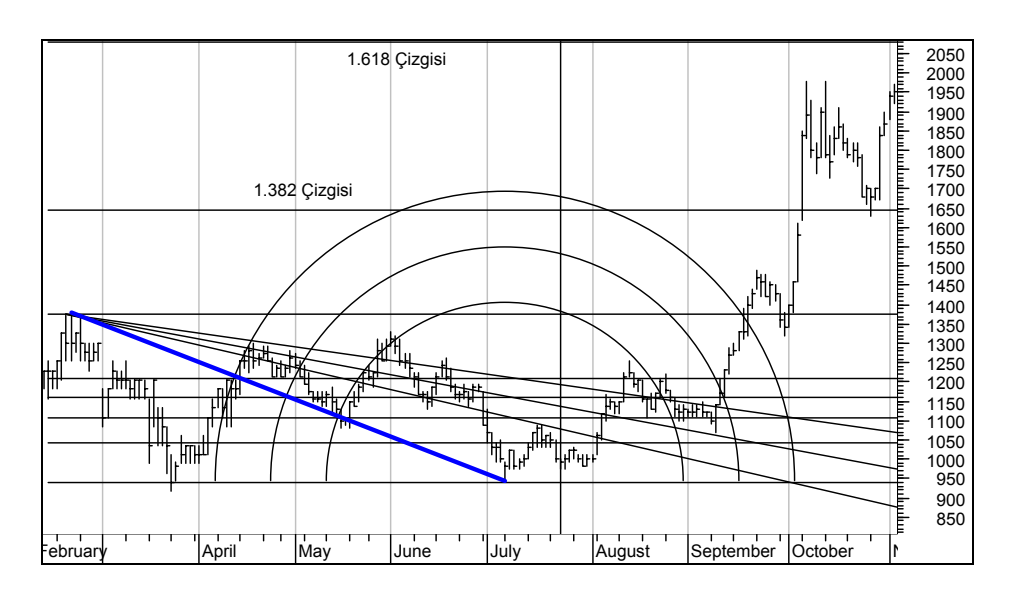

# **IV.5. FORMASYONLAR**

Bu bölümde en çok bilinen ve İMKB hisselerinde en çok ortaya çıkan formasyonlara değineceğiz, literatürde nasıl yorumlandıklarını vereceğiz, bu yorumlara göre hareket edilirse sonuçları neler olabilir, bunu tartışacağız ve formasyonları elimizden geldiğince sorgulayacağız. En zor sorgulamalardan biri formasyonlardır. Çünkü matematiksel bir formül yazarak yüzde kaç tuttu yada tutmadı şeklinde kesin sonuçlar elde edemiyoruz.

Formasyon dediğimizde senedin fiyat grafiği üzerinde ortaya çıkan ve birçok senedin fiyat grafiğinde görülen şekilleri anlıyoruz. En çok bilinenleri ise **Omuz Baş Omuz**, **Üçgen**, **Bayrak**, **Flama**, **Takoz**,**Çift tepe**, **Üçlü tepe** gibi formasyonlardır.

Aşağıda bu formasyonların oluşturduğu şekiller ve bu formasyonlar oluşurken genellikle ortaya çıkan işlem hacmi hareketlerinden bahsedeceğim. Yorumlar konu içinde verilecektir.

*Formasyonlar sorgulanması ve geriye dönük testlerinin yapılması en zor teknik analiz araçlarıdır. Kitapta yer yer vurguladığım gibi, hiçbir teknik analiz aracını körü körüne kitapta yorumlandığı şekilde kullanmayınız. En azından görsel olarak geriye dönük testler yapmak sizi birçok zarardan koruyacaktır.* 

# **IV.5.1.Omuz Baş Omuz Formasyonu**

En çok bahsedilen ve analistlerin en çok bildiği formasyonlardan biridir. Senedin fiyat hareketleri öyle bir görüntü oluşturur ki ortaya çıkan şekil bir omuz Baş Omuz'u andırır. Bu formasyon meydana çıkarken işlem hacimlerinde meydana gelen değişmeler de aşağıda çizilen şeklin hemen altında verilmiştir.

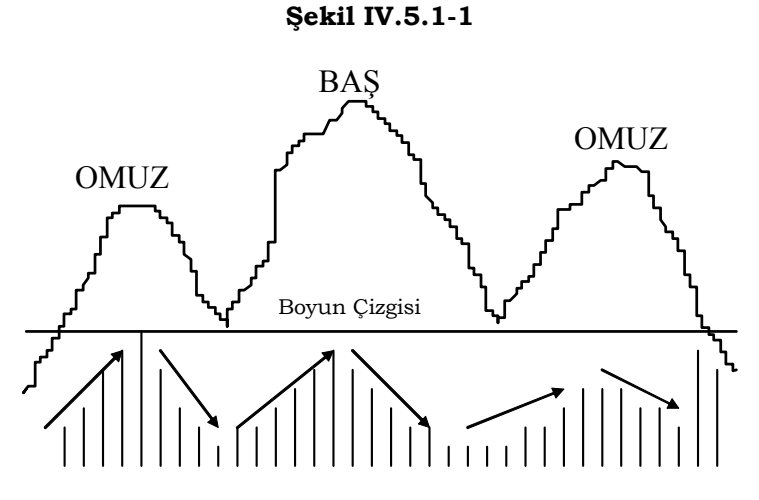

Yukarıdaki şekilde dikkat çeken önemli noktaları belirtelim.

İlk omuz oluşurken fiyatlar artmakta ve işlem hacmi de fiyatlarla doğru orantılı olarak artmaktadır. Omzun yüksek kısmı tamamlanıp fiyatlar düşüşe geçtiğinde işlem hacmi de düşmektedir.

Fiyatlar baş kısmını oluştururken yine işlem hacmi artmaktadır. Fakat burada önemli olan nokta, fiyatlar birinci omuz kısmının üzerine çıkmasına rağmen ve işlem hacmi artıyor olmasına rağmen birinci omuzdaki işlem hacmi seviyesine ulaşmaz. Genellikle baş kısmı oluştuğunda işlem hacminin ulaştığı en yüksek seviye birinci omuz kısmı oluşurkenki işlem hacmine eşit olabilir yada daha düşük gerçekleşir.

Fiyatlar baş kısmını oluşturup aşağı doğru döndüğünde işlem hacmi de gözle görülür biçimde azalır. Buraya kadar anlattığımız bölüm eğer bir senet için gerçekleşmişse, işlem hacmindeki değişmeleri dikkatle gözlemlemeliyiz. İşlem hacmi artışa geçip de fiyatlar da yukarı doğru bir hareket başlıyorsa ikinci omuzun oluşacağını söyleyebiliriz. İşte bu noktada AL kararı verilmelidir. İkinci omuzun nereye kadar çıkacağını ise Fibonnaci çizgileri yardımıyla kestirmek mümkün olabilir. Omuz Baş Omuz formasyonlarında, ikinci omuz oluşurken, işlem hacmi hiçbir zaman birinci omuz ve baş seviyesindeki işlem hacmine ulaşmaz. Çok büyük bir olasılıkla daha düşük gerçekleşir.

İkinci omzun en yüksek noktasına eriştikten sonra fiyatların düşmeye başlamasıyla birlikte işlem hacmi de düşer. Fakat çok önemli bir nokta şudur; ne zaman fiyatlar boyun çizgisini aşağı doğru kırarsa genellikle birden işlem hacmi artar. İşte bu durumda fiyatların daha da düşeceğini anlayan yatırımcılar kağıttan çıkarlar ve fiyatların tekrar yükselmeye başlaması olasılığı azdır.

Bu formasyon türünün zaman aralığı 2-3 haftadan tutun da bir seneye kadar sürebilir.

Yukarıdaki şekilde dikkat edilirse boyun çizgisi yatay bir çizgi olarak çizilmiştir. Fakat boyun çizgisinin kesin olarak yatay olması diye bir şey söz konusu değildir. Omuz baş omuz formasyonu aşağıdaki şekillerde de oluşabilir. Dikkat edilirse boyun çizgileri aşağı veya yukarı eğimli olabilir. İşlem hacimleri de daha önce anlattığımız şekildedir.

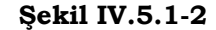

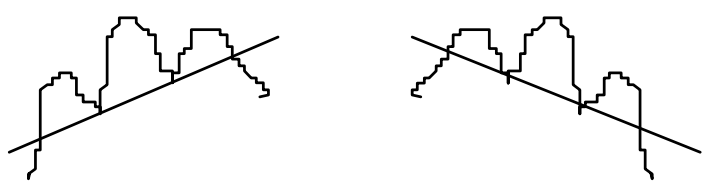

Omuz baş Omuz formasyonu ters olarak ortaya çıkabilir. Bu durumda Ters Omuz Baş Omuz (TOBO) formasyonundan bahsedebiliriz. Bunun şekli de aşağıdaki gibidir.

#### **Şekil IV.5.1-3**

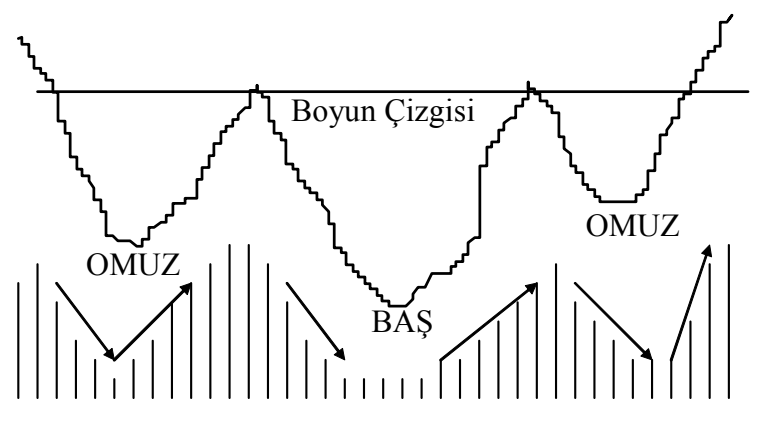

Yukarıdaki şekilde işlem hacimleri ile fiyatlar arasındaki ilişkiyi inceleyerek yorumları siz geliştiriniz.

### **a. "Omuz Baş Omuz" Sorgulanıyor**

Şimdi "omuz baş omuz" (OBO) formasyonuna bakınca insan şunu söylemekten kendini alamıyor. Bir fiyat hareketi OBO formasyonu yaparsa formasyon bittikten sonra bizim haberimiz oluyor. Yani ilk omuz oluşurken bunun OBO formasyonu olacağını önceden bilebilir miyiz?

Bu soruya cevabımız "hayır". İlk omuz oluşurken OBO yerine çift tepe formasyonu da oluşuyor olabilir, üçlü tepe formasyonu da olabilir veya bir başka formasyon da olabilir. Yani OBO oluşurken bundan haberimiz olmayacak ve formasyon oluşumu bittikten sonra bundan haberimiz olacak. Peki bunun yararı var mı?

Yararı olabilir. Çünkü OBO bir tepe formasyonudur. Yani fiyatlar anlamlı bir miktarda yükseldikten sonra ortaya çıkar ve boyun çizgisi aşağı kırılınca genellikle satış yapılmalıdır. Çünkü hızlı düşüşler olabilir.

Aşağıda Petkim'e ait fiyat grafiğini görmektesiniz. Petkim 20 Mayıs ve 20 Eylül 1995 tarihleri arasında omuz baş omuz formasyonu yapmıştır. Daha sonra ne olmuştur? Boyun çizgisi aşağı kırıldıktan sonra 39.000 TL seviyesinden 29.000 TL seviyesine kadar ciddi bir

düşüş olmuştur. Şimdi bu örneği aklınızda tutunuz. Kitaplarda yazıldığı gibi OBO formasyonu oluştuktan sonra fiyatlar boyun çizgisini kırınca satan bir yatırımcı kendini büyük bir zarardan korumuştur. Şu anki grafik böyle diyor.

Şimdi yazacaklarımı dikkatli okuyunuz. Varsayalım ki gerçek hayatta yatırımcı, fiyatlar boyun çizgisini aşağı kırdıktan sonra 38.000 seviyesinden satış yaptı. OBO formasyonu fiyatların ne kadar düşeceği konusunda bir şey söylüyor mu? Cevap "Hayır".

OBO formasyonu sadece şunu söylüyor; "Boyun çizgisi aşağı kırılınca satınız".

Tamam sattık da şimdi nereden alacağız? İşte gerçek hayatta yatırımcı her an senedin tekrar yükseleceği korkusuna kapılır. Fiyat 36.000 seviyesine düştüğünde yeniden alım yapmayı düşünemez mi? Birçok yatırımcının başına gelen şey de budur. Her an senedin yeniden yükselmeye başlayacağı korkusuyla yeniden 36.000 veya 35.000 fiyatından alım yapabilir. Daha sonra da niçin acele ettim diye kendi kendine dövünür durur. Çünkü fiyatlar 29.000 seviyesine kadar düşünce zararlar yine büyümüştür ve kitaptan öğrendiği teknik analiz veya OBO formasyonu kendisinin hiçbir işine yaramamıştır.

**Resim IV.5.1-1**

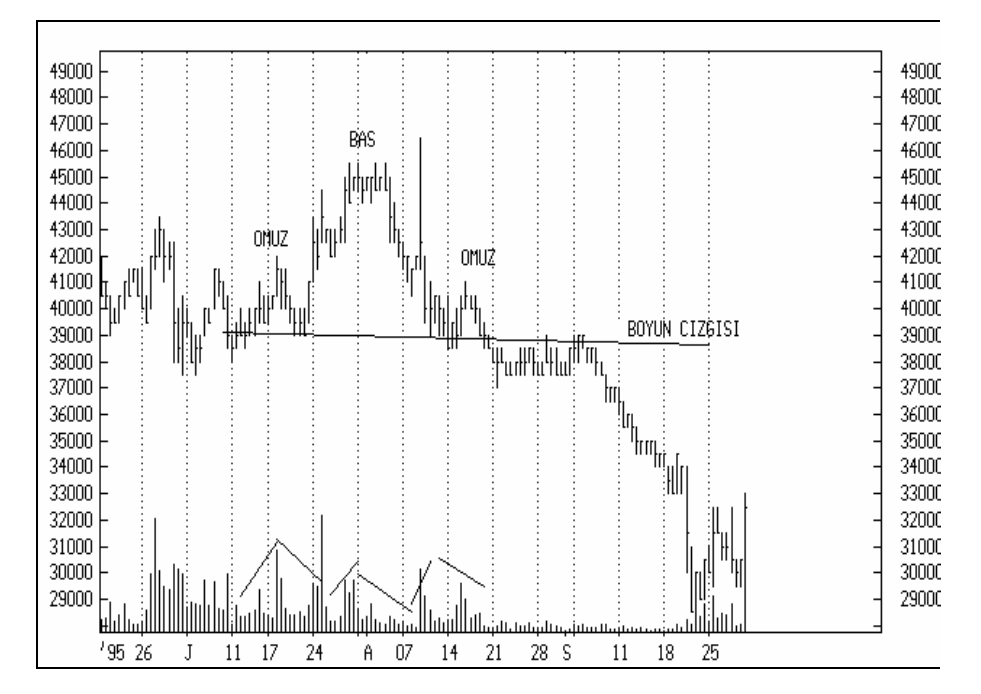

Bu durumda işte sorgulama yaptığımızda yeni bir şey öğreniyoruz. Acaba OBO formasyonu aşağı kırılırsa yeniden alım yapmak için ne kadar beklemeliyiz, yada fiyatların yüzde kaç düşmesini beklemeliyiz? Acaba OBO formasyonu aşağı kırıldıktan sonra hangi teknik analiz araçlarını kullanarak yeni alım kararı vermeliyiz?

Bu aşamada yatırımcının zekice bir şey yaptığını varsayalım. Petkim'in geçmiş bütün verilerine baksın ve kaç kere OBO formasyonu yaptığını tek tek ortaya çıkarsın ve şu sorulara cevap versin.

- Bu senette kaç kere OBO formasyonu oluşmuştur?
- Her OBO formasyonu oluştuğunda illaki boyun çizgisi aşağı kırılmış mıdır? Yada kaç defasında boyun çizgisi aşağı kırılmıştır.
- Boyun çizgisi aşağı kırıldığında, fiyatlar yüzde kaç düşüş yapmıştır?

• Boyun çizgisi aşağı kırıldıktan sonra ortalama olarak düşüş yüzdesi nedir?

Ben bu soruları Petkim için cevapladım. OBO formasyonu oluşan zamanları elimden geldiğince bulup ortaya çıkarmaya çalıştım ve bir sonraki sayfadaki grafikte bu bölgeleri daire içine aldım. Çok net görülmese de, bir fikir vermesi açısından faydalı olabilir. Petkim'de değişik vadelerde (bazen 3 hafta süren, bazen 7 ay süren) 16 adet OBO formasyonu oluşmuş. Bunlardan 8 tanesinde boyun çizgisi aşağı kırılmış ve 8 tanesinde de boyun çizgisi ya aşağı kırılmamış yada aşağı kırılıyor gibi olmuş ama ondan sonra yükseliş gelmiş.

Petkim için bir sorgulama yaptık ve sonuç sizce de şaşırtıcı değil mi? İlk verdiğim grafikte, Petkim'in 38.000'den 29.000 seviyesine kadar düşüşünü gördüğünüzde "**evet, boyun çizgisi aşağı kırılınca hemen satmak gerekiyormuş" demediniz mi**? Ama şimdi 16 tane OBO formasyonundan 8 tanesinde boyun çizgisi aşağı kırılmamışsa bunun istatistiksel anlamı şudur; yüzde 50 olasılıkla boyun çizgisi aşağı kırılıyor, yüzde 50 olasılıkla aşağı kırılmıyor. Demek ki; Petkim hissesinde yeniden bir OBO formasyonu ile karşılaşırsak, boyun çizgisinin aşağı kırılması olasılığı yüzde 50'dir. Bu tür bir olasılık rakamı size bir anlam ifade ediyor mu veya ne derece anlamlıdır? Petkim'de bu tür bir durum ortaya çıktığında, bir madeni para ile yazıtura atıp boyun çizgisini aşağı kırıp kırmayacağını kestirmek daha akıllıca değil mi?

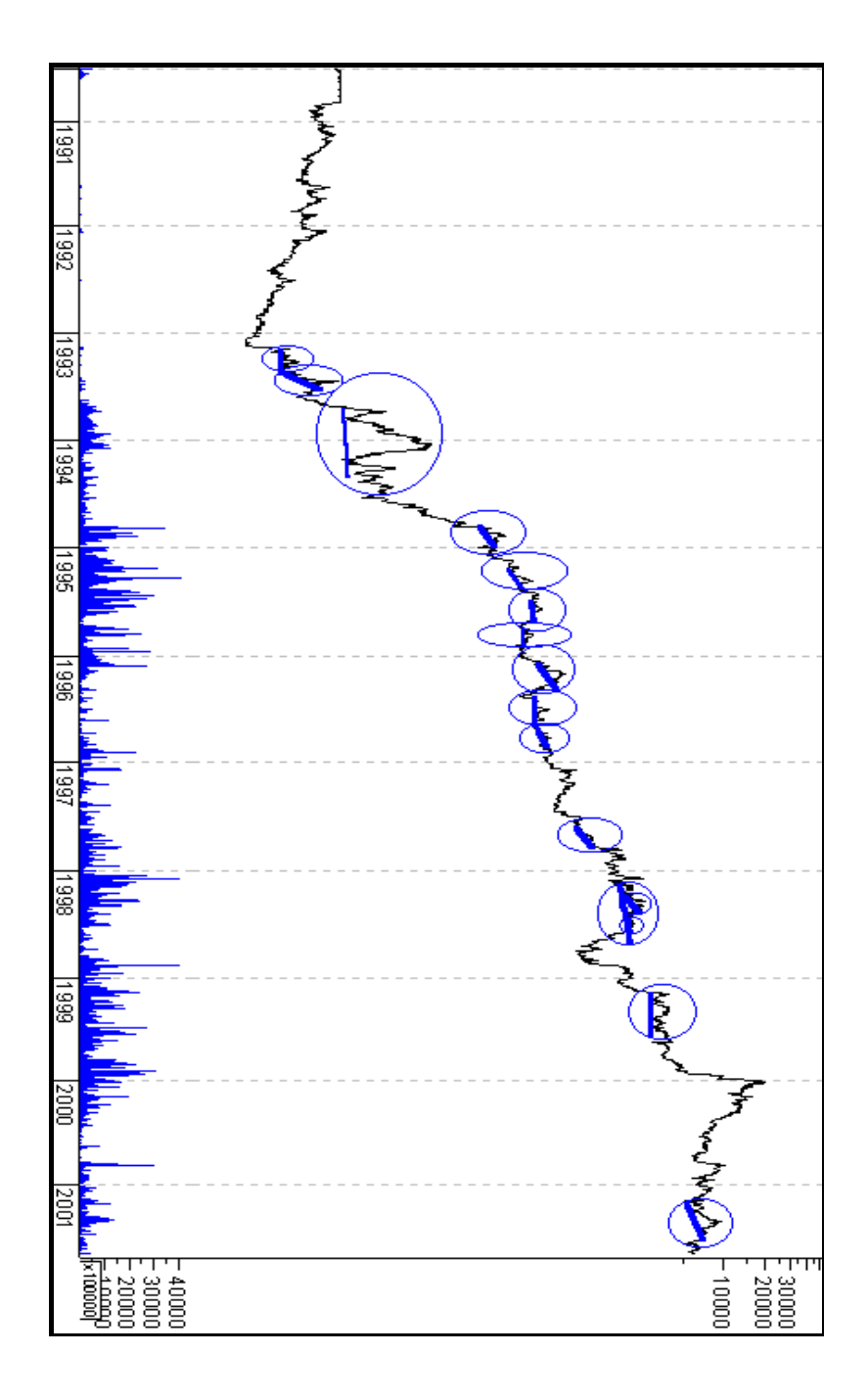

Ama hangi teknik analiz kitabına bakarsanız bakın (benim önceki kitabım da dahil olmak üzere) omuz baş omuz formasyonunu anlatan bölümlerde sizlere bu tür bir formasyon oluştuğunda satış yapmak gerektiği ve boyun çizgisinin aşağı kırılacağı anlatılır ve bunu destekleyen birkaç örnek verilir. Ama hiçbir okuyucu az önce yaptığım şekilde basit bir görsel analiz yapmayı ve olasılıkları ortaya çıkarmayı aklına getirmez. Bakar ki OBO formasyonu oluştu, bunun üzerine satış yapar (çünkü kitaplar öyle yazar) ve sattıktan sonra senet yukarı gider.

Burada vermek istediğim mesaj zannedersem bir kez daha net bir şekilde anlaşılmıştır. Kitaplar ne yazarsa yazsın, sizler bunların doğruluğunu senetler üzerinde test etmek ve hangi olasılıklarla alım yada satım yapmanın akıllıca olduğuna karar vermek zorundasınız.

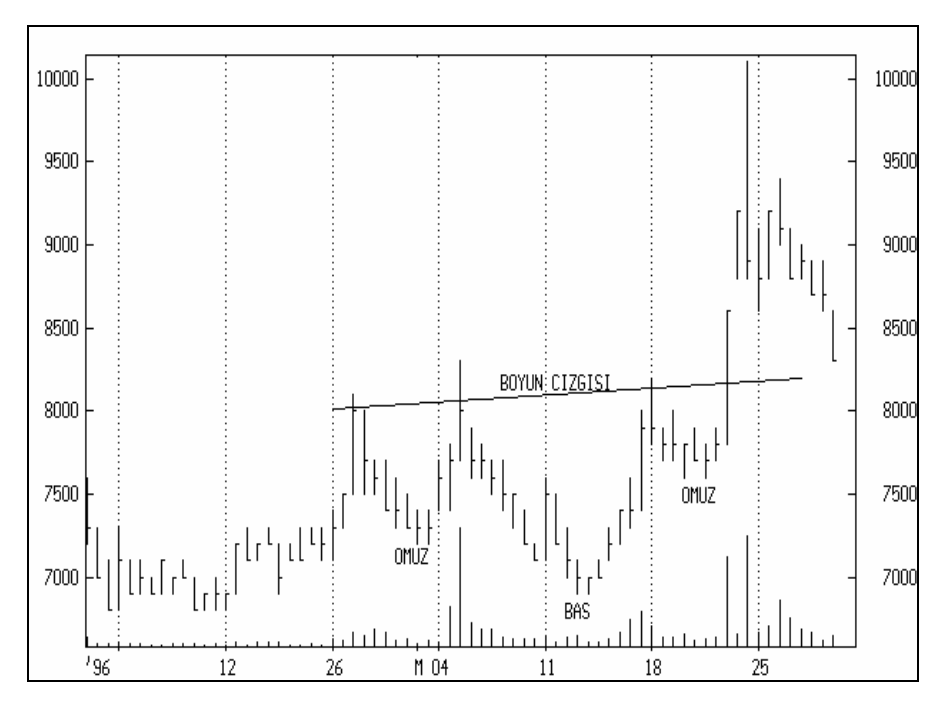

**Resim IV.5.1-2** 

Yukarıdaki grafikte ise Ters Omuz Baş Omuz (TOBO) formasyonunun oluştuğu görülmektedir. Bu grafikte de görüldüğü gibi TOBO'nun boyun çizgisi yukarı kırılınca fiyatlar ciddi biçimde

artmıştır. Şimdi bu grafiği genellemeye kalkarsanız en büyük hatayı yaparsınız. Yani, Ters omuz baş omuz formasyonu oluştuğu zaman, boyun çizgisi yukarı kırıldığı anda alım yapmak her zaman aşağıdaki grafikteki sonucu getirmeyebilir. Dolayısıyla, ilgili senette daha önceki benzer durumlar ortaya çıkarılmalı ve bu tip formasyon oluştuğunda yüzde kaç olasılıkla boyun çizgisinin yukarı kırıldığı hesaplanmalıdır. Varsayalım ki boyun çizgisi yukarı kırıldıktan sonra alım yaptınız, peki nerede satacaksınız? İşte bu soruya da bir cevap vermelisiniz. Psikolojik olarak buna kendinizi hazırlamazsanız ne yapacağınızı bilemezsiniz. Fiyat yukarı giderken duygularınızla veya seans içerisinde tahtanın dengelerine bakarak, yada alıcı ve satıcılara bakarak karar vermeye kalkarsanız hata yapma olasılığınız yükselir. Peki ne yapmalı?

Size TOBO formasyonu nerede satacağınızı söyleyemez. Sadece, "boyun çizgisi yukarı kırılırsa alım yapılır" der. Satacağınız yeri Fibonnaci analizleri, stokastik, momentum, RSI, talep endeksi, Bollinger bantları ve bu kitapta verilen diğer teknik analiz araçlarını kullanarak belirlemeye çalışabilirsiniz. Bu konular kitabın ilgili bölümlerinde anlatılmaktadır.

Şimdi aşağıdaki grafiği dikkatle inceleyiniz. Akal Tekstil'de aşağıdaki şekilde bir fiyat hareketi ve OBO oluşmuş. Varsayalım ki elinizde 23.000 TL maliyetli bu senetten var. Size şu ana kadar anlatılanları gözönünde bulundurarak, nasıl bir karar verirdiniz?

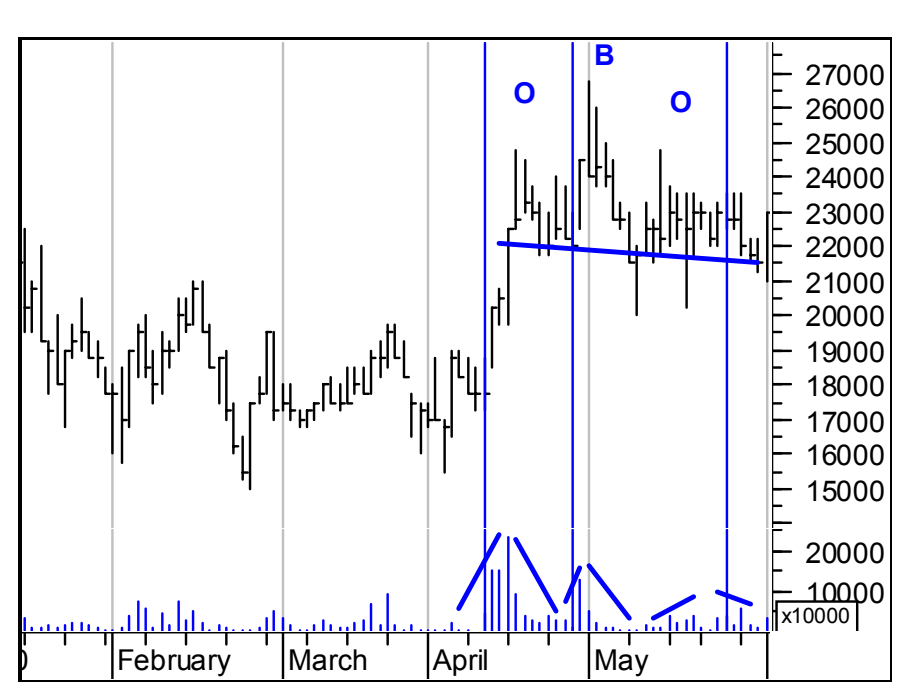

**Resim IV.5.1-3** 

Şimdi bu soruyu adım adım analiz edelim. Öncelikle teknik analiz kriterleri açısından bakıldığında OBO formasyonu oluşmuştur. İşlem miktarlarındaki hareketler ise OBO formasyonu ile uyumludur. İlk aklınıza gelen şey, OBO formasyonunda fiyatların boyun çizgisini aşağı kıracağı beklentisidir ve 22.000 fiyatından satış düşünebilirsiniz.

Peki 22.000'den satmak kararı doğru mudur? Teknik analizde belirli bir an için doğru yada yanlış diye bir karar yoktur. Aradan geçecek zaman sizin doğru yada yanlış yaptığınızı gösterir. 22.000'den satış yaptığınızda senet 1 hafta içinde 16.000'e kadar düşerse karar o an için doğrudur, ama eğer 4 hafta sonra 27.000'e kadar çıkarsa karar yanlıştır.

Bu tür durumlarda kesin olarak yanlış olan bir şey vardır, o da şu anki grafiğe bakıp OBO formasyonu oluştu diyerek, 22.000'den satmaya karar vermektir. Peki ne yapmamız gerekiyor?

Daha önce de anlattığımız gibi önce geçmiş fiyat hareketlerine bir bakalım ve daha önce OBO formasyonu oluştuğunda neler olmuş

onlara bir bakalım. Doğru olan şey budur. Ben bunlara baktım geçmişte 9 defa OBO formasyonu oluşmuş ve 5 defasında boyun çizgisi aşağı kırılmış, 4 defasında ise senet yukarı doğru hareket yapmıştır. Dolayısıyla sadece OBO formasyonuna bakılarak verilecek bir tutma yada satma kararı kesin olarak yanlıştır. Bunun yerine bir madeni para ile yazı-tura atmak daha sağlıklı olabilir.

İşte bu aşamada şunu anlıyoruz. Demek ki; bu tür bir durumda omuz baş omuz formasyonuna göre bu senette karar vermek bir saçmalıktır. Teknik analiz burada saçmalıyor. Eğer 9 olayın 8 tanesinde boyun çizgisi aşağı kırılmış olsaydı rahatlıkla bu formasyonu kararımızda kullanabilirdik. Ama şimdi kullanmak akıllıca değil. Teknik analizin başka araçlarının bize burada yardımcı olup olmayacağını araştırmak gerekir. Şimdi bakalım bu formasyon oluştuktan sonraki günlerde ne olmuş? Aşağıdaki resim bunu vermektedir.

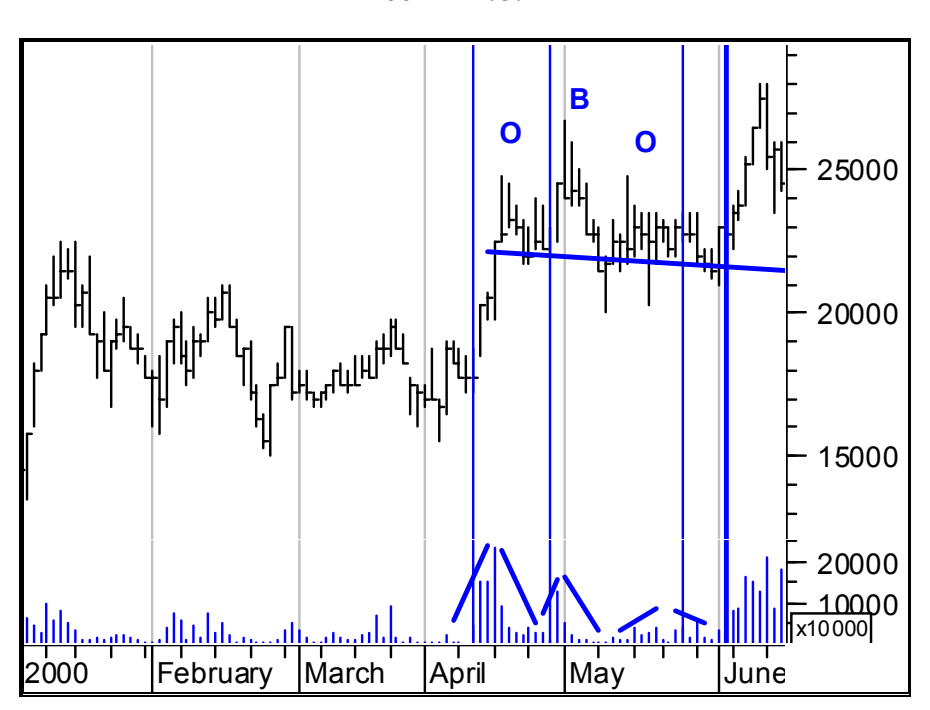

**Resim IV.5.1-4** 

Boyun çizgisi test edildikten sonra senet 28.000 fiyat seviyesine kadar çıkmıştır. Kitaplarda yazıldığı gibi eğer boyun çizgisi aşağı kırılır diye satış yapmış olsak yanlış karar olacaktı. Peki bundan sonra ne olmuş?

Aşağıdaki resimde de görüleceği üzere 28.000 seviyesi görüldükten sonra 23.000 seviyesine kadar düşüş olmuş, daha sonra tekrar 26.000 seviyesine çıkışla birlikte sağdaki daire içinde gösterildiği şekilde yeni bir OBO formasyonu oluşmuş ve boyun çizgisi aşağı kırılınca fiyatlar 15.000 seviyesine kadar düşmüştür.

Yani son iki OBO formasyonundan birinde boyun çizgisi aşağı kırılmadı, ikincisinde kırıldı. Şimdi siz bu formasyonu nasıl kullanmanız gerektiğine karar veriniz. Ben bu formasyonun kullanılışını Akal Tekstil hissesinde sizler için sorguladım. İlgilendiğiniz başka kağıtlarda da siz sorgulayınız.

**Resim IV.5.1-5** 

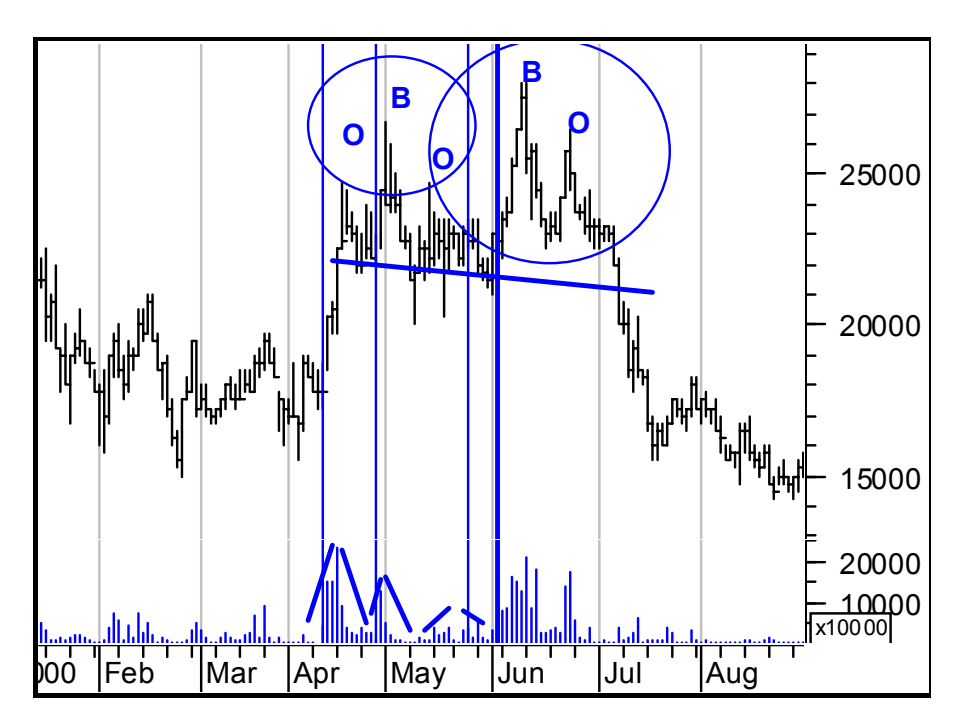

Yani son iki OBO formasyonundan birinde boyun çizgisi aşağı kırılmadı, ikincisinde kırıldı. Şimdi siz bu formasyonu nasıl kullanmanız gerektiğine karar veriniz. Ben bu formasyonun kullanılışını Akal Tekstil hissesinde sizler için sorguladım. İlgilendiğiniz başka kağıtlarda da siz sorgulayınız.

Katili bulmaya çalışan bir dedektif gibi, kitaplarda "eğer şöyle olursa, böyle olur" gibi önermeleri sorgulayınız. Bakalım yazılanlar geçmişte ne kadar geçerli yada başarılı olmuş.

Omuz baş omuz formasyonu ile ilgili olarak şu ana kadar yaptığım sorgulamalar, tecrübeler ve analizlerin belirgin sonuçlarını sizlere kısaca şöyle özetleyebilirim.

− Bir çıkış trendi yeni başlamışsa ve dip seviyelerden itibaren baş seviyesine kadar %30-50'den fazla bir artış olmamışsa, ve OBO formasyonu bu seviyelerde oluşmuşsa aşağı kırma olasılığı zayıf oluyor (aşağı kırmaz demiyorum fakat olasılığı zayıflar diyorum)

− OBO formasyonunun oluşum süresi göreceli olarak uzun bir zamana yayılmışsa aşağı kırma olasılığı daha yüksek oluyor. Örneğin 2-4 hafta içinde oluşmuş bir OBO formasyonu yerine 3- 4 aylık bir sürede ortaya çıkan bir OBO formasyonunun aşağı kırma olasılığı daha yüksektir.

# **IV.5.2.Üçgen Formasyonlar**

Üçgen formasyonlar da fiyatların yapmış olduğu üçgene benzeyen şekiller dolayısıyla ortaya çıkar. Fiyatlar belirli bir tepe yaptıktan sonra düşüşe geçer fakat düşüş sırasında belirli bir fiyat seviyesinde destek görürlerse genellikle bu tip formasyonlar ortaya çıkar. Üçgen formasyonları üçe ayırmak mümkündür. Bunlar simetrik üçgenler, artan üçgen ve azalan üçgendir. İlgili üçgenlere ait şekiller aşağıda verilmiştir.

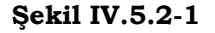

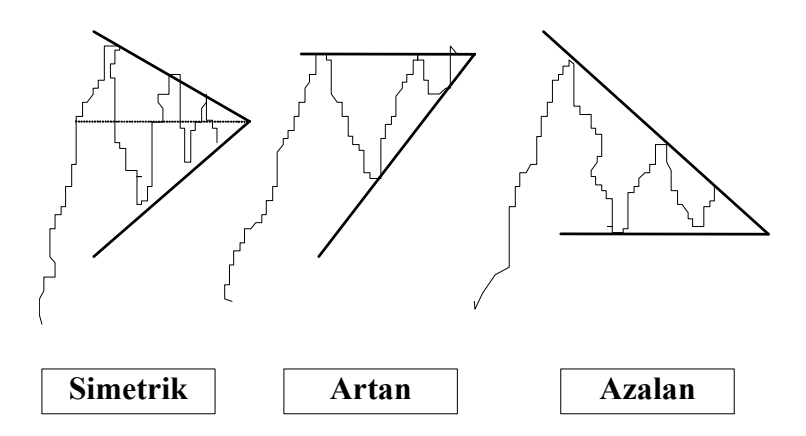

**Simetrik Üçgen :** Bu tür üçgende fiyatlar belirli bir tepeye ulaştıktan sonra düşmeye başlar ve belirli bir seviyede destek görerek tekrar yükselmeye başladığında bir önce yapmış olduğu tepeye varmadan dirençle karşılaşarak tekrar aşağı döner. Fakat fiyatlar düşmesine rağmen bir önceki destek noktasından daha yukarıda bir yerden yine destek bularak yükselir. Sonuçta artış ve azalış miktarı arasındaki marj gittikçe daralır. Üçgenin yukarıdaki çizgisi aşağı eğimli, aşağıdaki çizgisi ise yukarı eğimlidir.

**Artan Üçgen :** Bu üçgen türünde de üçgenin üst çizgisi yatay bir çizgidir ve belirli bir direnç seviyesi oluşturmuştur. Aşağıdaki çizgi ise artan bir doğru şeklindedir. Dolayısıyla dirence her çarpıp geri döndüğünde bir önceki dip seviyesinden daha yukarıda dipler yaparak dirence doğru hareket eder.

**Azalan Üçgen :** Bu üçgen tipinin aşağıdaki çizgisi yatay bir şekilde destek seviyesi oluşturmuştur. Üstteki çizgi ise aşağı eğimlidir. Dolayısıyla fiyatlar her yükseldiğinde bir önceki tepenin altında tepe yaparak destek çizgisine doğru hareket eder. Sonuçta yine her üçgende olduğu gibi fiyat aralığı gittikçe daralır.

**Üçgenlerin oluşturduğu destek ve direnç seviyelerinin kırılması ve fiyatların gidebileceği yeni fiyat seviyeleri :** Öncelikle belirtmekte fayda vardır ki; fiyatlar bir üçgen formasyon oluşturuyorsa eninde sonunda bu üçgen ya aşağı doğru yada yukarı doğru kırılacaktır. Çünkü fiyatların artıp azalma miktarları gittikçe azalır ve yatırımcıya kar elde etme imkanını zayıflatır. Sonuçta da fiyatlar üçgeni kırarak yeni fiyat seviyelerine hızla hareket ederler. Bu konudaki genel kurallar ise şöyledir ; eğer fiyatlar simetrik bir üçgen oluşturursa, üçgenin kırıldığında fiyatların aşağı yada yukarı gideceği yönünde bir şey söylemek mümkün değildir. Fiyatların üçgeni kırması beklenir ve bundan sonra karar verilir. Eğer oluşan formasyon bir artan üçgen şeklinde ise genellikle fiyatlar üçgeni yukarı doğru, azalan bir üçgense aşağı doğru kırarlar. Peki fiyatlar üçgeni kırdıktan sonra nereye kadar çıkabilir veya düşebilir? Bu soruya cevabımızı aşağıdaki şekillerle açıklamaya çalışacağız.

Üçgenin tipi ne olursa olsun aşağıda verilen kuralları uygulayarak fiyatların nereye kadar gidebileceğini tahmin etmek mümkün olabilmektedir.

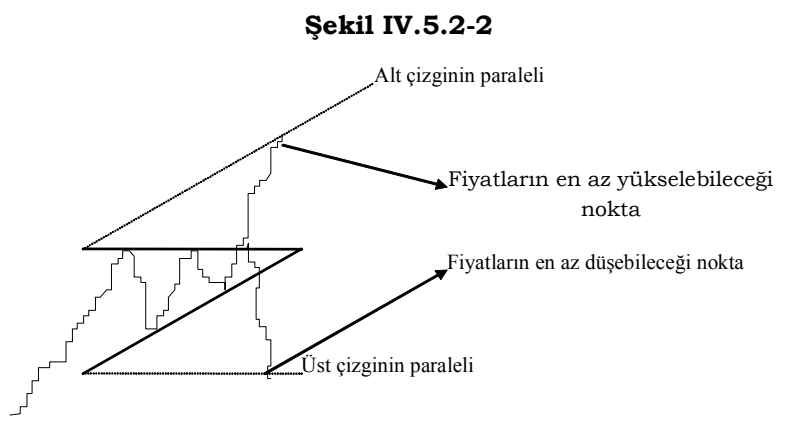

Yukarıdaki şekilde de görüldüğü gibi üst ve alt çizginin birer paraleli üçgenin başladığı noktalara eklenerek fiyatların nereye kadar yükselebileceği bulunur. Fakat bu paralellerin belirttiği seviyeler minimum seviyelerdir. Yani fiyatlar en az bu seviyelere kadar yükselebilir veya düşebilir.

Bir başka önemli nokta da şudur; üçgenlerin aşağı veya yukarı kırılma durumlarında genellikle işlem hacmi önemli ölçüde artar. Üçgenlerin oluşma ve kırılma süreleri ise 2 haftadan 6 aya kadar sürebilir.

### **a. Üçgen Formasyon Örnekleri**

Resim IV.5.2-1'te Akçansa'ya ait grafiği ve oluşan simetrik üçgeni görüyorsunuz. Grafik üzerinde yapılan açıklamayı okuyunuz.

Resim IV.5.2-2'te ise Raks elektronik'e ait fiyat grafiğini ve oluşmuş olan üçgen formasyonu görmektesiniz. Grafik üzerindeki açıklamaları okuyunuz.

**Resim IV.5.2-1**

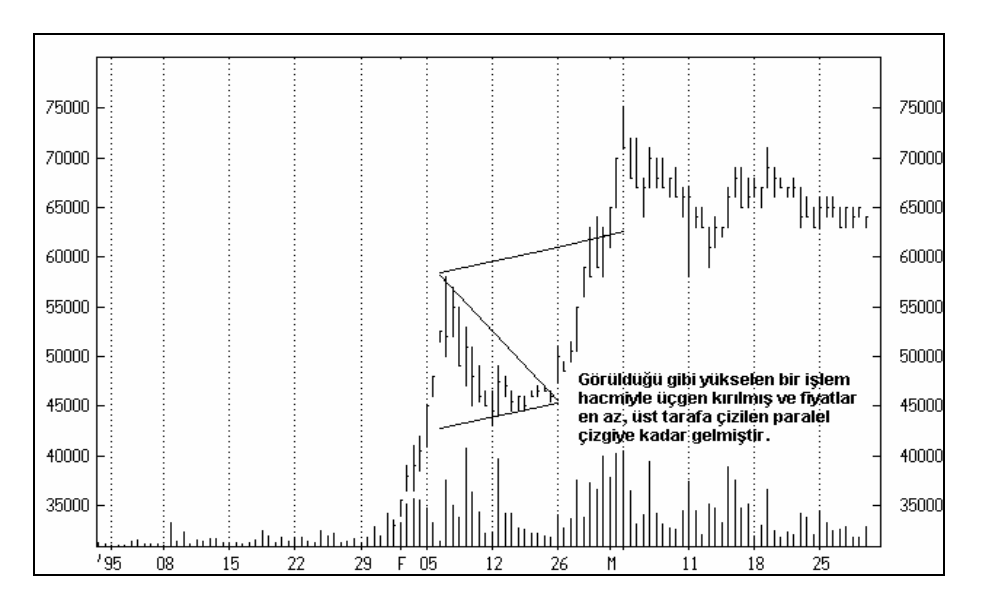

**Resim IV.5.2-2** 

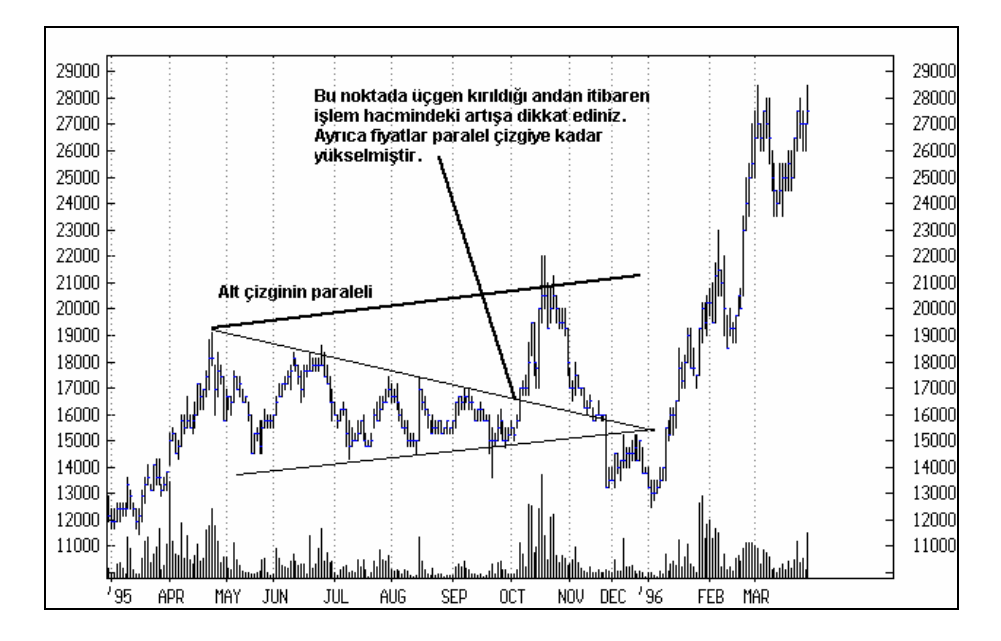

# **IV.5.3.Bayrak, Flama ve Kama Formasyonları**

Daha önce görmüş olduğumuz formasyonlar genellikle en az bir aylık bir sürede oluşurken bu formasyon türleri özellikle fiyatların çok ani hareketlerinde kısa bir süre için (en fazla bir iki hafta için) ortaya çıkarlar ve önemli kar potansiyeli yaratırlar.

**Bayrak Formasyonu :** Aşağıda **bayrak** formasyonunun şekli çizilmiş ve açıklamalar verilmiştir.

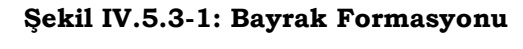

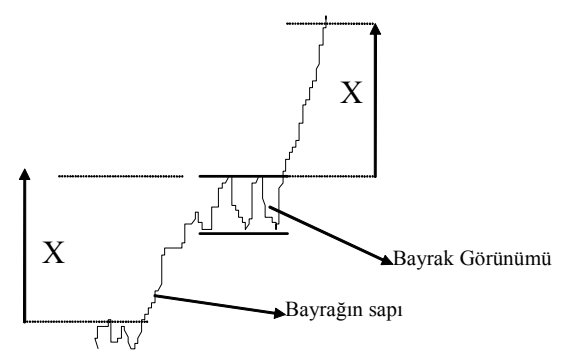

Yukarıdaki şekilde bayrak formasyonunun nasıl oluştuğuna ilişkin şekil verilmiştir. Fiyatlar kısa bir sürede artmış ve duraksamıştır. Fakat kısa bir süre iniş çıkıştan sonra tekrar aynı hızla artmıştır. Bu formasyonun en büyük özelliği dip noktadan itibaren fiyatlar X kadar artmışsa, bayrak bölgesi kırıldıktan sonra en az X miktarında fiyatlarda artış olur. Ayrıca bayrağın kırılmasıyla birlikte işlem hacmi de önemli oranda artar. Fakat bayrak şekli oluşurken işlem hacmi çok düşük seviyeler iner. Bayrağın şekli tam bir dikdörtgen olmak zorunda değildir. Bu dikdörtgen aşağı veya yukarı eğimli olabilir. Aşağıdaki şekilde aşağı eğimli bayrağı görmektesiniz.

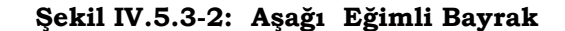

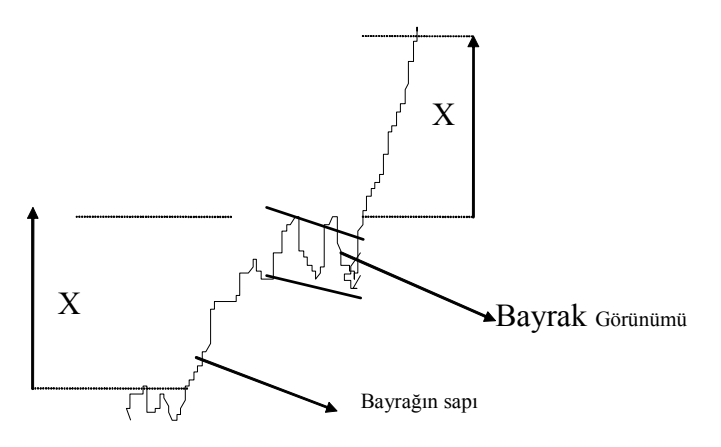

**Flama Formasyonu :** Bu tip formasyon ise aslında çık kısa süreli oluşan bir üçgendir. Üçgen formasyonlara benzemesine rağmen, normal üçgen formasyonlardan çok daha kısa sürelidir ve fiyatlar hızlı bir oranda sürekli yükseldikten sonra ortaya çıkar. Aşağıdaki şekilde flama formasyonu verilmiştir.

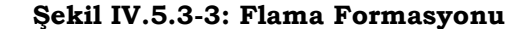

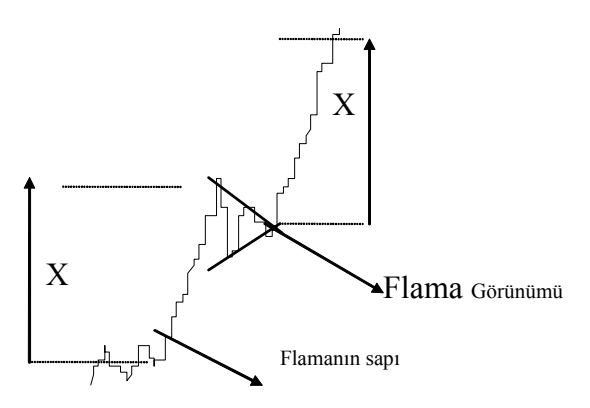

Bayrak formasyonu için yukarıda yapmış olduğumuz yorumların aynısı bu formasyon için de geçerlidir. Oluşan flama aşağı, yukarı veya simetrik flama şeklinde olabilir.

**Kama Formasyonu :** Bu formasyon türü flamaya benzer fakat oluşan üçgen aşağı eğimlidir ve daha keskin ve sivri bir görünüm arz eder. Aşağıdaki şekilde kama formasyonunun görüntüsü verilmiştir.

### **Şekil IV.5.3-4**

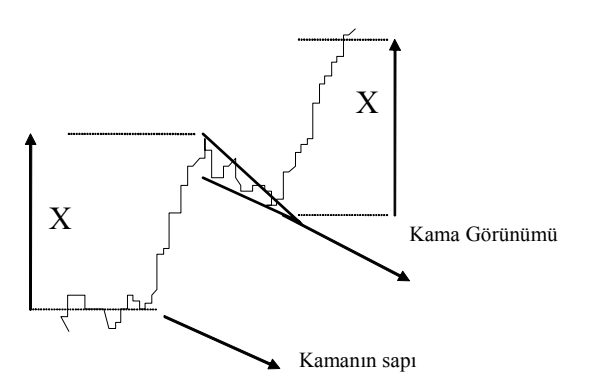

Daha önce bayrak ve flama formasyonu için söylediklerimiz bu formasyon için de geçerlidir. Kama formasyonu oluşmaya başlayana kadar işlem hacmi çok yüksektir. Fiyatlar düşmeye başladığı anda işlem hacmi çok azalır, fakat kama formasyonunun yukarı doğru kırılmasıyla birlikte işlem hacmi önemli oranda artar. İşte bu durumda AL kararı verilmelidir.

Yukarıdaki tüm formasyonlar yükseliş durumu için çizilmiştir. Fiyatlar aniden düşmeye başladığında da bu tip formasyonlar oluşabilir. Yani fiyatlar hızlı bir düşüş yapar ve duraksar. İşte bu durumlarda bu tip formasyonlarla karşılaşılır. Düşüş durumlarında kama formasyonu genellikle yukarıya doğru eğimlidir.

Daha önce de belirttiğimiz gibi bu formasyonlar kısa sürede oluşur. 3 haftayı geçtikleri çok nadirdir.

### **a. Örnek Olay**

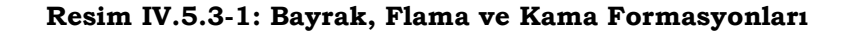

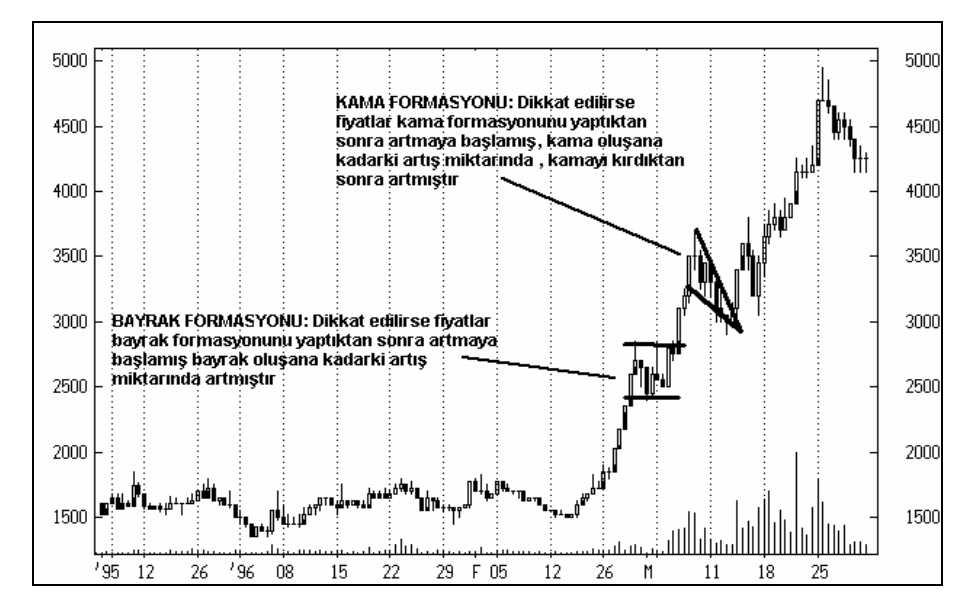

Yukarıdaki grafikte hem bayrak hem de kama formasyonu oluştuğunu görmektesiniz. Bu formasyonlar oluşurkenki işlem hacimlerini ve yapılan açıklamaları dikkatli bir biçimde inceleyiniz.

#### **b. Diğer Formasyonlar**

Formasyonlar içerisinde en çok karşılaşmış olduğum formasyonlar yukarıda anlatılanlardır. Bunun haricinde şu isimdeki formasyonlar da mevcuttur. **Elmas, Çanak, Ters Çanak, Çift Tepe, Üçlü Tepe, Ters Tepe, Ters Üçlü Tepe, Dikdörtgen, Takoz v.b.** Bu konuda ayrıntılı bilgi edinmek isteyen okuyucular Yusuf Sarı'nın "Borsada Teknik Analiz" kitabına başvurabilirler. Ayrıca Mahmut Şahin'in yazmış olduğu "Borsada Teknik Analiz" isimli kitaptan yararlanabilirler. İngilizce kaynak olarak da Pistolese tarafından yazılmış olan "Using Technical Analysis" kitabı başlangıç kitabı olarak kullanılabilir.

# **IV.6. HAREKETLİ ORTALAMALAR ve BANTLAR**

# **IV.6.1.Hareketli Ortalamalar (Moving Averages)**

Hareketli Ortalama (HO), belirlenmiş olan bir süre için, bir serinin (hisse senedine ait kapanış fiyatları serisi örnek gösterilebilir.) aldığı ortalama değerdir. Örneğin A hissesinin 25 günlük hareketli ortalaması denildiğinde son 25 gün içinde oluşan fiyatların toplanıp 25'e bölünmesiyle basit hareketli ortalama (BHO) bulunur. Fiyatların değişmesiyle birlikte HO da değişecek ve fiyatlar yönünde hareket edecektir. Son birkaç günlük fiyatın belirlenen bir dönem için hesaplanan HO ile karşılaştırması fiyatların trend değişimi veya trendin devamlılığı üzerinde önemli ipuçları vermektedir.

Günümüzde en çok kullanılan ve Teknik Analiz bilgisayar programları tarafından hesaplanıp grafiği çizdirilebilen beş tür HO vardır. Bu HO'ların arasında çok önemli ayrılıklar veya sapmalar yoktur. Belli başlı en önemli ayrılık, HO hesaplanırken belirlenen dönem içerisinde en çok son günlere mi, daha eski tarihlere mi veya eşit her tarihe eşit önem mi verildiğidir. Örneğin basit HO'da ele alınan dönemin her gününe aynı ağırlık verilirken, ağırlıklı HO'da son günlere daha fazla ağırlık verilir. Üçgensel (triangular) HO'da ise dönem içerisinde ortaya düşen tarihlere daha fazla ağırlık verilir. Şimdi aşağıda, söylediğimiz bu beş hareketli ortalamanın nasıl hesaplandığına dair formül ve açıklamaları verelim.

# **a. Hareketli Ortalama Türleri Nelerdir?**

### **Basit Hareketli Ortalama (Simple Moving Average)**

Belirlenen gün sayısı n için BHO aşağıdaki formülle hesaplanır.

$$
BHO = \frac{\sum_{i=1}^{n} Kapanis \text{ Fiyati}}{n}
$$

Bir hisseye ait fiyatların 21 günlük BHO'sını hesaplamak istiyorsak son 21 gün itibariyle oluşan fiyatlar toplanır ve 21'e bölünür. Buradan oluşturulan değer, fiyat grafiği üzerinde gösterilir . Tüm serinin BHO hesaplandığında bir eğri olarak fiyatlarla birlikte izlenebilir.

### **Ağırlıklı Hareketli Ortalama (Weighted Moving Average)**

Ağırlıklı Hareketli ortalama (AHO), belirlenen dönem içinde son günlere daha fazla ağırlık verilerek hesaplanır. Bunun hesaplanışı ise aşağıda 8 günlük bir AHO hesaplanarak gösterilmiştir.

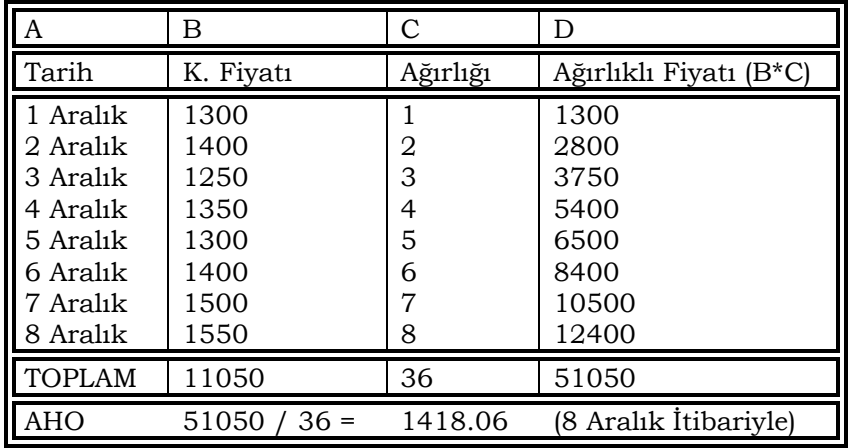

Bu serinin BHO ise 1381.25'dir ve görüldüğü üzere son günlere daha fazla ağırlık verilerek hesaplanan AHO, BHO'dan çok daha yüksektir. Yorumlara ise daha sonra değinilecektir.

### **Üssel Hareketli Ortalama (Exponential Moving Average)**

Farz edelim ki belirli bir dönem için düne kadar olan üssel hareketli ortalama (ÜHO) bulunmuş olsun. Bugünkü oluşan fiyatın belirlenen bir yüzdesi eğer dünkü ÜHO'ya eklenirse bugünkü ÜHO bulunmuş olur. Formülü ise aşağıdaki şekildedir.

# **ÜHO = Bugünkü kapanış \* 0.09 + Dünkü ÜHO \* 0.91**

ÜHO hesaplanırken, verilerin ilk başladığı günden itibaren hesaplama yapılacağı için, eğer 21 günlük üssel ortalamayı bulmak
istiyorsak önce 21 günlük basit HO hesaplanır. Daha sonra da yukarıdaki formül uygulanır.

Diyelim ki; ilk 21 gün için BHO 1450 TL bulundu. 22'nci gün kapanış fiyatı 1500 TL olsun. Bunun ÜHO şöyle bulunacaktır.

$$
\ddot{U}HO_{22'nci \text{ gain}} = (0.09 * 1500) + (0.91 * 1450)
$$

$$
= 1454.5 \text{ TL}
$$

Peki niçin 1500 TL'yi 0.09 ile , ve dünkü ÜHO'yı 0.91 ile çarpıyoruz? Burada **0.09** katsayısı 21 günlük ortalamaya karşı gelmektedir de ondan. Bunu nasıl anlıyoruz? 0.09 katsayısının 21 güne eşit geldiğini de aşağıdaki formülle hesaplıyoruz.

Yuzde oran 
$$
=
$$
 
$$
\left[ \frac{2}{Gun \text{ Sayisi } +1} \right]
$$

Örneğimizde 21 günlük ÜHO'yı bulmak istediğimiz için yukarıdaki formülde **gün sayısı** yerine 21 yazarak yüzde kaça denk geldiğini bulalım.

Yüzde oran 
$$
=
$$
  $\left[\frac{2}{21+1}\right] = 0.09$ 

Eğer gün 35 günlük ÜHO'yı bulmak istiyorsak alacağımız yüzde oranı aşağıdaki şekilde bulunur.

Yuzde oran 
$$
=
$$
  $\left[\frac{2}{35+1}\right] = 0.055$ 

35 günlük ÜHO için ise dünkü kapanış değerini (1-0.055=0.945) ile çarpmamız gerekecektir.

## **Üçgensel Hareketli Ortalama (Triangular Moving Average)**

Üçgensel harekeli ortalama (ÜçHO) belirlenen gün sayısının orta kısmına düşen günlere daha fazla ağırlık vererek HO'nın hesaplanması yoludur. Burada son günlere fazla ağırlık vermekten ziyade daha önceki günlere daha fazla ağırlık verilmesi söz konudur. Örneğin 12 günlük ÜHO hesaplanacaksa ortaya düşen 4,5,6,ve 7'nci günlere daha fazla ağırlık verilir. Bir örnek olarak 18 günlük ÜçHO'nın nasıl hesaplanacağını aşamalarıyla görelim.

- Hesaplamak istediğiniz gün sayısına 1 rakamını ekleyin (örneğimizde 18+1=19'dur)
- Bulduğunuz sayıyı 2'ye bölün. (19 / 2 = 9.5)
- Eğer bu sayı kesirli bir sayı çıkmışsa en yakın üst sayıya tamamlayın.  $(9.5 \rightarrow 10$  'a tamamlanıyor)
- Basit HO yöntemini kullanarak 10 günlük BHO'yı hesaplayın
- Bulmuş olduğunuz **basit hareketli ortalamanın** da 10 günlük basit hareketli ortalamasını bulun. (yani hareketli ortalamanın hareketli ortalamasını bulmuş oluyorsunuz. Burada 10 günü almamızın sebebi 3'ncü aşamada buluğumuz sayının 10 olmasından dolayıdır.)

## **Değişken Hareketli Ortalama (Variable Moving Average)**

Bu hareketli ortalama türü 1992 yılında Tushar Chande'nin yazmış olduğu makale ile Teknik Analiz literatürüne girmiştir.

Değişken Hareketli Ortalama (DHO) ise yine üssel bir hareketli ortalamadır. Fakat tek farkı özellikle fiyatların belli bir yerde sıkışmaları durumunda diğer HO'ların vereceği yanlış sinyalleri dikkate alarak daha hassas bir sonuç vermesidir. Bu tür HO trend yönünü diğer HO'lara göre daha erken sinyal verir.

Hesaplanması ise aşağıdaki şekildedir.

# **DHO = (YO \* DO \* Kapanış) + (1-YO \* Dünkü DHO)**

Burada;

#### **YO : Yüzde Oranı (Üssel HO'da verildiği şekliyle)**

# **DO : Dalgalanma Oranı (Fiyatların dalgalanma Oranı)**

Fiyatların dalgalanma oranı'nın (DO) nasıl bir değer alacağı ise **Yatay Dikey Filtre Oranına** bakılarak kararlaştırılır ve **Yatay Dikey Filtre Oranı** Dalgalanma Oranı olarak alınırsa daha sağlıklı sonuçlar elde edilir. Dikey - Yatay Filtre oranı bölümünü inceleyiniz.

# **b. Bilgisayar Uygulaması**

Kitabınızın göstergelerin çizdirilmesi bölümünde herhangi bir göstergenin nasıl çizdirileceği anlatılmıştı. Yine aynı yöntemi kullanacaksınız. Yani gösterge penceresinden "Moving Average" seçeneğini tıklayıp farenin sol tuşu üzerinden elinizi kaldırmadan fiyat grafiğinin içine sürükleyeceksiniz. Bu arada fiyat grafiğinin eflatun renge dönüştüğünü göreceksiniz. Fareden elinizi bıraktığınızda aşağıdaki pencere karşınıza gelecektir.

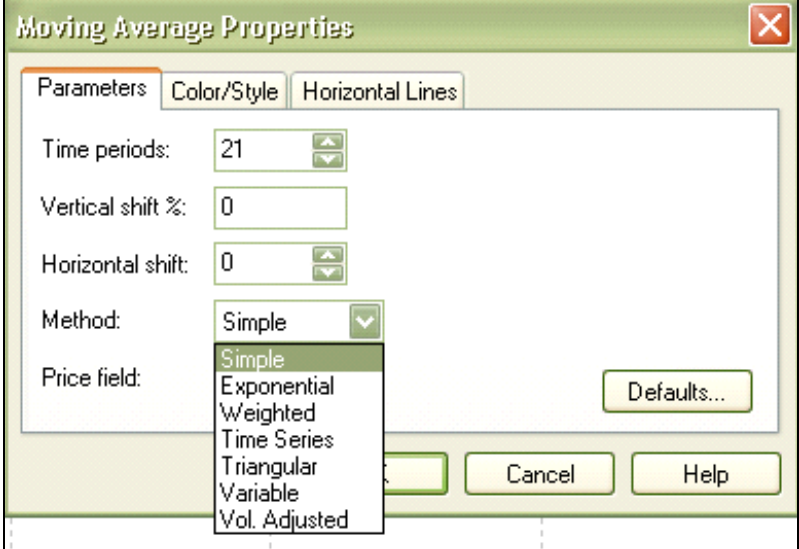

**Resim IV.6.1-1**

**Time Periods:** kutusu içine kaç dönemlik hareketli ortalama aldırmak istiyorsanız bu rakamı yazacaksınız. Eğer fiyat grafiği haftalık bazda ise buraya yazacağınız rakam hafta sayısını gösterirken, grafiğiniz günlük bazda ise buraya yazılan rakam gün sayısını gösterecektir.

**Vertical Shift:** Hareketli ortalama çizildikten sonra eğer grafik üzerinde bu hareketli ortalama noktalarının gerçek olması gereken yere göre yüzde 10 yukarıdan çizilmesini istiyorsanız bu kutuya 10 yazacaksınız. Dolayısıyla bu tür bir hareketli ortalama olması gereken

fiyat seviye4sinin yüzde 10 üzerinde olacaktır. Aşağıdaki grafik üzerinde kapanış fiyatlarının 21 günlük hareketli ortalaması çizilmiştir. Üst taraftaki daha koyu olan hareketli ortalama yüzde 10 yukarı kaydırılmış hareketli ortalamadır. Ortadaki kesikli çizgi 21 günlük normal hareketli ortalamadır. EN alttaki noktalı çizgi ise hareketli ortalamanın yüzde 10 aşağı kaydırılmış halidir. Yani vertical shift kutusunun içine -10 yazdığımızda en alttaki hareketli ortalamayı elde ediyoruz. Peki ne işimize yarıyor. Gördüğüz gibi bir bant oluşturduk ve fiyatlar genel olarak bu bandın içinde kalmış görünüyor.

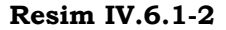

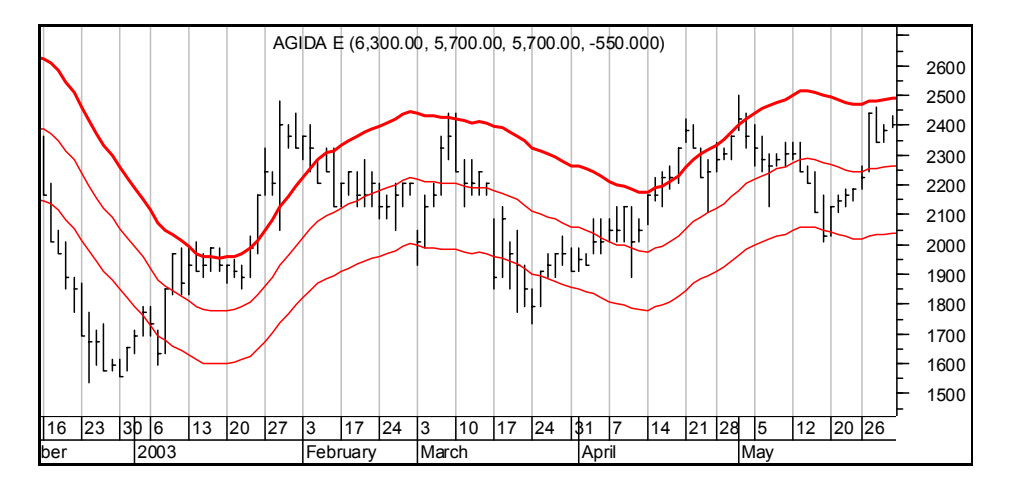

**Horizontal Shift:** Bu kutuya gün sayısı yazarak, hareketli ortalamayı istediğiniz gün sayısı kadar ileri ve geriye alabilirsiniz. Eğer bu kutuya beş yazarsanız örneğin belirli bir ayın 20'sine denk gelen hareketli ortalama beş gün ileri kaydırılmış olacak yani 25'ine denk gelecektir. Eğer -5 yazılırsa bugün hareketli ortalama değerini beş gün geride göreceğiz.

Örneğin aşağıdaki grafikte hareketli ortalama hem yüzde 10 yukarıda, hem de yüzde 10 aşağıda bant yapacak şekilde çizilmiş, fakat horizontal shift kutusuna -5 yazıldığı için beş gün geriden gelmektedir. Dolayısıyla son beş güne ait hareketli ortalama rakamları yoktur ve hareketli ortalama eğrisi beş gün öncesinde kesilmiştir.

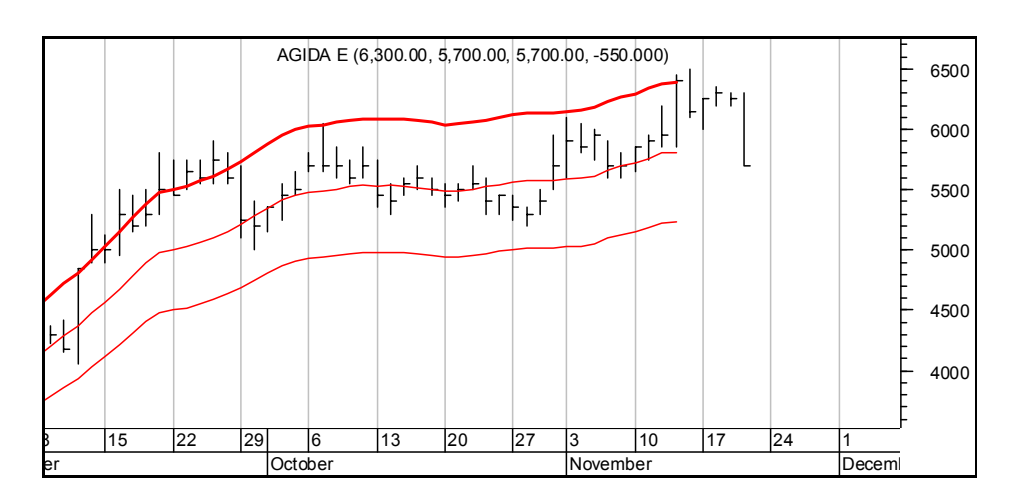

**Resim IV.6.1-3** 

**Method**: Bu kısımda dikkat ederseniz bir liste açılmıştır ve bu liste içinde sizlere yukarıda açıkladığımız hareketli ortalama türlerinin İngilizce isimleri vardır. Bu listeden arzu ettiğiniz bir hareketli ortalama tipini seçerek çizdirebilirsiniz. Bu liste içindeki kelimeler ve Türkçe anlamları şu şekildedir.

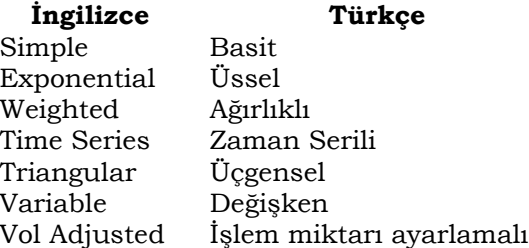

**Price Field** : Bu bölümde hangi fiyatların hareketli ortalamasını çizdirmek istiyorsanız o fiyatı seçeceksiniz ( Kapanış, en yüksek, düşük, medyan fiyat, tipik fiyat)

# **c. Hareketli Ortalamalar Nasıl Yorumlanır ?**

Hareketli ortalamaların çok sayıda yorumlanma tekniği vardır. En genel anlamda hareketli ortalamalar genel fiyat hareketinin yönünü gösterir. Uzun vadeli veya orta vadeli bir HO'nın yükseliyor olması piyasanın sağlamlılığına ve düşmekte olması ise piyasanın zayıflığına işarettir.

Teknik analizde bir hissenin değerini arz ve talep belirler. Fiyatı etkileyen her şey, zaten kapanış fiyatının içinde içerilmiştir. Fakat sadece bir günlük kapanış fiyatı yeterli olmazsa fiyatın hareketli ortalaması belirli bir süre içinde o hissenin değerini verecektir.

Aşağıda Hareketli ortalamaların süreye göre sınıflaması verilmiştir.

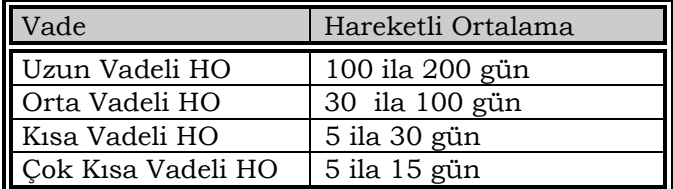

Yapılacak olan yorumlar da HO'nın vadesine göre değişecektir. HO'ya ilişkin yorumlar yapılırken en önemli kriter HO'nın vadesidir. Yorumları aşağıdaki şekilde sınıflayabiliriz.

**İlk yorum**; fiyatların hareketli ortalamayı aşağı yada yukarı kesmesi durumunda alım satım kararı verilmesidir.

**İkinci yorum**; biri kısa biri de uzun vadeli iki tane hareketli ortalamanın birbirini kesmesi durumunda alım satım yapılması konusudur.

**Üçüncü yorum** ise, aynı vadeye sahip fakat iki ayrı yöntemle hesaplanmış hareketli ortalamaların birbirlerini kesmesi durumudur.

## **Fiyatların hareketli ortalamayı kesmesi durumu**

Hareketli ortalama vadesi belirlenir. Hareketli ortalama uzun vadeli veya orta vadeli alınmış olabilir. Bu tür bir durumda en bilinen yorumu, fiyatlarla hareketli ortalama arasındaki ilişkilere bakarak karar vermektir. AL sinyali fiyatların uzun yada orta vadeli HO'yı aşağıdan yukarıya doğru kırması ile gerçekleşir. SAT sinyali ise tam aksine fiyatların HO'yı yukarıdan aşağı doğru kırmasıyla geçekleşir. Hareketli ortalamalar bu noktalardan itibaren destek yada direnç

noktası haline dönüşürler. Destek yada direnç noktalarının kırılması trend değişimini ifade eder.

Fiyatlar HO'yı kırdıktan sonra trend kırılmalarında olduğu gibi yüzde 3-5 kuralı ile arka arkaya en az iki gün fiyatların aynı yönde hareket etmesi kriterlerine bakılması ve bunun da Fibonnaci çalışmaları ile desteklenmesi gerekir.

Hareketli ortalamalarda en önemli sorun kaç günlük hareketli ortalamanın analizlerde kullanılacağının belirlenmesidir. Uzun vadeli alım satımlarda uzun vadeli hareketli ortalamaların hesaplanması gerekirken, kısa vadeli alım satımlarda da kısa veya orta vadeli hareketli ortalamaların hesaplanması gereklidir. Eğer bir hisse senedinin 45 günlük bir süre içinde yükselip tekrar başladığı noktaya geldiği saptanmışsa ve bunu en az iki defa yapmışsa 23 günlük hareketli ortalamanın hesaplanıp yorumlanması daha uygun olacaktır. Eğer fiyatlar 23 günlük HO'yı yukarıdan aşağıya doğru kırmışsa ve bu kırılma da teyit edilmişse SAT sinyali gerçekleşmiş demektir. Ne zaman fiyatlar bu HO'yı yukarı doğru kırarsa ve kırılma teyit edilirse AL sinyali gerçekleşmiş demektir.

Şimdi bir örnekle durumu açıklayalım.

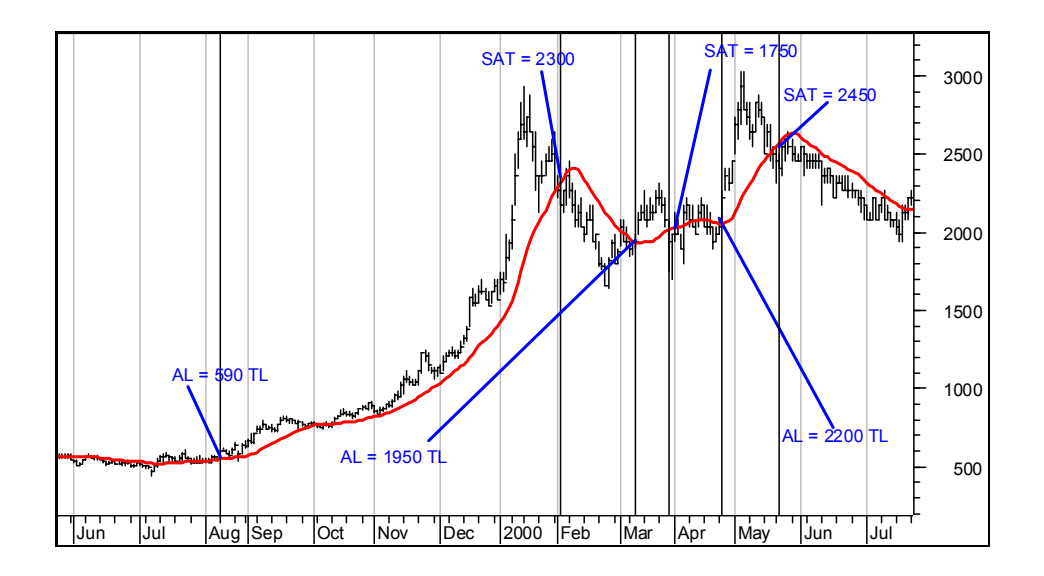

**Resim IV.6.1-4** 

Yukarıdaki grafikte 21 günlük basit hareketli ortalama çizilmiş ve AL-SAT noktaları belirlenmiştir. İlk alım satımdan ciddi bir kar doğmuştur. İkinci alım satımdan ise, zarar ortaya çıkmıştır. Son alım satımdan yine kar ortaya çıkmıştır.

# **d. 21 günlük hareketli ortalama sorgulanıyor**

Peki bu 21 günlük hareketli ortalamayı fiyatlar yukarı kestiğinde alım yapsaydık ve aşağı kestiğinde satım yapsaydık, bu senet için ne kadar sürede yüzde kaç getiri sağlardık ve kaç kere kazanıp kaç kere kaybederdik.

Bu tür bir soruya nasıl cevap vereceğimizi kitabınızın Metastock bölümünde Sistem Test Edicisi kısmında ayrıntılı olarak verdik. Fakat orada sadece bir örnek verilmişti. Şimdi burada 21 günlük hareketli ortalamanın başarı sınavını yapalım ve 21 günlük hareketli ortalamayı sorgulayalım.

Öncelikle System Tester ikonunu tıklayarak yeni bir sistem test yazacağınızı belirleyiniz.

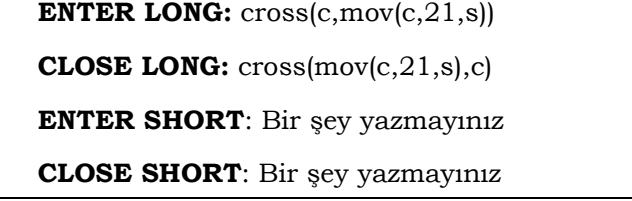

System tester'in STOPS kısmında hiçbir şeyi değiştirmeyiniz. System Testing Options kısmını aşağıdaki şekilde ayarlayınız.

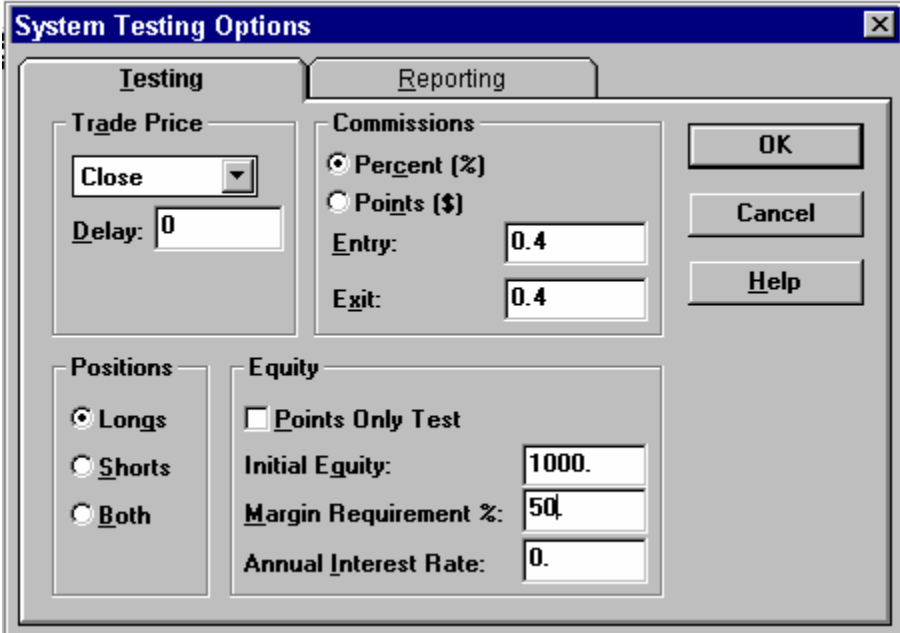

Bu testler yapıldığında örneğin Arçelik hissesi için aşağıdaki sonuçları elde ettik.

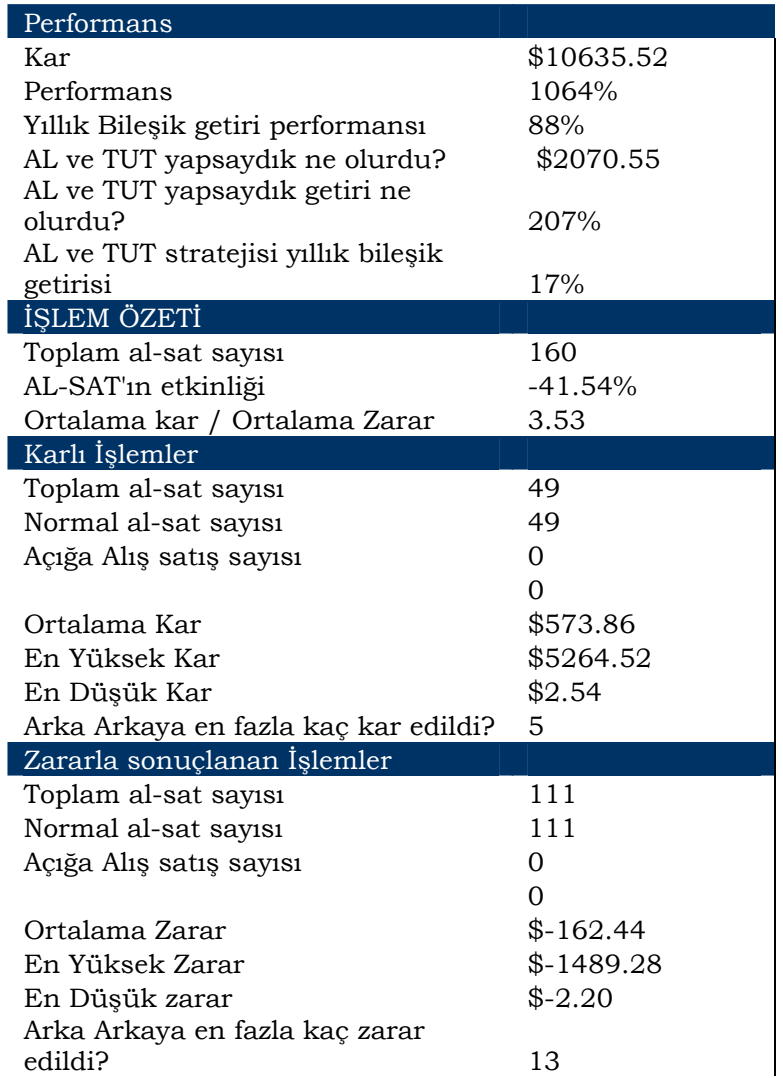

Bu tablo ilginç sonuçlar ortaya koymuştur. 20 Ekim 1991 ile 20 Kasım 2003 tarihleri arasını kapsayan 3000 günlük süreç içinde eğer Arçelik hissesinin fiyatları 21 günlük hareketli ortalamayı yukarı kestiğinde alsaydık ve aşağı kestiğinde satsaydık, tablonun "performans" bölümünde görüldüğü üzere 10 bin 635.5 dolar kar edecektik. Yani getiri yüzde 1063 olacaktı. Yıllık bileşik getiri performansı ise, yüzde 87.9 olacaktı. Yani yıllık bazda sanki bir

bankanın bizim dolarımıza 1991 yılından 2003 yılına kadar yüzde 87.9 faiz vermesi ile aynı anlama gelmektedir.

Toplam 160 defa alım satım yapılmış ve bunun 49 tanesi kar, 111 tanesi zararla sonuçlanmıştır. Fakat 49 tane karla sonuçlanan alım satımlarda kar miktarı zara edilen duruma göre daha fazla olmuştur. Ortalama olarak karlı işlemler zararlı işlemlerin 3.53 katı olmuştur.

#### **e. Hareketli Ortalamada En başarılı sonuç veren vade sayısı nedir?**

Yukarıda sadece 21 günlük HO ile fiyatların kesiştiği noktalarda alım satım yapıldığı varsayıldı. Şimdi akla şöyle bir soru gelebilir. Acaba 20 günlük hareketli ortalama ile kesiştiği noktalarda al-sat yapsaydık daha yüksek bir kar rakamına ulaşabilir miydik?

İşte bu soruya cevap verecek formül aşağıdadır. Yine system tester bölümünü kullanarak belirli bir hisse senedi için en yüksek kar potansiyelini sağlayan hareketli ortalama gün sayısına erişebilirsiniz.

A hissesi için 21 gün en yüksek karı sağlarken, B hissesi için 18 günlük hareketli ortalama en yüksek karı sağlayabilir. Şimdi bunun formüllerini verelim;

Hangi hisseyi test etmek istiyorsanız, önce bilgisayarda o hisse senedinin grafiğini açınız. **System tester** ikonunu tıklayınız. Karşınıza gelen pencerede "NEW" tuşunu tıklayınız. Aşağıdaki resim ekranınıza gelecektir.

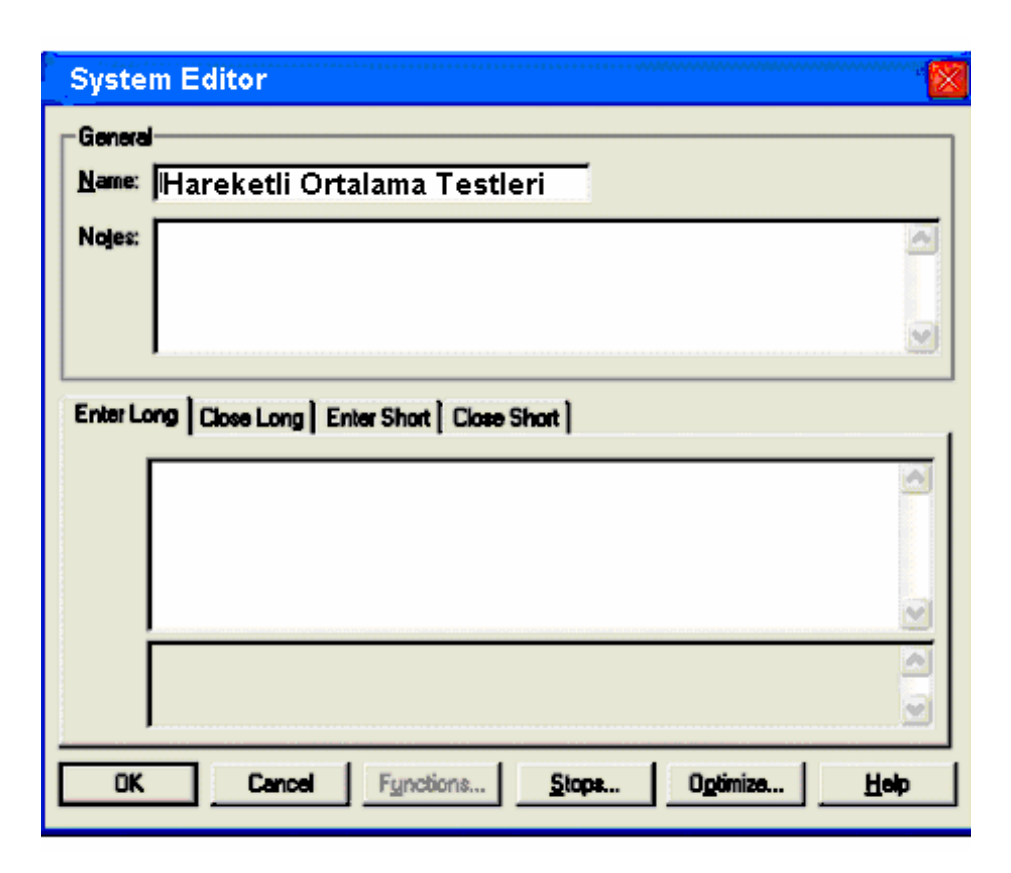

Bu resimde "**Name**" kutusu içine "Hareketli ortalama testleri" yazmaktadır. Biz bu ismi verdik, siz başka bir isim verebilirsiniz.

Resimde "**Rules**" yazan kısımda dört ana bölge görünmektedir. Bunlar; "**Enter long**", "**Close long**", "**Enter short**" ve "**Close short**" bölgeleridir. "Enter long" yazan bölgenin düğmesi dikkat edilirse tıklanmış durumdadır. Bu aşamada alttaki kutunun içi tıklatılıp buraya kısa vadeli hareketli ortalama, orta vadeliyi yukarı kestiğine al kararı verecek matematiksel formül yazılmalıdır. "close long" bölgesine ise satış yapılırken uygulanacak olan mekanik kuralın matematiksel formülü, metastok mantığı ile yazılmalıdır. "enter short" ve "close short" bölgeleri açığa satışla ilgili olduğu için şimdilik burada değinmiyoruz. Bu bölgelere yazacağınız formüller aşağıdaki şekildedir.

**ENTER LONG:** cross(c,mov(c,opt1,e)) **CLOSE LONG:** cross(mov(c,opt1,e),c) **ENTER SHORT**: Bir şey yazmayınız **CLOSE SHORT**: Bir şey yazmayınız

Bu formülleri yazdıktan sonra system test penceresi üzerindeki "**Optimize**" tuşunu tıklayınız. Karşınıza aşağıdaki pencere gelecektir.

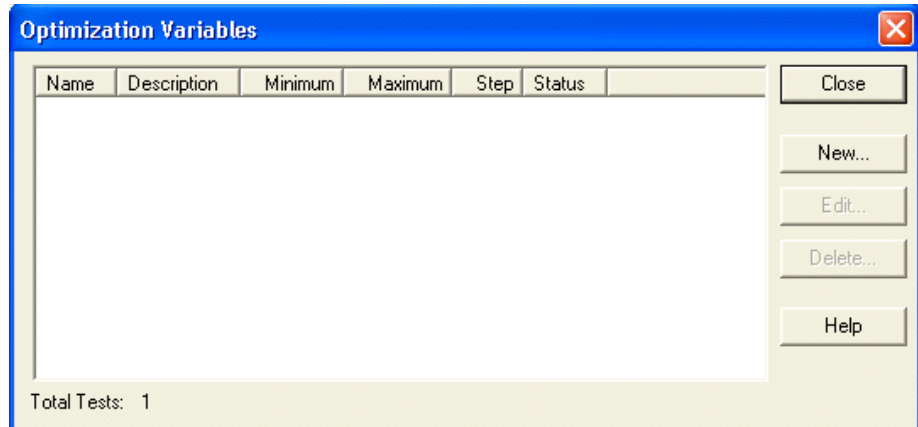

Bu pencere üzerinde "new" tuşunu tıklayarak aşağıdaki pencerenin gelmesini sağlayınız. Bu pencerede görülen değerleri giriniz. Yani bilgisayar hareketli ortalama için önce "3" değerini alacak, ikişer ikişer (step) artırarak 25 değerine kadar çıkacaktır. Bu kutulara siz istediğiniz değerleri verebilirsiniz.

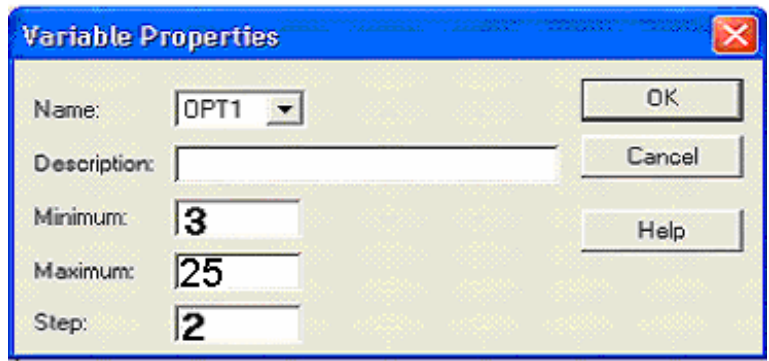

Dolayısıyla önce fiyatların 3 günlük hareketli ortalamayı kestiği noktalarda alım satım yapıldığı varsayılacak ve oluşacak kar hesaplanacaktır. Daha sonra bu sayı 2 şer artırıldığı için fiyatların 5 günlük hareketli ortalama ile kesiştiği yerlerde alım satım yapıldığı varsayılacak ve bu şekilde 25 güne kadar tek tek test edilecektir. Dolayısıyla fiyatların hangi vadedeki ortalamayı kestiğinde en yüksek kara eriştiğini bulabileceğiz.

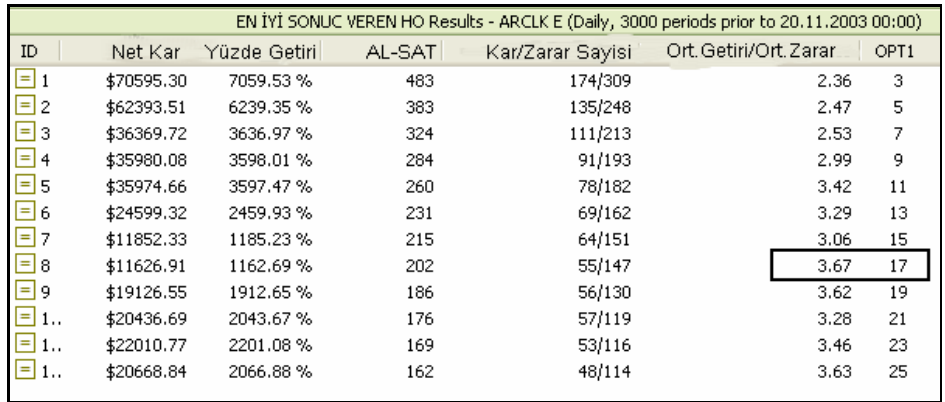

Burada görülüyor ki Arçelik hissesi için ele aldığımız dönem içinde, en başarılı sonucu 3 günlük hareketli ortalama ile fiyatların kesiştiği noktalar vermiştir. Buna göre 3000 günlük süre içinde 483 defa al-sat yapılarak ve bunun 164'ünda kazançlı, 309 tanesinde de zararlı çıkarak dolar bazında yüzde 7059 getiri sağlanacaktı. Ort getir

ile ortalama zararı oranladığımızda bu stratejiye göre 1 kaybedersek 2.36 kazanıyoruz.

Yukarıdaki tabloda dikkat ederseniz, en yüksek ortalama Getiri / ortalama zarar oranı 17 günlük hareketli ortalamadadır. Yani, fiyatlar 17 günlük hareketli ortalamayı kestiği zaman alıp sattığınızda 1 dolar kaybettiğiniz zaman karşılığında 3.67 dolar kazanıyorsunuz. 8nci sıradaki bu işlemlere bakacak olursak toplam 202 işlemden sadece 55'inde kazanç sağlanmış, 147 tanesinde kayıp gerçekleşmiştir. Yüzde getiriye baktığımızda ise en düşük getirilerden birini sağlamıştır.

Bu test sonuçlarına göre en iyi sonucu 3 günlük hareketli ortalama vermiştir. Fakat bu tür bir sisteme göre al-sat yapmaya kalktığınızda yaptığınız üç işlemden iki tanesinde kaybedeceğinizi bilmelisiniz. Fakat sonuçta getiri açısından da en yüksek getiriyi elde edeceksiniz.

# **f. İki hareketli ortalamanın birbirini kesmesi durumu**

Hareketli ortalamaların sadece fiyatlar için çizilmesi veya hesaplanılması zorunluluğu yoktur. Diğer göstergeler için de bu hesaplanabilir. Örneğin RSI'nın da hareketli ortalaması hesaplanarak yukarıdaki şekilde yorumlanabilir.

Fiyatların uzun yada orta vadeli bir hareketli ortalamayı kırması aşağı doğru durumunda fiyatlardaki düşüş, kısa vadeli bir HO'yı kırmasına nazaran daha yüksek olacaktır.

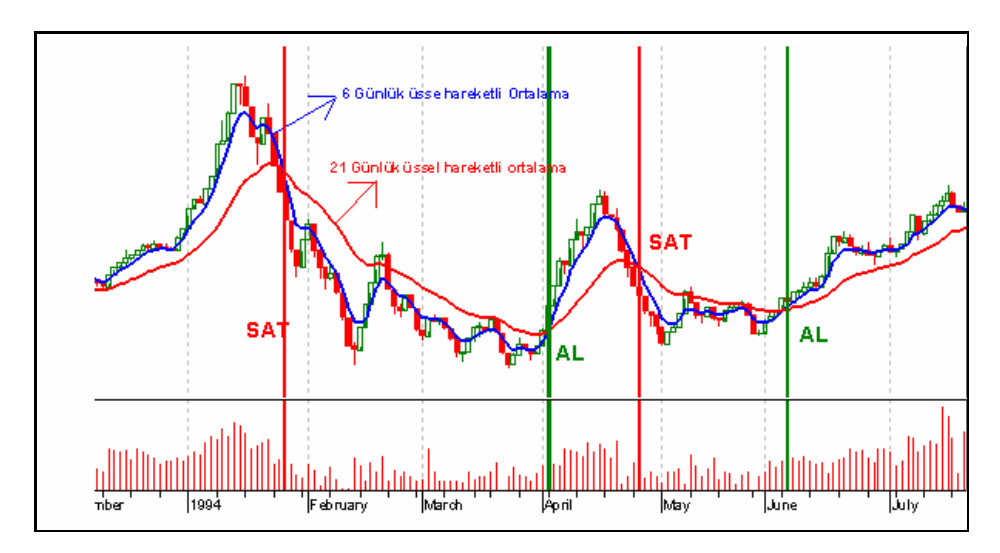

Şimdi gelelim en önemli noktaya. Yukarıdaki grafikte kısa vadeli hareketli ortalama (6 günlük) orta vadeli hareketli ortalamayı (21 günlük) yukarı kestiğinde AL, aşağı kestiğinde SAT kararı verilmiştir. Bu tür bir alım ve satım stratejisi izlemek, ciddi boyutta kar yaratmış izlenimi vermektedir. Peki gerçekten de, sadece bu tekniği uygulayarak, alım satım yapsaydık ne kadar sürede, ne kadar kar veya zararımız olurdu? Bu tekniği bu şekilde kullanmak ne derecede anlamlıdır? Acaba 6 ve 21 günlük hareketli ortalamaları kullanmak yerine farklı gün sayılarını kullansaydık daha yüksek getiri sağlamak mümkün olabilir miydi?

Önce istediğiniz bir senedin grafiğini açınız ve **System tester** ikonunu tıklayınız.

#### **ENTER LONG:**

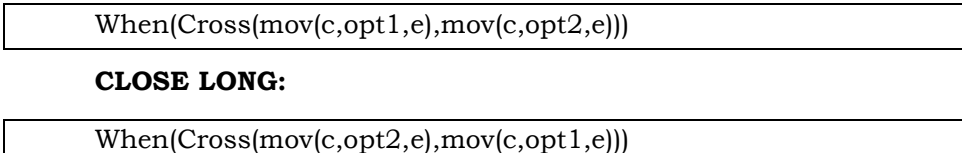

Bu formülleri yazdıktan sonra system test penceresi üzerindeki "**Optimize**" tuşunu tıklayınız. Karşınıza aşağıdaki pencere gelecektir.

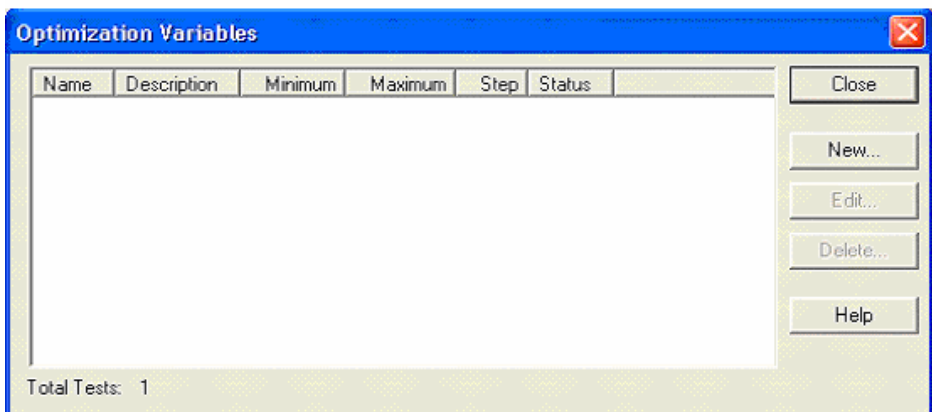

Bu pencere üzerinde "new" tuşunu tıklayarak aşağıdaki pencerenin gelmesini sağlayınız. Bu pencerede görülen değerleri giriniz. Yani bilgisayar kısa vadeli hareketli ortalama için önce "3" değerini alacak, ikişer ikişer (step) artırarak 18 değerine kadar çıkacaktır. Bu kutulara siz istediğiniz değerleri verebilirsiniz.

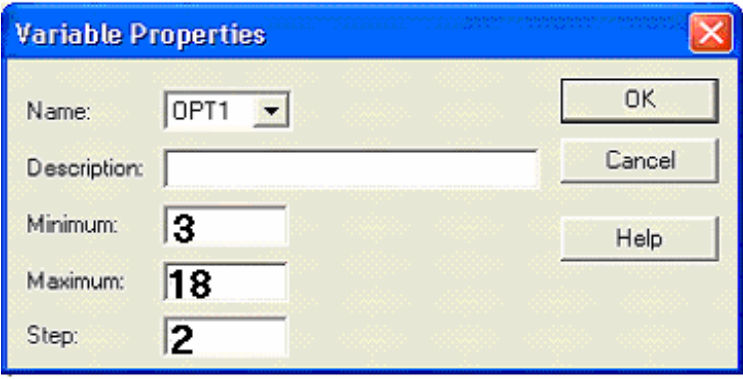

Yukarıdaki pencerede OPT1'in tanımını yaptık, Şimdi OPT2'yi tanımlamak için yeniden "Edit" tuşuna basınız ve OPT2'yi tanımlayınız. OPT2 için de **minimum: 10**, **maximum: 60** ve **step için 5** rakamını kullanınız.

Daha sonra system tster'i çalıştırınız.

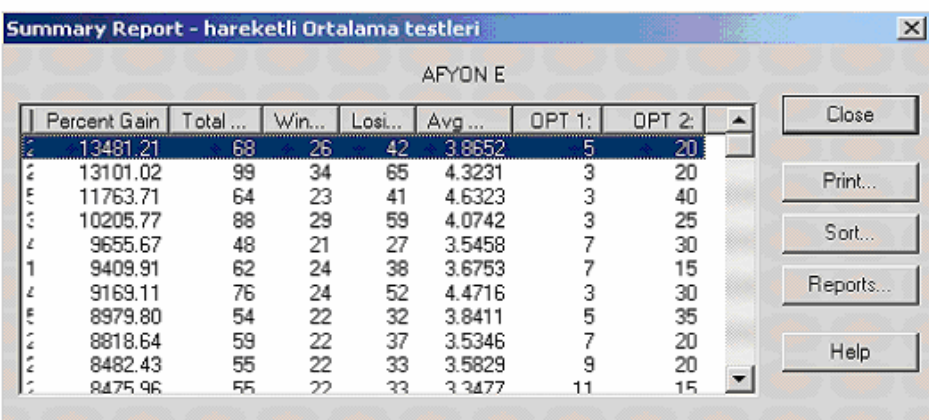

Burada görülüyor ki AFYON hissesi için ele aldığımız dönem içinde, en başarılı sonucu 5 ve 20 günlük hareketli ortalamanın kesiştiği noktalar vermiştir. Eğer bu dönem içinde ne zaman 5 günlük HO, 20 günlük hareketli ortalamayı yukarı kestiğinde alım yapsak, ne zaman aşağı kestiğinde de satım yapsak yüzde 13481 getiri sağlayacaktık. Fakat bu sonuçlar sadece bu hisse için geçerlidir. Eğer **son bir yıllık dönemi ele alırsanız** daha farklı sonuçlar elde edebilirsiniz.

## **g. Aynı vadede iki ayrı hareketli ortalama kesişmişse**

Aynı vadeyi almanıza rağmen farklı hesaplama yöntemlerine göre hesaplanmış hareketli ortalamaların birbirini kestiği noktaları da alımsatım noktası olarak kullanan analistler vardır. Örneğin basit hareketli ortalama, üssel hareketli ortalamaya göre daha yavaş hareket eder. Dolayısıyla üssel hareketli ortalamanın son zamanlarda hızla artışa geçip basit hareketli ortalamanın üzerine çıkması AL, tam tersi olması ise SAT sinyali olabilir.

Aşağıdaki grafikte bu duruma ilişkin bir örnek verilmektedir.

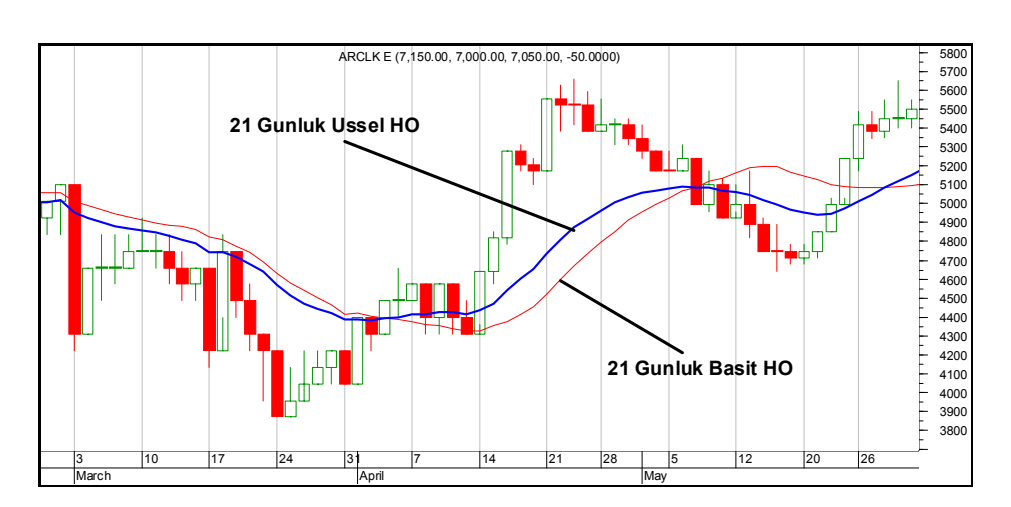

**Resim IV.6.1-5** 

Eğer 21 günlük iki farklı hareketli ortalamaya göre yani, basit ve üssel hareketli ortalamanın kesiştiği noktalara göre al-sat yapsaydık acaba ne kadar getiri sağlardık?

## **h. Basit ve üssel hareketli ortalama'nın 21 günlüğü sorgulanıyor**

Bu testi yapmak için aşağıdaki formülleri yine system tester'de yazıp test edebilirsiniz.

**ENTER LONG:**  $\text{cross}(mov(c, 21, e), mov(c, 21, s))$ **CLOSE LONG:**  $\text{cross}(mov(c, 21, s), mov(c, 21, e))$ **ENTER SHORT**: Bir şey yazmayınız **CLOSE SHORT**: Bir şey yazmayınız

Bu testi yaptığınızda aşağıdaki tabloda verdiğim sonuçlar ortaya çıkmaktadır. 1000 dolar ile başlarsak, binde 2 komisyon ödersek ve nakitte kaldığımızda faiz kazanmazsak, 20Ekim 1991 ile Kasım 2003 dönemi içinde bu strateji ile dolar bazında yüzde 1208 getiri sağlayabilirdik. Yalnız bir şeye dikkatiniz çekmek istiyorum. Dikkat edilirse al-sat sayısı 87'ye düşmüş ve kazandıran işlem sayısı 43 iken, kaybettiren işlem sayısı 44 olmuştur. Daha önceki testlerimizde kaybettiren işlem sayısı neredeyse kazandıran işlem sayısının 2 katına yaklaşıyordu.

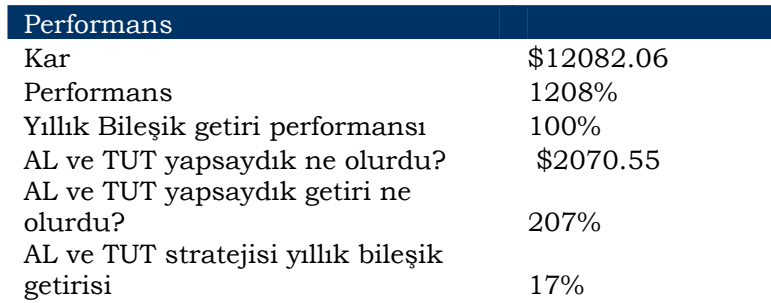

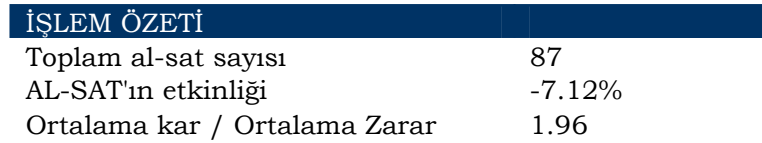

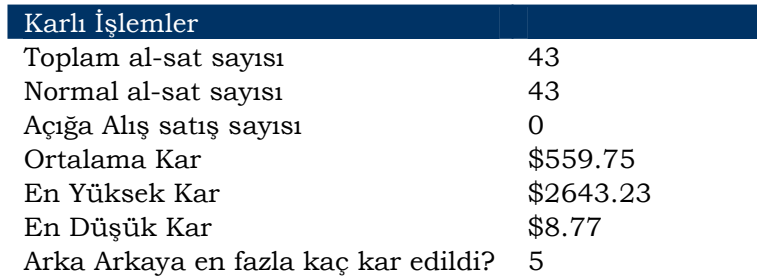

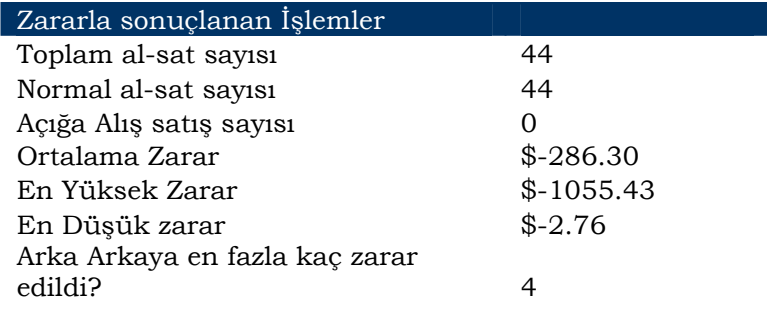

# **IV.6.2.Bollinger Bantları (Bollinger Bands)**

Bollinger bantları John Bollinger tarafından hesaplanmış ve yorumlanmıştır. Bu bantlar yapı olarak zarf bantlarına çok benzemektedirler. Bu bölümü iyi anlayabilmeniz için Hareketli Ortalamalar bölümünün iyi anlaşılmış olması gerekmektedir.

Öncelikle bir fiyat serisinin **hareketli ortalaması** (HO) hesaplanır. Bu hareketli ortalama değişken, basit, üssel, ağırlıklı, ve üçgensel olabilir. hareketli ortalamalar hakkında daha geniş bilgi için hareketli ortalamalar bölümünü (sayfa 323)inceleyiniz.

Belirli bir gün sayısı baz alınarak (genellikle 20-30 gün civarıdır) hareketli ortalama hesaplandıktan sonra orta bant bulunur.

*Orta* Band = 
$$
\frac{\sum_{i=1}^{n} \text{Kapanis}}{n}
$$

Burada n, hareketli ortalamanın hesaplanması için gerekli gün sayısıdır.

Hesaplanan Orta Bant'a genellikle HO'nun 2 standart sapması eklenilip çıkartılarak Bollinger bantlarının alt ve üst sınırları bulunur. Bu da aşağıdaki şekilde hesaplanır.

Ust Sinu=Orta Band+
$$
D*\sqrt{\frac{\sum_{i=1}^{n} (Kapanis_i - Orta Bantdegeri)^2}{n}}
$$
  
Alt Sun1 = Orta Band -
$$
D*\sqrt{\frac{\sum_{i=1}^{n} (Kapania_i - Orta Ban degeri)^2}{n}}
$$

Yukarıdaki Üst ve Alt sınırın hesaplandığı formüldeki S harfi eklenilip çıkarılması gereken standart sapma sayısını vermektedir.

John Bollinger n=20 ve S=2 alarak bu hesaplamaları yapmıştır. Özellikle aşırı dalgalanan hisse senetlerinde gün sayısının (n) 20-30 civarında alınmasının daha uygun olduğu belirtilmiştir.

Fiyatlar bu sınırlar içinde hareket eder. Sınırların genişlemesi fiyatlardaki dalgalanmanın (iniş ve çıkışlar) arttığını, daralması ise fiyatların daha az bir marjda dalgalanmaya başladığını gösterir. Yorumlanması ise aşağıda verilecektir.

# **a. Bilgisayar Uygulaması**

Senet fiyatlarının üzerinde Bollinger Bantlarının çizdirilmesi için öncelikle ilgilendiğiniz senede ait fiyat grafiğini açınız (bunun için kitabınızın Metastok programının kullanımı ile ilgili bölümü okuyunuz). Bundan sonra aşağıdaki grafikte "A" harfi ile gösterilen daire içindeki ok tuşuna basarak gösterge listesini açınız ve koyu bandın içindeki "Bollinger Bands" yazısını seçiniz ("B" harfi ile gösterilen çember). Gösterge penceresi içinde "Bollinger Bant" yazısı görünecektir.

"Bollinger Bant" yazısının üzerini farenin sol tuşu ile tıklayınız ve elinizi kaldırmadan senet fiyatı grafiğinin içine kadar fareyi sürükleyiniz.

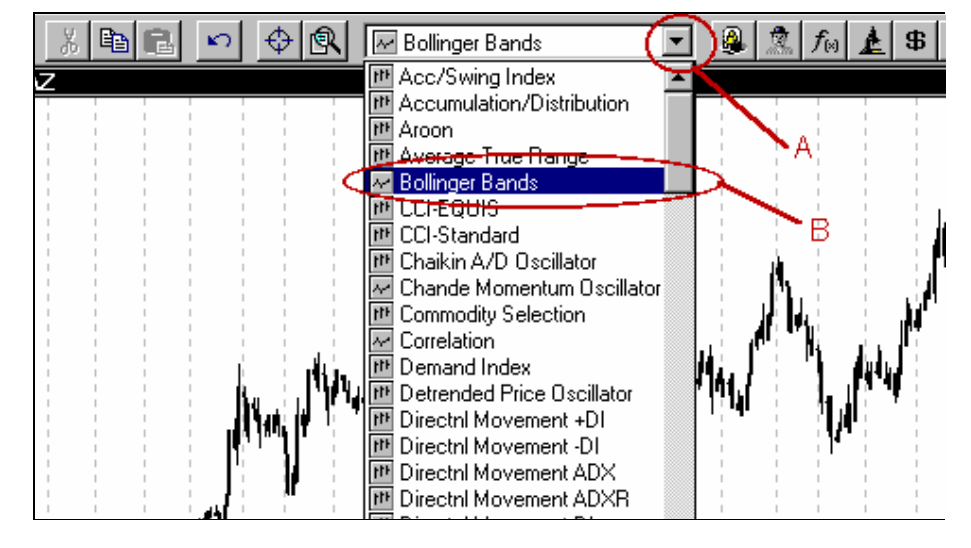

**Resim IV.6.2-1 : Bollinger Bilg. Uyg. 1**

Senedin fiyat grafiği eflatun bir renge dönüşecektir. Grafik eflatuna dönüştükten sonra farenin sol tuşu üzerinden parmağınızı kaldırınız.

Resim IV.6.2-2'de gösterilen pencere karşınıza gelecektir.

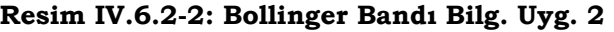

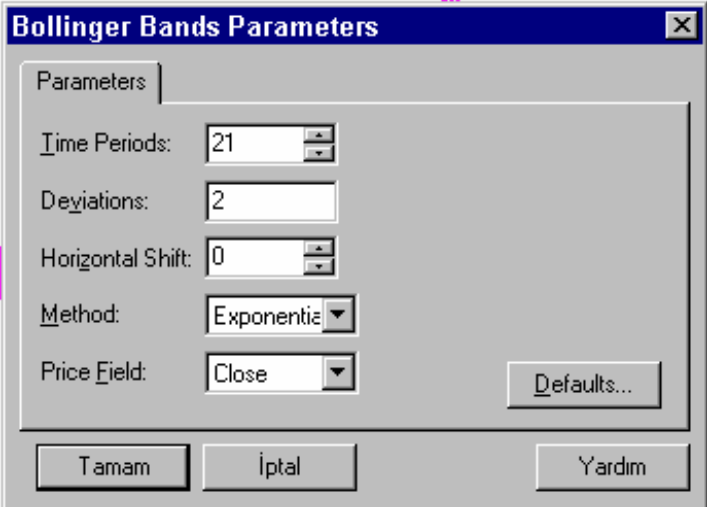

Bu resimde **"time periods (zaman periyodu)**" yazan kutunun içine kaç günlük Bollinger Bandını çizdirmek istiyorsanız, gün sayısını yazacaksınız. Biz bu örneğimizde 21 günlük Bollinger Bandını çizdirmek istediğimiz için bu kutuya "21" yazdık.

"**Deviations**" kutusunun içine ise "2" yazılmış durumdadır. Yani 21 günlük hareketli ortalamaya, bu hareketli ortalamanın **2** standart sapması eklenip çıkarılarak alt ve üst bant bulunacaktır (John Bollinger'in önerdiği rakam 2'dir). Eğer arzu ederseniz **1** veya **3**  standard sapma ekleyip çıkartarak aşağıda yaptığımız yorumlara göre daha başarılı çalışıp çalışmadığını gözlemleyebilirsiniz.

"**Horizontal shift"** kutusunun içine ise "0" yazmanız gerekiyor. Bu kutuya rakam yazarsanız ne olur? Örneğin bu kutuya "5" yazarsanız çizilecek olan orta, alt ve üst bantlar fiyatlarla aynı güne denk düşmeyecek, 5 gün sonrasına gidecektir.

# **b. Yorumlanması**

Şu an piyasadaki birçok teknik analiz programında Bollinger bantları fiyat grafiğinin üzerinde gösterilmektedir. Bu arada diğer göstergelerin de Bollinger bantlarının çizilebileceği ve yorumunun aynı

olduğu unutulmamalıdır. Örneğin MACD göstergesinin de Bollinger bandı çizilebilir.

Bollinger bantlarındaki en önemli özellik, fiyatların hep bu bant içinde hareket edeceğidir (bandın dışına çıkma durumları da vardır ve bu durum aşağıda açıklanacaktır). Daha önce de belirttiğimiz üzere, fiyatlardaki dalgalanma arttıkça bant genişleyecek, fiyatlarda durgunlaşma başladıkça bant daralacaktır. John Bollinger'in üzerinde önemle durduğu ve yorumlamada dikkat edilecek konular ise şöyle sıralanabilir.

- 1. Hızlı ve keskin fiyat değişimleri genellikle bant iyice daraldıktan sonra ortaya çıkmaktadır. Bir başka deyişle bandın gittikçe daralması bir trend değişimine işaret eder ve arkasından hızlı bir fiyat değişimi gelir. Bu durumun psikolojik açıklaması ise şöyle değerlendirilebilir. Fiyatlardaki dalgalanmanın gittikçe azalması durumunda, kağıt üzerinden elde edilecek kar marjı da daralır ve kağıda ilginin artması için bir şekilde kısır hareketini kırması gerekmektedir. Yani çok sıkışık alanda hareket ende fiyatlar bir süre sonra çok daha geniş bir aralıkta hareket etmeye başlayacak ve bant genişleyecektir.
- 2. Fiyatların bandın dışına çıkması, sürmekte olan trendin en azından orta vadede devam edeceğini işaret eder.
- 3. Üst veya alt banda kadar gelmiş fiyatlar büyük bir çoğunlukla diğer banda ulaşacak kadar hareket ederler ve ulaşırlar. Bu yorum fiyatların nereye kadar gideceğinin sınırlarının belirlenmesinde çok faydalıdır.
- 4. Eğer fiyatlar devamlı olarak orta bandın altında (üstünde) hareket ederken tamamıyla orta bandın üstüne çıkması (altına inmesi) trendin değişeceğine dair bir işarete olarak algılanabilir.
- 5. Eğer fiyatlar üst bandın üzerinde bir kapanış yapmışsa, bu durum normal ve olağan fiyat hareketi sınırlarının dışında bir durumdur ve yukarı yönde başlayan bu volatilitenin (dalgalanmanın) devam edeceği belirtilir. Dolayısıyla fiyatlar orta bandı geçip üst banda değdiğinde ortaya çıkacak dalgalanma, getirisi pozitif olacak bir dalgalanmadır. Bu nedenle de alım önerilir.
- 6. Diğer taraftan eğer fiyatlar alt banda değerse veya alt bandın altında bir kapanış olursa, trendin aşağı doğru döndüğüne ve kısa süreli de olsa bir düşüş trendi başladığına işarettir. Bu nedenle satış yapılması gerekir. Bu tür bir durumda da dalgalanmada artış vardır fakat 5. maddedeki durumun aksine bu dalgalanmanın artması zarar getirecektir. Yani zarar etme riski yükselmiştir.
- 7. Son olarak şunu belirtmek istiyorum; Bollinger bantlarının genişlemesi riskin arttığını gösterir. Fakat bant genişlerken fiyatlar üst banda doğru hareket ediyorsa bu artan risk yüksek getiri sağlayabilir, eğer alt banda doğru hareket ediyorsa, artan risk ciddi zararlar doğurabilir.

### **c. Bollinger Bantları Örnekleri**

Resim IV.6.2-3'de Bollinger bantlarına ilişkin bir örnek verilmiştir. Grafik üzerinde gerekli açıklamalar yapılmıştır. Önemli olan noktalardan bir tanesi bantların daraldıktan belli bir süre sonra ani fiyat değişimlerinin gerçekleşmiş olmasıdır. Diğer bir nokta ise, fiyatların üst veya alt banda değdikten kısa bir süre sonra diğer banda hareket ediyor olmasıdır.

A noktasından itibaren fiyatların üst bandın üzerinde hareket ediyor olması trendin devamlılığını teyit ederken, A noktasından sonra ulaşılan tepe noktasında bandın daralmaya başlamasıyla ve fiyatların orta bandı aşağı kırmasıyla birlikte trend değişmiştir. C noktasında ise bant iyice daralmış ve ardından 3,5 ay süren aşağı trend yukarı doğru dönmüştür.

350

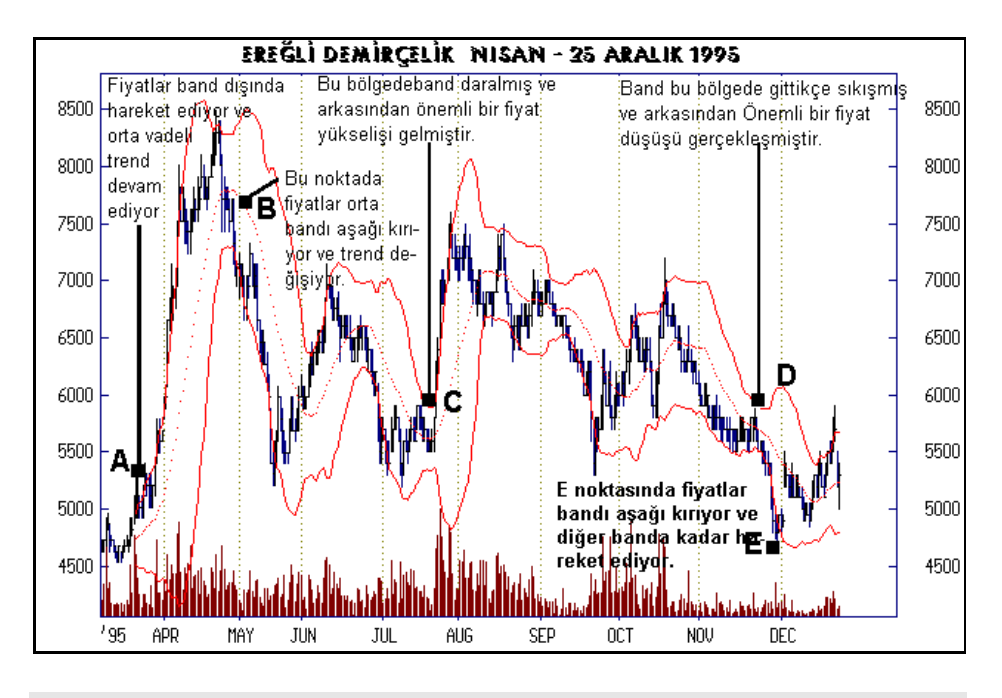

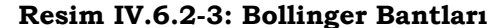

## **d. Bollinger Bantları Sorgulanıyor**

Az önce yorumlar verilirken, eğer fiyatlar üst bandın üzerinde kapatmışsa alım kararı verilmesinin uygun olacağını dolayısıyla yukarı doğru bir fiyat hareketinin başladığı sinyalinin gelmiş olacağını belirtmiştik. Ayrıca, eğer fiyatlar alt bandın altında kapatmışsa trend dönüşünün ve aşağı trendin başladığına dair bir sinyal olabileceğini vurgulamıştık.

Şimdi birlikte Arçelik için bu testi yapalım. Yani Fiyatlar Bollinger üst bandının üzerine çıktığı anda alım yaptığımızı ve fiyatlar orta bandın altında kapattığı zaman da satış yaptığımızı varsayalım. Acaba bu durumda Arçelik hissesinde ne kadar sürede ne kadar kar ederdik?

Aşağıdaki grafikte bu tür durum için al ve sat kararları gösterilmiştir. Grafikte görünen o ki, ilk alım yapılan yere göre ikici alım yaptığımız yerde kar çok daha yüksek olmuştur.

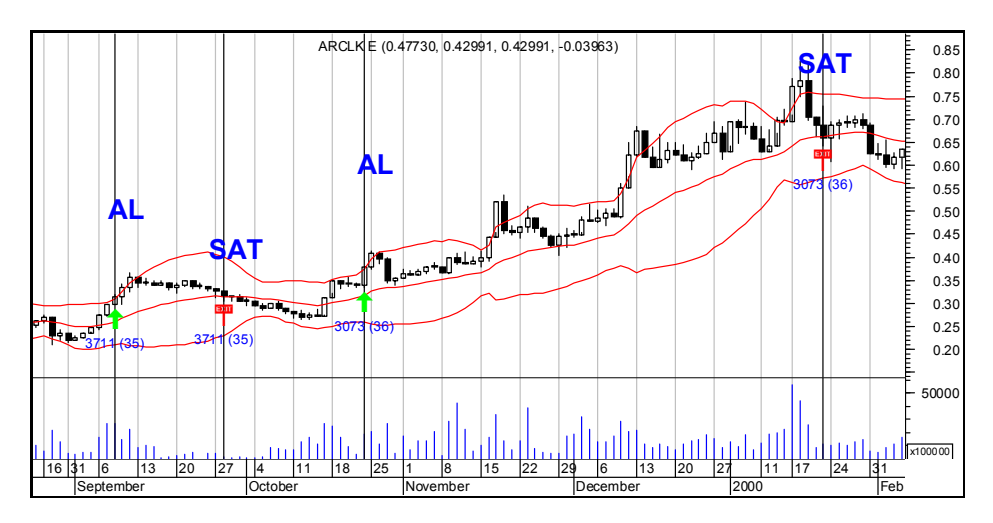

Grafikte ikinci AL yaptığımız yerden itibaren SAT sinyali gelene kadar önemli bir kar oluştuğu görülmektedir. Fakat acaba Arçelik hissesinde hep bu kurala göre alım satım yapsaydık, grafiktejki sonucu elde edebilecek miydik?

Bu testi yapmak için Metastok programında System Tester fonksiyonuna girerek, aşağıdaki formülleri system tester'a yazmanız gerekiyor.

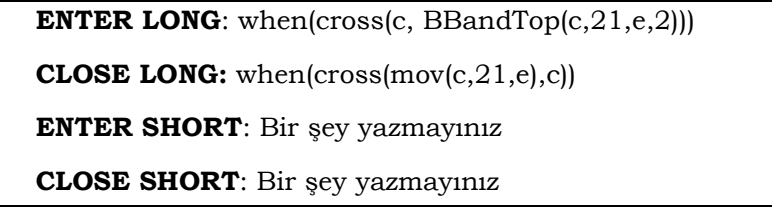

Bu formüller ile birlikte Arçelik hissesi için bu sistemi son 3000 güne ait verilerle test ettiğinizde aşağıdaki sonuçlar ortaya çıkıyor.

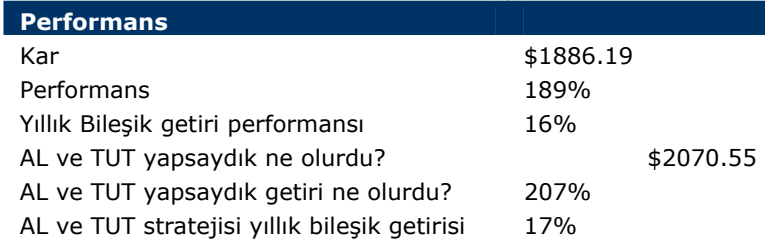

Yani 1000 dolarımız olsaydı bu süre içinde 1886 dolar kazanmış olacaktık. Testleri dolar değerleri üzerinden yaptığımız için getiriler de dolar bazındadır ve sanki 1000 dolarımıza yıllık yüzde 16 getiri sağlamış gibi bir durum ortaya çıkacaktı.

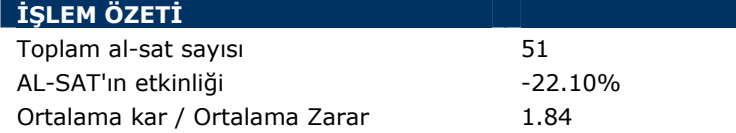

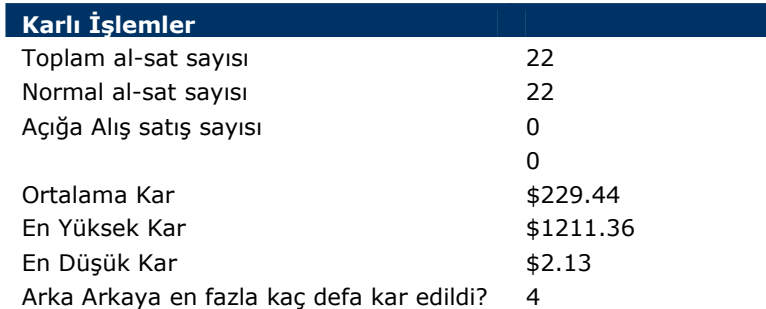

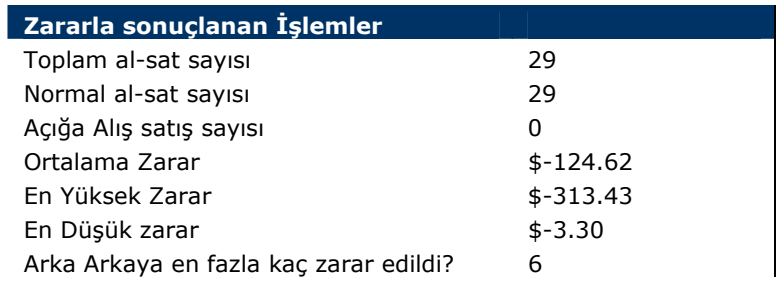

Toplam 51 tane al-sat yapılmış. Bunların 22'sinde kar, 29'unda zarar edilmiş.

Görüldüğü üzere bu tip bir strateji izlemek pek de karlı görünmüyor. Yani grafik üzerinde iyi kar sağlamış görünen bu sistem orta ve uzun vadede ciddi bir kar da sağlamıyor. Diğer taraftan eğer senedi alıp tutsaydık ve hiç hareket etmeseydik zaten 2070 dolar kar edecektik. Dolayısıyla bu al-sat taktiği ciddi bir getiri sağlamış değil.

Şimdi bir başka sorgulama yapalım. Yine fiyatlar Bollinger üst bandını yukarı kestiği anda alım yapalım, ama bu sefer, orta bandı aşağı kesmesini beklemeyelim. Eğer biz aldıktan sonra kar etmeye başlarsak, elde ettiğimiz kardan yüzde 5 altına düşüş olduğunda satış yapalım.

Bunun için yazmamız geren sistem test formülleri şöyle olacaktır.

**ENTER LONG**: when(cross(c, BBandTop(c,21,e,2))) **CLOSE LONG:** Bir şey yazmayınız **ENTER SHORT**: Bir şey yazmayınız **CLOSE SHORT**: Bir şey yazmayınız

Daha sonra "STOPS" bölümüne girerek "trailing" bölümünde "long" poizsyonu tıklayınız ve "percent" bölümünü seçiniz. Yüzde kutusunun içine de "5" yazınız. Bunun anlamı, eğer biz alım yaptıktan sonra kar etmeye başlarsak kardan yüzde 5 zarar ettiğimizde satmak istediğimizi göstermektedir. Aşağıdaki resimde Stops penceresinde nereleri işaretleyeceğiniz verilmiştir.

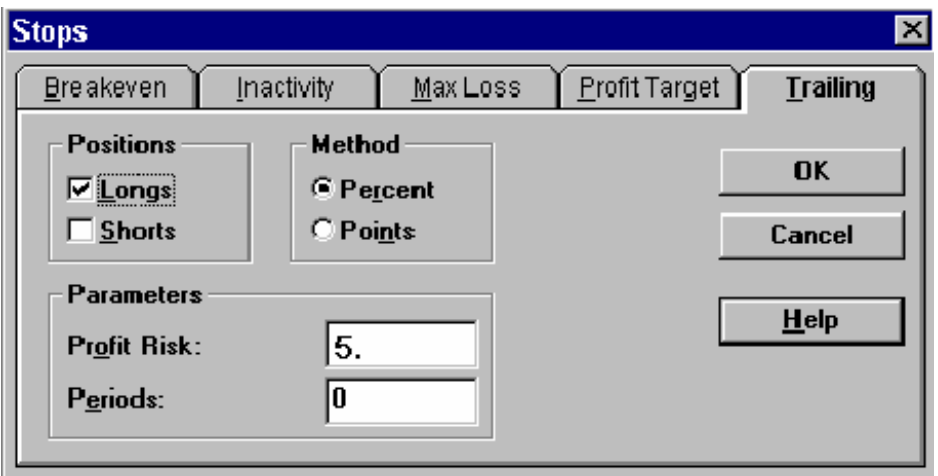

Bu sistem testini çalıştırdığımızda Arçelik hissesi için aşağıdaki sonuçları elde ettik.

354

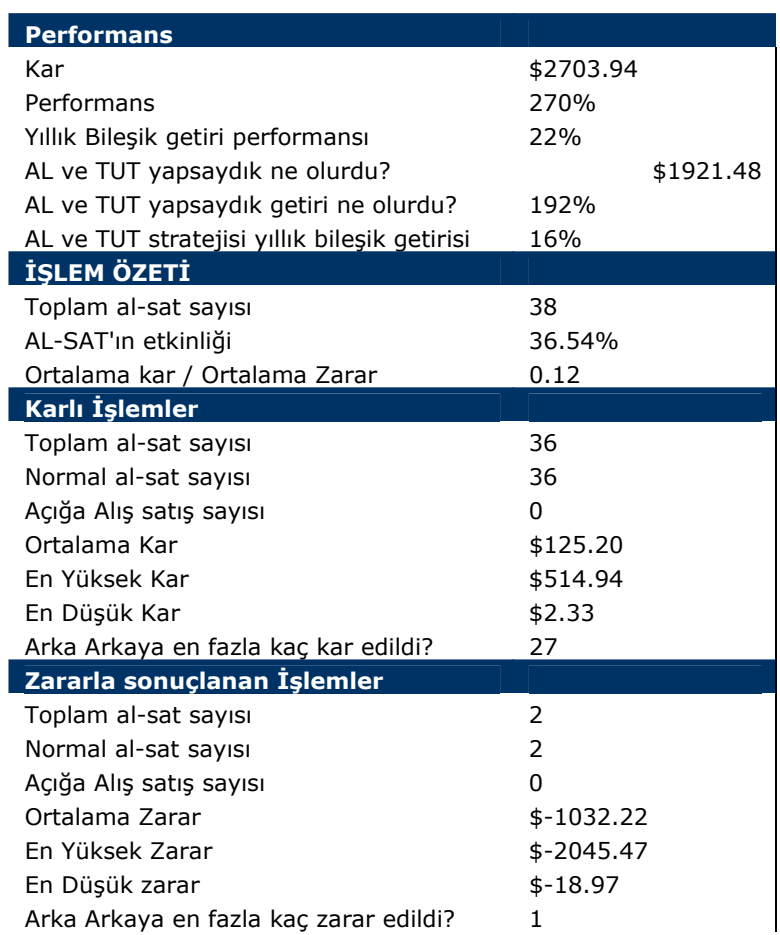

Sonuç olarak bu strateji ilkine göre 900 dolar civarında daha yüksek getiri sağlamıştır. Diğer istatistikleri siz de inceleyebilirsiniz.

# **e. Bollinger üst bandını yukarı kesen hisseleri bulmak:**

Bollinger üst bandını yukarı kesen hisseleri buldurmak istiyorsanız, Metastokun "Explorer" özelliğini kullanmanız gerekiyor. Bunun için kitabınızın "explorer" bölümünü inceleyebilirsiniz. Ben burada sadece formülü ve yaptığım bir örneğin sonucunu vereceğim.

Explorer'da

**Column A**: close

**Column B**: volume **FILTER**: When(Cross(C, BBandTop(C,21,E,2)))

Bunları yazdıktan sonra explorer'ı çalıştırınız. Bir liste halinde Bollinger bandını yukarı kıran hisseler karşınıza gelecektir. Ben 11 Kasım 2003 için bu testi yaptırdığımda o gün aşağıdaki hisseler Bolinger üst bandının üzerinde kapanış yapmışlardı.

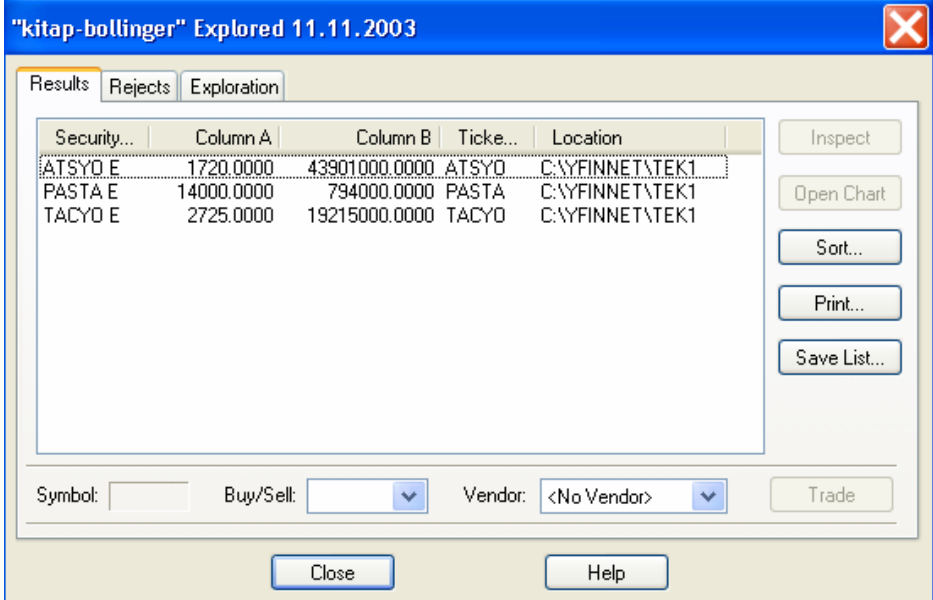

Eğer Bollinger alt bandının altında kapanış yapmış senetleri buldurmak istiyorsanız, bu durumda formüller şu şekilde olacaktır.

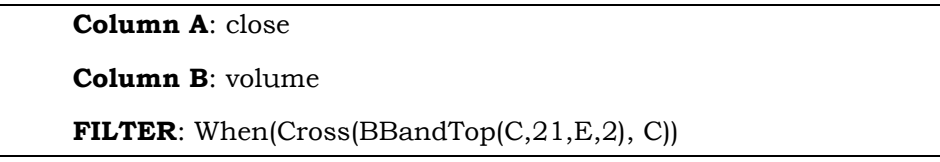

Aşağıdaki resimde 11 Kasım 2003 günü Bollinger bandı alt sınırı altında kapanış yapan hisseler yer almaktadır.

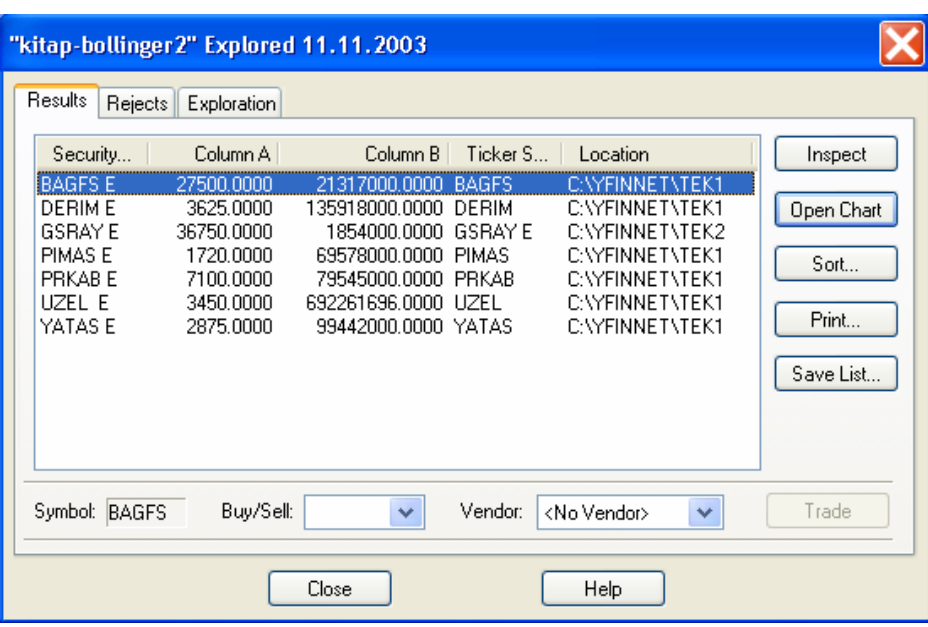

İlk kolonda (Column A) kapanış fiyatları, ikinci kolonda (Column B) işlem hacmi yer almaktadır.

# **IV.6.3.Zarflar (Envelopes)**

Daha önce Bollinger bantlarını görmüştük. Zarflar da yapısı itibariyle Bollinger bantlarına benzemektedirler. Fiyatların üst ve alt bölgesine iki ayrı eğri çizilir ve bu eğrilerin arası senedin hareket etmesi gereken al ve üst limitlerdir. Fiyatların bu limitler arasında hareket edeceği düşünülür.

Zarf eğrilerinin hesaplanabilmesi için öncelikle fiyatların belli bir dönem sayısı baz alınarak hareketli ortalamasının çizilmesi gerekir. Genellikle uygulamada öncelikle senedin üssel hareketli ortalaması çizilmektedir. Bu üssel hareketli ortalama çizildikten sonra hesaplanan hareketli ortalamanın belli bir yüzdesi hareketli ortalamaya eklenilerek ve çıkarılarak iki ayrı eğri elde edilir ki bunlar **zarf eğrileridir**. Peki hesaplanılan hareketli ortalamanın yüzde kaçı hareketli ortalamaya eklenilip çıkarılacaktır? Bu soruya kesin bir cevabımız yoktur. Fakat genellikle çok yüksek dalgalanma gösteren senetlerde %9 ile %12 arasında yüzdeler alınırken, daha az dalgalanan

senetlerde bu oran %6 ile %9 arasında alınabilir. Zaten çizdirmiş olduğunuz zarf eğrilerine fazla veya az yüzde verip vermediğiniz kendisini gösterecektir.

## **a. Yorumlanması**

- Daha önce de söylediğimiz gibi zarf eğrileri fiyatların dalgalanma alt ve üst sınırlarını göstermektedir.
- Fiyatlar üst sınıra çarptığında veya üst sınırı geçtiğinde gereğinden fazla bir fiyat artışı olmuştur. Yani senet normal hareketinin dışında bir hareket yapmıştır. Bu yüzden aşağı doğru dönme olasılığı çok yüksektir ve SAT kararı verilmelidir.
- Yukarıdakinin aksine eğer fiyatlar alt banda çarparsa veya bu bandın altına düşerse olması gereke normal dalgalanmadan daha fazla bir düşüş olmuştur ve AL kararı verilmelidir.
- Eğer fiyatlar bandın tam üzerinde ve bantla birlikte hareket ediyorsa bu hareketin bir süre daha süreceği düşünülür. Özellikle tavan veya taban yapan senetler bu hareketini bant üzerinde bir süre daha sürdürebilir, fakat kısa bir süre sonra yön değiştireceği düşünülmelidir.
- Tecrübelerime dayanan önemli bir diğer nokta ise; eğer fiyatlar ilk tavanını yapmışsa yani tavandan kapatmışsa ve üst bandın üzerindeyse dahi ilk düşüşe geçiş gününü beklemeden SAT kararı **verilmemelidir**.
- Daha önce Bollinger bantları için yaptığımız yorumlar genellikle zarflar için de geçerlidir.

# **b. Örnek Olay**

Aşağıdaki grafikte 25 günlük hareketli ortalamanın %12 alt ve üst seviyeleri olarak çizilen zarf eğrilerini görmektesiniz. Yapmış olduğumuz yorumlara uygun olarak, fiyatların üst veya alt banda ulaştığında geri dönüş yaparak yükseldiğini görmekteyiz.

Özellikle senetteki fiyat hareketlerinin son zamanlarına dikkat ederseniz, üst banda çarpan fiyatlar düşmekte ve ortada çizilen hareketli ortalamaya kadar gelerek orada destekle karşılaşmaktadır. Hareketli ortalamanın aşağı doğru kırılması ise fiyatların alt banda kadar gidebileceğini gösterir. Eğer 11 Aralık 1995 tarih civarını dikkatli incelerseniz burada fiyatlar hareketli ortalamayı aşağı doğru kırmaya çalışmış ve sonunda kırarak diğer banda kadar gitmiştir.

Bir önemli noktanın da belirtilmesi gerekir. Fiyatlar hareketli ortalamayı kırsalar dahi geri dönme imkanları vardır. Eğer bu kırmalar aşağı doğru olurken işlem hacmi de önemli oranda düşüyorsa, fiyatların tekrar hareketli ortalamanın üstüne çıkacağını söyleyebiliriz. Buna örnek olarak aşağıdaki grafikte 12 Şubat 1996 tarihlerindeki fiyat hareketlerini inceleyiniz.

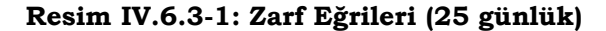

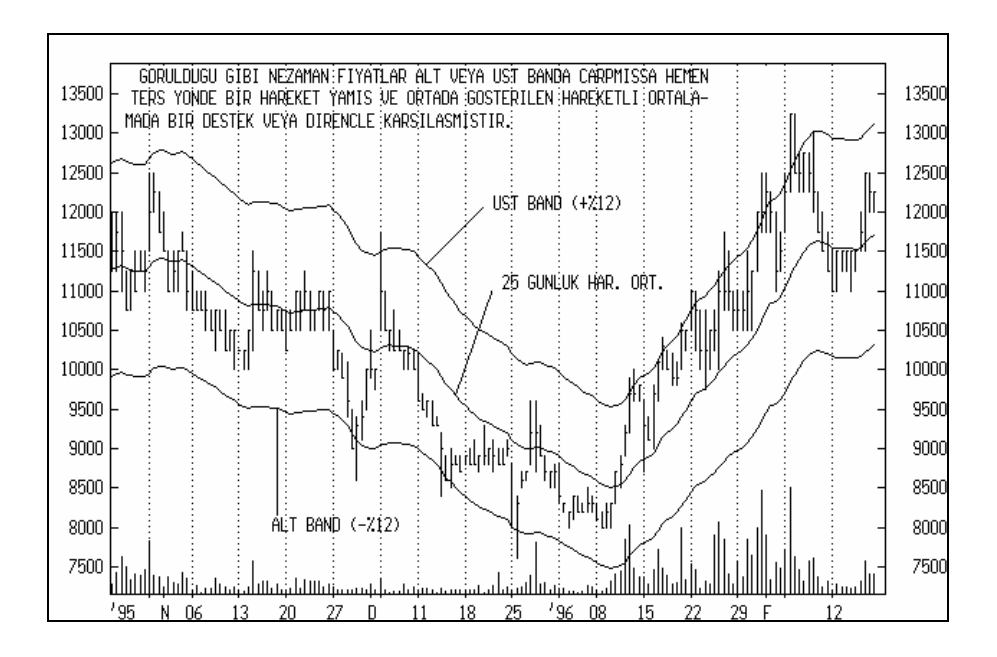

# **IV.7. ELLOT DALGA TEORİSİ**

## **a. Nedir?**

Bu teori'nin temel dayanağı Dow Teorisi ve doğada kendini tekrarlayan olaylardır. Ralph Elliot'un söylediğine göre borsadaki fiyat hareketleri dikkatli bir şekilde izlenerek ve oluşan fiyat dalgalanmaları kullanılarak ilerideki fiyatlar tahmin edilebilir. Fiyatların yapacağı dalgalar Fibonacci sayıları temel alınarak hesaplanmışlardır. Fibonacci sayıları konusunda daha geniş bilgi için ilgili bölümü inceleyiniz.

Temel olarak fiyat dalgalanmaları 5 dalga yükseliş ve üç dalga düşüş şeklinde ya da 5 dalga düşüş, 3 dalga yükseliş şeklinde ortaya çıkar. Bu teoriye göre, eğer analist bu dalgaların ritmini doğru yakalarsa önemli tahminler yapabilir. Peki nedir Elliot Dalgaları? Aşağıdaki şekil en basit durumuyla bunu açıklamaktadır.

#### **Resim IV.6.3-1**

#### **Elliot Dalgaları Yükseliş Durumu (Elliot Waves) 1**

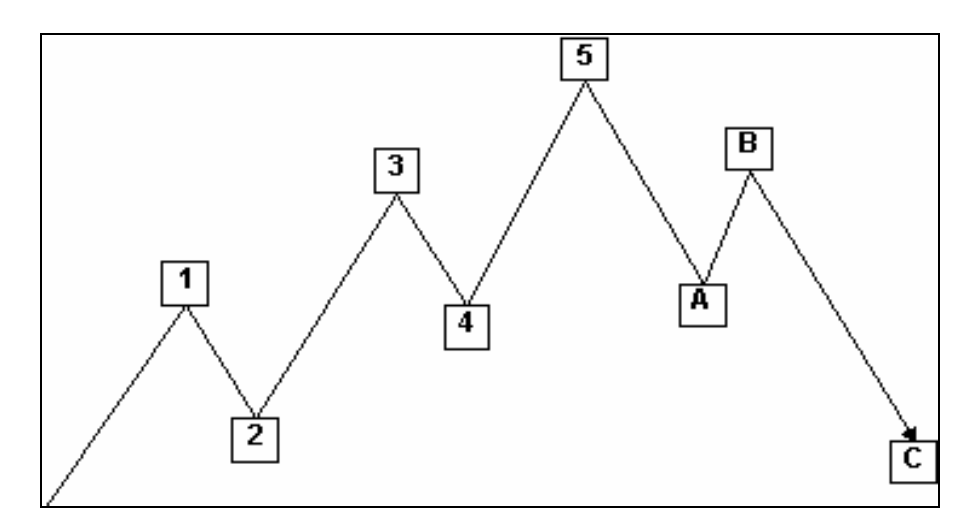

Bu şekilde 5 dalga yükseliş ve 3 dalga düşüş durumu çizilmiştir. 1'den 5'e kadar olan dalgalar yükseliş durumunu, 5'den sonraki A, B ve C dalgaları ise düşüş durumlarını göstermektedir. 5 ve 3 sayıları da
### *Yatırımcı ve Teknik Analiz Sorgulanıyor* 361

yine Fibonnaci sayıları arasında yer almaktadır ve 3 + 5 = 8 sayısı da yine Fibonnaci sayıları arasındadır.

Aşağıdaki şekilde ise 5 dalga düşüş ve 3 dalga yükseliş durumu çizilmiştir.

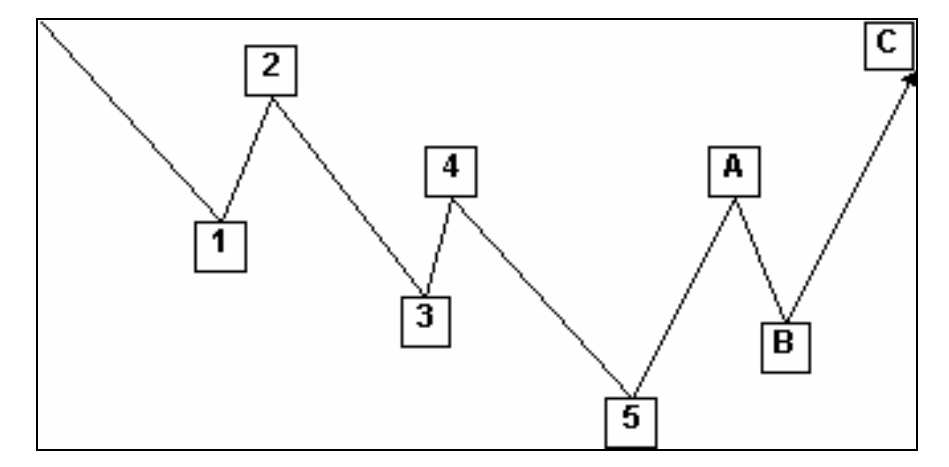

**Resim IV.6.3-2 : Elliot Dalgaları Düşüş Durumu (Elliot Waves) 2** 

Burada dalgaların boyutları belli bir hesaplama yapılarak değil, göz kararı çizilmiştir. Şu anki amacımız Elliott dalgalarının ne olduğunu anlamaktır. Fakat bundan önce hemen şunu belirtmekte yarar vardır. Dalgalar orta veya uzun vadede (Türk piyasası için 3 aydan 1 yıla kadar bir süre) oluşmuşsa, her bir yükseliş dalgası ve arkasından gelen düşüş (düzeltme) dalgası 5 yükseliş 3 düşüş görünümünde olabilir.

Şimdi ilk şekilde verilen ikinci dalgadan dördüncü dalgaya gidişi de uzun vadeli bir dalga olarak varsayıp kendi içinde 5 yükseliş 3 düşüş dalgası şeklinde gösterelim.

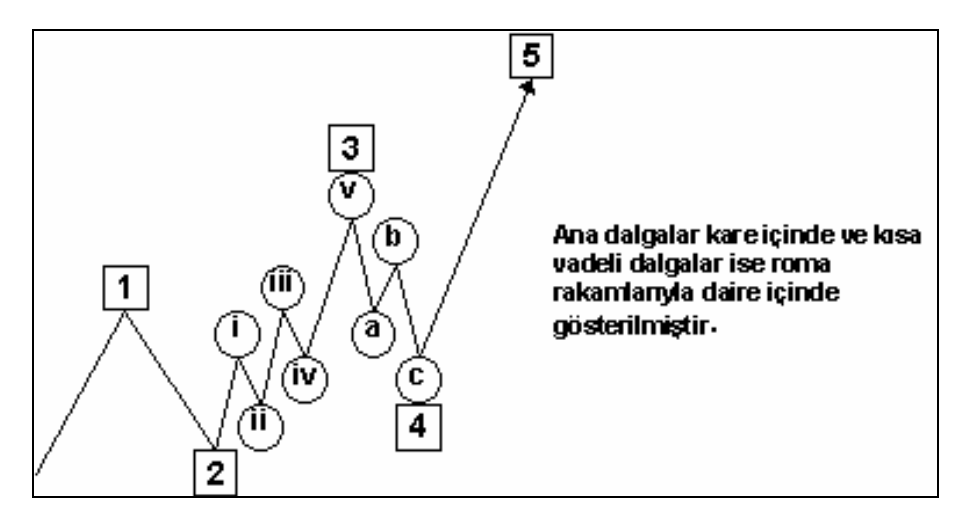

**Resim IV.6.3-3 Elliot Dalgaları, Dalga İçinde Dalga 3** 

Aynı şekilde uzun vadeli 5 dalga düşüş 3 dalga yükseliş içerisinde de kısa vadeli 5 düşüş 3 yükseliş yaşanarak iki uzun vadeli dalga oluşabilir.

### **b. Dalgaların Davranış Biçimleri**

Dalgaların davranış biçimlerine geçmeden önce belirtilmesi gereken en önemli noktalardan birisi şudur. Elliot hiçbir zaman **5 dalgalı bir hareketi bir başka 5 dalgalı hareketin izlemeyeceğini söylemiştir.** Yani 5 dalga yükselişi hiçbir zaman 5 dalgalı bir düşüş izlemez. Diğer açıdan bakılırsa 5 dalgalı bir düşüşü hiçbir zaman 5 dalgalı bir yükseliş izlemez.

Elliot dalgalarında Birinci, Üçüncü ve Beşinci dalgalar etki dalgaları, İkinci ve Dördüncü dalgalar ise düzeltme dalgaları olarak ortaya çıkar.

Eğer fiyatlar çok uzun vadeli bir tabana ulaşmışsa, ilk dalga sürekli bir yükseliş dalgası olarak ortaya çıkar. Bunun yanında diğer durumlarda tepki alımlarının başlamasıyla ilk dalga şekilleniyor olabilir.

#### *Yatırımcı ve Teknik Analiz Sorgulanıyor* 363

Birinci dalganın oluşmasından sonra genellikle kar satışlarının başlamasıyla ikinci düzeltme dalgası oluşur. Oluşan dalgaların Elliot Dalga Teorisi ile uyumlu olup olmadığını anlamak için ikinci dalgada fiyatların nereye kadar düştüğüne bakmak gerekir. İkinci dalganın dip noktası kesinlikle birinci dalganın başladığı noktadan aşağı düşmemelidir. Örneğin birinci yükseliş dalgası 1000 Tl seviyesinden başlamışsa, ikinci düzeltme dalgası 1000TL altına düşmemelidir. Eğer düşerse Elliott'un teorisine uygun değildir ve dikkatli olunmalıdır.

İkinci dalgadaki düzeltmeden sonra fiyatlar yükselmeye başladığında işlem miktarı da artmaya başlıyorsa ve fiyatlar birinci dalgada gelinen seviyenin de üzerine çıkmışsa üçüncü dalganın yapılıyor olduğunu anlayabiliriz. Genellikle üçüncü yükseliş dalgası en güçlü dalgadır.

Üçüncü dalgada fiyatlar önemli ölçüde yükselmiştir. Fiyatların düşmeye başlaması ve iki-üç gün arka arkaya düşüşün devam etmesi durumunda düzletme dalgasının başladığını anlarız. Fakat dikkat edilecek nokta; fiyatların düşmesiyle birlikte işlem hacminin de düşüyor olmasıdır. Peki Beşinci dalga gelecek midir, gelmeyecek midir? Bunun için ise dördüncü düşüş dalgasının dip noktasının Birinci dalgada ulaşılan tepe noktasının altına inmemesi gerektiğidir.

Beşinci dalga genellikle az dinamiktir ve fiyatlar yükselse de kararsızlıkların oluşmaya başladığı görülür. İşlem hacmi ile fiyatların hareketi ters yönlerde oluşmaya başlar. Örneğin fiyatlar düşerken işlem hacmi yükselir.

Beşinci dalganın bitiminden itibaren oluşacak üç dalgalı düşüş ise işlem hacminin yükselmesiyle birlikte gelişir ve A harfi ile gösterilen ilk düzeltme hareketi olur. A dalgasının sonunda işlem hacmi zayıflar ve fiyatlar son bir defa daha yükselmeye çabalarken B dalgası oluşur. B dalgası zarardan kar etmek için iyi bir fırsattır. Bu fırsat kaçırıldığında ise önemli bir düşüş yaratacak C dalgası gelir.

Elliott dalgalarıyla ilgili olarak daha geniş bilgi için Ahmet Mergen'in "Kurtlarla Tango" isimli kitabına başvurulabilir. Bu kaynak konuyu detaylı ve başarılı bir şekilde incelemekte ve dalgaların nerelere kadar gidebileceği konusundaki hesaplamaları da

vermektedir. Çok daha geniş bilgi için Frost ve Pretcher'in yazmış olduğu "Elliott Wave Principle" isimli kitaba başvurulabilir.

Bir diğer önemli konu da Elliott dalgalarının doğru sayılmasıdır. Bu konuda yardımcı bir gösterge olan zig-zag göstergesini kullanabilirsiniz.

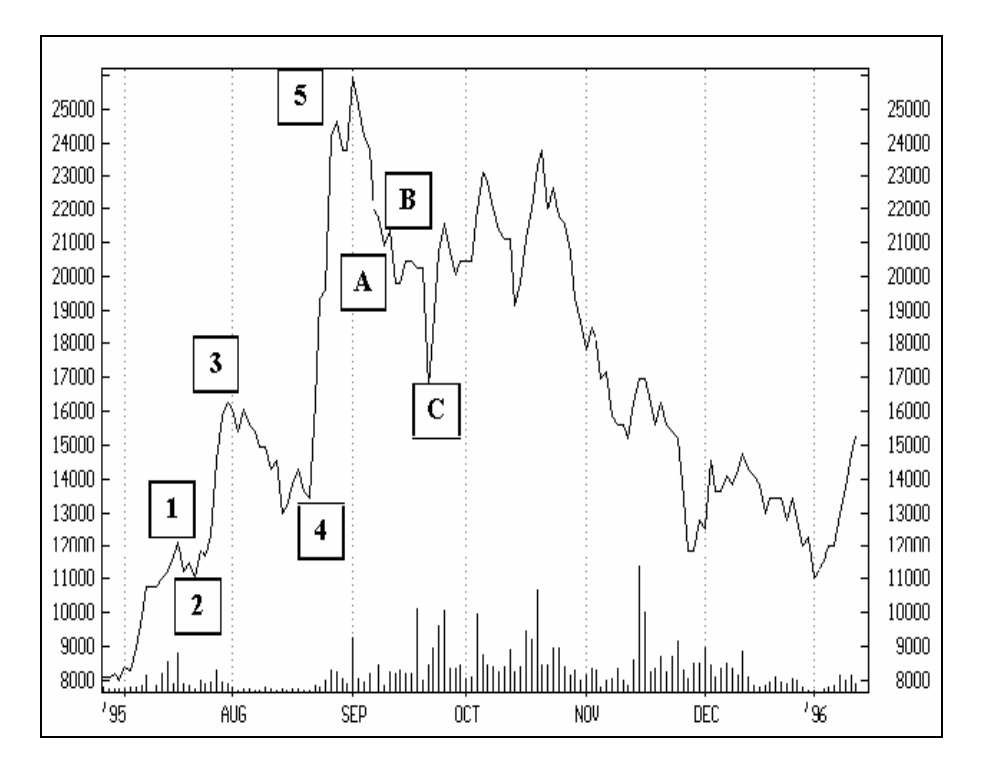

**Resim IV.6.3-4**

**Resimde** 5 dalga yükseliş ve 3 dalga düşüş durumunu görmektesiniz. Üçüncü dalgadan Dördüncü dalgaya olan hareket 3 dalga düşüş şeklinde bir ara dalga yapmış ve aynı şekilde Birinci dalgadan İkinci düzeltme noktasına gidilirken 3 dalgalı bir düşüş hareketi olmuştur. Dördüncü dalgadan Beşinci dalgaya olan hareket ise 5 dalgalı yükseliş şeklinde gerçekleşmiştir.

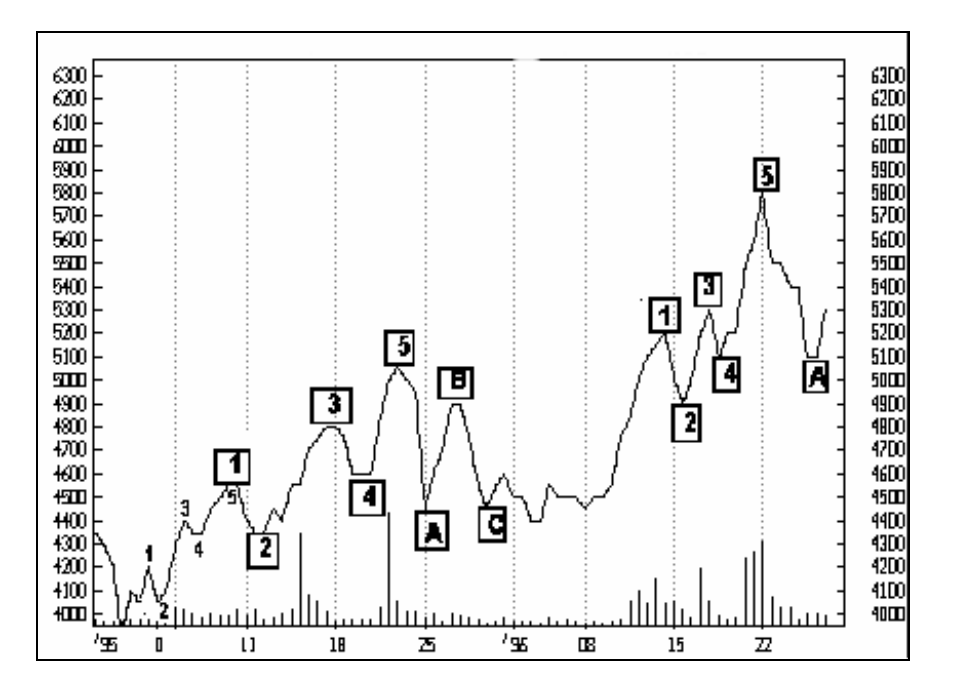

**Resim IV.6.3-5** 

**Yukarıdaki grafikte g**örüldüğü üzere Hisse 5 dalgalı bir hareketle ilk dalga çıkış yapmış ve bunu tek hareketli bir düzeltme dalgası izlemiş ve İkinci noktaya ulaşılmıştır.Bundan sonra ise Elliott dalga prensibine uygun olarak Üçüncü çıkış, Dördüncü düzeltme ve Beşinci çıkış dalgası izlemiştir. Beşinci dalgadan sonra ise üç dalgalı bir düşüş hareketi yaşanmıştır. Daha sonra başlayan yine 5 dalgalı bir çıkış görmekteyiz. Bundan sonra B ve C dalgasının gelmesi beklenebilir.

# **IV.8. BU GÖSTERGELERE DİKKAT**

Bu bölümde en çok kullanılan ve üzerinde ciddi analiz yapılmış ve sorgulama testi sonuçlarını verebileceğimiz göstergeler yer almaktadır.

Çok önem verdiğiniz bir göstergeyi bu bölümde bulamayabilirsiniz. Burada benim dikkatinizi çekmek istediğim göstergeler yer almaktadır. Dolayısıyla kişiden kişiye bunlar değişebilir.

#### **IV.8.1.Göreceli Güç Endeksi (Relative Strength Index, RSI)**

Göreceli güç endeksi (RSI) senedin kendi iç gücünü ölçen bir göstergedir. Borsada analiz yapanlar tarafından çok başvurulan bir yöntemdir denilebilir.

RSI eğrisi "0" ile "100" sayıları arasında değer alır. Bu gösterge hesaplanırken "yukarı fiyat hareketi ortalaması" ve "aşağı doğru fiyat hareketi ortalaması" dikkate alınarak fiyatların hangi yönde ağırlıklı olarak gitmeye çalıştığı bulunur. RSI formülü aşağıdaki gibidir.

$$
RSI = 100 - \left[\frac{100}{1 + \left(\frac{OYH}{OAH}\right)}\right]
$$

Burada **OYH :** Ortalama yukarı Harekettir. Ortalama yukarı hareket hesaplanırken öncelikle belirli bir gün sayısı seçilir. Diyelim ki 9 günlük RSI'ı hesaplamak istiyorsunuz. Bu durumda son 9 gün içinde senedin artış yaptığı günlerdeki kapanış fiyatlarının ortalaması bulunur. Eğer son 9 gün içinde senet 4 gün yükseliş kaydetmişse bu 4 günün kapanış fiyatları toplanarak 4'e bölünür ve OYH bulunur. Öte yandan **OAH :** Ortalama aşağı harekettir. Aynen yukarıda açıkladığımız gibi, belirlenen gün sayısı içinde senedin hangi günlerde düşüş kaydettiği bulunur ve bu günlerdeki kapanış fiyatlarının ortalaması alınarak OAH bulunur. OYH ve OAH bulunduktan sonra formül uygulanarak RSI'a ulaşılır.

### **a. RSI'nın Yorumlanması**

Genellikle 9, 14 ve 25 günlük RSI hesaplamaları çok yaygındır. Fakat en başarılı RSI her bir senet için farklı gün sayısı denenerek bulunabilir. Fakat ben kişisel olarak genellikle 14 günlük RSI'ı kullanmaktayım.

- RSI genellikle 70 çizgisi üzerinde tepe ve 30 çizgisinin de altında dip yapar.
- Trendler bölümünde trendlerin nasıl çizileceği ve nasıl yorumlanacağı verilmişti. Aynı trend kuralları RSI için de uygulanabilir. Trendler RSI'a uygulandığında destek ve direnç bölgeleri daha net görülebilir. RSI'ın bir trendi kırması durumunda fiyatlar trendi kırmasa bile dikkatli olunmalıdır.
- Özellikle aykırılıklar RSI analizinde önemli bir yer tutar. Diyelim ki fiyatlar bir tepe yaptı ve RSI da tepe yaptı eğer fiyatlar daha yüksek seviyede yeni bir tepe yaparken RSI yeni bir tepe yapmıyorsa ve bir önceki tepenin altında kalıyorsa bu bir aykırılıktır ve fiyatlar tekrar aşağı dönebilir. Bu tür durumlarda
- RSI'ın bir başka özelliği de formasyonlar bölümünde anlatılan üçgen, onuz baş omuz gibi formasyonların RSI'da da oluşması halidir. Bu tip formasyonlar RSI grafiğinde daha net görülebilir.
- RSI'ın 30 çizgisinin altına düşüp de tekrar yükselmeye başlaması durumunda AL kararı, 70 çizgisinin üzerine çıkıp bir tepe yaptıktan sonra tekrar aşağı dönmesi durumunda SAT kararı verilir.
- Kaç günlük RSI kullanılmalıdır sorusuna net bir cevap yoktur. Alış satış sıklığınıza göre bu vadeyi belirleyebilirsiniz. Sadece RSI'a göre trade (al-sat) yapmak istemeniz durumunda en başarılı sonucu bulmak için gerekli olan system tester formülü aşağıda verilecektir.

### **b. RSI Sorgulanıyor**

Aşağıdaki grafikte Anadolu Cam'a ait fiyat ve RSI(14) (14 günlük RSI) grafiğini görmektesiniz. 70 ve 30 referans çizgisi baz alınarak verilmiş olan AL-SAT karar noktaları grafik üzerinde gösterilmiştir. Bu noktaları inceleyip göstergenin başarılı çalışıp çalışmadığını kontrol ediniz.

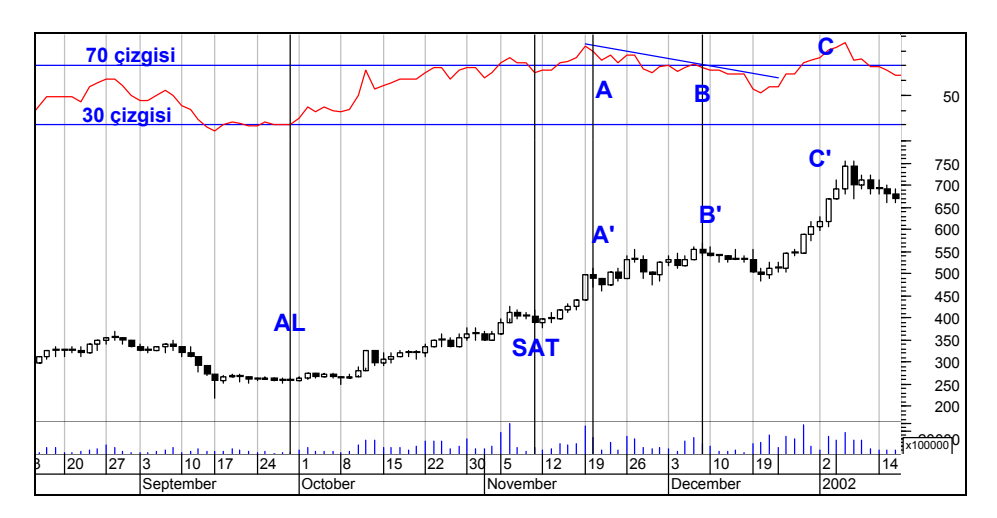

**Resim IV.8.1-1**

Az önce yukarıda "yorumlanması" bölümünü okuyan bir okuyucunun, grafikte gösterilen hareketleri yaptığını varsayalım. "AL" yazan noktada RSI göstergesi 30 çizgisini yukarı kesmiştir. Bu nedenle alım kararı kitaptaki yorumlama ile uygundur. Daha sonra RSI 80 çizgisinin üzerine çıkmış ve bu çizgiyi aşağı kırdığı nokta olan "SAT" noktasında da yatırımcı satmıştır. Bu hareket de kitap bilgisi ile uyumludur.

Yatırımcı 260 TL'den alım yapıp, 390 TL'den satmıştır. Dolayısıyla 1,5 ay gibi kısa bir sürede yüzde 50'den fazla kar etmiştir. Ama yatırımcının sattığı noktadan sonra fiyatlar A noktasında 500 TL'ye yükselmiştir.

Şimdi bu sonuç başarı mıdır? Başarısızlık mıdır? Bu soruya vereceğiniz cevap çok önemlidir. Bu soruya vereceğiniz cevap başarının

368

### *Yatırımcı ve Teknik Analiz Sorgulanıyor* 369

tanımına bağlı olacaktır. 1,5 ayda yüzde 50 getiri sağlamak başarıdır diyebilirsiniz veya RSI'a göre al-sat başarılı olmuştur diyebilirsiniz. Fakat fiyatların arkasından baktığınızda çok net görüldüğü gibi bu taktik veya strateji size erken sattırmıştır. Bunu başarısızlık olarak değerlendirebilirsiniz.

**Sürekli olarak vurgulamaya çalıştığım bir nokta var. Hiçbir teknik analiz aracı kitaplarda yazıldığı gibi hareket etmez. Milyonlarca çeşit karakter sergileyebilir. Önemli olan nokta; ise yatırımcının hangi vadede, hangi risk seviyesinde yüzde kaç getiri sağlamak istediğidir. Eğer yatırımcı alım yaparken bunları belirlemişse, yüzde 15 getiri sağladıktan sonra satmış olsa bile büyük başarıdır. Ama yatırımcı bunlara karar vermeden "RSI 30 çizgisini yukarı kesti" diye alım yapmışsa ve 70 çizgisini aşağı kesince satış yapmışsa ve kar elde etmişse şansı yaver gitmiştir. Çünkü bu tür bir stratejinin ne getirip ne götüreceğini önceden test etmediği için şansı yaver gitmiştir.** 

Yukarıda Resim IV.8.1-1'deki incelemeyi devam ettirelim. Dikkatiniz dağılmaması için aynı grafiği bu sayfaya da alıyorum.

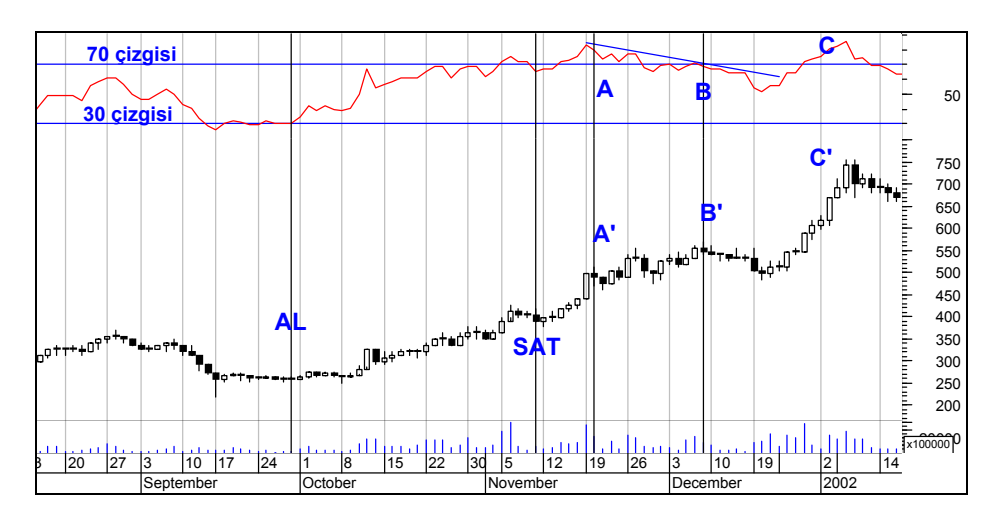

Yatırımcı 390 TL'den satış yaptıktan sonra, yine "yorumlanması" bölümünde verilen aykırılıklar durumuna uygun bir gelişme olmadığını görüyoruz. A' ve B' noktaları arasında fiyatlar artmaya devam etmiştir. A ve B noktalarında RSI göstergesi aşağı doğru hareket etmektedir. Kitapların yazdığına göre hareket edecek olursak satış yapmamız gerekiyor. Çünkü RSI aşağı giderken fiyatlar yukarı gitmektedir ve bu bir aykırılıktır. Fiyatlar göstergenin gösterdiği yöne dönecektir. Çünkü kitaplarda böyle yazmaktadır.

Aslında B noktasında satış yapıldığında fiyat 540 TL'dir ve satış sonrasında fiyatlar 480 lira seviyelerine kadar gerilemiş, RSI da 50 seviyelerine kadar gerilemiştir. Fakat daha sonra fiyatlar 750 Tl seviyesine kadar çıkmıştır. Halbuki RSI 30'un altına gelip yeniden yukarı dönünce biz yine alım yapacaktık ve fiyatlar ondan sonra 750 liraya gidecekti. Ama bu hareket de kitabi olmadı.

A ve B noktaları arasında acaba "aykırılık" yorumu çalışmış mıdır? Bu soruya hem evet hem de hayır cevabı verebilirsiniz. Çünkü siz sattıktan sonra fiyatlar 540 TL'den 480 TL'ye gerileme yapmıştır. Dolayısıyla cevap evet şeklindedir. Diğer taraftan aykırılıklara bakarak yapmış olduğunuz satış sizi büyük bir kardan mahrum etmiştir.

İnsan beyni doğrusal düşünür ve sürekli olarak hep en net cevabı ister. Belirsizlikte asla hoşlanmaz. RSI'ın yukarıdaki örneğine bakarak genelleme yapabilir miyiz? Yoksa yukarıdaki örnek bir istisna mıdır? "RSI'nın Yorumlanması" bölümünde verilen yorumlar aslında genellemeyi gösteriyor olabilir mi?

Ne olursa olsun, hangi kitap ne yazarsa yazsın, sizler belirli strateji oluşturmak istiyorsanız, ilgili stratejinin size ne getirip ne götürdüğüne bakmalı, testlerini yapmalı, kaç işlemde kaç defa kar/zarar edeceğinizi görmelisiniz. Eğer geçmiş en az 1000 dönemlik (günlük) veri kullanırsanız en azından geleceğe dönük olarak neyle karşı karşıya kalabileceğinizi bilirsiniz.

#### **c. RSI(14) Sorgulanıyor**

Az önceki örnek sonrasında şimdi isterseniz Anadolu cam için eğer son 3000 gün içinde eğer RSI(14) 30'u yukarı kesince alım, 70'i aşağı kesince satım yapsaydık, aşağıda yarı-logaritmik grafikte verilen noktalarda al-sat yapılacaktı.

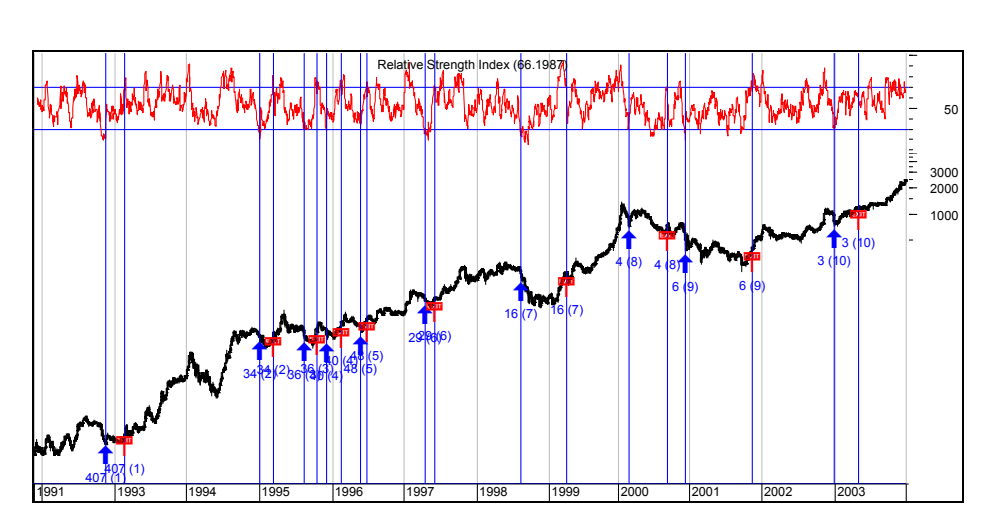

**Resim IV.8.1-2** 

Anadolu cam için verilen bu grafikteki al-sat'lar sonucunda ortaya çıkan getiri ve diğer istatistikler tablosu aşağıdaki şekildedir.

Bu testi yapabilmek için system tester'da aşağıdaki formülasyonu kullandık.

```
ENTER LONG: cross(rsi(14),30)
CLOSE LONG: cross(70,rsi(14))
```
Diğer formül bölgelerine herhangi bir şey yazmayınız. Bu formüller ile TL fiyatlar kullanılarak analiz edildiği için bu stratejinin son 10 yılda yıllık bazda sadece yüzde 26 getiri sağlayacağını görüyorsunuz. Zaten alıp tutsanız 10 yılda Tl bazındaki getiri yüzde 143 binin üzerinde olacaktır. Dolayısıyla kitaplarda yazdığı gibi bu stratejiyi kullanırsanız doğru dürüst bir kazanç sağlamak bir yana çok ciddi zararınız olacaktır.

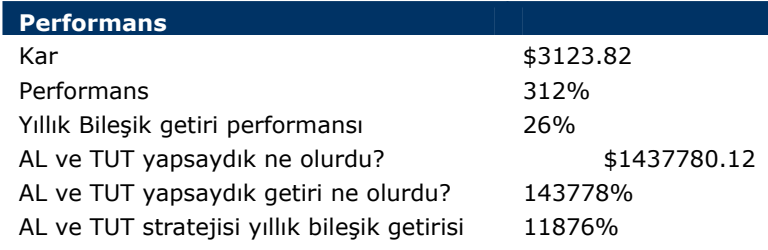

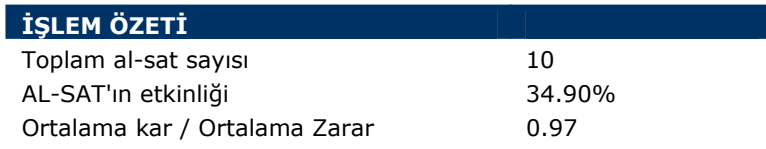

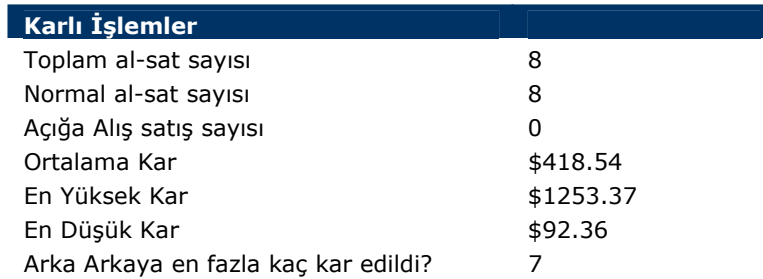

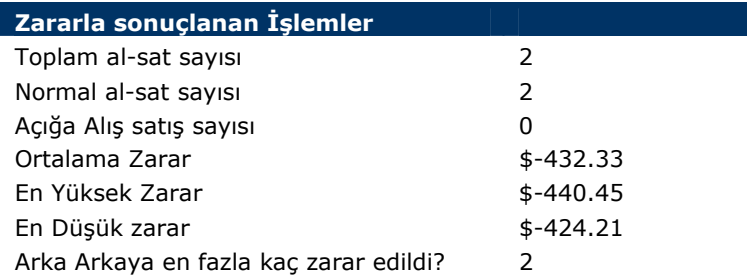

Şu ana kadar sadece bir tane kağıt için bu testi yaptık. Dolar bazında bu strateji daha birçok kağıtta denendi. Fakat sağlıklı ve başarılı bir sonuç ortaya çıkmadı. Aşağıdaki resimde buna ilişkin bazı sonuçlar (Metastok 8.0) verilmektedir.

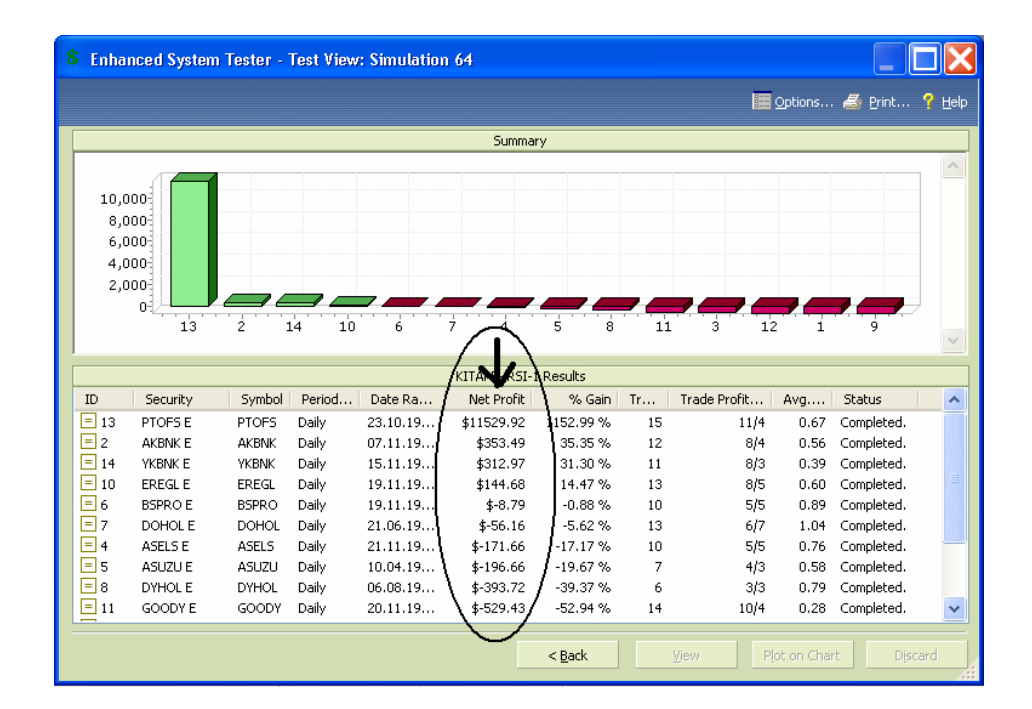

**Resim IV.8.1-3** 

#### **d. RSI için en uygun gün sayısı nedir?**

RSI(14)'ün 30 ve 70 çizgisini kestiği alım ve satım noktalarına göre performansı çok kötü çıktı. Acaba 14 gün yerine farklı periyot kullansak farklı sonuçlar elde edebilir miyiz?

Bunun formüllerinin yazılması ve test edilmesi de aşağıdaki şekilde olmaktadır.

```
ENTER LONG: cross(rsi(OPT1),30)
CLOSE LONG: cross(70,rsi(OPT1))
```
Bu formülleri yazdıktan sonra system test penceresi üzerindeki "**Optimize**" tuşunu tıklayınız. Karşınıza aşağıdaki pencere gelecektir.

**Resim IV.8.1-4** 

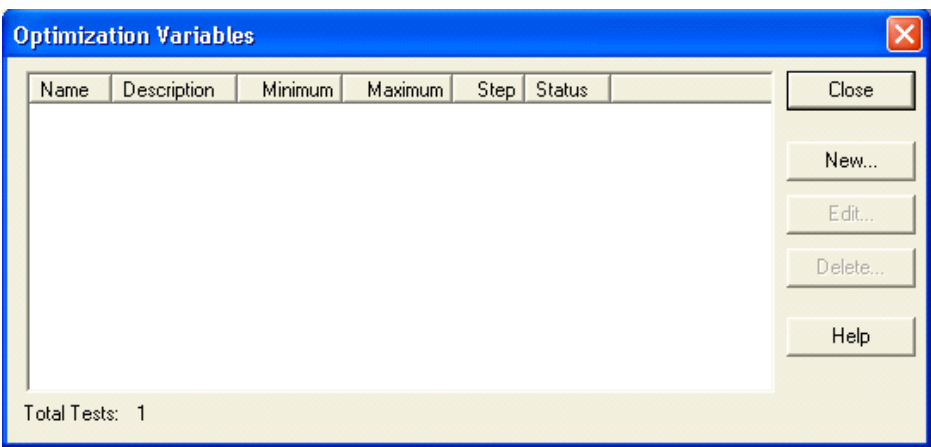

Bu pencere üzerinde "new" tuşunu tıklayarak aşağıdaki pencerenin gelmesini sağlayınız. Bu pencerede görülen değerleri giriniz. Yani bilgisayar kısa vadeli hareketli ortalama için önce "3" değerini alacak, ikişer ikişer (step) artırarak 45 değerine kadar çıkacaktır. Bu kutulara siz istediğiniz değerleri verebilirsiniz.

### **Resim IV.8.1-5**

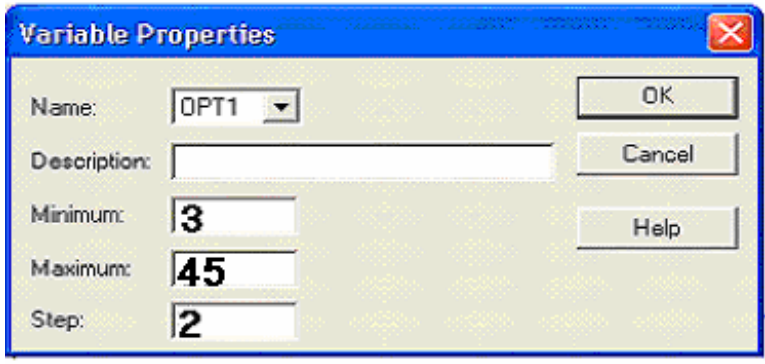

Daha sonra system tester'ı çalıştırınız. Ben Ereğli için eldeksi son 3000 günlük verileri kullanarak yapmış olduğum testte aşağıdaki sonuçları elde ettim.

| KITAP5- RSI-2 Results - EREGL E (Daily, 3000 periods prior to 26.12.2003 00:00) |           |           |              |                             |      |    |  |  |  |  |
|---------------------------------------------------------------------------------|-----------|-----------|--------------|-----------------------------|------|----|--|--|--|--|
| ID                                                                              | Net Karl  | % Getiri: | Islem Sayisi | Kar/Zar Ort. Kar/Zarar OPT1 |      |    |  |  |  |  |
| $\vert$ = 15                                                                    | \$3023.55 | 302.36%   | 3            | 2/1                         | 3.27 | 31 |  |  |  |  |
| $= 12$                                                                          | \$2538.87 | 253.89%   | 5            | 4/1                         | 0.41 | 25 |  |  |  |  |
| $\equiv$ 18                                                                     | \$2067.27 | 206.73%   |              | 1/0                         | N/A  | 37 |  |  |  |  |
| $\boxed{=}17$                                                                   | \$1869.68 | 186.97%   |              | 1/0                         | N/A  | 35 |  |  |  |  |
| $\boxed{=}$ 4                                                                   | \$1814.94 | 181.49%   | 28           | 17/11                       | 0.72 | 9  |  |  |  |  |
| $\boxed{=}$ 11                                                                  | \$1464.29 | 146.43%   | 6            | 4/2                         | 0.58 | 23 |  |  |  |  |
| $= 10$                                                                          | \$1163.44 | 116.34%   |              | 5/2                         | 0.44 | 21 |  |  |  |  |
| $= 13$                                                                          | \$806.28  | 80.63%    | 3            | 2/1                         | 3.07 | 27 |  |  |  |  |
| $= 14$                                                                          | \$693.05  | 69.31 %   | 3            | 2/1                         | 1.30 | 29 |  |  |  |  |
| $\equiv$ 16                                                                     | \$667.65  | 66.77%    | 2            | 1/1                         | 2.99 | 33 |  |  |  |  |

**Resim IV.8.1-6** 

Bu resimde de görüldüğü üzere en yüksek getiriyi 31 günlük RSI sağlamıştır. Fakat unutmayınız ki bu sonuçlar Ereğli hissesine aittir. Başka kağıtlarda farklı sonuçlar verebilir. Resim üzerinde kalın ok ile gösterilen kısımda kaç gün kullanıldığı görülmektedir. Net kar kolonunda da ne kadar kar edildiği verilmektedir. Dolar değerleri baz alındığı için, tablodaki getiriler gerçekten de dolar getirileri vermektedir. Burada aynı zamanda binde 2 komisyon ödendiği de varsayılmıştır.

Kar/Zar kolonunda toplam işlem sayısından kaçında kar kaçında zarar olduğu verilmektedir. Örneğin bu sol baştaki kolonda 4. testte toplam 28 al-sat yapılmış, bunun 17'si karlı işlem, 11'i ise zararlı işlem olmuştur.

Bundan sonra bir teknik analiz kitabında "şu gün sayısı kullanılmalıdır" şeklinde bir cümle okursanız, bunu test etmeden ve sonuçlarını kağıt bazında göremeden yapacağınız işlemlere baz olarak kullanmamalısınız. Bakınız Ereğli hissesi için 31 gün rakamı en yüksek karı verdi. Başka senetler için de farklı gün sayıları bulunabilir. Kaldı ki, sadece RSI ile sınırlı değilsiniz. Diğer tüm göstergelerden de seçim yapmak zorunda kalabileceksiniz.

### **e. RSI(14) Nasıl Kullanılmalı?**

Tecrübelerim ve yaptığım testler gösterdi ki, RSI(14) 30 çizgisini yukarı kesince almak yerine, dip seviyelerde aykırılık oluşmasını beklemek ve daha sonra alım yapmak daha karlı olmaktadır.

Aşağıdaki örneğe bakınız. RSI 30'un altına geriledikten sonra ilk yukarı çıkışında eğer almış olsaydık, fiyatlar biz aldıktan sonra uzun bir süre daha düşecekti. Halbuki fiyatlar dibe doğru giderken RSI yükselmeye başlayarak bir aykırılık oluşturmuştur.

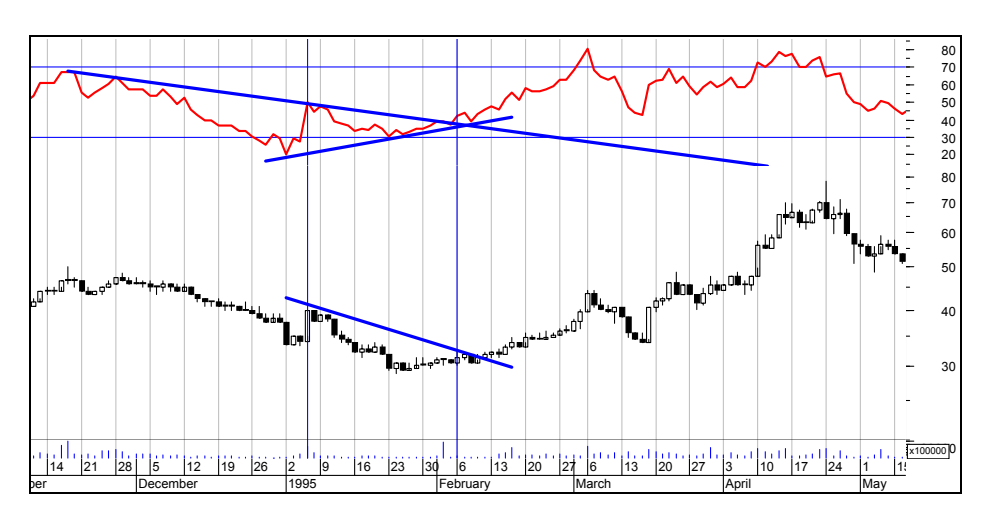

**Resim IV.8.1-7** 

RSI(14) aşağı doğru olan trendini, yukarı kırdığı yerde (ikinci dikey kesikli çizgi) alım yapılmış olsa yükselişin başladığı yer yakalanmış olacaktır.

Tabi ki sürekli söylediğim gibi, yukarıdaki gibi bir tane örnek sizleri asla ikna etmemelidir. Kendi strateji testlerinizi kendiniz yapmalısınız.

### **f. Artış Sinyali Veren Aykırılıkları Bulan Formül**

Yukarıdaki türden hisse senetlerini hepimiz bulmak isteriz. Aşağıda geliştirdiğim formül, RSI için, dip seviyelerde oluşan aykırılıkları bulmaya çalışmaktadır. Burada kesin olarak bütün

#### *Yatırımcı ve Teknik Analiz Sorgulanıyor* 377

aykırılıkları yakalayacağını söyleyemem. Sizler daha iyi formüller geliştirebilirsiniz, ama bu formül bana faydalı sonuçlar vermiştir.

Bugün hangi hisselerde aykırılık oluştuğunu bulmak istiyorsak Metastok programının "Explorer" özelliğini kullanmamız gerekiyor. Explorer'ı çalıştırdıktan sonra aşağıdaki formülleri ilgili **column** ve **FILTER** bölümüne harfi harfine yazınız. Aksi halde Explorer hata verecektir.

# **COLUMN A**

```
If ( (Ref ( LLV ( RSI ( 14 ) ,30 ) ,-3 ) <33 AND 
     Mov ( RSI ( 14 ) ,5,S ) <40 AND 
     Mov ( RSI ( 14 ) ,5,S ) >35 AND 
     ( Mov ( CLOSE,5,S ) -ValueWhen ( 1,Cross ( 40,RSI ( 14 ) ) 
,CLOSE ) ) /ValueWhen ( 1,Cross ( 40,RSI ( 14 ) ) ,CLOSE ) *100<0 ) 
,1,0 ) 
     + 
     If ( (Ref ( LLV ( RSI ( 14 ) ,30 ) ,-3 ) <33 AND 
     Mov ( RSI ( 14 ) ,5,S ) <45 AND 
     Mov ( RSI ( 14 ) ,5,S ) >35 AND 
     ( Mov ( CLOSE,5,S ) -ValueWhen ( 1,Cross ( 40,RSI ( 14 ) ) 
,CLOSE ) ) /ValueWhen ( 1,Cross ( 40,RSI ( 14 ) ) ,CLOSE ) *100<-5 ) 
,1,0 )
```
Bu arada ilk önce RSI'ının son 30 gün içinde en azından üç gün önceye kadar 33'ün altına düşüp düşmediğine bakılmaktadır. Eğer düşmüşse, ikinci ve üçüncü bir şart verilerek, RSI'ın son beş günlük basit hareketli ortalamasının 45'den küçük ama 35'den büyük olması şartı aranmaktadır. En son şart olarak ise, RSI'ın 33'ü aşağı kestiği sıradaki kapanış fiyatı ile fiyatların son beş günlük basit hareketli ortalaması karşılaştırılarak, fiyatların o günkü kapanıştan daha yukarıda olmaması istenmiştir. Bu tür hisseler bulunduğunda Column A bölümüne "1" yazacak, aksi halde "0" yazacaktır. Yani "1" değerini alan hissede aykırılık olduğunu anlayacağız ve "AL" sinyali üretmiş olacak.

Formüle **"+" if** şeklinde başlayan ikinci bölümde ise her şey aynıdır, fakat bu formülde tek değişiklik RSI'ın 33'ü aşağı kestiği sıradaki kapanış fiyatı ile fiyatların son beş günlük basit hareketli ortalamasının karşılaştırması sırasında fiyatların daha düşük seviyede olması istenmiştir. Bu yüzden bu formülde "0" yerine "-5" değeri baz alınmıştır.

Eğer bu formülde belirtilen şart da gerçekleşmişse, ilk "if" ile başlayan komut satırı da "1" değeri alan hisse, bu sefer "2" değerini alarak daha güçlü AL sinyali oluşturacaktır.

#### **FİLTER**

#### When(colA>0)

Bu aşamadan sonra diğer kolonlara bir şey yazmanıza gerek yok. Yani sadece Column A ve FILTER bölümüne formül yazıyorsunuz. Bu explorer'ı çalıştırdığınızda, karşınıza gelecek senetler listesinde ColumnA'da 1 ve 2 değerleri yer alacaktır. 2 Değeri alan hisseler daha güçlü Al sinyali veren hisselerdir.

5 Şubat 2003 tarihi için bu Explorer çalıştırılmış ve aşağıdaki sonuçlar elde edilmiştir.

| "RSI-Aykırılık-AL" Explored 05.02.2003                                                                                                    |                                                                                                    |                                                                                                    |             |   |                                                     |  |  |  |  |  |
|----------------------------------------------------------------------------------------------------|----------------------------------------------------------------------------------------------------|----------------------------------------------------------------------------------------------------|-------------|---|-----------------------------------------------------|--|--|--|--|--|
| Results<br>Rejects                                                                                                    | <b>Exploration</b>                                                                                                    |                                                                                                    |             |   |                                                     |  |  |  |  |  |
| Colum<br>Security<br>SVGSH E<br>2.0000<br>EGBRA E<br>2.0000<br>ATEKS E<br>2.0000<br>TATKS E<br>1.0000 .<br>PRTAS E<br>1.0000<br>POLYL E<br>1.0000<br>PNET E<br>1.0000<br>NTHOL E<br>1 NUU L<br>MERKO E<br>1.0000<br>MAALT E<br>1.0000-<br><b>KRSTLE</b><br>1.0000<br>KLBMO E<br>1.0000<br>GUNEY E<br>1.0000<br>EMNIS E<br>1.0000<br>AVRSY E<br>1 NUU L | Ticker<br>SVGSH<br>EGBRA<br>ATEKS<br>TATKS<br>PRTAS<br>POLYL<br>PNET<br>NTHOL<br>MERKO<br>MAALT<br>KRSTL<br>KLBMO<br>GUNEY<br><b>EMNIS</b><br>AVRSY | Folder<br>C: WEINNET VTEK2<br>C: VEINNET VTEK2<br>C: VEINNET VTEK1<br>C: WEINNET VTEK1<br>C: VEINNET VTEK1<br>C: VEINNET VTEK2<br><b>C:VEINNETVTEK2</b><br>C: VEINNET VTEK1<br>C:\YFINNET\TEK1<br>C: VEINNET VTEK1<br>C: VEINNET VTEK2<br>C: VEINNET VTEK1<br>C: VEINNET VTEK2<br>C: VEINNET VTEK1<br>C:WEINNET\TEK1 |             | ٨ | Inspect<br>Open Chart<br>Sort<br>Print<br>Save List |  |  |  |  |  |
| AMDDA E                                                                                                    | 1 0000 AMPDA<br>Close                                                                                                    | <b>CAVEIMMETVTEM?</b>                                                                                                    | <b>Help</b> | v |                                                     |  |  |  |  |  |
|                                                                                                    |                                                                                                    |                                                                                                    |             |   |                                                     |  |  |  |  |  |

**Resim IV.8.1-8** 

İlgili tarihte bu listede verilen senetleri inceleyerek grafiksel olarak ne kadar uyumlu olup olmadığına bakabilirsiniz. Ben aşağıda TATKS(Tat Konserve) hissesi için grafiği verdim. Kesikli dikey çizgi 5 Şubat 2003 tarihini göstermektedir.

```
Resim IV.8.1-9
```
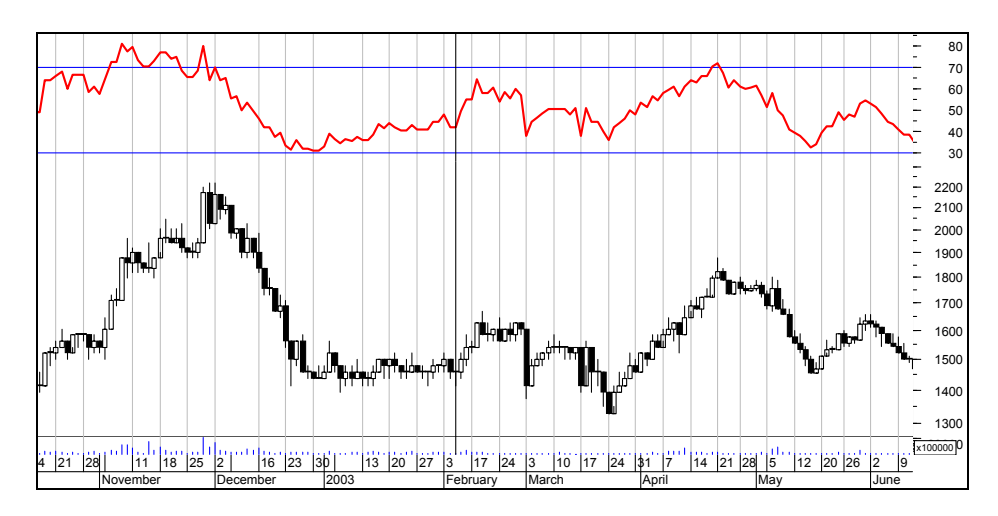

Ereğli hissesi için eğer yukarıdaki formül ile tanımladığımız aykırılık durumu oluştuğunda alım yapıp sonra da yüzde 25 kar edince satmış olsak acaba dolar bazında ne kadar getiri sağlardık sorusunu sorsaydık, cevabımız ne olurdu? Bunu system tester'de nasıl yazarız?

# **ENTER LONG**:

WHEN ( If  $($   $($ Ref ( LLV ( RSI ( 14 ) ,30 ) ,-3 ) <33 AND Mov ( RSI ( 14 ) ,5,S ) <40 AND Mov ( RSI ( 14 ) ,5,S ) >35 AND ( Mov ( CLOSE,5,S ) -ValueWhen ( 1,Cross ( 40,RSI ( 14 ) ) ,CLOSE ) ) /ValueWhen ( 1,Cross ( 40,RSI ( 14 ) ) ,CLOSE ) \*100<0 ) ,1,0 ) + If ( ( Ref ( LLV ( RSI ( 14 ) ,30 ) ,-3 ) <33 AND

Mov ( RSI ( 14 ) ,5,S ) <45 AND

Mov ( RSI ( 14 ) ,5,S ) >35 AND

( Mov ( CLOSE,5,S ) -ValueWhen ( 1,Cross ( 40,RSI ( 14 ) ) ,CLOSE ) ) /ValueWhen ( 1,Cross ( 40,RSI ( 14 ) ) ,CLOSE ) \*100<-5 )  $,1,0)$ ) = 1

**CLOSE LONG**: Bir şey yazmayınız.

"**STOPS**" bölümünü tıklayarak "Profit Target" bölümünde ilgili boşluğa yüzde 25 yazınız. Long kutusunu seçiniz.

Daha sonra da system tester'ı çalıştırınız. Ben tüm bunları yaptım ve Ereğli için aşağıdaki sonuçları elde ettim.

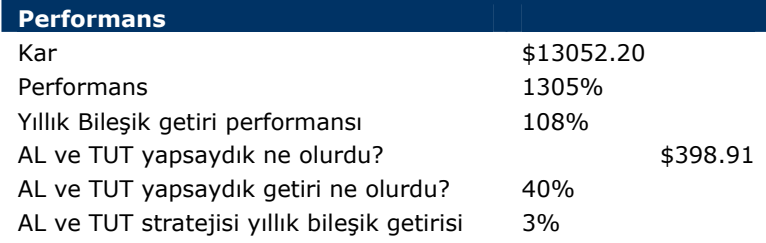

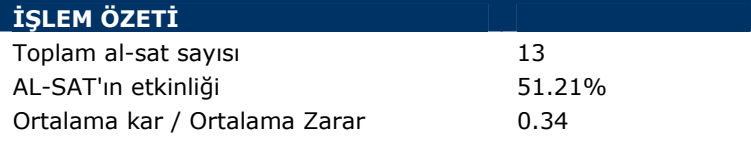

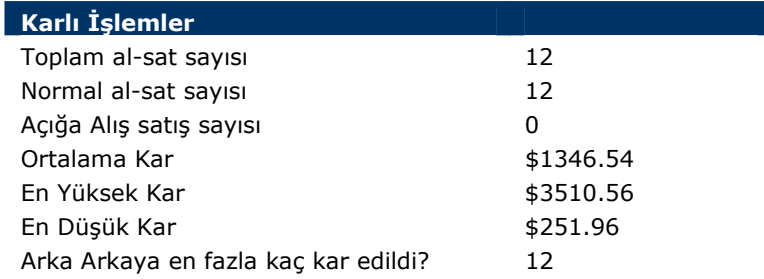

**Zararla sonuçlanan İşlemler** 

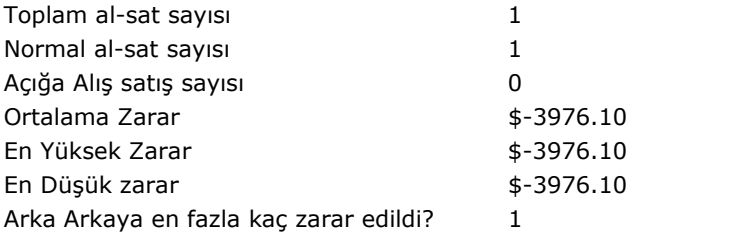

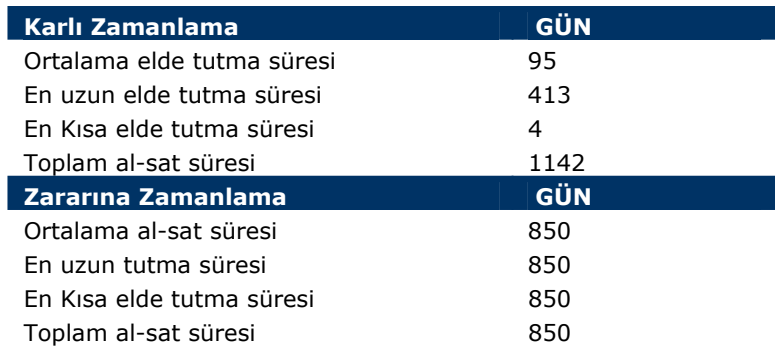

### **g. Düşüş Sinyali Veren Aykırılıkları Bulan Formül**

Az önce artış sinyali olarak algılanabilecek hareketleri bulan formülü vermiştik. Şimdi de fiyatlar belirli tepelere geldiğinde henüz düşüşe geçmeden önce düşüş sinyali veren aykırılıkları bulan formülü verelim.

Burada Column A ve aşağıda yazılı olan diğer kolonlara tıklayarak aşağıda belirtilen şekilde formülleri yazınız.

Daha sonra securities bölümünü tıklayarak hisse senetlerinizin bulunduğu dizini tanımlayınız. Hangi gün için explore yaptırmak istiyorsanız, "options" butonunu tıklayarak tarihi belirlersiniz. Aksi halde en son tarihi Metastok programı explore tarihi olarak alacaktır.

### **COLUMN A**

```
If ( ( Ref ( HHV ( RSI ( 14 ) ,30 ) ,-3 ) >75 AND 
Mov ( RSI ( 14 ) ,5,S ) <65 AND 
Mov ( RSI ( 14 ) ,5,S ) >50 AND
```
382

```
 ( Mov ( CLOSE,5,S ) -ValueWhen ( 1,Cross ( RSI ( 14 ) ,70 ) 
,CLOSE ) ) /ValueWhen ( 1,Cross ( RSI ( 14 ) ,70 ) ,CLOSE ) *100>-5 ) 
,1,0 ) 
     \pmIf ( 
       ( Ref ( HHV ( RSI ( 14 ) ,30 ) ,-3 ) >75 AND 
     Mov ( RSI ( 14 ) ,5,S ) <65 AND 
     Mov ( RSI ( 14 ) ,5,S ) >50 AND 
       ( Mov ( CLOSE,5,S ) -ValueWhen ( 1,Cross ( RSI ( 14 ) ,70 ) 
,CLOSE ) ) /ValueWhen ( 1,Cross ( RSI ( 14 ) ,70 ) , CLOSE ) *100>0 ) 
,1,0 )
```
Kolon A için yazmış olduğunuz formül, fiyatlar ve RSI arasındaki aykırılığı bulan formüldür. Bu arada ilk önce RSI'ın son 30 gün içinde, en azından üç gün öncesine kadar 75'in üzerine çıkıp çıkmadığına bakılmaktadır. Eğer çıkmışsa, ikinci ve üçüncü bir şart verilerek, RSI'ın son beş günlük basit hareketli ortalamasının 65'den küçük ama 50'den büyük olması şartı aranmaktadır. En son şart olarak ise, RSI'ın 70'i yukarı kestiği sıradaki kapanış fiyatı ile fiyatların son beş günlük basit hareketli ortalaması karşılaştırılarak, fiyatların yüzde 5'den daha aşağıda olmaması istenmiştir. Bu tür hisseler bulunduğunda Column A bölümüne "1" yazacak, aksi halde "0" yazacaktır. Yani "1" değerini alan hissede aykırılık olduğunu anlayacağız.

Formüle **"+" if** şeklinde başlayan ikinci bölümde ise her şey aynıdır, fakat bu formülde tek değişiklik RSI'ın 70'i yukarı kestiği sıradaki kapanış fiyatı ile fiyatların son beş günlük basit hareketli ortalamasının karşılaştırması sırasında fiyatların daha yüksek seviyede olması istenmiştir. Bu yüzde bu formülde "-5" yerine "0" değeri baz alınmıştır.

Eğer bu formülde belirtilen şart da gerçekleşmişse, ilk "if" ile başlayan komut satırı da "1" değeri alan hisse, bu sefer "2" değerini alarak daha güçlü sat sinyali oluşturacaktır.

```
FİLTER
```
When  $( \text{colA} > 0)$ 

Bu aşamadan sonra diğer kolonlara bir şey yazmanıza gerek yok. Yani sadece Column A ve FILTER bölümüne formül yazıyorsunuz. Bu explorer'ı çalıştırdığınızda, karşınıza gelecek senetler listesinde Column A'da 1 ve 2 değerleri yer alacaktır. 2 Değeri alan hisseler daha güçlü sat sinyali veren hisselerdir.

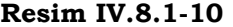

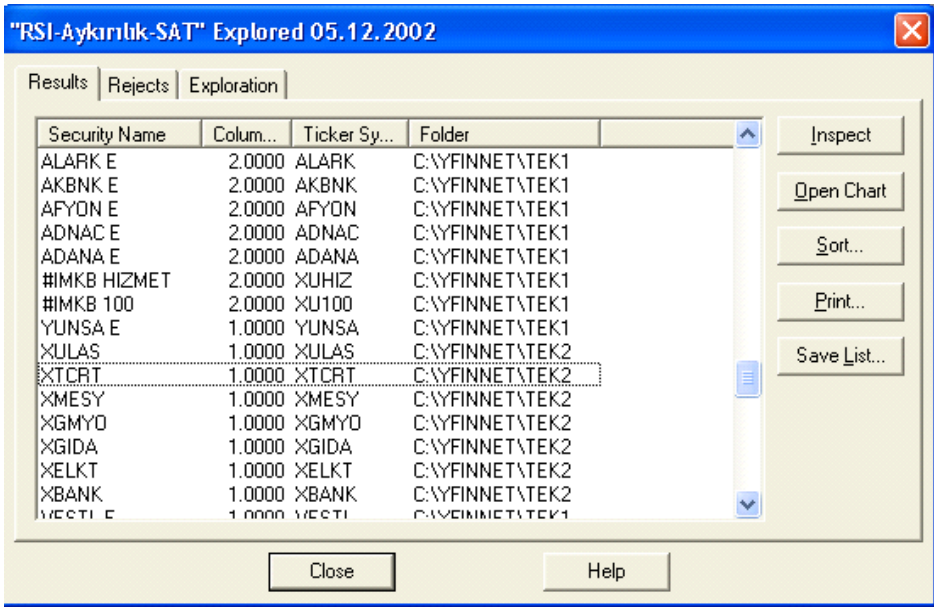

Örneğin Kopenhag zirvesi öncesinde eğer bu explorer'ı çalıştırsaydık, aykırılık oluşan bütün sentleri verecekti. 5 Aralık 2002 tarihi itibariyle, bu Explorer çalıştırılarak aşağıdaki sonuçlar elde edildi. Aşağıdaki resimde gördüğünüz gibi, bu explorer'a göre 5 Aralık'ta İMKB-100 endeksi de "2" puan alarak güçlü SAT sinyali üretmiş.

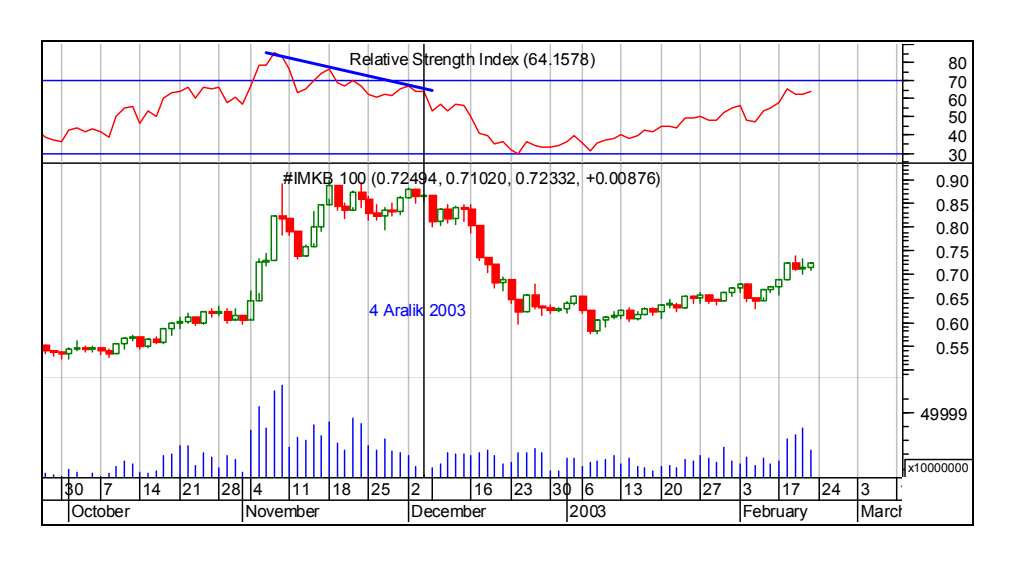

**Resim IV.8.1-11**

#### **h. RSI için son söz**

Yukarıda RSI konusu çok ayrıntılı olarak irdelenmiştir. Fakat hala RSI için anlatacak çok şey vardır. Sadece bu gösterge için 20 sayfaya yakın yazı yazmışız. Fakat burada verilen tüm formülasyonlar ve yorumlamalar diğer göstergelere de kolaylıkla uygulanabilir.

Sizler herhangi bir gösterge ile çalışırken çok titiz olunuz. Bu göstergenin geçmişe dönük performans testlerini mutlaka yapınız ve RSI'ı sorgulayınız. Aksi halde daha sonra kaybettiklerinize bakıp kendi kendinizi sorgulamak zorunda kalırsınız.

Şunu unutmayınız ki; eğer bir gün RSI göstergesi 30 çizgisinin altına düşmüşse, o hissede veya eğer bu durum endeks için oluşmuşsa o ülkede kriz veya krize yakın şeyler var demektir. RSI'ın uzun bir dönem sonra 30'un altına gerilemesi, 2 aydan 6 aya kadar sürebilecek zayıf performanslı bir dönemin başladığının sinyali olabilir.

Tam tersi durumda, yani RSI'ın 70'in üzerine uzun zamandır ilk defa çıkıyor olması en önemli trend dönüşüm sinyalidir. Dolayısıyla ben yatırımcılara, temel analiz yaparak, ülkenin içinde bulunduğu koşulları da göz ardı etmeden teknik analizi kullanmalarını öneririm.

Geçici iyileşmeler veya geçici olumlu hareketler ile kalıcı olanları birbirinden iyi ayırt etmek gerekir. Eğer RSI 70'in üzerine çıkmış ve orada yükselmeye devam ediyorsa, kalıcı bir iyileşmeden bahsetmek mümkün olabilir.

### **IV.8.2.Mal Kanal Endeksi (Commodity Channel Index, CCI)**

Genellikle mal piyasaları için Donald Lambert tarafından geliştirilmiş Mal Kanal Endeksi (CCI), hesaplanışındaki özellikler nedeniyle rahatlıkla hisse senedi piyasasına da uyarlanabilir. Diyelim ki son günlerde, kağıt fiyatı ortalamaya göre çok daha yüksekte oluştu. Bu neyi gösterir? Tabi ki, bunun altında bir sebep aranması gerekir. Eğer son günlerde şirket hakkında çıkan iyi bir haber dolayısıyla bu durum oluşmuşsa, diğer şartlar aynı kalmak şartıyla kısa zamanda bir düşüş beklenmez. Fakat spekülasyon yapılıyorsa, CCI size bunu haber verecektir.

CCI hesaplanırken hisse senedi fiyatının kendi istatistiksel ortalamasından aşağı veya yukarı ne kadar saptığı bulunur. CCI +100 ile -100 arasında bir değer alır. +100'ün üzerinde olması demek, kağıdın fiyatının anormal derecede yükselmiş olması, -100'ün altında olması ise anormal derecede düşmüş olması demektir.

CCI'nin hesaplanması ise biraz karışıktır. Buna rağmen, günlük veriler kullanılarak yapılabilecek bir hesaplamayı aşama aşama giderek açıklamaya çalışacağım. Bu arada şunu önemle belirtmek istiyorum ki; bilgisayar programları iki ayrı CCI hesaplamaktadır. Bunlardan CCI(equis), mal piyasaları için hesaplanan türü, CCI(normal) ise hisse senetleri piyasasına göre düzenlenmiş olanıdır. Dolayısıyla borsa'da analiz yapanların CCI(Normal)'i kullanmaları gerekmektedir. Aşağıda normal olan CCI'ın hesaplanmasına ilişkin açıklama verilmiştir.

- 4. Gün içi ortalama fiyatı bulunuz. Yani gün içi en yüksek, en düşük ve kapanış fiyatını toplayıp 3'e bölünüz. Bulduğunuz bu fiyata tipik fiyat adı verilir.
- 5. Her güne ait tipik fiyatı bulunuz.

### *Yatırımcı ve Teknik Analiz Sorgulanıyor* 387

- 6. Eğer 15 günlük CCI'yi bulmak istiyorsanız, bulduğunuz tipik fiyatların 15 günlük basit hareketli ortalamasını (BHO) hesaplayın.
- 7. Bu 15 günlük BHO'yı geriye doğru götürün. Yani bugüne kadar olan BHO'yı bulduktan sonra, düne kadar olan BHO'yı, evvelki güne kadar olan BHO'yı ve daha önceki günlere kadar olan BHO'yı hesaplayın.
- 8. 3.ncü aşamada bulduğunuz bugüne ait değeri, 15 gün önceye ait tipik fiyat değerinden çıkarın. Dolayısıyla 15 adet çıkarma işlemi yapacaksınız. Yani 3.ncü aşamada bulduğunuz düne ait değeri 16 gün önceki tipik fiyattan çıkaracaksınız.
- 9. 5.nci aşamada bulmuş olduğunuz değerlerin mutlak değerini alın ve bunların da yine 15 günlük BHO'sını alın ve çıkan değeri 0.015 ile çarpın.
- 10. 3.ncü aşamada bulduğunuz değeri 2.nc. aşamada bulduğunuz değerden çıkarın.
- 11. 7.nci aşamada bulduğunuz değeri ise 6.ncı aşamada bulduğunuz değere bölün. CCI sayısını hesaplamış olacaksınız.

 Biliyorum, oldukça karmaşık gözüküyor, fakat halihazırda borsa'da Teknik analize ait programlar bunu hızlı bir şekilde hesaplayabildiği ve grafiğini de çizebildiği için fazla içine girmeye gerek yok. Bilmeniz gereken en önemli şey, bu göstergenin, halihazırda oluşan fiyatların ortalamadan ne kadar saptığını göstermesidir. Yorumlarımız da bunu temel alarak yapılacaktır.

### **a. Yorumlanması**

• Daha önce de söylediğimiz gibi CCI +100 ile -100 arasında değer alır. +100'ün üzerine çıkması aşırı alım olduğunu, -100'ün altına düşmesi ise aşırı satım olduğunu gösterir. Elbetteki, borsa tecrübelerimizi kullanacak olursa, aşırı alıma geçilen kağıtlarda hemen kısa bir süre sonra kar satışlarının geleceğini biliyoruz. Bu yüzden CCI +100'ün üzerinde ise alım yapılmaması gerekir. Aksine tecrübeli yatırımcıların da bildiği

gibi, kağıdın fiyatı oldukça düşmüşken ve aşırı satım bölgesinde iken alım yapılmalıdır.

- Az önce yukarıda verdiğimiz yorumdan daha önemlisi ise CCI göstergesi ve fiyatların çizdiği seyir arasında aykırılıklar oluşması önemli gelişmelere işaret ederler. Aykırılık deyince ne anlıyoruz? Bu konuda diğer göstergeleri anlatırken de bahsettik. Örneğin CCI yükseliş trendinde iken fiyatların aşağı trendde olması aykırılıktır. Bir süre sonra fiyatların da yükselişe geçeceğini haber verir.
- Diyelim ki fiyatlar bir önce yaptığı tepeden daha yüksek bir tepe yapmış. CCI de fiyatların ilk tepe yaptığı yerde tepe yapmış ve fiyatlar ikinci bir daha yüksek tepeye giderken CCI kendisinin bir önceki tepesine ulaşamıyorsa bu durum fiyatların kısa bir süre sonra trend değiştirip aşağı döneceğine işarettir.

#### **b. Örnek Olay**

Aşağıdaki resimde CCI (CCI) göstergesi üst, fiyat grafiği de alt grafikte gösterilmiştir. Çizilen her iki grafikte de çizilmiş olan trend çizgilerini dikkatle inceleyiniz.

Üst ve alt grafiklerdeki solda çizilen trend çizgilerine bakıldığında üstteki ve alttaki çizgilerin eğimi yukarı doğrudur. Bu ise fiyatlardaki artışın devam edeceğini göstermektedir. Yani yükseliş trendi devam edecektir.

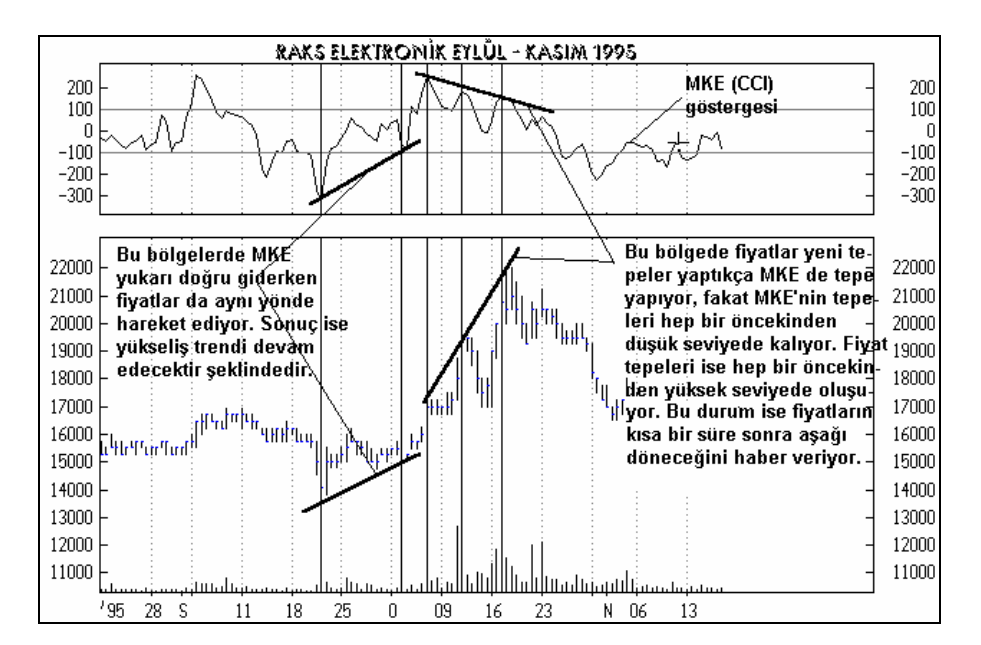

**Resim IV.8.2-1: Mal Kanal Endeksi (CCI, CCI)** 

Bunun yanında sağ tarafta çizilen trendlerde ise üstteki ve alttaki trendlerin eğimlerinin farklı olduğunu görüyoruz. CCI'nın trendi aşağıyı gösterirken, fiyat trendi yukarıyı göstermektedir. Bu noktadan itibaren artık yükseliş trendinin devam etmeyeceğini ve kısa bir süre sonra fiyatların düşüş trendine döneceğini söyleyebiliriz. Çünkü, CCI ve fiyatlar ayrı şeyler söylemeye başlamıştır. Nitekim de kısa bir süre sonra fiyatlar uzun vadeli bir düşüş seyrine girmişlerdir.

#### **c. CCI Sorgulanıyor**

Diğer göstergelerdeki sorgulama formüllerine aşina olduğunuzu düşünerek, burada çok ayrıntılı açıklamalara girmiyorum. Ama maddeler halinde formülleri vereceğim ve bu formüllerin ne tür sonuçlar verdiğini sizlere aktaracağım.

Yukarıda "yorumlanması" bölümünde verilen "+100'ün üzerine çıkarsa sat, -100'ün altına inerse al" mantığı her zaman çalışmaz ve ciddi zararlarla sonuçlanabilir. Bir senet için, CCI(14)'e göre işlem

yaptığınızda ne tür sonuçlarla karşılaşacağınıza dair **system test** formülü aşağıdaki şekildedir.

**ENTER LONG**: cross(cci(14), -100)

**CLOSE LONG**: cross(100,cci(14))

Diğer formül bölgelerine herhangi bir şey yazmayınız.

# **d. En Uygun CCI Gün Sayısı Nedir?**

Eğer, en karlı sonucu veren CCI gün sayısını bulmak istiyorsanız aşağıdaki şekilde formülleri kurarak optimize sayılarını belirlemelisiniz.

```
ENTER LONG: cross(cci(OPT1), -100)
CLOSE LONG: cross(100,cci(OPT1))
```
Bu formülleri yazdıktan sonra system test penceresi üzerindeki "**Optimize**" tuşunu tıklayınız. Karşınıza aşağıdaki pencere gelecektir.

```
Resim IV.8.2-2
```
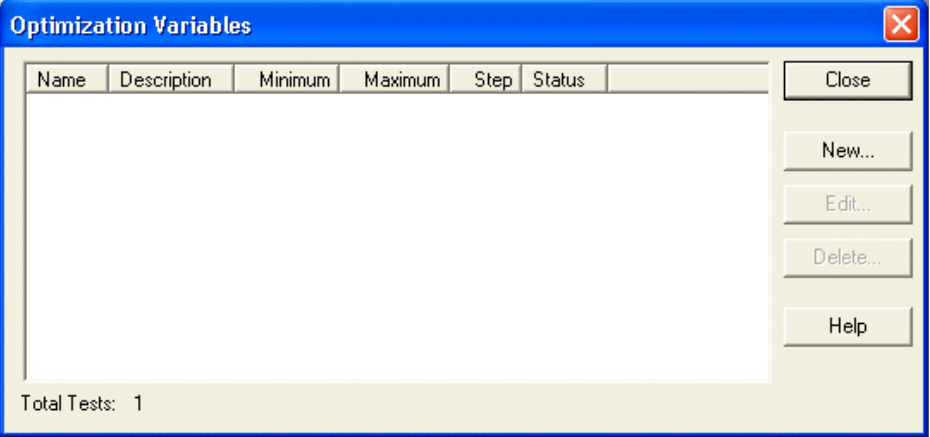

Bu pencere üzerinde "new" tuşunu tıklayarak aşağıdaki pencerenin gelmesini sağlayınız. Bu pencerede görülen değerleri giriniz. Yani bilgisayar kısa vadeli hareketli ortalama için önce "3"

390

değerini alacak, ikişer ikişer (step) artırarak 45 değerine kadar çıkacaktır. Bu kutulara siz istediğiniz değerleri verebilirsiniz.

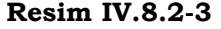

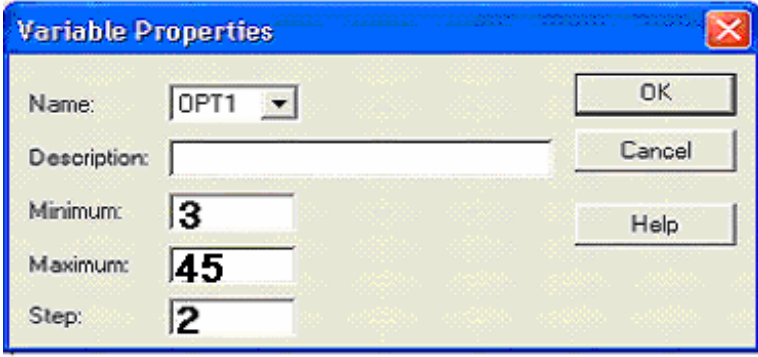

Ben bu testi Ereğli için yaptığımda aşağıdaki sonuçları aldım. İlginçtir. Ereğli için en uygun CCI gün sayısı 31 olarak çıktı. Aşağıdaki resmi dikkatlice inceleyiniz.

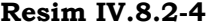

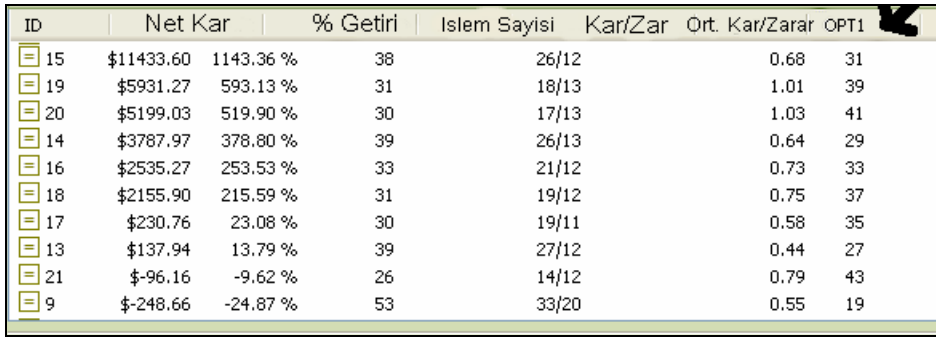

**e. CCI Aykırılıklarını veren formül** 

**AL Sinyali veren Aykırılık Durumu** 

Explorer ile yüzlerce hisse içinden CCI göstergesine göre AL sinyali veren aykırılığın oluştuğu kağıtları bulmak isterseniz aşağıdaki formülleri kullanabilirsiniz.

### **COLUMN A**

If  $($   $($ Ref ( LLV ( CCI ( 21 ) ,30 ) ,-3 ) < -140 AND Mov ( CCI ( 21 ) ,5,S ) < - 80 AND Mov ( CCI ( 21 ) ,5,S ) > -120 AND ( Mov ( CLOSE,5,S ) - ValueWhen ( 1, Cross ( -80,CCI ( 21 ) ) ,CLOSE ) ) /ValueWhen ( 1,Cross ( -80, CCI ( 21 ) ) ,CLOSE ) \*100<0  $), 1, 0)$ + If ( ( Ref ( LLV ( CCI ( 21 ) ,30 ) ,-3 ) < -140 AND Mov ( CCI  $(21)$ , 5, S  $) < -80$  AND Mov ( CCI ( 21 ) ,5,S ) > -120 AND ( Mov ( CLOSE,5,S ) - ValueWhen ( 1, Cross ( -80,CCI ( 21 ) ) ,CLOSE ) ) /ValueWhen ( 1,Cross ( -80, CCI ( 21 ) ) ,CLOSE ) \*100< - 5 ) ,1,0 )

**FİLTER** 

When(colA>0)

#### **Sat Sinyali Veren Aykırılık Durumu**

**COLUMN A** 

```
If ( (
```
Ref ( HHV ( CCI ( 21 ) ,30 ) ,-3 ) < 150 AND

392

```
Mov ( CCI ( 21 ) ,5,S ) < 120 AND 
     Mov ( CCI ( 21 ) ,5,S ) > 80 AND 
     ( Mov ( CLOSE,5,S ) - ValueWhen ( 1, Cross ( 120, CCI ( 21 ) ) 
,CLOSE ) ) /ValueWhen ( 1,Cross ( 120, CCI ( 21 ) ) ,CLOSE ) *100>-
5 ) ,1,0 ) 
     + 
     If ( (Ref ( HHV ( CCI ( 21 ) ,30 ) ,-3 ) < 150 AND 
     Mov ( CCI ( 21 ) ,5,S ) < 120 AND 
     Mov ( CCI ( 21 ) ,5,S ) > 80 AND 
     ( Mov ( CLOSE,5,S ) - ValueWhen ( 1, Cross ( 120, CCI ( 21 ) ) 
,CLOSE ) ) /ValueWhen ( 1,Cross ( 120, CCI ( 21 ) ) ,CLOSE ) *100>0 
), 1, 0)
```
**FİLTER** 

When(colA>0)

Aslında yukarıda verilen al ve sat sinyali veren CCI aykırılıklarını tek bir Explorer içinde de yazabilirsiniz. Bu durumda Column A'ya al sinyali vereni yazmışsanız, Column B'ye de sat sinyalini verenleri yazınız. FILTER bölümüne ise,

```
When( COLA >0 OR COLB >0)
```
Şeklinde yazdığınızda bu Explorer hem al hem de sat sinyali verenleri bulacaktır. A kolonunda 1 ve 2 değerini almış hisseler Al sinyali verenler, B kolonunda 1 ve 2 değerini almış hisseler sat sinyali verenler olacaktır.

# **IV.8.3.Momentum Göstergesi (Momentum)**

Momentum, belirlenmiş olan bir süre içinde fiyatların % kaç değiştiğini gösteren bir göstergedir. Bir başka deyişle, ilgili senedin belirli bir süre içinde ne kadar kazandırdığını veya kaybettirdiğini endeks olarak belirten bir göstergedir. Fiyattaki yüzde değişme

göstergesi de (Price ROC) aynı şekildedir. Aralarındaki fark ise momentumun referans çizgisi 100 iken fiyattaki yüzde değişme göstergesinin referans çizgisi 0'dır ve dikey eksende fiyattaki yüzde değişme gösterilir.

Son günkü kapanışa ait momentum göstergesi aşağıdaki formülle hesaplanmaktadır;

*Momentum* = 
$$
\left(\frac{Son \text{ Gunku} \text{ Kapanis}}{x \text{ Gun} \text{ Onceki} \text{ Kapanis}}\right) * 100
$$

Bu gösterge x gün öncesine göre senedin getirisinin ne olduğunu verir.

#### **a. Yorumlanması**

Momentum üç ayrı şekilde yorumlanabilir. Bunlar aşağıda verilmiştir.

- Bilgisayar programlarında genel olarak default olarak (varsayılan) 12 günlük momentum hesaplanır. Fakat siz dileğinize göre bu gün sayısını ayarlayabilirsiniz. 12 günlük momentum hesaplandığında, 12 gün önceki fiyat seviyesi 100 olarak kabul edilir ve son günkü kapanış fiyatının 100'ün altına düştüğüne veya 100'ün üzerine çıktığına bakılır. 100'ün altına düşmüşse senedin getirisi negatif olmuş, aksi halde senedin getirisi pozitif olmuştur. Bu gösterge de bir trend izleme göstergesidir. En çok kullanılan yorumu ise şu şekildedir;
- Momentum 100'ün altına düşüp belli bir dip yaptığında (ki, bu genellikle 50-60 seviyelerinde olur), ve bu dip seviyesinden sonra yukarı döndüğünde AL kararı verilmesi öngörülmektedir. Aksi durumda ise momentum belli bir tepe yaptığında ve tepeden sonra aşağı döndüğünde SAT kararı verilmelidir. Bunun anlamı nedir? Yani niçin momentum belli bir tepe yapıp da aşağı döndüğünde SAT kararı veriyoruz? Bu sorunun cevabı ise basittir. Momentum belli bir tepe yatığında fiyatlar hızlı bir şekilde artmış demektir ve momentum'un aşağı doğru dönmesi,

### *Yatırımcı ve Teknik Analiz Sorgulanıyor* 395

fiyatlardaki artış hızının yavaşladığını ve senedi yükselten faktörlerinin etkilerinin artık zayıfladığını ve bir süre sonra ise fiyatların düşmeye başlayacağını haber verir.

- Yukarıda verdiğimiz ilk yorumdan farklı olarak momentumun çok önemli bir fonksiyonu daha vardır. Eğer momentum göstergesi, göreceli olarak geçmişte yaptığı tepelere oranla çok yüksek bir tepe yapmışsa ve daha sonra aşağı dönmüşse dahi satmamalıdır. Çünkü, bu gibi durumlarda momentum geleceği haber veren bir gösterge olarak ortaya çıkar. Momentum aşağı dönse bile bu gibi durumlarda daha yüksek bir fiyata doğru gidileceğini haber verebilir. (Verilen örnekleri inceleyiniz)
- Fiyatlar bir tepe yaptığında Momentum da bir tepe yapar ve daha sonra fiyatlar daha yüksek bir seviyede tepe yapmaya yöneldiğinde eğer momentumun yeni tepesi bir önceki tepenin altında kalırsa bu bir aykırılıktır ve gösterge ile fiyatlar aksi şeyleri söylemektedir. Böyle bir durumda kısa süre sonra fiyatların aşağı döneceği anlaşılır.
- Bir başka önemli nokta ise momentumun tarihi dip seviyelerine gelmesi durumudur. Bu tür bir durum fiyatların ileride aşırı derecede zayıflayacağına işarettir. Momentum göstergesi tarihi dip seviyelerine yaklaştıktan sonra, fiyatlar bir tepki çıkışı yapsa da bu durum uzun vadeli bir düşüş trendinin dahi başlangıcı olabilir. Tam aksi durumun ortaya çıkması, yani tarihi zirve seviyelerine ulaşan momentum göstergesi de eğer fiyatlar dip seviyelerde iken gerçekleşmişse, önemli bir orta veya uzun vadeli yukarı trendin başlangıcı olduğu sinyali olabilir.
- Momentum göstergesi belirli bir dip seviyeye ulaşabilir. Genellikle ilk defa dip yaptıktan sonra yukarı doğru dönüşlerinde hemen alım yapmak riskli olabilir. Fakat alım yapılacak zamanlama şöyle yapılabilir. Momentumun önemli bir dip seviyeye ulaşır ve yukarı doğru döner, (burada alım yapılmamalıdır) sonra aşağı doğru yeni bir harekete başlar fakat daha önceki dip seviyeye kadar düşüş yapmadan yeni bir dip yaparak ikinci defa yukarı döner. İşte bu tür zamanlarda

alım yapılması diğer durumlara göre daha az risklidir. Aşağıdaki şekil bu anlatılan durumu net bir şekilde göstermektedir.

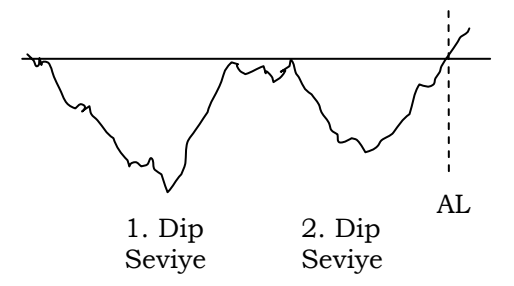

• Yukarıdaki maddede anlatılan durumun tersi ise tepe seviyelerde oluştuğunda satış yapmak daha sağlıklı olabilir.

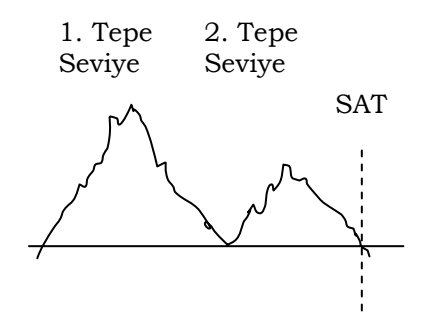

# **b. Örnek Olay**

Aşağıdaki üç adet grafik verilmiştir. Bu grafikleri sırasıyla dikkatli bir şekilde inceleyiniz.
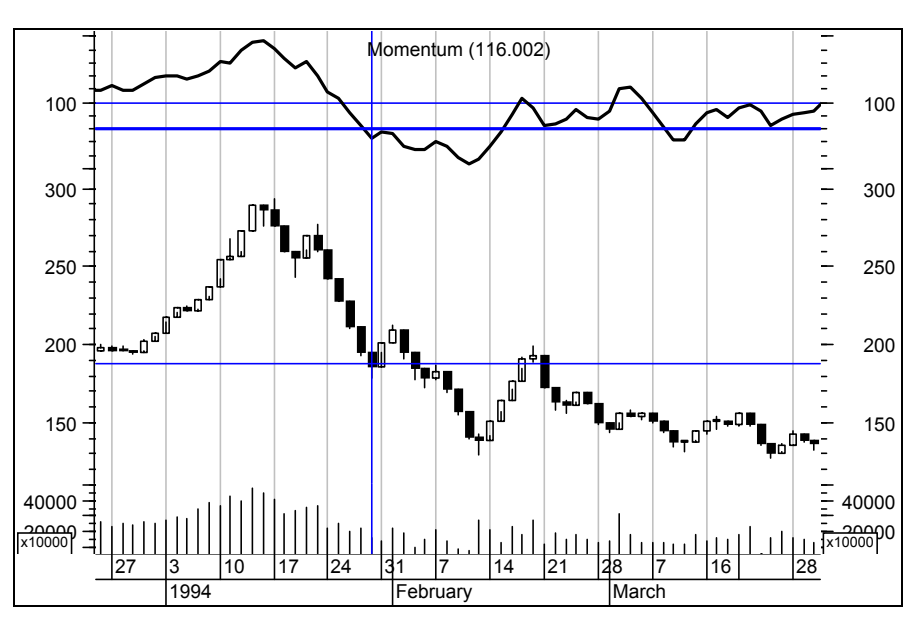

**Resim IV.8.3-1**

**Resim IV.8.3-2** 

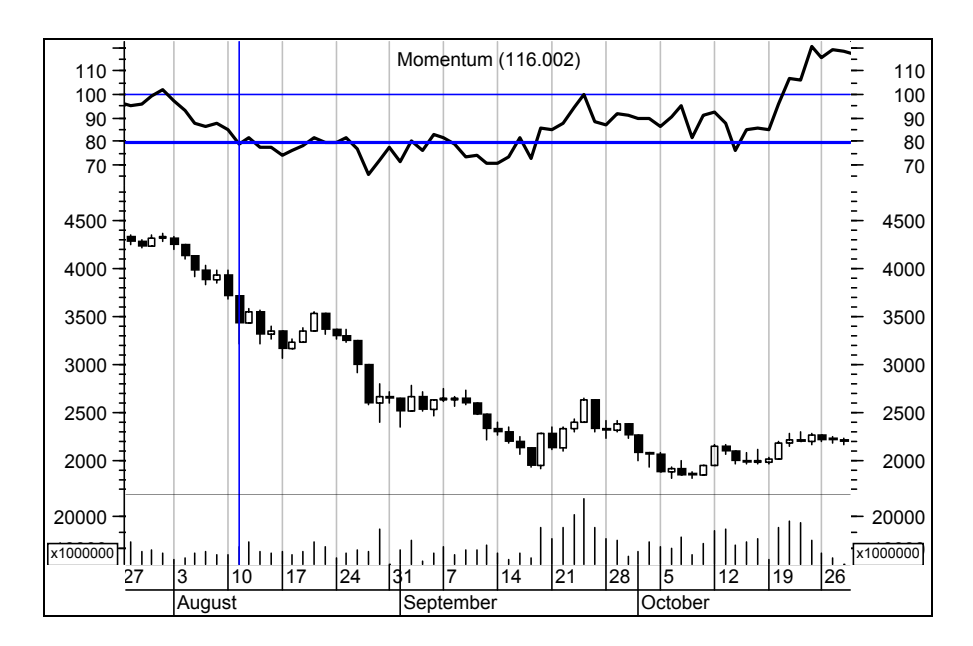

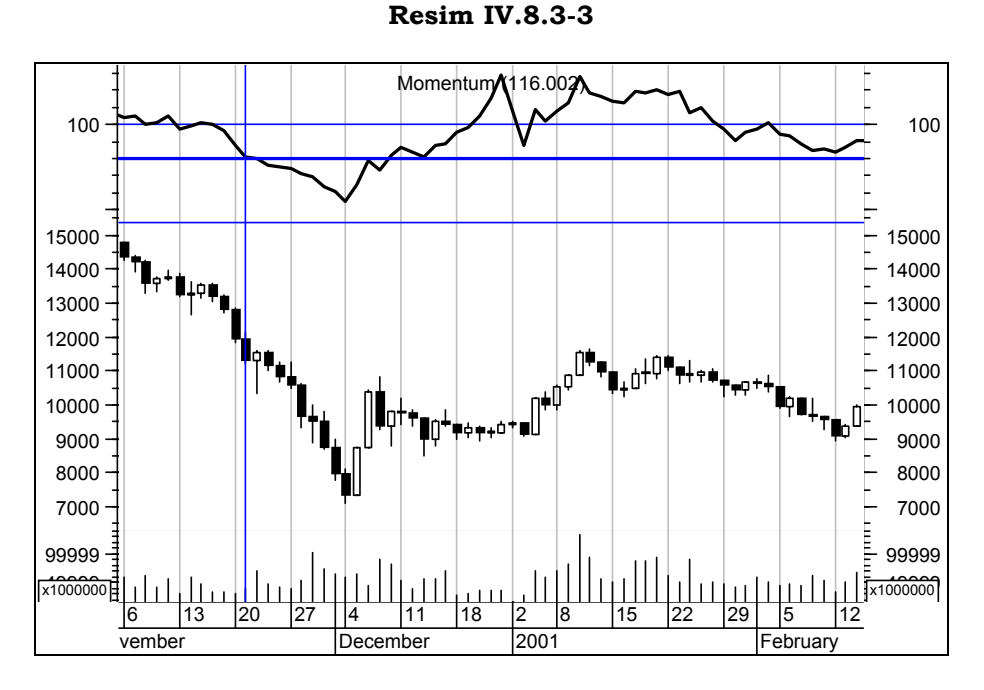

Yukarıdaki üç grafikte de momentum göstergesi tarihi olarak ortalama dip seviyesi olan 80 çizgisinin altına düştükten sonra İMKB-100 endeksi uzun süreli bir gerileme dönemine girmiştir. Aslında kriz zamanları olarak bildiğimiz bu tür zamanlarda momentumun 80 çizgisinin altına düşmüş olması endeksin en azından birkaç ay boyunca çok fazla getiri sağlamayacağının ve hatta negatif getiri sağlayacağının bir habercisi olmuştur.

Kesikli dikey çizgiler momentum göstergesinin endeks için tarihi dip seviyeleri olan 80 çizgisinin altına düştüğü anları göstermektedir. Örneğin yukarıdaki son grafikte 2000 yılındaki Kasım krizinde momentum 80'in altına düştüğünde endeks 11 bin 500 seviyelerindedir ve daha sonra 7 bin seviyelerine kadar gerilemiştir.

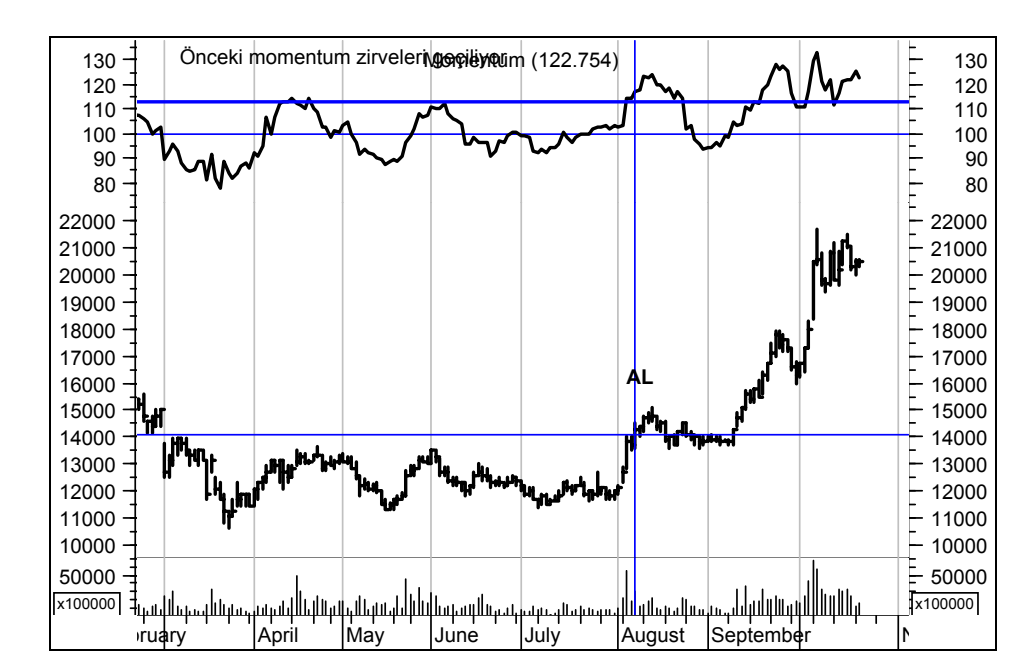

**Grafik IV.8-1 : Momentum 1**

Yukarıdaki grafikte AL dediğimiz noktada biraz önce yaptığımız yorumlar çerçevesinde alış yaptığımızda, fiyatların yükselmesiyle ne kadar önemli bir kar elde edileceği ortaya çıkmaktadır. Momentum göstergesi daha önce 115 seviyelerine gelip aşağı dönmüşken, ilk defa kesikli çizgilerle gösterilen bölgede yeni bir zirve yapıyor. Bu zirve ise yeni bir yukarı trendin başladığının habercisi oluyor. Demek ki, özetleyecek olursak, momentumun daha önceki zirvelerine göre, daha yüksek bir seviyede zirve yapması orta vadeli bir çıkış trendinin ilk sinyali olabiliyor.

#### **Momentum Psikolojisi**

Yukarıdaki satırları okuyan biri, işin ne kadar da kolay olduğunu düşünecek ve bunu uygulamaya kalkacaktır. Fakat burada bir noktaya dikkatinizi çekmek istiyorum. AL sinyalinin geldiği noktadan sonra momentum yeniden 100 çizgisinin altına düşerken, fiyatlar da 5 bin seviyelerine yaklaştıktan sonra yeniden aşağı dönmüş ve 13 bin 500 seviyelerine kadar gerilemiştir.

Al noktasında alım yapan biri yüksek bir olasılıkla 14 bin lira seviyesinden almış, ama 15 bin seviyesinden satmayı kaçırmış biri olacaktır. Fiyat yeniden fiyat 15 bin seviyelerine yaklaştığında ise daha önce satmadığı için pişman olduğundan, 15 bin seviyesinde satıp rahatlayacaktır. Fakat görüldüğü gibi bu hisse daha sonra 21 bin lira seviyesine kadar yükselmiştir.

Burada sizler bu satırları okurken "AL" denilen nokta ile fiyatın ulaştığı en son noktayı görmektesiniz. Çünkü başlangıç ve sonuç sizi ilgilendirmektedir. Beyniniz bu grafiği ancak bu şekilde görmenizi sağlamaktadır. Halbuki 21 bin lira seviyesine çıkılırken ki yolu izleyerek gitseniz, bu tür bir hareketi yapabilmenin hiç de o kadar kolay olmadığını göreceksiniz.

Şu an sakin bir kafa ile bu satırları okuyorsunuz. Başbakan konuşmuyor, Türkiye ekonomisi hakkında çok kötü bir yabancı rapor gelmiş değil, veya bir rating şirketi notumuzu düşürmüş de değil. Yani dışarıdan hiçbir etki, haber veya dedikodu almıyorsunuz. Eğer bu hisseyi "AL" noktasında almış olsaydınız, hem şirket hakkında hem de borsayı etkileyebilecek her türlü haber hakkında kulaklarınızı dört açıp, ekrana bakarken de gözlerinizi sekiz açacaktınız. O kadar yoğun bir haber bombardımanı altında kalacaktınız ki, az önce okuduğunuz satırlar beyninizden çoktan uçup gidecekti.

Sonuç: Teknik analiz kurallarına göre yapmış olduğunuz bir alım daha sonra bir sürü başka sebeple, duyumla veya piyasanın o anki irrasyonel bir kararına uyarak satışa dönüşecekti. Daha sonra da siz teknik analizin tutmadığını ve zarar ettirdiğini söyleyecektiniz. İşte bu durumda hem teknik analiz kuralını önce sorgulamalı ve başarı şansını bulmalı, sonra da hangi şartlarda alım yada satım yaptığınızı sorgulamalısınız.

#### **c. Momentum için en uygun gün sayısı nedir?**

Bunun formüllerinin yazılması ve test edilmesi de aşağıdaki şekilde olmaktadır.

**ENTER LONG**: cross(MO(OPT1),100)

```
CLOSE LONG: cross(100,MO(OPT1))
```
Bu formülleri yazdıktan sonra system test penceresi üzerindeki "**Optimize**" tuşunu tıklayınız. Karşınıza aşağıdaki pencere gelecektir.

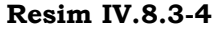

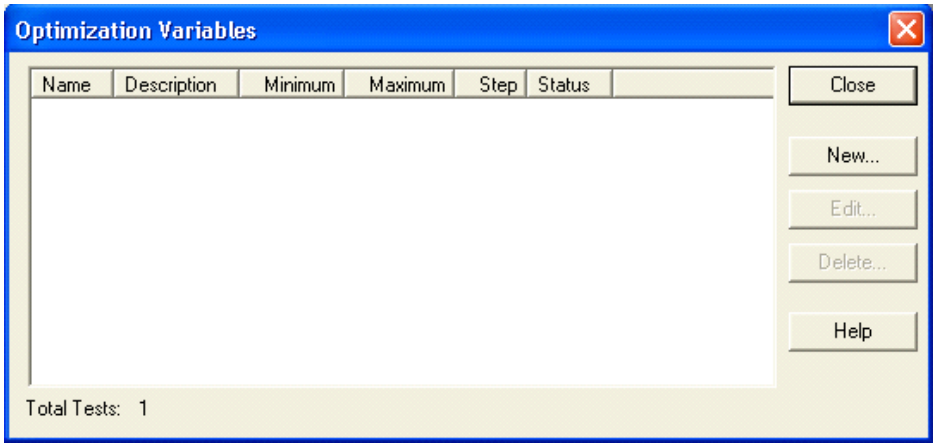

Bu pencere üzerinde "new" tuşunu tıklayarak aşağıdaki pencerenin gelmesini sağlayınız. Bu pencerede görülen değerleri giriniz. Yani bilgisayar kısa vadeli hareketli ortalama için önce "3" değerini alacak, ikişer ikişer (step) artırarak 45 değerine kadar çıkacaktır. Bu kutulara siz istediğiniz değerleri verebilirsiniz.

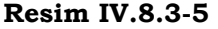

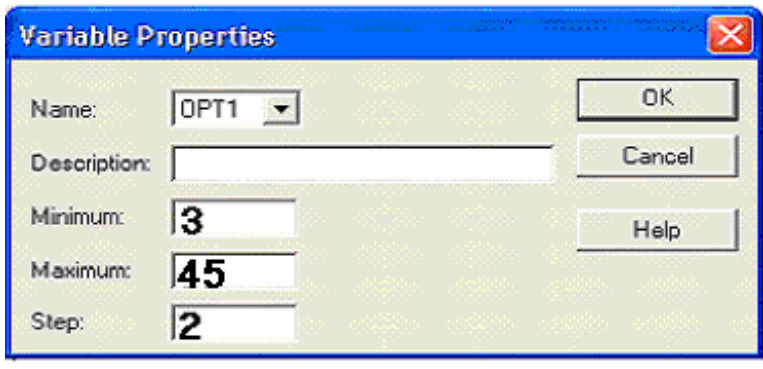

Daha sonra system tester'ı çalıştırınız. Ben Ereğli için eldeki son 3000 günlük verileri kullanarak yapmış olduğum testte aşağıdaki sonuçları elde ettim.

| ID                | Net Profit | % Gain   | Trades | Trade Profit/Loss | Avg. Profit/Avg. Loss<br>OPT <sub>1</sub> |
|-------------------|------------|----------|--------|-------------------|-------------------------------------------|
| $\equiv$ 1        | \$21928.88 | 2192.89% | 391    | 145/246           | 3<br>2.16                                 |
| $=$ 2             | \$53800.41 | 5380.04% | 284    | 105/179           | 5<br>2.32                                 |
| $\Box$ 3          | \$57073.49 | 5707.35% | 244    | 83/161            | 2.90<br>7                                 |
| $= 4$             | \$60171.27 | 6017.13% | 222    | 86/136            | 2.32<br>9                                 |
| $\equiv$ 5        | \$13046.61 | 1304.66% | 202    | 66/136            | 2.88<br>11                                |
| $\equiv$ 6        | \$15067.23 | 1506.72% | 174    | 61/113            | 13<br>2.62                                |
| $=$ 7             | \$39836.32 | 3983.63% | 158    | 58/100            | 15<br>3.58                                |
| l=l 8             | \$26522.75 | 2652.27% | 133    | 44/89             | 17<br>4.54                                |
| $\equiv$ 9        | \$30231.62 | 3023.16% | 128    | 43/85             | 19<br>4.14                                |
| 目1<br><b>STEP</b> | \$35166.31 | 3516.63% | 118    | 50/68             | 21<br>3.57                                |

**Resim IV.8.3-6** 

Bu resimde de görüldüğü üzere en yüksek getiriyi 3 günlük RSI sağlamıştır. Fakat unutmayınız ki bu sonuçlar Ereğli hissesine aittir. Başka kağıtlarda farklı sonuçlar verebilir. Net kar kolonunda da ne kadar kar edildiği verilmektedir. Dolar değerleri baz alındığı için, tablodaki getiriler gerçekten de dolar getirileri vermektedir.

Kar/Zar kolonunda toplam işlem sayısından kaçında kar kaçında zarar olduğu verilmektedir. Örneğin sol baştaki kolonda 4. testte toplam 222 al-sat yapılmış, bunun 86'si karlı işlem, 136'sı ise zararlı işlem olmuştur.

#### **d. Momentum Nasıl Kullanılmalı?**

Tecrübelerim ve yaptığım testler gösterdi ki, momentum gsötergesi 100 çizgisini yukarı kesince Al, aşağı kesince Sat yapmak yerine, dip seviyelerde aykırılık oluşmasını beklemek ve daha sonra alım yapmak daha karlı olmaktadır.

Aşağıda geliştirdiğim formül, Momentum için, dip seviyelerde oluşan aykırılıkları bulmaya çalışmaktadır. Burada kesin olarak bütün aykırılıkları yakalayacağını söyleyemem.

Bugün hangi hisselerde aykırılık oluştuğunu bulmak istiyorsak Metastok programının "Explorer" özelliğini kullanmamız gerekiyor.

Explorer'ı çalıştırdıktan sonra aşağıdaki formülleri ilgili column ve FILTER bölümüne harfi harfine yazınız. Aksi halde formülünüz çalışmayacaktır. Eğer Metastok 7.0 veya daha eski versiyon kullanıyorsanız, ">" veya "=" veya "<" işaretleri arasına da "," (virgül) koymanız gerekiyor.

# **COLUMN A**

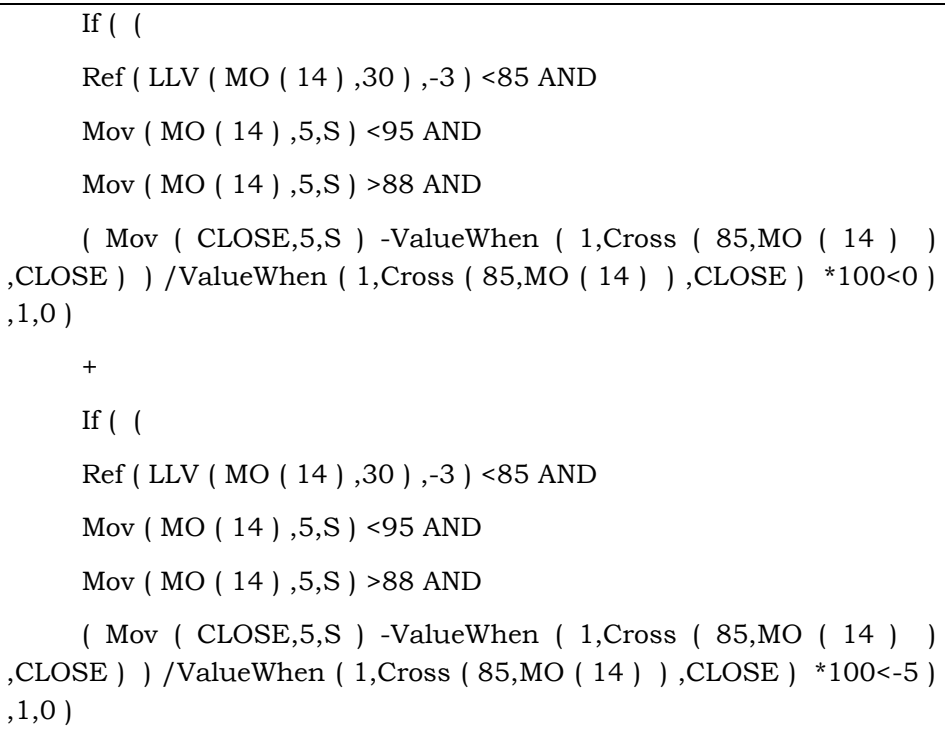

# **FİLTER**

#### When(colA>0)

Bu aşamadan sonra diğer kolonlara bir şey yazmanıza gerek yok. Yani sadece Column A ve FILTER bölümüne formül yazıyorsunuz. Bu explorer'ı çalıştırdığınızda, karşınıza gelecek senetler listesinde Column A'da 1 ve 2 değerleri yer alacaktır. 2 Değeri alan hisseler daha güçlü Al sinyali veren hisselerdir.

1 AĞUSTOS 2003 tarihi için bu Explorer çalıştırılmış ve aşağıdaki sonuçlar elde edilmiştir.

**Resim IV.8.3-7** 

| "MOMENTUM AYKIRILIK" Explored 01.08.2003                                                                                                    |                                          |
|----------------------------------------------------------------------------------------------------|------------------------------------------|
| Results<br>Exploration<br>Rejects                                                                                                    |                                          |
| Colu<br>Ticker<br>Location<br>Security                                                                                                    | Inspect                                  |
| IAKTAS EI<br>2,0000 AKTAS<br><b>C:VEINNETVTEK2</b><br>AYGAZ E<br>2.0000 AYGAZ<br><b>C:VEINNETVTEK1</b><br><b>C:VEINNETVTEK1</b><br>BRYAT E<br>1.0000<br><b>BRYAT</b><br>GSDHO E<br>2,0000 GSDHO<br>C: WEINNET VTEK1<br>C:\YFINNET\TEK1<br><b>ISAMBE</b><br>2.0000 ISAMB<br>C: WEINNET VTEK1<br>MILYT E<br>1.0000 MILYT<br>C: VEINNET VTEK2<br><b>PKENT E</b><br>1.0000 PKENT<br>POLYL E<br><b>C:VEINNETVTEK2</b><br>1.0000 POLYL<br>PTOFS E<br>1,0000 PTOFS<br>C: WEINNET VTEK1<br>SIFAS E<br>C: WEINNET VTEK2<br>1.0000 SIFAS<br><b>UNTAR E</b><br><b>C:VEINNETVTEK1</b><br>2,0000 UNTAR | Open Chart<br>Sort<br>Print<br>Save List |
| Symbol: AKTAS<br>Buy/Sell:<br>Vendor:<br><no vendor=""><br/>v</no>                                                                                                    | Trade<br>×                               |
| Close<br>Help                                                                                                    |                                          |

İlgili tarihte bu listede verilen senetleri inceleyerek grafiksel olarak ne kadar uyumlu olup olmadığına bakabilirsiniz. Ben aşağıda AYGAZ hissesi için grafiği verdim. Kesikli dikey çizgi 1 Ağustos 2003 tarihini göstermektedir.

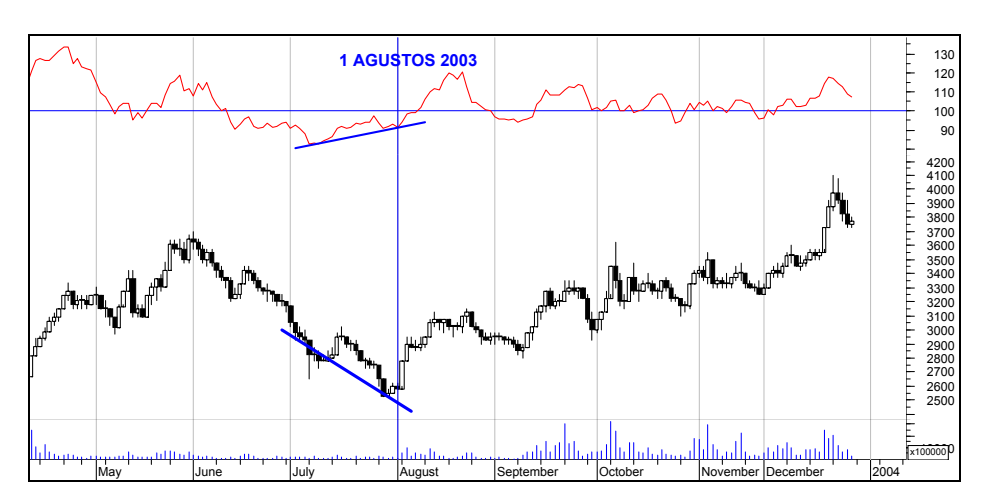

**Resim IV.8.3-8** 

```
Bunu system tester'de nasıl yazarız?
```

```
ENTER LONG:
```

```
WHEN( 
     If ( ( 
     Ref ( LLV ( MO ( 14 ) ,30 ) ,-3 ) <85 AND 
     Mov ( MO ( 14 ) ,5,S ) <95 AND 
     Mov ( MO ( 14 ) ,5,S ) >88 AND 
     ( Mov ( CLOSE,5,S ) -ValueWhen ( 1,Cross ( 85,MO ( 14 ) ) 
,CLOSE ) ) /ValueWhen ( 1,Cross ( 85,MO ( 14 ) ) ,CLOSE ) *100<0 ) 
,1,0 ) 
     + 
     If ( (Ref ( LLV ( MO ( 14 ) ,30 ) ,-3 ) <85 AND 
     Mov ( MO ( 14 ) ,5,S ) <95 AND 
     Mov ( MO ( 14 ) ,5,S ) >88 AND
```

```
( Mov ( CLOSE,5,S ) -ValueWhen ( 1,Cross ( 85,MO ( 14 ) ) 
,CLOSE ) ) /ValueWhen ( 1,Cross ( 85,MO ( 14 ) ) ,CLOSE ) *100<-5 ) 
,1,0)) = 1
```
**CLOSE LONG**: Bir şey yazmayınız.

"**STOPS**" bölümünü tıklayarak "Profit Target" bölümünde ilgili boşluklara yüzde 20 yazınız. Long kutusunu seçiniz ve system tester'ı çalıştırınız.

#### **e. Düşüş Sinyali Veren Aykırılıkları Bulan Formül**

Az önce artış sinyali olarak algılanabilecek hareketleri bulan formülü vermiştik. Şimdi de fiyatlar belirli tepelere geldiğinde henüz düşüşe geçmeden önce düşüş sinyali veren aykırılıkları bulan formülü verelim.

Burada Column A ve aşağıda yazılı olan diğer kolonlara tıklayarak aşağıda belirtilen şekilde formülleri yazınız.

Daha sonra securities bölümünü tıklayarak hisse senetlerinizin bulunduğu dizini tanımlayınız. Hangi gün için explore yaptırmak istiyorsanız, "options" butonunu tıklayarak tarihi belirlersiniz. Aksi halde en son tarihi Metastok programı explore tarihi olarak alacaktır.

#### **COLUMN A**

If  $($   $($ Ref ( HHV ( Mo ( 14 ) ,30 ) ,-3 ) > 125 AND Mov ( Mo ( 14 ) ,5,S ) <115 AND Mov ( Mo ( 14 ) ,5,S ) >105 AND ( Mov ( CLOSE,5,S ) -ValueWhen ( 1,Cross ( 115,Mo ( 14 ) ) ,CLOSE ) ) /ValueWhen ( 1,Cross ( 115,Mo ( 14 ) ) ,CLOSE ) \*100>-5 ) ,1,0 ) + If ( ( Ref ( HHV ( Mo ( 14 ) ,30 ) ,-3 ) > 125 AND Mov ( Mo ( 14 ) ,5,S ) <115 AND Mov ( Mo ( 14 ) ,5,S ) >105 AND

```
 ( Mov ( CLOSE,5,S ) -ValueWhen ( 1,Cross ( 115,Mo ( 14 ) ) 
,CLOSE ) ) /ValueWhen ( 1,Cross ( 115,Mo ( 14 ) ) ,CLOSE ) *100>0 ) 
,1,0 )
```
**FİLTER** 

When  $( \text{colA} > 0)$ 

Bu aşamadan sonra diğer kolonlara bir şey yazmanıza gerek yok. Yani sadece Column A ve FILTER bölümüne formül yazıyorsunuz. Bu explorer'ı çalıştırdığınızda, karşınıza gelecek senetler listesinde Column A'da 1 ve 2 değerleri yer alacaktır. 2 Değeri alan hisseler daha güçlü sat sinyali veren hisselerdir.

| "MOMENTUM AYKIRILIK2" Explored 18.06.2003 |                             |                                              |                                                         |         |                     |   |            |
|-------------------------------------------|-----------------------------|----------------------------------------------|---------------------------------------------------------|---------|---------------------|---|------------|
| Results<br>Rejects                        | Exploration                 |                                              |                                                         |         |                     |   |            |
| Security N                                | Colu                        | Ticker                                       | Location                                                |         |                     | ㅅ | Inspect    |
| ZOREN E<br>VKING E<br>SOKSA E             |                             | 2,0000 ZOREN<br>2,0000 VKING<br>2,0000 SOKSA | C:\YFINNET\TEK2<br>C: VEINNET VTEK1<br>C: VEINNET VTEK2 |         |                     |   | Open Chart |
| PENGD E<br>MYZYO E                        |                             | 2,0000 PENGD<br>2,0000 MYZYO                 | C: VEINNET VTEK1<br><b>C:VEINNETVTEK1</b>               |         |                     | ≣ | Sort       |
| LOGO E<br><b>IHEVA E</b>                  | 2,0000 LOGO<br>2.0000 IHEVA |                                              | <b>C:VEINNETVTEK2</b><br>C: WEINNET VTEK1               |         |                     |   | Print      |
| DOBUR E<br><b>BFREN E</b>                 |                             | 2,0000 DOBUR<br>2,0000 BFREN                 | <b>C:VEINNETVTEK1</b><br>C: WEINNET VTEK1               |         |                     |   | Save List  |
| ATAYO E<br>ARFYO E                        |                             | 2,0000 ATAYO<br>2,0000 ARFYO                 | C: VEINNET VTEK1<br>C: VEINNET VTEK1                    |         |                     |   |            |
| ALKA E<br>COMME E                         | 2.0000 ALKA                 | 1,0000 COMMIE                                | <b>C:VEINNETVTEK1</b><br><b>CAMPININIET LTEVE</b>       |         |                     | v |            |
| Symbol:                                   |                             | Buy/Sell:                                    | v                                                       | Vendor: | <no vendor=""></no> | v | Trade      |
|                                           |                             | Close                                        |                                                         |         | Help                |   |            |

**Resim IV.8.3-9** 

Bu resimde görüldüğü üzere 18 haziran 2003 tarihinde birçok senette momentum aykırılık oluşturarak sat sinyali vermiştir. Bu hisselerden BSFREN'in grafiği aşağıda verilmiştir. Dikey çizgi 18 Haziran tarihini göstermektedir.

**Resim IV.8.3-10** 

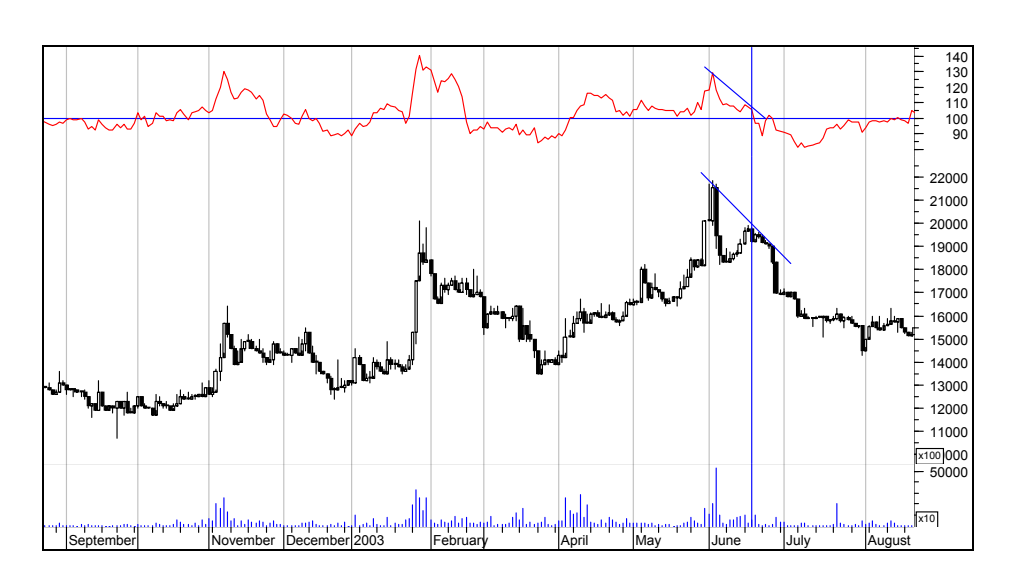

## **IV.8.4.Para Akım Endeksi (Money Flow Index)**

Para akım endeksi hisseye para giriş veya çıkışı gücünü belirleyen bir göstergedir. Bu gösterge göreceli güç endeksine benzemekle beraber, hesaplamalarda işlem hacmi de dikkate alındığından daha başarılı bir gösterge sayılabilir.

Aşağıdaki bir seri formül hesaplandıktan sonra Para Akım Endeksine ulaşılır. İlk olarak hesaplanması gereken şey tipik fiyatın bulunmasıdır. Bunun için öncelikle belirli bir sürenin seçilmesi gerekmektedir. Tipik fiyat ise aşağıdaki formülle hesaplanır.

$$
Tipik \text{ Fix } = \frac{EY + ED + K}{3}
$$

Burada :

- EY : Belirlenen süre içindeki en yüksek fiyat
- ED: Belirlenen süre içindeki en düşük fiyat
- K : Belirlenen süre sonundaki kapanış fiyatı

#### *Yatırımcı ve Teknik Analiz Sorgulanıyor* 409

Tipik fiyat hesaplandıktan sonra Para Akımı ise aşağıdaki formülle belirlenir.

#### Para Akımı = Tipik Fiyat \* İşlem Hacmi

İşlem hacminin sabit olduğu varsayılırsa, bugünkü tipik fiyatın dünkü tipik fiyattan yüksek olması durumunda senede pozitif para akımı var olduğu, aksi durumda ise senetten para çıkışı olduğu (negatif para akımı) düşünülür.

Tabi ki yukarıda vermiş olduğumuz formüllerle hesaplanan değişkenler sadece bir gün için değil geçmişe doğru belli bir süre için hesaplanır. Örneğin en çok kullanılan süre 14 günlük süredir.

Yukarıdaki formüller kullanılarak belirli bir süre içinde (14 gün olarak alınabilir) pozitif ve negatif para akımları hesaplanır ve bu süre içindeki pozitif para akımlarıyla negatif para akımları kendi aralarında toplanarak 14 günlük toplam pozitif para akımı ile negatif para akımı rakamına ulaşılır. Bu değerler bulunduktan sonra ise aşağıdaki formülle Para Oranı denilen değişken hesaplanır.

> Belirlenen Suredeki Negatif Para Akimi Toplami Para Orani =  $\frac{\text{Belirlenen}}{\text{Balirlenen}}$  Suredeki Pozitif Para Akimi Toplami

Son olarak Para Akım Endeksinin hesaplanmasına sıra gelmiştir. Bu da aşağıdaki formülle bulunur.

Para Akim Endeksi = 
$$
-\left(\frac{100}{1 + Para \ Oran i}\right)
$$

#### **a. Yorumlanması ?**

- Para akım endeksi 100 ile 0 arasında değerler alır. Para akım endeksinin yükseliyor olması senede para girişi, düşüyor olması ise senetten para çıkışı olduğunu gösterir. Genel yorumlama kuralları aşağıdaki şekilde belirlenmiştir.
- Para akım endeksi ile fiyatlardaki değişim ve tepe ve dip noktaları birlikte izlenmeli ve aykırılıklar araştırılmalıdır. Aykırılıktan kastettiğimiz şey, az sonra örnek olay incelemesinde açıklanılacaktır. Ama kısaca bahsetmek

gerekirse şöyle bir örnek verebiliriz. Fiyatlar bir tepe yaptığında para akım endeksi de bir tepe yapar ve daha sonra fiyatlar daha yüksek bir seviyede tepe yapmaya yöneldiğinde eğer bu endeksin yeni tepesi bir önceki tepenin altında kalırsa bu bir aykırılıktır ve gösterge ile fiyatlar aksi şeyleri söylemektedir. Bu durumda kısa bir süre sonra fiyatların aşağıya doğru yöneleceği yorumu yapılır (Aşağıda verilen örnek olayı dikkatli bir şekilde inceleyiniz)

- Senetten senede değişmekle birlikte para akım endeksinin 80'e yaklaştığı durumlarda aşırı alım yapıldığı ve bir süre sonra satışların geleceği düşünülürken, endeksin 20 seviyelerine düşmesi durumunda aşırı satışların meydana geldiği ve artık bundan sonra satışların artmayacağı ve alımların gelerek fiyatların yükseleceği düşünülür. Kısaca bu gösterge 75-80 seviyelerine yaklaştığında SAT, 25-20 seviyelerine düştüğünde ise AL kararı verilir. Aşağıda verdiğimiz örnekleri inceleyiniz.
- Göstergenin 75-80 seviyelerine ulaşması durumlarında senedin önemli (tarihi) tepeler, 25-20 seviyelerine düştüğünde ise önemli dipler yaptığı görülür.

#### **b. MFI Sorgulanıyor**

Resimde Para akım endeksinin kullanılışına ilişkin bir örneği görmektesiniz. Grafikte AL ve SAT noktaları belirlenmiştir. Uzun vadeli fiyat ve endeks hareketine bakıldığında ise fiyatlar aşağı giderken endeksin trendi yukarı doğrudur. Bu da belirli bir süre sonra fiyatların artacağını işaret etmektedir. Nitekim Ocak 1996'nın sonundan itibaren fiyatlar da yükselmeye başlamış ve önemli oranda yükselmiştir.

Bu senet için SAT sinyalleri genellikle 70-75 civarında oluşmuştur. Dolayısıyla satış kararı vermek için göstergenin 80'e çıkmasını beklemek anlamlı değildir. Aynı şekilde AL sinyalleri ise göstergenin 25 seviyelerine düştüğünde ortaya çıkmıştır.

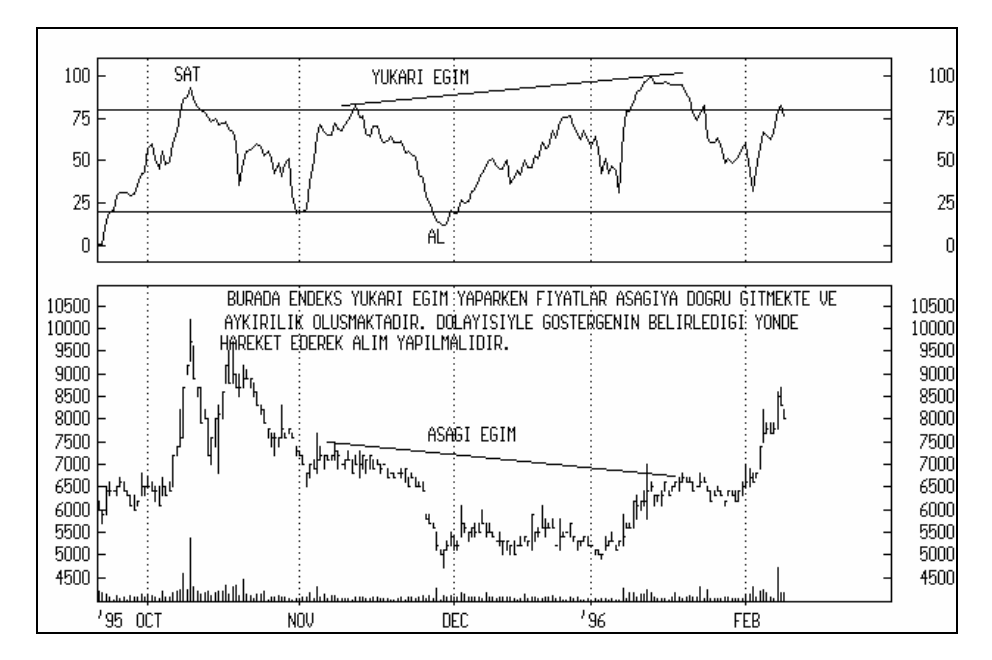

**Resim IV.8.4-1: Para Akım Endeksi 1**

Aşağıdaki grafikte hiçbir yorum yapılmadan ilgili senede ait fiyat hareketleri çıplak olarak verilmiştir. Bu grafiği inceleyiniz ve AL-SAT noktalarıyla aykırılık durumlarını belirleyip bu göstergenin yukarıda yaptığımız yorumlarla ne derece uygun olduğunu kontrol ediniz.

Size göre son günkü fiyat hareketinden sonra ne gibi bir gelişme olabilir? Fiyatların ne yönde gelişeceğini düşünüyorsunuz. AL-SAT veya TUT kararı mı verirsiniz?

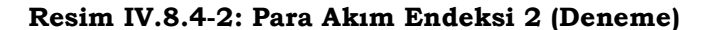

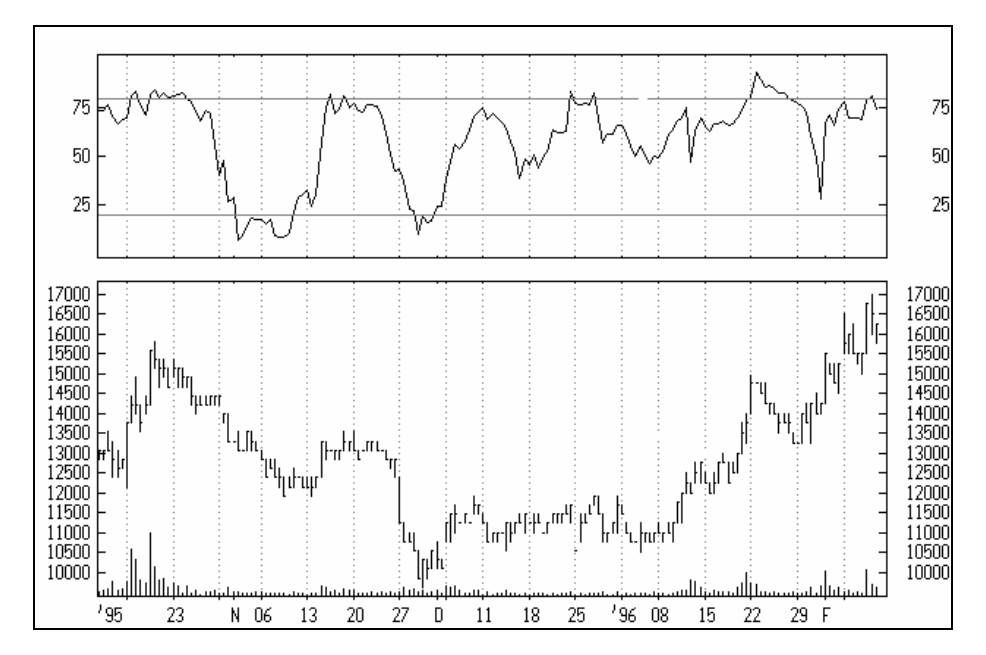

Şimdi sorgulamaya başlayalım. Varsayalım ki MFI(14) (14 günlük Para akım endeksi) 30 çizgisini yukarı kesince alım yapalım, 75 çizgisini aşağı kesince satış yapalım. Bu durumda acaba ne kadar işlem yapmış olurduk? Kaç işlemde zarar, kaç işlemde kar ederdik? Toplam karımız ne olurdu?

Önce aşağıdaki grafiği inceleyiniz. Bu grafikte yukarı kalın oklar alım yerini gösterirken, "exit" levhaları da satış yerini göstermektedir.

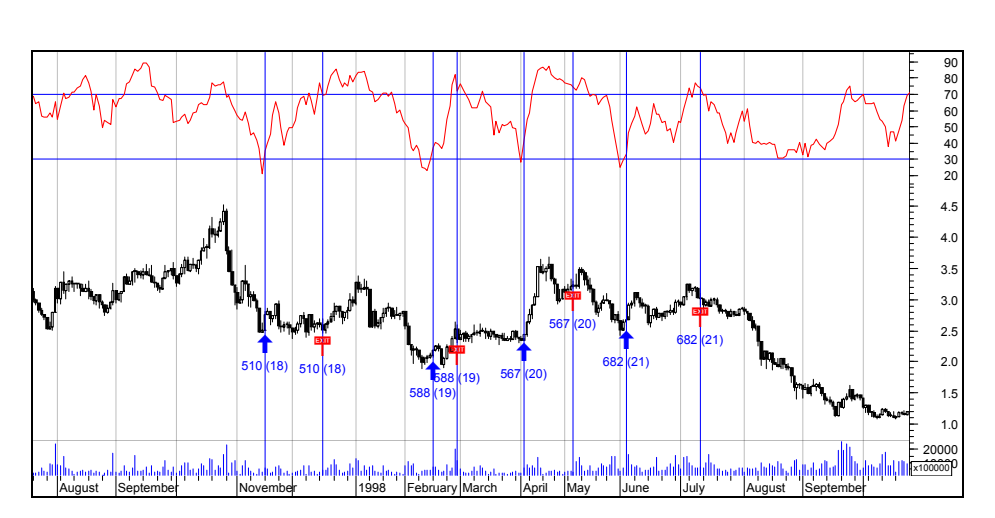

Grafikte bu stratejinin ciddi bir performans sağlamadığına ilişkin görsel bir yargıya vardım. Fakat, yukarıdaki al-sat noktaları sadece bir kesittir. Şimdi kağıdın bütün geçmişine bu stratejiyi uyguladığımızda nasıl bir sonuç elde ettiğimize bakalım.

Buna ilişkin system tester formülleri aşağıdaki şekildedir;

# **ENTER LONG: cross(mfi(14), 30)**

# **CLOSE LONG: cross(75, mfi(14))**

Bu testi yaptığımızda Ereğli için aşağıdaki sonuçlar elde edilmiştir. Sonuç olarak yıllık dolar bazında yüzde 25 getiri sağladığını görüyoruz.

![](_page_412_Picture_216.jpeg)

# **Resim IV.8.4-3**

![](_page_413_Picture_135.jpeg)

![](_page_413_Picture_136.jpeg)

Bu sonuçları kendinize göre yorumlayabilirsiniz. Unutmayınız, daha çok kar ettiren ve yapılan toplam işlem sayısında daha çok kazandıran strateji daha iyi stratejidir.

#### **c. MFI İçin En Uygun Gün Sayısı Nedir?**

Yukarıda 14 günlük MFI kullanarak işlem yapıldığında ne tür sonuç elde edilebileceğini verdik. Şimdi MFI için en karlı sonucu verecek gün sayısını system tester ile test edelim. Formüller şöyle olmalı.

# **ENTER LONG: cross(mfi(OPT1), 30) CLOSE LONG: cross(75, mfi(OPT1))**

Burada OPT1 olan yerlere daha önce RSI ve Momentumda yaptığımız gibi 3'den başlayarak 45'e kadar ikişer ikişer gün sayısını artıracak şekilde deneme yapabilirsiniz. Dolayısıyla OPT1 seçeneği, 3- 45-2 olacaktır.

![](_page_414_Picture_164.jpeg)

![](_page_414_Picture_165.jpeg)

Bu resimde Ereğli için yapılmış MFI gün testi vardır. En yüksek karı sağlayan gün sayısı olarak 9 gün bulunmuştur (OPT1 kolonuna bakınız). 9 Günlük MFI'ya göre 56 defa işlem yapılmış ve bunun 31 tanesi kar ile, 25 tanesi de zararla sonuçlanmıştır. Ort/Getiri Zarar kolonunda görüldüğü gibi bu işlemlerde 1.18 dolar kara karşılık 1 dolar zarar edilmiştir. Bu strateji yıllık ortalama olarak dolar bazında yüzde 50'nin üzerinde getir sağlamıştır.

Burada bir noktayı tekrar vurgulamak istiyorum. 56 işlem yapıyorsunuz ve bunun 31 tanesi kar ile 25 tanesi zarar ile sonuçlanıyor. Bu istatistiği gördükten sonra herhalde artık "MFI 30'u yukarı kesti hep kazanacağım" diyemezsiniz. Çünkü işlemlerin yarısında zarar olasılığınız var. Ama kar ettiğinizde iyi kar ettiğiniz için daha önceki zararları götürmektedir.

Bu testi 5 ayrı hisseye daha uygulayarak diğer kağıtlarda uygun gün sayılarını bulmaya çalıştım. En uygun gün sayısı olarak 31 gün çıktı. EN çok kazandıran hisse ise Akbank oldu.

Örneğin Akbank hissesinde 31 günlük MFI kullanılarak yapılacak işlemlerden 10 yılda dolar bazında yüzde 1820 getiri sağlamak mümkünken, İŞC hissesi için aynı dönemde - yüzde 83 zarar edilmektedir. Bir başka deyişle, eğer son 10 yılda Akbank ve İŞC hisselerinde 31 günlük MFI kullansaydınız bu derece farklı iki ayrı getiri elde edecektiniz. İŞC için en uygun gün sayısı 41 gün olarak çıktı. Bu durumda 10 yıldaki dolar bazında getiri yüzde 266 olacaktı. Bu getirinin de düşük olduğunu söyleyebiliriz.

#### **d. MFI göstergesi AL ve SAT sinyali veren hisseler**

Eğer birçok senet arasında MFI göstergesi 30'un üzerine çıkmış veya 75'in altına düşmüş olanları buldurmak istiyorsanız, Explorer bölümüne aşağıdaki formülleri yazarak eleme yapabilirsiniz.

#### **COLUMN A:**

![](_page_415_Picture_207.jpeg)

gelecektir. Burada A kolonunda 1 değeri almış olan hisseler, MFI(14) göstergesi 30'u yukarı geçmiş olanlar iken, -1 değeri almış hisseler ise MFI(14) göstergesi 75 seviyesini aşağı kırmış hisselerdir.

| "kitap-MFI-2" Explored 28.12.2003     |                            |                                   |                                          |                                                                      |   |            |
|---------------------------------------|----------------------------|-----------------------------------|------------------------------------------|----------------------------------------------------------------------|---|------------|
| Results<br>Rejects                    | <b>Exploration</b>         |                                   |                                          |                                                                      |   |            |
| Security Name                         | Colu                       | Colum                             | Ticker                                   | Location                                                             | ۸ | Inspect    |
| ARFYO E<br>VKGYO E<br>UNYEC E         | 1.0000<br>0.0000<br>0.0000 | 0.0000<br>$-1.0000$<br>-1.0000    | ARFYO<br><b>VKGYO</b><br><b>LINYEC</b>   | C: WEINNET VTEK1<br>C: WEINNET VTEK1<br>C: WEINNET VTEK1             | ≣ | Open Chart |
| UNTAR E<br><b>ITUDDF E</b>            | 0.0000<br>0.0000           | -1.0000<br>-1.0000                | UNTAR<br>TUDDF                           | C: WEINNET VTEK1<br>C: VYFINNET VTEK1                                |   | Sort       |
| TRKCM E<br>TNSAS E<br>TIRE E          | 0.0000<br>0.0000<br>0.0000 | $-1.0000$<br>-1.0000<br>$-1.0000$ | TRKCM<br>TNSAS<br>TIRE                   | C: WEINNET VTEK1<br>C: WEINNET VTEK1<br>C: WEINNET VTEK1             |   | Print      |
| SISE E<br>OKANT E                     | 0.0000<br>0.0000           | $-1.0000$<br>$-1.0000$            | <b>SISE</b><br>OKANT                     | C: WEINNET VTEK1<br>C: WEINNET VTEK1                                 |   | Save List  |
| NETAS E<br>MYZYO E<br><b>MITTLIFT</b> | 0.0000<br>0.0000<br>o oooo | -1.0000<br>-1 0000.               | <b>NETAS</b><br>MYZYO<br>יוודווגו הההה ד | C: WEINNET VTEK1<br><b>C:VEINNET\TEK1</b><br><b>CAMPININIETUTEVA</b> | v |            |
| Symbol:                               | Buy/Sell:                  |                                   | v                                        | Vendor:<br><no vendor=""></no>                                       | v | Trade      |
|                                       |                            | Close                             |                                          | Help                                                                 |   |            |

**Resim IV.8.4-5** 

# **e. MFI Aykırılıklarını Bulan Formüller**

MFI göstergesi sadece 30 ve 70 seviyelerinin aşağı ve yukarı kırılması şeklinde kullanılmamalıdır. Aykırılıklar da önemlidir. Burada aşağıda hem AL hem de SAT sinyali veren aykırılıkları veren Explorer formülleri aşağıda verilmiştir.

**COLUMN A: (Al sinyali verenler)** 

If  $($   $($ Ref ( LLV ( MFI ( 14 ) ,30 ) ,-3 ) <30 AND Mov ( MFI ( 14 ) ,5,S ) <40 AND Mov ( MFI ( 14 ) ,5,S ) >30 AND ( Mov ( CLOSE,5,S ) -ValueWhen ( 1,Cross (35,MFI ( 14 ) ) ,CLOSE ) ) /ValueWhen ( 1,Cross ( 35,MFI ( 14 ) ) ,CLOSE ) \*100<0 ) ,1,0 )

```
+ 
If ( (
```
Ref ( LLV ( MFI ( 14 ) ,30 ) ,-3 ) <30 AND

```
Mov ( MFI ( 14 ) ,5,S ) <40 AND
```
Mov ( MFI ( 14 ) ,5,S ) >30 AND

```
( Mov ( CLOSE,5,S ) -ValueWhen ( 1,Cross (35,MFI ( 14 ) ) 
,CLOSE ) ) /ValueWhen ( 1,Cross ( 35,MFI ( 14 ) ) ,CLOSE ) *100< -5 
), 1, 0)
```
# **COLUMN B: (sat sinyali verenler)**

```
If ( ( Ref ( HHV ( MFI ( 14 ) ,30 ) ,-3 ) >80 AND 
     Mov ( MFI ( 14 ) ,5,S ) <70 AND 
     Mov ( MFI ( 14 ) ,5,S ) >60 AND 
     ( Mov ( CLOSE,5,S ) -ValueWhen ( 1,Cross ( MFI ( 14 ) ,80 ) 
,CLOSE ) ) /ValueWhen ( 1,Cross ( MFI ( 14 ) ,80 ) ,CLOSE ) *100>-5 ) 
,1,0 ) 
      + 
     If ( ( Ref ( HHV ( MFI ( 14 ) ,30 ) ,-3 ) >80 AND 
     Mov ( MFI ( 14 ) ,5,S ) <70 AND 
     Mov ( MFI ( 14 ) ,5,S ) >60 AND 
     ( Mov ( CLOSE,5,S ) -ValueWhen ( 1,Cross ( MFI ( 14 ) ,80 ) 
,CLOSE ) ) /ValueWhen ( 1,Cross ( MFI ( 14 ) ,80 ) ,CLOSE ) *100>0 ) 
,1,0 )
```
#### **FILTER**

# WHEN(COLA>0) OR WHEN(COLB>0)

Yukarıdaki formülleri explorer'a yazdıktan sonra çalıştırdığınızda aşağıdakine benzer bir liste gelecektir. Bu listede A kolonunda eğer 1 veya 2 rakamı yer almışsa, bu hisseler MFI(14)'e göre oluşan aykırılık üzerine Al sinyali vermektedir. 2 rakamına sahip hisseler daha güçlü al sinyali vermektedir. Eğer A kolonu "0" iken B kolonu 1 veya 2 değerini alıyorsa, bu hisseler de Sat sinyali vermektedir. B kolonunda 2 değerini alan hisseler daha sert sat sinyali veriyor demektir.

| "kitap-MFI-3-AYKIRILIKLAR" Explored 28.12.2003                                                |                                                                                        |                                                                                                    |          |                                          |  |  |  |
|-----------------------------------------------------------------------------------------------|----------------------------------------------------------------------------------------|----------------------------------------------------------------------------------------------------|----------|------------------------------------------|--|--|--|
| Results<br>Rejects                                                                            | <b>Exploration</b>                                                                     |                                                                                                    |          |                                          |  |  |  |
| Security Name                                                                                 | Column A                                                                               | Column B<br>Ticker Symbol                                                                                                    | ۸        | Inspect                                  |  |  |  |
| AKGRT E<br>ALKA E<br>ALNTF E<br>ARSAN E<br>BROVA E<br>BRYAT E<br>CLEBIE<br>CIMSA E<br>DOHOL E | 0.0000<br>0.0000<br>0.0000<br>0.0000<br>0.0000<br>0.0000<br>0.0000<br>0.0000<br>0.0000 | 2,0000 AKGRT<br>1.0000 ALKA<br>2,0000 ALNTF<br>1.0000 ARSAN<br>2,0000 BROVA<br>2.0000<br>BRYAT<br>2,0000 CELEB<br>2,0000 CIMSA<br>1.0000 DOHOL | $\equiv$ | Open Chart<br>Sort<br>Print<br>Save List |  |  |  |
| ENKALE<br>EPLAS E                                                                             | 0.0000<br>0.0000                                                                       | 2.0000 ENKAL<br>1.0000 EPLAS                                                                                                    | v        |                                          |  |  |  |
| ¢                                                                                             | ШI                                                                                     |                                                                                                    | ×        |                                          |  |  |  |

**Resim IV.8.4-6** 

Aşağıdaki grafikte yukarıdaki listede yer alan AKGRT hissesi verilmiştir.

![](_page_418_Figure_4.jpeg)

![](_page_418_Figure_5.jpeg)

## **IV.8.5. Stokastik Osilatörü ( Stochastic Oscillator )**

Stokastik Osilatörü (SO) bir senedin kapanış fiyatını verilen bir periyot içinde seyrettiği fiyat aralığı ile karşılaştıran bir göstergedir. Bu göstergeyi geliştirenler kağıdın son zamanlarda taradığı fiyat seviyelerine yakın kapanacağını söylemektedirler. Yani eğer fiyatlar yükseliyorsa kağıdın kapanış fiyatı seçilen periyot içindeki en yüksek fiyata doğru gitme eğiliminde olacak, eğer fiyatlar düşüyorsa seçilen periyot içindeki en düşük fiyata gitme eğiliminde olacaktır.

SO, bilgisayar programlarında iki ayrı eğri ile gösterilir ve yorumlama bu eğrilerin karşılaştırılması ile yapılır.

Ana eğri yavaşlatılmış %K eğrisi olarak adlandırılır ve %D olarak adlandırılan ikinci bir eğri daha verilir. Yavaşlatılmış %K çizgisi genellikle kesiksiz devam eden bir çizgi iken %D çizgisi noktalarla gösterilir.

Yavaşlatılmış %K çizgisi için veriler hesaplanmadan önce %K'nın verilerinin hesaplanması gerekir. %K eğrisinin hesaplanışı aşağıdaki formül yardımıyla yapılır.

$$
\% K = \frac{100 * (S G K F - ED.)}{E Y - ED}
$$

Burada eğer son 5 günlük süreyi periyot olarak almışsak,

**SGKF** : Son günkü kapanış fiyatı

- **ED** : Senedin son 5 gün içindeki en düşük değeri
- **EY** : Senedin son 5 gün içindeki en yüksek değeri

 Burada eğer son günkü kapanış fiyatı son 5 gün içindeki en yüksek değere daha yakınsa fiyatların yükseleceğine, aksi halde fiyatların düşeceğine dair yorum yapılır.

 Yavaşlatılmış %K eğrisi ise, %K eğrisinin belli bir periyot için hesaplanan hareketli ortalamasıdır (hareketli ortalamaların hesaplama yöntemleri için ilgili bölümü inceleyiniz). Yavaşlatılmış %K eğrisi aşağıdaki formül ile hesaplanır.

#### Yavaşlatılmış % $K = HO(x)$  [ % $K$  ]

420

#### *Yatırımcı ve Teknik Analiz Sorgulanıyor* 421

Buradaki HO(x), x dönem için alınacak hareketli ortalamayı ifade etmektedir. Bu hareketli ortalama genellikle basit veya üssel hareketli ortalama olur.

%D eğrisi ise yavaşlatılmış %K eğrisinin belli bir periyot için hareketli ortalamasıdır. Yani;

# **%D = HO (x)** [**Yavaşlatılmış %K**]

Buradaki HO(x), aynı şekilde x gün için hareketli ortalamayı ifade etmektedir.

#### **a. Yorumlanması**

Yorumlamaya geçmeden önce önemli bir noktayı belirtmekte fayda görüyorum. Genellikle bilgisayar programlarında incelenecek süre olarak %K için 5, yavaşlatılmış %K için 3 ve %D için ise 3 günlük süreler baz alınmaktadır. Bu ise çok sık al-sat sinyalleri vermekte ve yatırımcıların başı dönmektedir. Çeşitli senetler için değişmekle birlikte tecrübelerim %K için 12, yavaşlatılmış %K ve %D için ise 5 veya 6 günlük sürelerin daha iyi sonuç verdiğini göstermiştir. Tabi ki daha uzun vadeli yatırımlar için bu süreler daha da uzun alınabilir.

Şimdi stokastik osilatörünün yorumlanmasına ilişkin genel kuralları aşağıda verelim.

- SO 100 ile 0 arasında değerler alır. Buna göre hisseden hisseye değişmekle beraber SO belli bir değerin üzerine çıktığında satılır (örneğin 80 değerini aştığında), belli bir değerin örneğin 20'nin altına düştüğünde ise alınır. 80 ve 20 değerleri genel bir kural olmamakla beraber çok sıkça kullanılmaktadır. Hissenin önceki seyirleri izlenerek belli bir hisse için farklı değerler kullanılabilir.
- Yavaşlatılmış %K çizgisi aşağıdan yukarı doğru %D çizgisini keserse AL kararı verilir. Eğer tersi olursa yani %K çizgisi %D çizgisini yukarıdan aşağıya doğru keserse SAT kararı verilir.
- SO ile fiyatlardaki değişim ve tepe ve dip noktaları birlikte izlenmeli ve aykırılıklar araştırılmalıdır. Fiyatlar bir tepe yaptığında SO da bir tepe yapar ve daha sonra fiyatlar daha

yüksek bir seviyede tepe yapmaya yöneldiğinde eğer SO'nun yeni tepesi bir önceki tepenin altında kalırsa bu bir aykırılıktır ve gösterge ile fiyatlar aksi şeyleri söylemektedir. Bu durumda kısa bir süre sonra fiyatların aşağıya doğru yöneleceği yorumu yapılır.

#### **b. Stokastik Örnekleri**

![](_page_421_Figure_2.jpeg)

**Resim IV.8.5-1**

**Grafikte** yukarıda verilen birinci ve ikinci kritere göre alım-satım yapıldığı haller gösterilmiştir. Stokastik osilatörü hesaplanırken %K için 12, yavaşlatılmış %K ve %D için 5 günlük periyotlar ele alınmıştır. Noktalı çizgi %D'yi ve kesiksiz eğri ise yavaşlatılmış %K'yı göstermektedir.

#### *Yatırımcı ve Teknik Analiz Sorgulanıyor* 423

Grafik üzerinde AL-SAT noktaları açıkça gösterilmiştir. Eğer verilen ilk AL noktasına dikkat edilirse burada yavaşlatılmış %K çizgisi, noktalı %D çizgisini alttan kesmiştir. Kesişme noktasında fiyat 10,500 TL; SO, SAT sinyali verdiği zaman ise 12,250 TL'dir. Grafikteki diğer AL-SAT noktaları da buna benzer sonuçlar vermiştir.

Yalnız burada önemle belirtmek istediğim bir nokta var. Bir senet için bu yolla AL kararı verildikten sonra senedi satmak için bu göstergenin illaki SAT sinyalini vermesinin beklenmesine gerek yoktur. Çünkü SAT sinyali, fiyatlar belli bir tepe yaptıktan ve bu tepeden itibaren belli bir düşüşü gerçekleştirdikten sonra ortaya çıkmaktadır. Dolayısıyla senedi satmak için belli bir gecikme olacaktır. Bunu önlemek için diğer göstergeler, destek direnç noktaları, Fibonnaci çalışmaları kullanılarak fiyatlar daha tepede iken ve henüz Stokastik, SAT sinyali verilmemişken satılarak kar oranı artırılabilir.

Aşağıdaki grafikte ise stokastik göstergesine ait aykırılık durumlarına dikkat çekilmiş ve fiyatların hareketinden önce aşağı veya yukarı gideceğine ilişkin yorumların nasıl yapılacağına dair örnek verilmiştir. Stokastik osilatörü hesaplanırken %K için 5, yavaşlatılmış %K ve %D için 3 günlük periyotlar ele alınmıştır.

![](_page_423_Figure_0.jpeg)

Yukarıda görüldüğü gibi bir aykırılık durumu söz konusu; SO 20'nin altından yukarı doğru hareketle 80'ler seviyesine ulaşmakta, bu durumda fiyatların da yukarı yönlü olması beklenir ancak dikey çizgilerle ayrılmış bölümde görüldüğü gibi fiyatlar yatay seyretmektedir. Fiyatlar asıl yükselişini SO, 80'nin üzerine çıktıktan sonra yapmıştır.

![](_page_424_Figure_1.jpeg)

Üstteki grafikte ise SO'nun aykırılığa rağmen yanlış sinyal oluşturduğuna dair örnek verilmiştir. Kesikli dikey çizgilerle ayrılmış bölgede SO(5,3) 90 seviyesinden 70 seviyelerine azalan trendde düşerken, fiyatlar tam aksine 1300 TL'den 1800 TL'ye doğru artan bir trendde yukarı hareket etmektedir. Burada SO'nun çalışmadığını görmekteyiz. Stokastik, Şubat 99 başından itibaren sürekli olarak SAT vermekte iken, hisse ise aynı dönemde sürekli olarak yükseliş kaydetmektedir.

Bunun sebebi ise Temmuz 98'de başlayan global krizin neden olduğu büyük düşüşün artık durmuş olması, endekste ve hisselerde dip noktalara gelinmesi ve bu dip noktalardan destek bularak endekste ve hisselerde yükseliş trendine geçilmesidir. Dolayısıyla, Stokastik göstergesi her zaman her hissede doğru olarak çalışmayabilir. Hisse ve piyasa düşüş trendinde ise Stokastiğin AL vermesinin hiçbir önemi yoktur çünkü düşen ve yatay piyasalarda bu tip göstergeler pek başarılı olmamaktadır. Yatırımcı Stokastiği referans alarak hareket ediyorsa hissenin ve piyasanın hatta global ekonominin

içinde bulunduğu şartları da birleştirerek analiz yapmamalı ve ona göre yatırım kararı almalıdır. SO'nun düşmekte olduğunu gören bir yatırımcı 1300-1400 TL seviyesinden bu hisseyi satarak yaklaşık % 40'lık bir primden mahrum kalmaktadır. Dolayısıyla SO tek başına ele alındığında alım-satım için yüzde yüz geçerli ve başarılı bir kriter olamamaktadır. Diğer kriterler de SO ile birlikte değerlendirilip o yönde hareket edilmelidir. Böyle uygulanırsa kayıplar minimize, kazançlar maksimize edilebilir.

#### **c. Yatırımcı Psikolojisinin Stokastiğe Yansıması**

SO, belli bir fiyat aralığında Boğalar veya Ayıların fiyatları üst veya alt sınıra yakın kapatma kapasitesini (gücünü) ölçmektedir. Yeni bir ralli başladığı zaman, fiyatlar en yüksek noktasına yakın kapanma eğilimindedir. Eğer, Boğalar gün içerisinde fiyatları yükseltiyorsa, fakat yükseğe yakın kapatamıyorsa SO düşmeye başlar. Bu, Boğaların göründükleri kadar güçlü olmadıklarını gösterir ve bu bir SAT sinyalidir.

Düşüş trendlerinde, kapanışlar günlük en düşük seviyelerine yakın kapanma eğilimindedirler. Gün içi fiyatlar en yüksek seviyelere yakın kapanıyorsa, bu bize Ayıların, fiyatları aşağı çekmeye çalıştıklarını ancak bunda başarılı olamadıklarını gösterir. SO'nun yukarı dönüşü, bize Ayıların sanıldığı kadar güçlü olmadıklarını gösterir ve bu bir AL sinyali olarak yorumlanır. 4

İMKB'de işlem yapan yatırımcıların AL-SAT kriteri olarak en çok kabul ettikleri gösterge olan SO şu şekilde kullanılmaktadır: SO, 20'nin altına inince AL, 80'in üzerine çıkınca SAT. Pek çok yatırımcı, gazete ve dergilerde verilen SO rakamlarına bakarak alım-satım yapmaktadır. Bu işlemler bazen isabetli olsa da **az önceki örnekteki** çalışmama veya aykırılık durumlarında yatırımcı ya daha fazla primden mahrum kalmakta yada kazanç beklerken kaybetmektedir.

Hal böyleyken, SO'nun en iyi (Kaybı en aza indirecek ) kullanım şeklini bulmak gerekmektedir. En çok kullanılan Stoch (5,3) göstergesi

l

*<sup>4</sup> Bkz. ELDER, Alexander. "Trading For A Living" sf: 158* 

#### *Yatırımcı ve Teknik Analiz Sorgulanıyor* 427

5 günlük fiyatlar baz alındığı için daha fazla dalgalı olmaktadır. Oysa Stoch (12,5) veya Stoch (14,6) kullanılırsa bu dalgalanmalar daha aza inmekte ve AL-SAT seviyeleri Stoch (5,3)'e göre daha kolay belirlenebilmektedir.

Aşağıda verilen grafikte Stoch (5,3) ile Stoch (12,5) aynı hisse üzerinde çizdirilmiş ve yaptıkları primler ve de alım-satım kriterleri karşılaştırılmıştır:

Kesikli dikey çizgiler, Stoch (5,3) için alım-satım aralığıdır. Düz dikey çizgiler ise Stoch (12,5) için alım-satım aralığıdır. Stoch (5,3), 20'nin altına indiği noktada 1270 TL'den aldırıyor. 80'in üzerine çıktığı noktada ise 1235 TL'den sattırıyor.

Stoch (12,5)'de %K çizgisi, kesikli %D çizgisini 20'nin altından yukarı doğru kestiğinde, 1220 TL'den aldırıyor. Kırmızı %K çizgisi, kesikli %D çizgisini 80'in üzerinde aşağı kırdığı zaman 1950 TL'den sattırıyor. Aynı zaman diliminde, Stoch (12,5), % 55-60 arası bir prim yaptırırken; Stoch (5,3) ise zarar ettirmektedir. Borsanın yükselişe geçtiği bir dönemde Stoch (5,3)'ün zarar ettirmesi dikkat edilmesi gereken bir noktadır.

![](_page_427_Figure_0.jpeg)

Burada ayrıca dikkat edilmesi gereken diğer bir nokta ise artan işlem hacmidir. İşlem hacminin artmaya başladığı noktadan itibaren Stoch (12,5), AL veriyor, ilerleyen günlerde daha da artan işlem hacmi ve borsanın yönünün yukarı olması bize bu hisseyi tutmamızı söylüyor. Stoch (5,3), yatırımcıyı 15 günde zarara uğratmaktadır. Borsanın yönünün yukarı döndüğü bir durumda yatırımcının zarar etmesi pek kabul edilebilir bir durum değildir. Stoch(5,3), Dohol (Doğan Holding) hissesinde 99 Şubat başında SAT verdikten sonra kendini 80 seviyesi etrafında (üst yatay çizgi) dalgalanarak zaten yükselişi teyit ediyor. Bu bilgiler ışığında olumlu bir haber veya başka olumlu bir etkenle yönü yukarı dönen borsada kısa vadeli göstergelere göre AL kararı verilebilir ancak SAT kararı vermek örnekte de görüldüğü gibi ya zarar ettirir yada daha yüksek oranlı karlardan

#### *Yatırımcı ve Teknik Analiz Sorgulanıyor* 429

mahkum bırakır. Stoch (12,5) ise 30 günde % 60'a yakın kazanç sağlıyor.

**Örnek;**Aşağıda verilen **grafikte** nerelerde aykırılıklar olduğunu kitabın üzeride çizim yaparak siz bulunuz. AL-SAT karar noktalarını belirleyiniz ve ne derece doğru gösterdiğini yorumlayınız.

![](_page_428_Figure_3.jpeg)

# **d. Stokastik Sorgulanıyor**

Bunun için en klasik stokastik alım yöntemini sorgulayalım. Stokastik çizgisi sinyal çizgisini yukarı keserse alış, aşağı keserse satış yapılmış olsun. Bunun System tester'de formül ile ifadesi aşağıdaki şekilde olmalıdır.

# **ENTER LONG:**

 $Cross(\text{stoch}(14,6),\text{mov}(\text{stoch}(14,6),6,s))$ 

**CLOSE LONG:** 

```
Cross(mov(stoch(14,6),6,s),stoch(14,6))
```
Diğer yerlere bir şey yazmayınız.

Bu testi Aselsan için son 3000 günlük veriye göre yaptığımda aşağıdaki sonuçlar elde edildi.

![](_page_429_Picture_165.jpeg)

#### *Yatırımcı ve Teknik Analiz Sorgulanıyor* 431

![](_page_430_Picture_142.jpeg)

Dikkat edilirse 186 işlem yapılmış, bunun 81 tanesi kar getirirken 105 tanesi zarar getirmiştir. Fakat kar getiren işlemlerin ortalama karı 567 dolar olurken, zarar yaratan işlemlerde işlem başına düşen ortalama zarar 378 dolar olmuştur.

# **e. Stokastik İçin En Uygun Gün Sayısı**

Yukarıda 14,6 stokastik göstergesini sorguladık. Daha önce de sorduğumuz gibi şimdi yine "acaba en uygun kaç gün alınsaydı, Aselsan'da aynı sürede ve şartlarda karı en yüksek düzeye ulaştırabilirdik" sorusunu soralım. Bunu test etmek için system tester'da yazmanız gereken formüller aşağıdaki şekildedir.

#### **ENTER LONG:**

Cross(stoch(OPT1,OPT2),mov(stoch(OPT1,OPT2),OPT2,s))

#### **CLOSE LONG:**

Cross(mov(stoch(OPT1,OPT2),OPT2,s),stoch(OPT1,OPT2))

![](_page_430_Picture_143.jpeg)

#### **Resim IV.8.5-2**

Yukarıdaki sonuçlarda da görüldüğü üzere Aselsan için son 3000 gün baz alınarak yapılan dolar bazında testte en iyi sonucu STOCH(39,8) vermiştir. En iyi ikinci sonucu ise Stoch(36,8) vermiştir.

Bunları tablodaki opt1 ve opt2 kolonlarından okuyoruz. Eğer stoch(39,6)'ya göre işlem yapmış olsaydık. Yani sinyal çizgisini aşağı ve yukarı kestiği noktalarda işlem yapsaydık aşağıdaki sonuç tablosunu elde edecektik.

![](_page_431_Picture_172.jpeg)
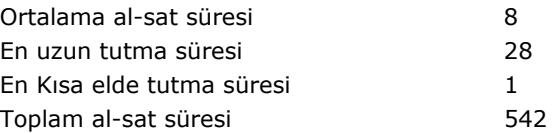

Bu tabloda görüldüğü üzere yıllık dolar bazında yüzde 510 getiri ve 10 yılda yüzde 6170 getiri hiç fena değil. Fakat dikkat edeceğiniz önemli nokta ise, toplam 119 işlem vardır, bunun 56 tanesi karlı sonuçlanırken, 63 tanesi zararla sonuçlanmıştır. Dolayısıyla yaptığınız iki işlemden birinde kaybetmektesiniz.

Yukarıdaki sonuçlar Aselsan için geçerlidir. Siz de ilgilendiğiniz hisseler için benzer testi yaparak, en uygun gün sayısını bulabilirsiniz.

## **f. Stokastik Göstergesi Al ve Sat Verenlerin Bulunması**

Bunun için explorer özelliğini kullanmanız gerekiyor. Eğer stokastik(14,6) göstergesi sinyal çizgisini yukarı kesmiş ve aşağı kesmiş olan hisseleri buldurmak istiyorsak formülü şu şekilde yazacağız.

#### **COLUMN A**

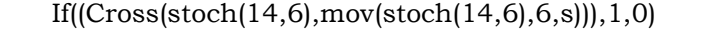

#### **COLUMN B**

IF((Cross(mov(stoch(14,6),6,s),stoch(14,6))),-1,0)

#### **FILTER**

WHEN(COLA=1) OR WHEN(COLB=-1)

Bu formülleri yazıp explorer'ı çalıştırdığınızda karşımıza aşağıdaki pencere açıldı. Bu resimde görüldüğü üzere Column A'daki bazı hisselerin "1" değeri almıştır ve bu hisseler stockastik(14,6)'ya göre al veren, yani sinyal çizgisini henüz yukarı kesmiş hisselerdir. Column b'de "-1" değeri almış olan hisseler ise, stokastik(14,6)'ya göre Sat veren hisselerdir.

**Resim IV.8.5-3** 

| "Kitap-Stokastik(14,6) al ve sat verenler" Explored 01.01.2004 |                    |                |                          |                                |   |            |
|----------------------------------------------------------------|--------------------|----------------|--------------------------|--------------------------------|---|------------|
|                                                                | Results<br>Rejects | Exploration    |                          |                                |   |            |
|                                                                | Security           | Colu           | Ticker<br>Colum          | Location                       | ۸ | Inspect    |
|                                                                | Adel e             | 0.0000         | $-1.0000$ ADEL           | C: VEINNET VTEK1               |   |            |
|                                                                | ASELS E            | 0.0000         | -1,0000 ASELS            | C: WEINNET VTEK1               |   | Open Chart |
|                                                                | <b>BFREN E</b>     | 0.0000         | -1 0000<br><b>BFREN</b>  | C: WEINNET VTEK1               | ≣ |            |
|                                                                | BYRBY E            | 1.0000         | 0.0000<br><b>BYRBY</b>   | <b>C:VEINNET\TEK1</b>          |   | Sort       |
|                                                                | CELHA E            | 1.0000         | 0.0000<br>CELHA          | <b>C:VEINNETVTEK1</b>          |   |            |
|                                                                | CMBTN E            | 0.0000         | CMBTN<br>$-1.0000$       | C:VYFINNET\TEK2                |   |            |
|                                                                | DMSAS E            | 1.0000         | <b>DMSAS</b><br>0.0000   | C: WEINNET VTEK1               |   | Print      |
|                                                                | DYHOL E            | 1.0000         | <b>DYHOL</b><br>0.0000   | <b>C:VEINNET\TEK1</b>          |   |            |
|                                                                | EDIP E             | 0.0000         | EDIP<br>-1.0000          | <b>C:VEINNETVTEK2</b>          |   | Save List  |
|                                                                | FGRRA F            | 1.0000         | EGBRA<br>n nnnn          | C: WEINNET VTEK2               |   |            |
|                                                                | EMSAN E            | 1.0000         | EMSAN<br>0.0000          | C:WEINNET\TEK2                 |   |            |
|                                                                | GENTS E            | 0.0000         | <b>GENTS</b><br>-חחחח 1- | <b>C:VEINNET\TEK1</b>          | ٧ |            |
|                                                                | ernri r            | t noon         | Alaaaa crocule           | <b>CAMPININIETUTEVO</b>        |   |            |
|                                                                | Symbol:            | Buy/Sell:<br>× |                          | Vendor:<br><no vendor=""></no> | × | Trade      |
|                                                                |                    |                | Close                    | Help                           |   |            |

# **IV.8.6. Stokastik Momentum Index (SMI)**

William Blau tarafından 1993 yılında geliştirilen ve Technical Analysis of Stocks and Commodities yayınlanan Stokastik Momentum Indeksi bildiğimiz stokastik osilatörü göstergesini bir bakıma geliştirmiştir.

Stokastik osilatörü, kapanış fiyatının belirli bir dönem içinde en yüksek-en düşük fiyatlara uzaklığını ölçerken, SMI göstergesi +/- 100 değerleri arasında değişen ve kapanış fiyatının belirlenen dönem içindeki en yüksek ve en düşük fiyatın belirlediği orta noktanın göreceli olarak ne kadar altında yada üzerinde olduğunu göstermektedir.

Aşağıdaki formül 13,25,2 olarak baz alınmış SMI göstergesinin çizilmesini sağlayacaktır.

```
100 * (Mov(Mov(C - (0.5 * (HHV(H, 13) + LLV(L, 13))), 25, E), 2, E))(0.5*Mov(Mov(HHV(H,13) - LLV(L,13),25,E),2,E)))
```
Bilgisayarda bu göstergeyi çizdirmek istediğinizde aşağıdaki noktaları cevaplayacaksınız.

%K Time Periods: Buraya kaç dönemlik stokastiği çizdirmek istiyorsanız onu yazınız.

%K Smoothing Periods: Buraya yukarıda belirlediğiniz gün sayısının kaç dönemlik hareketli ortalamasını almak istiyorsanız o rakamı yazınız.

Double Smooth Periods: İkinci hareketli ortalama değerini yazınız

%D Time Periods : Sinyal çizgisi olarak çizilecek olan çizgidir. Genel olarak stokastik için aldığınız dönem sayısının yarsını yazabilirsiniz.

Method: Burada hareketli ortalama yöntemini belirleyiniz.

Style: Grafik tipini belirleyiniz.

#### **a. Yorumlanması**

- Kapanış fiyatı eğer belirlenen dönem içindeki en yüksek ve en düşük fiyatların ortalamasının üzerinde ise SMI değeri pozitif, aksi halde negatiftir.
- SMI'nın yorumlanması aynen Stokastik göstergesinde olduğu gibidir. Kritik bölgeler alım ve satım amacıyla kullanılabilir. Her ne kadar net bir seviye belirtilmemişse de örneğin SMI -40'ın altına gerileyip sonra bu seviyeyi yukarı kestiğinde alım yapılarak, +40 seviyesini yukarı geçtikten sonra yeniden aşağı kestiğinde de satış yapılabilir. Fakat piyasada trend hakimse, yani net bir artış trendi veya net bir düşüş trendi varsa, bu göstergeyi bu şekilde kullanmak faydalı sonuç vermeyebilir. Genel olarak yatay piyasalarda daha başarılı sonuç vermektedir.
- Diğer bir kullanımı ise SMI göstergesi sinyal çizgisini yukarı kestiğinde alım yapıp, aşağı kestiğinde ise satış yapmaktır. Bu tekniğe göre al-sat yaparken yine dikkat etmeniz gereken

nokta, piyasanın güçlü bir trend içinde olup olmadığıdır. Eğer yukarı trend güçlü ise erken sattıracaktır. Eğer aşağı trend güçlü ise erken aldıracaktır.

- Aykırılıklara göre alım satım bu gösterge için de geçerlidir. Fiyatlar yukarı giderken gösterge aşağı gidiyor veya daha önceki tepesini geçemiyorsa bir sat sinyalidir. Fiyatlar aşağı giderken, gösterge tersine yukarı gidiyorsa bu da bir al sinyalidir.
- Göstergeyi geliştirmiş olan Blau eğer SMI değerleri 1,100,100 olarak alınırsa yani 1 günlük SMI ve bunun 100 günlük yumuşatılmış ortalamaları alınırsa, bu eğrinin o sırada piyasanın trendi konusunda net bir fikir vereceğini söylemiştir. Bu eğrinin yukarı doğru hareket ediyor olması, güçlü yükselen trend, aşağı doğru hareket ediyor olması ise güçlü düşüş trendini sinyal vermiş olacaktır.

## **b. SMI Sorgulanıyor**

Aşağıdaki grafikte SMI göstergesi verilmiştir. SMI göstergesi üzerindeki yatay çizgileri -50 ve +50 seviyelerinden geçmektedir. Grafik üzerinde -50 yukarı kırıldığında alım yapıp, +50 aşağı kırıldığında satış yapılsa nasıl bir performans elde edilebileceğine bakınız.

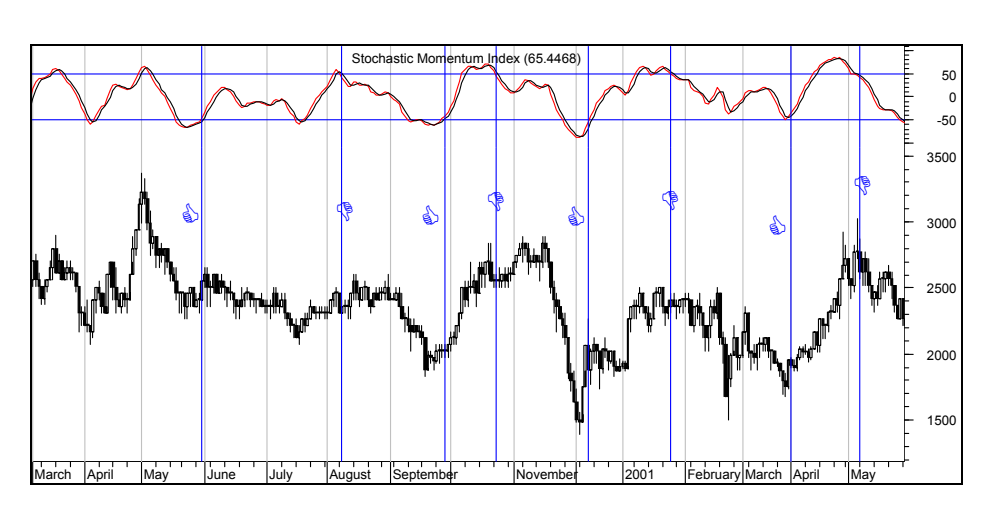

# **Resim IV.8.6-1**

Tabi ki yukarıdaki grafiğe bakarak bu göstergenin bu hareketleri yaptığında alım satım yapmayacak ve daha önceki konularda gösterdiğimiz gibi sistem testleri yapacaksınız.

Bu kurala göre işlem yapıldığında nasıl bir kar/zarar durumu ortaya çıkardı sorusunu cevaplamak için System tester'da aşağıdaki formülleri yazarak ilgili hisse için testleri yaptırmanız gerekiyor.

#### **ENTER LONG:**

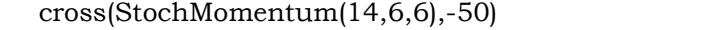

### **CLOSE LONG:**

```
cross(50,StochMomentum(14,6,6))
```
Diğer bölümlere bir şey yazmayınız. Ben bu testi İŞ-C hissesi için yaptım ve aşağıdaki sonuçlar ortaya çıktı. Toplam 3000 gün kullanıldı ve dolar değerleri baz alındı.

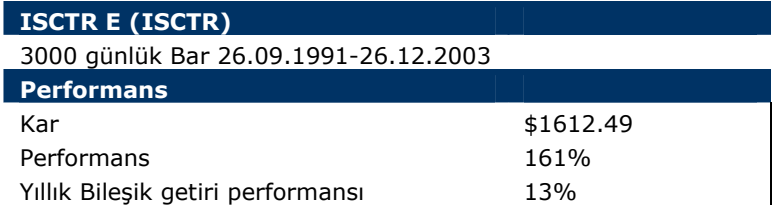

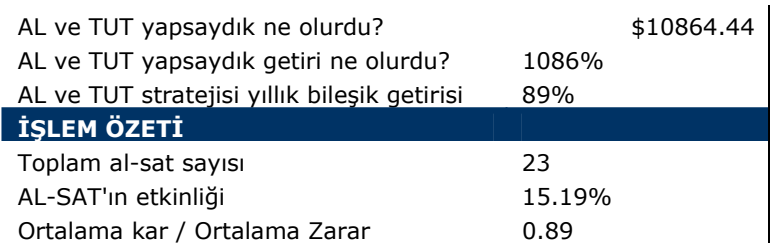

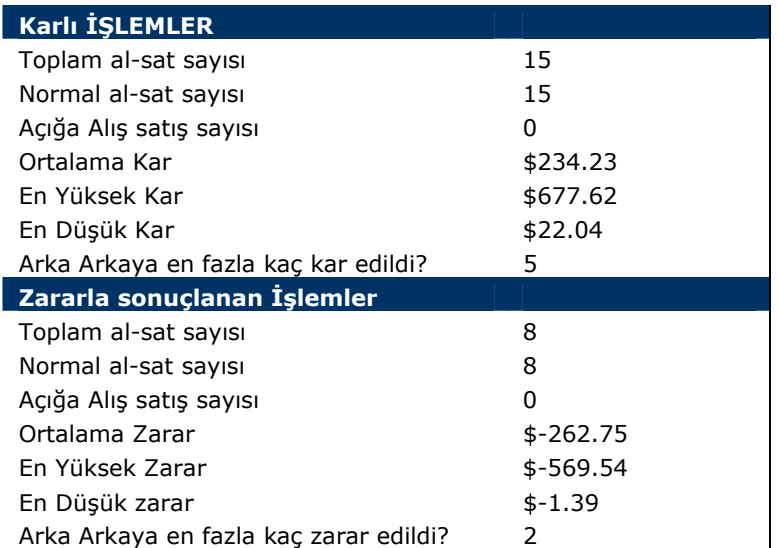

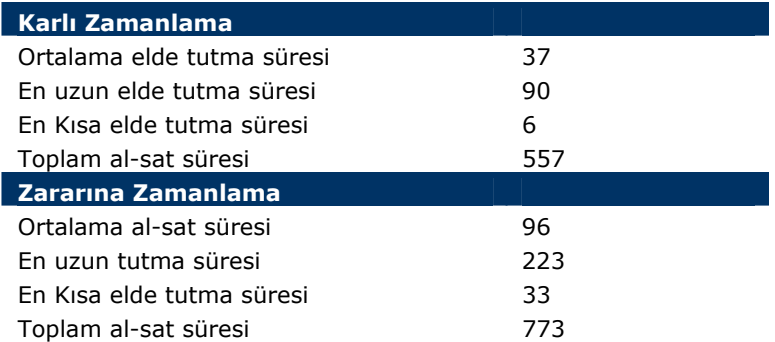

Yukarıdaki tablodaki bu değerler sadece bir tane örnektir. Bu kurala göre toplam 23 işlemin 15 tanesi karlı sonuçlanmış fakat

ortalama olarak her karlı işlemde 234 dolar kar edilirken, zararlı işlemlerde ortalama olarak 262 dolar zarar edilmiştir.

## **c. SMI için en iyi dönem sayısı kaç alınmalıdır.**

Yukarıda SMI için 14,6,6 değerleri kullanıldı. Bu gösterge için belirli bir hisse senedine ilişkin olarak en çok kazandıran SMI değerlerini bulmak istiyorsanız, aşağıdaki şekilde formüle ediniz ve system tester'ı çalıştırınız.

### **ENTER LONG**

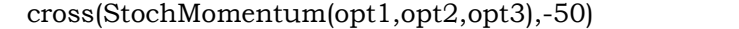

#### **CLOSE LONG**

cross(50,StochMomentum(opt1,opt2,opt3))

### **OPTIMIZATIONS (Optimizasyonlar)**

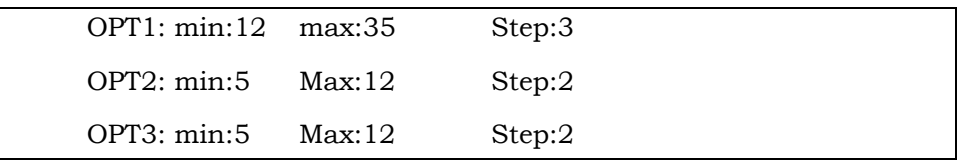

Bu şekilde system tester çalıştırıldığında ve Aselsan hissesi için son 3000 günlük veri kullanılarak yapıldığında, binde 2 komisyon ödenildiği ve yıllık dolar bazında faizin yüzde 3 olduğu varsayıldığında aşağıdaki sonuçlar elde edilmiştir.

### **Resim IV.8.6-2**

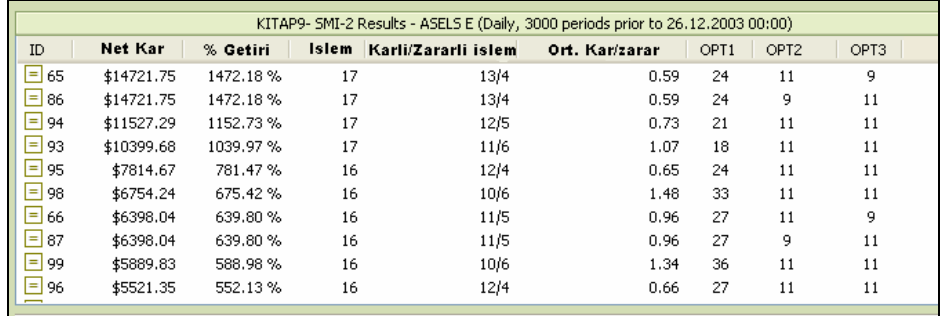

Aselsan hissesi için en uygun SMI değerleri OPT1, OPT2 ve OPT3 kolonlarında gösterilmiştir. Yani 24, 11,9 rakamlarıdır. Bu durumda son 3000 iş günü içinde Aselsan dolar bazında yüzde 1472 oranında kar sağlamıştır.

Aselsan için bu değerler en karlı olarak ortaya çıkmıştır. Ama biz en fazla SMI değerini 35'e kadar aldık belki daha uzun vadeler daha etkin sonuç verebilir. Bunu test etmek ise size kalmış.

## **d. SMI Göstergesi Al ve Sat Veren Hisleri Bulmak**

Bunun için explorer bölümünü kullanacaksınız. Explorer bölümü çalıştırdıktan sonra formülleri aşağıdaki şekilde giriniz. Burada SMI(14,6,6) göstergesi, -50'yi yukarı ve +50'yi aşağı kırmış hisseler buldurulacaktır.

### **COLUMN A**

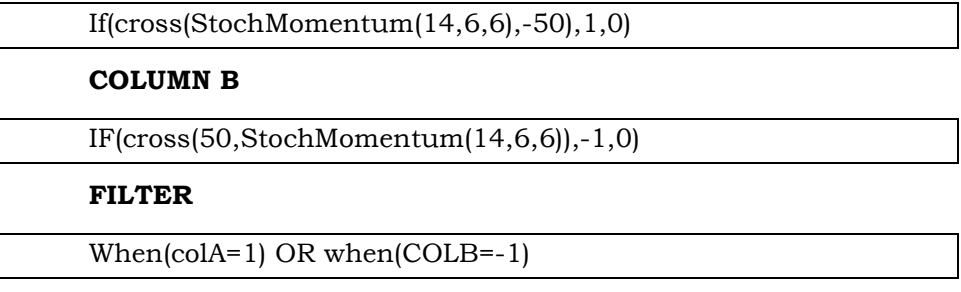

Aşağıdaki resimde sonuçlar verilmiştir. Yapılan listelemede bazı hisseler "1" bazıları da "-1" değeri almıştır. "1" değeri alanlar al sinyali verenler, "-1" değeri alanlar ise sat sinyali verenlerdir.

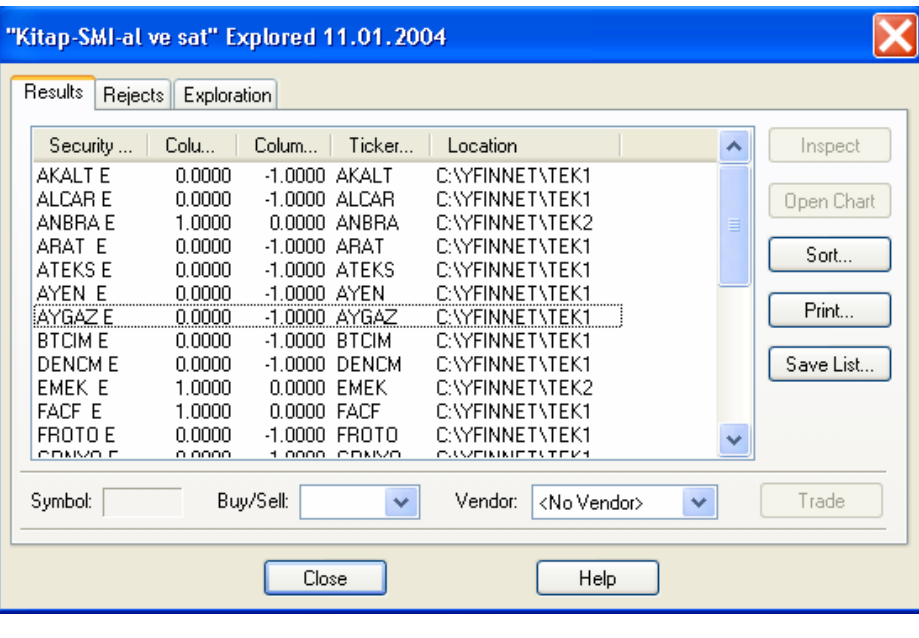

**Resim IV.8.6-3** 

```
e. SMI Aykırılıkları
```
# **COLUMN A**

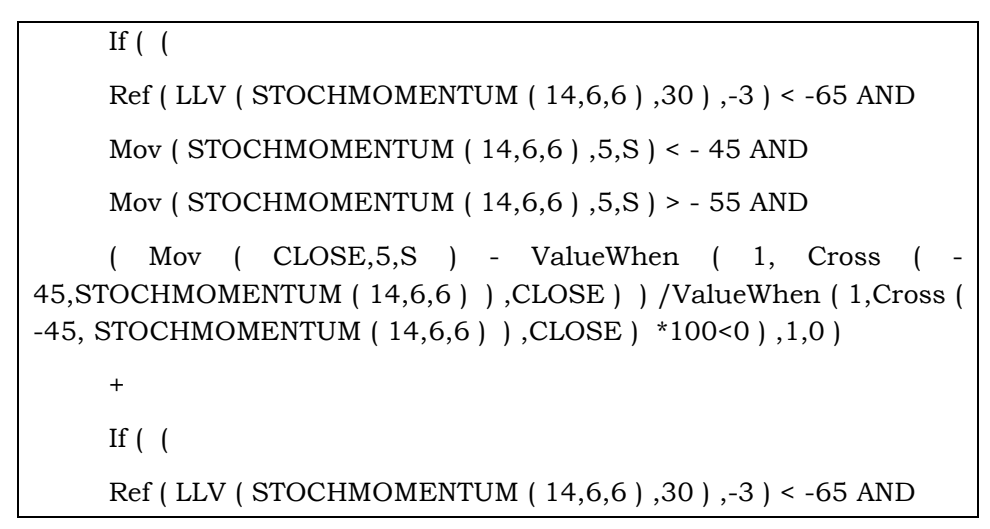

```
Mov ( STOCHMOMENTUM ( 14,6,6 ) ,5,S ) < - 45 AND
```

```
Mov ( STOCHMOMENTUM ( 14,6,6 ) ,5,S ) > - 55 AND
```

```
( Mov ( CLOSE,5,S ) - ValueWhen ( 1, Cross ( -
45,STOCHMOMENTUM ( 14,6,6 ) ) ,CLOSE ) ) /ValueWhen ( 1,Cross ( 
-45, STOCHMOMENTUM ( 14,6,6 ) ) ,CLOSE ) *100<-5 ) ,1,0 )
```
# **FİLTER**

When(colA>0)

# **Sat Sinyali Veren Aykırılık Durumu COLUMN A**

```
If ( (Ref ( HHV ( STOCHMOMENTUM ( 14,6,6 ) ,30 ) ,-3 ) < 88 AND 
     Mov ( STOCHMOMENTUM ( 14,6,6 ) ,5,S ) < 83 AND 
     Mov ( STOCHMOMENTUM ( 14,6,6 ) ,5,S ) > 70 AND 
     ( Mov ( CLOSE,5,S ) - ValueWhen ( 1, Cross ( 88, 
STOCHMOMENTUM ( 14,6,6 ) ) ,CLOSE ) ) /ValueWhen ( 1,Cross ( 
88, STOCHMOMENTUM ( 14,6,6 ) ) ,CLOSE ) *100>-5 ) ,1,0 ) 
     + 
    If ( (Ref ( HHV ( STOCHMOMENTUM ( 14,6,6 ) ,30 ) ,-3 ) < 88 AND 
     Mov ( STOCHMOMENTUM ( 14,6,6 ) ,5,S ) < 83 AND 
     Mov ( STOCHMOMENTUM ( 14,6,6 ) ,5,S ) > 70 AND 
     ( Mov ( CLOSE,5,S ) - ValueWhen ( 1, Cross ( 88, 
STOCHMOMENTUM ( 14,6,6 ) ) ,CLOSE ) ) /ValueWhen ( 1,Cross ( 
88, STOCHMOMENTUM ( 14,6,6 ) ) ,CLOSE ) *100>0 ) ,1,0 )
```
# **FİLTER**

When(colA>0)

Bu formülleri çalıştırarak, ilk formülde AL verenleri, ikinci formülde ise sat verenleri bulabilirsiniz.

# **IV.8.7.Talep Endeksi (Demand Index)**

Belki de bütün göstergeler içinde en dikkat edilmesi ve titizlikle izlenilmesi gereken ve faydalı sonuçlar veren bir göstergedir. İlgilendiğiniz hisse senedi piyasada ne derece ilgi görüyor? Bu senede karşı aşırı bir talep var mı? Yada borsada yatırımcılar bu senetten kaçıyor mu? İşte bütün bu soruların cevabını diğer göstergelere nazaran daha başarılı bir şekilde talep endeksi vermektedir.

Peki endeks nasıl hesaplanmaktadır? James Sibbet tarafından geliştirilmiş olan endeks formülü, bu kitabın amacını çok aşmakta ve kompleks bir seyir izlemektedir. Bu yüzden burada endeksin formülüne değinilmeyecek ve direkt olarak yorumlanmasına geçilecektir. Hatırlatılması gereken nokta bu endeksin senetten senede değişmekle birlikte -50 ile +50 arasında hareket ettiğidir.

Kısaca özetlersek, talep endeksi kağıda olan ilgiyi gösteren bir göstergedir.

#### **a. Yorumlanması**

Bu göstergeyi geliştirmiş ve teknik analiz literatürüne kazandırmış olan Sibbet yorumlanmasıyla ilgili olarak 6 adet kural ileri sürmüştür. Bunlar aşağıdaki şekilde açıklanabilir;

- Fiyatların çizmiş olduğu hareketlerle, talep endeksinin çizmiş olduğu hareketler arasında bir aykırılık oluşması, fiyatların hemen olmasa da bir süre sonra talep endeksinin gösterdiği yönde gideceğine işaret eder. Örnek verecek olursak, fiyatlar daha da üst seviyelerde tepe yaparken talep endeksi de yeni tepeler yapıyor fakat talep endeksinin her yeni tepesi bir önceki tepenin altında kalıyorsa fiyatların bir süre sonra aşağı döneceğine işaret eder.
- Talep endeksinin geçmişe göre daha yüksek bir noktada tepe yapmasının ardından talep endeksi düşüşe geçse de fiyatlar

daha da yüksek seviyede bir tepe yapar. Bu haliyle talep endeksi önceden haber veren bir göstergedir. Örneğin, günlük verileri kullanarak bir analiz yapıyor olalım. Fiyatlar yukarı doğru giderken talep endeksinin de geçmiş bir aya bakıldığında en yüksek seviyeye ulaştığı görülürse, bu durum fiyatların kısa bir süre sonra (örneğin 4-5) gün içinde yeni bir tepeye ulaşacağını ifade eder (aşağıda verilen örnek olayı dikkatli bir şekilde inceleyiniz).

- Talep endeksi düşerken bir önce yaptığı tepelere göre daha aşağılarda kalıyorsa ve fiyatlar artıyorsa, bu durum artık fiyat artışlarının sonuna gelindiğine işaret eder. Bundan sonra fiyatların daha da yükselmesi olasılığı çok zayıflamıştır.
- Talep endeksinin "0" çizgisini aşağıdan yukarı veya yukarıdan aşağıya kesmesi fiyatlarda endeksin gösterdiği yönde trend değişimi olacağına işarettir.
- Eğer talep endeksi belli bir süre için "0" çizgisi etrafında dalgalanma gösteriyorsa fiyatlardaki hareketlenmelerin zayıf olduğu ve kısa bir süre sonra fiyatlardaki trendin değişeceği anlaşılır.
- Talep endeksi ile fiyatlar arasındaki uzun vadeli bir aykırılık (örneğin günlük veri kullanılıyorsa 3 ay uzun vade sayılabilir) genellikle fiyatların uzun vadeli bir tepe ta da dip yaptığı noktalarda ortaya çıkar.

# **b. Örnek Olay**

Aşağıdaki grafikte daha önce verilen yorumlara uygun olarak belirtilen A noktasında talep endeksinin geçmiş 1 aya göre en yüksek seviyeye ulaştığını görüyoruz. Fakat dikkat ederseniz, talep endeksinin önemli derecede yükselmesine rağmen fiyatlar fazla yükselmemiştir. Bu durum ise kağıda bu fiyatlardan önemli derecede girildiğini göstermektedir. Yani kağıda olan ilgi ve talep artmıştır. Beraberinde yeni fiyat yükselişlerini getirecektir. Gerçekten de bir süre sonra talep endeksi düşse de fiyatlar aynı seviyede kalmış ve ardından çok daha önemli bir fiyat tepesi gelmiştir.

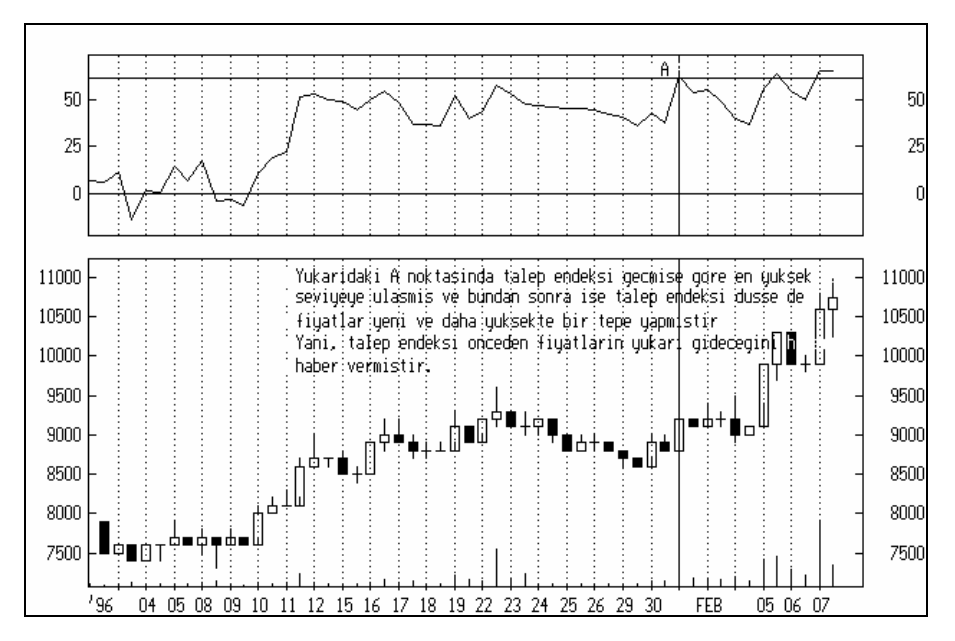

**Resim IV.8.7-1: Talep Endeksi 1**

Aşağıdaki grafikte ise bir aykırılık durumunu görmektesiniz. 25 Aralık 1995'e doğru olan bir fiyat yükselişiyle birlikte talep endeksi de bir hayli yükselmiş ve talep endeksi ikinci tepesini daha yukarıda yaparken fiyatlar ikinci tepesini daha aşağıda yapmıştır. İşte bu durum "aykırılık"'ın bariz bir oluşumudur. Burada talep endeksine güvenerek talep endeksi aşağıya dönmüşken alım yapılmalı ve fiyatların yeni ve daha yüksek bir yerde tepe yapmasına kadar beklenmelidir.

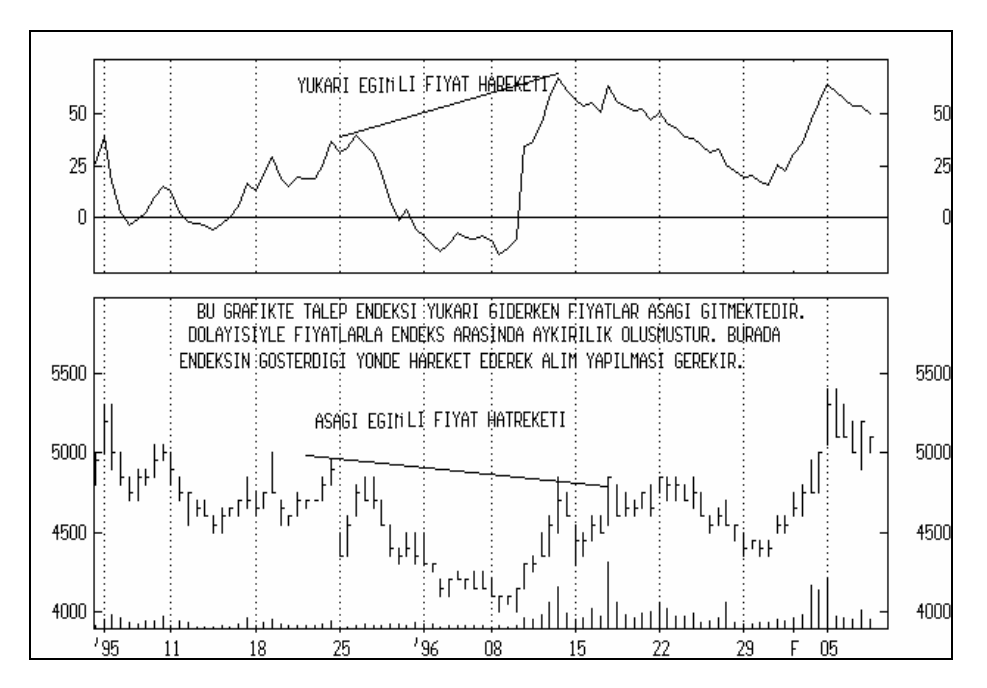

**Resim IV.8.7-2: Talep Endeksi 2 (aykırılık durumu)** 

Bu iki örneği daha önce vermiş olduğumuz yorumlardan sadece ikisini kullanarak hazırladık. Diğer yorumlar için değişik örnekleri de sizler çeşitli kağıtları inceleyerek bulabilirsiniz. Aşağıda vereceğimiz örnek için yorum yapmıyoruz ve yorumunu size bırakıyoruz. Yukarıda verdiğimiz yorum kriterlerini tekrar okuyarak aşağıda verilen grafiği inceleyiniz ve fiyatların geleceği konusunda yorum yapınız.

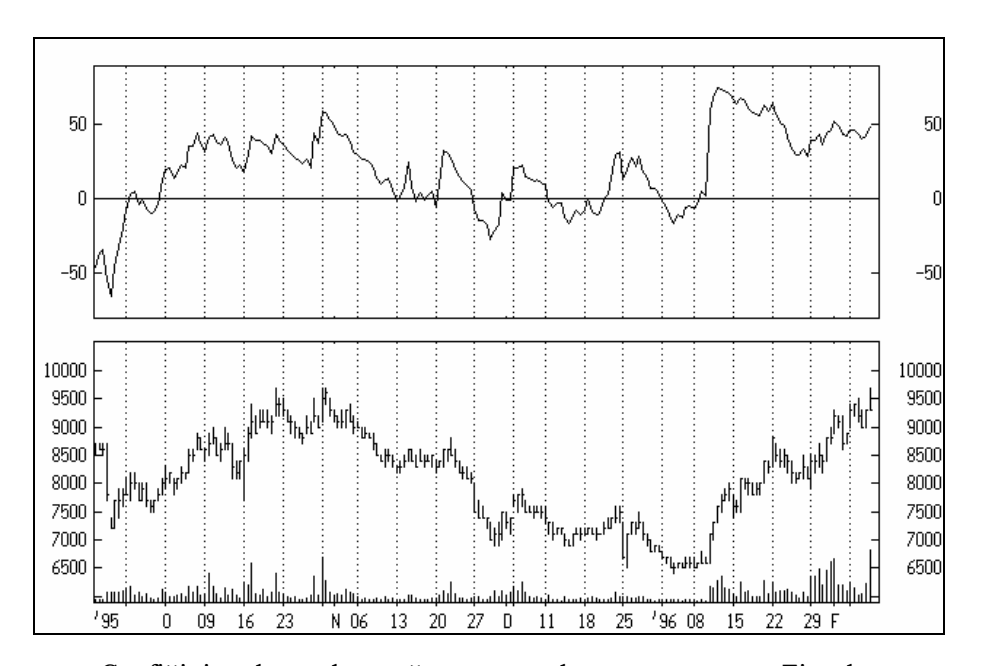

#### **Resim IV.8.7-3: Talep Endeksi 3 (deneme)**

Grafiği inceleyerek aşağıya yorumlarınızı yapınız. Fiyatların ne yönde gelişeceğini düşünüyorsunuz?

# **c. Talep Endeksi Sorgulanıyor**

Aşağıdaki formülleri yazarak system tester ile talep endeksinin getirisini test edebilirsiniz. Aşağıdaki formülde ifade edildiği üzere, talep endeksi talep endeksinin 3 günlük hareketli ortalaması eğer, geçmiş 60 iş günü içindeki en yüksek talep endeksi ve en düşük talep endeksi değerinin ortalamasının 20 puan üzerine çıkarsa AL sinyali verilmiş olacaktır.

Bunun diğer bir anlamı ise talep endeksi önemli bir zirve yapmış olmaktadır. Bu tür bir durum ortaya çıktığında alım yapacağız ve yüzde 20 kar ettiğimizde de satış yapacağız.

## **ENTER LONG:**

```
cross(mov(di),3,s),(((hhv(di),60)+llv(di),50))/2)+20)
```
# **CLOSE LONG:**

Bir şey Yazmayınız.

**STOPS:** 

Profit target bölümünde "long" kutusuna tick koyunuz ve "yüzde" bölümünü seçerek kutu için "20" yazınız. Bunun anlamı, yüzde 20 kazanınca sat demektir.

Bu sistemi test ettirdiğimizde Aselsan için aşağıdaki sonuçları elde ettik.

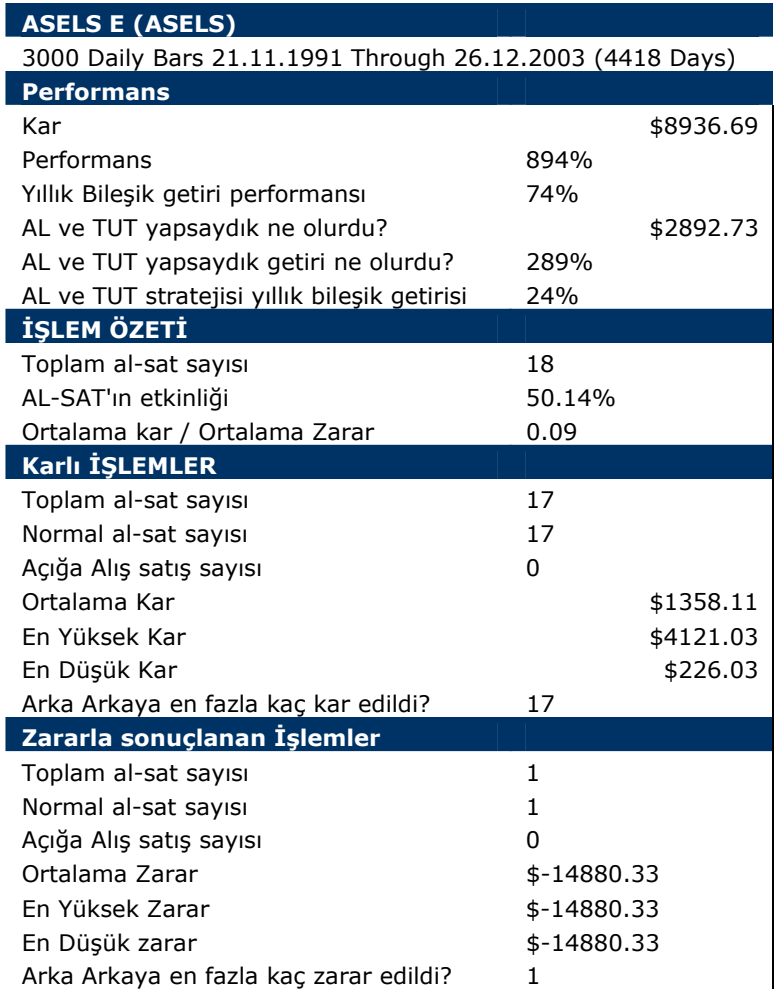

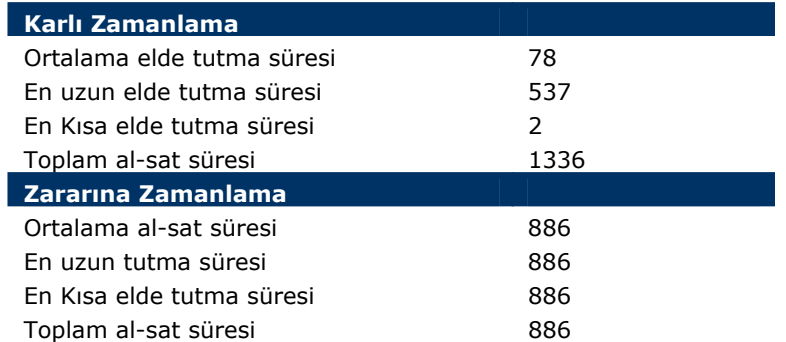

# **d. Talep Endeksi'ne Göre Al veren Hisseler**

Bunun için aşağıdaki formül dizini explorer'a yazarak talep endeksinde önemli artışlar olmuş hisseleri buldurabilirsiniz. Bu konuda kendiniz de farklı formüller geliştirebilirisiniz.

# **COLUMN A**

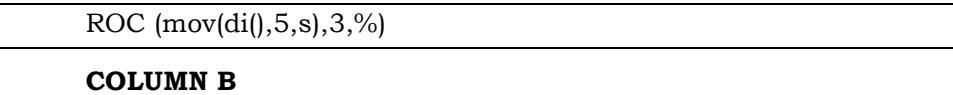

ROC  $(mov(di), 5, s), 1, %$ 

FILTER

When(colA>20) AND when(colB>15)

#### **e. Talep Endeksi Aykırılıkları Olan Hisseleri Bulmak**

Aşağıda talep endeksi üzerinde oluşan aykırılıkları tespit ederek listelemenizi sağlayan formüller verilmiştir. Hangi hisselerin talep endeksi aykırılığına göre Al ve Sat verdiğini bulmak istiyorsanız, aşağıdaki formülleri kullanabilirsiniz. Fakat unutmayınız ki buradaki formüller sadece kendinizi geliştirmeniz için örneklerdir. Sizler daha iyi formülleri geliştirebilirsiniz.

# **COLUMN A**

```
If ( (Ref ( LLV ( DI ( ) ,30 ) ,-3 ) < -25 AND
```

```
Mov ( DI ( ) ,5,S ) < 0 AND
     Mov (DI(), 5, S) > -15 AND
     ( Mov ( CLOSE,5,S ) - ValueWhen ( 1, Cross ( -20,DI ( ) ) ,CLOSE 
) ) /ValueWhen ( 1,Cross ( -20, DI ( ) ) ,CLOSE ) *100<0 ) ,1,0 ) 
     + 
     If ( (Ref (LLV (DI (), 30), -3) < -25 ANDMov ( DI ( ) , 5, S ) < 0 AND
     Mov ( DI ( ), 5, S ) > -15 AND
     ( Mov ( CLOSE,5,S ) - ValueWhen ( 1, Cross ( -20,DI ( ) ) ,CLOSE 
) ) /ValueWhen ( 1,Cross ( -20, DI ( ) ) ,CLOSE ) *100<-5 ) ,1,0 )
```
# **FİLTER**

When(colA>0)

# **Sat Sinyali Veren Aykırılık Durumu COLUMN A**

```
If ( (Ref ( HHV ( DI ( ) ,30 ) ,-3 ) < 55 AND 
      Mov ( DI ( ) , 5, S ) < 47 AND
      Mov (DI ( ), 5, S ) > 40 AND
      ( Mov ( CLOSE,5,S ) - ValueWhen ( 1, Cross ( 50, DI ( ) ) ,CLOSE 
) ) /ValueWhen ( 1,Cross ( 50, DI ( ) ) ,CLOSE ) *100>-5 ) ,1,0 ) 
      + 
      If ( ( 
      Ref ( HHV ( DI ( ) ,30 ) ,-3 ) < 55 AND 
      Mov ( DI ( ) ,5, S ) < 47 AND
```
Mov (DI ( ),  $5, S$  ) > 40 AND

( Mov ( CLOSE,5,S ) - ValueWhen ( 1, Cross ( 50, DI ( ) ) ,CLOSE ) ) /ValueWhen ( 1,Cross ( 50, DI ( ) ) ,CLOSE ) \*100>0 ) ,1,0 )

**FİLTER** 

When(colA>0)

Bu formülleri çalıştırarak, ilk formülde Al verenleri, ikinci formülde ise sat verenleri bulabilirsiniz.

## **IV.8.8.BETA DEĞERİ**

### **a. Beta Nedir?**

Aşağıdaki formül bir hissenin İMKB-100 endeksine göre "beta" değerini hesaplamaktadır. Peki "beta" değeri ne demektir?

Genel olarak, kafalardaki en önemli sorulardan birisi endeksin yukarı doğru bir hareket yapması durumunda en hızlı çıkabilecek veya endeksten daha hızlı hareket edebilecek kağıtların hangileri olduğudur.

İşte "beta" değeri, belirlenen bir dönem içinde bir hissenin endekse göre nasıl hareket ettiğini göstermektedir.

Endeks hızlı bir çıkış yaparken, ilgilendiğiniz hisse nasıl hareket yapmaktadır?

Endeks hızlı bir düşüş yaparsa elinizdeki hisse endeksten hızlı mı, yoksa yavaş mı düşecektir?

Endeksteki yüzde 1'lik değişim, hisse senedini hangi yönde yüzde kaç değiştirecektir?

Daha formal bir tanım yapacak olursak;

**Beta:** Bir hisse senedinin endeksin yüzde 1'lik değişimine karşın, hangi yönde ve yüzde kaç değişeceğini veren bir katsayıdır. Örneğin bir hisse senedinin beta değeri eğer -1.2 ise; Endeksin yüzde 1 yukarı hareket etmesi durumunda bu hissenin yüzde 1.2 oranında düşüş yapması beklenir. Tam tersi görüş de doğrudur. Eğer endeks yüzde 1'lik bir düşüş yaparsa ilgili hissenin yüzde 1.2'lik bir yükseliş yapması beklenir.

Bu örnekte beta değerinin "eksi" olması durumunu verdik. Dolayısıyla eksi beta durumunda ilgili hissenin endeksin tersine hareket yapması beklenmelidir.

Beta değeri "artı" bir değer ise, bu durumda hisse endeks ile aynı yönde hareket edecektir. Örneğin 1.5 beta değerine sahip bir hisse için, eğer endeks yüzde 1 artış yapacak olursa ilgili hissenin yüzde 1,5 artış yapmasının beklendiğini, eğer endeks yüzde 1 düşüş yapacak olursa ilgili hissenin yüzde 1,5 düşüş yapmasının beklendiğini söyleyebiliriz.

### **b. Kaç günlük beta hesaplanmalı?**

**Orta ve uzun vadeli yatırımcı:** Beta konusunda kafalardaki en önemli sorunlardan biri de kaç günlük beta değerinin hesaplanması gerekliliğidir. Özellikle uzman portföy yöneticileri, orta ve uzun vadeli yatırım seçenler genel olarak uzun vadeli beta değerlerini kullanmaktadırlar. Bu bağlamda bir hisse için 90-120-200-300 günlük beta değerleri hesaplanabilmektedir. Dolayısıyla uzun vadede endeksin çıkacağını düşünen ve kısa vadeli hareketlere girmek istemeyen yatırımcılar, uzun vadeli beta değerlerini hesaplayarak, uzun vadede endeksten daha yüksek getiri sağlayabilecek hisseleri görmek isteyebilirler.

**Kısa vadeli yatırımcı**: Bunun yanında, genel olarak kısa vadeli hareket eden ve ortalama olarak hisseleri ellerinde tutma süresi 1-2 haftayı aşmayan yatırımcılar için ise 15-20-30-45 günlük beta değerleri hesaplanarak, son zamanlarda endeksle en yakın hareket eden kağıtlar belirlenebilir ve kısa vadede endeksin yükseleceği düşünülüyorsa, beta değerleri yüksek kağıtlara, kısa vadede endeksin düşeceği düşünülüyorsa kısa vadeli beta değerleri eksi olan veya beta değerleri çok düşük olan hisse senetleri seçilmelidir.

#### **c. Beta'nın Grafiği Nasıl Çizdirilir?**

Arzu ettiğiniz hisse senedinin grafiğini ve ayrıca endeksin grafiğini Metastok programında ayrı ayrı açınız. Daha sonra fare ile

endeksin grafiğini klikleyip Ereğli grafiğinin içine bırakınız. Dolayısıyla hem Ereğli hem de İMKB-100 grafiği aynı pencere içinde görünecektir. Burada her ikisi için de son 500 gün baz alınmıştır. Daha açık renk olan Ereğli'nin grafiği, siyah olan ise endeksin grafiğidir.

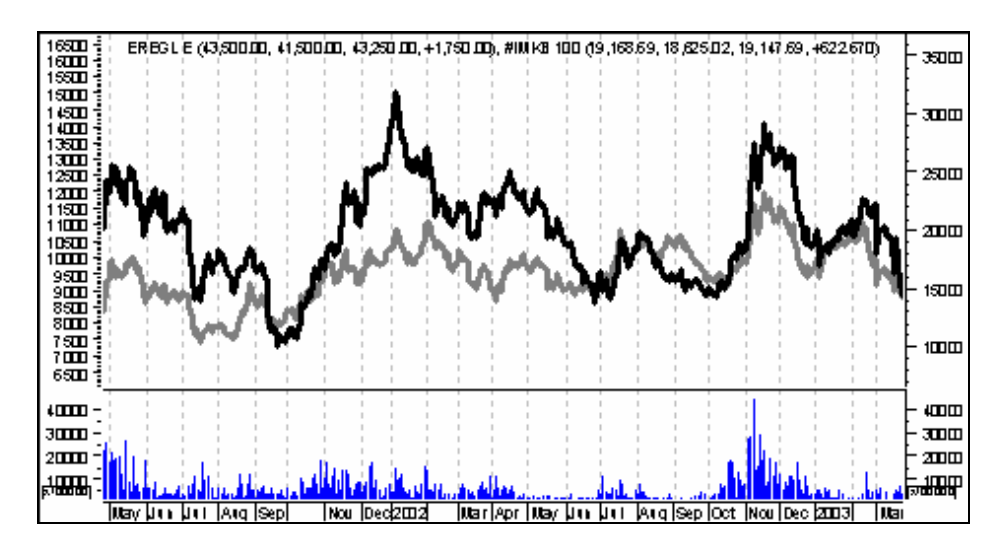

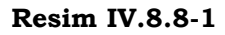

İkinci aşamada Formül penceresinde "beta" isimli göstergeyi bulunuz ve fare ile klik yaptıktan sonra elinizi kaldırmadan siyah renkle gösterilen endeks grafiğinin üzerine geliniz. Endeks grafiği eflatun renge dönüşecektir. Bu durumda fareyi serbest bırakınız. Karşınıza aşağıdaki pencere gelecektir. Bu pencerede "overlay without Scale" seçeneğini seçiniz ve "OK" tuşuna basınız.

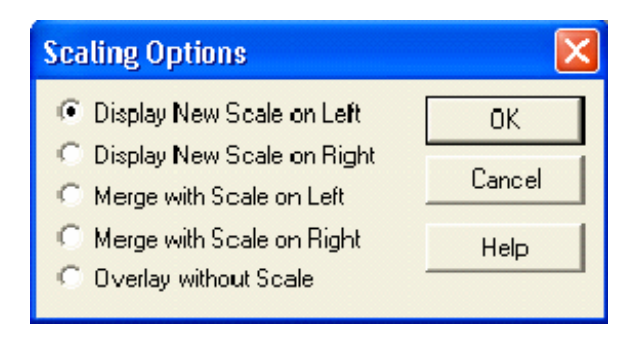

**1.** Beta değerleri grafik üzerine çizdirilecek ve karşınıza aşağıdaki grafik gelecektir.

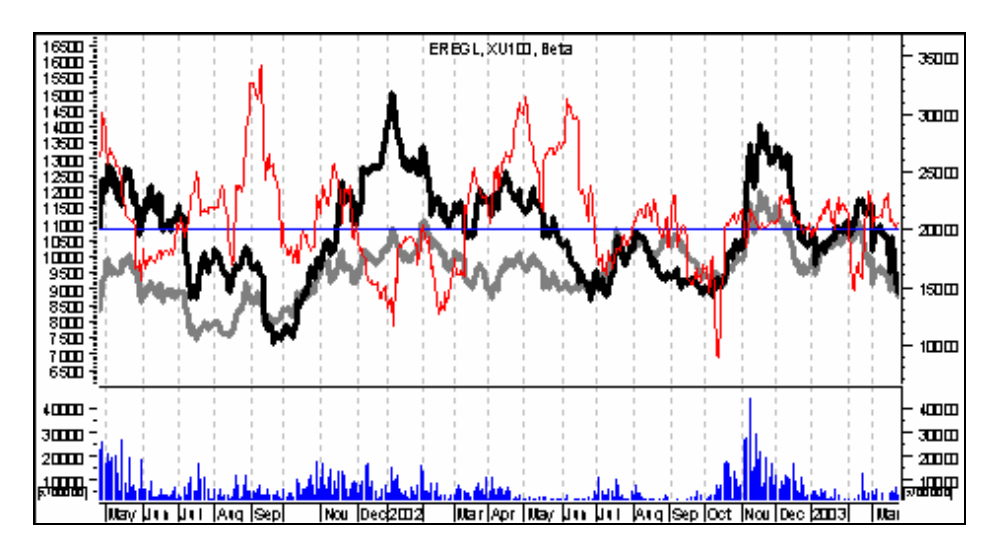

**Resim IV.8.8-2** 

Bu grafik üzerinde ince çizgi ile gösterilen eğri, 21 gün baz alınarak hesaplanmış olan "beta" değerlerini göstermektedir. Buna göre 24 Ocak 2003 itibariyle Ereğli hissesinin 21 günlük beta değeri 1.12 seviyesindedir. Fakat kırmızı eğriden de görüleceği üzere, bazı zamanlarda Ereğli'nin beta değeri 0.60 seviyelerine kadar gerilemiştir. Eğer beta grafiğini maousun sol tuşu ile klik yapıp hisse grafiğinin isim bandı üzerine bırakırsanız, aşağıdaki grafiği elde edeceksiniz ve Beta değerlerinin daha net nasıl geliştiğini göreceksiniz.

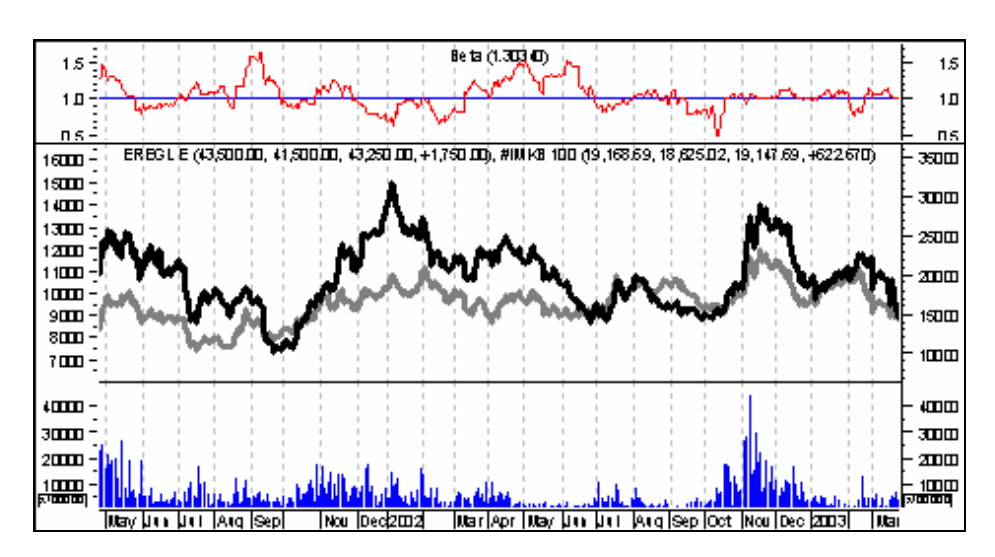

**Resim IV.8.8-3** 

Bu grafikte beta değerinin değişik zamanlarda 1.6 seviyelerine kadar çıktığını, değişik zamanlarda da 0.60 seviyelerine kadar gerilediğini görüyoruz. Fakat burada 21 gün gibi kısa vadeli bir beta hesaplandığı için beta değerleri çok değişebilmektedir.

### **d. Bütün Hisseler için Beta Değerlerini Hesaplatmak**

Bunun için önce Explorer'ı çalıştırın. Karşınıza gelen pencerede "new" tuşuna basarak yeni bir Explorer formülü yazacağınızı belirtin. Yeni formüle "BETALAR" adını verin. Karşınızda aşağıdaki pencere olacaktır.

**Resim IV.8.8-4** 

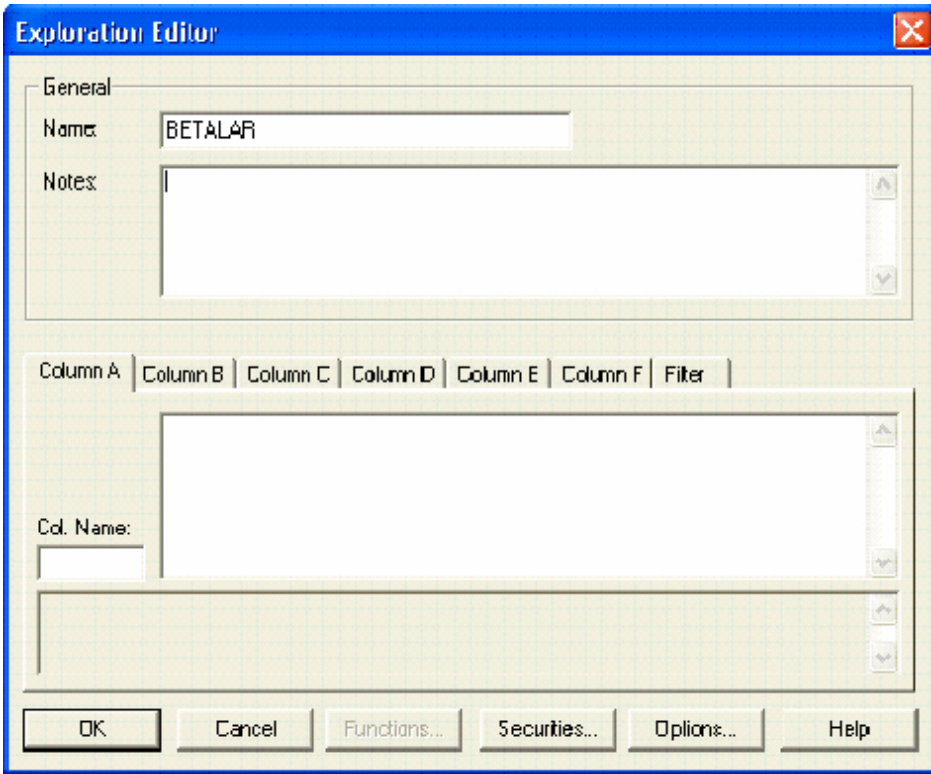

Burada Column A ve diğer kolonlara tıklayarak aşağıda belirtilen şekilde formülleri yazınız.

**COLUMN A** 

```
(( 7 * Sum( ROC( CLOSE,1,%) * ROC( INDICATOR,1,%),7))- 
( Sum( ROC( CLOSE,1,%),7) * Sum( ROC( INDICATOR,1,%), 7))) /(( 7 
* Sum( Pwr( ROC( INDICATOR,1,%),2),7)) - 
Pwr( Sum( ROC( INDICATOR,1,%),7),2))
```
 Bu formül 7 günlük beta değerini hesaplayacaktır. Çok kısa vadeli olarak son 7 günde endekse en yakın hareket yapan veya endeksin tersine hareket eden kağıtlar ortaya çıkacaktır.

#### **COLUMN B**

```
(( 21 * Sum( ROC( CLOSE,1,%) * ROC( INDICATOR,1,%),21))- 
( Sum( ROC( CLOSE,1,%),21) * Sum( ROC( INDICATOR,1,%), 21))) 
/(( 21 * Sum( Pwr( ROC( INDICATOR,1,%),2),21)) - 
Pwr( Sum( ROC( INDICATOR,1,%),21),2))
```
Bu formül 21 günlük beta değerlerini hesaplayacaktır. Dolayısıyla A kolonundakine göre biraz daha vade uzamıştır. Son 21 günde hangi senetlerin endeksle birlikte hareket edip etmedikleri ortaya çıkacaktır.

#### **COLUMN C**

```
(( 30 * Sum( ROC( CLOSE,1,%) * ROC( INDICATOR,1,%),30))- 
( Sum( ROC( CLOSE,1,%),30) * Sum( ROC( INDICATOR,1,%), 30))) / 
(( 30 * Sum( Pwr( ROC( INDICATOR,1,%),2),30)) - 
Pwr( Sum( ROC( INDICATOR,1,%),30),2))
```
Bu formül ile 30 günlük beta değerleri hesaplanabilecektir.

#### **COLUMN D**

```
(( 60 * Sum( ROC( CLOSE,1,%) * ROC( INDICATOR,1,%),60))- 
( Sum( ROC( CLOSE,1,%),60) * Sum( ROC( INDICATOR,1,%), 60))) 
/ 
(( 60 * Sum( Pwr( ROC( INDICATOR,1,%),2),60)) -
```
**Pwr( Sum( ROC( INDICATOR,1,%),60),2))** 

Bu formül ile 60 günlük beta değerleri hesaplanabilecektir.

**COLUMN E** 

**(( 120 \* Sum( ROC( CLOSE,1,%) \* ROC( INDICATOR,1,%),120))- ( Sum( ROC( CLOSE,1,%),120) \* Sum( ROC( INDICATOR,1,%), 120))) /** 

**(( 120 \* Sum( Pwr( ROC( INDICATOR,1,%),2),120)) - Pwr( Sum( ROC( INDICATOR,1,%),120),2))** 

Bu formül ile 120 günlük beta değerleri hesaplanabilecektir.

#### **COLUMN F**

```
(( 200 * Sum( ROC( CLOSE,1,%) * ROC( INDICATOR,1,%),200))- 
( Sum( ROC( CLOSE,1,%),200) * Sum( ROC( INDICATOR,1,%), 200))) 
/ 
(( 200 * Sum( Pwr( ROC( INDICATOR,1,%),2),200)) - 
Pwr( Sum( ROC( INDICATOR,1,%),200),2))
```
Bu formül ile 200 günlük beta değerleri hesaplanabilecektir.

Bu formülleri yazdıktan sonra kolon isimlerini de arzu ettiğiniz şekilde belirleyebilirsiniz. Ben Column A için "beta7" ismini , Column B için "beta21" ismini verdim.

**ÇOK ÖNEMLİ:** Bu işlemler sonrasında ise explore yapmadan önce endeks grafiğini açmanız ve bu grafiğin üzerini fare ile tıklamanız gerekiyor. İMKB-100 grafiğini açınız ve fare ile üzerini tıklayınız.

Daha sonra Explorer penceresinde "explore" tuşuna basarak beta değerlerini hesaplayınız. Ben 24 Ocak 2003 itibariyle aşağıdaki hesaplamayı yaptım. Karşınıza bu tür bir pencere gelecektir.

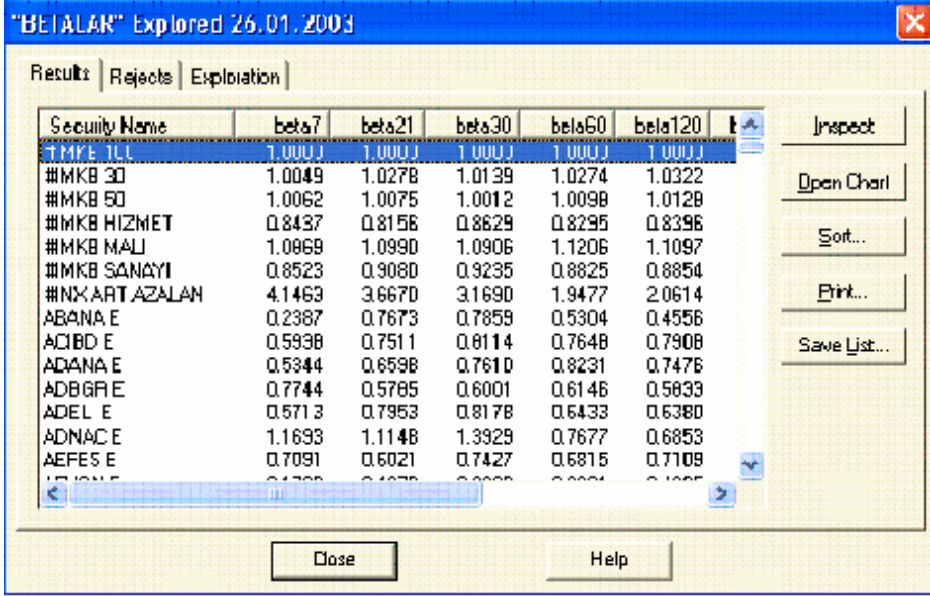

### **Resim IV.8.8-5**

Bu pencerede görüldüğü üzere İMKB-100'ün kendisiyle arasındaki beta değeri "1" dir. Böyle de olması gerekir. Aksi halde hesaplamada bir hata yapmışsınız demektir. Bu pencerede "beta7" yazan kolon (Column A) üzeri tıklatıldığında aşağıdaki pencere ekrana gelecektir.

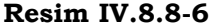

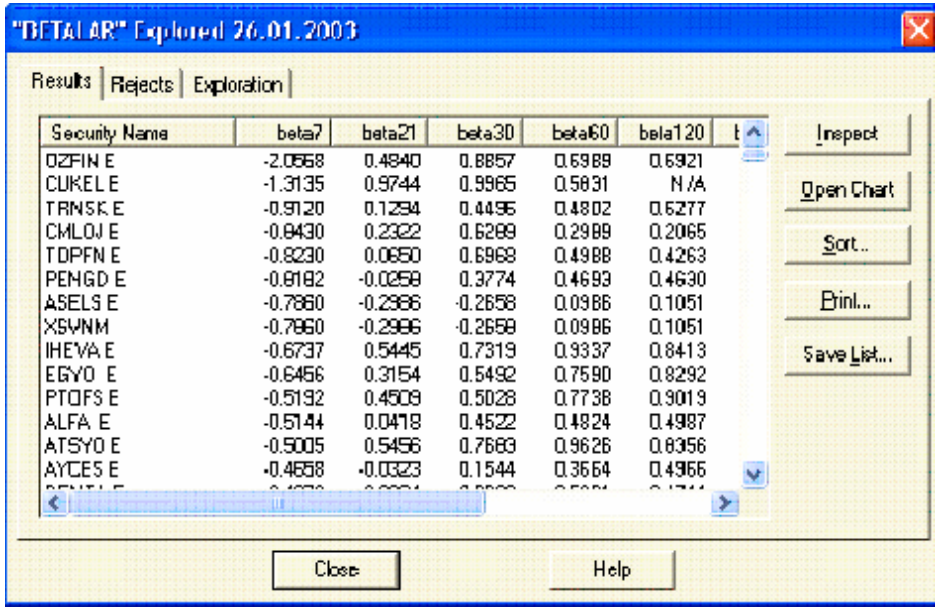

Bu listede en düşük beta'dan en yüksek beta'ya doğru bir sıralatma yapmış oluyoruz. Yani son 7 günü baz alarak beta hesaplaması yaptığımızda Öz finans faktörün endeksin tersine hareket etmektedir. Endeks önümüzdeki günlerde yüzde 1 yukarı giderse Özfinansın yüzde 2 düşmesi, endeks yüzde 1 düşerse Özfinans'ın yüzde 2 yükselmesi beklenir. Fakat Özfinansın 120 günlük betasına baktığımızda 0.69 olduğunu görüyoruz, yani orta ve uzun vadede endeks ile birlikte, fakat endeksten zayıf hareketler yapacaktır.

Aynı şekilde son 7 günlük betası en yüksek olanlara göre bir sıralama yapmak için "beta7" yazan kolonu tıklayınca aşağıdaki grafik karşımıza gelecektir. Örneğin Haznedar tuğlanın son 7 gündeki betası 3.06 iken, 200 günlük betası 0.55 civarındadır. Bu da güven vermez ve son günlerde tesadüfi bir ilişkiyi gösterir. Değişik vadeler için hesaplanmış betalar ne kadar birbirine yakın olursa o kadar güvenilir olurlar.

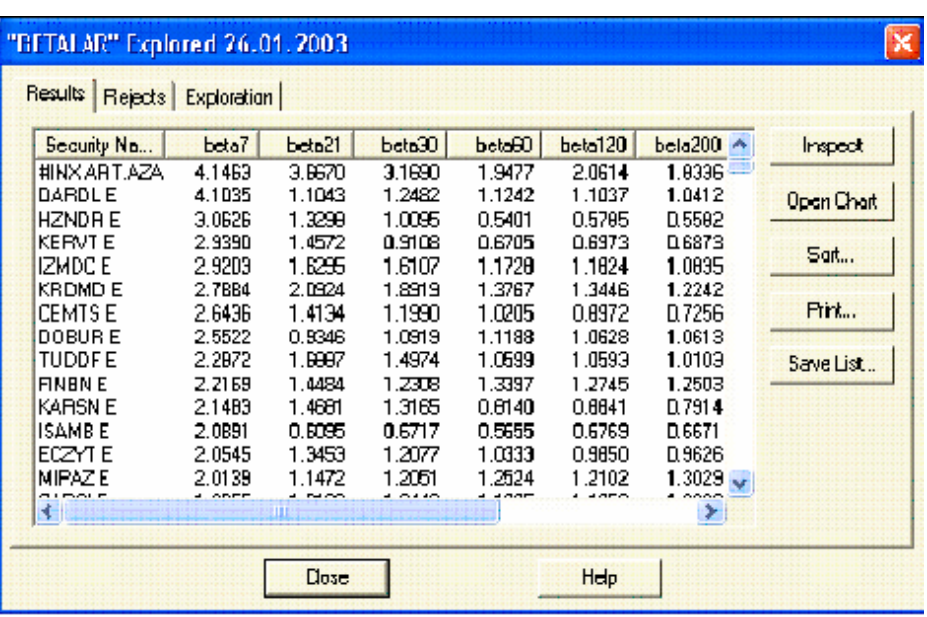

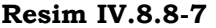

# **IV.8.9.Williams'ın %R Göstergesi (Williams' %R)**

Lary Williams tarafından geliştirilmiş bu gösterge, Alım-Satım İşlem hacmi göstergesinde olduğu gibi aşırı alım ve satım zamanlarını tespit etmeye yöneliktir. Ayrıca bu gösterge daha önce açıklanmış olan stokastik göstergesi ile yakın ilişkilidir. Adeta Stokastik göstergesinin ters çevrilmiş halidir. Williams'ın %R göstergesi 0 ile -100 değerleri arasında dalgalanır.

Bu göstergenin yorumlanmasına geçmeden önce aşağıda nasıl hesaplandığını verelim.

Öncelikle W. %R'nin hesaplanabilmesi için bir periyot belirlenir. Bu periyot analistler tarafından genellikle 14 gün olarak belirlenmiştir.

Belirlenen n günlük periyot için aşağıdaki formül kullanılarak Williams'ın %R göstergesi hesaplanır.

*Williams* %R = 
$$
\left[\frac{EY - Bugunkü kapanis}{EY - ED}\right] * (-100)
$$

Burada;

EY : n gün içindeki en yüksek fiyat

ED : n gün içindeki en düşük fiyattır.

Parantez içindeki rakamın -100 ile çarpılması hem elde edilen sonuçları bir endeks haline dönüştürebilmek hem de yorumlamayı daha da kolaylaştırabilmek içindir.

#### **a. Yorumlama Tekniği**

Göstergenin -80'in altına düşmesi normalden fazla satış baskısı olduğunu, -20'nin üzerine çıkması ise normalden fazla alım gücü olduğunu gösterir.

Buna benzer diğer göstergelerde olduğu gibi aşırı alım ve satım bölgelerinde bu gösterge de pek fazla kalamaz. Yani -20'nin üzerine çıkarsa 0 ile -20 arasında çok fazla bir süreyle kalamaz. Fakat gösterge bu bölgede iken hemen satış yapmamak gerekir. Senedi satmak için fiyatların da yön değiştirdiğini görmek ve ondan sonra satmak gerekir.

Yukarıda anlatılanın tam aksi durum ise şöyledir; eğer gösterge -80'in altına düşerse yine bu bölgede uzun süre kalamaz ve tekrar yukarı döner. Fakat aşırı satım bölgesi olan bu bölgeye indikten hemen sonra alım yapmamak gerekir. Önce fiyatların yükselmeye başlaması beklenmeli ve sonra alım yapılmalıdır.

William's %R göstergesi, bazı durumlarda fiyatlardaki trend değişimini önceden haber veren bir göstergedir. Göstergeyi geliştiren kişi, fiyatlar, %R göstergesi tepe yapıp aşağıya döndükten birkaç gün sonra aşağı döneceğini iddia etmektedir. Ya da tam tersini söyleyecek olursak, fiyatlar bir dip yapıp yükselmeye başlamadan bir kaç gün önce %R göstergesinin yukarı doğru dönmesi beklenir. Fakat bu yorum daha önce talep endeksinde verdiğimiz yorum kadar güçlü

değildir. Bu durum çok sıklıkla olmasa da bazı hallerde ortaya çıkabilmektedir.

# **b. Örnek Olay İncelemesi**

Aşağıdaki grafikte, bir senede ait fiyat grafiği ve 14 gün baz alınarak hesaplanmış William's %R göstergesi gösterilmektedir. Gösterge üzerinde dikkat edecek olursanız, AL-SAT noktaları verilmiştir. Bu noktalar -80 ve -20 çizgileri baz alınarak verilmiştir. Yani, gösterge -20 çizgisini aşağı doğru kırdığı zaman SAT, -80 çizgisini yukarı doğru kırdığı zaman ise AL kararı verilmiştir. Burada -80 çizgisinin aşağıdaki, -20 çizgisinin ise yukarıdaki çizgi olduğuna dikkat ediniz.

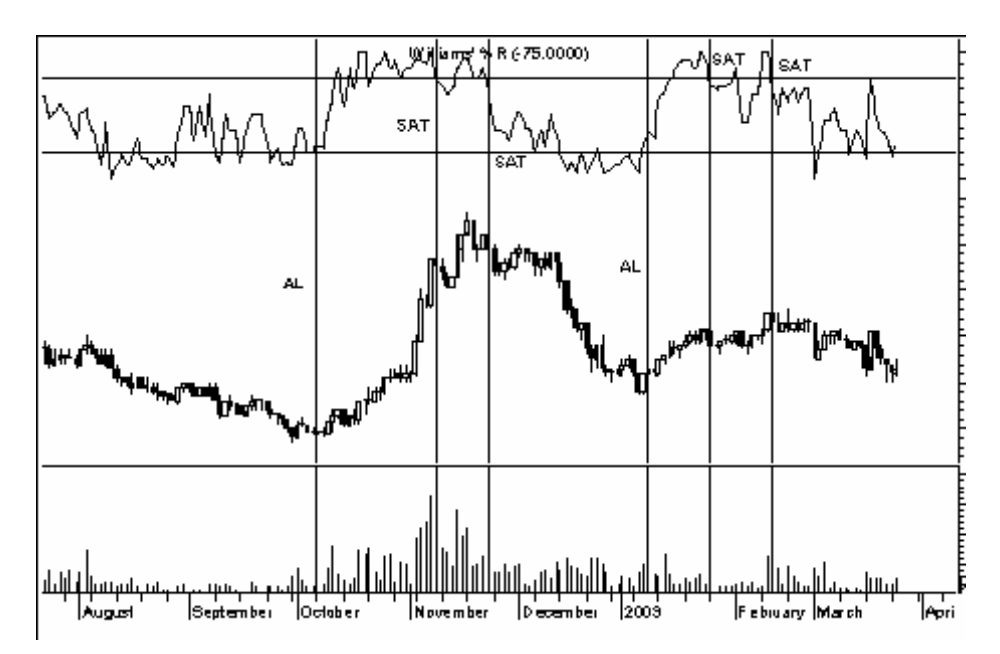

Şimdi gelelim en önemli noktaya. Yukarıdaki grafikte görünen odur ki; bu tür bir alım ve satım stratejisi izlemek, ciddi boyutta kar yaratmış izlenimi vermektedir. Peki gerçekten de, sadece bu tekniği uygulayarak, alım satım yapsaydık ne kadar sürede ne kadar kar veya zararımız olurdu? Bu tekniği bu şekilde kullanmak ne derecede anlamlıdır? İşte bu tür sorulara cevap verebilmek için önce bu tür bir

alım satım tekniğinin ortaya çıkaracağı kar ve zarara bakalım. Bunu test edebilmek için, Metastok programının "System tester" fonksiyonuna ihtiyacınız vardır.

System tester, kitabınızın daha önceki bölümlerinde ayrıntılı olarak incelenmişti. Kısaca tekrar etmek gerekirse, geliştirmiş olduğunuz mekanik alım satım kurallarının uygulamaya konulduğunda ne tür bir sonuç sağladığını vermektedir.

Şunu merak ediyor olabilirsiniz; stokastik göstergesi 30'un altına düştüğünde alım yapsanız ve 70'in üzerine çıktığında da satım yapsanız acaba incelemekte olduğunuz senet size hangi sürede % kaç getiri sağlayacaktı?

Bir başka soru da yukarıda William's % R için sorduğumuz soru olabilir. Sorular çoğaltılabilir. MACD göstergesi sinyal çizgisini yukarı kestiğinde alım yapıp, aşağı kestiğinde de satım yapmak; RSI göstergesi kendi 10 günlük hareketli ortalamasını yukarı kestiğinde alım yapıp, aşağı kestiğinde satım yapmak v.s gibi sorular sonucunda belirli bir dönemde belirli bir senette ne kadar kar veya zararımız olacaktı.

#### **c. Williams %R Göstergesi Sorgulanıyor**

Metastok 7.02 versiyonu ve daha önceki versiyonlarında aşağıdaki şekilde sistem testi yapılabilir. Metastok 8.0 versiyonunda aynı sistemi birden fazla senette test etmek mümkündür. Kitabınızın "Sistem Test Edicisi" bölümünde Metastok 8.0'ın ayrıntılı uygulama örneklerini bulabilirsiniz.

Önce istediğiniz bir senedin grafiğini açınız ve **System tester** ikonunu tıklayınız. Karşınıza gelen pencerede "NEW" tuşunu tıklayınız. Aşağıdaki resim ekranınıza gelecektir.

**Resim IV.8.9-1**

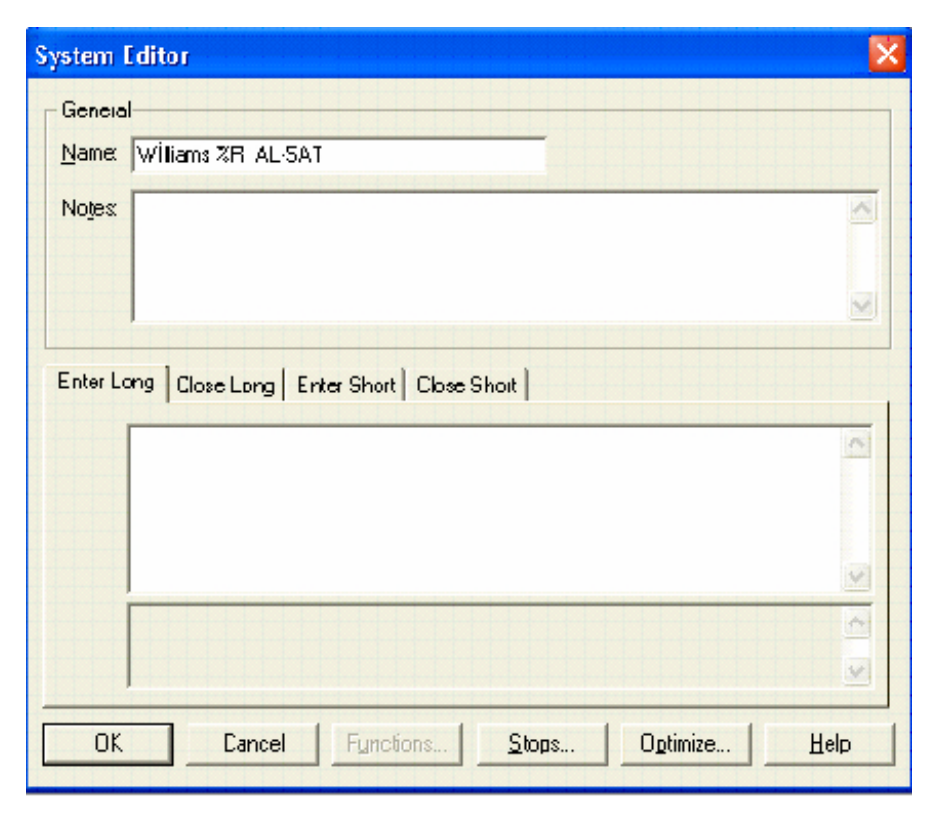

Bu resimde "**Name**" kutusu içine "William's %R AL-SAT" yazmaktadır. Biz bu ismi verdik, siz başka bir isim verebilirsiniz.

Resimde "**Rules**" yazan kısımda dört ana bölge görünmektedir. Bunlar; "**Enter long**", "**Close long**", "**Enter short**" ve "**Close short**" bölgeleridir. "Enter long" yazan bölgenin düğmesi dikkat edilirse tıklanmış durumdadır. Bu aşamada alttaki kutunun içi tıklatılıp buraya William's %R Göstergesi -20'nin üzerine çıktığında alım kararı verecek matematiksel formül yazılmalıdır. "close long" bölgesine ise satış yapılırken uygulanacak olan mekanik kuralın matematiksel formülü, metastok mantığı ile yazılmalıdır. "enter short" ve "close short" bölgeleri açığa satışla ilgili olduğu için şimdilik burada değinmiyoruz. Yukarıda anlattıklarımızı içeren pencere aşağıdaki şekilde olmalıdır.

Burada "**name**" kutusunun içine bu sistemin adı, "**notes**" kutusunun içine hangi kurala göre al-sat yaptığı ve "**enter long**" kutusunun içine de hangi durum gerçekleştiğinde alıma geçmesi gerektiği metastok mantığıyla matematiksel bir formül,

**When( Cross(WillR(14),-75))** şeklinde yazılmıştır.

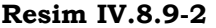

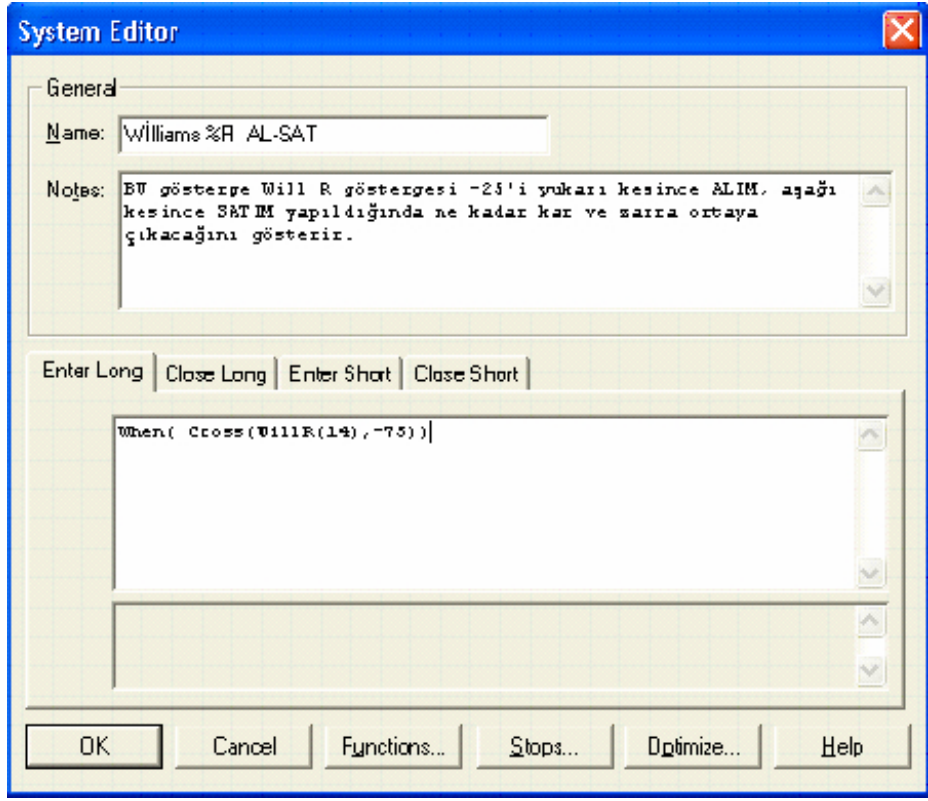

 "**when**" komutu senet alım satım formülü yazılmadan önce yazılmalı ve ardından parantez açılmalıdır. "**cross**" un türkçesi **kesişme** anlamındadır ve bu komut WILLR göstergesinin "-75" çizgisini yukarı kestiği anda alım yapılması gerektiğini göstermektedir.

**"Cclose long**" kutusunun içine satışa ilişkin bir formül yazılmalıdır. Buna göre WILLR göstergesi -25 değerinin altına düşünce satış yapacaktır.

When( Cross(-25,WillR(14)))

Neden -25 ve -75 değerlerini kullandık? Çoğu zaman bu gösterge -80'nin üzerine çıktıktan hemen sonra, yeniden aşağı dönebilmektedir. Bu nedenle -80'nin üzerine çıktığından emin olabilmek için ben -75 değerini kullandım ama sizler daha farklı değerleri yukarı kestiğinde alım yapmasını sağlayabilirsiniz. Aynı mantıkla -20 yerine -25 kullanılmıştır.

Formüller yazıldıktan sonra "OK" tuşuna bastığınızda ve karşınıza gelen pencereden de "TEST" tuşunu tıkladığınızda, o sırada grafik olarak hangi senet açıksa, o senet için test sonuçlarını alabileceksiniz. Test sonuçlarını görmek için, "System Test Completed" penceresi ekrana geldiğinde "reports" tuşunu tıklayınız. Biz bu testi VESTEL için yaptık ve aşağıdaki sonuçları aldık.

**Resim IV.8.9-3** 

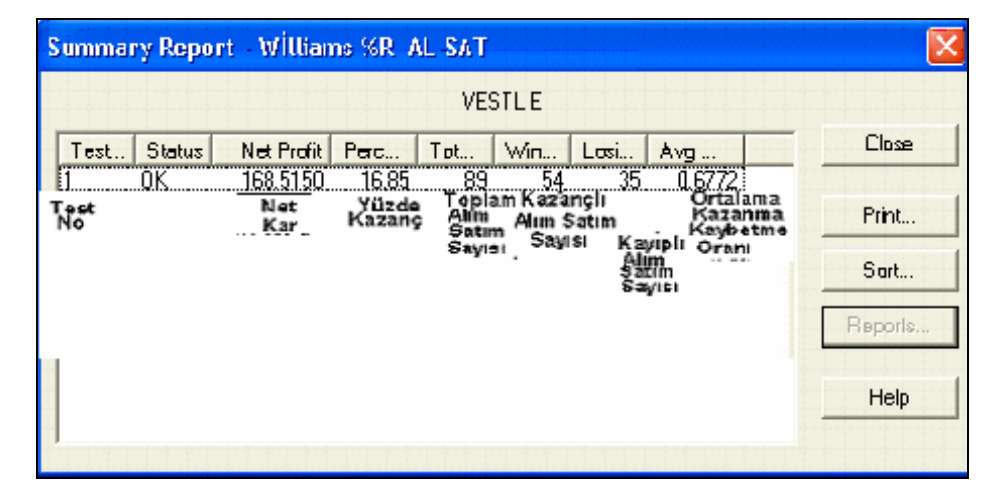

Eğer bu kuralı izleseydik, toplam 89 kere alım satım yapacaktık, bunun 54 tanesinde kar, 35 tanesinde zarar oluşacaktı. Toplamda yüzde 16.85 kazanabilecektik. Ortalama kazanma ve kaybetme oranı 0.67 olduğu için, zararla sonuçlanan bir alım satımda 1 dolar kaybediyorsak, karla sonuçlanan bir alım satımda 0.67 cent kazanmamız beklenir. Bu nedenle de yüzde getiri çok düşük çıkmıştır.

Yukarıda biz William's %R göstergesinin 14 günlük değerlerine göre alım satım yaptık. Acaba farklı gün değerleri kullansaydık, daha yüksek bir kar veya alım satım sayısında başarı oranı elde etmek mümkün olabilir miydi?. Bana en çok gelen sorulardan biri budur. Herhangi bir göstergenin kaç günlük değeri kullanılmalıdır? Buna biz karar veremeyiz ve senetten senede değişir.

Şimdi yukarıda yaptığımız işlemlerini aynısını yeniden yapacağız, fakat bu sefer bilgisayar en uygun gün sayısını kendisi bulacak. Daha doğrusu en yüksek karı sağlayacak gün sayısını verecek Bunun için System Tester penceresinin formül bölümüne bu sefer aşağıdaki formülleri yazınız.

#### **ENTER LONG :**

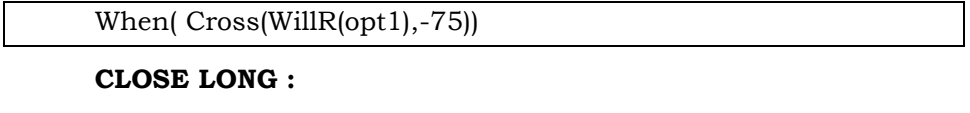

When( Cross(-25,WillR(opt1)))

Bu formülleri yazdıktan sonra system test penceresi üzerindeki "**Optimize**" tuşunu tıklayınız. Karşınıza aşağıdaki pencere gelecektir.

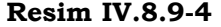

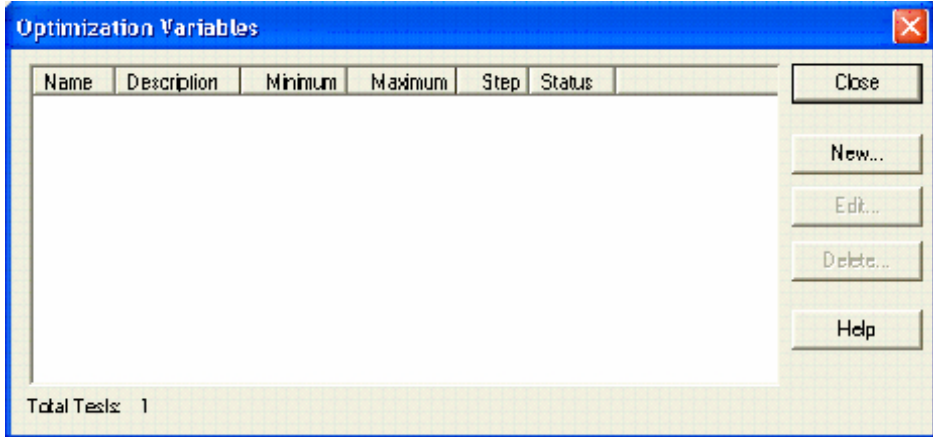

Bu pencere üzerinde "new" tuşunu tıklayarak aşağıdaki pencerenin gelmesini sağlayınız. Bu pencerede görülen değerleri giriniz. Yani bilgisayar William's %R göstergesi için önce "5" değerini alacak, üçer üçer artırarak 45 değerine kadar çıkacak ve bu arada en çok karı sağlayan değeri bulacaktır. Eğer siz "step" kutusunun içine "1" yazarsanız, 5'den 45'e kadar birer birer artıracaktır. Bunun tek sakıncası bilgisayarın hesaplamasının uzun zaman almasıdır. Bilgisayarınızın hızına göre birkaç dakika beklemek zorunda kalabilirsiniz. Burada 45 değerini kullanmamın özel bir sebebi yok. Siz istediğiniz değeri verebilirsiniz.

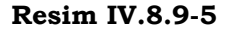

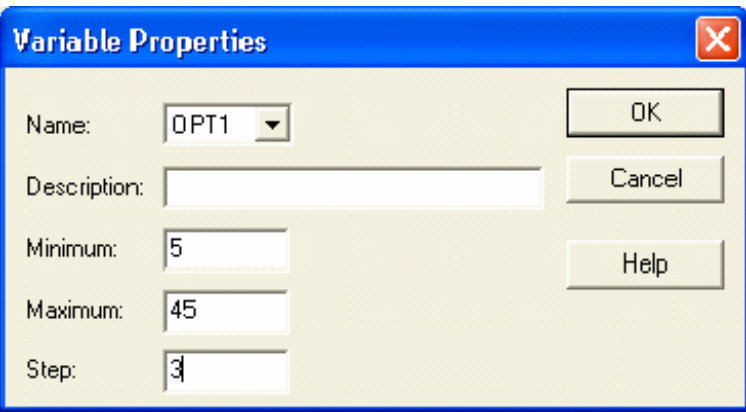

"OK" tuşuna basarak daha önce yaptığınız gibi, testi yineleyiniz. Aşağıdaki türden bir pencere karşınıza gelecektir.

468
| Williams %R AL SAT<br><b>Summary Report</b> |               |            |         |      |     |      |        |     |   |              |  |  |
|---------------------------------------------|---------------|------------|---------|------|-----|------|--------|-----|---|--------------|--|--|
|                                             | <b>VESTLE</b> |            |         |      |     |      |        |     |   |              |  |  |
|                                             |               | Nel Profit | Percen. | Tot. | Win | Losi | Avg    | 0P  | ∧ | <b>Close</b> |  |  |
|                                             | 8             | 19308.5840 | 1930.86 | 51   | 40  | 11   | 0.5416 | 26  |   |              |  |  |
|                                             |               | 10517.5137 | 1051.75 | 193  | 106 | 87   | 0.9600 | 5   |   | Print        |  |  |
|                                             | 9             | 9259.7656  | 925.98  | 46   | 32  | 14   | 0.8605 | 29  |   |              |  |  |
|                                             | 7             | 8546, 7959 | 854.58  | 56   | 40  | 16   | 0.9375 | Z3  |   | $5$ ort      |  |  |
|                                             | 6             | 3278.6216  | 327.86  | 65   | 43  | 22   | 0.9359 | 20  |   |              |  |  |
|                                             | 10            | 2180.1494  | 218.01  | 40   | 29  | 11   | 0.6319 | 32  |   |              |  |  |
|                                             | 2             | 1969.8435  | 196.98  | 133  | 76  | 57   | 0.8766 | 8   |   | Reports      |  |  |
|                                             | 11            | 1396.1477  | 139.61  | 37   | 26  | 11   | 0.6289 | 35  |   |              |  |  |
|                                             | 13            | 484.0721   | 48.41   | 30   | 21  | 9    | 0.6069 | 41  |   | Help         |  |  |
|                                             | 3             | 235.2314   | 23.52   | 108  | 64  | 44   | 0.7199 | 11  |   |              |  |  |
|                                             | 12            | 215.7434   | 21.57   | 34   | 24  | 1 N  | 0.4983 | 38. | ٧ |              |  |  |
|                                             |               |            |         |      |     |      |        |     |   |              |  |  |

**Resim IV.8.9-6** 

Burada görülüyor ki VESTEL hissesi için ele aldığımız dönem içinde, en başarılı sonucu William's %R'nin 26 günlük değeri vermiştir. Eğer biz WILLR(26) değerine göre alım satım yapmış olsak, ilgili dönem içinde yüzde 1930 kazanç sağlayabilecektik.

En kötü sonucu ise, yüzde 8.7 getiri ile 17 gün değeri vermiştir (Resim'de görülmüyor). Bizim başta kullandığımız "14" günlük değer ise getiride sondan üçüncü olmuştur.

Unutulmamalı ki, bu sonuçlar VESTEL hissesinin ele alınan dönemi için geçerlidir. Diğer senetlerde de aynı şey geçerli olacak diye bir genelleme yapılamaz. Sizler belirli bir kural geliştirmiş ve bu kurala göre alım satım yapmaya karar vermişseniz, bu alım satım kuralını geçmişte uygulasaydınız, size ne tür bir getiri sağlamış olacağını system tester ile test etmelisiniz.

### **d. Williams % R'a Göre Al verenler**

Peki bugün itibariyle WILLR(26) göstergeleri henüz -25 çizgisini yukarı kırmış senetleri 300 tane senet içinden bulmak için ne yapmalıyız? Bunun için Explorer kullanmalısınız. Daha önceki bölümlerde explorer'ın kullanımına ilişkin, ayrıntılı bilgi verildiği için, burada sadece formülü yazmakla yetineceğim.

Explore menüsünü açınız ve yeni bir explore tanımlayınız; Bu formül ve explore size o gün itibariyle willR(26) değeri -25'in altına düşerek SAT verenleri veya -75'in üzerine çıkarak AL verenleri listelesin. Burada 26 değerini kullanmamın sebebi, az önce VESTEL'de iyi sonuç vermesi nedeniyledir. Fakat her senet için aynı değer kullanılacak diye bir genelleme yapılamaz.

#### **COLUMN A**

izlenmesi gerekir.

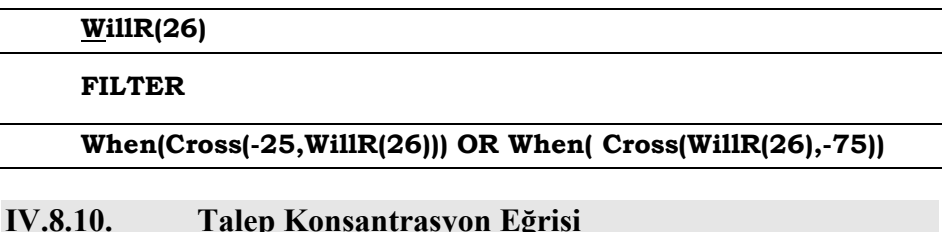

# Yıllarca süren bir çalışmanın ardından edindiğim tecrübeler sonucu basit bir ortalama alarak oluşturduğum bir göstergedir. Bu göstergedeki amaç, alım riski en az olan ve alım yapıldığında, sabırla beklenirse orta ve uzun vadede stres yaşamadan sürekli kazanç sağlayacağınız senetleri seçebilmektedir. Şu ana kadarki tecrübelerimle ve yaptığım simülasyonlarla başarılı sonuçlar aldım, fakat aşağıda vereceğim stratejinin dikkatle ve ödün verilmeden

Sizlerle burada sadece basit bir mekanik teknik vermekle kalmayıp ayrıca strateji de önereceğim. Bu göstergeye elbetteki okuyucuların hepsinin katılması beklenemez fakat sadece bu gösterge için değil, diğer tüm göstergeler ve yapılan yorumlar için geçmişe dönük testler yapmalı ve tutarlılığını sınamalısınız. Amerikayı yeniden keşfetmemek için daha önce geliştirilmiş gösterge formüllerinden yararlanılmıştır. Bu formül içine enjekte ettiğim teknik göstergelerin hepsinin ortak yanı 0-100 veya –100 - +100 arasında değişiyor olmalarıdır. Böylelikle farklı göstergeler bir pota içinde eritilmektedir. Fakat göstergelerin ağırlıkları 8 yılı kapsayan günlük veriler kullanılarak uzun testler sonucunda elde edilmiştir. Yani farklı ağırlıklara sahiptirler.

470

#### **a. Metastock Formatında "Talep konsantrasyon eğrisi" Formülü**

### (Stoch(14,6)+RSI(14)+Mo(14)+CCI(14)+DI()+WillR(14)+Ult(7,14,21))/7

Yukarıdaki formül verilmiştir ve alış satış amacına göre 14 gün baz alınmıştır. Daha uzun vadeli pozisyon almak isteyenler formülde 14 gördükleri yere örneğin 21 veya 45 yazabilirler. Bu formülü yeni bir gösterge olarak Metastock'un gösterge penceresine ekleyebilir ve istediğiniz senedin talep konsantrasyon eğrisi göstergesini çizdirebilirsiniz. Şimdi bunun nasıl yapılacağını kısaca açıklayalım.

 $\left|f_{\!\scriptscriptstyle [\ell]}\right|$ ikonunu tıklayınız. Karşınıza aşağıdaki pencerede verilen ekran açılacaktır.

| $\boldsymbol{\mathsf{x}}$<br>Indicator Builder                                                                                                    |                                                                      |  |  |  |  |  |  |
|----------------------------------------------------------------------------------------------------|----------------------------------------------------------------------|--|--|--|--|--|--|
| +DI ve -DI arasindak' fark<br>Advance Decline Line.<br>al<br>Alpha<br>Arms Index (TRIN).<br>AY ETKILERI<br>Beta.<br>beta45.<br>beta90.<br>BINARY WAVE - Composite Wave of above<br>Binary Wave #1 20-unit m.a. Binary Wave<br>Binary Wave #2 MACD/trigger Binary Wave<br>Binary Wave #3 12-ROC price Binary Wave<br>Binary Wave #4 5-Stochastic Binary Wave<br>Binary Wave All Composite Wave of above<br>BOLANNE<br>CMF % Change<br>cuma etkisi.<br>ov1 | Close<br>New<br>Edit<br>Copy<br>Delete<br>Print<br>Organizer<br>Help |  |  |  |  |  |  |

**Resim IV.8.10-1**

Bu resimde oluşturulmuş olan göstergeler liste halinde verilmiştir. Herhangi bir göstergenin formülünde değişiklik yapmak istiyorsanız "Edit" tuşunu tıklayınız ve daha önce yazılmış formülü değiştiriniz. Aşağıda yeni bir formül yazmaya ilişkin kuralları anlatacağız buradaki kuralları formül değiştirirken de kullanabilirsiniz.

Yukarıdaki verdiğimiz formülü yazmak üzere aşağıdaki pencerede "New" tuşunu tıklamak gerekiyor.

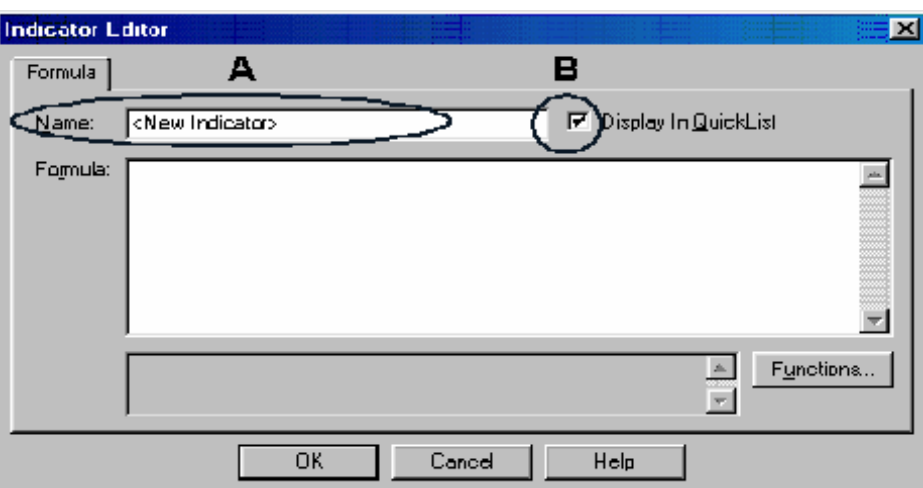

**Resim IV.8.10-2** 

"A" harfi ile gösterilmiş olan elips içine otomatik olarak "New Indicator" yazısı gelecektir. Bu kutuya göstergenin isminin ne olmasını istiyorsanız o ismi yazınız. Varsayalım ki göstergenin ismi "TKE(14)" olsun. "B" harfi ile gösterilmiş çember içindeki kutunun tıklatılması bu yeni göstergenin "TKE(14)" adı ile göstergeler listesine ekleneceğini gösterir. "Formula" yazan kutunun içini tıkladığımızda ve formülü yazdığımızda karşımıza aşağıdaki ekran gelecektir.

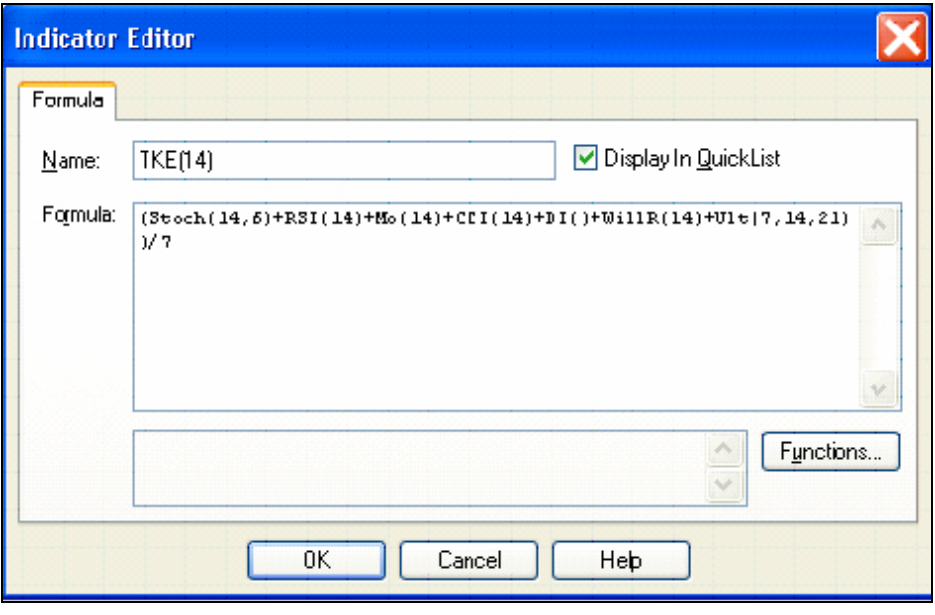

**Resim IV.8.10-3** 

Bu resimde yukarıda verilen formül yazılmıştır. "OK" tuşu tıklatıldığında "TKE(14)" göstergesi de göstergeler listesinde eklenmiştir.

### **b. Yorumlanması**

Gösterge zaten 7 tane çok bilinen teknik analiz göstergesinden oluşmaktadır. Böylece momentum yukarı giderken, talep endeksi veya RSI ne oluyor diye sormak zorunda kalmıyoruz. Ek olarak, her bir gösterge için ayrı ayrı sistem testleri veya Explorer formülleri geliştirmek yerine, hepsini tek bir eğride izleme imkanı buluyoruz.

Daha önce de belirttiğim gibi bu gösterge, kaybettirme riski en düşük hisselerin bulunup, bu hisselerde pozisyon alınmasıyla ilgilidir. Buna şu şekilde bir itiraz olabilir; önemli olan şey riski düşük kalmış hisseleri bulmak değil, kaybetme riski düşük olsa bile kısa zamanda prim yapacak hisseleri belirleyebilmektir. İşte "Talep konsantrasyon eğrisi" göstergesinin en büyük avantajı da sürekli olarak yatay gidecek hisselerden ziyade çıkışa başlama olasılığı yüksek hisseleri bulabilme özelliğine belirli bir dereceye kadar sahip olmasıdır.

TKE genellikle –30 ve +100 arasında değerler alır. "-20"'nin altına düşmesi hissenin yoğun bir satış baskısı altında ezildiğini gösterir. Bu yüzden "-20" çizgisine doğru yaklaşan veya "0" çizgisini aşağı kırmış hisselerde satış baskısının bitmesi yani hisse fiyatının bir süre daha düşmesi veya yatay gitmesi beklenmelidir.

Hisse seçimi yapılırken TKE göstergesi "0" çizgisinin altına inmiş ve –20 civarında olan hisseler ön plana çıkarılmalıdır. Burada dikkat edilmesi gereken nokta; gösterge ilk defa "0"'ın altına düştüğünde alım yapılmamalı fakat alım için izlemeye alınmalıdır.

Fiyatlar belirli bir seviyeye düştükten sonra TKE "0"'a yaklaştığında veya altına düştüğünde, fiyatlar yeni bir dip yaparken gösterge daha da düşmüşse alım tehlikelidir ve senet izlemeye devam edilmelidir.

Fiyatlar belirli bir seviyeye düştükten sonra TKE "-20"'ye yaklaştığında veya altına düştüğünde, fiyatlar yeni bir dip yaparken gösterge artış trendine girmişse, önce göstergenin aşağı doğru kısa vadeli bir dönüş yapması beklenmeli ve aşağı doğru kısa bir düşüş yapıp tekrar yukarı dönmesi durumunda ise alım yapılmalıdır. Fakat alım yapılırken dikkat edilecek en önemli konu, alım yaptığınız fiyat, gösterge –20'lerde iken oluşan fiyattan en az %5-10 aşağıda olmalıdır (aşağıda verilen örnekleri inceleyiniz). Ayrıca son bir haftalık işlem hacmi en az son iki aylık günlük ortalama işlem miktarına eşit veya daha fazla olmalıdır. İşlem miktarı göreceli olarak ne kadar yüksekse alım yapmak o kadar sağlıklıdır.

Daha önceki teknik göstergelerde anlatıldığı gibi bu göstergede aykırılıklar önemlidir bir yer tutar. Fiyat ve göstergenin aykırı hareket etmesi durumunda bir süre sonra fiyatların, göstergenin gösterdiği yönde hareket edeceği anlaşılır.

Bu gösterge bir risk göstergesi olduğundan göstergenin 80 seviyesinin üzerine çıkması durumunda satış için hazırlıklı olunmalıdır. Fiyatlar yukarı gitmeye devam ederken göstergenin yeni tepeleri sürekli aşağıda kalıyorsa mutlak satış sinyali olarak

### *Yatırımcı ve Teknik Analiz Sorgulanıyor* 475

algılanmalıdır. Ya da göstergenin kendi 12 günlük hareketli ortalamasını aşağı kırması satış sinyalidir.

Eğer TKE 20'nin altına düşmüş ve sıfıra yaklaşırken henüz fiyatlar yukarı giden bir trendi aşağı kırmamış olsa dahi fiyatların çok büyük bir olasılıkla trendi aşağı kıracağı anlaşılır.

TKE göstergesi "0"'ın altına düşmüş ve –30 ile 0 arasında yatay dalgalanma yapıyorsa kesinlikle alım yapılmamalıdır.

SONUÇ: TKE göstergesi –20'ye düşmüş senetler izlemeye alınmalı ve bu senetlerde alım düşünmelidir. Alım kararını ise yukarıda anlattığımız şekilde yapmalısınız.

# **c. TKE Sorgulanıyor**

Aşağıdaki resimde görüldüğü üzere TKE yukarı doğru giderken fiyatlar gerilemeye devam etmiş ve bir aykırılık oluşturmuştur.

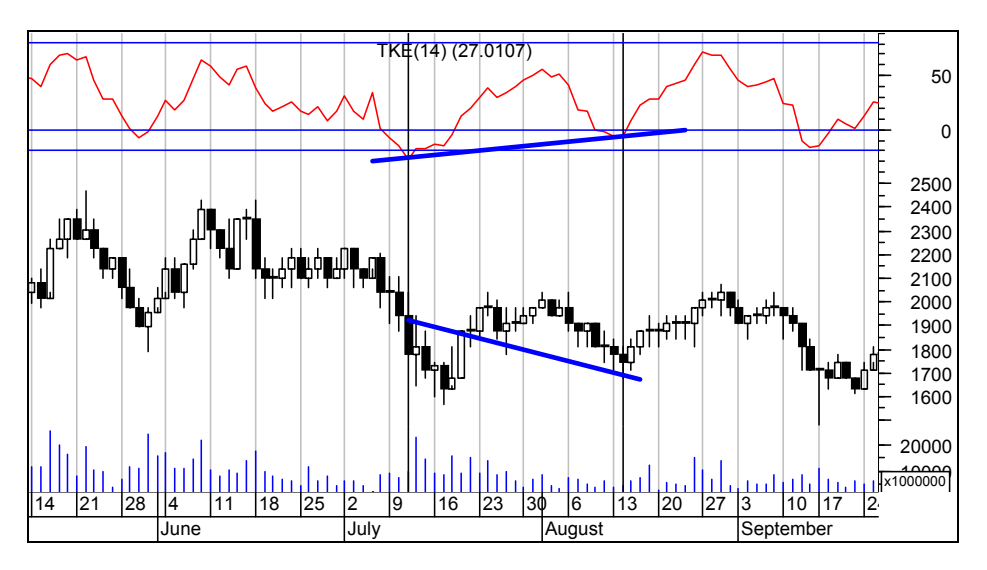

**Resim IV.8.10-4** 

Bu göstergenin sorgulaması demek, bu göstergenin formülü içinde yer alan teknik göstergelerin ortalama bir hareketinin sorgulanması demektir.

İlk olarak vurgulamamız gereken nokta: Gösterge, "0"ın altına gerileyip daha sonra, yeniden yukarı döndüğünde ve 20 seviyesini yukarı kestiğinde Alım yapılması, gösterge 80 seviyesinin üzerini gördükten sonra 60'ın altına gerilediğinde ise satış yapılmasıdır.

Formülleri aşağıdaki şekildedir.

### **ENTER LONG:**

when(Llv(Fml("tke(14)"),15)<0

And

cross(Mov(fml("tke(14)"),3,s),20))

### **CLOSE LONG:**

when( hhv(Fml("tke(14)"),15)>80

And

cross(60,Mov(fml("tke(14)"),3,s)))

Bu sistemi test ettirdiğimizde Akbank için aşağıdaki sonuçları elde ettik.

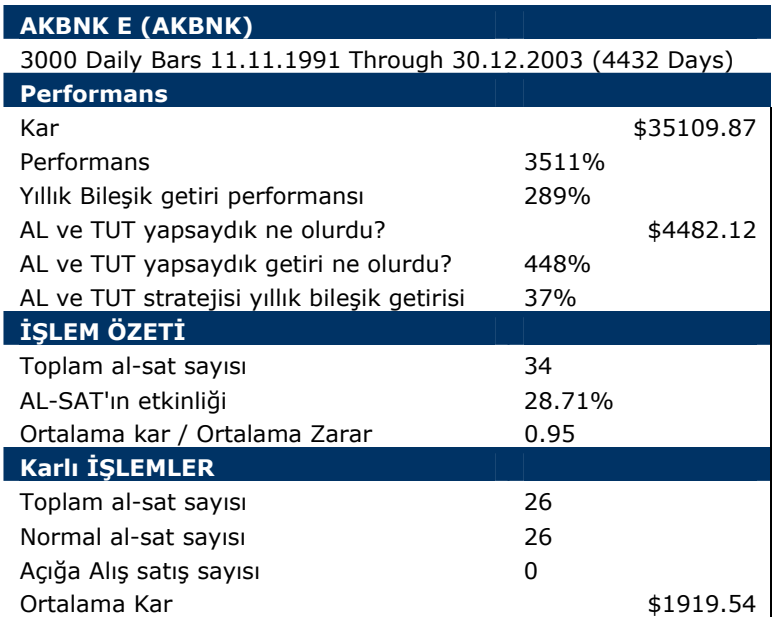

476

### *Yatırımcı ve Teknik Analiz Sorgulanıyor* 477

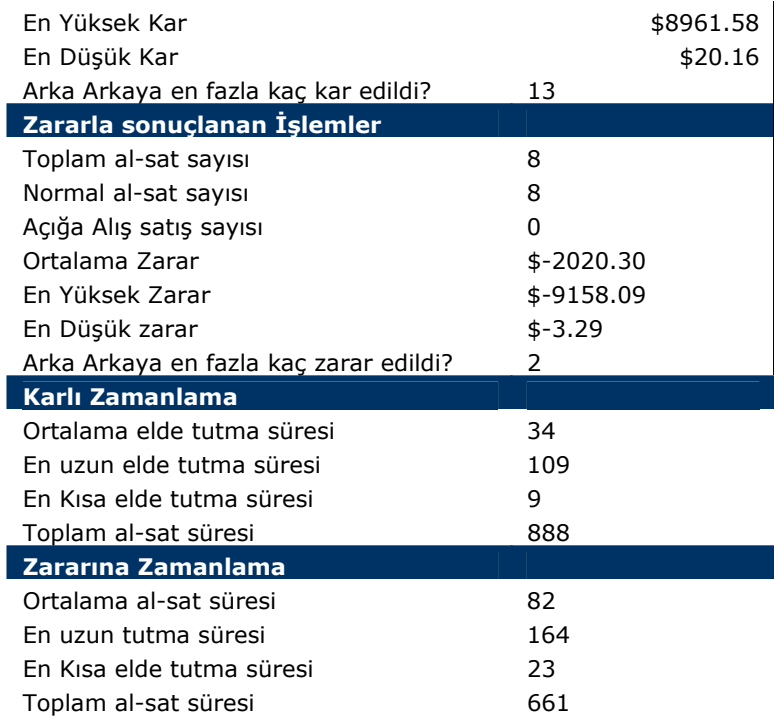

Toplam 34 işlemden 26'sı karla, 8'i zararla sonuçlanmıştır. Yıllık dolar bazında bileşik getirisi ise yüzde 289 olmuştur. Siz de örneğin bir hisse senedi için eğer TKE(14) göstergesinin Al verdiğini görmüşseniz, bu testi o hisse için yaptırarak, bu işlem stratejisinin hangi sürede ne kadar getiri sağladığını ve kaç işlemden kaçında kar ve zarar edildiğini görmelisiniz.

### **d. TKE'ye Göre Al ve SAT Verenler**

Şimdi de birçok hisse içinden TKE'ye göre al ve sat veren hisseleri ayıklayan bir explorer formülü yazalım.

# **COLUMN A**

If ( ( LLV ( Fml ( "tke ( 14 ) " ) ,15 ) <0 AND Cross ( Mov ( Fml ( "tke ( 14  $($   $)$   $"$   $)$   $,3,5$   $)$   $,20$   $)$   $,1,0$   $)$ 

# **COLUMN B**

```
If ( ( HHV ( Fml ( "tke ( 14 ) " ) ,15 ) >80 AND Cross ( 60,Mov ( Fml ( 
"tke ( 14 )" ),3,S ) ) ),-1,0)
```
# **FILTER**

```
WHEN(COLA=1) OR WHEN(COLB=-1)
```
Bu formülü çalıştırdığımızda aşağıdaki şekilde bir liste elde ettik. Bu listede ColumnA'da "1" değeri almış hisseler, al verenler, columnB'de "-1" değeri almış hisseler ise Sat sinyali veren hisselerdir.

```
Resim IV.8.10-5
```
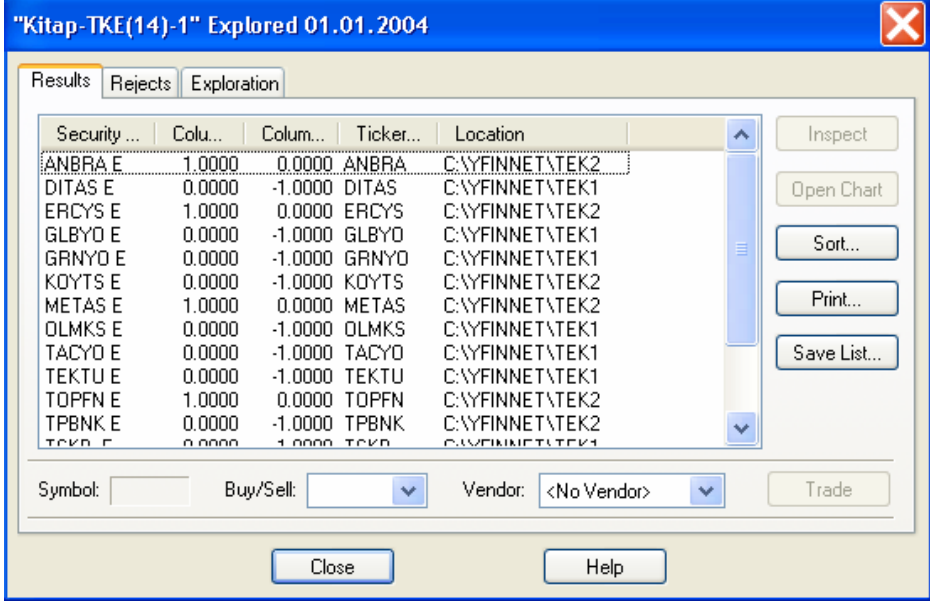

# **IV.9. DÜNYADA YENİ TEKNİK ANALİZ GÖSTERGELERİ**

# **IV.9.1.Lineer Regresyon Göstergesi**

#### **a. Nedir?**

Lineer regresyon göstergesi (LRG) belirlenmiş bir süre içinde hisse senedinin izlediği trendi temel alan bir göstergedir. Fiyatların izlediği trend, en küçük kareler yöntemi kullanılarak hesaplanmış olan lineer regresyon trend eğrisi ile belirlenir. En küçük kareler yöntemi fiyatların hareket ettiği noktalarla, çizilmiş bir lineer regresyon doğrusu arasındaki farkları en aza indirmeye çalışan bir yöntemdir.

Lineer regresyon göstergesi üzerindeki herhangi bir nokta, lineer regresyon trend eğrisinin son noktasına eşittir. Örneğin, son 10 günün verilerini kullanarak ,lineer regresyon doğrusal denklemini tahmin ettiğinizi varsayalım. Bu durumda elde edilen doğrunun son noktası, lineer regresyon eğrinin son noktasına eşit olacaktır.

Lineer regresyon eğrisi göstergesi, zaman serileri tahmin yöntemine göre çok az farklılık gösterir. Zaman serileri tahmin yöntemi, son fiyat hareketlerini eğriye daha çabuk yansıtır. Çünkü zaman serileri tahmin göstergesini, lineer regresyon eğrisinin eğimini son fiyat noktasına yansıtır.

Lineer regresyon eğrisi ile ilgili olarak teknik açıklamalar yaptık, fakat buraya kadar yapmış olduğumuz açıklamalardan, aslında lineer regresyon eğrisinin ne olduğunu tam anladığınızı zannetmiyorum. Şimdi bir örnekle olayı açıklamaya çalışalım.

Sadece 10'ar günlük periyotlar için bir doğru çizdiğinizi düşünün. Örneğin aşağıdaki grafikte görüleceği üzere 2 tane doğru çizdik. Bu doğruları çizerkenki amacımız, 10 günlük bir periyodu kapsaması ve bu doğrunun altında kalan fiyatlar ile üzerinde kalan fiyatlar arasındaki farkı en aza indirmek.

**Resim IV.9.1-1**

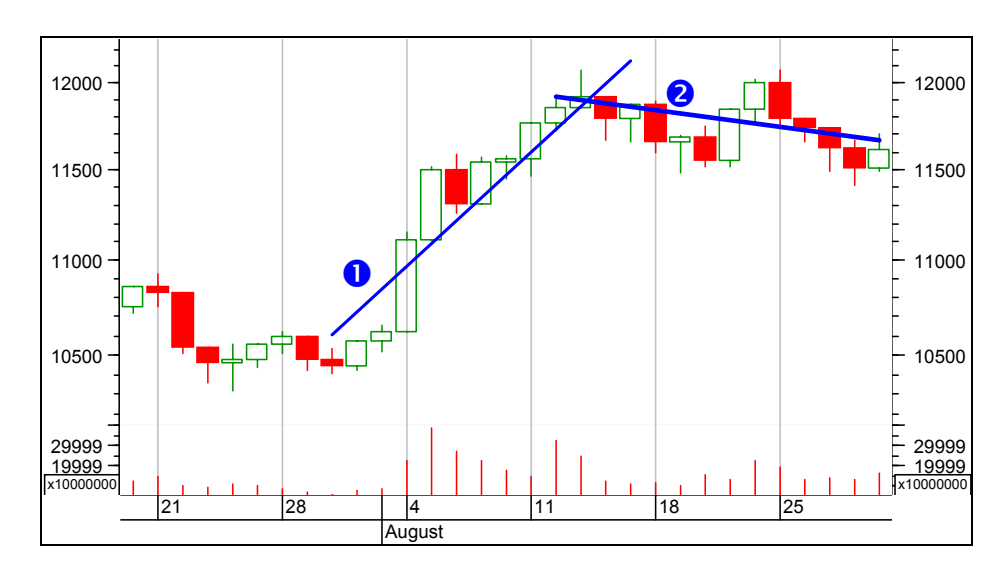

Ben bu grafikte sadece görsel olarak, 10 günü kapsayan bir doğru çizip doğrunun altında ve üstünde kalan alanları eşit bırakmaya çalıştım.

Yukarıda aslında iki tane doğru çizilmiştir. Varsayın ki her yeni veri geldiğinde son 10 günün doğrusunu çiziyorsunuz ve bu doğruların son noktalarını birleştiriyorsunuz. Çizdiğiniz doğruların üzerinde ve altında kalan bölgeler birbirine olabildiğince eşit çıkıyor. İşte lineer regresyon göstergesi bu son noktaları birleştiren bir eğri olarak ortaya çıkıyor.

Sonuç olarak lineer regresyon göstergesi 10 günlük çizilmişse, son 10 gündeki fiyatları baz alarak, tam bu fiyatların ortasından geçen bir trend doğrusu denklemini bulup son fiyatı hesaplayan ve bunu da bir fiyat tahmini olarak veren bir göstergedir.

#### **b. Bilgisayar uygulaması**

Bilgisayarda Metastok 7.0 ve üzerindeki versiyonlarında bu gösterge yer almaktadır. Gösterge penceresinden bu göstergeyi seçip çizdirmek istediğinizde aşağıdaki resimde verilen pencere karşınıza gelecektir.

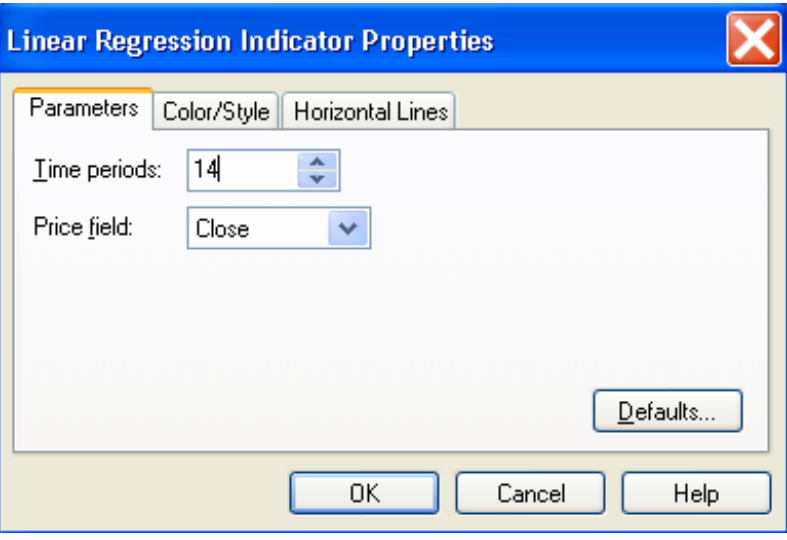

**Resim IV.9.1-2** 

Bu resim üzerinde "Time periods" yazan kutuya kaç günlük olarak lineer regresyon göstergesini çizdireceğinizi yazınız. Yukarıdaki kutuda 14 gün olarak belirlenmiştir.

"Price field" kutusundan ise, lineer regresyon göstergesini hangi fiyata göre (kapanış, en yüksek, en düşük vs.) çizdireceğinizi belirleyiniz.

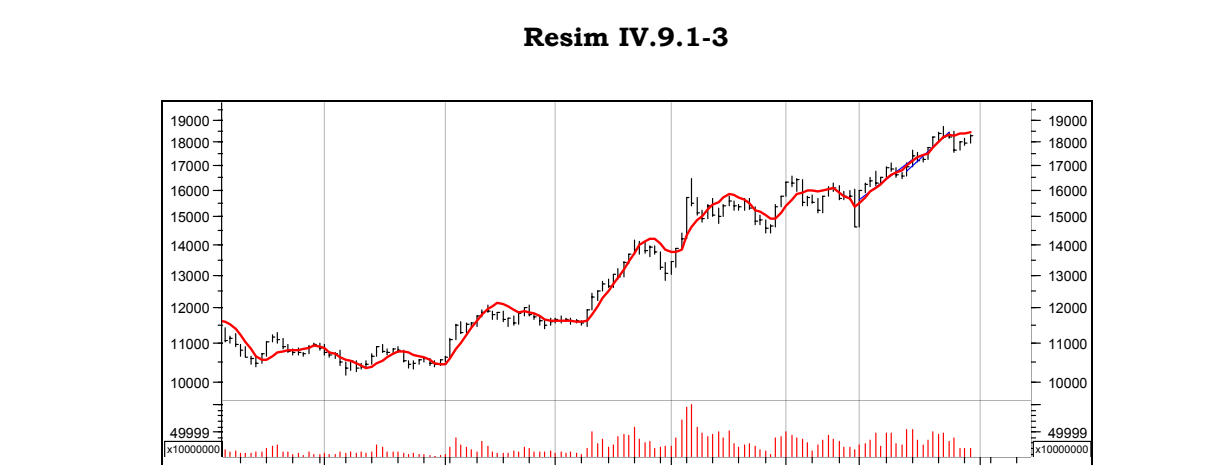

une July August September October November December 2004

Yukarıdaki grafikte lineer regresyon göstergesi fiyatların üzerinde adeta bir hareketli ortalama gibi görünmektedir.

### **c. Yorumlanması**

- Lineer regresyon göstergesinin yorumlanması aynen hareketli ortalamalarda olduğu gibidir. Yani fiyatlar LRG'ni fiyatlar yukarı kestiğinde alım, aşağı kestiğinde satış yapılabileceği gibi, farklı gün sayıları kullanılarak göstergeden kısa vadeli olanı uzun vadeli olanını yukarı kestiğinde alım, aşağı kestiğinde ise satım yapılabilir.
- Her ne kadar LRG hareketli ortalamalara benzese de, hareketli ortalamalara göre iki avantajı vardır. Birincisi, LRG'de hareketli ortalamalarda olduğu gibi pek fazla gecikme yoktur. Lineer regresyon doğrusu fiyat değişimlerine, hareketli ortalamalardan daha duyarlıdır.
- LRG aslında yarının tahmin değerini vermektedir. Dolayısıyla geçmiş verilerden hareketle aslında yarın tahmin edilmeye çalışılmaktadır.

### **d. Lineer regresyon göstergesi Sorgulama Formülleri**

System tester kullanarak bu göstergeyi sorgulamak istediğinizde aşağıdaki formülleri kullanabilirsiniz. Aşağıdaki formülde kapanış fiyatları, 21 günlük lineer regresyon göstergesini yukarı kestiğinde alım yapıldığı, aşağı kestiğinde ise satış yapıldığı varsayılmıştır.

### **ENTER LONG**

cross(c, LinearReg(c ,21))

### **CLOSE LONG**

cross(LinearReg(c ,21),c)

Başka yerlere bir şey yazmanız gerek yoktur.

### **e. Lineer Regresyon Göstergesinde en Uygun Gün Sayısı**

Yukarıda sadece 21 gün baz alınarak elde edilecek sonuçlar incelenebilir. Fakat eğer en karlı sonucu veren gün sayısını bulmak istiyorsanız aşağıdaki şekilde olayı formülleştirebilirsiniz.

### **ENTER LONG**

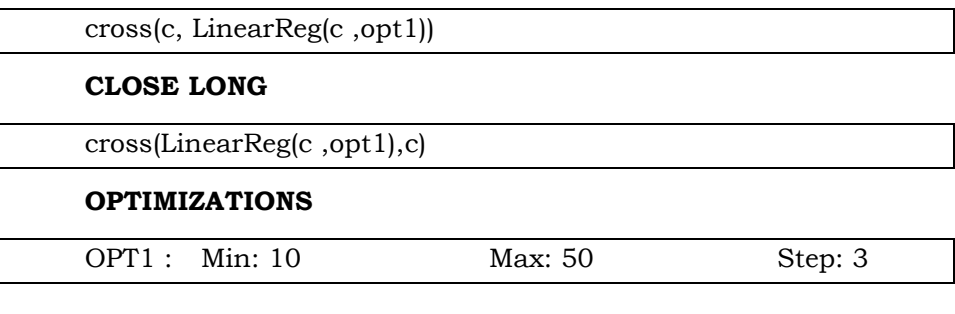

# **f. Kısa ve Uzun Vadeli LGR Kesişme Durumu**

Yukarıda sadece kapanış fiyatları LRG'ni yukarı yada aşağı kestiği durumlarda nasıl sonuç alınabileceğine ilişkin formüller verilmiştir.

Aşağıda bir tane kısa vadeli, bir de uzun vadeli Lineer regresyon göstergesi çizdirilerek bunlardan kısa vadeli olan uzun vadeli olanı yukarı kestiğinde alım yapılırsa ve aşağı kestiğinde satış yapılırsa nasıl sonuçlar elde edebileceğimiz veren formüller vardır.

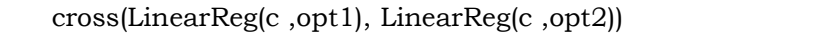

# **CLOSE LONG**

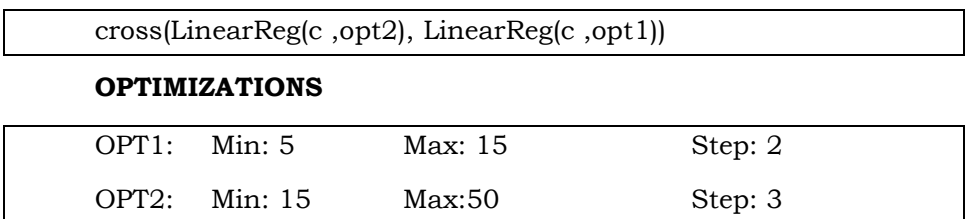

Yukarıdaki formülleri Aselsan'a uyguladığımda en karlı sonucu veren gün sayıları 5 ve 27 olarak bulundu. Yani 5 günlük LRG eğer 27 günlük LRG'ni yukarı keserse alım yapıldığında, aşağı keserse satış

yapıldığında aşağıdaki grafikteki türden bir hareket elde edildi. Ayrıca bu strateji sonucunda 3000 gün için aşağıdaki tabloda verildiği üzere, Aselsan yüzde 10 bin 631 oranında getiri sağladı. Yıllık dolar bazında getiri ise yüzde 878 oldu. Aşağıdaki grafikten sonra verilen tabloyu inceleyiniz.

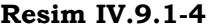

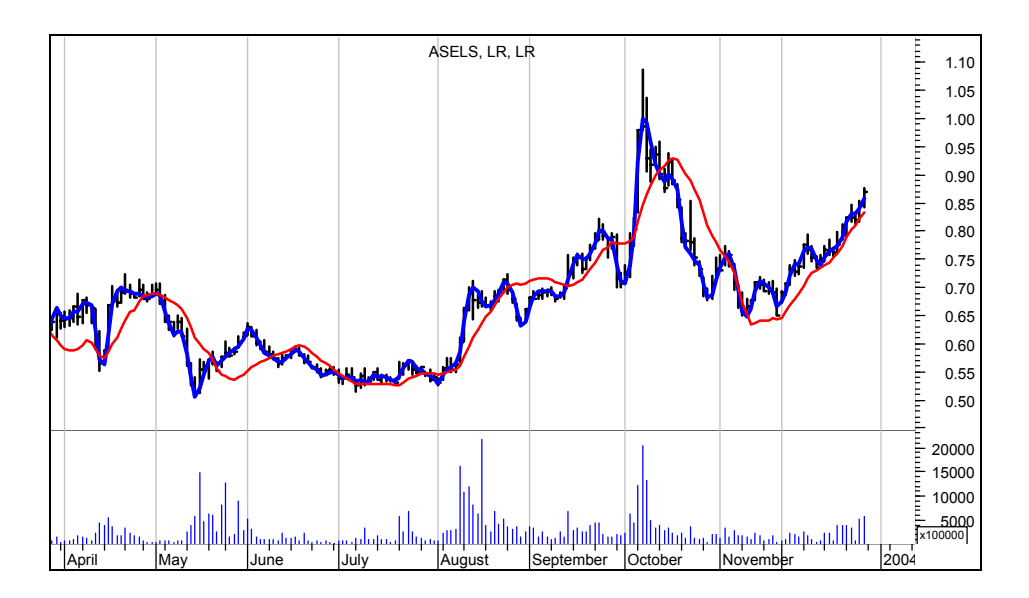

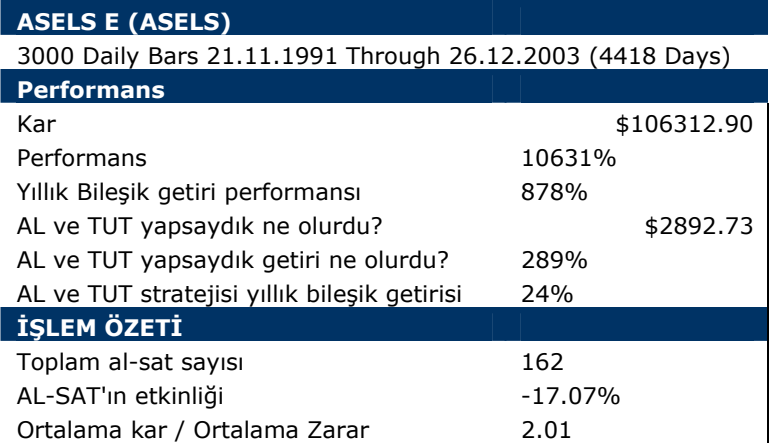

484

### *Yatırımcı ve Teknik Analiz Sorgulanıyor* 485

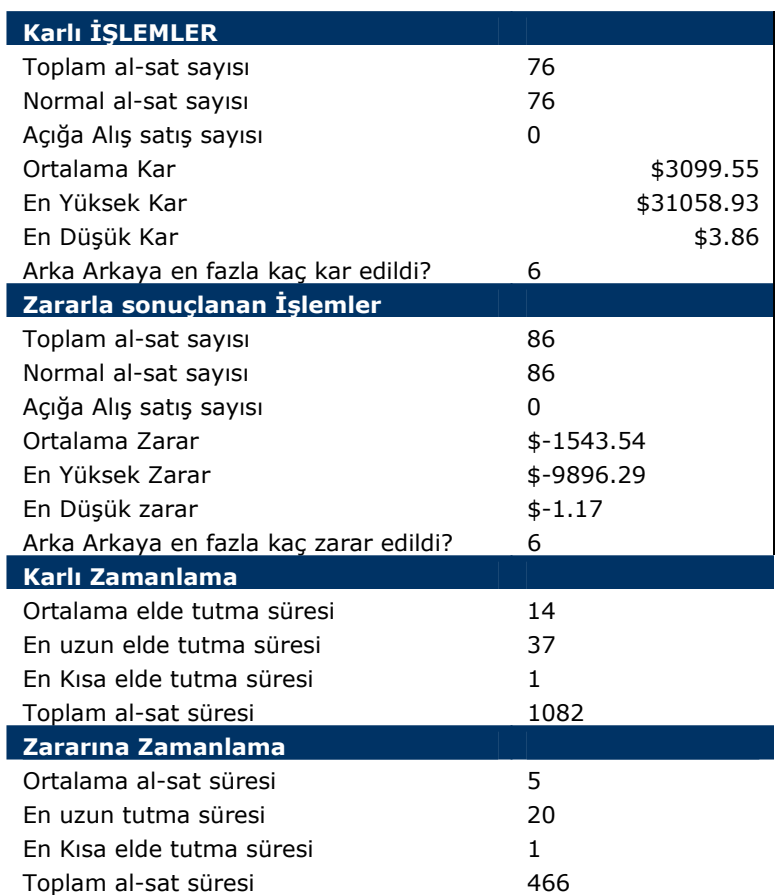

Bu tabloda görüldüğü üzere, getiri yüksek görünüyor ama toplam 162 işlemin 76'sında kar, 86'sında ise zarar edilmiştir.

### **IV.9.2.Tahmin Göstergesi (Forecast Oscilator)**

Tahmin göstergesini Tushar Chande tarafından geliştirilmiş ve lineer regresyon temelli göstergelerden biridir.

Tahmin göstergesini, tahmin edilmiş fiyat ile gerçekleşen fiyat arasındaki yüzde farkı bir eğri ile gösterir. Eğer eğri "0"ın üzerindeyse bu durumda tahmin edilmiş olan fiyatın şu anki fiyattan daha yukarıda olduğunu anlarız. Eğer bu eğri "0"ın altındaysa bu durumda da tahmin edilmiş olan fiyatın gerçekleşen fiyatın altında olduğunu

anlarız. Çok nadir durumlarda, gerçekleşen fiyat ve tahmin edilen fiyat birbirine eşit olur.

Tahmin göstergesinin ne olduğuna ilişkin daha ayrıntılı bilgi için lineer regresyon ve zaman serileri analizi bölümlerini inceleyebilirsiniz.

### **a. Yorumlanması**

Eğer gerçek fiyatlar sürekli olarak tahmin edilmiş fiyatların altında seyrediyorsa, ileride fiyatların düşeceğine dair bir sinyal olarak algılanır.

Eğer gerçek fiyatlar sürekli olarak tahmin edilen fiyatların üzerinde seyrediyorsa bu durumda da ileride fiyatların artacağına dair sinyal olarak algılanır.

Kısa vade yatırım yapan yatırımcılar, tahmin yaparken, kısa süreleri baz almalı, ve gerçek fiyatlarla tahmin edilen fiyatlar arasındaki farklılıkların süresi kısa tutulmalıdır. Uzun vade yatırımcılar ise, tahmin yaparken uzun vadeleri baz almalı ve tahmin ile gerçek fiyat arasındaki farklılık süresini daha uzun tutmalıdır.

Tushar Chande, trenddeki değişimleri erken görmek için, tahmin göstergesinin 3 günlük hareketli ortalamasının sinyal çizgisi olarak kullanılabileceğini belirtmiştir. Eğer tahmin göstergesini kendi 3 günlük hareketli ortalamasının altına düşerse, fiyatların düşeceğinin sinyali alınmış olur. Tam tersi olduğunda, yani tahmin göstergesini, kendi sinyal çizgisinin üzerine çıktığında fiyatların yükseleceğine dair sinyal olarak algılanır.

### **b. Bilgisayarda Çizdirilmesi**

Gösterge penceresini kullanarak bu göstergeyi çizdirmek istediğinizde aşağıdaki şekilde bir pencere açılacaktır.

Bu pencere üzerinde "Time periods" bölümüne tahmin osilatörünü kaç günlük çizdirecekseniz, bu gün sayısını yazacaksınız, "price field" bölümünden kapanış, en yüksek veya en düşük fiyatlardan birini seçeceksiniz.

### *Yatırımcı ve Teknik Analiz Sorgulanıyor* 487

"Signal moving average" bölümünde ise sinyal çizgisini kaç günlük çizdirmek istiyorsanız bunu belirleyeceksiniz. Çizginin tipini style bölümünden ayarlayabilirsiniz.

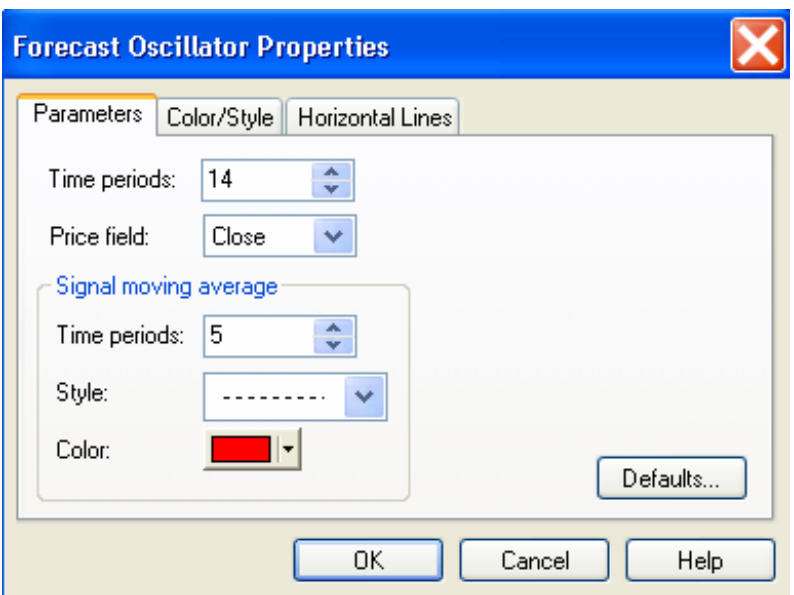

#### **Resim IV.9.2-1**

Aşağıdaki grafikte endeks grafiği üzerine tahmin osilatörü eğrisi ve sinyal çizgisi (14,5) olarak çizdirilmiştir. Bu grafikte fiyatların üzerine de lineer Regresyon göstergesi çizdirilmiştir. Görüldüğü üzere, ne zaman fiyatlar LRG'nin üzerine çıkarsa Tahmin osilatörü de "0" çizgisinin üzerine çıkmıştır.

Tushar Chande bu durumun genel olarak fiyatların yükseleceğine dair sinyal olduğunu söylemektedir.

Diğer taraftan, farklı bir yorumlanışı ise daha önce belirttiğimiz gibi tahmin osilatörünün kesikli olan sinyal çizgisini yukarı kesmesi durumudur. Bu tür bir durumda al, aşağı kesmesi durumunda ise sat sinyali gelmektedir.

**Resim IV.9.2-2** 

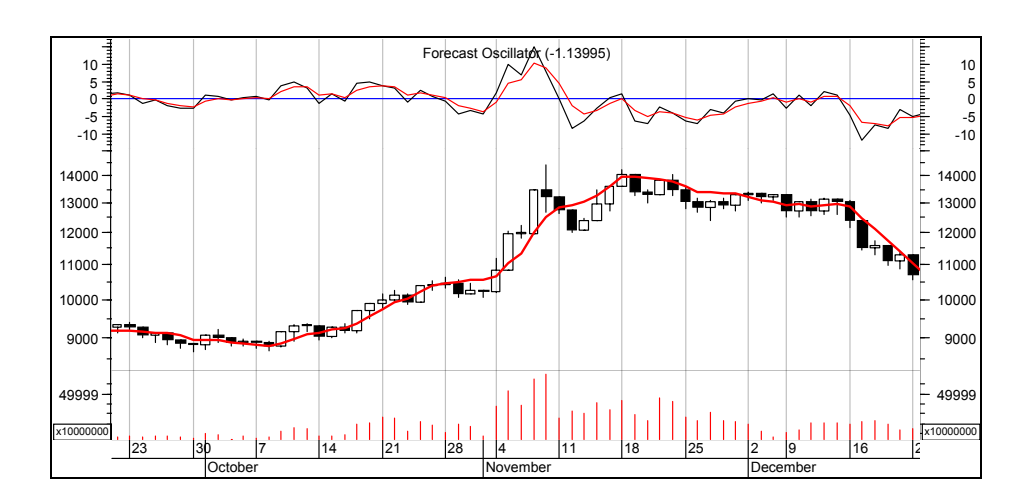

# **c. Tahmin Osilatörü Sorgulama Formülleri**

Aşağıdaki formülleri kullanarak, örneğin Tahmin osilatörü "0" çizgisini yukarı kestiğinde alış, aşağı kestiğinde ise satış yapıldığında nasıl bir getiri yada sonuç elde edebileceğinizi system tester ile test edebilirsiniz.

### **ENTER LONG**

Cross( ForecastOsc(c,14),0)

# **CLOSE LONG**

Cross(0,ForecastOsc(c,14))

Başka yerlere bir şey yazmanıza gerek yoktur.

Bu testi yaptığımızda Aselsan için aşağıdaki tabloda verilen sonuçlar elde edilmiştir.

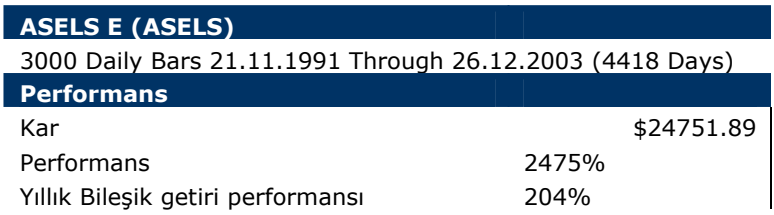

# *Yatırımcı ve Teknik Analiz Sorgulanıyor* 489

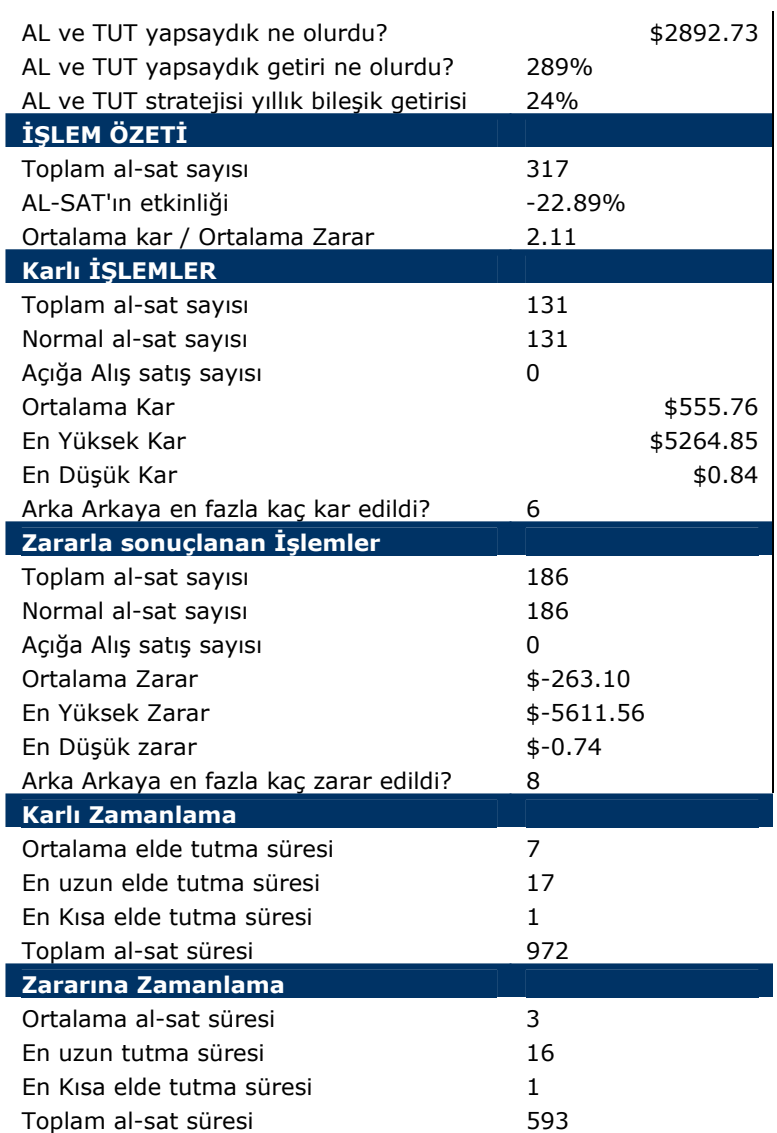

Burada toplam işlem sayısının 317 olduğuna ve bunların sadece 131'i kar getirirken, 186'sının da zarar ettirdiğine dikkatinizi çekmek isterim. Tushar Chande bu gösterge bu şekilde kullanılabilir diyor ve getiri de oldukça iyi görünüyor ama neredeyse 3 işlemden ikisinde zarar ediyorsunuz.

# **d. Tahmin Osilatörü İçin En Uygun Gün Sayısı**

Yukarıdaki örnekte 14 günlük tahmin osilatörü değerleri kullanıldı.

Acaba en yüksek karı verecek gün sayısı ne olmalıydı. Bunu buldurmak için ise aşağıdaki formülleri kullanabilirsiniz.

### **ENTER LONG**

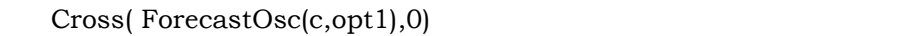

### **CLOSE LONG**

Cross(0,ForecastOsc(c,opt1))

### **OPTIMIZATIONS**

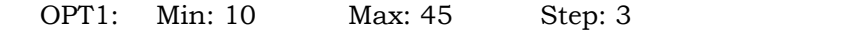

Yukarıdaki formülleri yine Aselsan'a uyguladığımda en yüksek karı veren tahmin osilatörü olarak 25 gün rakamı çıktı. Eğer biz 25 günlük tahmin osilatörü "0" çizgisini yukarı kestiğinde alım, aşağı kestiğinde satım yapsaydık, yüzde 8 bine yakın kar edecektik. Toplam 217 işlemin 87'si karlı, 130'u da zarar yaratan işlem olacaktı.

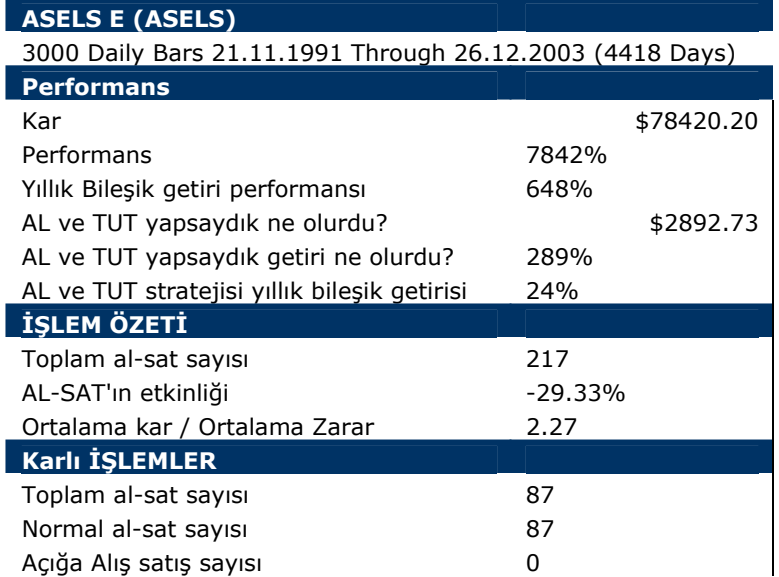

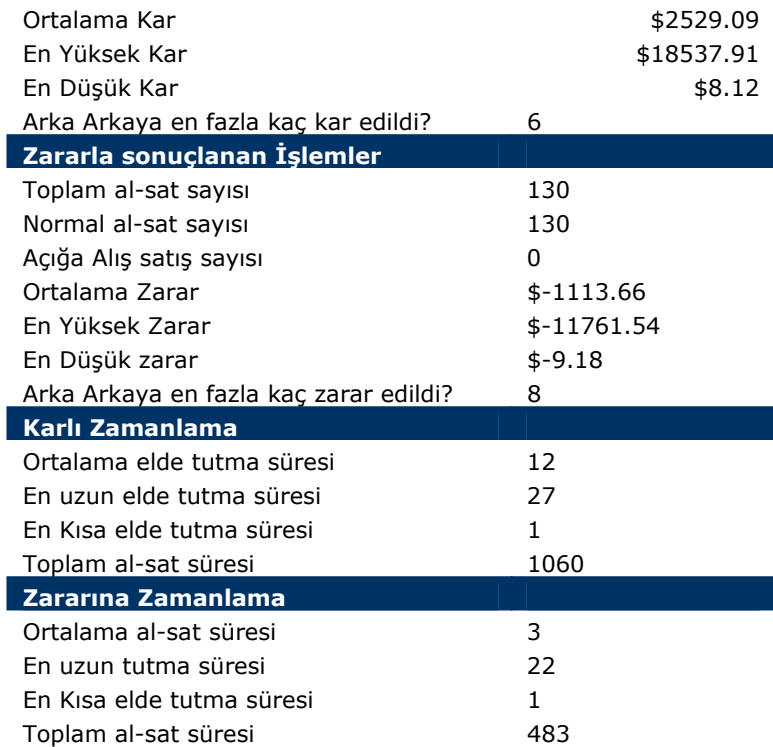

Tahmin osilatörünün kendi sinyal çizgisini yukarı kestiği ve aşağı kestiği durumlarda işlem yapan biri ne kadar kar veya zarar ederdi? Bu soruyu cevaplayacak formüleri de siz geliştiriniz. Kitabınızın Metastok Formül dili bölümü sizin için faydalı olacaktır.

### **IV.9.3.Projeksiyon Bantları**

Projeksiyon Bantları, zarflar, Bollinger bantları şeklinde çizilen ve yorumlanan bantlardır.

Aşağıdaki resimde görüldüğü üzere fiyatların üst ve alt limitleri baz alınarak çizilmektedir. Bollinger bantlarından farklı olarak, projeksiyon bantlarının formülü gereği, fiyatlar sürekli olarak bant içinde kalırlar. Fiyatlar en fazla bandın üst yada alt kısmına değebilirler fakat dışına çıkamazlar.

Fiyatlar üst banda doğru hareket ediyorsa, piyasada iyimserlik havasının hakim olduğunu, alt banda doğru hareket ediyorsa kötümserliğin hakim olduğunu söyleyebiliriz.

Bu bantlar hesaplanırken, stokastik göstergesinin lineer doğrusal denklemi bulunmakta ve bu denklemin eğimi esas alınarak üst ve alt bandın yeri hesaplanmaktadır. Hesaplanması için ekonometri ve doğrusal denklem tahmin modellerini bilmenize ihtiyaç vardır, fakat Metastok programı bu göstergeyi otomatik olarak çizdirmektedir (Not: Bu gösterge Metastok 7.03 ve daha yukarı versiyonlarında mevcuttur.)

Projeksiyon Osilatörüne ilişkin bir örnek çizim aşağıda görülmektedir.

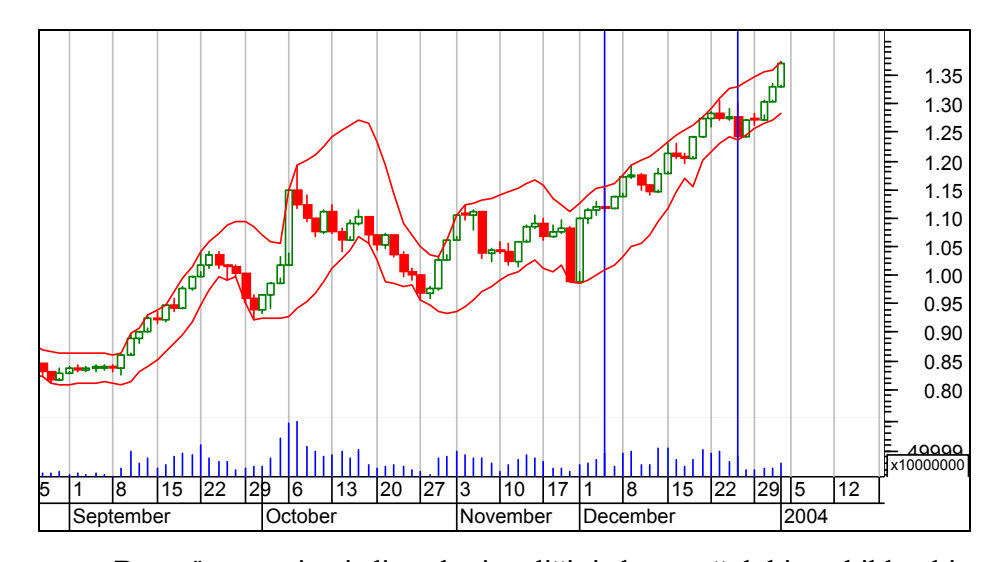

**Resim IV.9.3-1**

Bu göstergeyi çizdirmek istediğinizde aşağıdaki şekilde bir pencere açılacaktır.

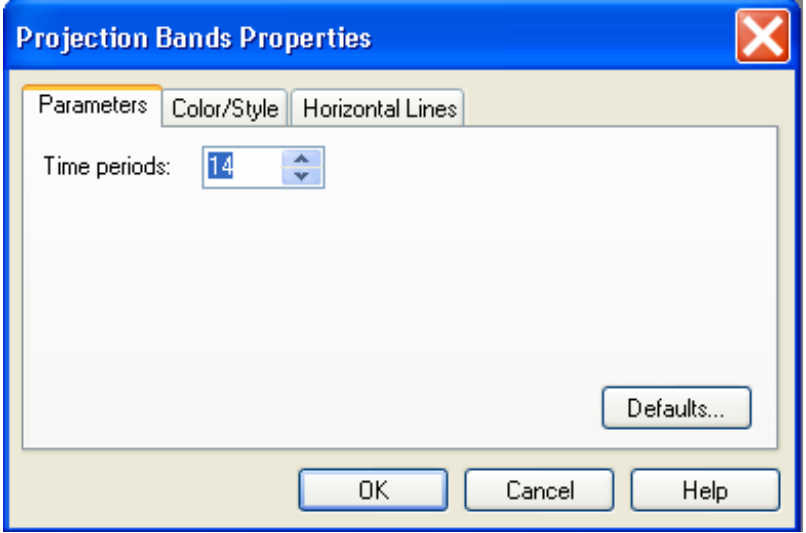

**Resim IV.9.3-2** 

Bu pencerede "time periods" bölümüne bandı kaç günlük çizdirmek istiyorsanız ilgili gün sayısını yazmanız gerekiyor. "OK" tuşunu tıklattığınızda fiyat grafiği üzerinde projeksiyon bandı çizilmiş olacaktır.

Yorumlanması ve kullanılması ile ilgili genel kuralları Aşağıda verilen Projeksiyon Osilatörüne göre yapınız.

# **IV.9.4.Projeksiyon Göstergesi (Projection Oscillator)**

Mel Widner tarafından geliştirilmiş olan gösterge biraz ekonometri bilgisi gerektirmektedir. Bu kitabın içeriğini çok genişleteceği için burada ayrıca ekonometri bölümü eklenmemiştir, fakat kısaca açıklamak gerekirse, bu gösterge eğimi ayarlanmış stokastik göstergesinden başka bir şey değildir (Not: Bu gösterge Metastok 7.0 veya üzerindeki versiyonlarında yer almaktadır.)

Projeksiyon göstergesi hesaplanırken stokastik eğrisinin eğimi en son gelen veriye göre dikkate alınmaktadır. Stokastik göstergesinden en önemli farkı ise, ani fiyat değişimlerine karşı bu göstergenin çok duyarlı olması, normal stokastik eğrisinden daha önce AL ve sat sinyali vermesidir.

Bir başka deyişle, projeksiyon osilatörü cari fiyatın projeksiyon bandına göre nerede olduğunu göstermektedir. Projeksiyon bandının ne olduğunu görmek için projeksiyon bantları bölümünü inceleyiniz.

Projeksiyon osilatörü eğer 50 ise, bantların tam orta yerinde olduğunu anlarız. Eğer bu gösterge 100 değeri almışsa, bu durumda en üst projeksiyon bandına değdiğini, eğer "0" değeri almışsa, alt banda değdiğini anlarız.

Projeksiyon osilatörü farklı dönemler için çizdirilebilir. Günlük veri kullanıyorsanız 10-20 gün arası kısa vadeli olarak değerlendirilebilir. Daha uzun gün sayıları da orta ve uzun vadeli olarak değerlendirilecektir.

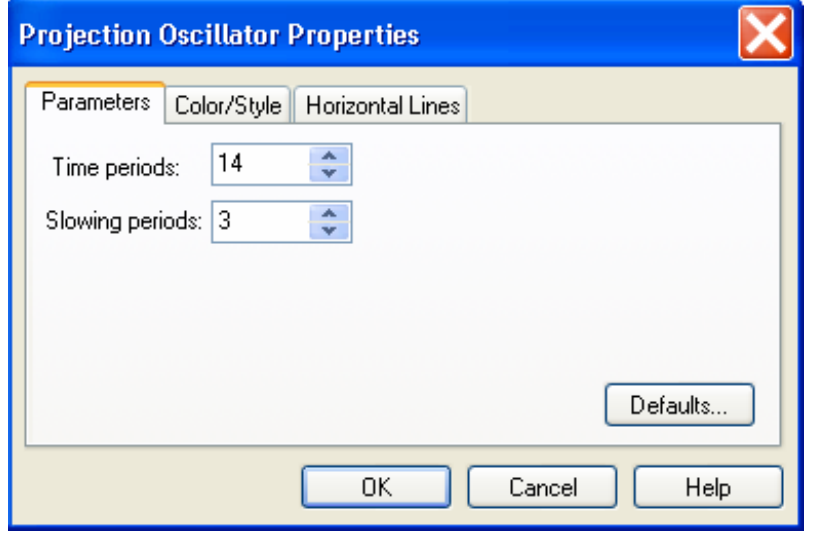

**Resim IV.9.4-1**

Projeksiyon göstergesini çizdirmek istediğinizde karşınıza resimde gösterilen pencere gelecektir. Burada "time periods" yazan kutunun içine gün sayısını, "slowing periods" yazan kutunun içine ise gerekli olan hareketli ortalama gün sayısını yazmanız gerekiyor. Böylelikle göstergedeki sert hareketleri yumuşatmış oluyorsunuz.

### *Yatırımcı ve Teknik Analiz Sorgulanıyor* 495

Çizdirildiğinde ise aşağıdaki şekilde bir görünüm oluşuyor. Gösterge "0" ile "100" arasında değişen değerler alabiliyor. Fakat çoğunlukla alt sınır "10", üst sınır değerleri ise "90" seviyeleri olabiliyor. Gösterge çok nadiren 10 seviyesinin altına iniyor veya "90" seviyesinin üzerine çıkıyor.

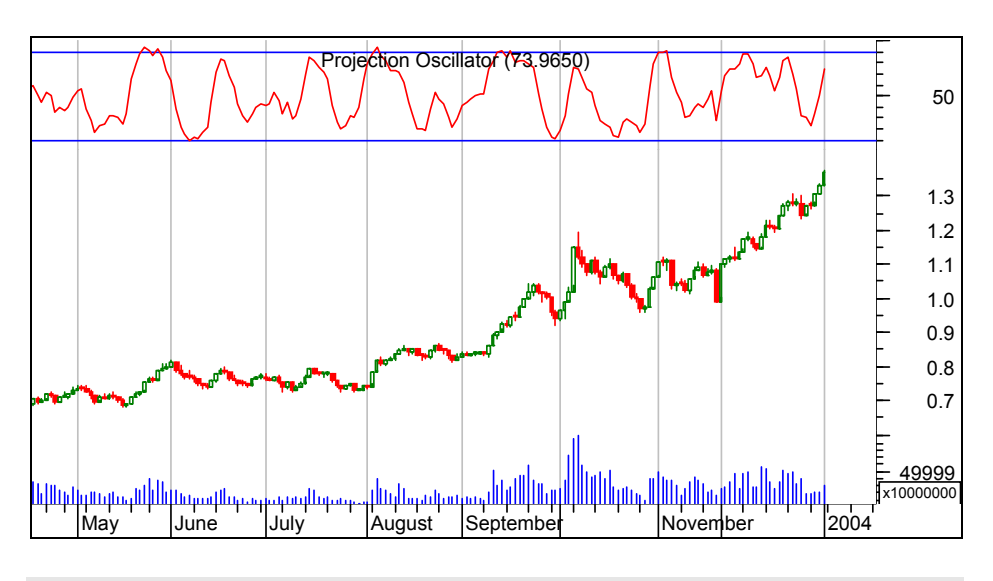

### **Resim IV.9.4-2**

### **a. Yorumlanması**

- Projeksiyon osilatörü hem kısa hem de orta vadeli bir işlem (alsat) göstergesi olarak kullanılabilir. 10-20 günlük bir süre baz alındığında kısa vadeli bir gösterge olacaktır ve 3 günlük sinyal çizgisini yukarı ve aşağı kestiği noktalar kullanılarak işlem geliştirilebilir.
- Aşırı alım ve satım bölgelerine göre yorumlanması: Osilatör belirli bir dip seviyenin altına (örneğin 20) gerileyip yeniden bu dip seviyeyi yukarı doğru kırdığında alım yapıp, aşırı yüksek bir seviyeye çıkıp (örneğin 80) yeniden bu seviyeyi aşağı kırdığında satış yapılabilir. Fakat elbetteki bu tür bir strateji izlemeye başlamadan önce, sistem testleri yapılarak başarı sonuçları görülmelidir.
- Önemli bir nokta vardır. Eğer piyasada net bir yukarı yada aşağı trend hakimse bu göstergeye göre yapılacak işlemler çok iyi performans sağlamayabilir. Eğer, piyasada net bir trend yoksa ve belirli bir yatay kanalda dalgalanan fiyatlar hakimse, bu göstergeye göre yapılacak işlemler çok iyi karlar sağlayabilir.
- Piyasanın net bir yukarı yada aşağı trend göstermesi durumunda yapacağınız işlemlerde eğer projeksiyon osilatörüne göre karar veriyorsanız, yukarı trendde iken projeksiyon osilatörü al verirse almalı, fakat osilatör sat sinyali verdi diye satmamalısınız. Eğer aşağı trend hakimse projeksiyon osilatörünün al dediği noktaları pas geçmeli, fakat sat dediği noktalarda satış yapmalısınız.
- Aykırılıklar dikkatlice takip edilerek, fiyatlar yeni tepeler yaparken, eğer göstergenin yeni tepeleri hep daha aşağıda gerçekleşiyorsa satış düşünülebilir. Eğer, fiyatlar yeni dipler yaparken gösterge yukarı doğru gidiyorsa alış düşünülebilir.

### **b. Projeksiyon Osilatörü Sorgulama Formülleri**

Aşağıdaki system test formüllerini kullanarak bu göstergensin belirli bir hisse senedi üzerinde ne kadar başarılı olup olmadığını test edebilirsiniz.

# **ENTER LONG**

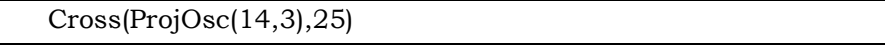

# **CLOSE LONG**

Cross(75,ProjOsc(14,3))

Diğer bölümlere bir şey yazmayınız.

### **c. Projeksiyon osilatörü için En Uygun Gün Sayısı**

Aşağıdaki formülleri yazarak "system tester"da projeksiyon osilatörü için en yüksek karı veren gün sayısını buldurabilirsiniz.

### **ENTER LONG**

496

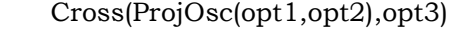

**CLOSE LONG** 

Cross(opt4,ProjOsc(opt1,opt2))

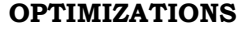

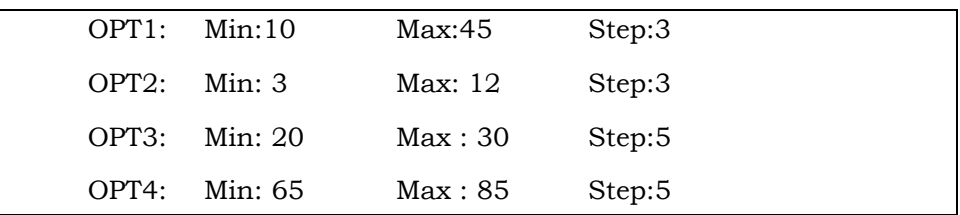

NOT: BU system tester Pentium IV işlemcili ve 256 Mb RAM'ı olan bir bilgisayarda yaklaşık 5 dakika sürmektedir. Çünkü tam 720 ayrı kombinasyon test edilmektedir.

Bu testi gerçekleştirdikten sonra en uygun rakamlar şöyle çıktı. eğer Aselsan için son 3000 günlük veri kullanılırsa Projeksiyon osilatörü en iyi performansı (16,9) değerleri ile vermiştir. Ne zaman (16,9)'a göre çizdirilmiş projeksiyon osilatörü 20 seviyesini yukarı kestiğinde alım yapılırsa ve 85 seviyesini aşağı kestiğinde satış yapılırsa, yıllık dolar bazında yüzde 315 getiri sağlanmıştır.

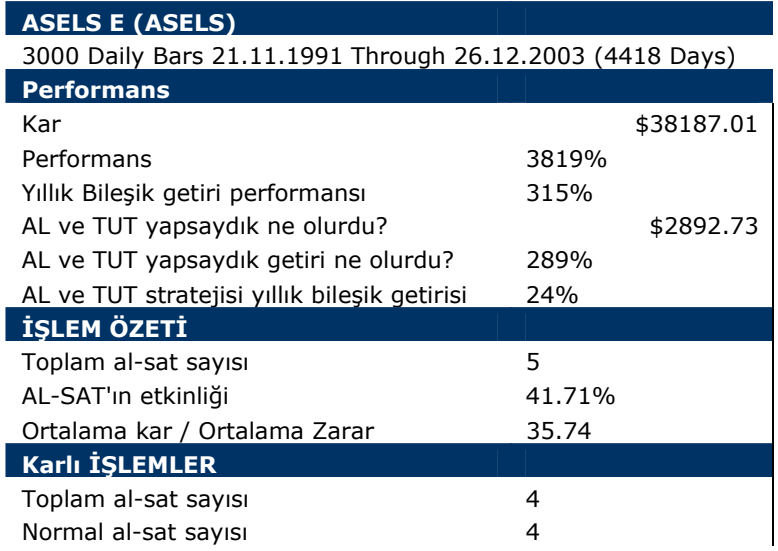

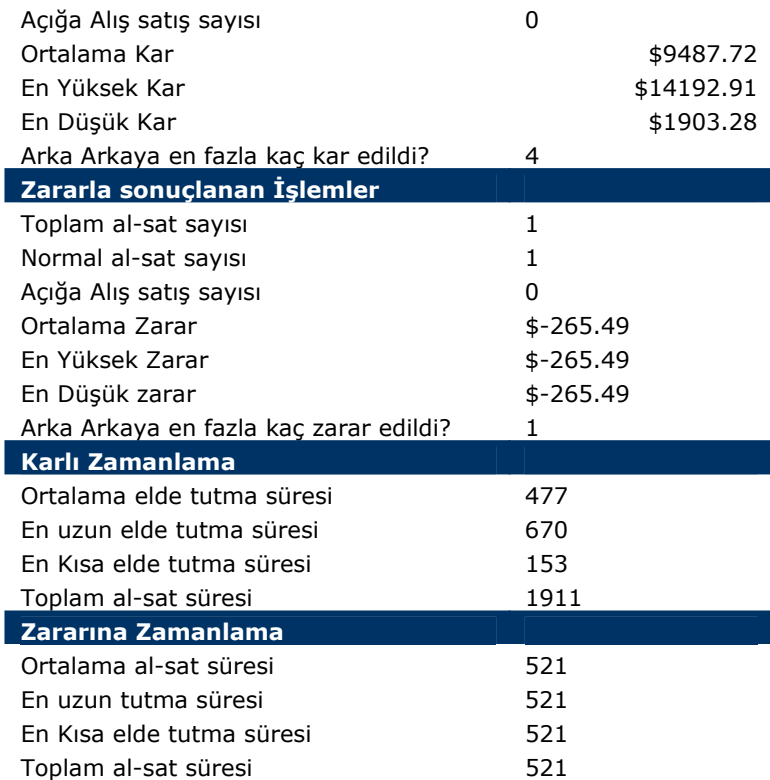

Tabloda da görüleceği üzere, toplam 5 işlem yapılmış ve bu beş işlemin 4'ü karla 1 tanesi de zararla sonuçlanmıştır.

Projeksiyon osilatörü için aykırılıkları yakalayan formülü de sizler geliştirmeye çalışınız. Bunun için "Bu göstergelere Dikkat" isimli bölümdeki formülleri inceleyiniz.

# **IV.9.5.Polarize Fraktal Etkinliği (Polarized Fractal Efficiency)**

#### **a. Nedir?**

Polarize Fraktal Etkinliği göstergesi (PFE) Hans Hannula tarafından 1994 yılında geliştirilmiştir. Mühendis, programcı ve borsada işlem yapan biri olarak Mr. Hannula, fraktal geometri kanunları ve kaos teorisini piyasalara uygulayarak 30 yıllık birikimini borsacılarla paylaşmıştır.

### *Yatırımcı ve Teknik Analiz Sorgulanıyor* 499

Burada PFE göstergesinin hesaplanma ayrıntılarına giremeyeceğiz. Çünkü bu göstergenin hesaplanması ileri düzey matematik bilgisi gerektirmekte ve kitabın sınırları dışına taşmaktadır.

Fakat ilgilenen okuyucular, kitabın Kaos teorisi bölümünü be bu bölümdeki formülleri inceleyebilirler.

### **b. Yorumlanması**

- Hannula bu göstergeyi fiyatların zaman içerisinde iki nokta arasındaki hareketinin ne kadar etkin olduğunu bulma amacıyla geliştirdi.
- Fiyat hareketleri ne kadar doğrusal ve etkin ise, bu durumda iki nokta arasındaki fiyat hareketi de o derece kısa olacaktır. Fiyatların hareketi ne kadar düşe kalka oluyor ise, iki nokta arasındaki hareketi de o derece etkin olmayacaktır.
- PFE göstergesinin en önemli kullanımı, fiyat hareketinin ne kadar güçlü bir trende sahip olduğunun görülmesidir. Yani fiyatlar belirli bir yönde hareket ederken bu trendin gücünü yada güçsüzlüğünü PFE göstergesine bakarak anlayabileceğiz.
- PFE göstergesi eğer sıfırın üzerindeyse trend yukarı dönmüş demektir. Bu seviyenin üzerine çıkıldıkça artış trendinin güçlendiğini ve daha etkin bir fiyat hareketi olduğunu anlarız.
- PFE göstergesinin sıfırın altına gerilemesi trendin aşağı doğru döndüğüne işarettir. Gösterge ne kadar düşüş gösterirse, aşağı trend o kadar netleşmiş ve aşağı doğru etkin bir fiyat hareketi var demektir.
- Eğer gösterge sıfır çizgisi etrafında aşağı yukarı hareketler yapıyorsa, kaotik bir durum vardır ve bu tür durumlarda genel olarak piyasa net bir yön bulmaya çalışmaktadır. Bu tür durumlarda aşağı ve yukarı trenlerin başlama noktasına yakın olduğumuzu anlayabiliriz.
- PFE göstergesi eğer sıfırdan uzaklaşmış ve oldukça yüksek seviyelerde yatay hareket ediyorsa, güçlü bir yukarı trend var demektir. Bu trendin aşağı dönmesi öncesinde PFE göstergesi

sıfır çizgisine doğru bir hareket yapar, ama sıfırın altına düşmez. Daha sonra yeniden yukarı doğru yönelir. Bu durum güçlü trendin devam etmesine yönelik son bir çabadır ve trendin artık aşağı doğru yöneleceğine dair bir sinyal olarak algılanmalıdır. Aşağıdaki resimde bu durum gösterilmiştir.

**Resim IV.9.5-1**

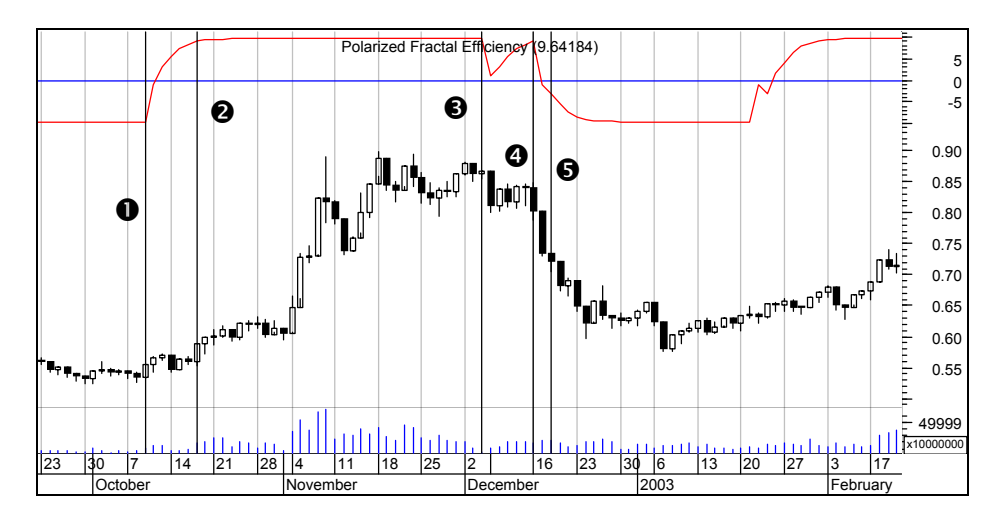

1 numaralı noktada PFE göstergesi yukarı doğru hareket ederek 2 numaralı noktada tepe seviyeye ulaşıyor ve yatay hareket etmeye başlıyor. Yani yukarı doğru güçlü bir trendin başladığı sinyalini veriyor. 3 numaralı noktaya kadar güçlü trend devam ederken PFE göstergesi, bu noktada aşağı doğru bir düşüş yapıyor. 4 numaralı noktaya gelindiğinde ise PFE göstergesi yeniden yukarı hareketi deniyor ve başarısız oluyor. Sonrasında 5 numaralı noktada PFE'nin sıfır çizgisinin altına gerilemesiyle birlikte sert bir düşüş trendi başlıyor.

Burada önemle vurgulamak istediğim nokta ise, her zaman yukarıdaki türden hareket olmayabilir. Yani PFE göstergesi 3 numaralı noktada aşağı doğru düşüş yaptıktan sonra yeniden yukarı dönerek uzun süre yukarı seviyelerde kalabilir ve güçlü trendin devam edeceği sinyalini verebilir. Aşağıdaki resimde bu duruma örnek verilmiştir.

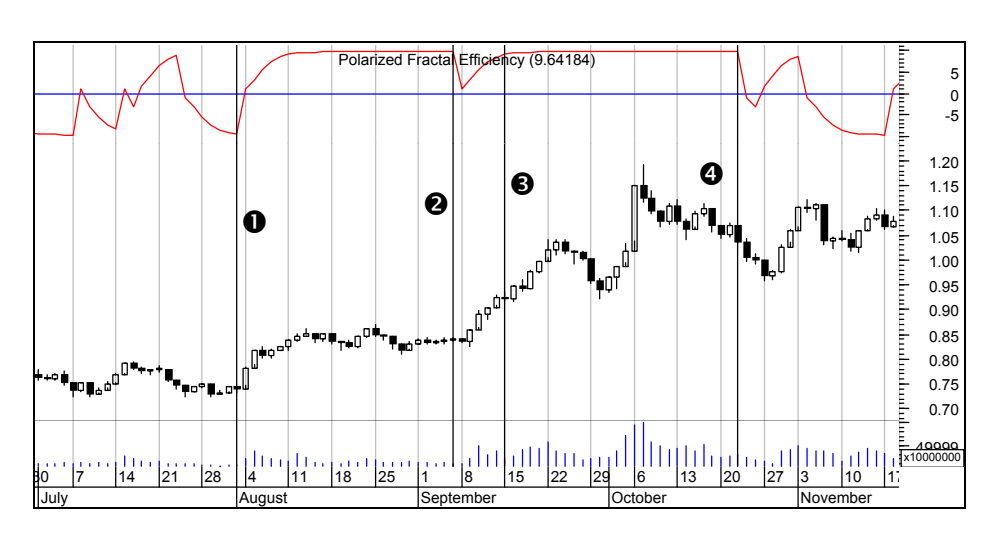

**Resim IV.9.5-2** 

Yukarıdaki resimde görüldüğü üzere, 2 numaralı noktada PFE göstergesi aşağı dönüyor. 3 numaralı noktadaki yükselişi son bir çıkış çabası olarak yorumlayabiliriz fakat öyle olmuyor ve 3 numaralı noktadan sonra yukarı trend güçlenerek devam ediyor. 4 Numaralı noktadan sonra trendin aşağı dönüş sinyalleri gelmiştir.

• PFE göstergesi diğer birçok önemli gösterge için ilaç gibi gelmiştir. Stokastik göstergesi için en büyük eksikliklerden biri, yukarı doğru güçlü olan trendlerde stokastik göstergesi erken sattırabiliyor. Yada tam aksine güçlü aşağı trendlerde stokastik göstergesi erken alım yaptırıp ciddi zarar ettirebiliyor. İşte bu eksiklikleri PFE göstergesini kullanarak giderebilirsiniz. Şimdi aşağıdaki grafikte stokastik göstergesinin ne kadar erken sattırdığını görüyorsunuz. Yani Stokastik kendi sinyal çizgisini aşağı kestiği noktada sat sinyali gelmiş demektir.

**Resim IV.9.5-3** 

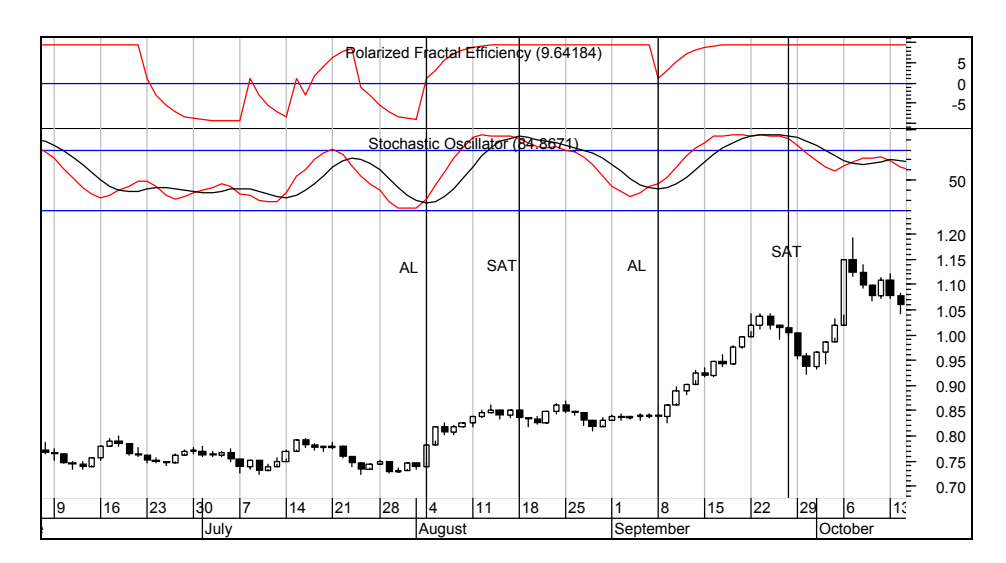

Bu grafikte Stokastik ilk alım yaptırdığı noktadan sonra SAT sinyali verdiği sırada PFE göstergesinin üst seviyelerde olduğuna dikkat ediniz. Yani Stokastik "Sat" demesine rağmen, PFE göstergesi, gülü yukarı trendin devam ettiği sinyalini verdiğini görüyoruz. Resim üzerinde ikinci AL ve SAT noktasında da aynı durum geçerlidir.

 Dolayısıyla PFE göstergesi diğer göstergelere yardımcı olarak kullanılabilir.

### **c. PFE Sorgulama Formülleri**

Aşağıdaki formülleri kullanarak, PFE göstergesi sıfır çizgisinin üzerine çıktığında trend yukarı döndüğü için alım yapıldığında, ve sıfır çizgisini aşağı kestiğinde satış yapıldığında nasıl bir performans elde edileceği bulunabilir.

### **ENTER LONG**

Cross(PFE(c,14,3),0)

#### **CLOSE LONG**

Cross(0, PFE(c,14,3))

Diğer bölümlere bir şey yazmayınız.

Bu testi Aselsan için son 3000 günlük dolar bazında veri kullanarak yapıldığında aşağıdaki sonuçlar elde edildi. Yıllık dolar bazında yüzde 179 getiri sağlarken, toplam 162 işlemden 54'ünde kar, 108'inde ise zarar edildi. Fakat karlı işlemlerin ortalama olarak elde ettiği kar, zararla sonuçlanan işlemlerin ortalamasından yüksek olduğu için bu şekilde bir sonuç ortaya çıktı.

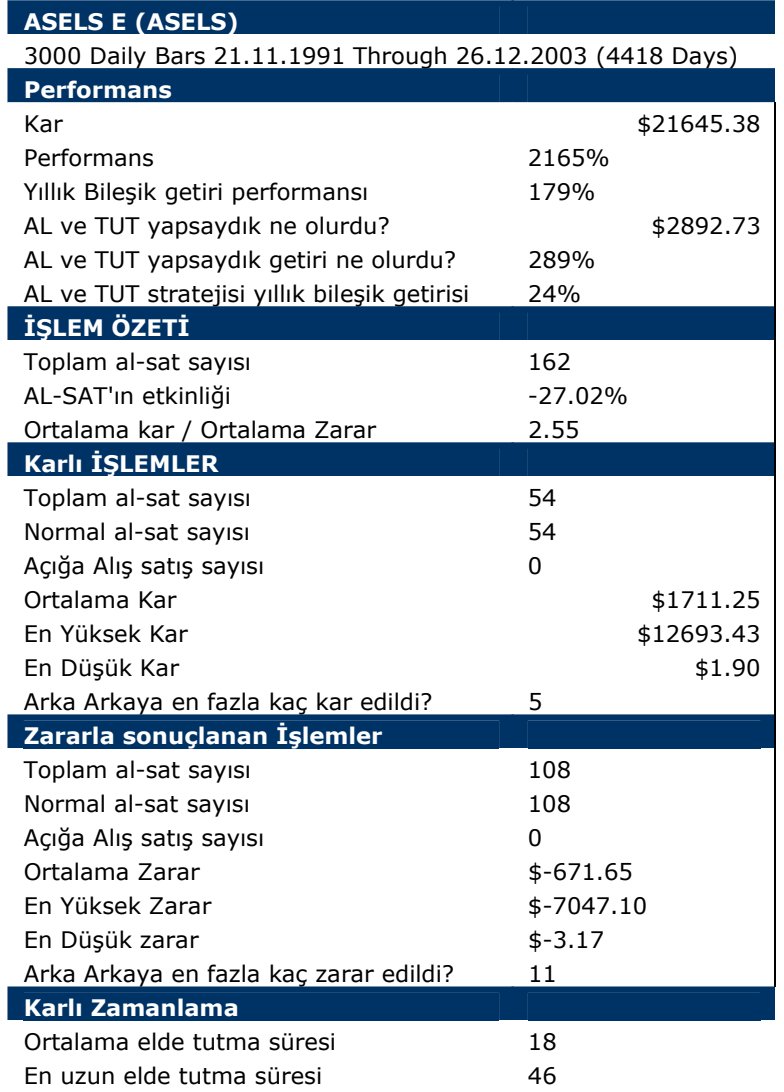

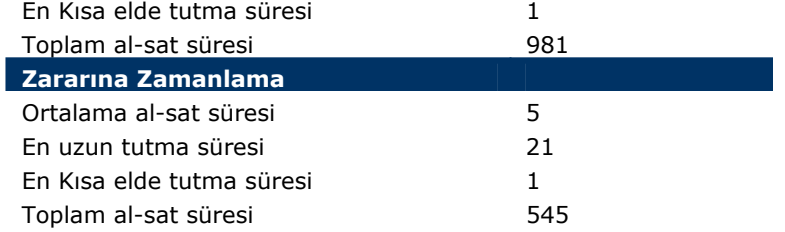

# **d. PFE için En Uygun Gün Sayısı**

Aşağıdaki formülleri yazarak system tester'da Polarize Fraktal Etkinliği göstergesi için en yüksek karı veren gün sayısını buldurabilirsiniz.

# **ENTER LONG**

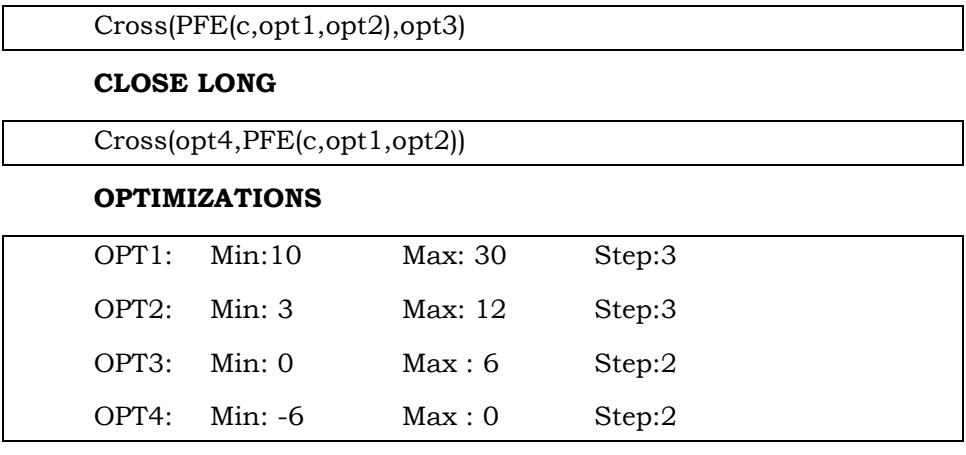

Bu testi Aselsan için gerçekleştirdiğimizde en yüksek karı veren parametre olarak PFE(10,6) göstergesi çıktı. Yani 10 günlük, ve 6 gün yavaşlatılmış PFE göstergesi sıfır çizgisini yukarı kestiğinde alım yapıldığında, ve -4 seviyesini aşağı kestiğinde satış yapıldığında en yüksek getiriye ve kara ulaşılmaktadır.

Aşağıdaki tabloda sonuçlar verilmiştir.

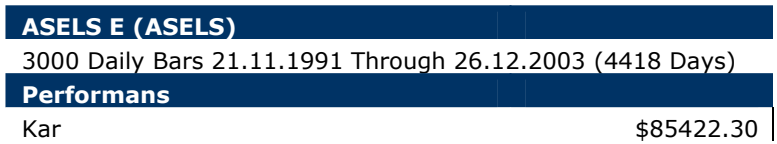
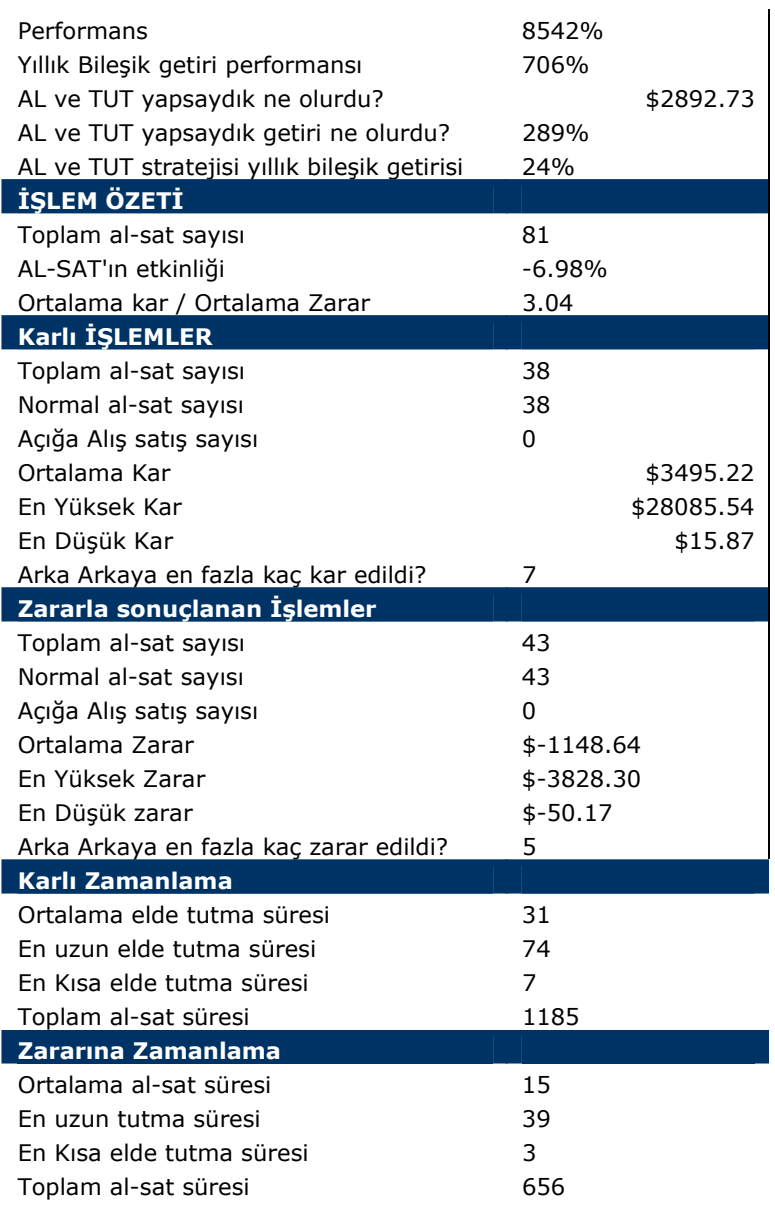

Toplam 81 işlemden 38'i karla, 43'ü ise zararla sonuçlanmıştır. Aynı sistem testini Abank hissesi için uyguladığımızda ise yine aynı sonuçlarla karşılaştık. Ne zaman PFE(10,6) göstergesi sıfır çizgisini yukarı keserse alım yapıldığında ve -4 seviyesini aşağı kestiğinde satış yapıldığında en yüksek kar elde edilmiştir.

Akbank'a ilişkin sonuçlar aşağıdaki tabloda verilmiştir. Bu hisse için toplam 3000 gün içinde 80 işlem yapılmış, 40'ı karla, 40'ı zararla sonuçlanmıştır.

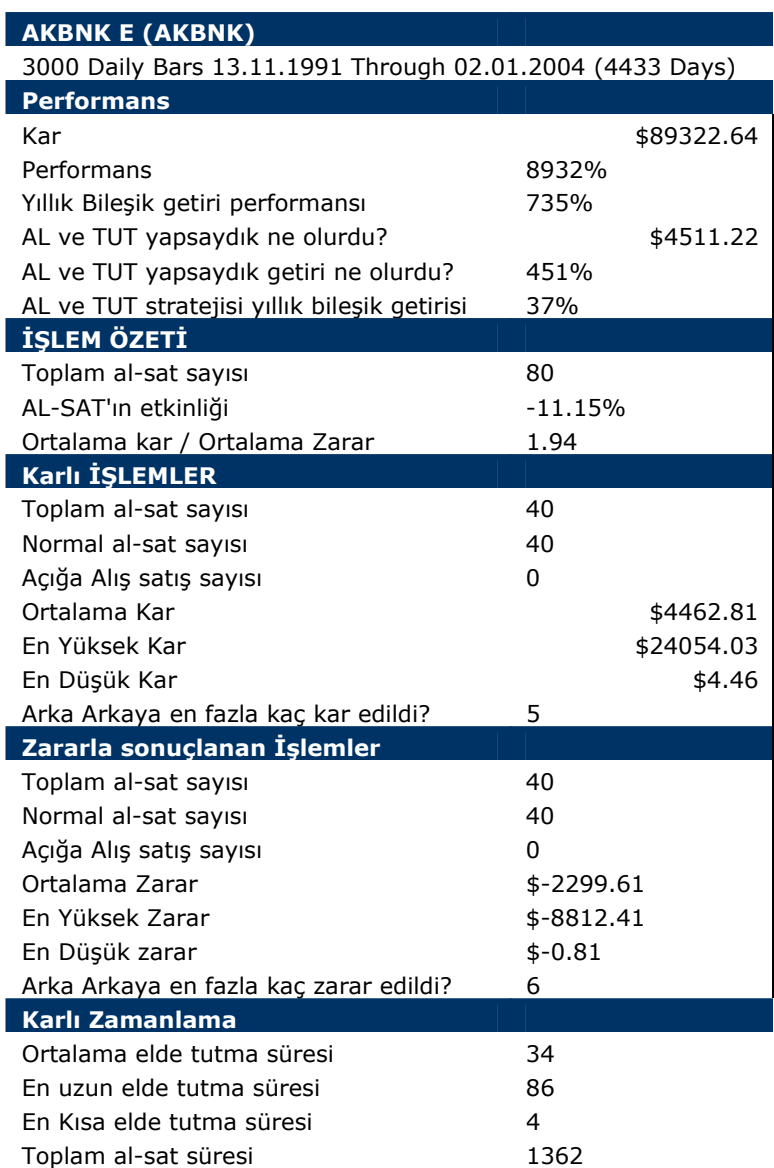

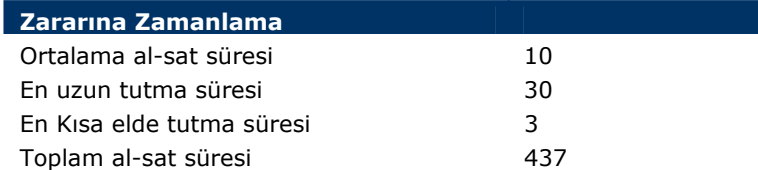

## **IV.9.6.Klinger Osilatörü (Klinger Oscillator)**

#### **a. Nedir?**

Klinger Osilatörü (KO) Stephem J Klinger tarafından yeni geliştirilmiştir. Joseph Granville, Lary Williams ve Chaikin ile yakın çalışarak işlem hacmini temel alan ve hem kısa hem de orta ve uzun vadede faydalı olabilecek bir gösterge geliştirmiştir.

KO göstergesi hem kısa vadeli tepe ve dip seviyeleri bulmayı, hem de orta vadede senede olan para giriş ve çıkışlarını yansıtmayı amaçlamıştır.

KO aşağıdaki noktaları temel alarak hesaplanmıştır.

Fiyat Aralığı (En yüksek ve En Düşük) hareketin boyutunu gösterirken, işlem hacmi de bu hareketin arkasındaki güçtür. En yüksek+En Düşük+ Kapanış fiyatları trendi oluşturur. Eğer bugünün toplamı dünkü toplamdan daha büyükse kağıtta toplama vardır. Tersi olursa dağıtım vardır. Eğer bu toplamlar birbirine eşit ise, trend devam ediyor demektir.

İşlem hacmi fiyatta alım ve satım baskısı oluşturarak gün içinde aşağı yukarı hareket etmesine neden olur. KO göstergesi toplanan ve dağıtılan lot miktarları arasındaki farkı hesaba katarak "hacim gücünü" hesaplar. Güçlü bir hacim gücü, güçlü bir yukarı trend ile birlikte ortaya çıkmalıdır ve yukarı trendin sonuna yaklaştıkça hacim gücü azalmalı ve düşüş trendinin başlangıcında da iyice zayıflamalıdır.

Düşüş trendinin bittiği ve toplamanın başladığı yerlerde hacim gücü zayıftır fakat gitgide artan bir hal alarak, yukarı trendi başlatabilir.

Hacim gücünü osilatör haline dönüştürmek için, 34 ve 55 dönemlik hacim gücü üssel hareketli ortalaması arasındaki fark alınır.

Bu şekilde bir eğri bulunur. Bunun da 13 dönemlik üssel hareketli ortalaması alınarak sinyal çizgisi oluşturulur. Böylelikle senede olan para giriş ve çıkışı hesaplanmaya çalışılmaktadır.

Hesaplanan bu göstergenin gücü ile, tepe ve dip seviyelerdeki fiyatlarda ortaya çıkan aykırılıklar karşılaştırılarak, dönüş noktaları bulunabilir.

#### **b. Yorumlanması**

Klinger bu gösterge kullanılırken aşağıdaki noktalara dikkat edilmesini öneriyor.

- En sağlıklı al veya sat sinyalleri, KO göstergesinin trendin yönünde sinyal çizgisini veya "0" çizgisini kesmesi durumunda ortaya çıkar.
- En önemli sinyal, aykırılıklar durumunun ortaya çıkmasıdır. Fiyatlar yeni bir tepe yaparken, göstergenin tepelerinin aşağıda kalması veya göstergenin düşüş göstermesi SAT yönünde bir aykırılıktır. Tam tersine fiyatlar gerilerken, göstergenin yükseliyor olması ise Al yönünde bir sinyaldir.
- Eğer fiyatlar 89 günlük üssel hareketli ortalamasının üzerinde seyrediyorsa (yani yukarı trenddeyse), KO sıfır çizgisinin altındaki en dip seviyelerine yaklaşmış ve daha sonra sinyal çizgisini yukarı kesmişse alım yapılmalıdır.
- Eğer fiyatlar 89 günlük üssel hareketli ortalamasının altında seyrediyorsa (yani düşüş trendindeyse), KO sıfır çizgisinin üstündeki tepe seviyelerine yaklaşmış ve daha sonra sinyal çizgisini aşağı kesmişse satış yapılmalıdır.
- Klinger, aşağıdaki formülün senede olan para giriş ve çıkışı göstereceğini söylemiştir. FORMÜL: cum(kvo())

## **c. Klinger Osilatörü Sorgulama Formülleri**

Aşağıdaki formülleri "system tester"'da yazarak Klinger Osilatörüne göre alım satım yaptığınızda nasıl sonuçlar elde edebileceğinizi önceden görebilirsiniz.

## **ENTER LONG**

when(c>mov(c,89,e)) and cross(KVO(),mov(KVO(),13,e))

#### **CLOSE LONG**

when( $c$ <mov( $c$ , $89$ , $e$ )) and cross( $mov(kvo(),13,e)$ , $kvo())$ 

Diğer bölümlere bir şey yazmayınız.

Bu test Aselsan'a uygulandığında aşağıdaki sonuçlar ortaya çıktı.

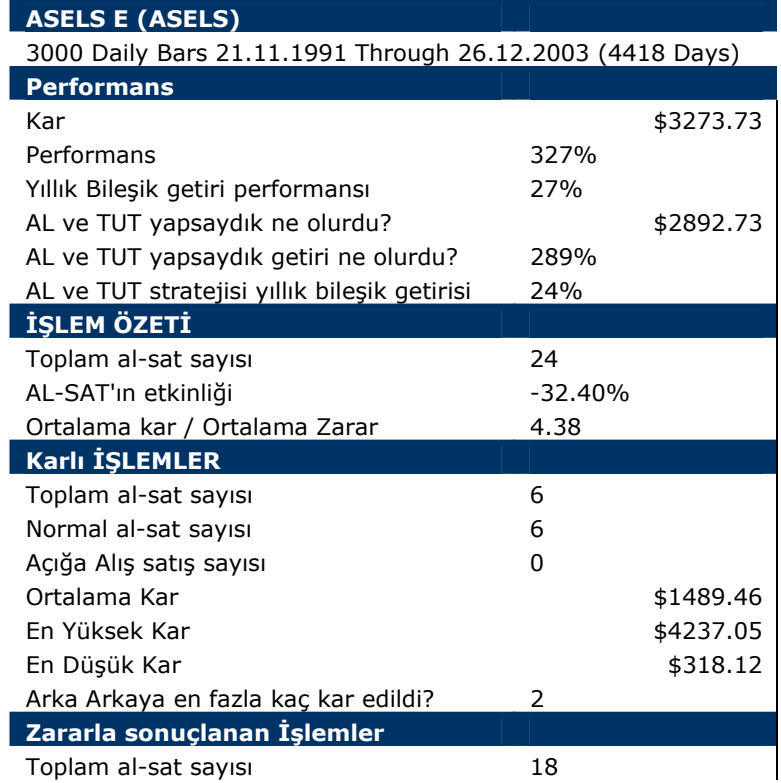

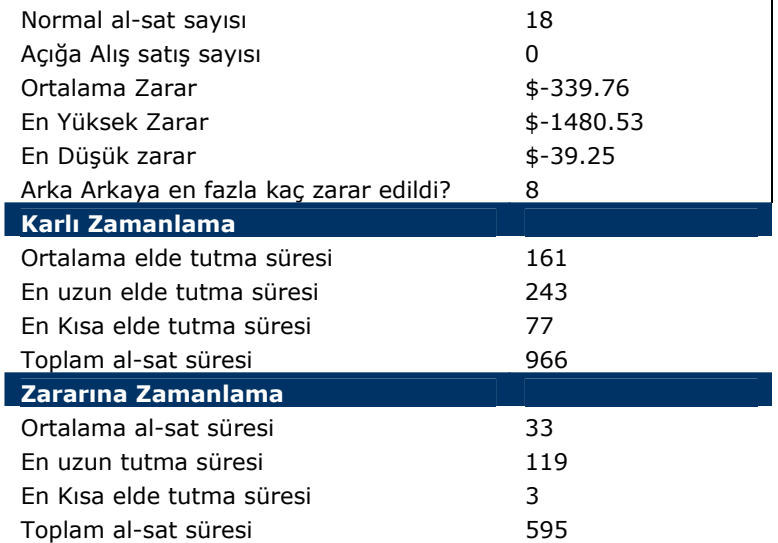

Tabloda da görüleceği üzere bu gösterge çok ciddi bir kar getirecek sonuç sağlamadı. Siz farklı gün sayıları deneyerek en yüksek karı getiren hareketi bulabilirsiniz.

## **d. Klinger Osilatörü İçin En Uygun Gün Sayısı**

KO göstergesi 13 günlük sinyal çizgisini yukarı kestiğinde alım, aşağı kestiğinde satış yapıldığı durumda yukarıdaki sonuçları elde ettik. Aşağıdaki formülleri kullanarak KO, kaç günlük sinyal çizgisini yukarı veya aşağı keserse daha karlı sonuçlar elde edebiliriz sorusunu yanıtlamaya çalıştık.

#### **ENTER LONG**

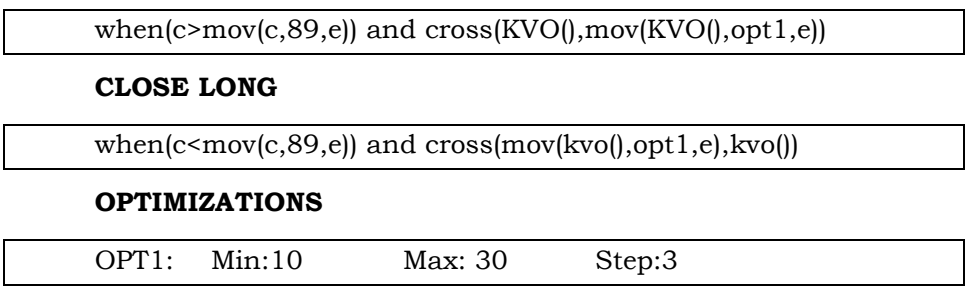

Aşağıdaki resimde görüleceği üzere Aselsan için son 3000 günlük dolar değerleri baz alındığında en yüksek karı 28 günlük sinyal çizgisi vermiştir.

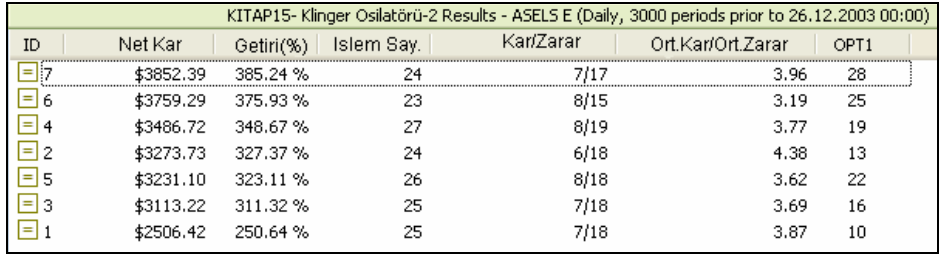

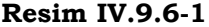

28 günlük sinyal çizgisini yukarı ve aşağı kestiği yerlerde alım satım yapıldığında aşağıdaki sonuçlar ortaya çıkmıştır.

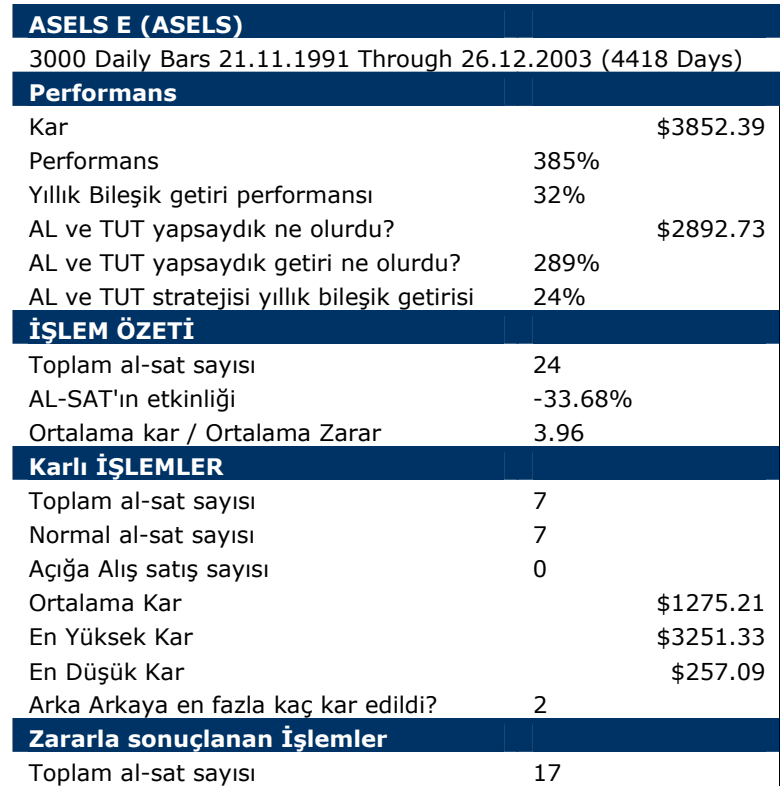

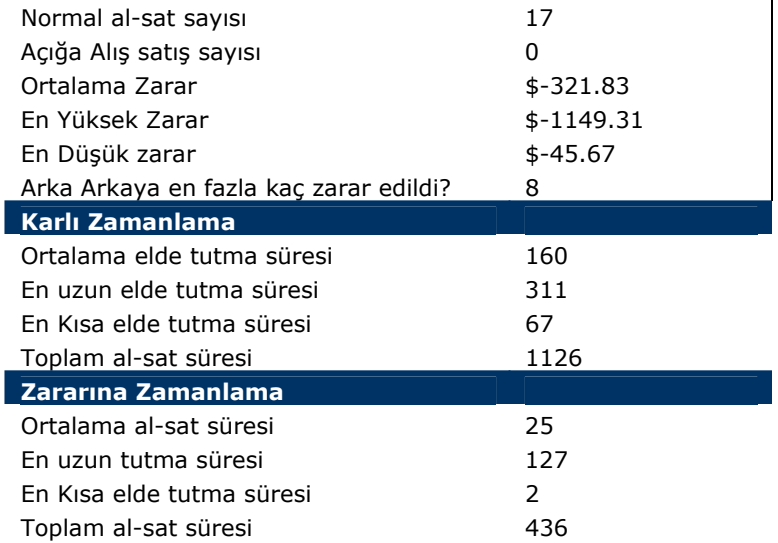

Yukarıdaki tabloda da görüldüğü üzere, bu tip bir strateji karı artırmıştır ama çok ciddi bir farklılık yarattığını söyleyemeyiz. 24 işlem yapılmış, bunun 7 tanesi karla sonuçlanırken, 17 tanesi zararla sonuçlanmıştır. Sizler çok daha farklı varyasyonları deneyebilirsiniz. Başka senetlerde çok daha karlı sonuçlar bulmak mümkün olabilir.

Benim burada vermek istediğim mesaj; eğer KO göstergesine göre Al-sat kararı vermek üzere iseniz, bu osilatöre göre daha önce alım satım yaptığınızda nasıl sonuçlarla karşılaşacağınızı öncelikle test etmeli ve daha sonra bu stratejiyi uygulamalısınız. Bu mesaj tüm göstergeler için geçerlidir.

# **IV.10. DİĞER TEKNİK ANALİZ GÖSTERGELERİ**

## **IV.10.1. Alım-Satım İşlem Miktarı Endeksi (Trade Volume Index)**

Bu gösterge seans içi hareketlere yönelik olarak, **1 dakikalık grafikleri** ve hatta saniyelik grafikleri izleyerek alım-satım yapmak ve çok kısa vadeli kararlar vermek isteyen yatırımcılar için geliştirilmiştir. Şimdi önce göstergenin özüne bir bakalım;

Biliyorsunuz hisse senetlerinin fiyatları kademelerle ifade ediliyor. Örneğin Ereğli hissesi 11.250 alış, 11.500 satış fiyatından işlem görüyor. Yani 11.250 kademesinde alıcı var, 11.500 kademesinde ise satıcı var. Seans boyunca bu fiyatlardan işlem gördüğünü varsayalım. En azından belirli bir süre boyunca bazen 11.250 fiyatından aktif satışlar oluyor, bazen 11.500 fiyatından aktif alışlar oluyor. 11.250 kademesine 150 lot satış oluyor, bir süre sonra bakıyorsunuz ki 11.500 kademesinden 275 lot alış oluyor.

Şunu merak etmez miydiniz? Sadece iki kademede işlem olurken, acaba alışlar mı fazla yoksa satışlar mı fazla?

İşte bu gösterge bu soruya cevap arıyor. Aşağıdaki tabloya bakınız. 11.250 kademesinde olan işlemler negatif, 11.500 kademesinde olan işlemler ise pozitif olarak ele alınmış.

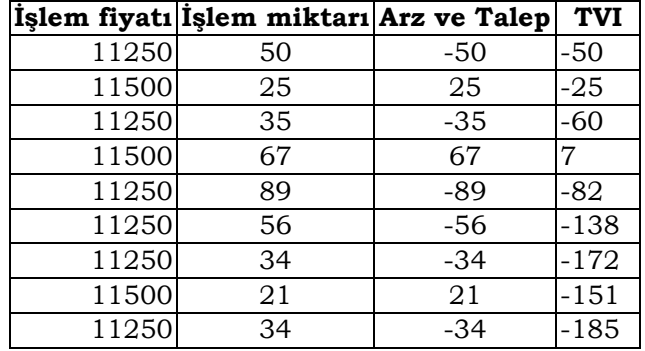

Fiyatın belirlenen miktarda artış yapması durumunda her bir işlem miktarı bir önceki toplam miktara eklenir yada fiyatın belirlenen miktarda düşüş yapması durumunda oluşan işlem miktarı bir önceki toplam miktardan düşülür. Bu şekilde TVI göstergesi hesaplanır.

Bu gösterge'nin hareket ettiği nokta, satış fiyatından yapılan işlemlerin alım ağırlıklı bir piyasa olduğunu, alış fiyatından yapılan işlemlerin ise satış ağırlıklı bir durum olduğuna dair fikir verir. Bu gösterge "0" etrafında dalgalanır. Göstergenin "0" değerinin üzerinde olması alış ağırlıklı, altında olması ise satış ağırlıklı bir piyasa olduğunu gösterir. Aşağıdaki grafikte sürekli olarak 11.250 ve 11.500 aralığında işlem olmaktadır ve alt kadrandaki TVI göstergesi "0" çizgisinin altında seyrederken, bu çizginin üzerine geçme çabası içine girmiştir. Fakat tam bu sırada fiyatlar 11.750 seviyesinden tekrar 11.250 seviyesine düşmüş, ama TVI o kadar sert düşüş yapmamıştır. Yukarı doğru bir eğim içine girmiştir. Koyu çizgi ile gösterilen bölümde ise fiyat 11.750'ye yeniden geliyor fakat TVI 1.500'ün üzerine çıkıyor.

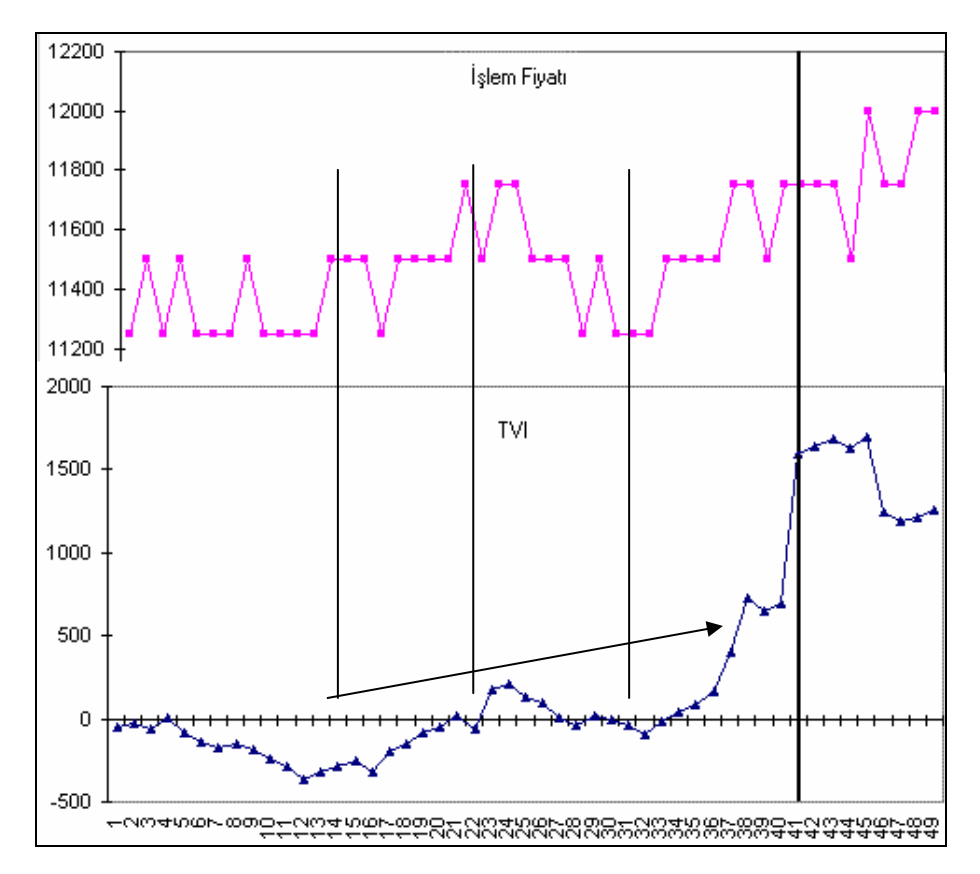

Metastok programında bu göstergeyi çizdirmeye kalktığınızda aşağıdaki pencere karşınıza gelecektir.

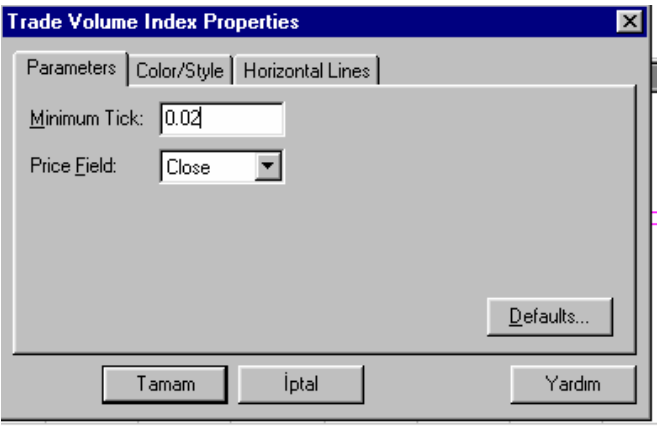

Burada minimum tick yazan kutuya bir rakam yazmanız gerekiyor. Eğer dolar bazında analiz yapıyorsanız bu kutuya "0.02" değerini yazmak şu anlama gelecektir.

Eğer fiyatlar 2 cent artarsa o ana kadarki işlem miktarını bir önceki TVI değerine ekleyecektir, eğer fiyat 2 cent azalırsa o ana kadarki işlem miktarını TVI değerinden çıkaracaktı. Eğer bu rakam yerine 0.05 rakamı seçilseydi, 5 centlik bir yukarı hareket olursa bir önceki TVI değerine o ana kadarki işlem miktarını ekleyecek, eğer 5 centlik bir aşağı düşüş olursa o ana kadarki işlem miktarını bir önceki TVI değerinden çıkaracaktı.

Yani TVI hesaplama formülü **5 dakikalık** grafikler için şu şekilde oluyor;

**İlk TVI Değeri** = minimum tick kadar ilk yukarı veya aşağı hareketteki işlem miktarıdır. Daha sonraki TVI değerleri fiyattaki aşağı yada yukarı hareketlere göre aşağıdaki şekilde hesaplanır.

1) TVI = Önceki TVI + son beş dakikadaki işlem miktarı

*(eğer minimum tick olarak 0.02 seçlimiş ve fiyat son beş dakikanın kapanışı itibariyle 2 cent yukarı gitmişse)* 

2) TVI = Önceki TVI – son beş dakikadaki işlem miktarı

*(eğer minimum tick olarak 0.02 seçilmiş ve fiyat kapanış itibariyle 2 cent aşağı gitmişse)* 

3) TVI = Önceki TVI

*(eğer minimum tick olarak 0.02 seçilmiş ve fiyat kapanış itibariyle 2 centlik hareket yapmamışsa, yani 2 cent yukarı gitmemiş yada 2 cent aşağı gitmemişse)* 

Eğer TL grafik kullanıyor ve analiz yapıyorsanız minimum tick kutusuna senedin kaç liralık bir hareket yaparsa TVI değerinin hesaplanmasını istiyorsanız bunu yazmalısınız. Örneğin 5300 fiyatındaki bir hisse için bir kademelik hareket 100 TL'dir ve bu durumda minimum tick kutusuna 100 yazılabilir. Ama örneğin bir senedin fiyatı 30.000 TL ise bir kademelik hareket 500 TL'dir ve 500 Tl yazmak doğru olur. Fakat Metastok en fazla 100 değerinin

yazılabilmesine izin verdiği için bu kutuya 500 TL yazamazsınız. Dolayısıyla TL bazlı analizlerde kullanımı uygun değildir. Ama dolar bazlı analizlerde kullanılabilir.

#### **a. Yorumlanması**

Tekrar önemle vurgulamalıyım ki bu gösterge daha çok seans içi grafiklerde 1 dakikalık yada 5 dakikalık grafiklere bakarak gün içi alım-satım amacı taşıyan al-sat'çılar (traderlar) için geliştirilmiştir. Günlük grafiklere uyguladığınızda problemler çıkabilecek yada göstergenin hiçbir anlamı kalmayabilecektir. Buna aşağıda bu göstergeyi sorgularken değineceğiz.

TVI yukarı doğru bir seyir izlerken aşağı dönerse ve önemli bir düşüş yaparsa bu durum satış baskısının geldiğini gösterir. Böyle bir durumda TVI yukarı dönmediği sürece alıma geçmemek gerekir.

Eğer fiyatlar yatay bir direnç seviyesi ile karşılaşmışsa ve bu arada TVI artmaya devam ediyorsa fiyatların direnci yukarı doğru kıracağı beklenir. Çünkü bu sırada senede talep arttığı için TVI yükselmektedir.

Eğer fiyatlar yatay bir destek çizgisine gelmişse ve yatay çizgiyi aşağı doğru kırmıyorsa ve bu arada TVI azalıyorsa, fiyatların yatay destek seviyesini aşağı doğru kıracağı beklenir.

Fiyatlar artış yaparken TVI'ın düşmeye başlaması bir aykırılık durumudur ve fiyatların artışının uzun sürmeyeceği söylenebilir. Yani kısa bir süre sonra fiyatlar yön değiştirip aşağı dönecektir.

Eğer TVI önemli bir düşüş yaparsa fiyatlar düşmeye başlar. TVI yatay bir hal alsa dahi veya tekrar yukarı zayıf bir hareket yapsa dahi fiyatlardaki düşüş devam eder.

#### **b. TVI Sorgulanıyor**

Bu göstergeyi günlük grafiklerde ve Metastok programında kullanmaya kalkarsanız hiçbir fayda sağlamadığını görürsünüz. Çünkü grafiğini açtığınız senedin başlangıç tarihi eğer 1 Ocak 2001 ise, o günden itibaren her senedin

Buraya kadar bu göstergenin ne olduğunu ve nasıl kullanılması gerektiğini açıkladık. Fakat acaba yukarıda TVI ile ilgili yazdığımız yorumları uygulamaya kalkarsanız başınıza neler gelir? Acaba yukarıda yazdığımız şeyler ne derecede doğrudur? Yukarıda diyoruz ki;

*Eğer fiyatlar yatay bir destek çizgisine gelmişse ve yatay çizgiyi aşağı doğru kırmıyorsa ve bu arada TVI azalıyorsa, fiyatların yatay destek seviyesini aşağı doğru kıracağı beklenir.* 

Eğer bu tür bir durumla karşı karşıya kalsaydınız ve TVI aşağı doğru gidiyor olsaydı ve siz satsaydınız doğru bir karar mı olacaktı? Teknik analist bunun testlerini yapmalıdır.

Şu an seans içi grafiklerle analiz yapamadığımız için günlük grafiklerde TVI ile ilgili bir örnek vereceğim. Kendi tecrübelerime dayanarak günlük grafiklerde sizlere bu göstergenin pek fazla faydalı olduğunu söyleyemem. Belki çıkış dönemlerinde hızla artan TVI değerleri alım konusunda iyi sinyal verebilir, fakat satış için kullanmak pek fayda sağlamayabilir.

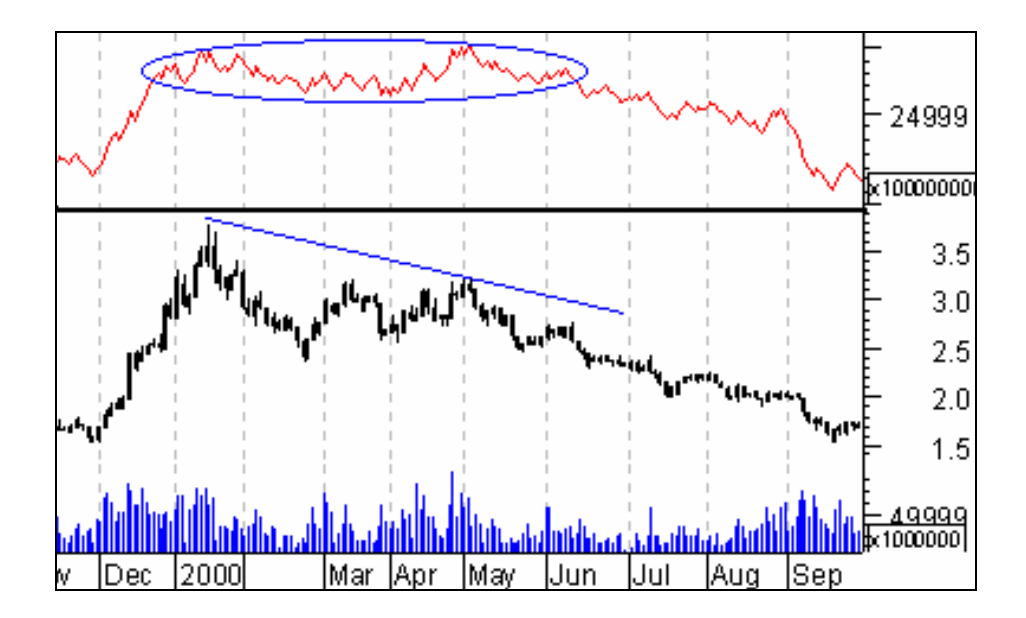

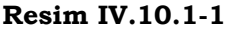

Örneğin borsanın 2000 yılında 3,5 doları geçtikten sonra, başladığı düşüş trendi sırasında TVI göstergesi sürekli yatay hareket ederek düşüş trendinin başladığı sinyalini önceden haber verememiştir. fiyatları takip eden bir gösterge niteliğindedir. Yani önce fiyatlar düşmüş, sonra TVI düşmüştür. Bu açıdan bakıldığında yukarıda "nasıl yorumlanır" başlığıyla verdiğimiz, yorumlara göre hareket etmek yerine, geçmiş fiyat hareketlerinin incelenerek bu yorumların doğruluğu test edilmelidir.

Bu göstergenin çok yavaş hareket etmesinin nedeni ise grafikteki ilk günden itibaren TVI değerinin hesaplanmaya başlaması ve toplam işlem miktarı rakamı büyüdükçe, günlük olarak TVI değerine eklenilen ve çıkarılan işlem miktarı nispeten çok küçük kalmakta ve bu eğri çok az artış yada azalış göstermektedir.

Bu göstergeyi sorguluyoruz. Yani diyoruz ki; "gerçekten sen işe yarar bir gösterge misin?" şu ana kadarki açıklamalardan, özellikle günlük grafikler kullanılarak yapılan yorumların pek faydalı olmayacağını anlamışsınızdır. Ama seans içi grafiklerde fiyat kademeleri çok sık değişmediği için ve TVI değeri her seansın başlangıcından itibaren hesaplandığı için çok faydalı olabilmektedir. Senet örneğin 5.400-5.500 fiyatlarından işlem görürken TVI değerinin sürekli artması, daha sonra senedin yukarı doğru hareket yapacağı sinyalini verebilmektedir. Yada bu fiyatlardan işlem olurken, TVI değerinin sürekli aşağı gitmesi senedin aşağıya doğru gideceği sinyalini verebilmektedir. Ama Metastok programında seans içi grafikleri kullanamadığımız için çok fayda sağlamamaktadır.

## **IV.10.2. Artan-Azalan Çizgisi (Advance-Decline Line)**

Borsanın genel endeksinin gücünü ölçen bir göstergedir. Hisse senedi bazında artan-azalan eğrisi çizilmez. Genellikle bu çizginin düştüğü durumlarda borsa endeksinin performansı gittikçe zayıflamakta, aksi durumda ise borsada kazanç performansı artmaktadır.

Hesaplanması ise aşağıdaki şekilde olmaktadır. Öncelikle Artan/Azalan çizgisinin başlangıcı "0" olarak alınır ve ilk günkü artan hisse senedi sayısı ile azalan hisse senedi sayısı bulunur. Daha sonra fiyat itibariyle artan senet sayısından azalan senet sayısı çıkarılır ve bulunan rakam "0" rakamına eklenir. İkinci gün ise yine aynı şekilde artan ve azalan senet sayısı bulunup aradaki fark alındıktan sonra bir önceki günkü bulunan artan/azalan sayısına eklenir. Böylelikle fiyatları artan senetlerin sayısı azalan senet sayısından fazla olduğunda bu çizgi yukarı doğru hareket ederken aksi durumda aşağı doğru harekete başlar ve borsanın zayıflamaya başladığını gösterir.

Şimdi artan-Azalan (A/A) Çizgisinin hesaplanışını bir örnekle gösterelim.

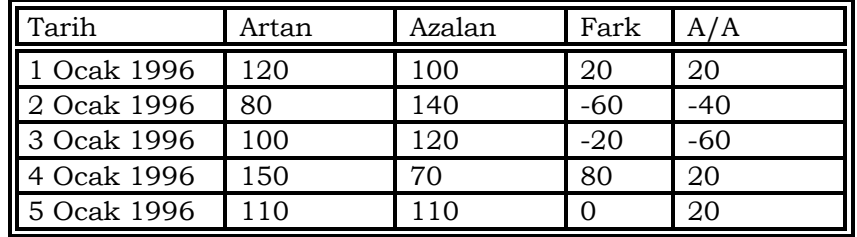

Yukarıdaki tabloda Artan-Azalan Çizgisinin nasıl oluşturulduğu 5 günlük bir süre için gösterilmiştir.

#### **a. Nasıl Yorumlanır ?**

Bu çizginin devamlı bir yükseliş seyrinde olması borsanın kazandırma performansının gittikçe arttığını, aksi bir durum ise tam tersini işaret eder.

İkinci ve en önemli yorumu ise aykırılık durumlarının oluşmasıdır. Yani endeks daha önceki seviyelerine göre yeni bir tepe yaparken A/A çizgisinin yeni tepesi bir önceki tepenin altında kalıyorsa her an bir düşüşün geleceğini haber verir. Değişik senaryolara göre oluşabilecek yorumlar aşağıdaki tabloda verilmiştir.

520

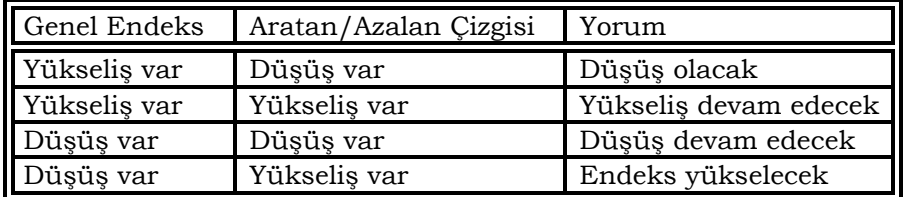

## **b. Örnek Olay İncelemesi**

Aşağıdaki grafikte İMKB-100 endeksi ve Artan-Azalan eğrisinin hareketlerini görüyorsunuz. Burada dikkat çeken en önemli nokta; kalın dikey çizgi sonrasında İMKB-100 endeksi yatay hareket yapmasına ve 7500-15000 arasında dalgalanma yapmasına rağmen, Artan-Azalan çizgisi sürekli olarak aşağı eğimde düşmeye devam etmiştir.

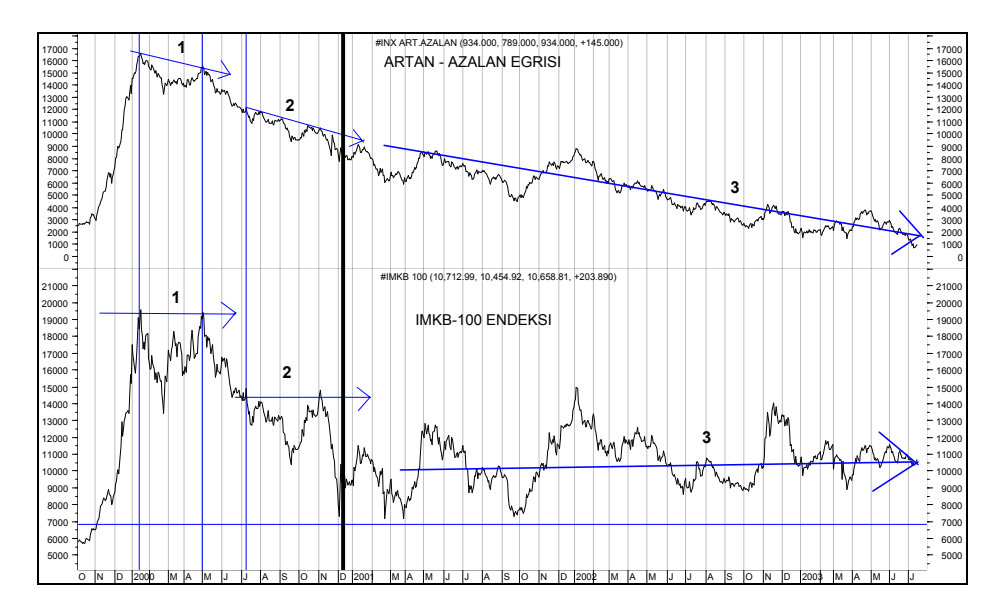

 numaralı eğrilerde dikkat edilirse A/A çizgisi aşağı giderken İMKB-100 üzerindeki 1 numaralı çizgi yatay hareket yapmış, yani çift tepe oluşmuştur. Çift tepe oluşurken, A/A çizgisinin aşağı eğimli olması ise endeksin düşeceğine dair sinyal olarak algılanmalıdır. Nitekim bu çok net görülmektedir. 2 ve 3 numaralı çizgilerin olduğu yerlerde ne tür hareketler olduğunu siz inceleyiniz.

Vurgulanması gereken nokta ise, endeksin eğimi ve A/A çizgisinin eğimlerini karşılaştırmaktır. Yani endeks aşağı doğru eğer 20 derecelik bir eğimle hareket ederken, A/A çizgisi çok daha fazla bir eğimle aşağı doğru hareket ediyorsa, endeksin yukarı doğru yapacağı hareketler cılız kalacaktır. Buna karşın eğer, endeksin yukarı doğru eğimi 20 derece iken A/A çizgisinin eğimi 30 derece ise, bu durumda endeksin de hızlı bir şekilde artacağını söylemek mümkün olabilecektir.

## **IV.10.3. Chaikin Osilatörü (Chaikin Oscillator)**

#### **a. Nedir?**

Chaikin'in geliştirmiş olduğu bu gösterge daha çok toplamadağıtım endeksi göstergesini temel alarak hesaplanmıştır. Chaikin'in osilatörü (CO) bir işlem hacmi göstergesidir.

Genellikle fiyatlarla işlem hacmi doğru orantılı olarak hareket etmektedir. Yani işlem hacmi artarken fiyatlar artmakta ve işlem hacmi düşerken fiyatlar düşmektedir. Aksi durum söz konusu olduğunda ise önemli trend değişimleri meydana gelmektedir. İşte Chaikin osilatörü de bu gibi durumların saptanmasına yöneliktir.

Göstergenin hesaplanması ise aşağıdaki şekilde olmaktadır.

 $CO = T/D$  (HO-10) - T/D (HO-3)

Burada;

- T/D (HO-10) = Toplama / Dağıtım Göstergesinin 10 günlük üssel hareketli ortalaması
- T/D (HO-3) = Toplama / Dağıtım Göstergesinin 3 günlük üssel hareketli ortalaması

Toplama / Dağıtım göstergesi konusunda daha fazla bilgi için ilgili bölümü inceleyiniz.

Bu göstergeyi geliştiren Chaikin, göstergenin üç ayrı amaca hizmet ettiğini belirtmiştir. Bunlar aşağıdaki şekilde sıralanabilir.

Eğer bir senedin fiyatı o günkü en yüksek ve en düşük fiyatın basit ortalamasından daha yüksekte kapanırsa bu durum senedin

522

toplanıyor olduğuna (senede girildiğine) işaret eder. Kapanış fiyatı en yüksek fiyata ne kadar yakınsa kağıda giriş o kadar fazladır. Aksine kapanış fiyatı en düşük fiyata ne kadar yakınsa o derece kağıttan çıkış vardır. Bir başka deyişle göstergenin yükselen bir seyir izlemesi kağıda giriş olduğunu, düşen bir seyir izlemesi ise kağıttan çıkış olduğunu gösterir.

İkinci önemli nokta ise; sağlıklı bir fiyat yükselişi ancak artan bir işlem hacmi ile gerçekleşmelidir. Fiyatlar artarken işlem hacminin düşüyor olması artık kağıdın fiyat artış ivmesinin zayıfladığına ve fiyatların aşağı döneceğine işaret eder. Tersine fiyat düşüşleri genellikle işlem hacmindeki düşüşlerle beraber gelmelidir. Eğer fiyatlar düşerken işlem hacmi artarsa kağıttan önemli derecede bir çıkış olduğu gözlenir.

Son olarak, Chaikin osilatörü sayesinde hem kısa, hem de orta vadede senede giriş ve çıkışların analiz edilmesiyle önemli tepe ve dip noktaları belirlenebilmektedir.

Her teknik analiz aracında olduğu gibi bu gösterge de tek başına kullanılmamalı bir dizi diğer araçlarla da desteklenmelidir. Chaikin özellikle zarf bantları ile fiyatların uzun vadeli hareketli ortalaması (örneğin 90 günlük) ile birlikte kullanılmasını öngörmektedir.

Aykırılık durumlarının dikkatle incelenmesi gerekmektedir. Özellikle orta vadeli aykırılıklar önemli ipuçları vermektedir. Aykırılıktan kastettiğimiz şey ise şöyle açıklanabilir. Fiyatlarla gösterge aynı trendi göstermelidir. Osilatör aşağı trend yaparken fiyatlar yukarı bir seyir izliyorsa bu durum bir aykırılıktır ve bir süre sonra fiyatların düşeceğini işaret eder. Tam aksi durumda ise, osilatör yukarı bir trend çizerken, fiyatların azalış trendi göstermesi bir süre sonra fiyatların yukarı döneceğine işaret eder.

Fiyatlar 90 günlük hareketli ortalamanın altında iken ve bu gösterge "0" çizgisi üzerinde iken, göstergenin aşağı doğru hareket etmeye başlaması SAT sinyali olarak kabul edilir. Fakat fiyatlar 90 günlük hareketli ortalamanın üzerinde ise SAT kararı verilmemelidir.

#### **b. Örnek Olay**

Grafik IV.10-1'de Chaikin osilatörü ile fiyatların seyrinde meydana gelen aykırılık incelenmiştir. Grafikte gösterilen X(A) ve X(B) noktalarındaki trendlere bakıldığında osilatör aşağı giderken fiyatlar yukarı doğru bir trend çizmiş ve arkasından fiyatlar da osilatöre uyarak düşüşe geçmiştir.

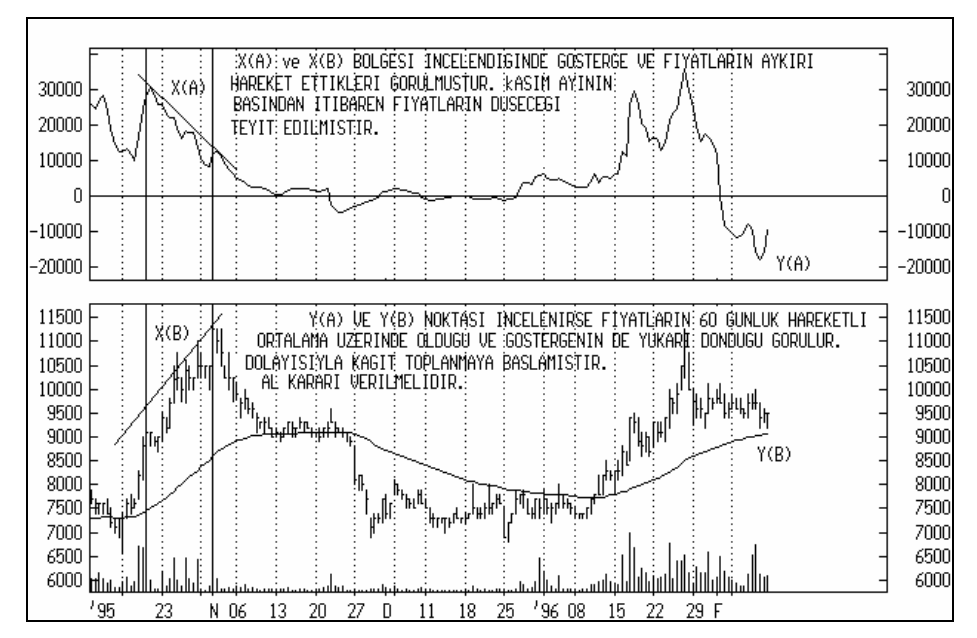

**Grafik IV.10-1 : Chaikin Osilatörü 1**

Y(A) ve Y(B) noktasında ise ilginç bir durum söz konusudur. Fiyatlar 60 günlük hareketli ortalamanın üzerinde hareket ederken osilatör çok önemli bir dip yapmış ve yukarı dönmüştür. Bunun anlamı ise kağıdın bu fiyatlardan toplanmaya (kağıda giriş olduğuna) işarettir ve 10 Şubat 1996'dan sonra fiyatların yükselmeye başlayacağına inanıyoruz (Fakat şu unutulmamalıdır ki, sadece bir göstergeye baktık ve bu yorumu yaptık. Diğer göstergelerin de incelenmesi daha sağlıklı bir karar almamıza yardım edecektir.

524

## **IV.10.4. Denge İşlem Miktarı (On Balance Volume)**

#### **a. Nedir?**

Denge işlem miktarı (OBV) fiyatlarla işlem miktarı arasındaki ilişkileri gösteren bir göstergedir. Bu gösterge para akım endeksinde olduğu gibi paranın senede akıp akmadığını belirler. Senedin fiyatı bir önceki güne göre daha yukarıda kapandığı zaman o güne ait tüm işlem miktarı artırıcı işlem miktarı olarak adlandırılır. Eğer tam aksi olursa, yani senedin fiyatı bir gün önceye göre daha aşağıda kapanırsa o güne ait işlem miktarı azaltıcı işlem miktarı olarak adlandırılır.

Bu göstergenin hesaplanması ise aşağıdaki formüller yardımıyla olur. Öncelikle başlangıç günündeki fiyat ve işlem hacimleri veri olarak alınır ve

Eğer bugünün kapanış fiyatı dünkü kapanış fiyatından daha yüksekse ;

#### **OBV = Dünkü OBV + Bugünkü İşlem miktarı**

Eğer bugünün kapanış fiyatı dünkü kapanış fiyatından daha düşükse;

#### **OBV = Dünkü OBV - Bugünkü İşlem miktarı**

Eğer bugünün kapanış fiyatı dünkü kapanış fiyatına eşitse;

#### **OBV = Dünkü OBV**

BU gösterge için yapılan yoruma göre OBV'deki değişmeler fiyatlardaki değişimlerden önce ortaya çıkar. Yani OBV artarsa arkasından fiyatlar artar veya OBV düşerse fiyatlar düşer. Bunun arkasındaki teori ise şudur. Bilinçli yatırımcı senede giriş yaptığında OBV artar ve fiyatların artmaya başlamasıyla birlikte küçük yatırımcının da piyasaya girmesiyle OBV daha da artar ve fiyatlar daha da yükselir. Tabi ki bu satırları okuduktan sonra herhalde, bu kuralı aynen uygulamayacak ve kitabın girişinde belirttiğimiz gibi, söylenilenleri sorgulayacak, test edecek, deneyecek ve ondan sonra kararlarınızda kullanıp kullanmayacağınıza karar vereceksiniz. Biz şimdilik bu gösterge ile ilgili açıklamaları vermeye devam edelim.

Fiyatlar yükselirken yapmış olduğu her yeni tepe bir önceki tepenin üzerinde kalıyorsa OBV yükselmeye devam edecektir. Aynı şekilde fiyatlar düşerken her yeni tepe bir önceki tepenin altında kalıyorsa OBV düşecektir.

Eğer OBV aşağıdaki şekilde yatay ve düzensiz hareket yapıyorsa buna şüpheli hareket adı verilir ve fiyatlar belli bir süre sonra aşağı veya yukarı dönebilir.

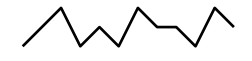

Eğer OBV aşağıdaki şekilde yükselen bir trend çiziyorsa bu durum fiyatların artacağına işarettir.

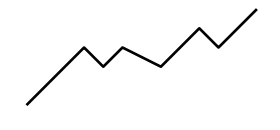

Eğer OBV aşağıdaki şekilde olduğu gibi azalan bir trend şeklinde hareket ediyorsa bu durum fiyatlardaki düşüşün süreceğini göstermektedir.

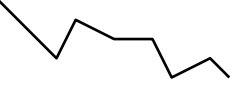

Trendler bölümünde anlatıldığı şekilde eğer, OBV yukarı giderken bu trendi yukarıdan aşağıya doğru kırarsa, yani azalış trendine girerse arkasından fiyatlarda düşme gelir. Tam aksi durumda ise, yani aşağı trend yapan bir OBV yukarı doğru bu trendi kırarsa fiyatlarda yükselme olacağı anlaşılır.

#### **b. Örnek Olay**

Grafik IV.10-1'de Çelik halat senedine ait fiyat hareketleri ve OBV verilmiştir. Yukarıda yorumlarını vermiştik. Aşağıdaki grafiği inceleyerek bu yorumların ne derece geçerli olduğuna karar veriniz. Benim şu ana kadarki şahsi izlenimlerim ise bu göstergenin çok faydalı sonuçlar vermediği yönündedir. Bazı durumlarda bazı senetler için iyi çalışan bu gösterge birçok durumda ileriye dönük iyi sonuçlar vermemektedir. Bu yüzden burada sadece bir örnek vermekle bunları açıklamakla yetineceğim.

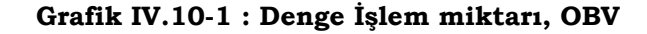

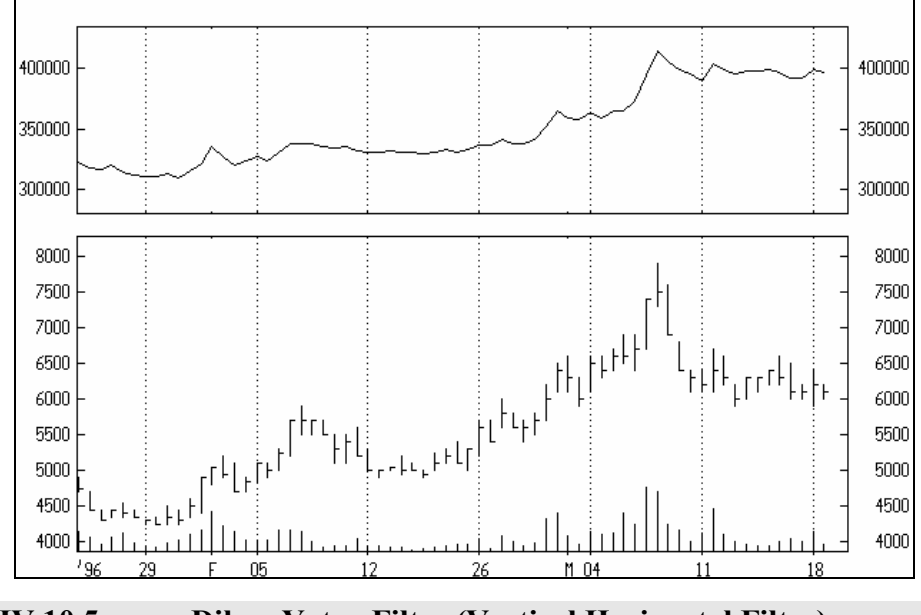

**IV.10.5. Dikey-Yatay Filtre (Vertical Horizontal Filter)** 

#### **a. Nedir?**

Bu gösterge tüm göstergeler içinde en yenilerinden birisidir. Adam White tarafından 1991 yılında geliştirilmiştir. Yeni fakat çok rağbet gören ve kullanılan bir gösterge olduğu söylenebilir.

Dikey yatay filtre'nin (DYF) nasıl bir gösterge olduğuna geçmeden önce konuyu anlatmaya bir soruyla başlamak istiyorum. Trendler bölümünde fiyatlar yükselmeye veya düşmeye başladığında bu artış yada azalış trendinin belirli bir süre devam edeceğini söylemiştik. Diyelim ki fiyatlar yükselmeye başladı. Peki bu yükseliş trendi ne kadar güçlüdür? Yani trend ne kadar sağlamdır? Bu trend tekrar aşağı dönebilir mi? Yoksa yükselişini devam ettirecek midir? İşte tüm bu sorulara kısmi de olsa bir cevap almak istiyorsanız DYF göstergesine

bakmanız gerekir. Bu gösterge, yeni başlayan bir trendin ne kadar sağlam olduğunu belirlediğini iddia etmektedir.

DYF göstergesi bir eğri ile gösterilir. Bu eğri 0 ile 1 arasında değişir. Hesaplanabilmesi için bir periyodun belirlenmesi gerekir. Örneğin çok sıklıkla 28 günlük periyot kullanılmaktadır. Daha sonra bu dönem içinde senedin ulaştığı en yüksek ve en düşük fiyat seviyesi bulunur.

EYF: Periyot içinde senedin ulaştığı en yüksek fiyat seviyesi

EDF: Periyot içinde senedin ulaştığı en düşük fiyat seviyesi

Bu fiyatlar belirlendikten sonra EYD'den EDF çıkarılır ve mutlak değeri alınarak numaratör denilen rakam bulunur. Mutlak değer ile kastedilen şey, iki rakam arasındaki fark "-" bile olsa "+" olarak ele alınır.

Numaratör = Mutlak Değer (EYF - EDF)

Bundan sonra ise denominatör belirlenir. Denominatör hesaplanırken, belirlenen periyot içinde her gün için bir önceki gün ile bugünün kapanış fiyatları arasındaki fark alınarak bunların mutlak değerleri toplanır. Formülle gösterecek olursa;

Denominator = 
$$
\sum_{i=1}^{n} \text{Mutlak } \text{Deger } (K_i - K_{i-1})
$$

Yukarıdaki formülde "K" harfi kapanış fiyatını ifade etmektedir. Numaratör ve Denominatör belirlendikten sonra DYF ise numaratör, denominatöre bölünerek bulunur. Formülle gösterirsek,

$$
D Y F = \frac{Numaratör}{Deno min atör}
$$

Yukarıda verilen şekilde hesaplanan DYF'nin yorumlanması ise aşağıda verilmiştir.

#### **b. Göstergenin yorumlanması**

Daha önce de belirttiğimiz gibi, fiyatlar yükselmeye veya düşmeye başladığında bu gerçekten bir artış veya azalış trendimidir?

yoksa fiyatlar nereye gideceğini bilmemekte midir? sorularına cevap buluruz.

MACD, RSI ve Stokastik gibi momentum göstergeleri trende bağlı göstergelerdir. Yani fiyatlar devam ettiği yönde trendini sürdürürse bu göstergeler kararlarımızda yardımcı olabilir. Aksi halde bu göstergeler yanlış sinyaller verebilmektedir. Bu yüzden trendin güçlü olup olmadığını anlamak için DYF göstergesine bakılır.

DYF değeri ne kadar yüksekse fiyatların gittiği yön de o kadar kuvvetlidir. Böyle durumlarda yukarıda bahsettiğimiz momentum göstergelerine daha çok güvenilerek karar verilebilir.

DYF'nin belirli bir yükselişten sonra aşağıya doğru dönmesi fiyatların trendinde zayıflama olduğunu ve bir kararsızlık dönemine girildiğini gösterir.

Genellikle DYF'nin yüksek değerlere ulaştıktan sonra aşağıya dönerek bir kararsızlık dönemine girdiği, belirli bir dip noktaya ulaştıktan sonra yükselmeye başladığında ise önemli fiyat trendlerinin başlayacağı beklenilir.

## **IV.10.6. Fiyat Osilatörü (Price Oscilator)**

Fiyat osilatörü (FO), MACD'ye benzer. Yani fiyatların hareketli ortalaması arasındaki fark alınarak hesaplanır (Hareketli ortalamalar hakkında daha geniş bilgi için ilgili bölümü okuyunuz)

Fiyat osilatörü son günlerdeki fiyat ortalamalarıyla , daha uzun vadeli olarak belirlenmiş bir periyottaki fiyat ortalamalarını karşılaştırarak tek bir eğri çizilmesini sağlayarak fikir verir.

Hesaplanması ise öncelikle biri kısa biri uzun olmak üzere iki ayrı gün sayısı belirlenir. Örneğin 10 gün ve 25 gün gibi. Fiyatların hem 10 günlük hem de 25 günlük hareketli ortalamaları hesaplanır (genellikle uygulamada üssel hareketli ortalamalar alınmaktadır). Kısa ve uzun vade hareketli ortalamalar hesaplandıktan sonra kısa vadeli hareketli ortalamadan uzun vadeli hareketli ortalama çıkarılarak aradaki fark bulunur. İstendiği takdirde aradaki fark fiyat farkı olarak veya yüzde fark olarak gösterilebilir. Formülle fiyat osilatörünün hesaplanışı ise aşağıdaki şekildedir.

FO = Fiyatların Kısa Vadeli HO - Fiyatların Uzun Vadeli HO

Eğer fiyat osilatörünü 100 bazlı bir endeks olarak göstermek istersek formül aşağıdaki şekildedir.

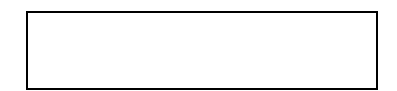

Burada KHO : Kısa vadeli hareketli ortalama

UHO : Uzun vadeli hareketli ortalama'dır.

Daha önce de belirttiğim gibi uygulamada en çok üssel hareketli ortalamalar kullanılmaktadır. Bunun sebebi ise üssel hareketli ortalamanın son güne daha fazla ağırlık vermesi ve son günkü fiyat hareketlerini daha fazla dikkate almasıdır.

Fiyat osilatörü'nün formülü dikkatle incelendiğinde nasıl yorumlanması gerektiği de ortaya çıkacaktır. Diyelim ki 10 günlük (kısa vade) ve 30 günlük (uzun vade) hareketli ortalamalar arsındaki farkı hesapladık. Eğer son 10 gündeki fiyatların ortalaması son 30 günkü fiyatların ortalamasından daha büyükse aradaki fark (+) çıkacak, tam aksi olduğu takdirde ise aradaki fark (-) çıkacaktır.

Eğer fiyat osilatörü "0" referans çizgisini yukarıdan aşağıya doğru kırarsa son zamanlarda fiyatların düşmekte olduğu, "0" referans çizgisini aşağıdan yukarı doğru kırarsa fiyatların son 30 güne göre yükselmekte olduğunu anlarız.

Temel olarak FO'nun "0" referans çizgisine aşağıdan yaklaşıp da yukarı doğru kırdığında AL kararı verilir.

Yukarıdaki maddenin aksine FO "0" referans çizgisine yukarıdan yaklaşıp da aşağıya doğru kırdığında SAT kararı verilir.

FO çizilerek ve geçmiş verilere bakılarak nerelerde dip yaptığı belirlenir. Ne zaman FO bu dip noktaya yaklaşıp da yukarı dönerse yine AL kararı verilir (Bu tip bir analizin daha başarılı olması için FO çizgisini % artışlar azalışlar şeklinde çizdirmek daha faydalı olur.)

FO çizgisinin ortalama olarak geçmişte hangi seviyelerde tepe yaptığına bakılır ve FO bu noktalara yaklaşıp da aşağı doğru

döndüğünde SAT kararı verilir. (Bu göstergenin yorumlanmasını MACD ile birlikte yapmak faydalı olur.)

#### **a. Fiyat Osilatörü Uygulaması**

Aşağıdaki resimde Türk Demirdöküm'e ait fiyat grafiğini ve 5 - 25 gün baz alınarak çizilmiş olan fiyat osilatörü çizgisini görmektesiniz.

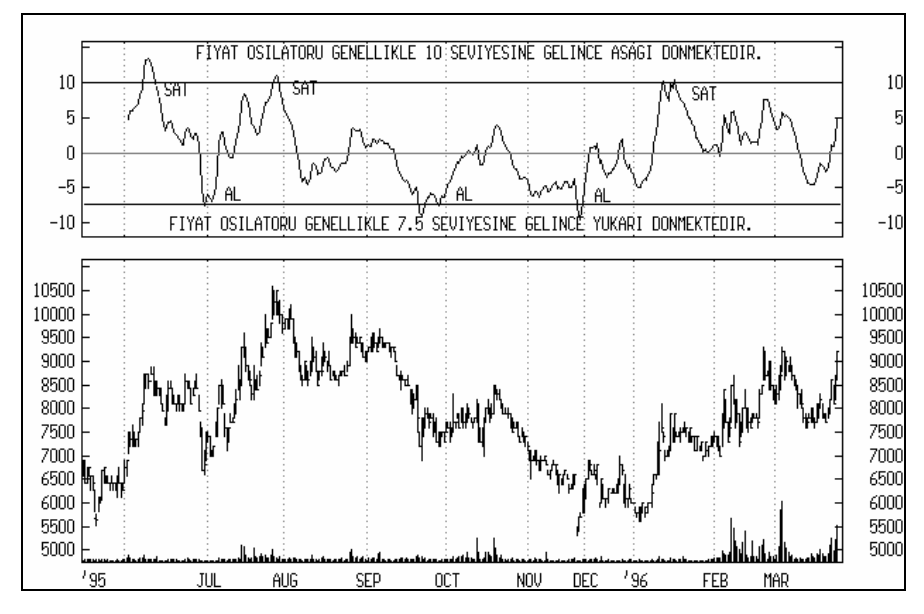

**Resim IV.10.6-1: Fiyat Osilatörü** 

Dikkat edilirse Türk Demirdöküm'ün grafiğinde fiyat osilatörü için üst ve alt sınır çizgileri de çizilmiştir. Görülmektedir ki ne zaman fiyat osilatörü 10 olarak belirtilen üst sınıra yaklaştığında veya bu sınırı geçtiğinde aşağıya dönmekte, alt sınır çizgisi olan 7.5 rakamına yaklaştığında veya bunu geçtiğinde yukarı doğru dönmektedir. Burada yaklaşık 10 aylık bir zaman dilimi ele alınmıştır. AL - SAT noktalarına dikkat ederseniz, FO ne zaman alt veya üst sınıra gelip tersine döndüğünde AL veya Sat sinyali oluşmuştur.

Yukarıdaki yorumlarımızda eğer FO "0" çizgisini kırarsa AL veya SAT sinyalidir demiştik. Fakat benim bu zamana kadarki tecrübelerim bu kuralla hareket edildiğinde kar marjının çok düşük kaldığını göstermekte ve FO'nun bu şekilde yorumlanması geç sinyal vermektedir. Dolayısıyla alt ve üst sınır çizgilerine bakılarak yapılacak yorumlar daha sağlıklı olmaktadır.

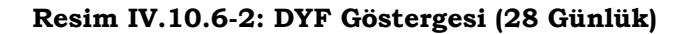

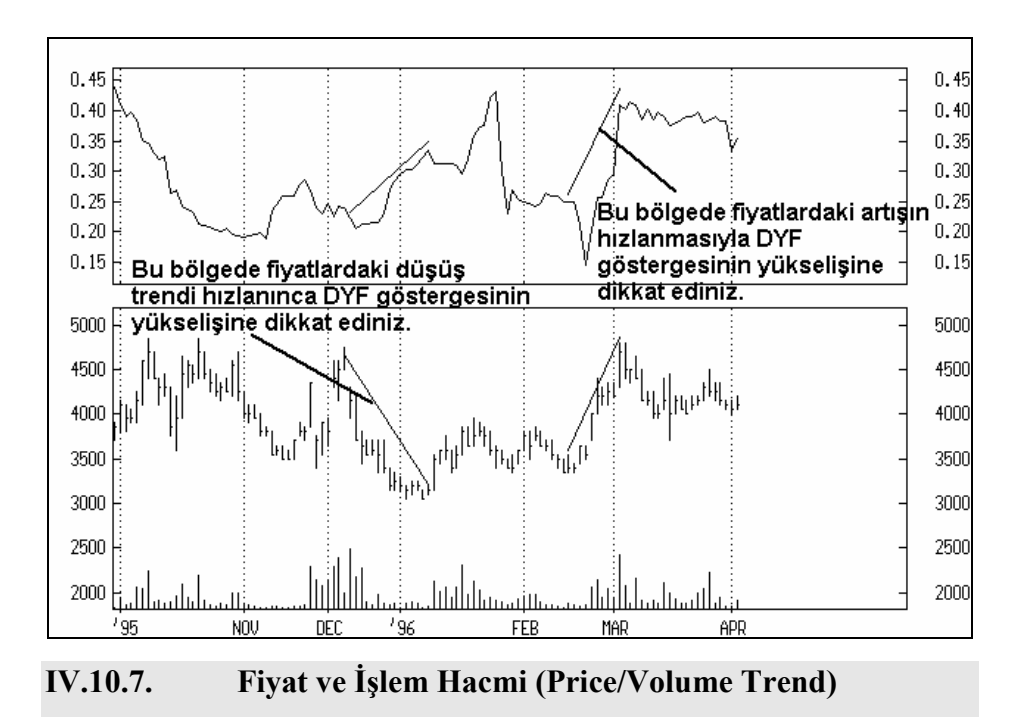

Bu gösterge hemen hemen denge işlem hacmi göstergesi ile aynıdır. Denge işlem hacmi göstergesinde fiyattaki artış yada azalışa göre bir önceki günkü denge işlem hacmine son günkü işlem hacmi ekleniyor yada çıkartılıyordu. Bu göstergede ise bir önceki kümülatif işlem hacmine bugünkü işlem hacminin belirli bir yüzdesi eklenilir yada çıkartılır. Bu yüzde oranı ise fiyatlardaki artış yada azalış oranına göre belirlenir.

Formülü ise aşağıdaki şekildedir;

$$
F / I = \left[ \left( \frac{BK - DK}{DK} \right)^* BIH \right] + Dunku \quad F/I
$$

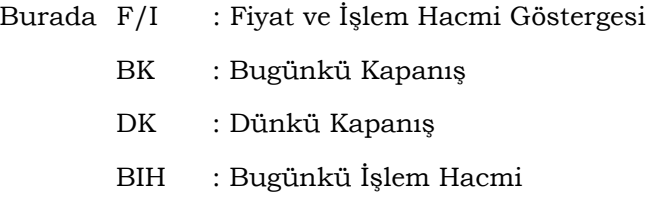

Formüle dikkat edilirse bugünkü fiyatta düne göre yüzde kaç artış yada azalış olmuşsa bu oran bugünkü işlem hacmi ile çarpılarak dünkü F/I'ya eklenmektedir. Dolayısıyla eğer fiyatlar önemli oranda düşerken işlem hacmi de artmışsa F/I de önemli oranda düşecektir. Fakat fiyatlar önemli oranda düşerken işlem hacmi çok azalmışsa F/İ fazla düşmeyecektir. Tam aksi durumda ise; fiyatlar önemli oranda artarken işlem hacmi de çok artmışsa F/I de önemli oranda yükselecektir.

Daha önce bu göstergenin denge işlem hacmi göstergesine benzediğinden bahsetmiştik. Dolayısıyla yorumlanmaları da birbirine benzemekle beraber F/I göstergesi daha anlamlı sonuçlar vermekte ve daha başarılı olmaktadır.

- Eğer F/I önemli bir düşüş yapıyorsa bu durum kağıttan önemli oranda çıkıldığını gösterir ki arkasından fiyatlar düşmeye devam edecektir. Çünkü talep önemli ölçüde azalıyor ve arz artıyor demektir.
- Yukarıdaki yorumun tam aksine eğer F/I önemli oranda yükseliyorsa, bu durum önemli ölçüde alımların başladığını ve kağıda olan talebin arttığını gösterir ki fiyatların artacağını haber verir.
- F/I'nin kendi orta vadeli hareketli ortalamasının altına düşmesi fiyatlardaki düşüş trendinin, üstüne çıkması ise fiyatlardaki yükseliş trendinin devam edeceğini gösterir.

#### **a. Uygulama**

Birinci grafikte Trakya Cam'a ait fiyat ve F/I grafiğini görmektesiniz. Grafik üzerinde yapılan açıklamalara dikkat ediniz. Daha önce de belirttiğimiz gibi F/I'nin bir anda aniden artması yüksek bir işlem hacmi ile birlikte fiyatların önemli oranda arttığını gösterir ki bu da sağlıklı bir yükseliştir ve fiyat artışının devam edeceğini gösterir.

İkinci grafikte ise Akbank'a ait fiyat ve F/İ grafiğini görmektesiniz. Burada da önemli bir işlem hacmi artışı ve arkasında fiyatların düştüğünü görüyorsunuz. Dikkat edilirse, yukarı fiyatların trend, bu olaydan sonra aşağı dönmüştür.

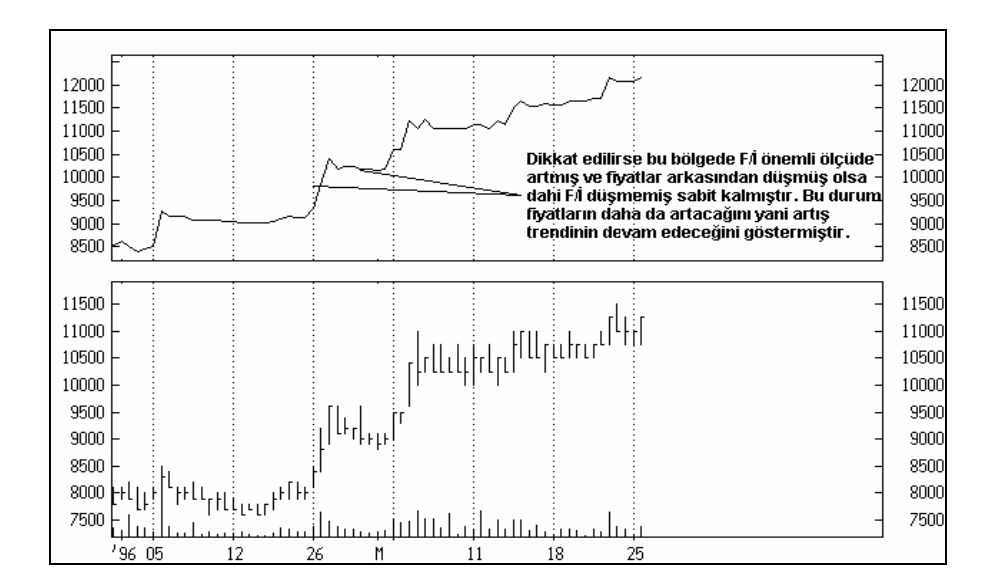

**Resim IV.10.7-1: Fiyat ve İşlem Hacmi Göstergesi 1**

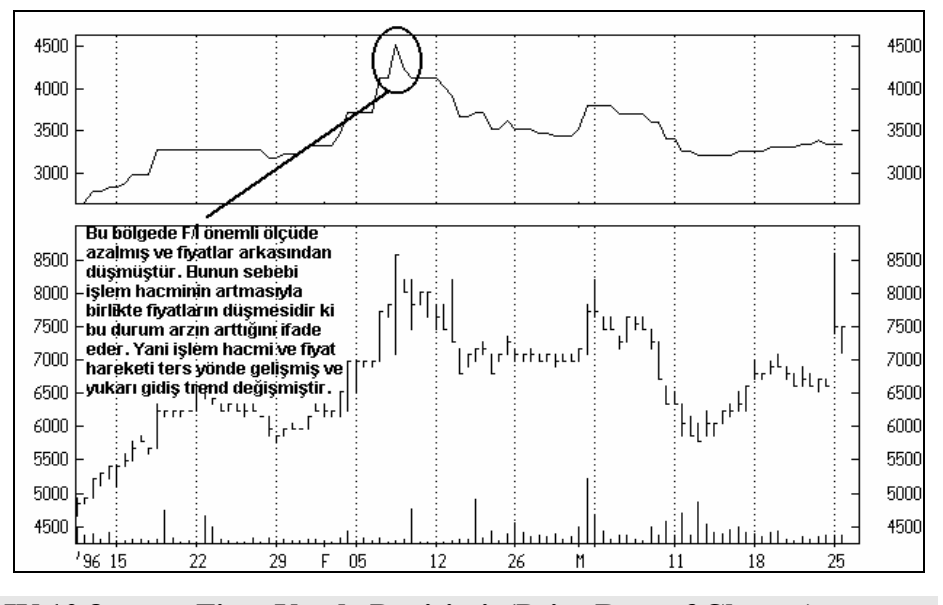

**Resim IV.10.7-2: Fiyat ve İşlem Hacmi 2** 

**IV.10.8. Fiyat Yüzde Değişimi (Price Rate of Change)** 

Fiyat yüzde değişim (FYD) göstergesi bugünkü fiyatın belirli bir dönem önceye göre % kaç arttığını veya azaldığını gösterir (günlük analiz yapılıyorsa, kaç gün önceye göre yüzde kaç değiştiğini gösterecektir). Eğer haftalık analiz yapılıyorsa bu haftaki fiyatların belirli bir hafta öncesine göre % kaç artıp azaldığını gösterir. Değişimler grafik üzerinde % olarak gösterilirler. Bu gösterge momentum ile aynıdır. Aralarındaki tek fark, momentum endeks halinde gösterilerek 100 bazlı bir çizgi oluştururken, bu gösterge değişimleri % "0" etrafında dalgalanan bir eğri olarak gösterilir. Dolayısıyla yorumları momentum göstergesi ile hemen hemen aynıdır. Hesaplanması ise aşağıdaki formülle yapılır.

$$
FYD = \left[\begin{array}{ccc} Bugunku & Kapanis & -x gun onceki kapanis \\ \hline x gun onceki kapanis \end{array}\right] * 100
$$

#### **a. Yorumlanması**

Göstergenin hesaplanışından da anlaşılacağı üzere, fiyatlar artmaya başladığında FYD yükselir, fiyatlar düşmeye başladığında FYD düşer. Fiyatlardaki artış veya düşüş miktarı ne kadar yüksekse göstergedeki değişim de aynı yönde o kadar yüksek olur.

Genellikle bu göstergeye bakılırken kısa dönem için 12 gün, uzun dönem için ise 25 gün baz alınır.

- 1. FYD aşırı alım ve satım göstergesi olarak da yorumlanabilir. Göstergenin çok yükselmesi aşırı alım yapıldığını, çok düşmesi ise aşırı satım yapıldığını işaret eder.
- 2. Aşırı alım ve satım bölgelerinin sınırları belirlenirken göstergenin daha önce çizmiş olduğu seyre bakılır ve en üst ve an alt seviyeleri civarında bu sınır belirlenir. Aşağıdaki örneği inceleyiniz.
- 3. Göstergenin aşırı alım veya satım bölgesine girdikten sonra buralarda bir süre kaldığı görülür. Bu şekilde bir süre göstergenin aşırı alım-satım bölgelerinde kalması o an devam eden trendin devam edeceğine işarettir.
- 4. Bir de aykırılıklar durumu vardır ki, bu MACD, Stokastik ve bazı diğer göstergeler incelenirken açıklanmıştı. Burada aykırılığın ne olduğunu tekrarlayalım; fiyatlar bir tepe yaptığında FYD de bir tepe yapar ve daha sonra fiyatlar daha yüksek bir seviyede tepe yapmaya yöneldiğinde eğer FYD'nin yeni tepesi bir önceki tepenin altında kalırsa bu bir aykırılıktır ve gösterge ile fiyatlar aksi şeyleri söylemektedir. Böyle bir durumda kısa süre sonra fiyatların aşağı döneceği anlaşılır.
- 5. Temel olarak FYD'nin "0" referans çizgisine aşağıdan yaklaşıp da yukarı doğru kırdığında AL kararı verilir.
- 6. Yukarıdaki maddenin aksine FYD "0" referans çizgisine yukarıdan yaklaşıp da aşağıya doğru kırdığında SAT kararı verilir.

#### **b. Uygulaması**

Aşağıdaki resimde Tüpraş'a ait fiyat ve 12 günlük FYD grafiği verilmiştir. Yani verilmiş olan FYD grafiği en son kapanış fiyatının 12

536

gün önceye göre % kaç artıp azaldığını göstermektedir. Grafikte belirtilmiş olan AL-SAT bölgelerini inceleyiniz. Dikkat edilirse bu bölgelerden AL bölgelerinde FYD aşırı alım bölgesine düştükten sonra yukarı doğru çıkmaya başlamış ve alt sınırın da üzerine çıkmıştır. SAT bölgelerinde ise aşırı satım bölgesinin üst sınırı aşağıya doğru kırılmıştır. Üst ve alt sınır bölgeleri çizilirken ise FYD'nin daha önce yapmış olduğu tepe ve dip noktaları gözönünde bulundurularak çizilmiştir.

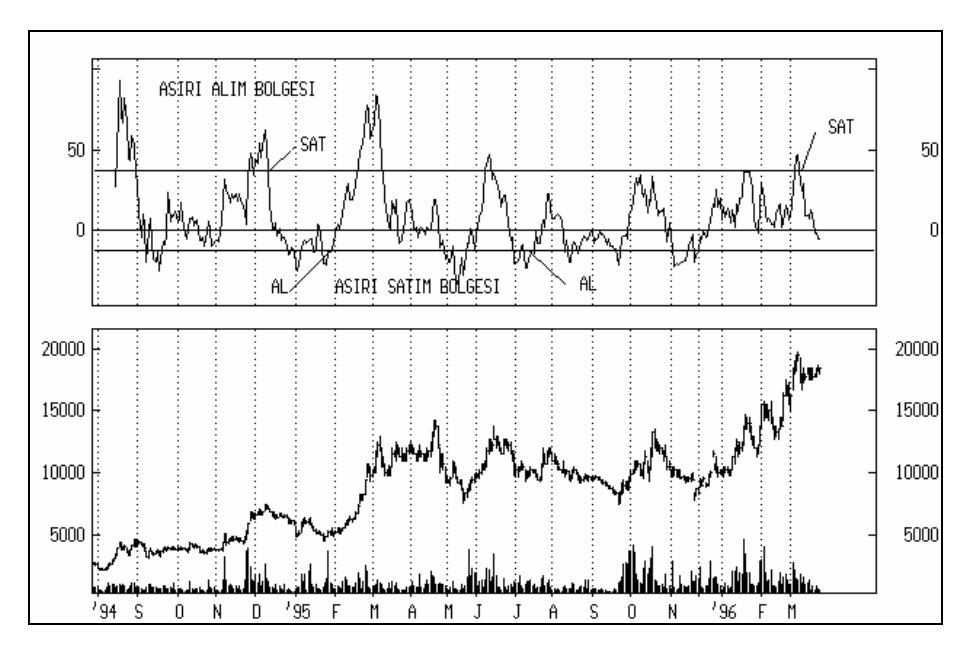

**Resim IV.10.8-1: Fiyattaki Yüzde Değişim Göstergesi** 

Şu ana kadarki tecrübelerimde "0" referans çizgisine göre değil de aşırı alım ve satım sınırlarına göre AL-SAT kararlarında daha çok kar marjı oluştuğunu gözlemledim. Bu gösterge ise yaklaşık %70-75 olayda yatırımcının doğru karar vermesini sağlamaktadır.

## **IV.10.9. Fourier Transformasyonu (Fourier Transform)**

#### **a. Nedir?**

Bu analiz tekniği senedin kaç günlük bir süreden sonra artışa veya azalışa geçtiğini göstermektedir. Yani senet fiyatlarındaki ritmik hareketleri yakalamaya çalışmaktadır, bir başka deyişle senet fiyatlarındaki dönemsel artış azalışları belirlemeye çalışmaktadır. Fourier transformasyonu mühendislik bilimlerinde geliştirilmiş bir teknik olup daha sonra teknik analiz literatürünü de kazandırılmıştır. Bu konunun ayrıntılı analizi belki de bu konuda bir kitap yazılmasını dahi gerektirebilir.5 Hesaplamaları çok karmaşık ve yüksek matematik bilgisi gerektirdiğinden bu kitabın amacını aşmaktadır. Dolayısıyla burada yorumlanmasını vereceğiz.

#### **b. Yorumlanması**

Borsa analizi yapılabilen bilgisayar programlarında fourıer transformasyonu grafik halinde gösterilebilmektedir. Fourier transform iki yolla hesaplanarak grafiği çizdirilebilir. Bunlar "interpreted (yorumlanmış)" ve "Raw (Ham)" şeklinde tanımlanabilir. Bunlardan "interpreted" tipine ait örnek verilecek ve açıklanacaktır. "Raw" tipini hesaplatmak ve çizdirebilmek için ekstra formül bilgileri ve yöntemlerinin bilinmesi gerektiğinden dolayı burada gösterilmeyecektir. Biz sadece basit bir yorumlanmasını vereceğiz.

Aşağıdaki grafikte Transtürk Holding'in Ağustos 1994 ve 18 Mart 1996 tarihleri arası günlük fiyat hareketleri ve Fourier transformasyonu verilmiştir. Fourier transformasyonu "interpreted" olarak çizilmiştir. Grafiğin üst kısmında üç blok halinde dikey çizgiler görünmekte ve üzerlerinde de gün sayısı verilmektedir. Bu gün sayıları ne anlama gelmektedir?

l

*<sup>5</sup> Daha geniþ bilgi için bkz. "Technical Analysis of Stocks and Commodities" Vol.1 No: 2-4-7; Vol. 2, No:4, Vol.3 No:2-7* 

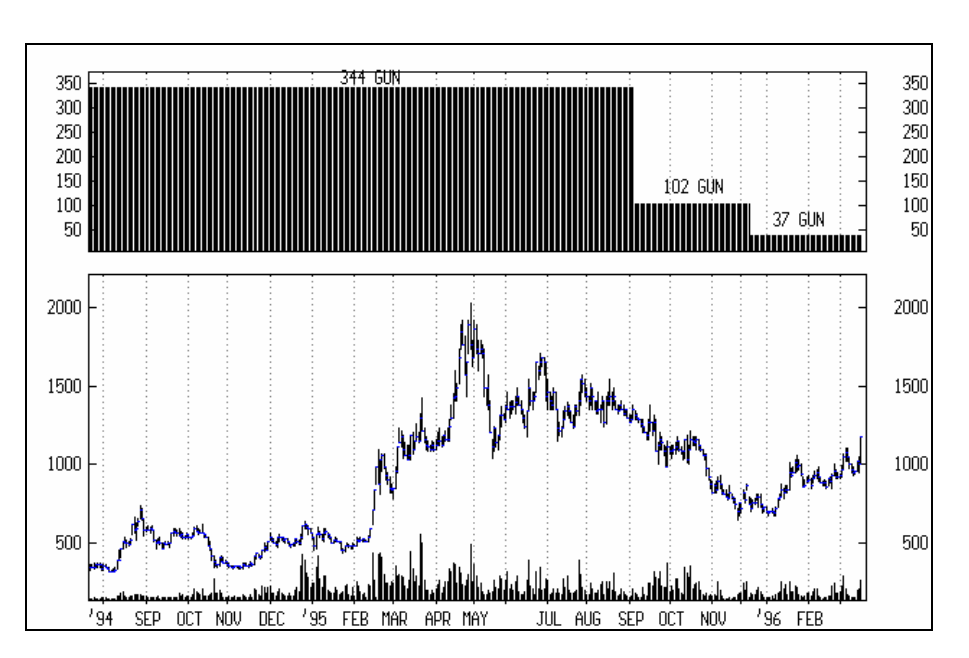

**Resim IV.10.9-1: Fourier Transformasyonu** 

Senedin piyasaya çıkışından itibaren artış ve azalışları dikkate alındığında Transtürk Holding bir uzun vadede belli bir dip noktasından başlayarak tekrar aynı seviyelere gelmesi 344 gün almaktadır. Yani uzun vadeli bir dönemlik hareketini (salınımı) 344 günde tamamlamaktadır. Bir benzetme yapacak olursak Dünya'nın Güneş etrafındaki yörüngesinde nasıl ki bir tam dönmeyi 365 günde yapıyorsa bu senet de başladığı bir fiyat seviyesine 344 gün civarında tekrar gelmektedir.

102 gün olarak belirtilen kısımda ise yukarıdaki uzun vadeli hareket içerisinde 102 günlük bir başka dönemsel hareketi olduğunu ve daha kısa vadede ise 37 günlük bir dönemsel hareketi olduğunu anlıyoruz. Dolayısıyla kısa vadeli salınımları 37 gündür.

## **IV.10.10. Herrick'in Ödeme Endeksi (Herrick's Payoff Index)**

Bu gösterge bizim borsamızda uygulama bulamamaktadır ve Herrick tarafından **vadeli işlemler (futures)** piyasalarındaki fiyat hareketlerini tahmin etmeye yönelik olarak yönelik olarak geliştirilmiştir.

Fakat ileride özellikle şu sıralarda İzmir Ticaret Borsasında vadeli işlemler yapılmaya başlandığı düşünülerek ve belki de senetler üzerinde vadeli işlemlerin de yapılmaya başlanacağı gözönünde bulundurularak sadece burada nasıl yorumlandığını vereceğim.

**Yorumlanması** : Bu gösterge kitabın ileriki bölümlerinde anlatılan "Para Akım Endeksi" ve daha önce gösterilen Talep endeksinde olduğu şekilde gibi yorumlanmaktadır. Herrick ödeme endeksi "0" çizgisi etrafında dalgalanır. Endeksin "0" çizgisinin üzerine doğru hareket etmesi vadeli işleme konu olan kıymetin fiyatının ileride artacağına tersi durum ise düşeceğine işaret eder. Herrick ödeme endeksinin artması ilgili kıymete olan talebin arttığını, azalması ise talebin azaldığını gösterir.

## **IV.10.11. İşlem Hacmi (Volume)**

İşlem hacmi toplam alınıp satılan senet sayısını gösterir. Örneğin işlem hacmi belli bir gün 100.000 ise bu durumda o gün borsada 100.000 (100 lot) senet satıldığını ve bunların alıcı bulduğunu anlarız. İşlem hacmi hareketleriyle fiyat hareketleri ileride oluşacak gelişmelere ilişkin önemli ipuçları verir. İşlem hacimleri devamlı gözlenmeli ve aşağıda verilen yorumlar hiçbirzaman unutulmamalıdır.

#### **a. Yorumlanması**

- Düşük seviyedeki işlem hacimleri genellikle fiyatların yatay bir hareket çizdiği durumlarda kararsızlık belirtileri olarak ortaya çıkar. Tabiki bu kesin bir kural değildir. Fiyatlar düşerken işlem hacminin de düştüğü görülür.
- Sağlıklı bir fiyat hareketinde işlem hacmi yükselirken fiyatlar yükselir ve işlem hacmi düşerken fiyatlar düşer. Eğer aksi bir durum oluşuyorsa, yani fiyatlarla işlem hacmi ters yönde gelişiyorsa bu durum piyasadaki trendin zayıfladığına ve bir trend değişimi olacağına işaret olabilir. Eğer fiyatlar düşerken işlem hacmi artıyorsa, kağıttan çıkış başlamış demektir ve
ertesi gün fiyatlar biraz yükselse bile orta vadede fiyatlar dereceli olarak azalır.

- Uzun bir düşüşten sonra fiyatların artmaya başlamasıyla birlikte işlem hacmi de artıyorsa trendin değiştiğini ve sağlıklı bir yükselişin başladığını söyleyebiliriz.
- Fiyatlar belli bir süre yükseldikten sonra düşüşe geçmişse ve işlem hacmi de düşüyorsa, bu düşüşün sürekli olmayacağını ve fiyatların tekrar yükselmeye başlayabileceğini söyleyebiliriz.
- **b. Örnek Olay**

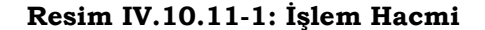

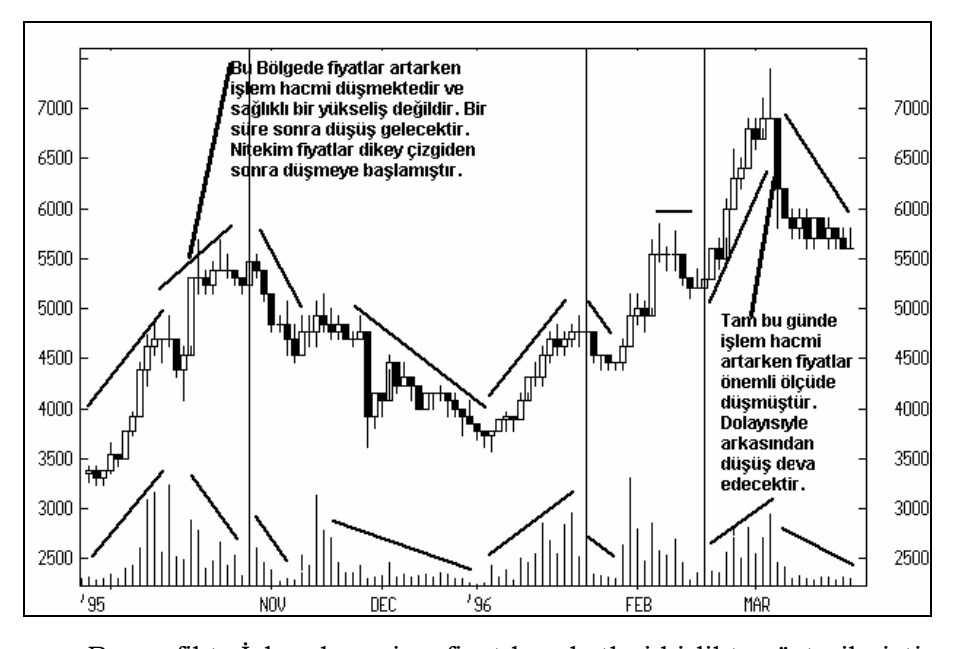

Bu grafikte İşlem hacmi ve fiyat hareketleri birlikte gösterilmiştir. Grafik üzerinde yazılmış olan yorumları okuyunuz ve daha önce vermiş olduğumuz yorumlama kuralları ile karşılaştırınız.

# **IV.10.12. Fiyat Hareketleri Serbestisi (Ease of Movement)**

Birçoğumuzun da katılacağı gibi birçok durumda bazı senetlerin fiyatları az bir işlem hacmiyle dahi olsa bir anda çok yükselebilir. Birçok durumda ise önemli miktarlarda işlem hacmi gerçekleşmesine rağmen fiyatlar bu işlem hacmi ile doğru orantılı olarak artmazlar. Yani fiyatı sürüklemek için daha yüksek işlem hacmi gerekir.

Bu göstergenin ana teması ise az bir işlem hacmiyle dahi olsa kolaylıkla artan senetleri belirlemektir. Bu gibi senetlere yatırım yaparak kar etme oranı çok daha yüksektir. Fiyat hareketi serbestisi (FHS) göstergesi bu yüzden fiyatlar ve işlem hacmi arasındaki ilişkileri ortaya koyan bir göstergedir.

FHS'nin hesaplanabilmesi için bir seri ön değer bulmak gerekmektedir. Bunlardan ilki **ortanca değer hareketi**'dir (ODH). Bunun nasıl hesaplandığını aşağıda görelim.

$$
ODH = \left(\frac{BEY + BED}{2}\right) - \left(\frac{DEY - DED}{2}\right)
$$

Burada ;

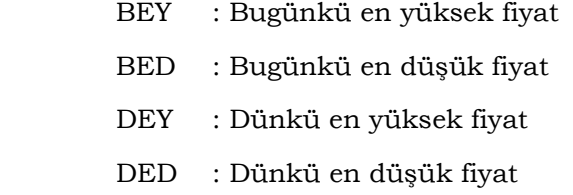

Bundan sonra **Kutu Oranı** (KO) denilen bir başka değerin de hesaplanması gerekmektedir. Bu da aşağıdaki formülle hesaplanır.

 $KO = \frac{Bugunku$  Islem Hacmi<br>**BEY** - **BED** 

Yukarıdaki iki değer hesaplandıktan sonra ise Fiyat hareketi serbestisi (FHS) göstergesi aşağıdaki formülle hesaplanır.

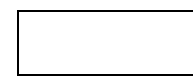

FHS göstergesi hesaplandıktan sonra, küçük dalgalanmalardan arındırılmak için genellikle üssel hareketli ortalaması hesaplanır ve ondan sonra yorumlanır. Üssel hareketli ortalaması hesaplanırken genellikle 14 günlük süre ele alınır.

# **a. Yorumlanması**

FHS göstergesi "0" etrafında dalgalanır ve senedin fiyatına göre dalgalanma bandı değişebilir.

- Düşük işlem hacmi ile birlikte önemli fiyat artışları yaşandığı durumlarda FHS de yüksek değerler alır. Tersi durumda ise, yani önemli fiyat düşüşleri düşük işlem hacmi ile birlikte gerçekleştiğinde FHS de negatif değerler almaya başlar, yani çok düşer.
- FHS'nin genellikle "0" değeri etrafında dalgalandığından bahsetmiştik. Eğer yukarı veya aşağı doğru olan zayıf fiyat hareketleri çok yüksek işlem hacmi ile gerçekleşiyorsa FHS de "0" çizgisi etrafında dalgalanacaktır.
- Genel olarak hayatta uygulaması ise; eğer FHS "0" çizgisini aşağıdan yukarı doğru kesip arka arkaya iki gün boyunca yükselirse AL kararı verilir. Aksi durumda ise, yani FHS "0" çizgisini üstten aşağı doğru kestiğinde SAT kararı verilir.

# **b. Örnek Olay İncelemesi**

Resim IV.10.12-1'de FHS göstergesi Ereğli Demirçelik için hazırlanmıştır. Grafikte belirtilen AL-SAT noktalarına dikkat ediniz. Bu bölgelerde alım veya satım yaptıktan sonra eğer FHS eğrisinin "0" çizgisini kesmesi beklenirse genellikle kar oranı düşmektedir. Bu yüzden "0" çizgisinin altında negatif bölümde olsanız dahi bu çizginin yükselmeye başlaması ve "0" çizgisine doğru hareket etmesi durumunda AL kararı verebilirsiniz. Aksi durumda ise, yani FHS çizgisi "0" çizgisinin üzerinde iken eğer aşağı doğru dönüş yaparsa SAT kararı verilebilir.

Fakat üzerinde hep önemle durduğum bir noktayı burada tekrarlamak istiyorum. Başka hiç bir göstergeyi incelemeden sadece

FHS göstergesine değil hiçbir göstergeye tek başına güvenmemelisiniz. Mutlaka en az 6 ila 10 arasında göstergeye bakılarak verdiğiniz AL veya SAT kararını desteklemelisiniz.

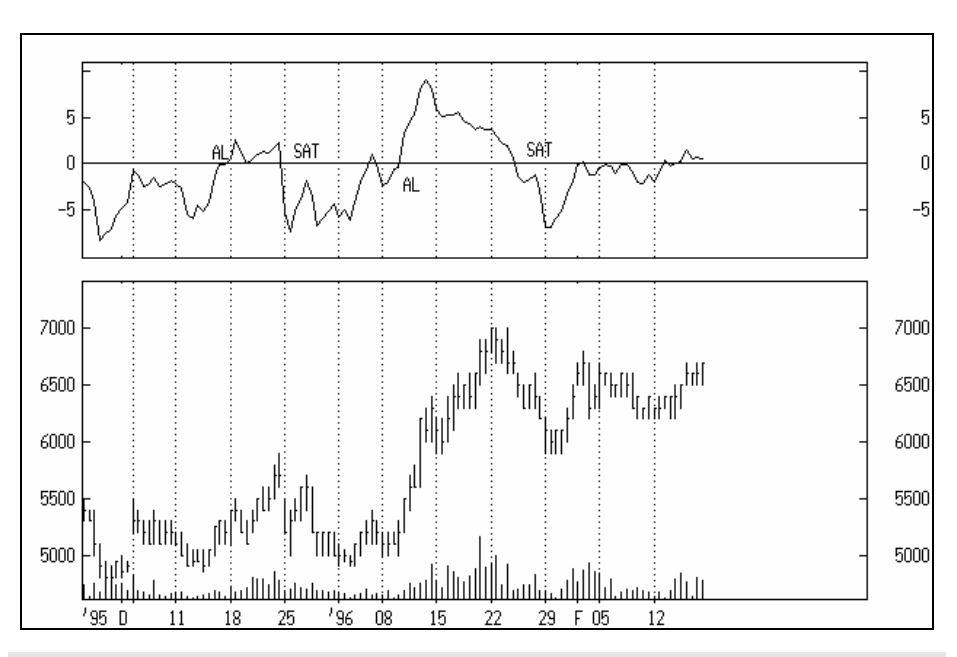

**Resim IV.10.12-1: Fiyat Hareketi Serbestisi Göstergesi 1 (14 Günlük)** 

**IV.10.13. Korelasyon Analizi (Correlation Analysis)** 

Korelasyon, genellikle iki ayrı değişken arasındaki ilişkinin derecesini ölçen (sıkı veya zayıf ilişki durumu) bir katsayıdır. Bu sayı - 1 ile +1 arasında değişir. Katsayının +1 olması iki ayrı değişken arasındaki ilişkinin aynı yönde ve birebir (tam) bir ilişki olduğunu gösterir. Katsayının -1 olması ise iki değişken arasındaki ilişkinin tamamıyla zıt yönde ve birebir olduğunu gösterir. Katsayının "0" olması durumunda ise iki değişken arasında hiç ilişki olmadığı anlaşılır.

Yukarıda anlattıklarımızı şimdi kısaca özetleyelim (r : korelasyon katsayısı)

- $r = +1$  : Aynı yönde birebir tam bir ilişki
- $r = 0$  : Hiç ilişki yok
- $r = -1$  : Ters yönde birebir tam bir ilişki.

r'nin sıfırdan uzaklaşarak (+) veya (-) yöne doğru hareket etmesi ilişkinin aynı veya ters yönde güçlenmeye başladığını gösterir. Örneğin r'nin 0'dan +0.70e çıkması iki değişken arasındaki ilişkinin aynı yönde olmak üzere güçlendiğini gösterir.

±0.40'a kadar olan bir ilişkinin zayıf bir ilişki olduğunu, ±0.40'tan ±70'e kadar olan bir ilişkinin güçlü sayılabilecek bir ilişki olduğunu ve ±70'den yüksek bir ilişkinin ise çok güçlü bir ilişki olduğunu söyleyebiliriz.

Şimdi diyelim ki bir gösterge ile fiyatlar arasındaki ilişkiyi görmek istiyoruz. Örneğin MACD göstergesi ile fiyatlar arasındaki ilişki ne derecede kuvvetlidir ya da gerçekten de MACD artınca fiyatlar artıyor mu? Bu soruya cevap vermek için MACD göstergesi ile fiyatlar arasındaki korelasyona bakmak gerekmektedir. Korelasyon katsayısı ne kadar +1'e yakınsa MACD'ye göre karar vermek o derece güvenilirdir.

İki değişken arasındaki, örneğin MACD ile fiyatlar arasındaki, korelasyon katsayısı aşağıdaki formül ile bulunur.

$$
r = \frac{\sum (x_i * y_i)}{\sqrt{\sum x_i^2 * \sum y_i^2}}
$$

Burada x<sub>i</sub> belli bir süreye ait Fiyatların kapanış değerlerini, y<sub>i</sub> de aynı süreye ait MACD değerlerini göstermektedir. Eğer talep endeksi ile fiyatlar arasındaki ilişkiye bakıyorsak yi'nin yerine Talep endeksi sayıları konacaktır. Aynı mantıkla diğer göstergelerle fiyatlar arasındaki ilişki bulunabilir.

# **a. Yorumlanması**

Fiyatlarla bir gösterge arasındaki ilişki incelendikten sonra, bu gösterge ile fiyatlar arasında ne kadar sıkı bir ilişki olduğunu bulmak için korelasyon analizi yaparız. Eğer gösterge ile fiyatlar arasındaki korelasyon katsayısı +1'e yakın bir değer bulunursa, örneğin +0.85

gibi, bu durumda gösterge artmaya başladığında fiyatların artacağını, gösterge düşmeye başladığında fiyatların düşeceğini söyleyebiliriz. Eğer -1'e yakın bir değer bulursak gösterge artmaya başladığında fiyatların düşeceğini ve, gösterge düşmeye başladığında fiyatların yükseleceğini söyleyebiliriz.

Peki bu ilişki kaç günlük bir süre için hesaplanacaktır? Genellikle son 20 gündeki ilişkiyi görmek için 20 günlük bir zaman süresi ele alınabilir. 20 günden aşağı bir zaman süresinin incelenmesi kanımca olumlu sonuçlar vermeyecektir. Aşağıda verdiğimiz örnek olayları inceleyiniz.

# **b. Örnek Olay**

Grafikte talep endeksi ve fiyat arasındaki korelasyon eğrisini görmektesiniz. Talep endeksi bölümünü incelerseniz orada talep endeksi arttıkça fiyatların aratacağını çünkü kağıda giriş olduğunu söylemiştik. Gerçekten de bu böyle midir?

# **Resim IV.10.13-1: Korelasyon Analizi 1 (Talep Endeksi ve Fiyatlar İlişkisi)**

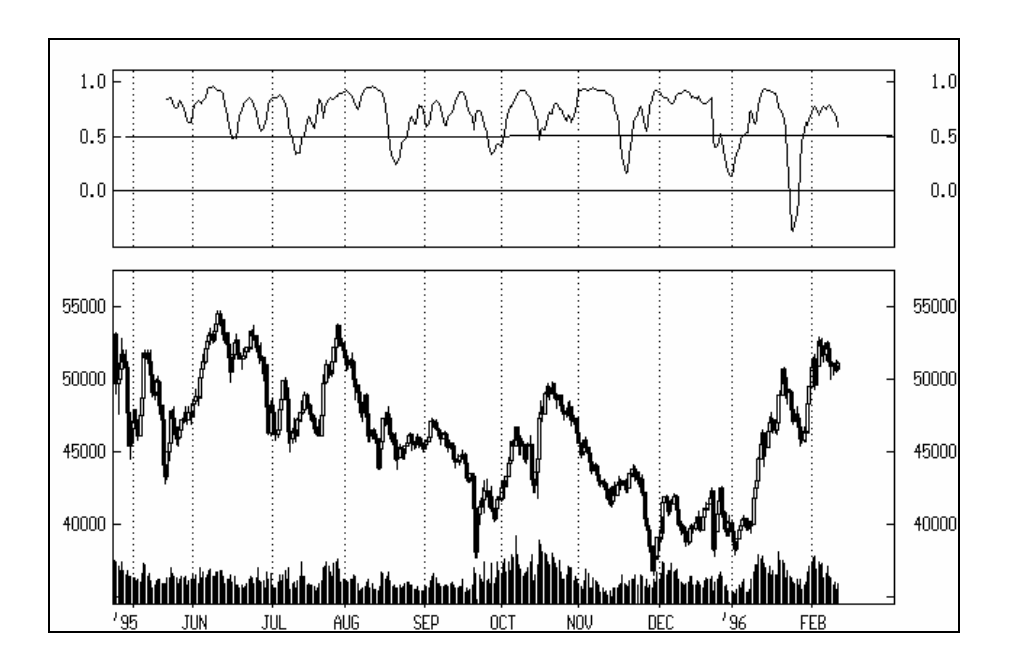

Grafik incelendiğinde görülüyor ki talep endeksi ile fiyatlar arasındaki korelasyon katsayısı bir defa hariç olmak üzere hep pozitif olmuş ve genellikle +0.5 ile +1 arasında hareket etmiştir. Yani fiyatlarla talep endeksi arasında uzun dönemli güçlü sayılabilecek pozitif bir ilişki vardır. Bir başka deyişle ne zaman talep endeksi artmaya başlarsa kağıda girilmelidir.

Aşağıdaki grafikte'de ise Adana C için MACD ile fiyatlar arasındaki korelasyon eğrisini görmektesiniz. 20 günlük sürelerle bu eğri hesaplanıp incelendiğinde MACD ile fiyatlar arasında genelde pozitif bir ilişki olduğunu görüyoruz fakat bu ilişki az önceki grafikte (Resim IV.10.13-1) görülen ilişkiden daha zayıftır. Çünkü korelasyon eğrisinin negatif olduğu durumlar olmuştur. Yani MACD artarken fiyatlarda düşme olabilmiştir. Fakat genel olarak korelasyon eğrisinin 0 çizgisinin üzeride seyretmesi ilişkinin uzun vadede pozitif olduğunu göstermektedir.

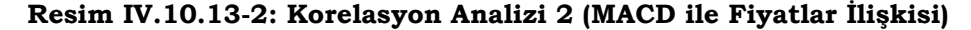

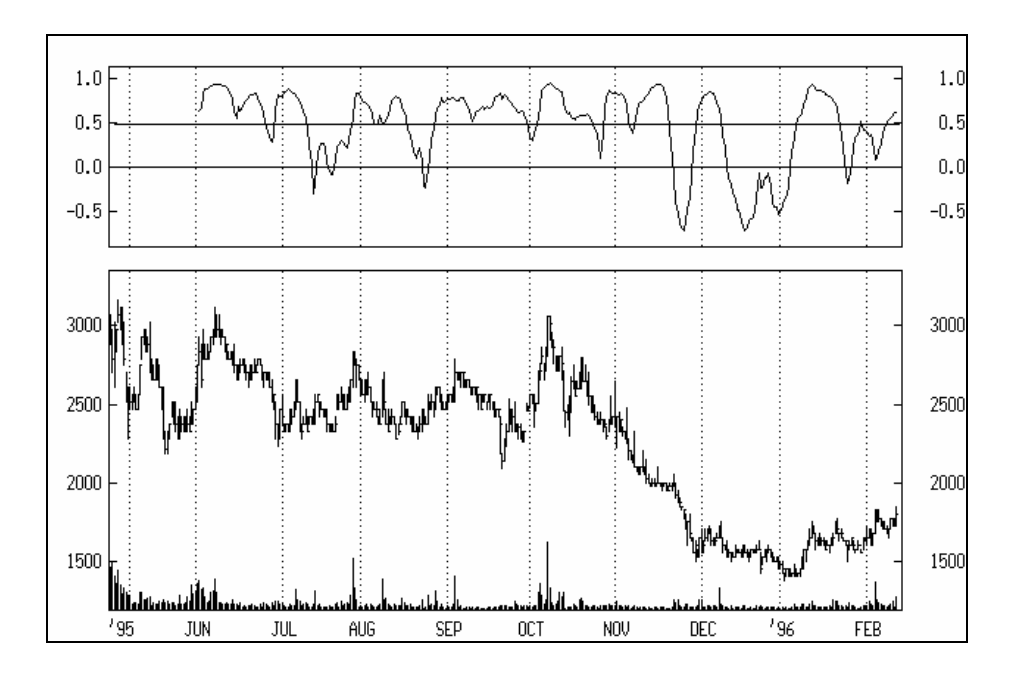

# **IV.10.14. MACD Göstergesi (MACD)**

Daha önce hareketli ortalamaları göstermiş ve detaylı bir şekilde hesaplanış formüllerini vermiştik. MACD göstergesi ise trendleri izleyen bir göstergedir. İki hareketli ortalama arasındaki ilişkileri kullanarak AL-SAT kararları vermenizi sağlar. Genellikle bizim borsamızda analizcilerin sıklıkla kullandığı fakat eksik kullandığı bir göstergedir.

Hesaplanması ise basittir. Öncelikle **fiyatların** bir uzun vadeli (26 günlük) bir de kısa vadeli (12 günlük) üssel hareketli ortalaması bulunur. Bunlar bulunduktan sonra kısa vadeli hareketli ortalamadan uzun vadeli hareketli ortalama çıkarılarak MACD çizgisine erişilir. Eğer son 12 gündeki fiyatların üssel hareketli ortalaması son 26 günden yüksekse sonuç pozitif çıkacaktır ve MACD göstergesi 0 çizgisinin üzerinde olacaktır. Bu ise fiyatların artış eğiliminde olduğunu göstermektedir. Tersi durumda ise MACD göstergesi 0 çizgisinin altına düşecektir. Formülü ise aşağıdaki şekildedir.

MACD = 12 günlük üssel HO - 26 günlük üssel HO

Uygulamada ve bilgisayar programlarında kesikli çizgilerle gösterilen bir de sinyal çizgisi hesaplanır. Bu sinyal çizgisi ise fiyatların son 9 günlük üssel hareketli ortalaması hesaplanılarak çizilir. Ne zaman MACD göstergesi sinyal çizgisi aşağıdan yukarı doğru keserse AL kararı verilir. Eğer MACD göstergesi sinyal çizgisini yukarıdan aşağıya doğru keserse SAT kararı verilir.

## **a. Yorumlanması**

- MACD'nin ilk yorumu yukarıda anlattığımız şekildedir. Yani MACD çizgisi kesikli sinyal çizgisini yukarıdan aşağıya doğru kestiğinde SAT, MACD göstergesi sinyal çizgisi aşağıdan yukarı doğru kestiğinde ise AL kararı verilir.
- MACD'nin aşırı alım veya satım göstergesi olarak kullanılması da mümkündür. Yani bu göstergeye bakarak ilgili senet üzerinde aşırı alım veya satım yapıldığına karar verebilirsiniz. Eğer MACD son zamanlara göre çok yüksek bir seviyeye çıkmışsa kağıda aşırı girildiği, aksi halde yani MACD göstergesi

son zamanlara göre 0 çizgisinin çok altına inmişse aşırı satım yapıldığına karar verilir. eğer aşırı alım durumu mevcutsa bu fiyatların gerekenden çok fazla yükseldiğine işaret eder ki, kısa bir süre sonra fiyatlar düşmeye başlayacak ve normal seviyelerine dönecektir. Aşırı satım durumunda ise, fiyatlar gereğinden fazla düşmüştür ve bir süre sonra eski seviyelerine dönmek için harekete geçebilecektir.

• Son olarak bir de aykırılıklar durumu vardır. MACD göstergesi ile fiyatlardaki değişim ve tepe ve dip noktaları birlikte izlenmeli ve aykırılıklar araştırılmalıdır. Aykırılıktan kastettiğimiz şey, fiyatlar bir tepe yaptığında MACD de bir tepe yapar ve daha sonra fiyatlar daha yüksek bir seviyede tepe yapmaya yöneldiğinde eğer MACD'nin yeni tepesi bir önceki tepenin altında kalırsa bu bir aykırılıktır ve gösterge ile fiyatlar aksi şeyleri söylemektedir. Bu durumda kısa bir süre sonra fiyatların aşağıya doğru yöneleceği yorumu yapılır. Aksi durumda ise fiyatlar bir dip yaptığında MACD de bir dip yapar ve daha sonra fiyatlar daha alt bir seviyede dip yapmaya yöneldiğinde eğer MACD'nin yeni dip noktası bir önceki dip noktasının üstünde kalırsa bu bir aykırılıktır ve gösterge ile fiyatlar aksi şeyleri söylemektedir. Bu durumda kısa bir süre sonra fiyatların yukarı doğru yöneleceği yorumu yapılır. (Aşağıda verilen örnek olayı dikkatli bir şekilde inceleyiniz).

# **b. Örnek Olay İncelemesi**

Aşağıdaki resimde MACD'nin ilk yorumuna ilişkin bir örnek verilmiş ve AL-SAT noktaları belirlenmiştir.

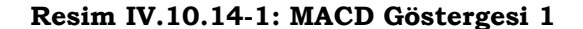

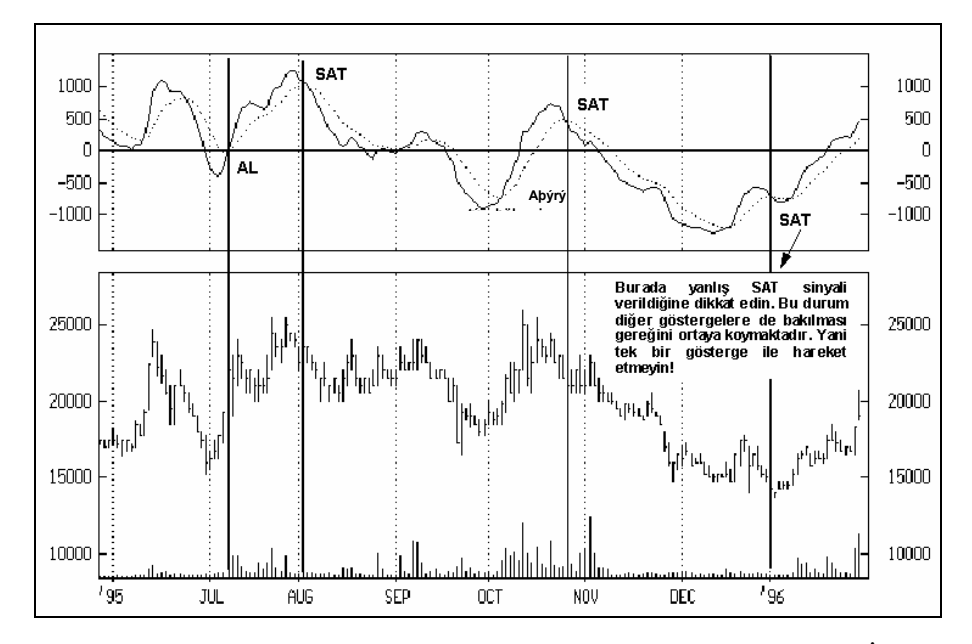

Grafikte AL ve SAT noktalarının yerine dikkat ediniz. İlk AL noktasında MACD çizgisi sinyal çizgisini aşağıdan yukarı doğru kesmiş ve buradan sonra fiyatlar belli bir süre yükselmiştir. Ondan sonraki SAT noktasında ise satım yapmak akıllıca olmuştur. Grafiğin en sağında ise yanlış bir SAT kararı görmektesiniz. Bunu özellikle göstermek istedim ve temel amacım ise hiçbir zaman sadece bir göstergeye bakarak yorum yapılmamasını vurgulamaktı. Eğer bu göstergeye baktıktan sonra destek ve direnç çizgileri de çizilmiş olsaydı o noktada önemli bir fiyat desteğinin oluştuğu görülecekti ve yanlış karar vermekten kurtulabilecektik. Destek ve direnç çizgilerinin nasıl çizildiği için trendler bölümünü inceleyiniz.

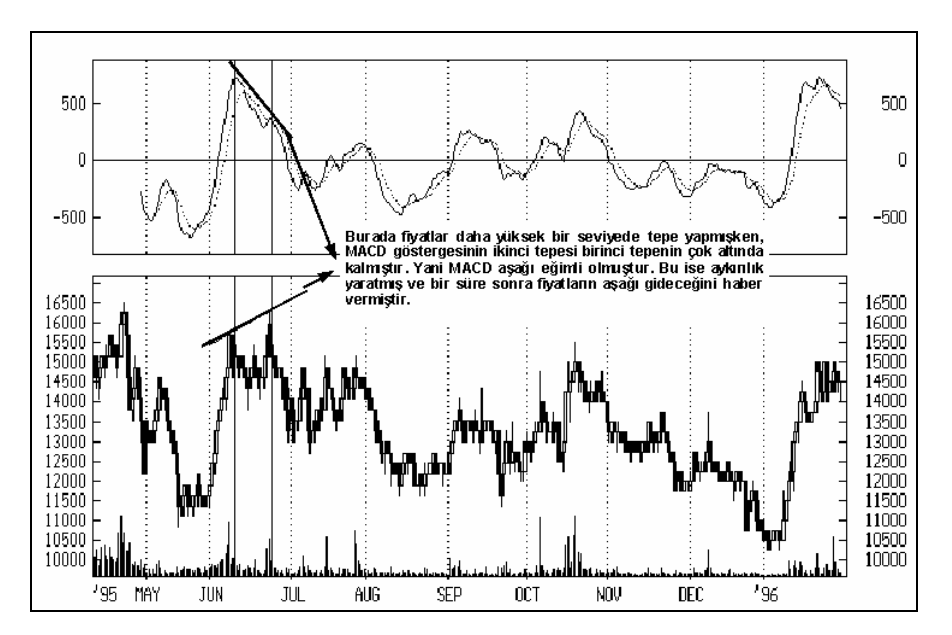

**Resim IV.10.14-2: MACD Göstergesi 2** 

Bu resimde aykırılık durumu gösterilmiştir. Burada MACD ve fiyatlar aynı şeyi söylememektedir. Çizilen trendler, fiyatlar ve gösterge için birbirinin tam zıddıdır. Yani fiyat trendi yukarı doğru iken göstergenin trendi aşağı doğrudur. Bu durumda MACD'nin gösterdiği trende güvenmek gerekir ve kısa vadede fiyatlar biraz daha yükselse bile bir süre sonra aşağı doğru yönelecektir. Nitekim fiyatlar ikinci tepeyi yaptıktan sonra önemli miktarda fiyat düşüşü beraberinde gelmiştir. Bu durum diğer birçok göstergede de aynı şekilde yorumlanmaktadır.

Aşağıda verilen grafikte nerelerde aykırılıklar olduğunu kitabın üzeride çizim yaparak siz bulunuz. Sizce 30 Ocaktan sonra fiyatlarda ne gibi bir gelişme olacaktır? Ayrıca AL-SAT karar noktalarını belirleyiniz ve ne derece doğru gösterdiğini yorumlayınız?

### **Resim IV.10.14-3: MACD Göstergesi 3 (Deneme)**

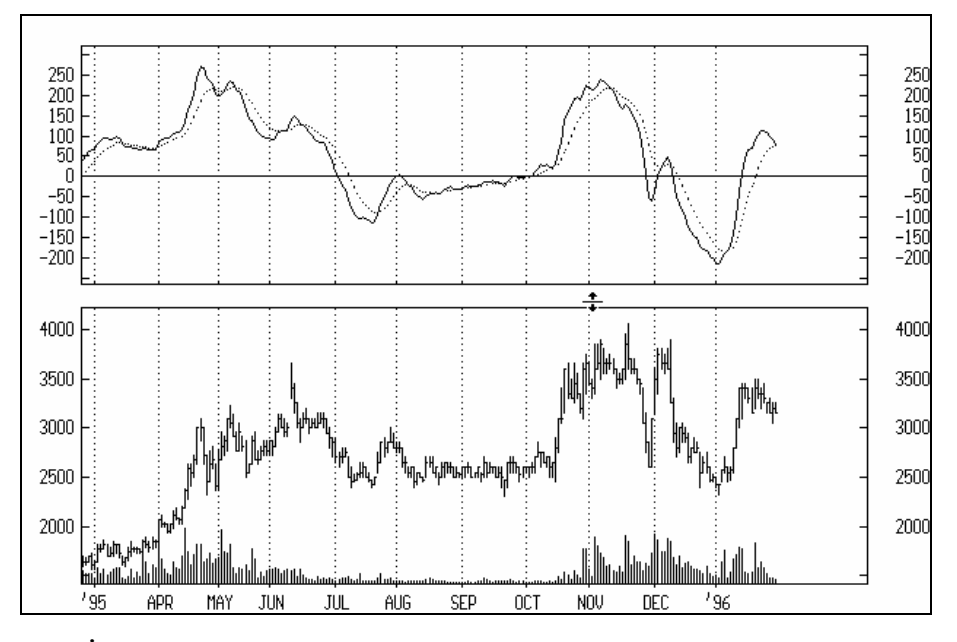

**İpucu :** Nisan'ın ortalarından itibaren Temmuza kadar olan fiyat hareketlerini inceleyiniz. 30 Ocak itibariyle nasıl karar verirsiniz?

# **IV.10.15. Mal Seçim Endeksi (Commodity Selection Index)**

Bu göstergenin temel amacı kısa vadeli alış satışlarda hangi kağıda yatırım yapılacağını belirlemek, yani kağıtlar arasından seçim yapmaya yardım etmektir. Daha çok kısa vadeli işlem yapanlar için ideal bir göstergedir. Diğer birçok göstergede olduğu gibi bu gösterge de Welles Wilder tarafından geliştirilmiştir.

Bazı göstergelerin hesaplanış formüllerini yeri geldikçe vermekteyim fakat özellikle okuyucunun kafasını bulandıracak olan karışık hesaplamalar bu kitabı amacından uzaklaştırıp bir el kitabı olmaktan çıkarmaktadır. Bu yüzden burada Mal Seçim endeksi'nin (MSE) hesaplanışını vermiyorum. Daha sonra çıkartmayı düşündüğüm kitap daha teorik bazlı olacak ve formül kısımlarına çokça değinilecektir. Şimdi nasıl yorumlanacağını açıklamaya çalışalım.

# **a. Yorumlanması**

- MSE göstergesi senedin trendinin ne kadar güçlü olduğunu ve ne kadar değişken (inip çıkan) senet olduğunu gösterir. Yüksek bir MSE değerine sahip bir senedin yukarı çıkış trendi o kadar güçlüdür. Fakat önemle vurgulanması gereken bir nokta ise MSE yüksek bir değerde iken MSE'nin aşağı döndüğü an kayıplar da o kadar fazla olur. Bu yüzden bu göstergenin riski seven yatırımcılar için uygun olduğu söylenebilir.
- MSE hesaplanırken 14 günlük süre ele alınması durumunda Türk piyasası için MSE'nin 40000'in üzerinde olması yüksek sayılacak bir rakamdır.
- Tekrar uyarmak istiyorum, bu gösterge riski seven yatırımcılar için uygundur. Kazançlar yüksek olabileceği gibi kayıplar da yüksek olabilir. Çünkü yüksek bir MSE aynı zamanda fiyatlardaki aşırı dalgalanmaların da bir göstergesidir.
- **b. Örnek Olay**

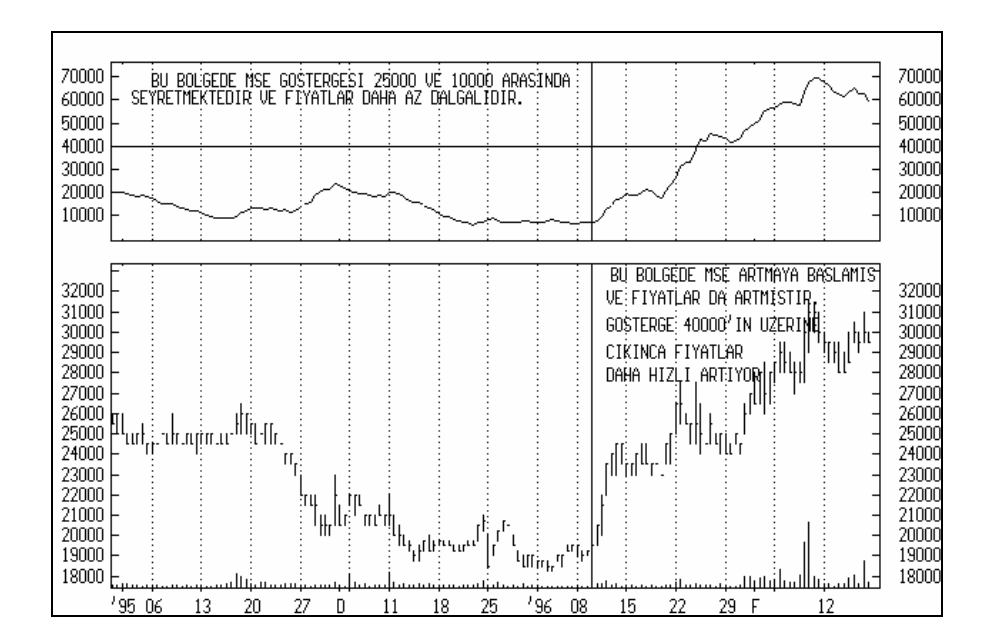

**Resim IV.10.15-1: Mal Seçim Endeksi (14 Günlük)** 

Bu resimde MSE'ye ait bir örnek olay verilmiştir. Güçlü trend ve fiyat dalgalanması olan ikinci bölgede fiyatların daha belirgin bir trend çizdiğini ve önemli oranlarda arttığını görüyoruz. Bunun yanında grafiğin sol tarafında gösterilen birinci bölgede ise MSE 25000 ve 10000 arasında oynamaktadır ve fiyatlardaki dalgalanma ve trend daha zayıftır.

# **IV.10.16. Mass Endeksi (Mass Index)**

Kitabın daha önceki bölümlerinde ve bundan sonraki bölümlerinde trendin değişimini haber verecek göstergelerden bahsedilmiştir. Mass endeksi de trend değişimini haber vermeyi amaçlayan bir başka göstergedir. Bu endeks hesaplanırken en düşük ve en yüksek fiyatlar arasındaki mesafenin artıp azaldığına bakılır. Eğer en yüksek ve en düşük fiyatlar arasındaki mesafe genişlerse Mass endeksi artar, daralırsa azalır. Aşağıda yorumlanması verilecektir. Fakat daha önce Mass endeksinin nasıl hesaplandığını kısaca verelim.

12. Öncelikle fiyatların en yüksek ve en düşük seviyeleri arasındaki farkın 9 günlük üssel hareketli ortalaması hesaplanır.

13. Yukarıdaki birinci aşamada hesaplanmış olan hareketli ortalamanın tekrar 9 günlük üssel hareketli ortalaması hesaplanır.

14. Birinci aşamada bulunan hareketli ortalama, ikinci aşamada bulunan hareketli ortalamaya bölünür.

15. Üçüncü aşamadaki rakamlar bulunduktan sonra, belirlenmiş bir dönem için, örneğin 27 gün için, bulunan rakamlar toplanır. Formülü ise aşağıdaki şekildedir.

Mass End. = 
$$
\sum_{1}^{27} \left[ \frac{9 \text{ Günlük ÜHO (EY - ED)}}{9 \text{ Günlük ÜHO (9 Günlük ÜHO (EY - ED)})} \right]
$$

# **a. Yorumlanması**

Yukarıda formülleri verilen Mass endeksi geliştiren Dorsey 25 gün için hesaplanan mass endeksin önce 27 seviyesinin üzerine çıkması ve arkasından 26.5'un altına düşmesi durumunda trendin

değişeceğini söylemektedir. Eğer fiyatlardaki trend yukarı doğru ise aşağı dönecektir, aksi durumda ise yukarı dönecektir.

Trendin aşağı yada yukarı olduğunu belirleyebilmek için fiyatları 9 günlük hareketli ortalaması çizilir ve aşağı yada yukarı olup olmadığına bakılır. Eğer mass endeksi 27'nin üzerine çıkıp tekrar 26.5'un altına döndüğünde fiyatların 9 günlük hareketli ortalaması yukarı doğru ise SAT kararı verilir. Aksi durumda ise, mass endeksi 27'nin üzerine çıkıp sonra 26.5'un altına düşerse ve fiyatların 9 günlük hareketli ortalaması aşağı doğru ise AL kararı verilir.

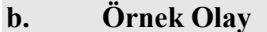

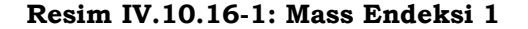

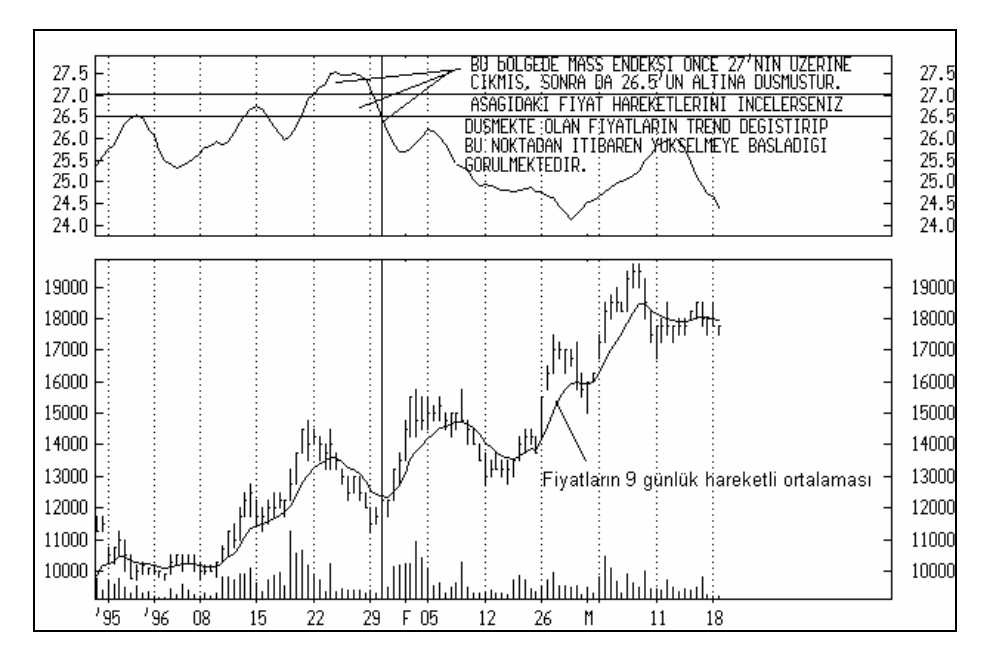

Bu resimde dikey çizgi ile gösterilen bölgenin sol tarafında mass endeksi önce 27'nin üzerine çıkmış ve sonra da 26.%'un altına inmiştir. İşte tam bu noktada fiyatlara ve hareketli ortalamasına bakılacak olursa her ikisinin trendi de aşağı doğrudur. Ama dikey çizgiden hemen sonra trend değişmiş ve fiyatlar yukarı doğru hareket etmeye başlamıştır.

Aşağıda verilen resmi dikkatli bir şekilde inceleyiniz ve daha önce verdiğimiz yorumlarla karşılaştırınız.

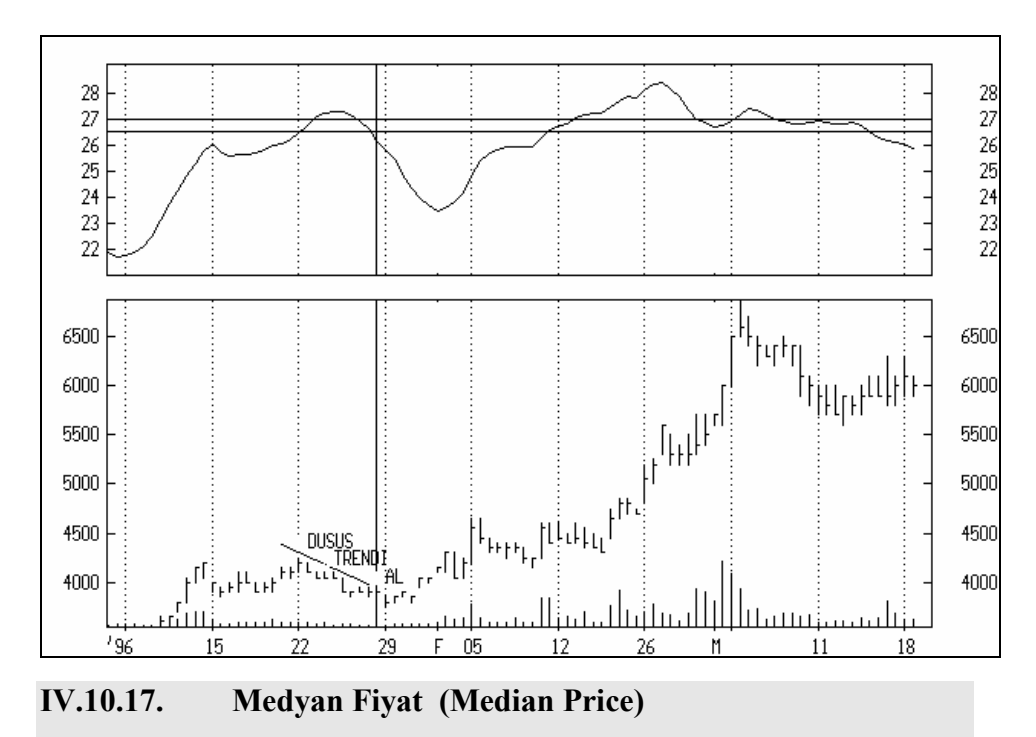

**Grafik IV.10-2 : Mass Endeksi 2** 

Medyan fiyatı en basit göstergelerden birisidir. Dönem içi en yüksek ve en düşük fiyatlar toplanarak 2'ye bölündüğü zaman medyan fiyatı bulunur. Formülle gösterirsek;

*Medyan* Fiyati = 
$$
\frac{EY + ED}{2}
$$

Burada EY dönem içi en yüksek fiyatı, ED ise dönem içi en düşük fiyatı göstermektedir. Ele alınan dönem eğer günlük verilerden oluşuyorsa EY gün içi en yüksek fiyat, ED ise gün içi en düşük fiyattır.

# **a. Yorumlanması**

Özel bir yorumu yoktur. Tek faydası ise fiyatların basit bir ortalama değerini yansıtarak karmaşık fiyat seyrinden analizciyi kurtarır.

# **b. Örnek Olay**

Aşağıdaki grafikte İMKB-100'e ait çift seans fiyat grafiği verilmiş ve grafiğin üst bölümünde ise medyan fiyatı gösterilmiştir. Bu da bize fiyat gidişatını daha basit biçimde görmemizi sağlamıştır.

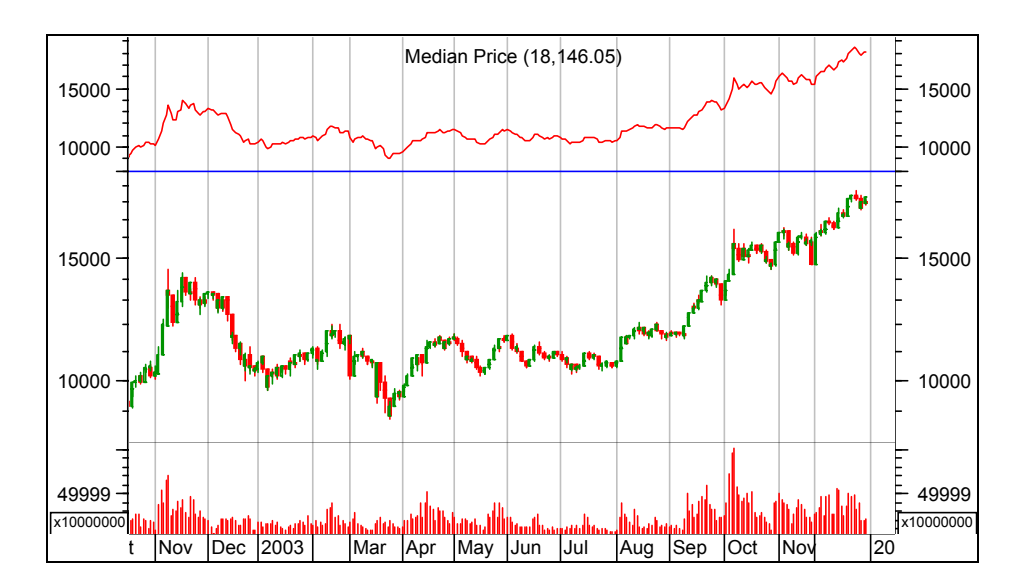

**Resim IV.10.17-1: Medyan Fiyat** 

# **IV.10.18. Negatif İşlem Miktarı Endeksi, NVI**

### **a. Nedir?**

Bu gösterge işlem hacminin bir önceki güne, haftaya veya aya göre azalması durumlarıyla ilgilenir. Peki işlem hacmindeki azalmanın ne önemi vardır? Borsa uzmanlarının inandıkları ve birçok borsada da ortaya çıkan temel davranış karakteristiği şöyledir; Borsada oynayanlardan büyük hacimli ve piyasadaki bütün bilgilerden haberdar olan yatırımcılar genellikle fiyatlar ve işlem hacminin düşmesi durumlarında portföylerini oluşturur, kağıtlar ucuzken ve kağıda ilgi azalmışken alımlarını yapmaya başlarlar. Aksine, küçük ve piyasadaki bilgilerden haberdar olmayan yatırımcılar, kağıt fiyatları artmaya başladığında ve hatta kağıt fiyatları belirli bir şekilde arttıktan sonra kağıda ilgi duyup alım yapmaya başlarlar. Dolayısıyla işlem hacminin yükseldiği durumlarda genellikle bilgisi sınırlı olan bir kalabalık (sürü psikolojisi) kağıda ilgi duyarken, işlem hacminin gittikçe düştüğü durumlarda uzman yatırımcılar pozisyon almaya başlarlar. Bu düşünceden hareketle negatif işlem hacmi endeksi (NİHE) geliştirilmiştir. NİHE'nin hesaplanması ise aşağıdaki şekildedir.

Eğer bugünün işlem hacmi dünkü işlem hacminden daha az olursa yeni NİHE hesaplanır, aksi halde bugünün NİHE'si dünküne eşit olacaktır. Formülü ise aşağıdaki şekildedir.

$$
NIHE = Dunku \text{ NIHE} + \left[ \frac{\text{Kapanis - Dunku Kapanis}}{\text{Dunku Kapanis}} * Dunku \text{ NIHE} \right]
$$

Eğer dünkü işlem hacmi bugünkü işlem hacmine eşit veya daha büyükse bu durumda formül;

# NİHE = Dünkü NİHE

Formülün hesaplanma yöntemi nedeniyle genellikle NİHE aşağı doğru eğimlidir.

### **b. Yorumlanması**

Borsa uzmanlarının yapmış olduğu analizlerde NİHE'den oluşturulan çok uzun vadeli Hareketli Ortalamayı (150-200 günlük HO) eğer NİHE aşağıdan yukarı doğru kırarsa BOĞA piyasasına girildiğinin bir işareti olduğu belirtilmiştir. Norman Fosback "Stock Market Logic" kitabında NİHE'nin bu şekilde kullanılışının 100 olaydan 95'inde doğru olarak gerçekleştiğini belirtmiştir. Yani bu yorum %95 başarı şansı vermektedir. Bununla birlikte eğer NİHE kendi hareketli ortalamasını yukarıdan aşağıya doğru keserse, AYI piyasasına girildiğinin işareti olduğu **anlamına gelmez**. NİHE'nin kendi hareketli ortalamasını aşağı doğru kırdığında ise yaklaşık **100**  **olaydan ancak 50'sinde** fiyatların aşağı gittiği görülmüştür. Dolayısıyla;

- NİHE kendi uzun vadeli hareketli ortalamasını aşağıdan yukarı kestiğinde AL, **fakat,** yukarıdan aşağı kestiğinde ise **SAT olmayabilir.**
- NİHE'nin hareketli ortalaması hesaplanırken asgari 100-150 günlük HO hesaplanmalıdır.
- NİHE grafiği yükselmeye başladığında bunun anlamı şudur; "**İşlem hacmi düşerken fiyatlar artıyor."** İleride yüksek kar olacağını bilen çok az yatırımcı sessiz sedasız pozisyon alıyor.
- Bir diğer nokta ise fiyatlar artarken NİHE'nin de artmaya başlaması o kağıtta manipülasyon olduğunu işaret edebilir. Yani spekülatif bir şekilde (Bilanço veya kağıdın temeli iyi olmasa bile) fiyatlar artıyor demektir. Bizim yatırımcılarımız tarafından çok iyi bilinen Çukurova ve Kepez'de bunu görmekteyiz.

# **IV.10.19. Toplama/Dağıtım Endeksi (Accumulation-Distribution Index)**

Toplama-Dağıtım Endeksi (T/D) işlem hacmi ve fiyatlardaki hareketleri birleştirerek fiyatların trendinin sürüp sürmeyeceği konusunda fikir veren bir göstergedir. Bu göstergenin temel olarak söylediği şey şudur; bir fiyat hareketi ne kadar çok işlem hacmiyle birlikte gerçekleşirse o kadar güvenilirdir. Yani fiyat hareketi trendi yönünde hareket edecektir. Gösterge yukarı gittikçe senedin toplandığı, ve aşağı gittikçe senetten çıkış olduğu düşünülür.

Hesaplanışı ise her günkü işlem hacminin belli bir oranı (ki bu oran fiyat değişimlerine bakılarak hesaplanır) bir önceki günün kümülatif toplamına eklenir veya çıkarılır. Göstergenin hesaplanış formüllü aşağıdaki şekildedir.

$$
T/D = T/D \text{ (Dunku )} + \left[ \frac{(K - ED) - (EY - K)}{(EY - ED)} * IH \right]
$$

Burada:

- K : Senedin gün içi kapanış fiyatı
- EY: Senedin gün içi en yüksek değeri
- ED: Senedin gün içi en düşük değeri
- IH: Gün içi işlem hacmi

Bu formüle göre eğer kapanış fiyatı en yüksek fiyata yakınsa bu durumda günlük işlem hacminin hesaplanan oranı kadar bir miktar dünkü T/D'ye eklenir. Aksi durumda ise, yani kapanış fiyatı en düşük fiyata daha yakınsa işlem hacminin hesaplanan oranı kadar bir miktar dünkü T/D'den çıkarılır.

### **a. Yorumlanması**

Daha önce de söylenildiği gibi bu göstergenin yükselmeye başlaması, senedin toplandığını, düşmeye başlaması ise senedin elden çıkarıldığını gösterir.

- Gösterge belli bir dip noktaya ulaşıp da tekrar yükselmeye başlarsa AL kararı, belli bir tepe yaptıktan sonra ise düşmeye başlarsa SAT kararı verilir. Genellikle göstergenin dip yaptığı noktalarda artık bu senet yatırımcıları bezdirmiştir ve kağıttan çıkışlar hızlanmıştır. Bu arada tecrübeli ve uzman yatırımcılar artık senedin daha fazla aşağı gitmeyeceğini görürler ve alıma geçerler. Bu da T/D endeksini yükseltmeye başlar. Aksi durumda ise, yani gösterge önemli bir tepeye ulaştığında senede talep çok artmıştır ve küçük yatırımcı senede girmeye başladığında tecrübeli yatırımcılar senedi elden çıkarmaya başlarlar ki bu da göstergeyi aşağıya çevirir.
- İkinci önemli bir yorum ise aykırılıkların analizidir. Herhalde artık aykırılıktan kastetiğimiz şey, diğer göstergeleri incelerken de çokça değindiğimiz için şu ana kadar anlaşılmıştır. Aykırılıklara örnek durumlar için bkz. sayfa 184. Eğer gösterge yukarı eğim yaparken fiyatlar aşağı eğim içindeyse bir süre sonra fiyatların artacağı, aksi durumda yani, gösterge aşağı

560

eğimli iken fiyatların artıyor olması bir süre sonra fiyatların düşeceğine işaret eder (verilen örnek olayı inceleyiniz).

# **b. Örnek Olay**

Grafikte T/D endeksine ait bir örnek görmektesiniz. Grafiği inceleyerek AL-SAT noktalarının nasıl çalıştığına bakınız. İlk AL noktasında T/D endeksi çok düşük bir seviyededir ve AL kararı verilmiştir. Hemen ardından fiyatların hızla arttığını görüyoruz. SAT noktalarından sonra ise fiyatların düşüşe geçtiği görülmektedir.

#### SÁT 2000 2000 ۹ç 1000 1000  $\overline{0}$  $-1000$  $-1000$  $-2000$  $-2000$  $-3000$  $-3000$  $-4000$  $-4000$ ŇΗ 7500 7500 7000 7000 6500 6500 6000 6000 5500 5500  $'9608$ Гqя  $\overline{23}$  $N$  06  $20$  $\overline{27}$  $\overline{D}$  11  $18$  $25$  $\overline{2}2$  $29 F$ 09 16 13 15

### **Resim IV.10.19-1: Toplama / Dağıtım Endeksi 1**

**IV.10.20. Ortalama Doğru Aralık (Average True Range)** 

Ortalama Doğruluk Bölgesi (ODB) fiyatlardaki dalgalanmanın boyutlarını ölçen bir göstergedir. Diğer göstergelerle birlikte kullanıldığında olumlu sonuçlar vermektedir. ODB'nin artıyor olması fiyatlardaki değişkenliğin (hareketliliğin) arttığını, aksi durum ise fiyatlardaki dalgalanmanın düştüğünü gösterir. Dolayısıyla fiyatlar aniden düşmeye başladığında veya aniden yükselmeye başladığında bu gösterge artar. Eğer fiyatlar belirli bir değer etrafında dalgalanıyorsa ODB düşecektir.

Hesaplanması ise aşağıdaki sıra ile yapılır. Öncelikle üç ayrı kritere göre doğruluk oranı (DO) bulunur.

DO1 = Mutlak Değer [EY(B) - ED (B)]

DO2 = Mutlak Değer [ K (D) - EY (B)]

DO3 = Mutlak Değer [ K (D) - ED (B)]

Burada mutlak değerle kastettiğimiz şey, parantez içindeki hesaplamanın sonucu negatif olsa daha bu değer pozitif olarak alınacaktır. Ayrıca ;

EY (B) : Bugünkü en yüksek fiyat

ED (B) : Bugünkü en düşük fiyat

K (D) : Dünkü kapanış fiyatı

Yukarıdaki şekilde üç ayrı doğruluk oranı bulunduktan sonra bunların içindeki en büyük rakam esas alınır. Her güne ait bir doğruluk oranı bulunduktan sonra ise senetten senede değişmekle birlikte, genellikle doğruluk oranlarının 14 günlük üssel hareketli ortalaması alınır (Hareketli ortalamanın nasıl hesaplandığı konusu için bkz. sayfa 83). Daha kısa vadeli kararlar vermek isteyenler için ise 9 veya 5 gün de baz alınarak hareketli ortalama hesaplanabilir.

### **a. Yorumlanması**

Şimdi şu noktanın çok iyi anlaşılması gerekmektedir. Bunu bir soruyla vurgulamaya çalışalım. ODB'nin ani şekilde artmaya başlaması fiyatların da hızlı bir şekilde arttığının bir göstergesi midir?. Buna cevabımız HAYIR'dır. Fiyatlar ani bir şekilde artmaya başladığında ODB de artacaktır, FAKAT fiyatların ani bir şekilde düşmeye başlaması da ODB'yi artırır. Çünkü ODB fiyatlardaki dalgalanmayı ölçmektedir ve fiyatlar ister aşağı doğru isterse yukarı doğru artıyor olsun ODB artacaktır.Yani fiyatlardaki dalgalanma arttıkça ODB artacaktır.

- Genellikle panik satışların gelmesi durumunda ODB'nin de ani şekilde yükseldiği görülmüştür. Fiyatlar belli bir dip yaptıktan sonra (ki, uzun vadeli bir destek noktasına geldiğinde) fiyatların yükselmesiyle birlikte ODB'nin yükselmeye başlamasıyla AL kararı verilir.
- Fiyatlar belli bir tepe yapıp da bir direnç noktasına ulaşrsa ve orada durursa ve ODB yükselmeye başlarsa SAT kararı verilir.
- ODB'nin düşerek belli bir değer etrafında dalgalanmaya başlaması bir süre sonra ani bir fiyat hareketinin oluşacağını haber verir (Bu fiyat hareketi aşağı veya yukarı yöne doğru olabilir.

# **b. Örnek Olay**

Grafik 36-1'de ODB'ye ilişkin bir örnek görmektesiniz. Grafiğini sol tarafındaki fiyat ve ODB değişimine bakacak olursanız, fiyatlarla ODB ters yönde hareket etmektedir. yani fiyatlar aşağı giderken ODB yukarı gitmektedir. Bu ise düşüşün hızlı olduğunu ve devam edeceğini haber vermektedir.

Grafiğin sağ tarafında ise tam aksi bir durum söz konusudur. Fiyatlarla ODB aynı yönde hareket etmektedir. Fiyatlar belli bir dip yaptıktan sonra sonra ODB'nin yükselmeye başlamasıyla birlikte fiyatlar da yükselmiştir.

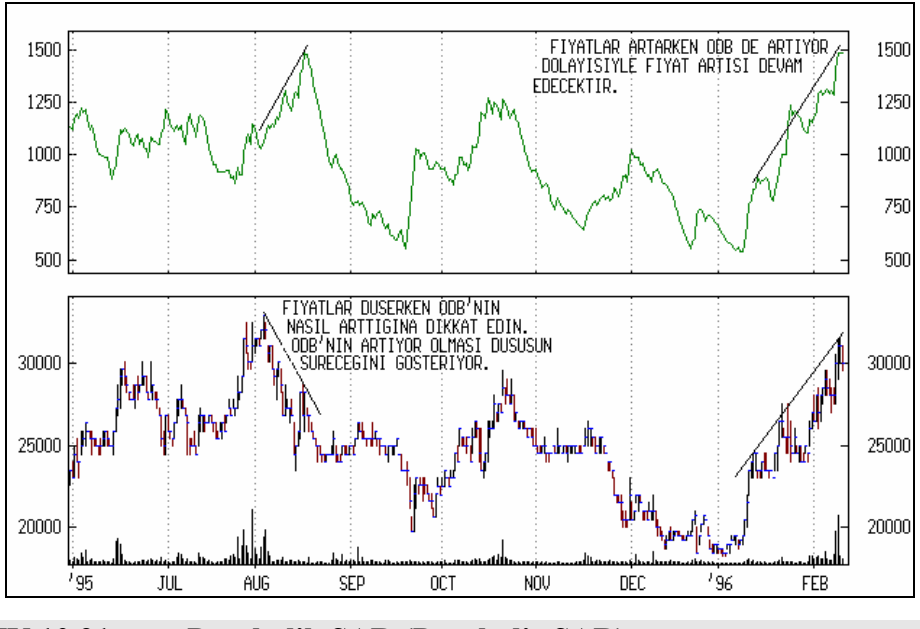

**Resim IV.10.20-1: Ortalama Doğruluk Bölgesi** 

**IV.10.21. Parabolik SAR (Parabolic SAR)** 

Bu gösterge özellikle ne zaman senede girilmesi veya ne zaman senetten çıkılması gerektiğini başarıyla yerine getiren bir göstergedir. Fiyatlardaki artışın durması ve geri dönmesi durumunu çok ince bir hesaplama yoluyla tespit etmekte ve zamanında AL-SAT kararı verilmesini sağlamaktadır.

Hesaplanması çok uzun işlemleri gerektirdiğinden burada açıklanmayacaktır. SAR kelimesi ise Stop And Reversal (Dur ve Geri dön) kelimelerinin baş harfleridir. SAR noktaları fiyatların altında veya üzerinde gösterilen çok küçük noktalar şeklinde kendini gösterir. Birçok borsa analiz bilgisayar programı bunu hesaplamakta ve fiyatlarla aynı grafikte göstermektedir.

Aşağıda nasıl yorumlandığı verilecektir.

# **a. Yorumlanması**

SAR noktaları daha önce de söylediğimiz gibi fiyatların altında veya üzerinde ortaya çıkarlar. Önemli olan nokta SAR noktalarının fiyatların altında veya üzerinde hareketini sürdürürken birden ters yöne geçtiği anı yakalamaktır.

- Eğer SAR noktaları fiyatların üzerinde gözükürken ve bir süre bu şekilde devam etmişken, fiyatların altına düşerse AL kararı verilir.
- Yukarıda verdiğimiz yorumun tam tersi olursa, yani SAR noktaları fiyatların altında hareket ederken bu noktanın fiyatların üzerine çıkması ise SAT kararı vermeyi gerektirir.

# **b. Örnek Olay**

Grafikte parabolik SAR'a ilişkin bir örnek verilmiştir. Grafik üzerinde AL ve SAT noktaları SAR noktalarının aşağıdan yukarı veya yukarıdan aşağıya geçiş yaptığı yerlerde verilmiştir.

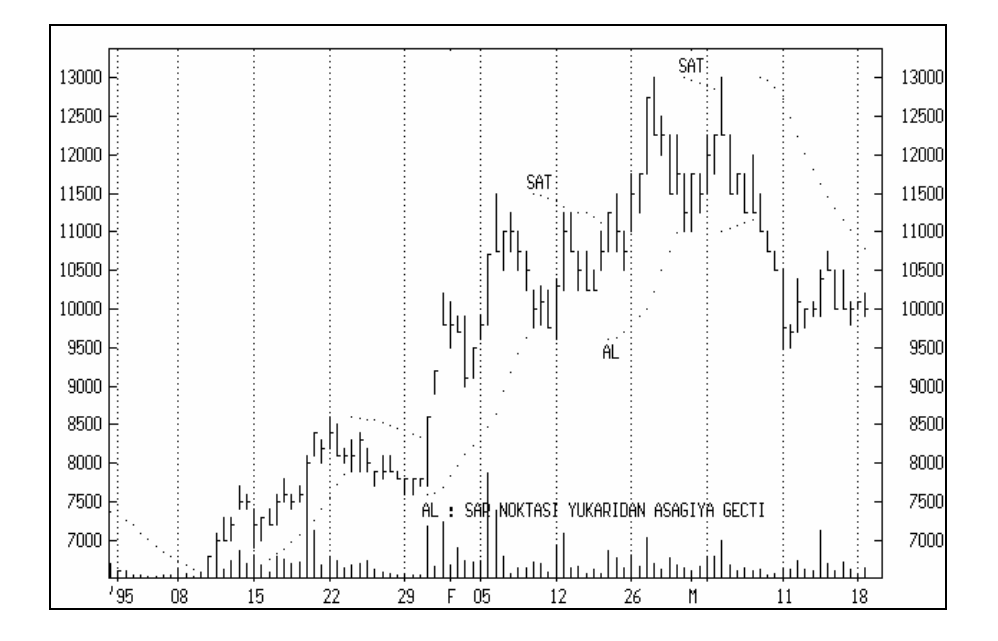

### **Resim IV.10.21-1 : Parabolik SAR**

Şu ana kadarki analizlerimde Parabolik SAR'ın büyük bir çoğunlukla olumlu sonuçlar verdiğini gördüm ve teknik analizle uğraşanlara bu göstergeyi iyi takip etmelerini öneririm.

# **IV.10.22. Performans Göstergesi (Performance)**

Bu gösterge senedin bir başlangıç dönemindeki fiyatına göre getirisini gösterir. Örneğin 1 Ocak 1996 itibariyle senet 1000 TL ise ve 1 Şubat 1996'da fiyatı 1300 TL'ye çıkmışsa senedin bir aylık getirisi %30'dur. Demek ki; performans göstergesi belli bir tarihi baz alarak senetten elde edilen karı veya zararı göstermektedir.

Hesaplanma formülü ise;

İlk Gunku Kapanis Bugunku kapanis <sup>−</sup> Ilk gunku Kapanis *Performans* <sup>=</sup>

### **a. Yorumlanması?**

Yukarıda açıkladığımız gibi senedin getirisini veren bu gösterge belirli bir senedin diğer senetlerle getirilerini ve hangi senetlerin uzun vadede daha çok getiri sağladığını belirlemekte kullanılır. Bunun haricinde ileride oluşacak fiyat hareketlerine ilişkin kesin bir sonuç vermemekle birlikte, geçmişte performansı iyi olan bir senedin istatistiksel olarak eğer finansal yapısı da hala iyiyse gelecekte de aynı performansı sürdürmesi beklenir.

### **b. Örnek Olay İncelemesi**

Aşağıdaki resimde Eczacı İlaç'a ait fiyat grafiği ve performans eğrisi verilmiştir. Dikkatle incelenirse grafiğin en sol tarafındaki ilk tarihe karşılık gelen performans göstergesi "0" dır. Yani senedin performansı Haziran 1995 tarihinin ilk günlerine göre ölçülmektedir. Ağustos 1995'in başlangıcına gelindiğinde senedin 3 ay içinde %50'den fazla bir getiri sağladığını görüyoruz.

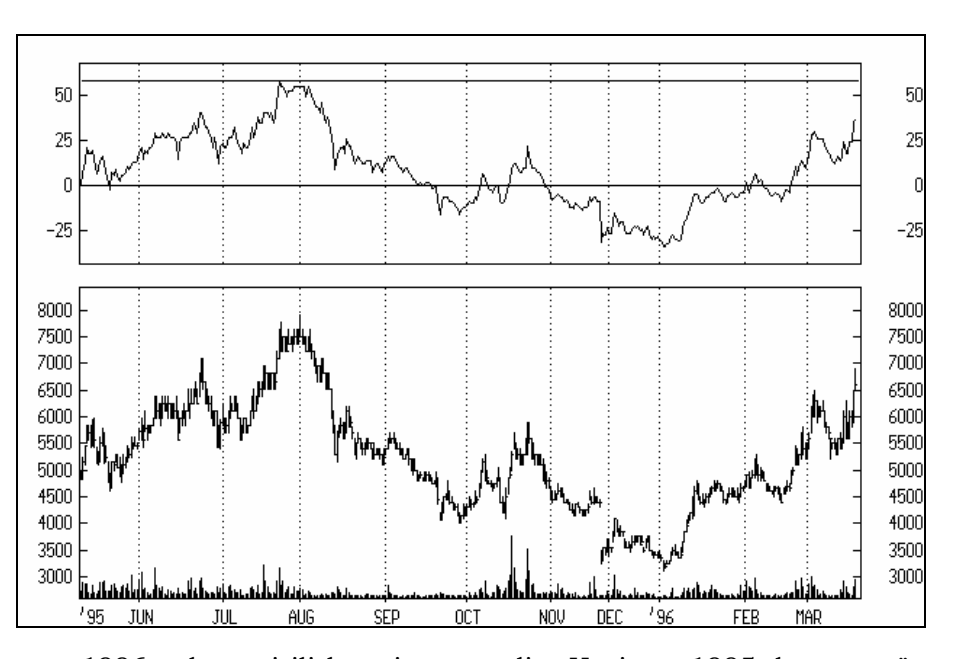

**Resim IV.10.22-1: Performans Göstergesi** 

1996 yılına girilirken ise senedin Haziran 1995 başına göre %25'den fazla zarar ettirdiğini görüyoruz.

# **IV.10.23. Pozitif İşlem Miktarı Endeksi (Positive Volume Index)**

Pozitif işlem hacmi endeks (PİHE) göstergesi direkt olarak işlem hacimleri hareketleriyle ilgilidir. Önceki güne göre işlem hacmi arttığında bugünün işlem hacmi dünkü pozitif işlem hacmi endeksine eklenir. Dolayısıyla bu gösterge yukarı doğru giden seyir izler.

Hesaplanmasında ise öncelikle belli bir tarihteki işlem hacmi baz alınır ve takip eden günlerde eğer işlem hacmi artarsa bu rakama ekleme yapılır. Formülle verirsek; bugünkü işlem hacmi eğer dünkü işlem hacminden daha yüksek gerçekleşmişse

$$
PIHE = Dunku \text{ PIHE} + \left(\frac{\text{Kapanis - Dunku Kapanis}}{\text{Dunku Kapanis}} * Dunku \text{ PIHE}\right)
$$

Eğer bugünkü işlem hacmi dünkü işlem hacminden küçükse veya dünkü işlem hacmine eşitse, bu durumda formül;

PİHE = Dünkü PİHE şeklindedir.

## **a. Yorumlanması**

- Yukarıda verilen formül dikkatle incelenirse görülecektir ki; düne göre işlem hacmi artarken fiyatlar düne göre düşüyorsa bu durumda PİHE aşağı bir seyir izleyecektir. Demek ki PİHE'nin aşağı dönmesi fiyatlar düşerken işlem hacminin arttığını gösterir ki senetten çıkıldığına işarettir ve arkasından uzun süreli inişli çıkışlı bir düşüş gelebilir.
- Eğer PİHE uzun vadeli hareketli ortalamasının üzerinde seyrediyorsa bu durumda yükselişin devam edebileceği söylenir. Aksi halde PİHE uzun vadeli hareketli ortalamasının altında seyrediyorsa bu da düşüşün devam edeceği konusunda fikir verir.
- Bu gösterge için şu ana kadarki tecrübelerime dayanarak Türk borsasında çok iyi sonuç veren bir gösterge olmadığını söyleyebilirim. Fakat bunun sebebi henüz borsamızın gelişiyor olması ve geçmişinin çok kısa olmasıdır.

### **b. Örnek Olay**

**Resim IV.10.23-1: Pozitif İşlem Hacmi Endeksi** 

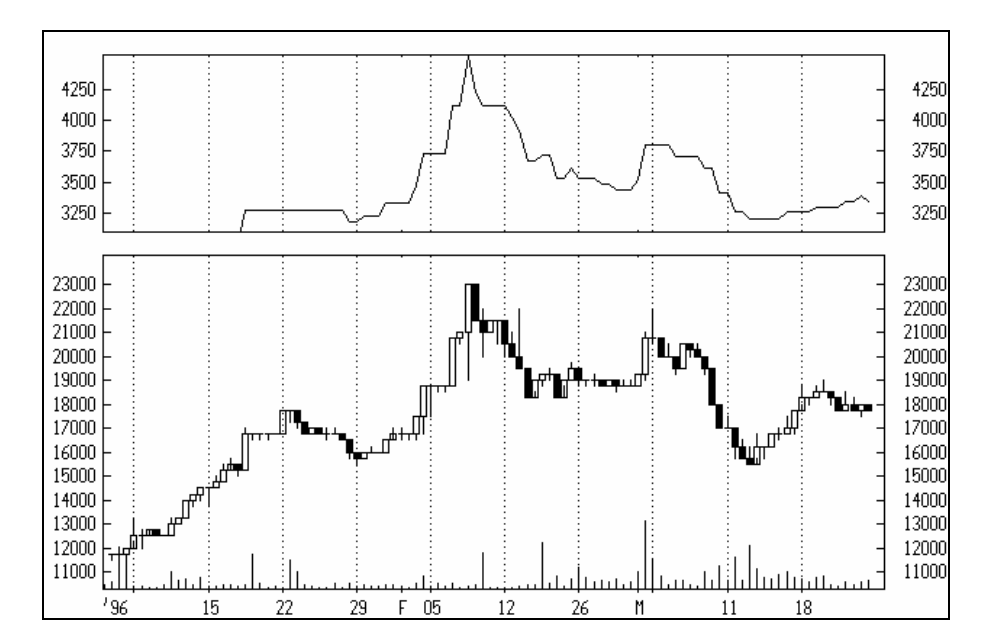

PİHE ve fiyat hareketleri Akbank için birlikte gösterilmiştir. İşlem hacminin artmasıyla birlikteki fiyat düşüşünden sonra PİHE azalmaya başlamıştır. Bu durum arkasından düşüşün devam edeceğini gösterir, çünkü kağıttan çıkıldığının işaretidir. Eğer işlem hacmi ve fiyatlar birlikte aynı yönde hareket ediyorsa sağlıklı bir trend var demektir. Fakat PİHE'nin düşmeye başlaması veya fiyatlar artarken PİHE'nin sabit kalması fiyatların trendinin zayıflığına işarettir.

# **IV.10.24. Standart Sapma (Standart Deviation)**

Standart Sapma (SS) fiyatlardaki dalgalanma miktarını ölçen istatistiksel bir göstergedir. Diyelim ki fiyatlar durgun bir seyir izlemektedir. Bu durumda SS düşük çıkacaktır. Eğer fiyatlar daha fazla dalgalanmaya başlarsa SS rakamı büyüyecektir. Bu gösterge tek başına kullanılmamalı ve diğer göstergelerle birlikte kullanılmalıdır. Çünkü tek başına kullanıldığında fazla bir anlam ifade etmemektedir. Hesaplanması ise aşağıdaki formülle olur.

$$
SS = \sqrt{\frac{\sum_{i=1}^{n} (Kapanis_{i} - BHO)^{2}}{n}}
$$

Burada belirli bir gün sayısı (n) ele alınarak SS hesaplanır. BHO, ele alınan gün sayısı için kapanış fiyatlarının basit hareketli ortalamasıdır. Örneğin son 15 gün ele alınıyorsa son 15 gündeki kapanış fiyatları toplanır ve 15'e bölünerek BHO bulunur.

### **a. Yorumlanması**

Genellikle fiyatlar dalgalanmaya başladığında veya daha yüksek fiyat oynamaları olmaya başladığında SS rakamı büyüyecektir. Tecrübeler göstermiştir ki önemli fiyat tepelerinden önce senedin SS'si artmaktadır. Fakat illaki fiyatlar artmaya başladığında SS artar diye bir kural yoktur. Fiyatlar özellikle trend değiştirip de aniden düşmeye başladığında da SS artar.

### **b. Örnek Olay**

Facto Finans için fiyat hareketleri ve 14 günlük SS aşağıda verilmiştir. Grafik üzerinde yazılmış olan açıklamaları okuyunuz.

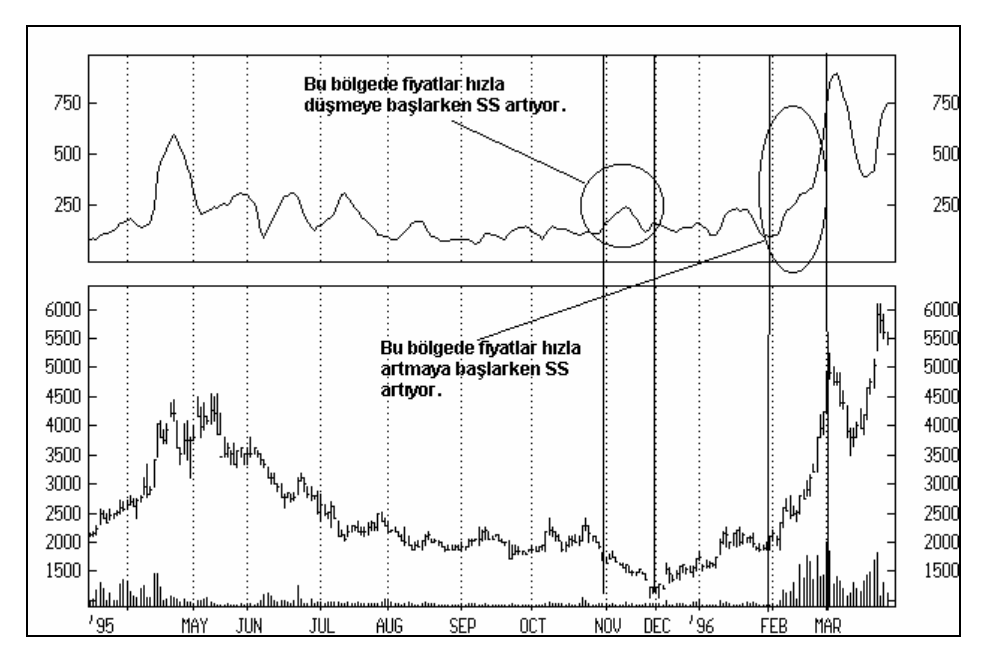

**Resim IV.10.24-1: Standart Sapma** 

Yukarıdaki grafikte görüldüğü gibi SS'nin artmasıyla birlikte fiyatlar ya hızla artmaya başlıyor yada daha hızlı düşmeye başlıyor.

# **IV.10.25. Toplam Yön Değişim Endeksi (Accumulation Swing Index)**

Bu gösterge için bir seri hesaplama yapılması gerekmekte ve öncelikle yön değişim endeksinin (Swing Index) bulunması zorunluluğu doğmaktadır. Yön değişim endeksi rakamları bulunduktan sonra kümülatif toplama son günkü yön değişim rakamı eklenerek Toplama yön değişim endeksi bulunur.

Ülkemizde veri dağıtım şirketleri açılış fiyatlarını göndermemektedir. Halbuki bu endeks ve yön değişim endeksinin hesaplanabilmesi için kesinlikle açılış fiyatlarının bulunması zorunludur. Bu yüzden şu anki bilgisayar programları bu endeksi hesaplayabilecek kapasitede olmasına rağmen, açılış fiyatları olmaması nedeniyle bu endeks Türkiye'de hesaplanamamaktadır.

İleri bir tarihte açılış fiyatlarının da sağlanması durumunda, kitabımızın sonraki baskılarında bu endeks türüne de değinilecektir. Şimdilik bu konuda daha fazla bir açıklama yapma gereğini duymuyorum.

# **IV.10.26. Trendden Arındırılmış Fiyat Osilatörü (Detrended Price Oscillator)**

Fiyatlar belli bir trend içine girip de artmaya (artış trendi) veya azalmaya (azalış trendi) başladığında bu trendi fiyat hareketlerinden arındırdığımızda fiyatların dönüm noktaları (cycles) ile aşırı alım ve satım bölgelerini daha yakından görebiliriz.

Fiyatları trendden arındırma işlemi yapılmadan önce trendden arındırılacak gün sayısı belirlenir. Eğer fiyatların 20 günlük trendden arındırılmış fiyat osilatörü (TAFO) hesaplanıp grafiği çizilirse 20 günden daha fazla süren fiyat artış veya azalış trendleri, bu gösterge sayesinde elimine edilmiş olur. Dolayısıyla fiyatların 20 günde bir yapmış olduğu hareketler daha net görülebilir.

TAFO'nun hesaplanması ise aşağıdaki formüller yardımıyla yapılır.

TAFO hesaplanmadan önce fiyatların belirli bir gün bazında basit hareketli ortalaması hesaplanır ve bu aşağıdaki formül yardımıyla bulunur.

$$
Harekelli \quad \text{Ordalama} \quad = \frac{\sum_{j=1}^{n} Kapanis}{n}
$$

Şimdi de bulduğumuz bu hareketli ortalamayı "(n/2)+1" gün önceki kapanış fiyatından çıkarırsak TAFO'yu buluruz. Yani;

TAFO = Kapanış - (Hareketli Ortalama "((n / 2) + 1)" gün önce)

# **a. Yorumlanması**

Uzun dönem fiyat dönüşüm noktaları (cycles) bir çok kısa dönem fiyat dönüşümleri gerçekleştikten sonra meydana gelmektedir. Bu yüzden uzun vadeli trendleri fiyatlardan arındırdığımızda ortaya çıkan

grafik uzun vadeli fiyat hareketlerinden ziyade kısa vadeli fiyat hareketlerini daha net gösterir. Eğer senedin her 50 günde bir yeni bir tepeye ulaştığını düşünüyorsanız 50 günlük bir TAFO çizdirebilirsiniz ve bu görüşünüzün ne derece geçerli olduğunu görebilirsiniz. Eğer bu gösterge de her 50 günde bir tepeye ulaşıyorsa bir cycle (dönüşüm noktası) bulmuşsunuz demektir ve uzun vadeli stratejinizi belirleyebilirsiniz. Aşağıda verilen örneği inceleyiniz.

Fakat önemle vurgulamak istiyorum ki bu göstergenin faydalı bir şekilde kullanılabilmesi için üzerinde tecrübe kazanmanız gerekmektedir.

**b. Örnek Olay** 

# **Resim IV.10.26-1 : Trendden Arındırılmış Fiyat Osilatörü (45 günlük)**

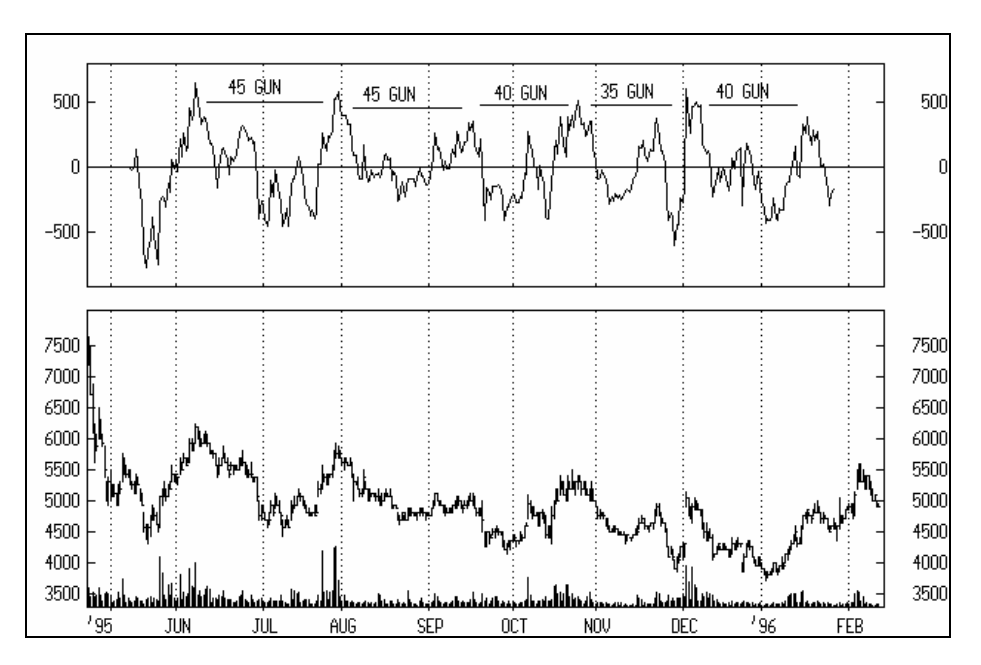

Grafikte hesaplanmış olan 45 günlük trendden arındırılmış fiyat osilatörünü görüyoruz. Trendden arındırdığımızda fiyatların küçük dalgalanmalarla ortalama olarak her 40 günde bir yeni tepeye ulaştığını görmekteyiz. Dolayısıyla kağıdın dönüşüm noktaları 40-45 gün olarak belirlenmiştir. Eğer 20 günlük TAFO hesaplanmış olsaydı bunu görmemiz mümkün olmayacaktı. Bu analiz trend eğrileri ve Fibonnaci çalışmaları ile desteklenerek daha sağlıklı sonuçlar elde edilebilir.

# **IV.10.27. Trix Göstergesi (Trix)**

Bu konuyu daha iyi anlamak için hareketli ortalamalar bölümünün iyi anlaşılması gerekir. Özellikle üssel hareketli ortalamaya ilişkin açıklamalar incelenmelidir.

Trix göstergesi bir momentum göstergesidir ve fiyatlardaki küçük iniş çıkışları elimine etmek için, analist tarafından belirlenmiş süreler için kapanış fiyatlarının üç kere arka arkaya üssel hareketli ortalaması alınarak hesaplanır. Bu sayede grafiği çizildiğinde fiyatların trendi çok daha net görülebilir ve yorumlanabilir.

Trix grafiğini çizdirebilmek için öncelikle bir zaman dilimi belirlenir. Bu zaman dilimi belirlenirken uzun, orta veya kısa vadeli analiz dikkate alınır. Uzun vadeli analiz için zaman dilimi genellikle günlük serilerde 90 gün veya üzeri, orta vadeli analiz için 30 ile 90 gün süreleri ve kısa vadeli analiz için ise 9 ile 1 ay arası zaman süresi belirlenebilir. Bu zaman süresi belirlendikten sonra ise sırasıyla aşağıdaki hesaplamalar yapılır;

- a. Belirlenen zaman süresi için (örneğin n gün için) kapanış fiyatlarının n günlük üssel hareketli ortalaması alınır ve yeni bir seri elde edilir.
- b. Birinci aşamada buluna serinin tekrar n günlük üssel hareketli ortalaması alınır ve yeni bir seri daha elde edilir.
- c. İkinci aşamada elde edilmiş serinin tekrar n günlük üssel hareketli ortalaması alınır ve son seri elde edilir.
- d. Yukarıdaki son aşamada bulunan son serinin eğer günlük analiz yapılıyorsa 1 günlük yüzde değişmeleri bulunur ve Trix göstergesi hesaplanmış olur.

Hesaplama tekniğine dikkat edilirse yanlış sinyal oluşturabilecek bütün küçük fiyat hareketleri elimine edilmiş olur ve fiyatların trendi daha net görülebilir. Trix göstergesi 0 çizgisi etrafında dalgalanma yapar.

Genellikle analistler trix göstergesini çizdirdikten sonra n günden daha az sayıda gün için (örneğin Trix 12 gün baz alınarak çizdirilmişse bu durumda 9 gün baz alınarak) trixin sinyal çizgisi çizdirilir ve MACD'ye benzer bir Resim elde edilir (MACD için bkz. sayfa 110). Yorumlamalar da bu Resim incelenerek yapılır.

# **a. Yorumlanması**

- Trix "0" çizgisi etrafında dalgalanma yapar. Ne zaman "0" çizgisinin üstüne çıktıktan sonra tepe yapar da tekrar düşüşe geçerse SAT kararı, ne zaman "0" çizgisinin altına düşüp de tekrar yükselmeye başlarsa AL kararı verilir.
- Trix'in sinyal çizgisi de çizdirilmişse yorum MACD'de olduğu gibidir. Yani ne zaman trix çizgisi sinyal çizgisinin üstten aşağı doğru kırarsa SAT, ne zaman aşağıdan yukarı doğru kırarsa AL kararı verilir. Örneğin 12 günlük trix çizgisi çizdirilmişse trixin 9 günlük hareketli ortalaması alınarak sinyal çizgisi çizdirilebilir.
- Bir de aykırılıklar durumu vardır. Trix aşağı bir trende dönmüşse ve yaptığı her yeni tepe bir önceki tepenin altında kalıyorsa fakat bu arada fiyatların yaptığı her yeni tepe bir önceki tepenin üzerinde gerçekleşiyorsa gösterge ile fiyatlar arasında bir aykırılık oluşmuş demektir. Bu durumda fiyatların kısa bir süre sonra aşağı dönebileceğini söyleyebiliriz.
- Yukarıdaki son yorumun tersi de geçerlidir. Eğer trixin yeni tepeleri bir önceki tepenin üzerinde oluşurken fiyatların yeni tepeleri bir önceki tepenin altında oluşuyorsa yine aykırılık durumu vardır ve trixin gösterdiği yöne güvenmek gerekir. Dolayısıyla fiyatların kısa bir süre sonra yukarı döneceğini söyleyebiliriz.

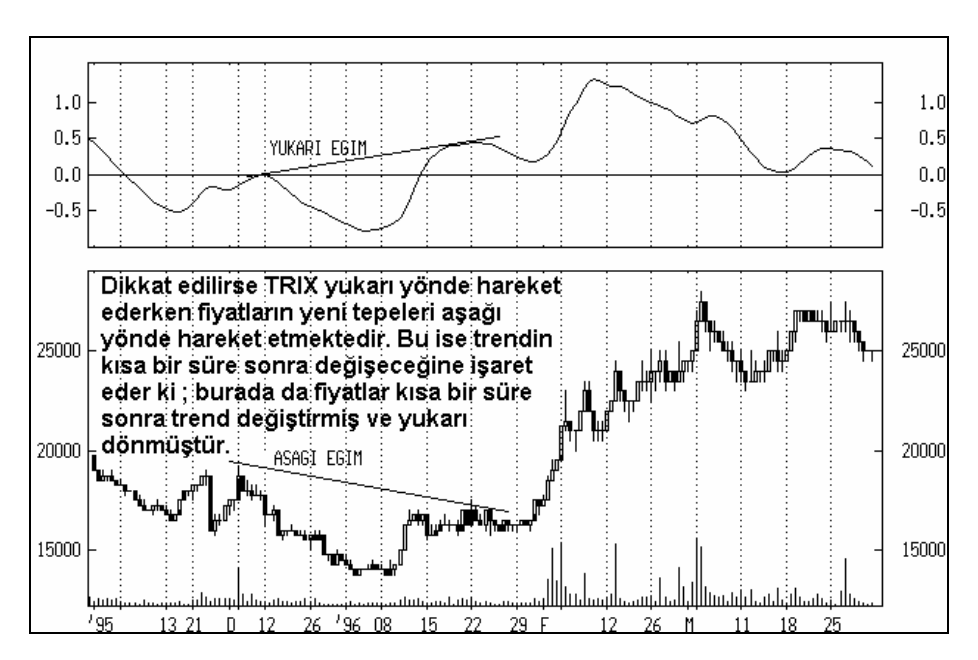

**Resim IV.10-1 : Trix 1**

Yukarıda verilmiş olan yorumlara paralel olarak

Resim IV.10-1'de trixin ve fiyatların farklı yönleri işaret etmiş olması aykırılık yaratmış ve daha sonra fiyatlar göstergenin işaret ettiği yönde harekete geçerek önemli kar potansiyeli yaratmıştır.

Resim IV.10-2'de ise AL-SAT noktaları Trix (12 günlük) ve Trixin 9 günlük üssel hareketli ortalaması hesaplanarak bulunan sinyal çizgisine göre belirlenmiştir. Fakat dikkat edilirse bu tip bir karar verme tekniği aynen MACD'de olduğu gibi geç sinyal vermektedir.
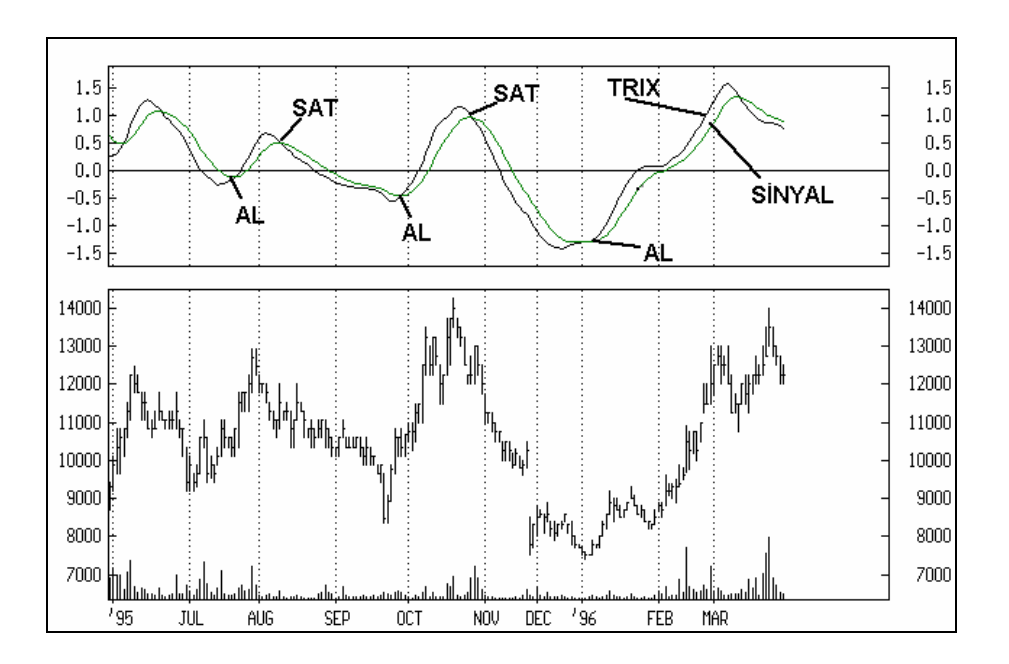

**Resim IV.10-2 : Trix 2** 

# **IV.10.28. Yönsel Hareket Göstergesi (Direc. Mov. Indicator)**

Yönsel hareket göstergesi (YHG), adından da anlaşılacağı gibi fiyatların belli bir yöndeki hareketine ilişkindir. Diyelim ki; fiyatlar belli bir yöne yeni dönmüştür veya trend değiştirmiştir. Bu gösterge "fiyatların değiştiği yönde hareketini sürdürecek midir?" sorusuna cevap bulmaya çalışır.

YHG'nin hesaplanması oldukça karmaşık işlemler gerektirdiğinden ve bu da okuyucunun konsantresini bozabileceğinden burada vermiyoruz.6 Sadece şunu söylemekle yetinmek istiyorum. +DI ve -DI olarak iki ayrı gösterge hesaplanır. Bunlardan ilki pozitif yöndeki fiyat hareketlerini diğeri ise negatif

l

*<sup>6</sup> Bu konuda daha geniþ bilgi için Welles Wilder'ýn "New concepts in Technical trading Systems" kitabýna bakabilirsiniz.* 

yöndeki fiyat hareketlerini göstermektedir. Hesaplanan bu iki eğrinin hareketleri incelenerek yorum yapılır.

### **a. Yorumlanması**

Öncelikle yukarıda belirttiğimiz gibi +DI ve -DI hesaplanır. Fakat bunun için gün sayısının belirlenmesi gerekir. Genellikle dünya borsalarında 14 gün baz olarak alınmakta ve incelemeler 14 gün üzerinden yapılmaktadır. 14 günlük incelemenin genellikle olumlu sonuçlar verdiği görülmüştür.

- Ne zaman +DI -DI'yı aşağıdan yukarı doğru keserse AL kararı, ne zaman +DI -DI'yı yukarıdan aşağıya doğru keserse SAT kararı verilir.
- +DI -DI'yı aşağıdan yukarı doğru kestiği durumda AL kararı verilmeden önce bakılacak önemli bir nokta vardır. Bu da kesişmenin olduğu günkü en yüksek fiyata bakılması ve ertesi gün fiyatın dünkü en yüksek fiyatı geçmesini beklemektir. Eğer bugünkü fiyat dünkü en yüksek fiyatı geçemezse AL kararı **verilmemelidir.** Çünkü birçok durumda +DI'nın -DI'yı tekrar yukarıdan aşağı kestiği görülmüştür.
- +DI'nın -DI'yı yukarıdan aşağı kestiği durumda ise hemen SAT kararı vermeden önce kesişmenin olduğu günkü en düşük fiyata bakmak ve ertesi gün fiyatların dünkü en düşük seviyeden daha aşağı düşmesi beklenmelidir.
- Wilders'ın söylediğine göre bu gösterge genellikle "Mal Seçim Endeksi" yüksek seviyelerde olan hisse sentlerinde daha iyi çalışmaktadır. Eğer senedin "Mal Seçim Endeksi" göstergesi düşerse bu durumda yönsel hareket göstergesine güvenmemek gerekmektedir.

### **b. Örnek Olay**

Grafikte yönsel hareket göstergesine ilişkin bir örnek görmektesiniz. Grafik dikkatle incelendiğinde 10 Ocak 1996 tarihinde Alarko Sanayinin +DI'sı -DI'sının üzerine çıkmış ve bundan sonra da fiyatlar 17.000 TL seviyelerinden 25.000 TL seviyelerine çıkmıştır.

### *Yatırımcı ve Teknik Analiz Sorgulanıyor* 579

Söylediğimiz tarihte bu senedi alan bir yatırımcı yaklaşık bir ay içinde %50 civarında kar etmiştir.

Bu göstergenin her ikisini üst üste çizdirmek yerine göstergeler (+DI ve -DI) arasındaki farkı çizdirip "0" noktasının üzerine çıkıldığında AL ve altına düşüldüğünde ise SAT kararı verilmelidir. Fakat daha önce de nasıl yorumlanacağına dair verdiğimiz noktalar gözönünde bulundurulmalıdır.

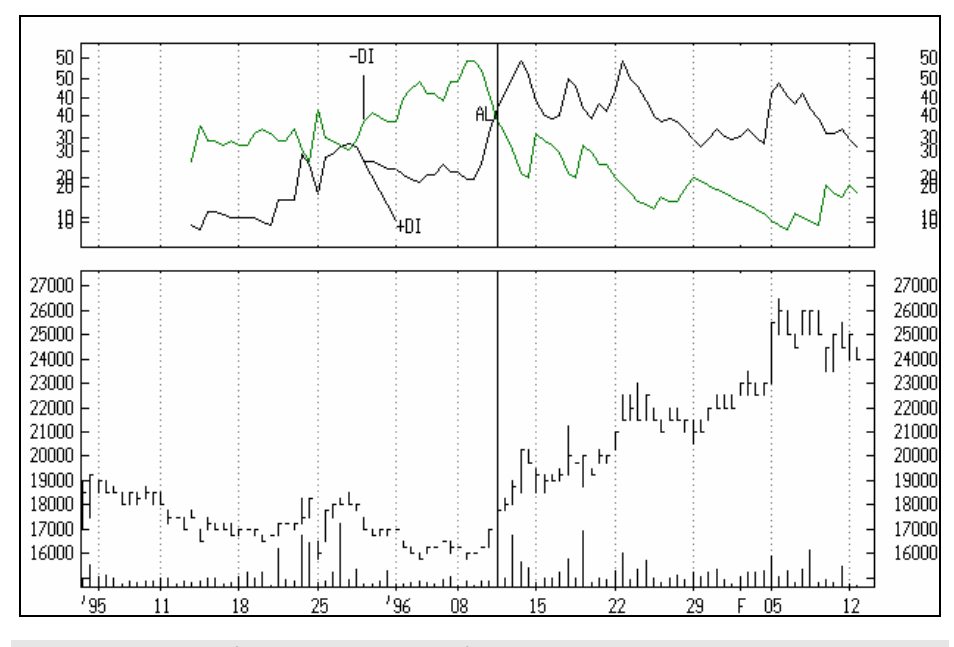

#### **Resim IV.10-1 : (14 Günlük +DI ve -DI)**

**c. +DX, –DI'yı yukarı kesen Hisseler** 

Metastok programında Explorer ikonunu tıklayarak bir explorer formülü yazabilir ve o gün için +DX'nın –DI'yı yukarı kestiği durumlarda olan hisse senetlerini sıralatabilirsiniz.

Explore menüsünü açınız ve yeni bir explore tanımlayınız; Bu formül ve explore, o gün itibariyle 14 günlük +DX'in, 14 günlük –DX'i yukarı kesen senetleri bulmanızı sağlayacaktır.

**Column A**: Close

```
Column B:
```
pdi(14)

**Column C**:

mdi(14)

**FILTER** :

When(Cross(PDI(14),MDI(14)))

# **d. Yönsel Hareket Göstergesi Sorgulanıyor**

Acaba 14 günlük değerleri kullanarak yukarıdaki endeks grafiğinde verildiği şekilde alım satım yapsaydık son 1000 günde kazancımız ne olurdu?

Bu soruya da System Tester ile cevap vereceğiz. Daha önceki teknik analiz derslerinde system tester'i çok defa anlatmıştık Burada sadece system test formüllerini veriyorum.

# **ENTER LONG**

When(Cross(PDI(14),MDI(14)))

### **CLOSE LONG**

When(Cross(MDI(14),PDI(14)))

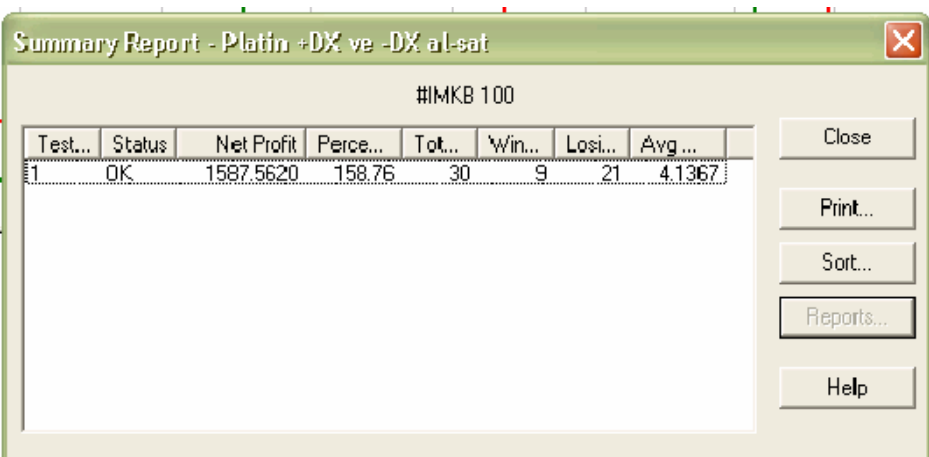

#### **Resim IV.10.28-1**

Yukarıdaki system tester sonuçlarına göre, eğer son 1000 günde İMKB100'ü alıp satma imkanımız olsaydı ve +DX –DX'i yukarı kestiğinde alım yapsaydık, aşağı kestiğinde satım yapsaydık yüzde 158 getiri sağlayacaktık. Üstelik yaptığımız al-sat'ların 9'unda kazanıp, 21'inde kaybedecektik.

Bu sonuçlar da gösteriyor ki, bir kuralı uygulamaya başlamadan önce system testlerini yapmak gerekiyor.

### **e. En Uygun +DX ve -DI Gün Sayısı**

Eğer burada 14 rakamını yazmak yerine opt1 seçeneğini kullanarak farklı gün değerlerine karşın kar ve zararın ne kadar olduğunu görmek isteseydik ne yapacaktık. Bu durumda formül aşağıdaki şekilde değiştirecektik.

**ENTER LONG** 

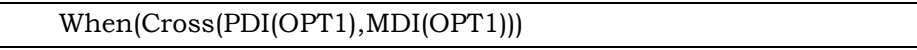

# **CLOSE LONG**

When(Cross(MDI(OPT1),PDI(OPT1)))

## **Resim IV.10.28-2**

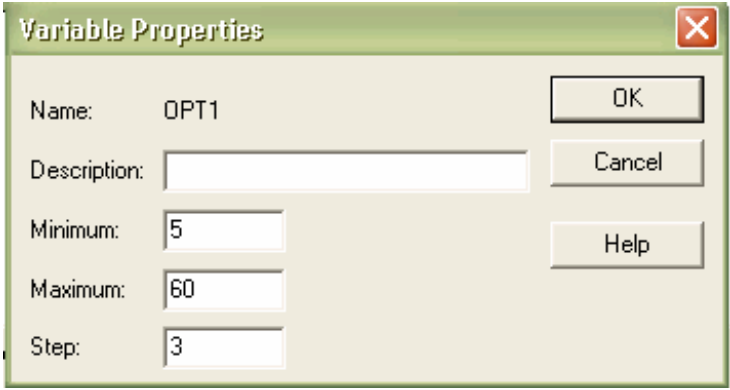

Bunu değiştirdikten sonra en iyi sonucu veren +DX ve –DX değerlerini system tester bizim için bulacaktır. En iyi sonucu veren değeri bulmak için 5 günden başlayacak, 3er 3er artıracak ve 60 günü de hesapladıktan sonra en iyi sonuç veren seçeneğe göre sıralayacaktır.

Bu testlerin sonucu aşağıdaki şekildedir.

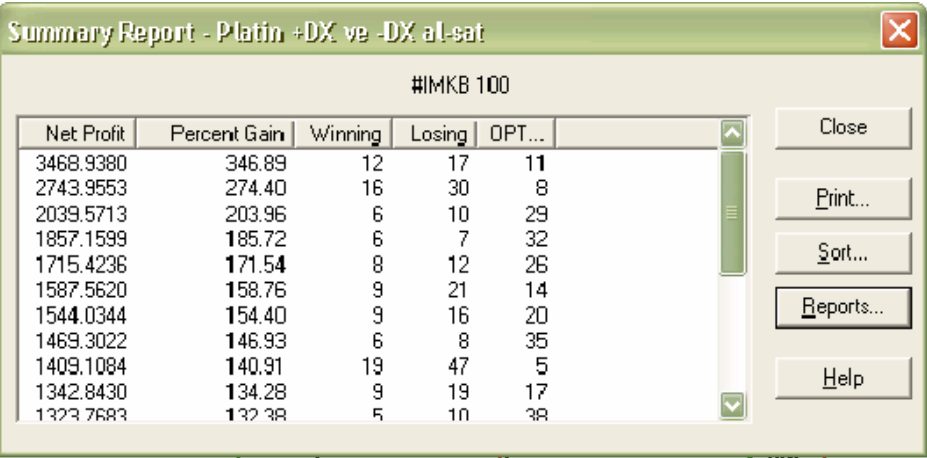

**Resim IV.10.28-3** 

Yukarıdaki tablo İMKB100 endeksi için en iyi sonucu veren seçeneğin, 11 gün olduğunu göstermektedir. Eğer 11 gün değerini

### *Yatırımcı ve Teknik Analiz Sorgulanıyor* 583

kullanmış olursak, getiri yüzde 346.89'a kadar yükselecekti. İkinci en iyi sonucu veren seçenek ise 8 gün seçeneğidir. Bunda da yüzde 274.4 getiri sağlanmış olacaktı. Şu an yukarıdaki resimde görünmese de en kötü seçenek, 59 gün seçeneğidir. Çünkü getiri yüzde 41'e kadar gerilemiştir.

Burada çok önemle vurgulamak istediğim bir başka konu vardır. Biz endeksin son 1000 günlük rakamını kullanarak bu sonuçları elde ettik. Dolayısıyla en iyi sonuç veren 11 gün rakamı eğer son 500 güne göre test yapsaydık, aynı şekilde çıkmayabilirdi. Ben bu testleri de yaptım fakat sonuç değişmedi. Dolayısıyla İMKB 100 için Yönsel hareket göstergesi değeri olarak 14 gün yerine 11 gün değerini almak daha anlamlı olacaktır.

# **IV.10.29. Zig-Zag Eğrileri (Zig-zag)**

Bu gösterge küçük fiyat değişmelerini elimine ederek fiyat artış ve azalışlarını, belirlenmiş bir % oranına göre doğrular halinde gösterir. Fiyattaki değişmeler belirlenmiş olan % oranından düşükse çizilmiş olan doğrularda bu fiyat değişimi gözükmez. Ancak önemli fiyat değişmeleri olduğunda çizgi kırılarak yön değiştirir.

#### **a. Yorumlanması**

Zig-Zag çizgileri yorumlanırken bilinmesi gereken önemli konulardan birisi şudur. Diyelim ki son hareket olarak çizgi aşağıya döndü. Fiyatlar son gün yeni bir hareket yaptığında önceki günkü çizginin yönünü etkileyebilir. Yani önceki gün aşağıyı gösteren çizgi yukarı dönebilir. Zaten, son günkü fiyat değişmelerine karşı önceki günkü grafiklerde değişiklik yapan tek gösterge zig-zag göstergesidir. Bu sebepten dolayı zig-zag çizgileri geleceğe dönük tahmin yapmaktan çok, halihazırda oluşan anlamlı fiyat hareketlerini daha net görmeye yarar. Peki bunu ne faydası olur? Eğer Elliot Dalgaları bölümünü okuyacak olursanız, Elliot dalgalarının dikkatli bir şekilde sayılması gerektiğinden bahsetmiştik. İşte Elliot dalgaları sayılırken bu gösterge yardımcı olarak kullanılabilir.

# **b. Örnek Olay**

Aşağıdaki grafikte Adana C'ye ait fiyat ve zig-zag göstergesini görmektesiniz. Görüldüğü gibi fiyat trendleri daha net bir şekilde izlenebilmektedir.

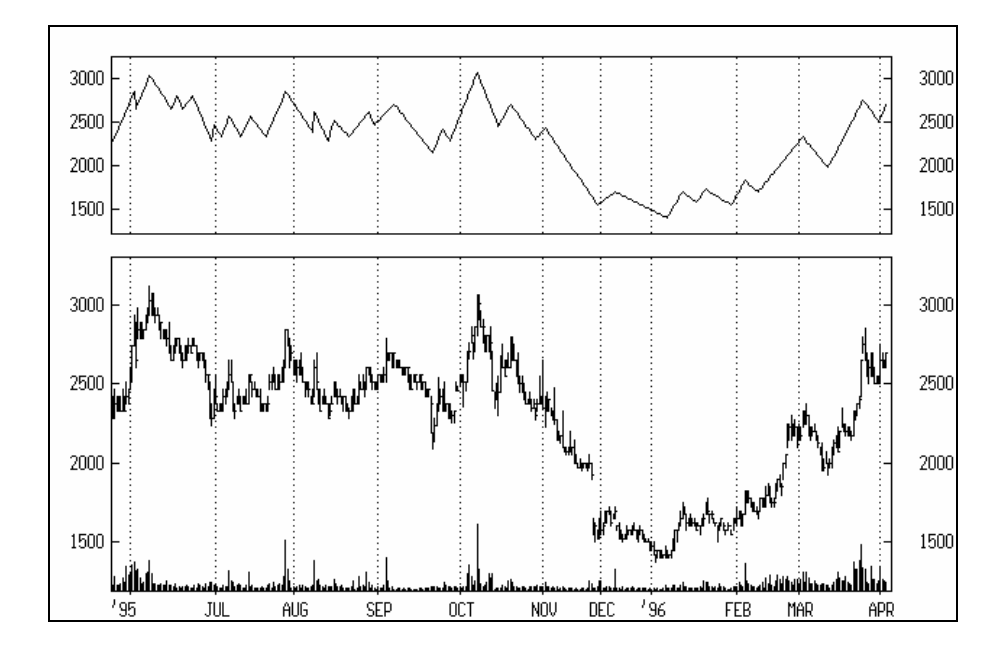

**Grafik IV.10-1 : Zig-Zag Göstergesi** 

*Yatırımcı ve Teknik Analiz Sorgulanıyor* 585

### **KAYNAKÇA**

ACHELİS, Steven B., "Technical Analysis, From A to Z", Porbus Publishing, 1995, Cambridge-England

 ARMS, Richard W., Jr. "Volume Cycles in the Stock Market", Salt Lake City, UT :EQUIS Internatıonal,Inc., 1994

BROCK, W., Lakonishok, J., and LeBaron,B., "Simple Technical Trading Rules and Stochastic Properties of Stock Returns", The Jurnal of Finance, Vol.XLVII, No.5, December 1992.

CALLEN. E., and Shapero. D., "A Theory of Social Imitation", Physics Today, July 1974.

COSINEAU, Phil. "The Hero's Jurney: The Wold of Joseph Campell", HarperCollins publishers, New York, 1990.

DORSEY, Donald; "Relative Volatility Index Revisited", Technical Analysis of Stock and Commodities magazine (TASC), September 1995.

DORSEY, Donald; "Relative Volatility Index ", Technical Analysis of Stock and Commodities magazine (TASC), June 1993.

ERDİNÇ, Yaşar.; "Borsada Teknik Analiz El Kitabı" ; Siyasal Kitabevi, Ankara, 1996.

ERDİNÇ, Yaşar.; "Borsada Analiz" ; Siyasal Kitabevi, Ankara, 1998.

FOSBACK, Norman G. "Stock Market Logic." Chicago, Dearborn Financial Puplishing, Inc., 1992.

FROST, A.J., and PRETCHER, R. Jr., "Elliott Wave Principle", New Classics Library Puplishing, expanded edition, 1995, Georgia – USA

KRISHNAMURTI, J., "The First and Last Freedom", Victor Gollancz, London, 1954

MERGEN, Ahmet., "Kurtlarla Tango", Mergen Yayınları, 1993, İstanbul, Türkiye

MILLER, A., "The Drama of Being a Child", Faber and Faber, London, 1983

NAGEL, Darryl, "The Psychology of Trading", Jurnal for the Colleagues of the Internatıonal Federation of Technical Analysts, IFTA, 1996/97 edition.

NILSON, Steve. "Beyond Candlesticks". New York, John Wiley and Sons, 1994.

O'NEIL, William J. "How to Make Money in Stocks", Second edition, New York, McGraw-Hıll, Inc., 1995

PECK, Scott, M., "The Road Less Travelled", Simon and Schuster, New York, 1978

PETERS; E., "Clifford.,"Using Technical Analysis", Irwin Professional Publishing, 1994, London – England

PRING, Martin j. "Technical Analysis Explained", Third Edition. New York McGraw-Hill,Inc.,1991

RISO; Don,R., "Personality Types", Houghton Mifflin Co., Boston, 1987

ROBBINS, Anthony, "Unlimited Power" , Fawcett Colombine, New York, 1986.

SANDSTORM, Roy E., "Demsystifying Wall Street"., Dear born Financial Publishing, Inc., 1992.

VAGA, Tonis, "Profiting From Chaos, Using Chaos Theory For market Timing, Stock Selection, and Option Valuation", McGraw Hill, 1994

WALSH, Roger, "Staying Alive: The Psycology of Humun Survival." Shambhal Publications Inc., Boston, 1984.

YILMAZ, Metin; "Tests of Weak From Efficiency In The İstanbul Stock Exchange", Unpublished MA dissertation, University of Newcastle Upon Tyne, U.K., September, 1994.

ZWEIG, M., "Double Barrel Buy Signal", Bararron's, February 11, 1991.